IBM Business Process Manager Version 8 Edition 5

# *IBM Business Process Manager Express - Guide d'installation*

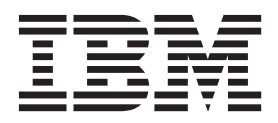

## <span id="page-2-0"></span>**Les manuels PDF et le centre de documentation**

Les manuels PDF sont fournis par commodité, pour impression et lecture hors ligne. Pour les dernières informations en date, voir le centre de documentation en ligne.

Les manuels PDF ont dans leur ensemble le même contenu que le centre de documentation. Certains liens présents dans les manuels en PDF sont conçus pour être utilisés dans les centres de documentation et peuvent ne pas fonctionner correctement.

Cette documentation PDF est accessible dans le trimestre qui suit une édition majeure du centre de documentation telle qu'une version 7.0 ou 7.5.

La documentation de format PDF est mise à jour moins souvent que le centre de documentation, mais plus fréquemment que les Redbooks. De manière générale, un document PDF est mis à jour lorsqu'un certain nombre de modifications a été apporté.

## **Table des matières**

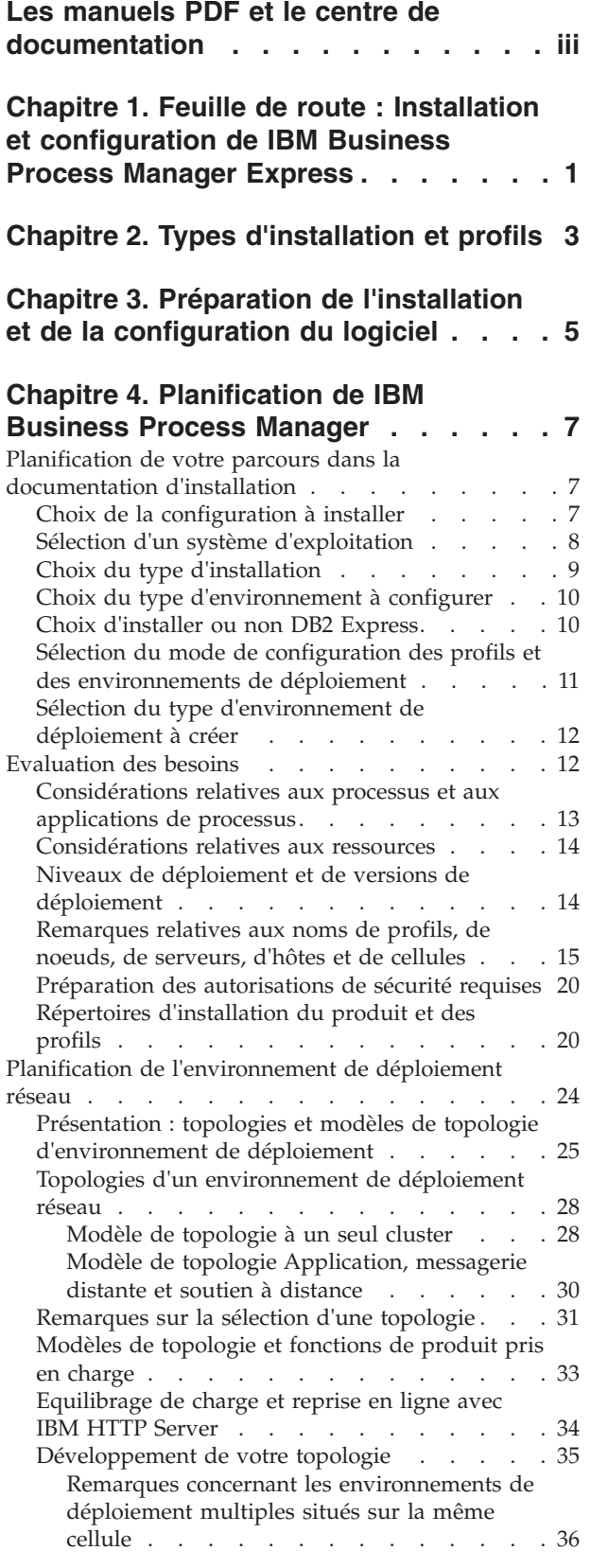

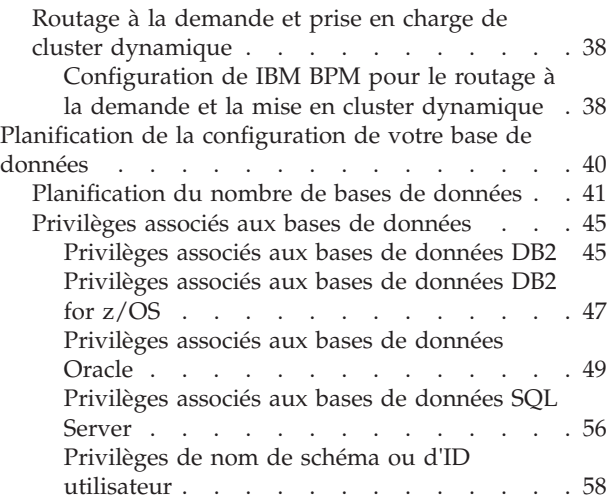

#### **[Chapitre 5. Installation et configuration](#page-68-0) [d'IBM Business Process Manager](#page-68-0)**

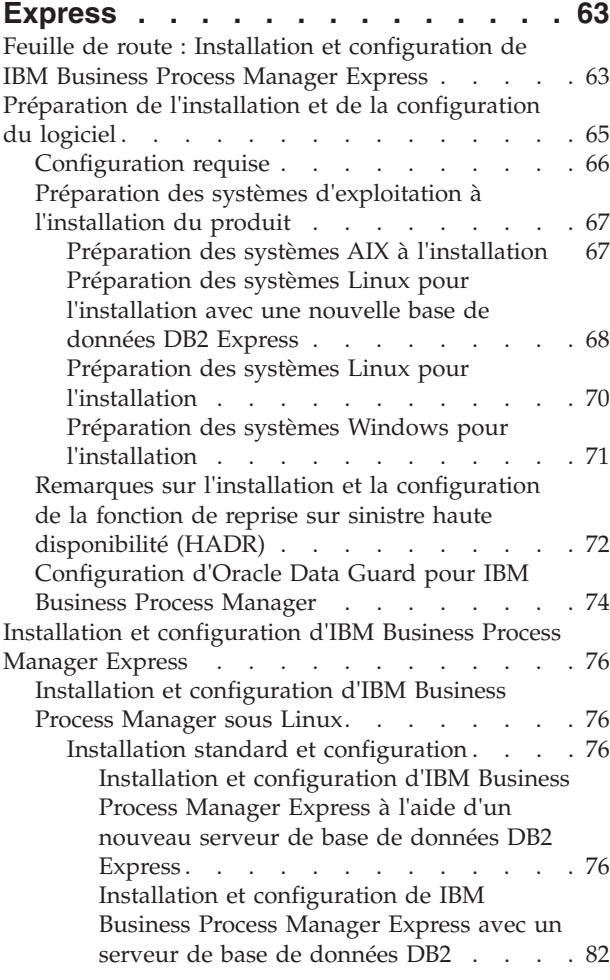

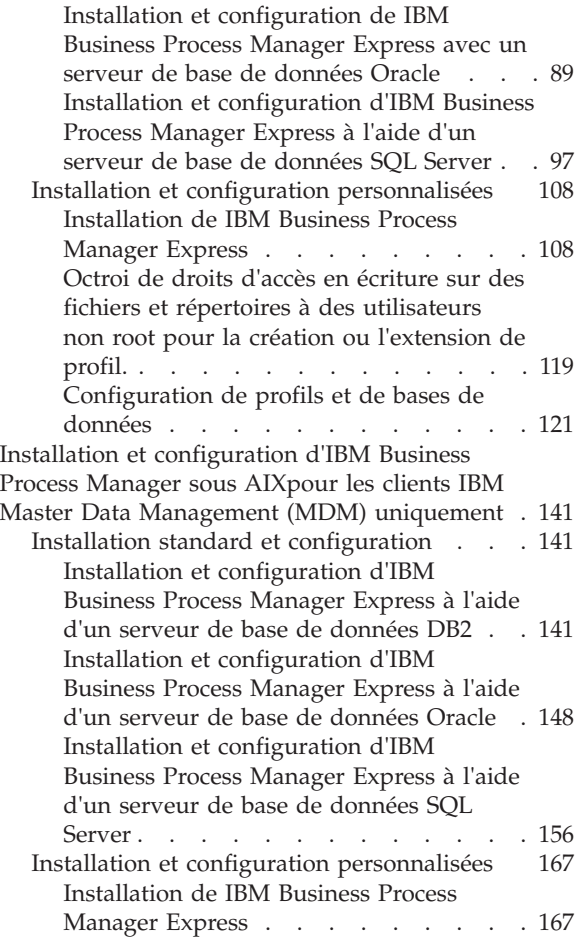

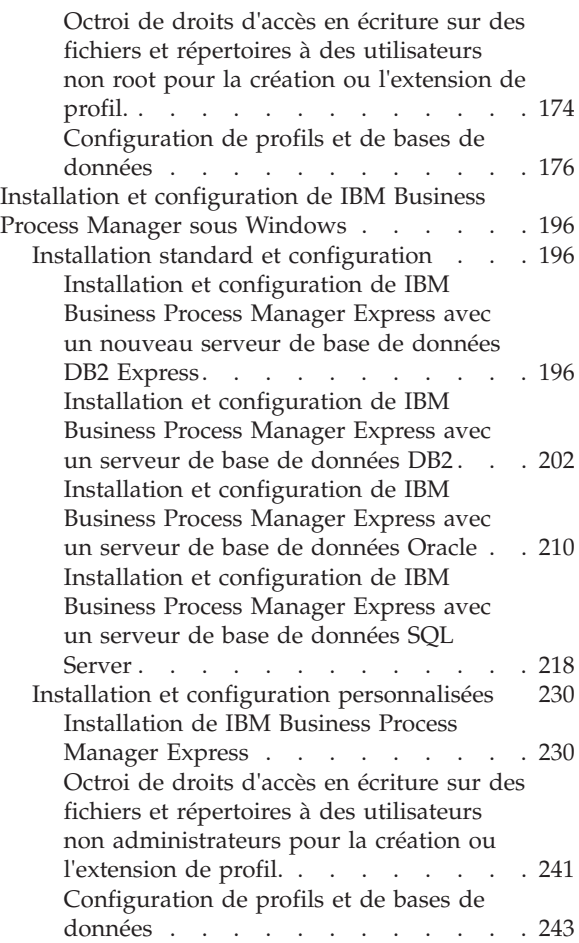

## <span id="page-6-0"></span>**Chapitre 1. Feuille de route : Installation et configuration de IBM Business Process Manager Express**

Les programmes d'installation et de configuration IBM® Business Process Manager Express autorisent différents scénarios de développement et de production. Cette feuille de route vous guide au travers des chemins les plus classiques pour l'installation et la configuration d'IBM Business Process Manager Express.

Vous pouvez également utiliser le Guide interactif d'installation et de configuration pour générer un ensemble de questions relatives à votre environnement cible et recevoir des rubriques relatives à l'installation et à la configuration, personnalisées en fonction de vos besoins en matière d'installation.

La feuille de route fournit les liens les plus pertinents pour chaque scénario commun d'installation et de configuration, regroupés par système d'exploitation.

[Afficher tout](javascript:setActiveStyleSheet() | [Vue à onglets](javascript:setActiveStyleSheet()

- «Linux»
- « $\angle$ AIX»
- [«Windows», à la page 2](#page-7-0)

#### **Linux**

Pour installer IBM Business Process Manager sous Linux, suivez cette feuille de route.

#### **Planification**

Avant de poursuivre l'installation, déterminez le type d'installation à effectuer (standard ou personnalisée). Puis, consultez la rubrique [Planification pour IBM Business Process Manager.](#page-12-1)

#### **Préparation**

Consultez la configuration matérielle et logicielle requise, préparez le système d'exploitation pour l'installation et vérifiez que vous avez installé le système de gestion de base de données :

- [Configuration requise](#page-71-1)
- v [Préparation des systèmes Linux pour l'installation avec une base de données DB2 Express](#page-73-1)
- v [Préparation des systèmes Linux pour l'installation avec une base de données existante](#page-75-1)

#### **Installation**

En fonction des décisions que vous avez prises précédemment, sélectionnez l'option d'installation convenant le mieux à votre environnement de déploiement et suivez les étapes d'installation du logiciel.

- [Installation standard et configuration](#page-81-1)
- v [Installation et configuration personnalisées](#page-113-1)

#### **Configuration**

Aucune configuration n'est requise à l'issue d'une installation standard. Après une installation personnalisée, suivez la procédure indiquée dans [Configuration des profils et des bases de](#page-126-1) [données](#page-126-1) pour configurer le logiciel.

#### **AIX**

Pour installer IBM Business Process Manager sous AIX, suivez cette feuille de route.

**Remarque :** L'installation d'Express sous AIX est disponible pour les utilisateurs d'IBM Master Data Management (MDM) uniquement.

#### <span id="page-7-0"></span>**Planification**

Avant de poursuivre l'installation, déterminez le type d'installation à effectuer (standard ou personnalisée). Puis, consultez la rubrique [Planification pour IBM Business Process Manager.](#page-12-1)

#### **Préparation**

Consultez la configuration matérielle et logicielle requise, préparez le système d'exploitation pour l'installation et vérifiez que vous avez installé le système de gestion de base de données :

- [Configuration requise](#page-71-1)
- [Préparation des systèmes AIX en vue de l'installation](#page-72-1)

#### **Installation**

En fonction des décisions que vous avez prises précédemment, sélectionnez l'option d'installation convenant le mieux à votre environnement de déploiement et suivez les étapes d'installation du logiciel.

- [Installation standard et configuration](#page-146-1)
- v [Installation et configuration personnalisées](#page-172-1)

#### **Configuration**

Aucune configuration n'est requise à l'issue d'une installation standard. Après une installation personnalisée, suivez la procédure indiquée dans [Configuration des profils et des bases de](#page-126-1) [données](#page-126-1) pour configurer le logiciel.

v [Configuration de profils et de bases de données](#page-181-1)

#### **Windows**

Pour installer IBM Business Process Manager sous Microsoft Windows, suivez cette feuille de route.

#### **Planification**

Avant de poursuivre l'installation, déterminez le type d'installation à effectuer (standard ou personnalisée). Puis, consultez la rubrique [Planification pour IBM Business Process Manager.](#page-12-1)

#### **Préparation**

Consultez la configuration matérielle et logicielle requise, préparez le système d'exploitation pour l'installation et vérifiez que vous avez installé le système de gestion de base de données :

- [Configuration requise](#page-71-1)
- [Préparation des systèmes Windows en vue de l'installation](#page-76-1)

#### **Installation**

En fonction des décisions que vous avez prises précédemment, sélectionnez l'option d'installation convenant le mieux à votre environnement de déploiement et suivez les étapes d'installation du logiciel.

- v [Installation standard et configuration](#page-201-1)
- v [Installation et configuration personnalisées](#page-235-1)

#### **Configuration**

Aucune configuration n'est requise à l'issue d'une installation standard. Après une installation personnalisée, suivez la procédure indiquée dans [Configuration des profils et des bases de](#page-126-1) [données](#page-126-1) pour configurer le logiciel.

v [Configuration de profils et de bases de données](#page-248-1)

## <span id="page-8-0"></span>**Chapitre 2. Types d'installation et profils**

Il existe une relation entre le type d'installation que vous effectuez, **Standard** ou **Personnalisé** et la manière dont les profils associés au type d'installation sont créés pour chaque configuration IBM BPM (Express, Standard, Advanced et Advanced: Process Server).

Les tableaux suivants décrivent les relations.

- v «IBM BPM Advanced»
- v «IBM BPM Advanced : Process Server»
- [«IBM BPM Standard», à la page 4](#page-9-0)
- [«IBM BPM Express», à la page 4](#page-9-0)

### **IBM BPM Advanced**

*Tableau 1. Configuration de profil dans le cadre de l'installation : IBM Business Process Manager Advanced*

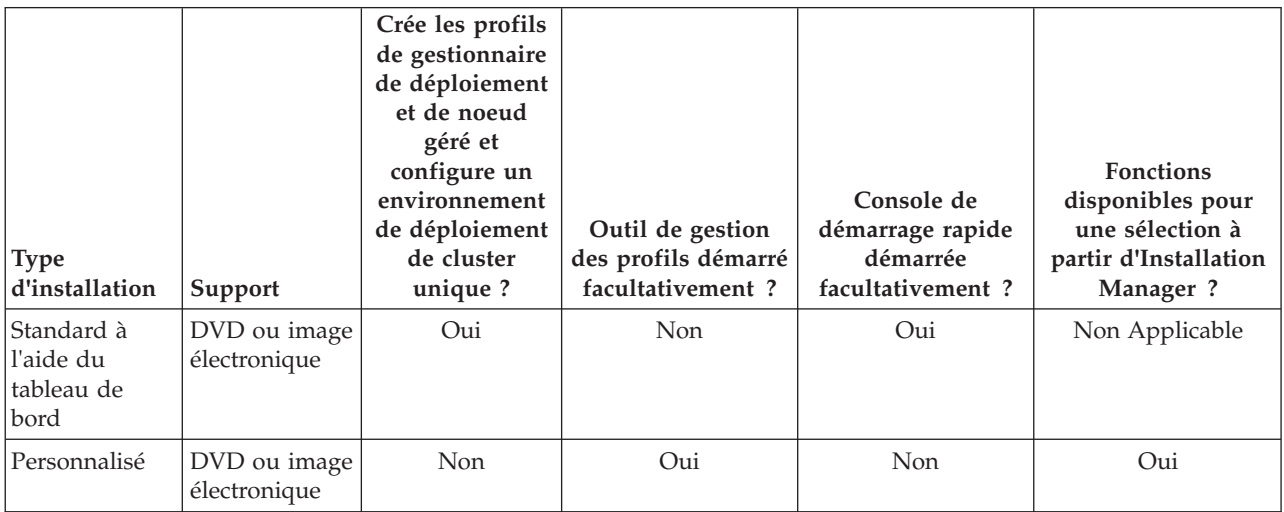

### **IBM BPM Advanced : Process Server**

*Tableau 2. Configuration de profil dans le cadre de l'installation : IBM Business Process Manager Advanced : Process Server*

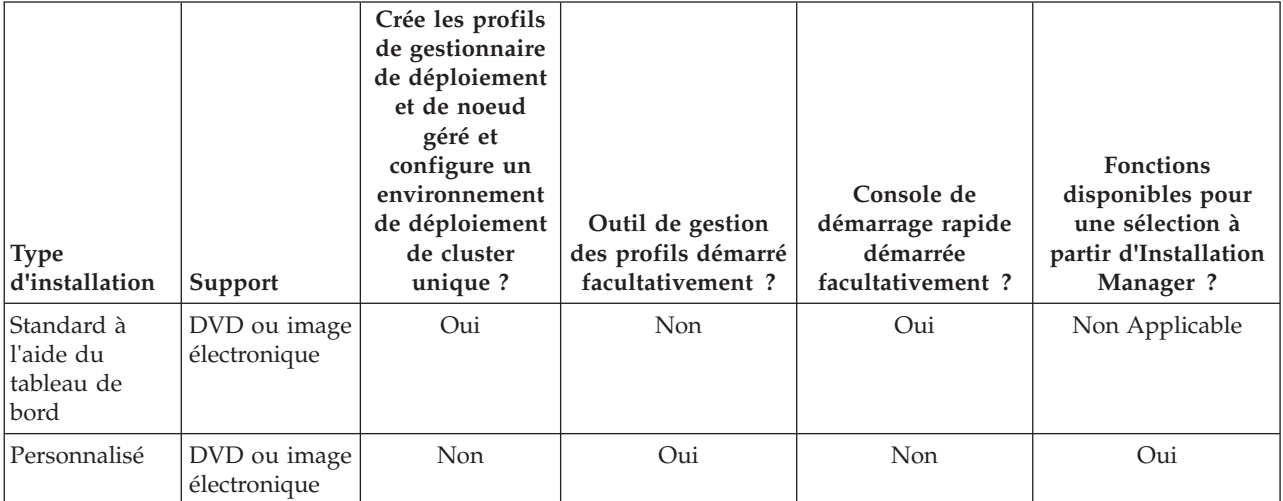

### <span id="page-9-0"></span>**IBM BPM Standard**

*Tableau 3. Configuration de profil dans le cadre de l'installation : IBM Business Process Manager Standard*

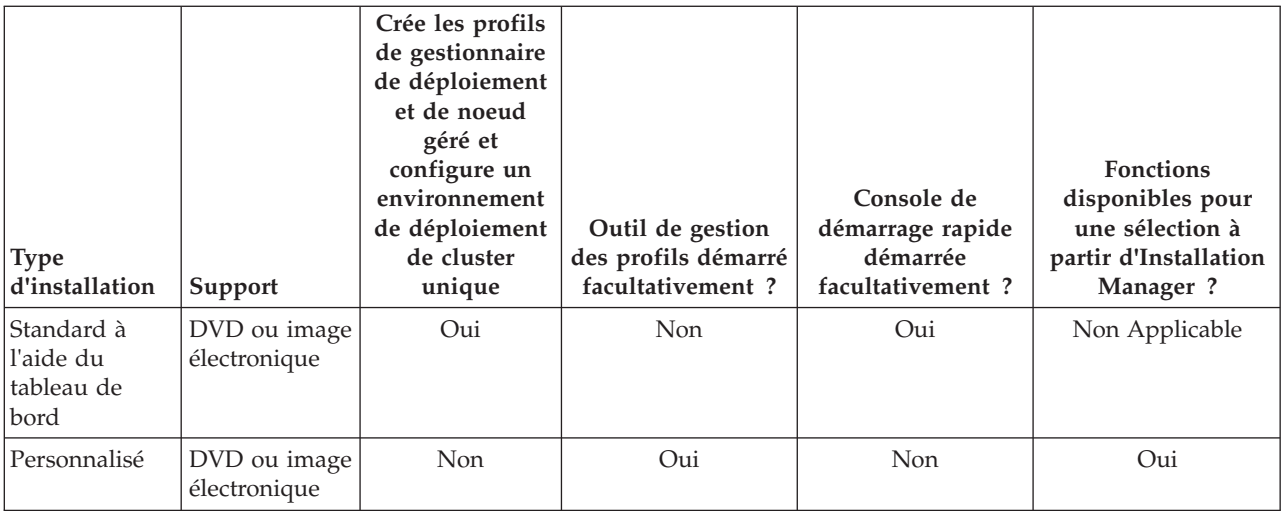

### **IBM BPM Express**

*Tableau 4. Configuration de profil dans le cadre de l'installation : IBM Business Process Manager Express*

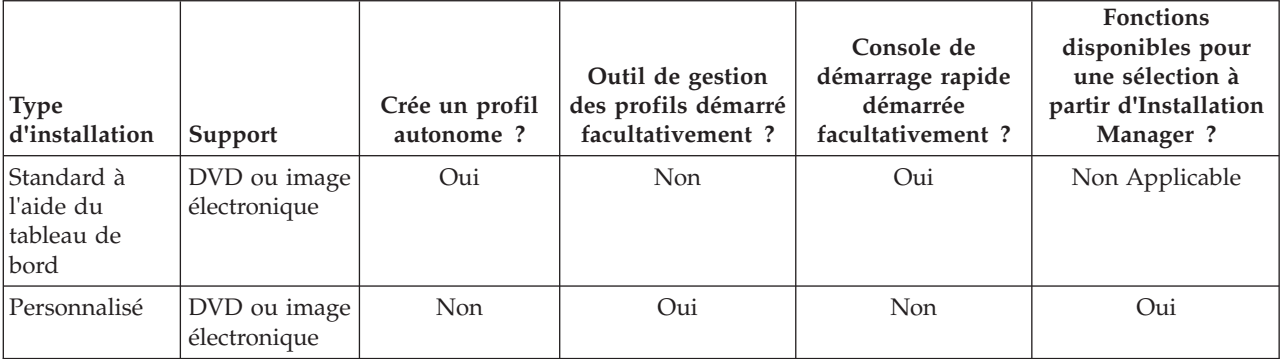

## <span id="page-10-0"></span>**Chapitre 3. Préparation de l'installation et de la configuration du logiciel**

Avant de préparer l'installation et la configuration du logiciel, créez un plan pour l'environnement de déploiement que vous voulez créer.

Utilisez les informations répertoriées dans le tableau suivant pour préparer l'installation et la configuration d'IBM Business Process Manager.

| <b>Tâches</b>                                             | Où trouver les informations                                                                                                    | Résultats à l'issue de la tâche                                                                                                    |
|-----------------------------------------------------------|----------------------------------------------------------------------------------------------------|----------------------------------------------------------------------------------------------------|
| Examen de la<br>configuration<br>matérielle et logicielle | Selon votre configuration IBM BPM, visitez :<br>Configuration système requise pour IBM<br>Business Process Manager Advanced                                                                           | Vous comprenez les configurations système<br>requises pour la prise en charge de votre<br>installation IBM Business Process Manager. |
|                                                           | Configuration système requise pour IBM<br>Business Process Manager Standard                                                                                                    |                                                                                                    |
|                                                           | Configuration système requise pour IBM<br><b>Business Process Manager Express</b>                                                                                                    |                                                                                                    |
| Préparez votre système<br>d'exploitation                  | <b>AIX</b><br>Préparation des systèmes AIX<br>pour l'installation pour les clients IBM<br>Master Data Management (MDM)                                                                                | Vous avez préparé le système d'exploitation<br>de chaque poste de travail qui sera utilisé.                                          |
|                                                           | Linux<br>Préparation des systèmes Linux<br>pour l'installation avec une base de données<br>DB2 Express ou Préparation des systèmes<br>Linux pour l'installation avec une base de<br>données existante |                                                                                                    |
|                                                           | <b>Windows</b><br>Préparation des systèmes<br>Windows en vue de l'installation                                                                                                    |                                                                                                    |

*Tableau 5. Préparation de l'installation et de la configuration*

| <b>Tâches</b>                                                                   | Où trouver les informations                                                                                                    | Résultats à l'issue de la tâche                                                                                                    |
|---------------------------------------------------------------------------------|----------------------------------------------------------------------------------------------------|----------------------------------------------------------------------------------------------------|
| Vérifiez que votre<br>système de gestion de<br>base de données est<br>installé. | Pour plus d'informations sur l'installation et<br>l'administration de votre système de gestion<br>de base de données, reportez-vous à la<br>documentation de votre base de données. | Votre système de gestion de base de données<br>est installé.<br>IBM Business Process Manager intègre la<br>base de données DB2 Express. Pour utiliser<br>DB2 Express comme base de données, vous                                                                                                    |
|                                                                                 |                                                                                                    | pouvez la sélectionner en tant que fonction<br>dans le programme d'installation et elle est<br>installée et configurée automatiquement.<br>L'utilisateur doit disposer de privilèges<br>d'administration (root ou administrateur)<br>pour installer DB2 Express. DB2 Enterprise<br>est disponible avec IBM Master Data<br>Management.                                                                                                    |
|                                                                                 |                                                                                                    | Remarque : Si une version de DB2 est déjà<br>installée et si vous voulez installer DB2<br>Express, vous devez désinstaller DB2 avant<br>d'exécuter le programme d'installation d'IBM<br>Business Process Manager. Si le programme<br>d'installation détecte une version de DB2<br>installée et que vous avez opté pour<br>l'installation de DB2 Express à partir du<br>programme d'installation, un message<br>d'avertissement s'affiche et vous n'êtes pas en<br>mesure d'installer DB2 Express.                                                                                                    |
|                                                                                 |                                                                                                    | Important : Linux Si vous installez DB2<br>Express comme utilisateur racine, vous devez<br>vous assurer que toutes les exigences de<br>noyau sont satisfaites avant le début de<br>l'installation de DB2 Express. Pour obtenir la<br>liste des exigences de noyau, voir Exigences<br>des paramètres de noyau (Linux ). Vous<br>pouvez rechercher les valeurs actuelles en<br>analysant la sortie de la commande ipcs -l.<br>Important : Vous ne pourrez pas installer et<br>utiliser correctement DB2 Express si le mot<br>de passe ne respecte pas les restrictions du<br>système d'exploitation ou de votre société,<br>parce qu'un utilisateur de système<br>d'exploitation est créé lors de l'installation. |

*Tableau 5. Préparation de l'installation et de la configuration (suite)*

## <span id="page-12-1"></span><span id="page-12-0"></span>**Chapitre 4. Planification de IBM Business Process Manager**

Pour vous assurer que le système que vous implémentez répond à vos besoins, planifiez votre produit IBM Business Process Manager avant d'introduire son logiciel dans votre système d'information d'entreprise.

### **Planification de votre parcours dans la documentation d'installation**

Le processus d'installation d'IBM Business Process Manager, avec ses nombreux composants et configurations possibles, prend en charge un large éventail de scénarios et les topologies, allant d'un environnement de validation, de démonstration ou de test de base à un environnement abouti de production haute disponibilité réparti. Vous aurez peut-être besoin d'aide avec de nombreuses options d'installation.

Les rubriques dont vous avez besoin au cours du processus d'installation ne s'affichent pas nécessairement toutes ensemble dans l'arborescence de navigation et, selon votre requête de recherche, il pourra s'avérer difficile de les sélectionner dans les résultats de la recherche.

Dans ce cas, utilisez le [guide interactif d'installation et de configuration](bpm_roadmap_form.jsp) pour générer un ensemble de rubriques d'installation et de configuration personnalisées en fonction de vos besoins en matière d'installation. Dans le formulaire du guide interactif d'installation et de configuration, sélectionnez les options dont vous avez besoin pour votre scénario d'installation. Chaque fois que vous sélectionnez une option, l'outil supprime automatiquement les options mises hors jeu par vos sélections précédentes. Si vous indiquez par exemple que vous prévoyez d'effectuer l'installation sur le système d'exploitation AIX, l'outil supprime l'option permettant d'installer une nouvelle instance de DB2 Express dans le cadre de l'installation.

Une fois le formulaire rempli, l'outil génère une rubrique unique contenant toutes les instructions d'installation et de configuration qui s'appliquent à votre scénario. Vous pouvez sauvegarder et imprimer ces instructions afin qu'elles puissent être partagées et portables. Vous pouvez également revenir en arrière, modifier vos sélections et générer un nouveau jeu d'instructions. Chaque fois que vous devez effectuer l'installation de composants de produit avec d'autres options, revenez au formulaire et générez un nouveau guide, ou utilisez l'outil pour voir à quoi ressemble le processus d'installation et de configuration lorsque vous choisissez des options différentes.

Les rubriques suivantes décrivent certaines des options présentées dans le formulaire du guide interactif d'installation et de configuration, les facteurs à prendre en compte lorsque vous planifiez votre processus d'installation et les raisons pour lesquelles certaines options sont indisponibles. Les liens **Aide pour le choix** du formulaire conduisent à ces rubriques qui vous aident prendre les décisions et à voir leur impact sur les instructions ainsi générées.

Les options mentionnées dans le Guide interactif d'installation et de configuration ne sont pas exhaustives. Certaines types d'installation, par exemple lors de l'installation sur une instance WebSphere Application Server existante, sont prises en charge et documentées, mais ne créent pas les chemins d'accès générés par l'outil du guide interactif. Pour trouver les rubriques consacrées à ces sujets, parcourez la navigation ou effectuez une recherche dans le centre de documentation.

## **Choix de la configuration à installer**

IBM BPM est disponible dans quatre configurations : Advanced, Advanced: Process Server, Standard et Express, chacune d'entre elles répondant à des besoins d'entreprise différents. Pour choisir quelle configuration installer, prenez en considération les besoins de votre entreprise en termes de niveau d'adoption de gestion des processus métier, de caractéristiques du produit et de prise en charge de la topologie.

| Où en est votre entreprise dans<br>la procédure d'adoption des<br>fonctionnalités de gestion des<br>processus métier intégrale ?                                                                                                    | Quel est le support de fonctionnalités et de<br>disponibilité spécifique dont vous avez besoin ?                                                                                                    | Installez la<br>configuration<br>suivante:                         |
|----------------------------------------------------------------------------------------------------|----------------------------------------------------------------------------------------------------|--------------------------------------------------------------------|
| Adoption au niveau projet : Vous<br>lancez votre premier projet de<br>gestion de processus métier et<br>souhaitez avant tout bénéficier<br>d'un retour sur investissement<br>rapide et améliorer la productivité<br>des utilisateurs.          | Exécution compatible avec WebSphere Lombardi<br>Edition<br>• Outil de création d'IBM Process Designer<br>Edition collaborative et lecture immédiate<br>٠<br>Interfaces utilisateur interactives<br>Règles de processus basées sur ILOG<br>· Génération de rapports et surveillance en temps réel<br>Outils d'analyse et optimiseur de performances<br>Performance Data Warehouse<br>IBM Process Center, avec un référentiel d'actifs<br>partagés<br>Jusqu'à trois auteurs de processus et 200 utilisateurs<br>٠<br>• Deux coeurs pour les développeurs, quatre coeurs<br>pour le produit, mais pas de mise en cluster<br>Prise en charge de Windows et Linux on Intel | <b>IBM Business Process</b><br>Manager Express                     |
| Projets multiples : votre<br>entreprise est impliquée dans des<br>projets de gestion des processus<br>métier multiples, et nécessite la<br>prise en charge de l'intégration de<br>base.                                                        | Toutes les fonctions d'IBM BPM Express, plus les<br>fonctions et le support suivants :<br>· Auteurs et utilisateurs finaux illimités<br>Support de la mise en cluster pour la haute<br>disponibilité<br>• Prise en charge de Linux on System z, AIX et Solaris<br>· Prise en charge du développement réseau<br>Prise en charge de DB2 for z/OS                                                                                                    | <b>IBM Business Process</b><br>Manager Standard                    |
| Evolutivité : Votre entreprise<br>nécessite une automatisation de<br>processus à haut volume et a<br>besoin de composants SOA<br>supplémentaires pour une<br>intégration et une orchestration<br>de service extensives.                        | Toutes les fonctions et la prise en charge de la fonction<br>d'IBM BPM Standard, plus les fonctions et le support<br>suivants :<br>• Exécution compatible avec WebSphere Process Server<br>Création d'IBM Integration Designer (BPEL et SOA)<br>· Bus de service d'entreprise intégré (ESB)<br>• Support de transaction<br>• Adaptateurs d'intégration<br>• Interface utilisateur Business Space                                                                                                    | <b>IBM Business Process</b><br>Manager Advanced                    |
| Votre entreprise utilise<br>actuellement une version<br>antérieure de Process Server<br>autonome, et vous voulez la<br>mettre à jour vers la version la<br>plus récente, ou vous voulez<br>installer IBM Business Process<br>Manager for z/OS. | Toutes les fonctions associées à Process Server et la<br>prise en charge de la haute disponibilité d'IBM BPM<br>Advanced. N'inclut pas Process Designer ou Process<br>Center. Disponible pour l'installation sur z/OS.                                                                                                    | <b>IBM Business Process</b><br>Manager Advanced:<br>Process Server |

<span id="page-13-0"></span>*Tableau 6. Choix de la configuration IBM Business Process Manager à installer*

## **Sélection d'un système d'exploitation**

Système d'exploitation pris en charge sur lequel vous projetez d'installer les composants serveur. Vos options peuvent être limitées par la configuration produit que vous installez, ainsi que les préférences et <span id="page-14-0"></span>les infrastructures disponibles pour votre projet. En outre, le système d'exploitation que vous choisissez détermine les options disponibles pour les autres choix que vous ferez pendant le processus d'installation.

Si vous projetez d'installer IBM BPM Express, vous pouvez installer les composants serveur sous Windows ou Linux sur des systèmes Intel ou, si vous êtes un client IBM Master Data Management, sous AIX. Pour IBM BPM Standard et IBM BPM Advanced, Windows, Linux on Intel et System z, AIX, Solaris et z/OS sont pris en charge.

En fonction du système d'exploitation que vous choisissez, le guide interactif d'installation et de configuration détermine automatiquement les options qui sont disponibles pour les bases de données prises en charge, en fonction des scénarios probables. Vous pouvez choisir parmi les options restantes pour générer un ensemble personnalisé d'instructions que vous pouvez suivre lors de l'installation et de la configuration du produit.

Si vous choisissez d'installer les composants serveur sous Linux on System z, AIX ou z/OS, le guide d'installation généré inclut les instructions de configuration d'IBM BPM pour utiliser un serveur de base de données existant. Si vous sélectionnez Windows ou Linux on Intel, vous pouvez choisir d'utiliser un serveur de base de données existant ou de laisser le processus d'installation installer et configurer DB2 Express, qui s'avère utile pour des installations de démonstration ou d'environnement simple.

## **Choix du type d'installation**

La sélection du type d'installation détermine votre mode d'interaction avec le processus d'installation afin de fournir des informations et de sélectionner les options voulues.

Une installation standard est la méthode la plus simple et la plus rapide pour l'installation et la configuration. Le programme d'installation utilise les valeurs par défaut pour la plupart des options d'installation ; vous fournissez les valeurs pour les options restantes à l'aide d'une interface graphique. Cette procédure est adaptée pour une installation de démonstration relativement rapide et lorsque vous n'utilisez pas une instance de WebSphere Application Server existante.

Pour l'installation IBM Business Process Manager Express, l'installation configure le logiciel par l'intermédiaire du tableau de bord des produits et configure un profil autonome. Vous n'avez besoin de créer un profil ultérieurement à l'aide de l'outil de gestion des profils ou de la commande **manageprofiles**.

Pour toutes les autres éditions de IBM Business Process Manager, l'installation standard installe le logiciel par l'intermédiaire du tableau de bord des produits et configure les profils de gestionnaire de déploiement et de noeud géré, ainsi qu'un environnement de déploiement constitué d'un noeud et d'un serveur uniques.

Windows L'installation standard installe également Process Designer sur votre machine.

Pour une installation personnalisée à l'aide d'une interface graphique, vous pouvez personnaliser tous les paramètres d'installation.

Pour une installation personnalisée à l'aide d'une ligne de commande vous pouvez exécuter une commande indiquant les paramètres d'installation. Ceci est plus adapté si vous n'avez besoin que d'une installation unique.

Pour une installation personnalisée à l'aide d'un fichier de réponses, vous créez un fichier définissant les paramètres d'installation, puis vous exécutez une commande pour appeler ce dernier. L'utilisation d'un fichier de réponses est préférable si vous savez que vous avez besoin d'installations similaires sur plusieurs systèmes de votre entreprise.

<span id="page-15-0"></span>Lorsque vous installez IBM Business Process Manager for z/OS, un seul type d'installation est disponible : l'installation à l'aide de commandes.

Pour toutes les options personnalisées, le guide généré contient des informations sur la création de profils et l'environnement de déploiement après l'installation.

Si vous faites migrer des données métier et des applications à partir d'une version précédente de IBM Business Process Manager, vous devez utiliser l'un des types d'installation personnalisée. Pour plus d'informations, consultez les rubriques relatives à la migration vers IBM Business Process Manager.

## **Choix du type d'environnement à configurer**

Le processus d'installation installe les composants serveur IBM Process Center ou IBM Process Server suivant la sélection effectuée. Process Center fournit un référentiel pour les actifs de processus, un environnement d'exécution pour tester et étudier les performances des processus, et une console d'administration de l'accès aux ressources et de déploiement des processus vers les environnements de test, de transfert et de production. Process Server est un environnement d'exécution pour les applications de processus et un entrepôt de données pour la collecte des données de performances à partir des applications. Il comprend les consoles d'administration pour la gestion et la maintenance des environnements d'exécution et les entrepôts de données.

Pour utiliser ces composants serveur, vous devez configurer un environnement pour ces derniers. La configuration d'environnements pour Process Server et Process Center constitue deux activités distinctes : vous configurez successivement un environnement pour chacun de ces composants.

Lorsque vous installez (ou déployez) un instantané d'application de processus sur un serveur de processus, les éléments de bibliothèque de cet instantané sont transférés du référentiel Process Center vers le serveur de processus sélectionné. Le serveur de processus peut être connecté à une instance Process Center ou hors ligne. En fonction de vos besoins, et selon que le serveur de processus est connecté ou hors ligne, vous pouvez utiliser la console Process Center ou les commandes wsadmin pour installer l'instantané. Voir Installation d'instantanés sur des serveurs de processus hors ligne.

Si vous choisissez l'option de serveur hors ligne lors de l'installation standard, Process Center n'est pas installé. Vous pouvez choisir d'effectuer une installation Process Server hors ligne si une instance Process Center est déjà installée ou que l'instance Process Server est protégée par un pare-feu. Une fois que Process Server est installé, vous pouvez ajouter le serveur hors ligne à une instance Process Center afin de déployer vos applications de processus.

Si vous installez IBM BPM Advanced: Process Server, l'option Process Center n'est pas disponible.

### **Choix d'installer ou non DB2 Express**

Vous pouvez choisir d'inclure au processus d'installation l'installation automatique d'une instance d'IBM DB2 Express. Choisissez cette option si vous ne disposez pas d'un serveur de base de données existant ou planifié pris en charge que vous projetez d'utiliser pour enregistrer le contenu issu de Process Center ou de Process Server. Si vous installez un environnement de test ou d'expérimentation, vous pouvez choisir l'installation automatique d'un nouveau DB2 Express sauf s'il est déjà présent sur le système.

Les choix effectués pour d'autres options d'installation déterminent les éléments disponibles pour cette option. Si vous voulez que les instructions générées incluent automatiquement l'installation de DB2 Express, vous devez effectuer l'installation sous Windows ou Linux sur un système Intel. Si vous installez une configuration de produit sur Linux on System z, AIX, Solaris ou z/OS, le processus d'installation ne permet pas d'installer DB2 Express ; vous devez utiliser un produit de serveur de base de données que vous avez déjà installé ou que vous allez installer.

Vous ne pouvez pas installer DB2 Express sur un système sur lequel DB2 est déjà installé. De plus, vous devez effectuer l'installation en tant qu'utilisateur administrateur ou root pour installer DB2 Express.

<span id="page-16-0"></span>La procédure de configuration configure Process Center ou Process Server pour utiliser la base de données de votre choix, que vous installiez ou non une nouvelle instance DB2 Express instance ou que vous utilisiez ou non un serveur de base de données pris en charge installé d'une autre manière.

## **Sélection du mode de configuration des profils et des environnements de déploiement**

Lorsque vous effectuez une installation et une configuration personnalisées, vous pouvez sélectionner l'outil utilisé pour configurer les profils et les environnements de déploiement, l'édition du produit que vous installez, ainsi que le système d'exploitation.

Pour IBM BPM Express, vous allez utiliser la commande **BPMConfig** pour créer de nouveaux profils autonomes.

Pour IBM BPM Standard, IBM BPM Advanced et IBM BPM Advanced : Process Server, vous pouvez choisir de configurer les profils et l'environnement de déploiement simultanément en exécutant la commande **BPMConfig**, ou séparément à l'aide de l'outil de gestion des profils (PMT) et l'assistant Environnement de déploiement. L'utilisation de la commande **BPMConfig** pour configurer votre environnement en une seule opération est la méthode la plus simple. Toutefois, si vous voulez configurer les noeuds et personnaliser les paramètres de sécurité avant de configurer la topologie, choisissez PMT pour créer les profils et l'assistant Environnement de déploiement pour configurer l'environnement de déploiement.

Pour créer des profils sur z/OS, vous avez le choix entre utiliser l'outil graphique de zPMT, ou la commande **zpmt.sh**.

PMT n'est pas pris en charge sur Solaris. Si vous avez besoin de créer des profils séparément de l'environnement de déploiement sur Solaris, il vous suffit de créer d'abord les profils à l'aide de la commande **BPMConfig**. Le guide interactif d'installation et de configuration fournit ces instructions si vous sélectionnez Solaris en tant que système d'exploitation et PMT comme méthode de création de profils. Bien qu'il soit possible d'utiliser la commande **BPMConfig** pour créer uniquement des profils sur tous les systèmes d'exploitation, il ne s'agit pas d'un chemin d'accès suggéré par le guide interactif, en dehors de Solaris.

Le guide interactif ne fournit pas d'informations pour la voie à suivre si vous êtes augmentant les profils existants parce que vous êtes installé dans un existant WebSphere Application Server. Consultez la rubrique d'aide relative à la commande **manageprofiles** pour plus d'informations sur l'extension de profils.

**Restriction :** Lorsque vous créez des profile à l'aide de PMT, vous devez utiliser des valeurs de paramètre qui correspondent aux valeurs spécifiées dans le fichier de propriétés qu'utilise la commande **BPMConfig** pour configurer l'environnement de déploiement. Si, par exemple, vous affectez la valeur **cellName** à Cell1, le fichier de propriétés qui utilise **BPMConfig** doit également utiliser la valeur Cell1. Si vous omettez des valeurs de paramètre facultatives, PMT crée des valeurs par défaut qui doivent également correspondre aux valeurs de paramètre requises qu'utilise **BPMConfig**. Pour des informations et des exemples supplémentaires, voir Utilitaire de ligne de commande manageprofiles.

**Remarque :** Si votre base de données est déjà créée, vous pouvez choisir de créer les tables de base de données en même temps que l'environnement de déploiement, en utilisant au choix la commande **BPMConfig** ou l'assistant Environnement de déploiement. Le guide interactif contient des instructions sur la création des bases de données, la génération des scripts et l'exécution de scripts pour créer les tables. Vous pouvez ignorer ces étapes si vous avez créé les tables de base de données lors de la configuration de l'environnement de déploiement.

## <span id="page-17-0"></span>**Sélection du type d'environnement de déploiement à créer**

Lorsque vous créez un environnement de déploiement à l'aide de l'assistant Déploiement d'environnement, vous pouvez choisir le type d'environnement de déploiement à créer.

Les types d'environnement de déploiement activent différents ensembles de fonctions dans vos environnements de déploiement :

#### **Standard Process Center**

Ce type d'environnement de déploiement vous permet de stocker, tester et administrer des applications de processus et des boîtes à outils créées dans IBM Process Designer.

#### **Standard Process Server**

Ce type d'environnement de déploiement vous permet d'exécuter des processus et des services dans les applications de processus qui sont déployées à partir de Standard Process Center.

#### **Advanced Process Center**

Ce type d'environnement de déploiement vous permet de stocker, tester et administrer des applications de processus et des boîtes à outils créées dans Process Designer et IBM Integration Designer. Ce type d'environnement de déploiement inclut toutes les fonctions de l'environnement de déploiement Standard Process Center.

#### **Advanced Process Server**

Ce type d'environnement de déploiement vous permet d'exécuter des processus, services et modules SCA dans des applications de processus qui sont déployées depuis Advanced Process Center, ou d'exécuter des modules déployés directement. Ce type d'environnement de déploiement inclut toutes les fonctions de l'environnement de déploiement Standard Process Server.

#### **Advanced-only Process Server**

Ce type d'environnement de déploiement vous permet d'exécuter des modules SCA uniquement. Vous déployez ces modules à partir de la ligne de commande ou de la console d'administration de WebSphere. Ce serveur est l'équivalent sous IBM BPM de WebSphere Process Server. Il active la fonction qui se trouve dans l'environnement de déploiement Advanced Process Server, mais pas celle de l'environnement de déploiement Standard Process Server.

Si vous avez installé IBM BPM Standard, vous pouvez sélectionner soit l'environnement de déploiement Standard Process Center, soit Standard Process Server, en fonction du niveau de fonctionnalité que vous souhaitez exploiter. En général, vous configurez un environnement de déploiement qui correspond au composant que vous avez installé. A titre d'exemple, configurez un environnement de déploiement Standard Process Center si vous avez installé Process Center.

Si vous avez installé IBM BPM Advanced, vous pouvez sélectionner n'importe quel type d'environnement de déploiement, suivant le niveau de fonctionnalité que vous souhaitez exploiter. En général, vous configurez un environnement de déploiement qui correspond au composant que vous avez installé. A titre d'exemple, configurez un environnement de déploiement Process Center si vous avez installé Process Center.

Si vous avez installé IBM BPM Advanced: Process Server, vous pouvez sélectionner n'importe quel type d'environnement de déploiement, suivant le niveau de fonctionnalité que vous souhaitez exploiter.

### **Evaluation des besoins**

Pour réduire les risques d'indisponibilité et les actions correctrices, prenez le temps d'étudier l'environnement en cours avant de prendre des décisions en matière d'installation et de configuration. Analysez les besoins actuels de l'entreprise, le matériel et les logiciels installés, ainsi que les atouts et les lacunes de votre organisation. En procédant ainsi, vous parviendrez peut-être également à réduire l'investissement financier.

<span id="page-18-0"></span>Plusieurs facteurs déterminent vos besoins en logiciel. Ils peuvent être classés dans différentes catégories.

- v La configuration matérielle et logicielle requise pour le produit, vos propres contraintes en matière de ressources système et leur disponibilité pour les opérations d'administration et de gestion du système.
- v Les applications à déployer dans l'environnement d'exécution et l'usage attendu de l'environnement configuré.
- v Les produits et versions à installer pour répondre à vos besoins

Pour faire des choix pertinents qui tiennent compte de tous ces facteurs, vous devez maîtriser les éléments suivants :

- v La terminologie appliquée à la configuration de l'environnement
- v L'architecture administrative du produit à installer, à configurer, à administrer et à gérer.
- v Les options de configuration disponibles (par le biais des modèles fournis) et le moyen de déterminer si un modèle correspond à l'usage que vous voulez faire du produit.
- v Les méthodes d'implémentation prises en charge, ainsi que la connaissance des différents flux de tâches mis en oeuvre pour l'installation du produit et la configuration de l'environnement.

Les informations présentées dans cette section vous aident à évaluer et à analyser vos besoins actuels et futurs et à définir l'environnement qui correspond à ces besoins.

**Important :** Pour les dernières informations concernant l'espace disque requis en fonction de la plateforme, les systèmes d'exploitation et les versions de base de données pris en charge, cliquez sur l'un des liens ci-après. Vous trouverez également des correctifs et des correctifs à installer pour garantir la conformité de votre système d'exploitation.

- [Configuration système requise pour IBM Business Process Manager Advanced](http://www-01.ibm.com/support/docview.wss?uid=swg27023005)
- [Configuration système requise pour IBM Business Process Manager Standard](http://www-01.ibm.com/support/docview.wss?uid=swg27023007)
- [Configuration système requise pour IBM Business Process Manager Express](http://www-01.ibm.com/support/docview.wss?uid=swg27023008)
- v [Configuration système requise pour IBM Business Process Manager Tools and Add-Ons](http://www-01.ibm.com/support/docview.wss?uid=swg27023009)

## **Considérations relatives aux processus et aux applications de processus**

Vos besoins constituent le fondement sur lequel vous allez établir votre plan pour rationaliser l'intégration de vos composants métier. Une vision claire de l'avenir de l'entreprise peut faciliter la prise de décision et accompagner l'entreprise dans sa croissance.

Vous devez connaître les modalités de création et de distribution du produit ou du service fourni. IBM Business Process Manager est fourni avec des modèles d'environnement de déploiement conçus pour satisfaire les besoins des environnements de production et de test.

Prenez en considération les facteurs suivants :

- v Etudiez la manière dont les processus et les applications de processus interagissent avec les services existants et les systèmes d'expéditeur.
- v Prenez en compte le mode de traitement des données dans les applications de processus, ainsi que la façon dont les données transitent sur le système pour répondre à un besoin métier spécifique.

Comprendre comment les données sont conservées à l'intérieur des extractions, des sessions, des processus et d'autres limites lorsque vous développez une solution et configurez son environnement. Prenez en compte les éléments suivants concernant les applications de processus devant être déployées

– Modèles d'appel d'application de processus

dans votre environnement :

Il convient de comprendre comment l'environnement d'exécution gère les appels asynchrones et comment l'environnement d'exécution SCA permet d'optimiser le système de messagerie sous-jacent pour implémenter les appels asynchrones.

<span id="page-19-0"></span>Les différentes applications ont différents besoins. Ces besoins sont déterminés par des facteurs tels que les types d'exportation, les types de composant, les interactions entre les composants, les types d'importation, les ressources nécessaires, telles que les bases de données ou les ressources JMS, les besoins en événement métier et leur mode de transmission.

– Types des processus métier que vous prévoyez d'implémenter (processus métier transactionnels, des processus métier interruptibles, processus métier non interruptibles)

Les processus métier non interruptibles, ou microflux, sont des processus métier à exécution courte qui s'exécutent dans une seule transaction ou sans transaction. Les processus non interruptibles et affectent peu les performances. Toutes les activités incluses dans un processus unique sont traitées dans une seule unité d'exécution.

Les processus métier interruptibles, ou macroflux, sont des processus à exécution longue qui contiennent un ensemble d'activités, s'exécutant chacune dans sa propre transaction. Les processus métier interruptibles peuvent inclure des activités qui requièrent une intervention humaine ou des appels à des systèmes distants ou les deux. Les activités asynchrones occasionnent des interruptions dans les processus métier car leur exécution peut prendre des minutes, des heures voire des jours.

### **Considérations relatives aux ressources**

Identifiez vos actifs pour optimiser l'utilisation de vos ressources logicielles et matérielles et pour rationaliser les décisions d'implémentation. Evaluez votre système d'information afin de déterminer si du matériel ou des logiciels supplémentaires sont nécessaires pour répondre aux besoins de l'entreprise.

Prenez en considération les facteurs suivants :

- v Familiarisez-vous avec le matériel et les logiciels déjà installés. Dressez la liste des actifs disponibles.
- v Déterminez le nombre de systèmes informatiques physiques que vous allez utiliser et répertoriez chaque élément matériel. Consignez les informations suivantes :
	- La quantité de mémoire installée
	- Le nombre de microprocesseurs installés et leur type
	- Les supports externes
	- La possibilité de mettre à niveau certaines unités
- v Assurez-vous que tous les serveurs impliqués, à la fois pour le produit et les bases de données, utilisent le même protocole temporel de réseau et sont configurés sur la même heure.
- v Répertoriez les logiciels et applications de base de données installés. Consignez les informations suivantes :
	- La fonction
	- L'étendue de leur utilisation dans l'entreprise
	- Les exigences en matière de sécurité
- v Etablissez la liste de votre personnel informatique en cours. Déterminez si vous avez les compétences requises pour installer et maintenir IBM Business Process Manager, et pour gérer vos bases de données. Assurez-vous que les utilisateurs appropriés ont les ID utilisateur avec les autorisations d'installer tous les produits et les fichiers.

## **Niveaux de déploiement et de versions de déploiement**

Lorsque vous essayez de déterminer les niveaux de version d'IBM Business Process Manager dont vous avez besoin dans votre environnement, votre décision dépend des niveaux de version qui ont été utilisés lors du développement des applications. En général, les applications déployées sous des versions précédentes de IBM Business Process Manager peuvent s'exécuter sous la version suivante de IBM Business Process Manager.

Le tableau suivant décrit la compatibilité entre IBM Business Process Manager version 8.5, y compris IBM Integration Designer version 8.5 (précédemment WebSphere Integration Developer) et IBM Process Designer version 8.5, et les versions précédentes.

<span id="page-20-0"></span>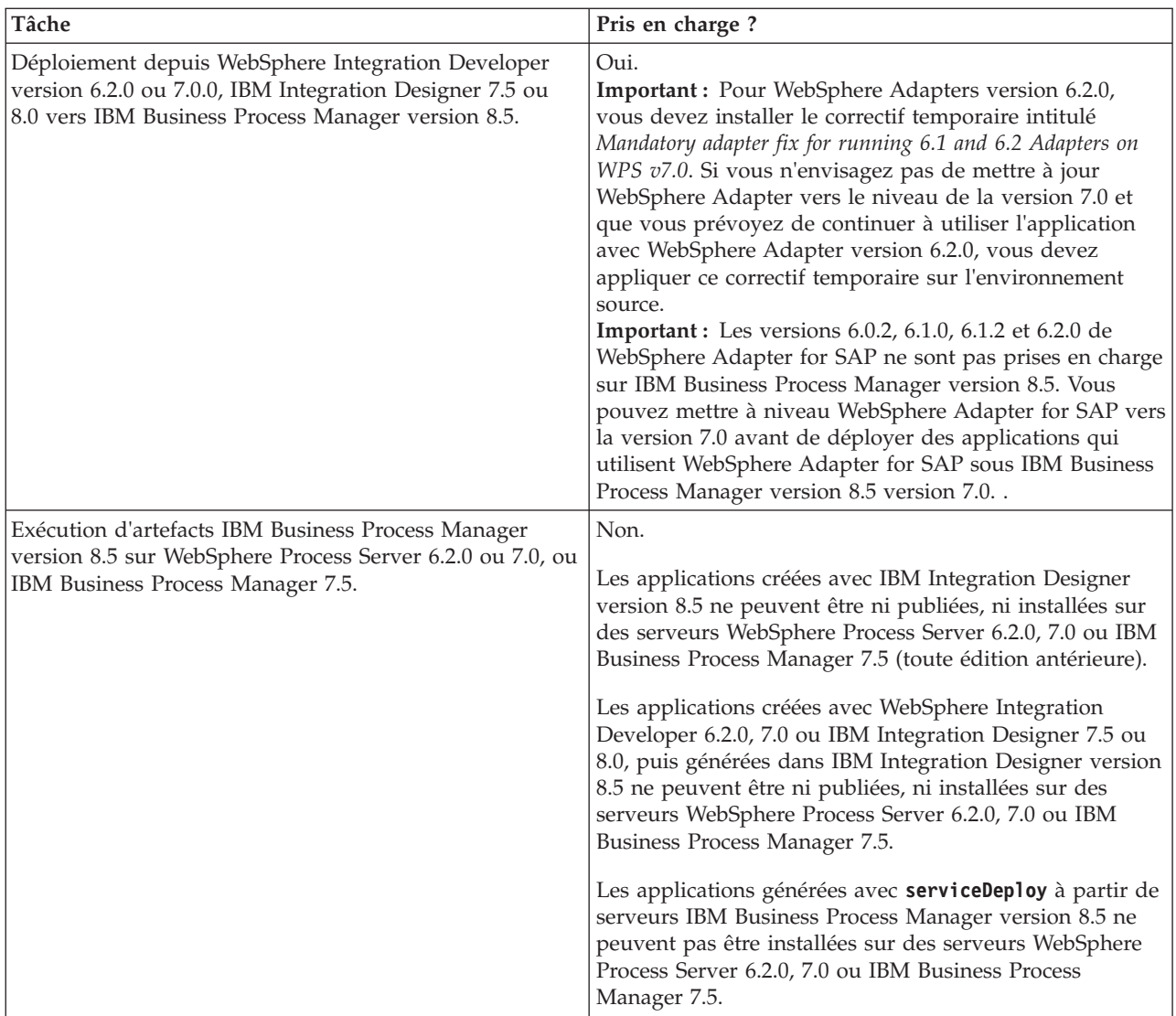

Prenez également en compte les conseils suivants relatifs à la compatibilité de IBM Process Designer et IBM Process Center avant de prendre une décision. Pour plus d'informations, voir *Exécution d'une mise à niveau en continu* dans les tâches connexes.

- v Les versions Process Designer et Process Center doivent correspondre à tout moment. Les non concordances de version ne sont pas prises en charge.
- v Les applications de processus qui sont déployées sur une version antérieure de Process Center avec une non concordance du quatrième chiffre uniquement peuvent être déployées sur Process Server en utilisant un mécanisme de déploiement en mode hors ligne. Le déploiement en ligne n'est pas pris en charge en cas de non concordance de version.
- v Une version ultérieure de Process Center ne permet pas de déployer des applications sur une version antérieure de Process Server.

## **Remarques relatives aux noms de profils, de noeuds, de serveurs, d'hôtes et de cellules**

Cette rubrique indique les termes réservés et les conditions à respecter pour nommer un profil, un noeud, un serveur, un hôte et une cellule (le cas échéant). Cette rubrique s'applique aux plateformes réparties.

### **Remarques relatives aux noms de profils**

Le nom de profil peut être tout nom unique, avec les restrictions suivantes. N'utilisez aucun des caractères suivants :

- Espaces
- v Caractères spéciaux non autorisés dans un nom de répertoire sur le système d'exploitation, par exemple \*, & ou ?.
- Barres obliques (/) ou barres obliques inversées ( $\setminus$ )

Les caractères codés sur deux octets sont autorisés.

Windows **Remarques liées au chemin de répertoire :** Le chemin du répertoire d'installation ne doit pas comporter plus de 60 caractères. Le nombre de caractères du répertoire *chemin\_répertoire\_profils*\*nom\_profil* doit être inférieur ou égal à 80 caractères.

**Remarque :** Utilisez une convention de dénomination de chemin court lorsque vous créez un profil dans l'environnement Windows pour éviter la limitation à 255 caractères des chemins Windows.

#### **Remarques relatives aux noms de noeuds, de serveurs, d'hôtes et de cellules**

**Noms réservés :** Evitez d'utiliser des noms réservés comme valeurs de zones. En effet, l'utilisation de noms réservés peut entraîner des résultats imprévisibles. Les mots suivants sont réservés :

- cellules
- noeuds
- serveurs
- clusters
- applications
- déploiements

**Descriptions des zones figurant dans les pages Noms de noeud et d'hôte et Noms de noeud, d'hôte et de cellule :** suivez les instructions d'attribution de noeud appropriées lorsque vous créez les profils.

- v [Profils de serveur autonomes](#page-21-0)
- v [Profils du gestionnaire de déploiement](#page-22-0)
- [Profils de noeud géré](#page-23-0)

<span id="page-21-0"></span>*Tableau 7. Instructions d'attribution de nom pour les profils de serveur autonomes*

| Nom de la zone | Valeur par défaut                                                                                                    | <b>Restrictions</b>                           | Description                                                                                                    |
|----------------|----------------------------------------------------------------------------------------------------|-----------------------------------------------|----------------------------------------------------------------------------------------------------|
| Nom du noeud   | <b>UNIX</b><br><b>Linux</b><br><b>Windows</b><br>shortHostName<br>Node NodeNumber où :<br>shortHostName représente le<br>nom d'hôte abrégé.<br>• NodeNumber est un nombre<br>séquentiel commençant,<br>séquence commençant à<br>partir de 01. | N'utilisez pas de<br>nom réservé.             | Sélectionnez le nom de votre choix. Si<br>vous envisagez de créer plusieurs<br>serveurs sur le même système,<br>choisissez un nom unique afin de<br>simplifier l'installation. |
| Nom du serveur | <b>UNIX</b><br><b>Linux</b><br><b>Windows</b><br>server1                                                                                                    | Utilisez un nom<br>unique pour le<br>serveur. | Nom logique du serveur.                                                                                                    |

*Tableau 7. Instructions d'attribution de nom pour les profils de serveur autonomes (suite)*

| Nom de la zone | Valeur par défaut                                                                             | <b>Restrictions</b>                                                                                          | Description                                                                                                    |
|----------------|-----------------------------------------------------------------------------------------------|----------------------------------------------------------------------------------------------------|----------------------------------------------------------------------------------------------------|
| Nom d'hôte     | <b>UNIX</b><br><b>Linux</b><br>Windows<br>Nom long du<br>serveur DNS (Domain Name<br>Server). | Utilisez un nom de<br>système hôte qualifié<br>complet dont<br>l'adresse peut être<br>résolue sur le réseau. | Utilisez le nom DNS ou l'adresse IP du<br>poste de travail pour permettre la<br>communication avec ce dernier.<br>Consultez les informations<br>supplémentaires sur le nom d'hôte, à la<br>suite de ce tableau. |

<span id="page-22-0"></span>*Tableau 8. Instructions d'attribution de nom pour les profils de gestionnaire de déploiement*

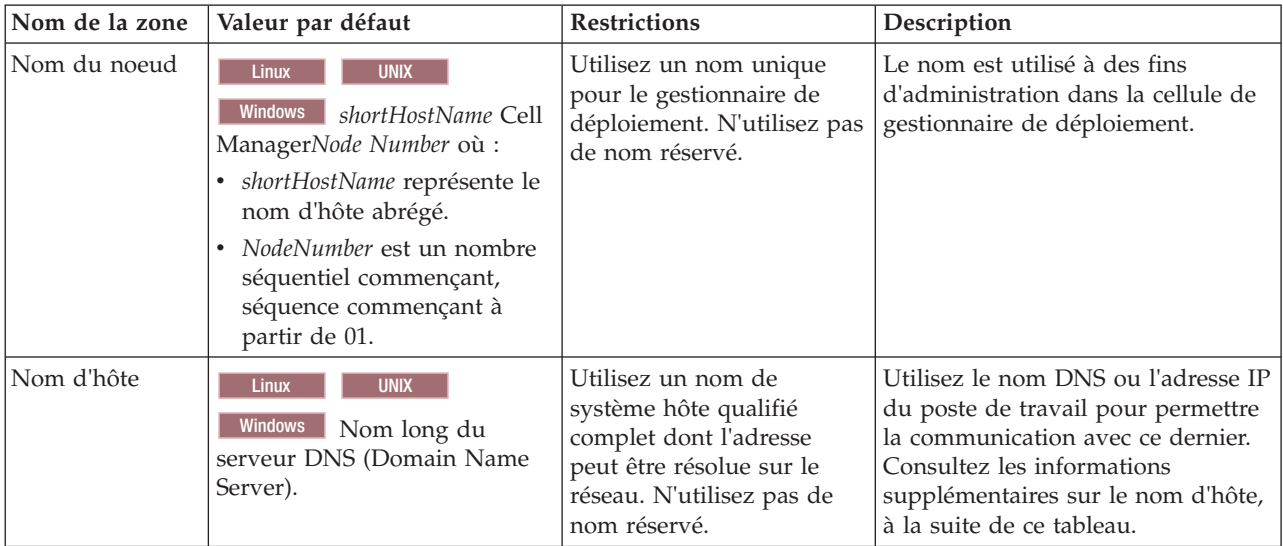

| Nom de la zone       | Valeur par défaut                                                                                                    | Restrictions                                                                                                    | Description                                                                                                    |
|----------------------|----------------------------------------------------------------------------------------------------|----------------------------------------------------------------------------------------------------|----------------------------------------------------------------------------------------------------|
| Nom de la<br>cellule | <b>Linux</b><br><b>UNIX</b><br><b>Windows</b><br>shortHostName Cell<br>CellNumber où :<br>· shortHostName représente le<br>nom d'hôte abrégé.<br>CellNumber représente un<br>٠<br>chiffre séquentiel<br>commençant par 01. | Utilisez un nom unique<br>pour la cellule du<br>gestionnaire de<br>déploiement. Un nom de<br>cellule doit être unique<br>dans tous les cas où le<br>produit s'exécute sur le<br>même poste de travail<br>physique ou le même<br>cluster de postes de travail,<br>par exemple un Sysplex.<br>En outre, il doit être<br>unique dès lors que la<br>connectivité réseau entre<br>entités est requise entre les<br>cellules ou à partir d'un<br>client devant communiquer<br>avec chacune des cellules.<br>Les noms de cellule<br>doivent également être<br>uniques si les espaces<br>noms associés sont sur le<br>point d'être fédérés. Si<br>cette condition n'est pas<br>respectée, des erreurs de<br>type javax.naming.Name<br>NotFoundException<br>peuvent survenir, au quel<br>cas vous devez créer des<br>cellules avec des noms<br>uniques. | Tous les noeuds fédérés deviennent<br>membres de la cellule du<br>gestionnaire de déploiement définie<br>dans la page des noms de noeud,<br>d'hôte et de cellule de l'outil de<br>gestion des profils. |

*Tableau 8. Instructions d'attribution de nom pour les profils de gestionnaire de déploiement (suite)*

<span id="page-23-0"></span>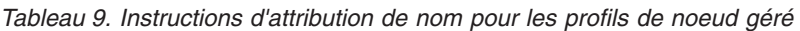

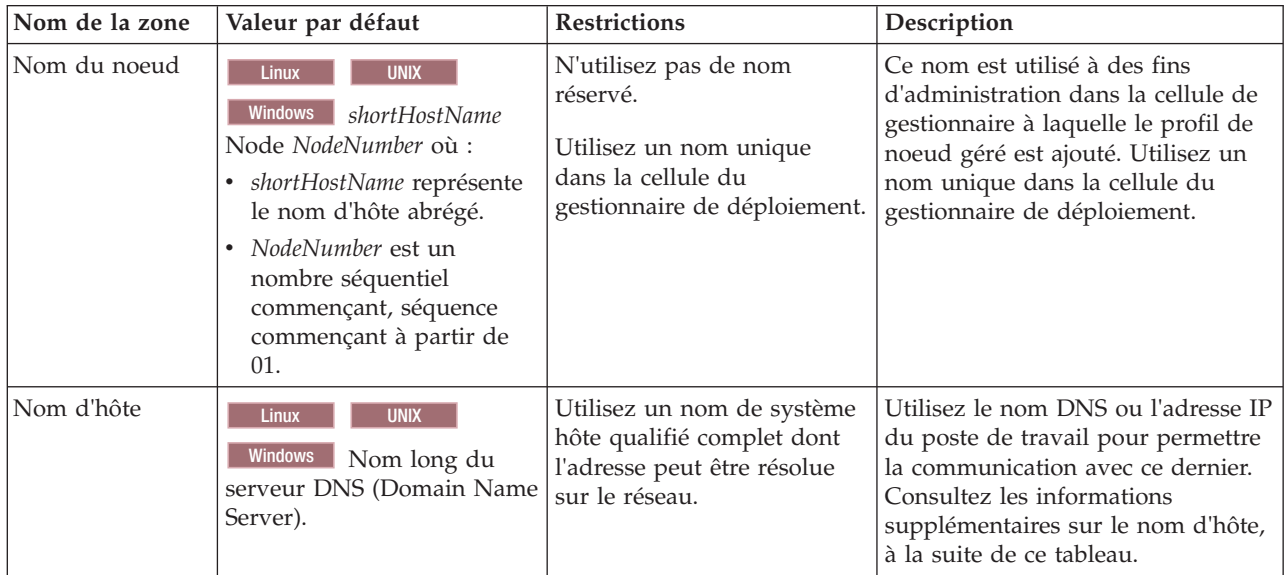

### **Remarques concernant le nom d'hôte :**

Le nom d'hôte correspond au nom réseau du poste de travail physique sur lequel le noeud est installé. Il doit être résolu en noeud réseau physique sur le serveur. Si le serveur contient plusieurs cartes réseau, le nom d'hôte ou l'adresse IP doit être résolu sur l'une d'elles. Les noeuds distants utilisent le nom d'hôte pour se connecter à ce noeud et communiquer avec lui.

IBM Business Process Manager est compatible avec le protocole IP version 4 (IPv4) et version 6 (IPv6). Chaque fois que des adresses IP peuvent être indiquées dans la console d'administration ou via un autre point d'accès, vous pouvez spécifier l'un ou l'autre format. Il est à noter que si le protocole IPv6 est mis en oeuvre sur votre système, vous devez spécifier l'adresse IP suivant ce format. Inversement, si ce protocole n'est pas disponible, entrez les adresses IP au format IPv4. Pour plus d'informations sur IPv6, reportez-vous à la description suivante : [IPv6.](http://www.ipv6.org)

Les instructions suivantes peuvent aider à déterminer le nom d'hôte approprié à appliquer à votre poste de travail :

- v Sélectionnez un nom d'hôte accessible via les autres postes de travail du réseau.
- v N'utilisez pas l'identificateur générique 'localhost' pour cette valeur.
- v Ne tentez pas d'installer les produits IBM Business Process Manager sur un serveur portant un nom d'hôte qui utilise des caractères DBCS (Double-Byte Character Set). En effet, les caractères DBCS ne sont pas pris en charge lorsqu'ils sont utilisés dans le nom d'hôte.
- v Evitez d'utiliser le trait de soulignement (\_) dans les noms de serveurs. Les normes Internet exigent que les noms de serveurs soient conformes aux normes décrites dans les documents Internet Official Protocol Standards RFC 952 et RFC 1123. Les noms de domaines ne doivent contenir que des lettres (en majuscules et en minuscules) et des chiffres. Les noms de domaines peuvent également contenir des tirets ( - ), sous réserve de ne pas se trouver en fin de nom. Les traits de soulignement ( \_ ) ne sont pas acceptés dans le nom d'hôte. Si vous avez installé IBM Business Process Manager sur un serveur dont le nom comporte un trait de soulignement, vous devez accéder à ce serveur au moyen de son adresse IP jusqu'à ce que vous l'ayez renommé.

Si vous définissez des noeuds coexistant sur le même système avec des adresses IP uniques, définissez chaque adresse IP dans une table de recherche DNS (Domain Name Server). Les fichiers de configuration des serveurs ne fournissent pas de fonction de résolution du nom de domaine pour les adresses IP définies sur un poste de travail doté d'une adresse réseau unique.

La valeur indiquée pour le nom d'hôte est utilisée pour la propriété hostName dans les documents de configuration. Indiquez la valeur du nom d'hôte dans l'un des formats suivants :

- v Chaîne représentant le nom d'hôte DNS (Domain Name Server) complet, tel que xmachine.manhattan.ibm.com
- Nom d'hôte DNS abrégé par défaut, tel que xmachine
- v Adresse IP numérique, telle que 127.1.255.3

Le nom d'hôte DNS complet permet d'éviter toute ambiguïté et est extrêmement souple. Vous avez la possibilité de modifier l'adresse IP réelle du système hôte sans modifier la configuration du serveur. La valeur définie pour le nom d'hôte est particulièrement utile si vous avez l'intention de modifier fréquemment l'adresse IP lorsque vous utilisez DHCP (Dynamic Host Configuration Protocol) pour affecter des adresses IP. L'inconvénient de ce format est qu'il dépend d'un serveur DNS. Si le serveur DNS n'est pas disponible, la connectivité est compromise.

Le nom d'hôte peut également être résolu de manière dynamique. En outre, le format de nom court étant redéfini dans le fichier hosts local, le système peut exécuter le serveur, même si ce dernier est déconnecté du réseau. Associez le nom abrégé à la valeur 127.0.0.1 (boucle locale) dans le fichier hosts pour lancer l'exécution en étant déconnecté. L'inconvénient du format de nom abrégé est qu'il dépend d'un serveur DNS pour l'accès distant. Si le serveur DNS n'est pas disponible, la connectivité est compromise.

<span id="page-25-0"></span>Dans ce dernier cas, la résolution du nom via DNS n'est pas nécessaire. Un noeud distant peut se connecter à l'hôte désigné par une adresse IP sans avoir recours au serveur DNS. L'inconvénient de ce format est que l'adresse IP numérique est fixe. Vous devez modifier la propriété hostName dans les fichiers de configuration lorsque vous modifiez l'adresse IP du poste de travail. Par conséquent, n'utilisez pas d'adresse IP si vous utilisez le protocole DHCP (Dynamic Host Configuration Protocol) ou si vous changez souvent d'adresse IP. En outre, vous ne pouvez pas utiliser le noeud si l'adresse IP de l'hôte est déconnectée du réseau.

## **Préparation des autorisations de sécurité requises**

En fonction de votre stratégie de sécurité, vous aurez peut-être besoin d'un ID utilisateur et d'un mot de passe pour terminer les tâches telles que la création des fichiers et répertoires et l'accès à la base de données. Préparez des ID utilisateur sécurisés pour prévenir les problèmes lorsque les serveurs tentent d'accéder à des données protégées.

- v Terminez la conception de votre base de données.
- v Déterminez le système d'authentification à utiliser, par exemple LDAP (Lightweight Directory Access Protocol).
- v Déterminez les contrôles en place qui affectent les droits requis pour votre installation IBM Business Process Manager.
- v Identifiez les systèmes sur lesquels vous installez le produit.

Les règles de sécurité en vigueur sur le site activent la sécurité globale, selon laquelle vous avez besoin de droits spécifiques pour installer les logiciels, créer des bases de données ou des tables ou encore accéder aux bases de données. Pour installer et faire fonctionner le produit, procédez comme suit :

Pour préparer des autorisations de sécurité pour une base de données IBM Business Process Manager, exécutez les étapes suivantes :

- v Préparez une liste d'ID utilisateur et de mots de passe disposant de droits pour installer le logiciel sur les systèmes. Vous devez exécuter les assistants d'installation pour les ID utilisateur IBM Business Process Manager disposant des droits de création de fichiers et de dossiers.
- v Préparez une liste d'ID utilisateur, de mots de passe et de rôles requis pour les opérations quotidiennes du système :
	- Les ID utilisateur de la console d'administration et les rôles limitant les capacités. Vous pouvez vous servir d'ID utilisateur pour la configuration, l'administration ou la surveillance de rôles.
	- Les ID utilisateur de chaque bus système pour l'authentification des communications système.
- v Préparez une liste d'ID utilisateur et de mots de passe que le système utilise pour accéder aux tables de base de données utilisées lors de l'opération.
- v Facultatif : Préparez une liste d'ID utilisateur et de mots de passe que le système utilise pour créer des bases de données ou des tables de base de données lors de l'installation. Les règles en vigueur sur le site restreignent peut-être ces droits à l'administrateur de base de données. Dans ce cas, vous devez fournir des scripts générés à l'administrateur pour créer les bases de donnés ou les tables de base de données.

Vous pouvez maintenant installer et faire fonctionner les serveurs dans un environnement sécurisé.

## <span id="page-25-1"></span>**Répertoires d'installation du produit et des profils**

Les répertoires d'installation de IBM Business Process Manager sont représentés pas plusieurs variables. La signification de ces variables peut différer en fonction d'un certain nombre de facteurs.

Pour des raisons de facilité d'accès, vous pouvez utiliser ces liens afin d'afficher les tables pour les répertoires d'installation par défaut dans les sections qui suivent :

- v [Répertoire par défaut](#page-26-0) *racine\_installation*
- v [Répertoire par défaut](#page-27-0) *racine\_profil*
- [Répertoire par défaut DB2 Express](#page-27-1)
- v [Répertoire d'installation par défaut IBM Business Process Manager et WebSphere Application Server](#page-27-2)
- v [Répertoire d'installation par défaut d'un profil nommé](#page-28-0) *nom\_profil*
- [Répertoire par défaut Process Designer](#page-28-1)
- [Répertoires d'installation par défaut Installation Manager](#page-29-1)
- [Répertoires de données d'agent par défaut Installation Manager](#page-29-2)
- v [IBM Business Process Manager for z/OS Répertoires du système de fichiers pour l'installation et la](#page-25-1) [configuration par défaut](#page-25-1)

#### **Variables utilisées dans la documentation**

Plusieurs variables représentant des répertoires par défaut spécifiques sont utilisées dans la documentation. Ces chemins constituent des emplacements par défaut. Vous pouvez installer le produit et d'autres composants, et créer des profils dans un répertoire sur lequel vous possédez des droits d'accès en écriture. Plusieurs installations de produits ou composants IBM Business Process Manager nécessitent plusieurs emplacements.

Voici les principales variables utilisées dans la documentation :

#### *racine\_installation*

Emplacement d'installation d'IBM Business Process Manager. IBM Business Process Manager est toujours installé dans le répertoire contenant l'installation de WebSphere Application Server Network Deployment à laquelle il est associé.

*racine\_profil*

Emplacement d'un profil IBM Business Process Manager.

#### **Différences de la signification des variables**

La signification des variables utilisées peut varier, selon que vous installiez le produit sur un poste de travail récemment configuré ou sur un poste de travail comportant une installation existante de WebSphere Application Server ou WebSphere Application Server Network Deployment. Ces variables peuvent également être différentes selon que vous effectuez l'installation en tant qu'utilisateur root (administrateur sur un système Windows) ou en tant qu'utilisateur non root.

#### **Limitations des installations effectuées par des utilisateurs non root**

Le produit peut être installé par des utilisateurs root, des administrateurs et des utilisateurs non root. Les répertoires par défaut fournis par le programme d'installation diffèrent selon que l'utilisateur est titulaire ou non des privilèges root (ou d'administrateur). Les utilisateurs root et les administrateurs peuvent enregistrer des produits partagés et les installer dans des répertoires système (ressources partagées globalement, disponibles pour tous les utilisateurs) ; en revanche, les utilisateurs non root ne peuvent pas effectuer cette opération. Les utilisateurs non root peuvent uniquement effectuer des installations dans les répertoires dont ils sont propriétaires.

#### **Répertoires par défaut d'une installation standard**

Les tableaux ci-après répertorient les emplacements par défaut de l'installation de base de IBM Business Process Manager et de ses profils lors d'une installation standard.

<span id="page-26-0"></span>Le [tableau 10, à la page 22](#page-27-3) indique le répertoire racine d'installation par défaut dans lequel le programme installe IBM Business Process Manager et WebSphere Application Server Network Deployment pour des utilisateurs root (administrateur) et non root.

<span id="page-27-3"></span>*Tableau 10. Répertoire par défaut racine\_installation*

| <i>racine installation</i> par défaut pour les utilisateurs root ou <i>racine installation</i> par défaut pour les utilisateurs non<br>administrateurs | root                   |  |
|----------------------------------------------------------------------------------------------------|------------------------|--|
| <b>AIX</b>                                                                                                    | <b>AIX</b>             |  |
| /opt/IBM/BPM/v8.5                                                                                                    | user home/IBM/BPM/v8.5 |  |
| Linux                                                                                                    | <b>Linux</b>           |  |
| /opt/ibm/BPM/v8.5                                                                                                    | user home/ibm/BPM/v8.5 |  |
| Windows                                                                                                    | Windows                |  |
| $C:\IBM\BFM\v8.5$                                                                                                    | $C:\IBM\BFM\v8.5$      |  |

Le tableau 11 indique le répertoire d'installation par défaut d'un profil appelé *nom\_profil* pour les utilisateurs root (administrateur) et non root.

<span id="page-27-0"></span>*Tableau 11. Répertoire par défaut racine\_profil*

| racine_profil par défaut pour les utilisateurs root ou<br>administrateurs | racine_profil par défaut pour les utilisateurs non root        |
|---------------------------------------------------------------------------|----------------------------------------------------------------|
| <b>AIX</b><br>/opt/IBM/BPM/v8.5/profiles/nom profil                       | <b>AIX</b><br>user home/IBM/BPM/v8.5/profiles/<br>nom profil   |
| <b>Linux</b><br>/opt/ibm/BPM/v8.5/profiles/nom profil                     | <b>Linux</b><br>user home/ibm/BPM/v8.5/profiles/<br>nom profil |
| <b>Windows</b><br>C:\IBM\BPM\v8.5\profiles\nom profil                     | <b>Windows</b><br>C:\IBM\BPM\v8.5\profiles\nom profil          |

tableau 12 montre l'emplacement de l'installation de DB2 Express. DB2 Express est installé dans le même répertoire que IBM Business Process Manager. L'installation de DB2 Express par un utilisateur autre que root ou administrateur n'est pas prise en charge.

<span id="page-27-1"></span>*Tableau 12. Répertoire par défaut de DB2 Express*

| Emplacement binaire de DB2 Express par défaut | Emplacement de l'instance de base de données                                                                                                    |  |
|-----------------------------------------------|----------------------------------------------------------------------------------------------------|--|
| <b>Linux</b><br>/opt/ibm/BPM/v8.5/DB2         | <b>Linux</b><br>L'instance de base de données est créée sous<br>l'utilisateur bpminst. Par exemple : racine utilisateur/<br>bpminst                                                                                                    |  |
| <b>Windows</b><br>$C:\IBM\BFM\v8.5\DB2$       | <b>Windows</b><br>L'instance de la base de données BPMINST<br>est créée sous la racine $(\setminus)$ de l'unité où IBM Business<br>Process Manager est installé. Par exemple, si IBM<br>Business Process Manager est installé sous<br>C:\IBM\BPM\v8.5\, vous verrez C:\BPMINST. |  |

#### **Répertoires par défaut d'une installation personnalisée ou d'une installation existante de WebSphere Application Server ou WebSphere Application Server Network Deployment**

<span id="page-27-2"></span>Les tableaux ci-après indiquent les emplacements d'installation par défaut du produit et de ses profils. Si vous choisissez d'installer IBM Business Process Manager sur une version prise en charge existante de WebSphere Application Server ou WebSphere Application Server Network Deployment, IBM Business Process Manager est installé dans le même emplacement. Le [tableau 13, à la page 23](#page-28-2) indique le répertoire racine d'installation par défaut pour les utilisateurs root (administrateur) et non root.

<span id="page-28-2"></span>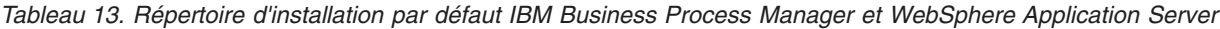

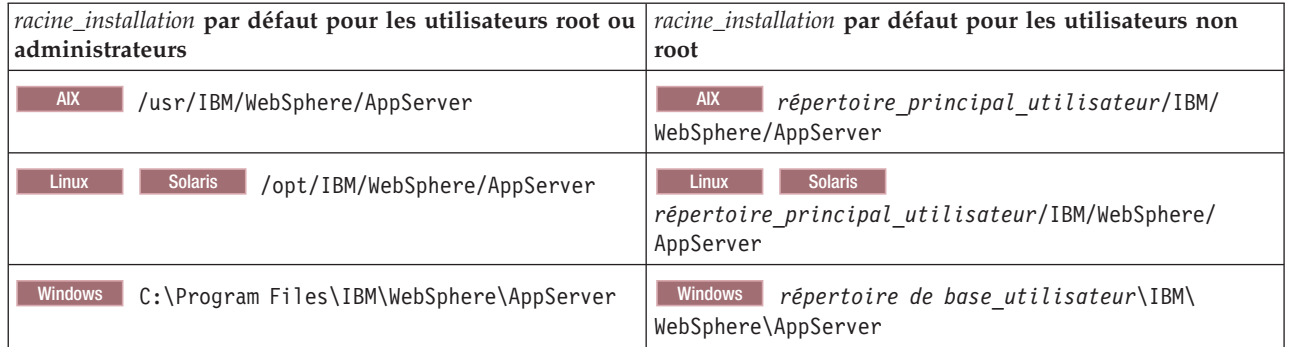

#### <span id="page-28-0"></span>*Tableau 14. >Répertoire d'installation par défaut d'un profil nommé nom\_profil*

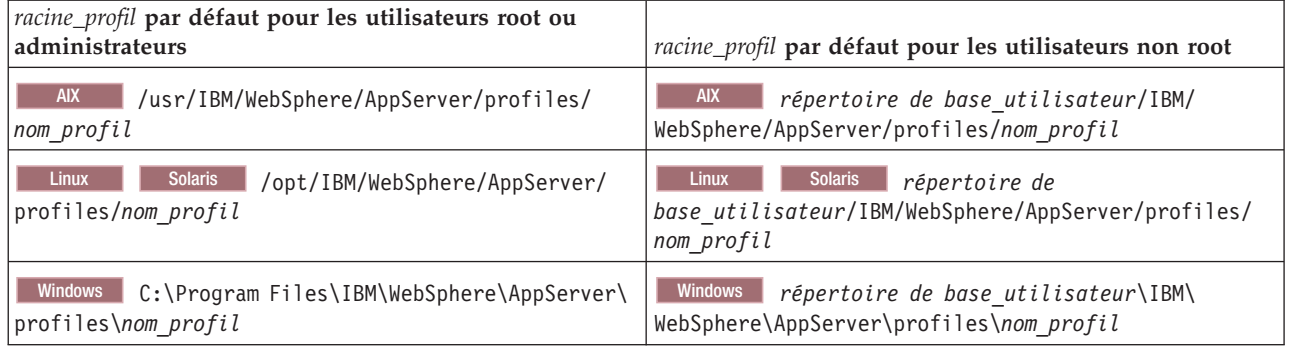

tableau 15 montre l'emplacement de l'installation de Process Designer.

<span id="page-28-1"></span>*Tableau 15. Répertoire par défaut de Process Designer*

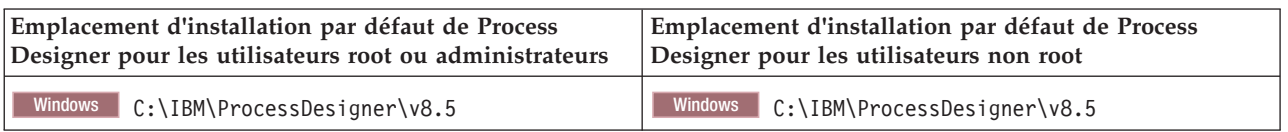

### **Répertoires d'installation par défaut de IBM Installation Manager**

Les tableaux ci-après indiquent les deux répertoires par défaut liés à l'outil Installation Manager. Les valeurs sont fournies à la fois pour des utilisateurs root (administrateur) et non root (non-administrateur).

v Les répertoires indiqués sous le [tableau 16, à la page 24](#page-29-0) sont les valeurs par défaut (par système d'exploitation) dans lequel Installation Manager est installé.

Pour plus d'informations sur les autres répertoires par défaut d'Installation Manager, voir [Installing as](http://pic.dhe.ibm.com/infocenter/install/v1r6/topic/com.ibm.silentinstall12.doc/topics/r_admin_nonadmin.html) [an administrator or non-administrator](http://pic.dhe.ibm.com/infocenter/install/v1r6/topic/com.ibm.silentinstall12.doc/topics/r_admin_nonadmin.html) dans la documentation d'Installation Manager.

v Les répertoires de données d'agent indiquées dans [tableau 17, à la page 24](#page-29-0) sont les valeurs par défaut (par système d'exploitation) utilisées par Installation Manager pour les données associées à l'application, telles que l'état et l'historique des opérations exécutées par Installation Manager.

Pour plus d'informations sur l'emplacement des données de l'agent, voir [Répertoire d'emplacement des](http://pic.dhe.ibm.com/infocenter/install/v1r6/topic/com.ibm.silentinstall12.doc/topics/r_app_data_loc.html) [données de l'agent](http://pic.dhe.ibm.com/infocenter/install/v1r6/topic/com.ibm.silentinstall12.doc/topics/r_app_data_loc.html) dans la documentation d'Installation Manager.

Installation Manager utilise également un autre répertoire pour stocker les objets partagés du programme et les fichiers mis en cache qui sont générés lorsque vous installez un produit. Vous pouvez spécifier ce répertoire de ressources partagées lors de l'installation de WebSphere Application Server et IBM Business Process Manager. Cette valeur est définie la première fois qu'un produit est installé avec une instance Installation Manager particulière. Pour plus d'informations sur le répertoire de ressources partagées, voir

<span id="page-29-0"></span>[Présentation des groupes de packages et du répertoire de ressources partagées.](http://pic.dhe.ibm.com/infocenter/install/v1r6/topic/com.ibm.cic.agent.ui.doc/topics/c_install_location.html) Pour plus d'informations sur la localisation du répertoire de ressources partagées, voir [Sauvegarde et restauration d'Installation](http://pic.dhe.ibm.com/infocenter/install/v1r6/topic/com.ibm.cic.agent.ui.doc/topics/t_im_backup.html) [Manager.](http://pic.dhe.ibm.com/infocenter/install/v1r6/topic/com.ibm.cic.agent.ui.doc/topics/t_im_backup.html)

<span id="page-29-1"></span>*Tableau 16. Répertoires d'installation par défaut d'Installation Manager*

| Répertoires par défaut pour les utilisateurs root ou<br>administrateur | Valeurs par défaut pour les utilisateurs non root ou<br>non-administrateurs                                                                                        |  |
|------------------------------------------------------------------------|----------------------------------------------------------------------------------------------------|--|
| <b>Linux</b><br>/opt/IBM/InstallationManager                           | <b>Linux</b><br>/user home/IBM/InstallationManager                                                                                                    |  |
| <b>UNIX</b><br>/opt/IBM/InstallationManager                            | <b>UNIX</b><br>/user home/IBM/InstallationManager                                                                                                    |  |
| Windows XP Professionnel C:\Program<br>Files\IBM\Installation Manager  | Windows XP Professionnel C:\Documents and<br>Settings\user\IBM\Installation Manager                                                                                |  |
| C:\Program Files [(x86)]\IBM\Installation Manager                      | Windows Vista, Windows 2008, Windows 7, Windows 8 et vindows 2015; a, Windows 2008, Windows 7, Windows 8 et Windows 2012<br>C:\Users\user\IBM\Installation Manager |  |

<span id="page-29-2"></span>*Tableau 17. Répertoires de données d'agent par défaut Installation Manager*

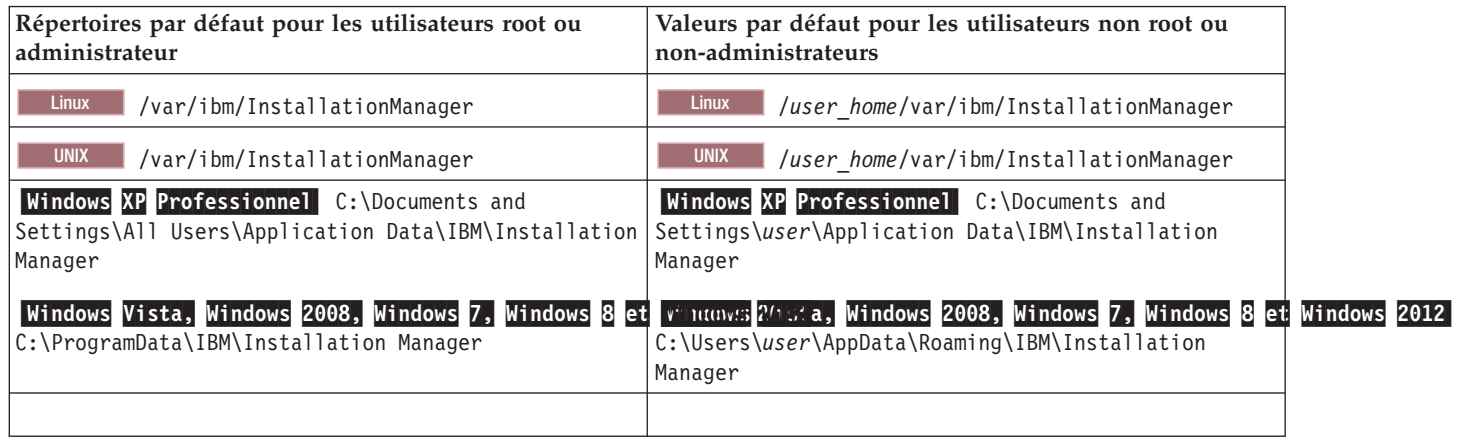

## **Planification de l'environnement de déploiement réseau**

Le paramétrage d'un environnement de déploiement réseau implique de nombreuses décisions, comme le nombre de postes de travail physiques et le type de modèle que vous choisissez. Chaque décision a une incidence sur votre mode de configuration de l'environnement de déploiement.

Avant de planifier l'environnement de déploiement, effectuez les tâches suivantes :

- Choix d'un type de base de données
- v Identification des ressources disponibles
- Identification des autorisations requises en matière de sécurité

Lorsque vous planifiez la mise en place de serveurs interconnectés, vous devez prendre certaines décisions. Ces décisions ont un impact sur les compromis que vous faites entre le matériel et les connexions physiques disponibles, une gestion et une configuration complexes et les exigences en matière de performances, de disponibilité, d'évolutivité, d'isolement, de sécurité et de stabilité.

- 1. Identifiez les exigences fonctionnelles de l'environnement de déploiement.
	- a. Identifiez les fonctions ou fonctions d'exécution de votre environnement de déploiement. Examinez les composants qui seront pris en charge par l'environnement de déploiement, tels que les diverses applications de processus, les boîtes à outils, les processus ou les modules.
	- b. Identifiez les types de composants à déployer.

<span id="page-30-0"></span>Prenez en considération les types de composants et les interactions entre les composants comme faisant partie intégrante des exigences.

c. Identifiez les types et transports d'implémentation d'importation et d'exportation.

Vous devez également prendre en considération les ressources nécessaires aux bases de données ou aux ressources JMS (Java™ Message Service) ainsi que les besoins liés aux événements métier et les mécanismes de transmission qui leur sont associés.

- d. Identifiez les exigences fonctionnelles non liées aux applications. Tenez compte des serveurs de sécurité, des routeurs et des autres composants matériels ou logiciels impliqués dans la gestion des événements métier.
- 2. Identifiez les exigences en matière de capacité et de performances applicables à votre environnement.
- 3. Déterminez le nombre de serveurs physiques nécessaires pour chaque fonction.
- 4. Identifiez les exigences de redondance de votre environnement.
	- a. Identifiez le nombre de serveurs requis à des fins de reprise.
	- b. Identifiez le nombre de routeurs requis.

Le choix d'un routeur est motivé par des éléments tels que les exportations des packages déployés, les types de file d'attente définies sur le bus d'intégration de services, les exportations SCA (Service Component Architecture) et le type d'équilibrage de charge souhaitable entre les clusters. IBM fournit un routeur intégré permettant les exportations de services web à l'aide de transports SOAP (Service Object Access Protocol) ou JMS, ou encore les exportations JMS. Toutefois, si vous décidez de ne pas avoir recours à ce routeur intégré fourni par IBM, vous devrez déterminer comment équilibrer la charge entre les différents clusters en fonction de la technologie utilisée.

5. Configurez l'environnement de développement.

Choisissez le modèle. Pour IBM Business Process Manager, vous pouvez sélectionner l'un des deux modèles de topologie établis :

- Cluster unique
- v Application, messagerie distante et soutien à distance

**Remarque :** Si votre configuration prend en charge des produits IBM Business Process Manager et des produits non BPM en plus d'IBM Business Process Manager et compatible avec, vous devez pouvoir accéder aux modèles de ces produits lors de la création de votre environnement de déploiement.

Pour plus d'informations sur les modèles et ce qui les différencie, voir [«Topologies d'un](#page-33-0) [environnement de déploiement réseau», à la page 28.](#page-33-0)

6. Comprendre les méthodes mise à votre disposition pour la configuration de votre environnement de déploiement.

Vous pouvez configurer un environnement de déploiement réseau normalisé basé sur un modèle de topologie inclus avec le logiciel, puis le mettre en oeuvre en utilisant la commande **BPMConfig** ou l'assistant Environnement de déploiement.

Vous pouvez utiliser l'assistant de configuration d'environnement de déploiement pour créer des clusters avec les modèles de topologie Cluster simple et (le cas échéant) Application, messagerie distante et soutien à distance.

### **Présentation : topologies et modèles de topologie d'environnement de déploiement**

Un environnement de déploiement d'un réseau peut avoir plusieurs topologies et être créé à partir de plusieurs modèles de topologie standards.

#### **Qu'est-ce qu'une topologie ?**

Une topologie est la manière dont l'*environnement de déploiement* doit être agencé pour répondre à vos exigences métier en termes de capacité, de disponibilité et d'évolutivité.

Vous pouvez configurer des topologies pour les composants Process Center et Process Server d'IBM Business Process Manager.

Le processus de conception et d'implémentation de la topologie repose sur un grand nombre de facteurs. Vous devez, par exemple, prendre en considération les besoins métier et les exigences des applications, les besoins en ressources et les contraintes associées, l'usage attendu de l'environnement et le système d'exploitation.

IBM Business Process Manager inclut des modèles pour les topologies suivantes, que vous pouvez utiliser pour exécuter de nombreux scénarios métier, depuis la vérification de la conception jusqu'à l'utilisation d'un environnement de production fonctionnel :

- Cluster unique
- v Application, messagerie distante et soutien à distance

Chaque modèle de topologie présente des caractéristiques de conception qui répondent à un besoin métier particulier. Par exemple, sur des systèmes distribués, le modèle de topologie à cluster unique est généralement utilisé pour les scénarios de test ou de validation de la conception. Sur les systèmes z/OS, ce modèle de topologie est le modèle par défaut pour les environnements de production.

Les caractéristiques de conception de chaque topologie ont été capturées en tant que *modèles de topologie*, fournis avec le produit en tant que modèles de configuration.

### **Objectif des modèles d'environnement de déploiement**

Un modèle de topologie d'environnement de déploiement indique les contraintes et les exigences des composants et des ressources intervenant dans un environnement de déploiement. Il existe un modèle de topologie fourni par IBM pour chaque présentation de topologie. Ces modèles de topologie fournissent des stratégies et des consignes sur les interactions avec les composants qui s'appliquent aux modèles de topologie BPM les plus courants. Ces modèles fournis par IBM sont fondés sur des scénarios de configuration reconnus et testés, et intègrent une méthode automatisée reproductible pour la création d'un environnement de déploiement. Chaque modèle de topologie est conçu pour répondre aux exigences de configuration et aux besoins métier de la topologie associée. A l'aide de ces modèles, vous créez un environnement de déploiement de la façon la plus simple possible.

Comme les modèles de topologie d'environnement de déploiement sont des topologies reconnues, testées et recommandées, fondées sur des configurations de composants qui coopèrent entre elles, vous êtes assuré de générer un environnement de déploiement pleinement fonctionnel et de haute qualité. Vous pouvez utiliser les règles de configuration d'un modèle de topologie d'environnement de déploiement pour générer une configuration à l'aide de raccourcis. Ceci est possible car de nombreuses décisions de conception sont mises en oeuvre dans le modèle de topologie, comme déterminer les composants à configurer ainsi que les paramètres et les ressources requis par défaut.

Chaque modèle de topologie d'environnement de déploiement proposé répond à des besoins spécifiques. La plupart de ces besoins peuvent être remplis à l'aide de ces modèles de topologie. Pour sélectionner un modèle de topologie, suivez toutes les étapes suivantes :

- v Connaître les conditions requises par la solution métier que vous créez.
- Consulter et comprendre les capacités et les caractéristiques des modèles de topologie mis à votre disposition par IBM.
- v Choisir le modèle de topologie à utiliser.

#### **Bases de données et environnements de déploiement**

Pour un environnement de déploiement réseau, vous avez besoin des bases de données suivantes sur votre système de gestion de base de données. Les bases de données dont vous avez besoin dépendent de votre installation.

- La base de données Common (CMNDB)
- v La base de données de processus (BPMDB)
- v La base de données Performance Data Warehouse (PDWDB)

Vous, votre administrateur de base de données, devez créer et configurer les bases de données en dehors du programme d'installation.

Pour plus d'informations, voir la section relative à la [planification de la configuration de votre base de](#page-45-1) [données.](#page-45-1)

#### **Fonctions des modèles de topologie d'environnement de déploiement fournis par IBM**

Tous les environnements IBM Business Process Manager contiennent un ensemble de base de fonctions qui, combinées entre elles, constituent un environnement de production complet.

Pour concevoir un environnement de déploiement robuste, il est essentiel de comprendre la fonction que chaque cluster peut assurer dans un modèle de topologie fourni par IBM. Vous pouvez affecter un type de fonction spécifique (par exemple, la fonction d'infrastructure de support) à un cluster particulier. Une bonne connaissance de ces fonctions peut vous aider à choisir le modèle de topologie d'environnement de déploiement qui répond le mieux à vos besoins.

Pour un déploiement réseau, les clusters peuvent collaborer afin d'offrir des fonctionnalités spécifiques à l'environnement. Selon vos besoins, vous répartirez les fonctions spécifiques entre les différents clusters de l'environnement de déploiement afin de garantir les performances, la reprise en ligne et la capacité requises.

Les clusters configurés dans un environnement de déploiement offrent les fonctions suivantes.

Les fonctions peuvent exister dans un cluster unique ou être réparties sur plusieurs clusters. Chacun des modèles de topologie standard (fournis par IBM) crée un nombre différent de clusters afin de prendre en charge les fonctions. Le nombre de clusters présents dans l'environnement de déploiement dépend du modèle de topologie que vous utilisez.

#### **Cible du déploiement d'application**

Une cible de déploiement d'application est l'ensemble de serveurs (cluster) sur lequel vous installez vos applications (par exemple, les tâches manuelles, les processus métier et les médiations). En fonction du modèle de topologie d'environnement de déploiement choisi, la cible de déploiement d'application peut également offrir une infrastructure de messagerie et des fonctions d'infrastructure de support.

Dans un modèle à cluster unique, la cible du déploiement d'application offre toutes les fonctionnalités de l'environnement de déploiement.

#### **Infrastructure de support**

L'infrastructure de prise en charge inclut les services suivants. Ces services incluent :

- Règles métier
- Sélecteurs
- Tâches manuelles
- Processus métier

Notez que les règles métier ne sont pas liées au cluster d'infrastructure de support. En fait, les règles métier peuvent exister et fonctionner partout dans la cellule. La fonction d'administration des règles métier (exécutée depuis Business Rules Manager) peut être déployée sur le cluster d'infrastructure sous-jacente (dans une configuration à trois clusters). Le même principe s'applique aux tâches manuelles et processus métier. Les tâches manuelles et les processus métier <span id="page-33-0"></span>sont exécutés sur le cluster cible de déploiement d'application, car c'est là que les conteneurs de tâches manuelles et de processus métier sont configurés. Toutefois, vous administrez les processus et les tâches à partir de Business Process Choreographer Explorer, qui peut se trouver dans le cluster d'infrastructure sous-jacente (dans une configuration à trois clusters).

#### **Infrastructure du moteur de messagerie**

L'infrastructure de messagerie est l'ensemble de serveurs (cluster) sur lequel sont installés les moteurs de messagerie. L'infrastructure de messagerie permet d'assurer le support de messagerie asynchrone pour vos applications et pour les besoins en messagerie interne des composants d'IBM Business Process Manager. Les moteurs de messagerie activent les communications entre les noeuds de l'environnement de déploiement.

Pour les topologies de tous les environnements, les éléments de base d'IBM Process Server sont toujours similaires. Dans toutes les cellules IBM Process Server, le gestionnaire de déploiement est le point central d'administration de la cellule.

## **Topologies d'un environnement de déploiement réseau**

Une topologie est l'agencement physique de l'environnement de déploiement. Vous pouvez créer la topologie qui correspond le mieux à vos besoins en choisissant l'un des modèles fournis par IBM.

#### **Concepts associés**:

[«Remarques sur la sélection d'une topologie», à la page 31](#page-36-0)

La sélection d'une topologie appropriée pour votre environnement de déploiement dépend de plusieurs facteurs.

[«Modèles de topologie et fonctions de produit pris en charge», à la page 33](#page-38-0)

Une topologie est l'agencement physique de l'environnement de déploiement. Les fonctions du produit et les utilisations par défaut dépendent de votre sélection de modèle de topologie.

#### **Modèle de topologie à un seul cluster**

Le modèle de topologie à *un seul cluster* est un modèle de topologie fourni par IBM. Dans un modèle de topologie à un seul cluster, toutes les fonctions de l'environnement de déploiement sont combinées en un seul cluster.

Il s'agit du modèle par défaut pour IBM Business Process Manager for z/OS.

Un modèle de cluster unique convient aux configurations matérielles réduites. Tous les composants étant installés dans le même cluster, le nombre de machines physiques requis est moins élevé. Cependant, comme chaque instance de serveur doit exécuter les applications de support et vos applications d'intégration, vous avez besoin de plus de mémoire pour les machines JVM. De plus, un ou plusieurs membres du cluster doivent également exécuter les moteurs de messagerie requis pour les interactions asynchrones. Par conséquent, le modèle de topologie à cluster unique est généralement utilisé pour des environnements de validation de la conception, de développement et de test.

Les besoins accrus en mémoire ne sont pas les seules contraintes liées à la combinaison de tous les aspects de l'environnement IBM Business Process Manager en un cluster unique.

- v Les interactions asynchrones (comprenant les liaisons JMS et MQ/JMS), les tâches manuelles, les automates et les processus métier à exécution longue pouvant faire un usage intensif de l'infrastructure de messagerie, un environnement de cluster unique n'est pas idéal pour les applications associées à ces composants.
- v En principe, les exigences en matière de messagerie doivent être réduites au minimum avec ce modèle de topologie modèle (sauf pour z/OS).
- v Les appels synchrones internes de l'architecture SCA (Service Component Architecture), les liaisons de messagerie MQ et JMS (Java Message Service) ne prennent pas en charge plusieurs moteurs de messagerie dans le même cluster.

Si nécessaire, choisissez le modèle de topologie Application, Messagerie distante et Soutien à distance dans lequel l'infrastructure de messagerie se trouve dans un cluster distinct de la cible de déploiement des applications.

Le modèle de topologie à cluster unique convient aux scénarios centrés sur l'exécution d'applications et sur les appels synchrones.

Concernant l'administration et l'évolutivité, le modèle de topologie à cluster unique présente plusieurs avantages. Un cluster unique dans lequel chaque membre exécute tous les composants IBM Business Process Manager est plus simple à administrer. Vous disposez d'un seul cluster possédant un nombre de membres réduit au lieu d'avoir plusieurs instances de serveur réparties sur plusieurs clusters. Si les besoins de votre environnement augmentent, vous pouvez faire évoluer l'infrastructure en ajoutant simplement des noeuds et des membres de cluster supplémentaires. L'augmentation de la capacité est un processus simple, mais tous les composants évoluent de la même manière. Si, par exemple, les moteurs de messagerie répartis entre les membres du serveur s'appuient sur des règles, il se peut que quelques tâches administratives supplémentaires soient nécessaires pour créer et maintenir ces règles.

Dans un modèle de topologie à cluster unique, toutes les fonctions de l'environnement de déploiement et tous les groupes fonctionnels de composants sont exécutés sur un seul cluster :

- Les applications :
	- Conteneur Business Process Choreographer (BPC)
	- Process Server
	- Business Rules Manager
	- Business Space
	- Process Portal
	- REST API Services
- v Le cluster de l'infrastructure de messagerie héberge un bus d'intégration de service et un moteur de messagerie uniques qui utilisent le même schéma que la base de données par défaut. Chaque environnement de déploiement possède son propre bus. Le bus unique est appelé **BPM.***nom\_environnement\_déploiement***.Bus**.
- v Les applications d'infrastructure de support :
	- Performance Data Warehouse
	- Business Process Choreographer Explorer

<span id="page-35-0"></span>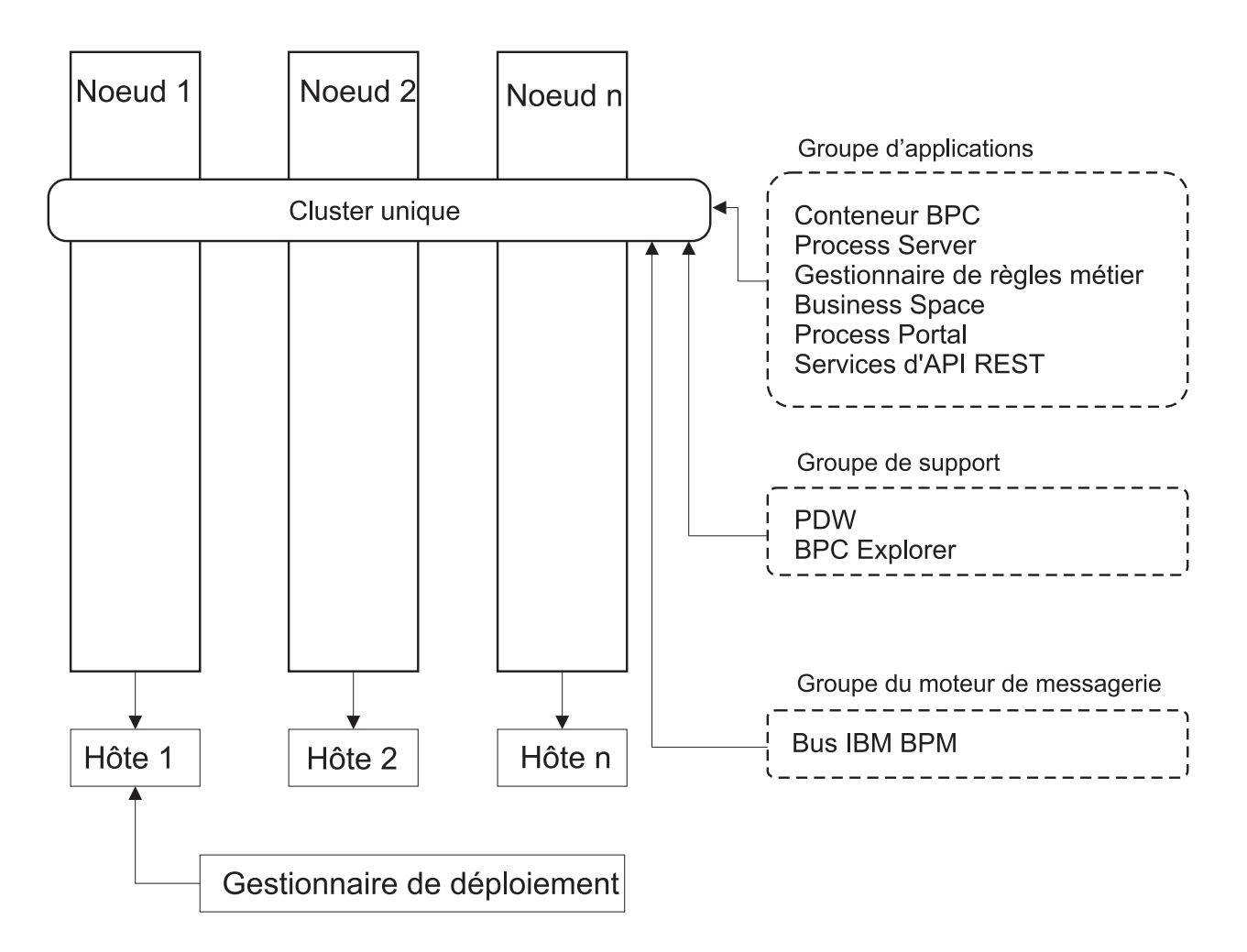

*Figure 1. Modèle de topologie à un seul cluster*

### **Modèle de topologie Application, messagerie distante et soutien à distance**

Le modèle de topologie *Application, Messagerie distante et soutien à distance* est un modèle de topologie fourni par IBM. Dans ce modèle, les fonctions d'environnement de déploiement sont réparties entre trois clusters distincts.

Le modèle de topologie Application, messagerie distante et soutien à distance est la topologie préférée pour IBM Business Process Manager Standard et IBM Business Process Manager Advanced. Il s'agit également de la topologie par défaut pour la commande **BPMconfig**, sauf pour z/OS.

Le cluster cible de déploiement d'application héberge les fonctions suivantes :

- Conteneur Business Process Choreographer (BPC)
- Process Server
- Business Rules Manager
- Business Space
- Process Portal
- REST API Services
<span id="page-36-0"></span>Le cluster de l'infrastructure de messagerie héberge un bus d'intégration de service et un moteur de messagerie uniques qui utilisent le même schéma que la base de données par défaut. Chaque environnement de déploiement possède son propre bus. Le bus unique est appelé **BPM.***nom\_environnement\_déploiement***.Bus**.

Le cluster d'infrastructure de support héberge les fonctions suivantes :

- Performance Data Warehouse
- Business Process Choreographer Explorer

Dans un modèle de topologie Application, messagerie distante et soutien à distance, les fonctions d'environnement de déploiement sont réparties entre trois clusters bien distincts. Un cluster est utilisé pour les applications, un pour la fonction de messagerie et un pour les fonctions de support.

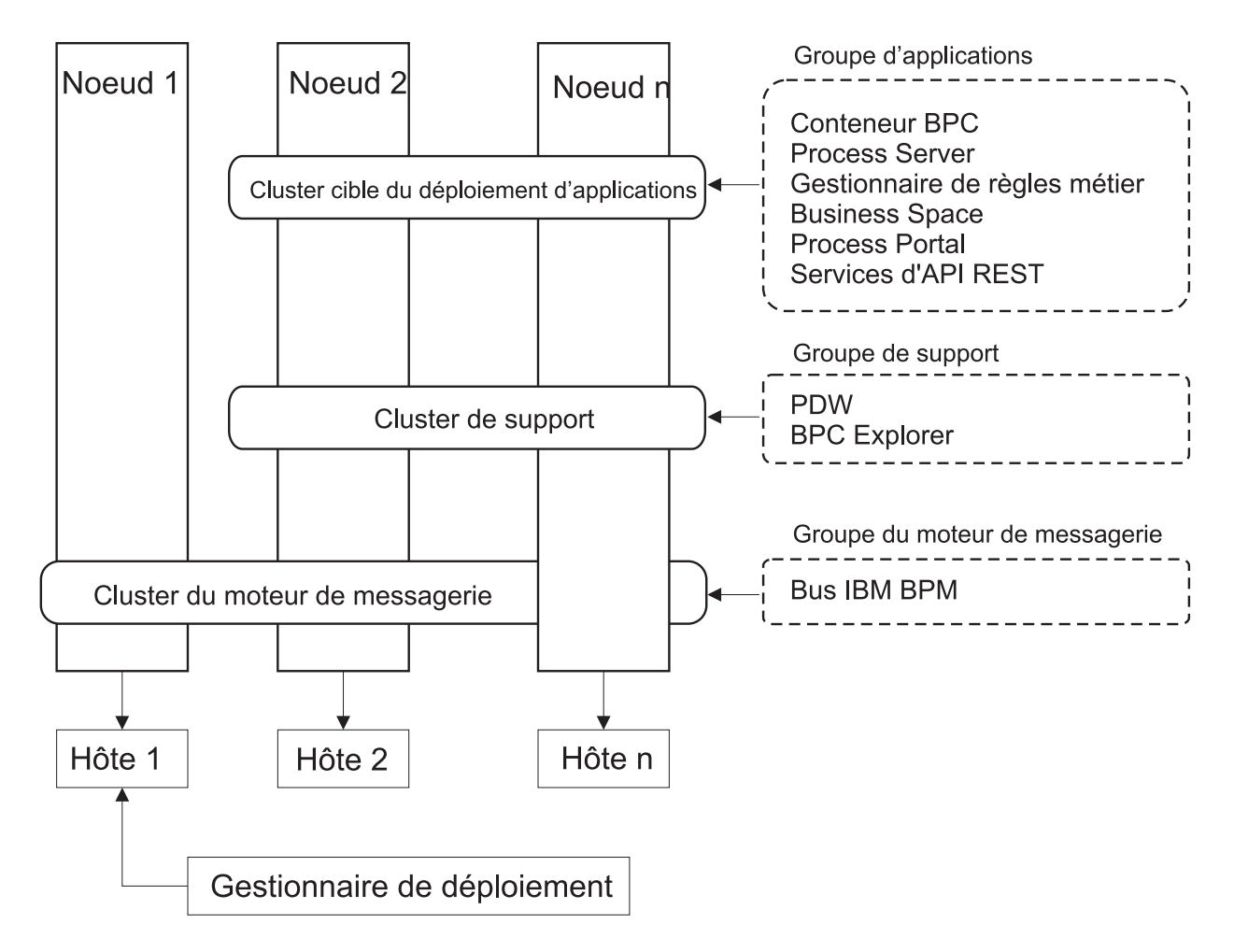

*Figure 2. Modèle Application, messagerie distante et soutien à distance*

**Important :** Dans cette topologie, vous devez également configurer un serveur de routage tel qu'un serveur IBM HTTP Server, un serveur proxy WebSphere Application Server ou un serveur proxy inverse pour que les demandes destinées à Process Portal soient dirigées vers le cluster correct.

# **Remarques sur la sélection d'une topologie**

La sélection d'une topologie appropriée pour votre environnement de déploiement dépend de plusieurs facteurs.

Lorsque vous sélectionnez un modèle de topologie, étudiez les facteurs suivants :

- Ressources matérielles disponibles
- Modèles d'appel d'application
- v Types des processus métier que vous prévoyez d'implémenter (interruptibles / non interruptibles)
- Exigences d'évolutivité individuelle
- Travail administratif impliqué

Le modèle de topologie Application, messagerie distante et soutien à distance est la topologie préférée pour IBM Business Process Manager Standard et IBM Business Process Manager Advanced, mais le choix dépend au final de vos besoins individuels.

Les topologies fournies par IBM peuvent être appliquées à des topologies Process Server, Advanced-only Process Server et Process Center. Vos environnements de déploiement réseau Process Center, Advanced-only Process Server et Process Server peuvent par conséquent être organisés de manière similaire. Les modalités de création d'environnements pour Process Server, Advanced-only Process Server et Process Center reposant sur des topologies fournies par IBM sont également similaires. La seule différence liée aux modèles fournis par IBM concerne les modèles recommandés pour un environnement de production et les composants configurés sur les clusters pour ces modèles.

Pour plus d'informations sur les composants et les fonctions disponibles dans chacune des configurations IBM Business Process Manager, voir IBM Business Process Manager version 8.5 - Fonctionnalités de configuration

### **Critères de sélection du modèle de topologie condensée**

Reportez-vous aux informations répertoriées dans le tableau ci-dessous, qui vous guide pour la sélection de votre topologie de production. Ce tableau présente une liste condensée des avantages et inconvénients de chaque modèle de topologie.

Pour plus d'informations sur les produits BPM prenant en charge les modèles de topologie fournis, voir *Modèles de topologie et fonctions des produits BPM pris en charge*.

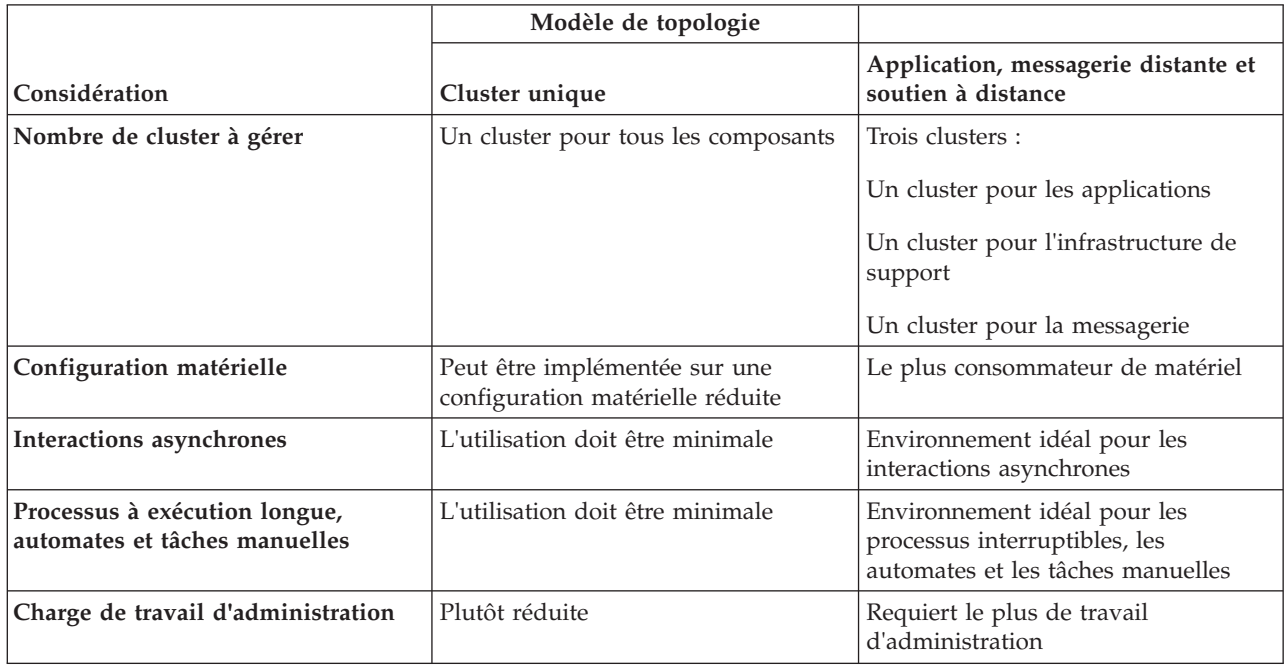

*Tableau 18. Considérations sur la sélection d'une topologie pour votre environnement de déploiement*

*Tableau 18. Considérations sur la sélection d'une topologie pour votre environnement de déploiement (suite)*

|               | Modèle de topologie                                |                                                                                                    |
|---------------|----------------------------------------------------|----------------------------------------------------------------------------------------------------|
| Considération | Cluster unique                                     | Application, messagerie distante et<br>soutien à distance                                                                                                    |
| Evolutivité   | Tous les composants évoluent de la<br>même manière | Plus facile à faire évoluer<br>Toutes les fonctions sont séparées<br>Evolutivité encore limitée du cluster<br>de messagerie (avantageux lorsque<br>d'autres produits BPM sont<br>introduits) |

#### **Concepts associés**:

«Modèles de topologie et fonctions de produit pris en charge»

Une topologie est l'agencement physique de l'environnement de déploiement. Les fonctions du produit et les utilisations par défaut dépendent de votre sélection de modèle de topologie.

[«Topologies d'un environnement de déploiement réseau», à la page 28](#page-33-0)

Une topologie est l'agencement physique de l'environnement de déploiement. Vous pouvez créer la topologie qui correspond le mieux à vos besoins en choisissant l'un des modèles fournis par IBM.

# **Modèles de topologie et fonctions de produit pris en charge**

Une topologie est l'agencement physique de l'environnement de déploiement. Les fonctions du produit et les utilisations par défaut dépendent de votre sélection de modèle de topologie.

Si vous utilisez l'assistant de configuration de l'environnement de déploiement sur la console d'administration pour créer l'environnement de déploiement, la disponibilité des modèles de topologie sur lesquels vous fondez votre environnement de déploiement varie en fonction des conditions suivantes et des décisions de configuration :

- v Le système d'exploitation sur lequel vous avez installé IBM Business Process Manager
- v La fonction d'environnement de déploiement principal et la fonction auxiliaire

tableau 19 et «Modèles de topologie et fonctions de produit pris en charge» présentent la relation entre les modèles de topologie et les fonctions du produit.

| Modèle de topologie | Nombre de<br>clusters | Description                                                                                                    | Produits et fonctions BPM pris en<br>charge                                                                          |
|---------------------|-----------------------|----------------------------------------------------------------------------------------------------|----------------------------------------------------------------------------------------------------|
| Cluster unique      | 1                     | Les fonctions de messagerie, de cible<br>du déploiement d'application et de<br>prise en charge des applications sont<br>contenues dans un seul cluster. Ce<br>modèle de topologie est utile pour la<br>messagerie synchrone, la validation<br>du concept ou les environnements<br>de test d'applications.<br>Un modèle de cluster unique<br>convient aux configurations<br>matérielles réduites. Tous les<br>composants étant installés dans le<br>même cluster, le nombre de<br>machines physiques requis est moins<br>élevé. | Pris en charge par le produit<br>suivant :<br>IBM Business Process Manager<br>Configurations Advanced et<br>Standard |

*Tableau 19. Modèles fournis disponibles et leurs relations avec les fonctions du produit*

| Modèle de topologie                                          | Nombre de<br>clusters | Description                                                                                                    | Produits et fonctions BPM pris en<br>charge                                                                         |
|--------------------------------------------------------------|-----------------------|----------------------------------------------------------------------------------------------------|----------------------------------------------------------------------------------------------------|
| Application,<br>messagerie distante et<br>soutien à distance | 3                     | Ce modèle de topologie définit un<br>cluster pour le déploiement de<br>l'application, un cluster distant pour<br>l'infrastructure de messagerie et un<br>autre pour les applications de<br>support. | Pris en charge par le produit<br>suivant:<br>IBM Business Process Manager<br>Configurations Advanced et<br>Standard |

*Tableau 19. Modèles fournis disponibles et leurs relations avec les fonctions du produit (suite)*

# **Composants configurables pour chaque configuration**

Lorsque vous installez les diverses configurations d'IBM Business Process Manager, certains composants sont visibles pendant le processus d'installation et de configuration. Pour le déploiement réseau, ces composants peuvent figurer dans un ou plusieurs.clusters.

tableau 20 présente les composants correspondant à chacune des différentes configurations.

*Tableau 20. Composants d'IBM Business Process Manager*

| Sélection de composants                                      | Avancé | Std    | Exp    |
|--------------------------------------------------------------|--------|--------|--------|
| Process Server                                               | X      | $\chi$ | X      |
| Performance Data Warehouse                                   | X      | $\chi$ | $\chi$ |
| Base de données Common                                       | X      |        |        |
| <b>SCA</b> (Service Component Architecture)                  | X      |        |        |
| <b>Business Space</b>                                        | X      | $\chi$ | X      |
| Process Portal                                               | $\chi$ | $\chi$ | $\chi$ |
| <b>Business Process Choreographer</b>                        | Χ      |        |        |
| Business Process Choreographer Explorer                      | X      |        |        |
| Moteur de messagerie IBM BPM (bus d'intégration de services) | X      | X      | Х      |

#### **Concepts associés**:

[«Remarques sur la sélection d'une topologie», à la page 31](#page-36-0)

La sélection d'une topologie appropriée pour votre environnement de déploiement dépend de plusieurs facteurs.

[«Topologies d'un environnement de déploiement réseau», à la page 28](#page-33-0)

Une topologie est l'agencement physique de l'environnement de déploiement. Vous pouvez créer la topologie qui correspond le mieux à vos besoins en choisissant l'un des modèles fournis par IBM.

# **Equilibrage de charge et reprise en ligne avec IBM HTTP Server**

Dans un environnement de déploiement réseau, vous pouvez configurer un serveur de routage tel qu'IBM HTTP Server, WebSphere Application Server ou autre, en tant que serveur proxy à des fins d'équilibrage de charge et de reprise en ligne. Au lieu d'accéder directement à un serveur d'applications les requêtes HTTP entrantes sont dirigées vers le serveur proxy lequel les répartit ensuite sur plusieurs serveurs d'applications chargés d'effectuer le travail.

**Conseil :** Vous n'avez pas besoin d'utiliser IBM HTTP Server pour l'équilibrage de charge ; vous pouvez faire appel à un autre type de serveur de routage, par exemple, un serveur proxy WebSphere Application Server, tout autre serveur Web, un serveur proxy inverse ou un diffuseur IP de couche réseau.

Bien que les étapes de configuration spécifiques varient en fonction de votre environnement, les tâches générales suivantes peuvent vous aider à planifier et implémenter les fonctions d'équilibrage de charge et de reprise en ligne avec IBM HTTP Server.

- 1. [Installation d'IBM HTTP Server.](http://pic.dhe.ibm.com/infocenter/wasinfo/v8r5/topic/com.ibm.websphere.nd.multiplatform.doc/ae/tins_webserver.html)
- 2. Installez et configurez l'instance appropriée d[uplug-in du serveur Web.](http://pic.dhe.ibm.com/infocenter/wasinfo/v8r5/topic/com.ibm.websphere.nd.multiplatform.doc/ae/cwsv_plugins.html)
- 3. [Configurez SSL \(Secure Sockets Layer\) entre le gestionnaire de déploiement pour WebSphere](http://pic.dhe.ibm.com/infocenter/wasinfo/v8r5/topic/com.ibm.websphere.ihs.doc/ihs/tihs_setupsslwithwas.html) [Application Server et le serveur d'administration IBM HTTP Server..](http://pic.dhe.ibm.com/infocenter/wasinfo/v8r5/topic/com.ibm.websphere.ihs.doc/ihs/tihs_setupsslwithwas.html) Vous devez configurer le serveur d'applications pour qu'il accepte un certificat auto-signé d'IBM HTTP Server afin que les connexions SSL soient acceptées et les transactions achevées.
- 4. Personnalisez le cluster Process Server ou Process Center pour que le fichier de configuration pointe sur le serveur Web et que la communication soit activée pour HTTP over SSL ou HTTP Secure (HTTPs). Voir Personnalisation du cluster Process Server ou Process Center pour qu'il fonctionne avec un serveur Web.

# **Développement de votre topologie**

Il existe trois façons de développer votre topologie : ajouter des membres à un cluster, ajouter des cellules, ou ajouter des environnements de déploiement.

### **Ajout de membres à un cluster**

Le moyen le plus simple pour développer votre infrastructure consiste à ajouter des membres dans vos clusters existants. Vous pouvez ajouter des membres dans chaque cluster indépendamment ou globalement, selon vos besoins d'extension évalués. Vous pouvez ajouter un membre de cluster d'application, un membre de cluster de messagerie, ou les deux, en ajoutant un nouveau noeud à l'environnement de déploiement. En développant vos clusters de cette manière, vous pouvez améliorer le débit de votre application.

Envisagez d'ajouter des membres de cluster lorsque l'une des situations suivantes se produit :

- v Vous prévoyez de déployer de nouvelles applications dans votre environnement existant.
- v Vous prévoyez des besoins de volume accrus pour vos applications existantes.
- v Vous avez besoin de davantage de capacité à des fins opérationnelles, telles que la reprise en ligne.

Cependant, dans certains cas, l'extension des clusters existants n'est pas une solution appropriée. Notamment dans les cas suivants :

- Certaines applications (ou ensembles d'applications) sont destinées à des usages professionnels différents et vous souhaitez préserver leur isolement. Si vous déployez ces applications distinctes dans la même environnement, vous risquez d'introduire des dépendances entre des domaines métier qui n'ont aucun lien. Les dépendances peuvent affecter des éléments tels que les plannings de maintenance et la disponibilité des applications, par exemple lorsque des applications non liées sont moins fiables.
- v Après analyse de vos caractéristiques de performances, vous découvrez que les déploiements planifiés risquent d'étendre votre système au-delà des limites de votre cible de déploiement actuelle. Ils risquent d'introduire un trop grand nombre de modules à partir des nouvelles applications ou des nouvelles versions des applications, ou d'utiliser vos tables de base de données de manière trop intensive.

# **Ajout de cellules**

Si vous décidez que le développement de vos clusters existants n'est pas la solution appropriée, envisagez de créer un autre environnement de déploiement dans une autre cellule. Cette approche vous permet de bénéficier du plus grand potentiel de croissance, d'une souplesse maximale au niveau des exigences fonctionnelles d'extension et d'un isolement total de vos applications.

Pour ajouter une autre cellule, vous dupliquez les configurations communes au niveau de la cellule, telles que les paramètres de sécurité globale. Vous pouvez utiliser plusieurs consoles pour gérer vos

applications, par exemple en séparant les consoles d'administration et les gestionnaires d'événements ayant échoué.

## **Ajout d'environnements de déploiement**

Si les deux options précédentes ne répondent pas à vos exigences, vous disposez d'une troisième solution pour étendre votre topologie. Vous pouvez créer deux environnements de déploiement indépendants pour vos applications dans la même cellule.

Envisagez l'ajout d'un second environnement de déploiement lorsque l'une des situations suivantes se produit :

- v Vous devez étendre la capacité de votre environnement, mais que l'ajout de membres de cluster ne peut répondre à vos besoins.
- v Vous souhaitez isoler les applications de processus sur plusieurs machines virtuelles Java (JVM) en associant chaque groupe d'applications à un ensemble spécifique de machines JVM.
- v Vous souhaitez configurer rapidement plusieurs environnements de test sans avoir à configurer la sécurité ou les noeuds à chaque fois.

Le second environnement de déploiement est destiné uniquement à IBM Process Server et non à IBM Process Center. Vous avez besoin d'une instance de Process Center par cellule, au risque de perdre les avantages du référentiel unique.

L'exécution de deux environnements de déploiement au sein de la même cellule est une topologie évoluée qui nécessite des recherches et une bonne planification.

#### **Remarques concernant les environnements de déploiement multiples situés sur la même cellule**

Avant la mise en oeuvre cette topologie avancée, plusieurs éléments importants sont à prendre en compte.

#### **Remarques sur la maintenance**

La maintenance est plus difficile lorsque plusieurs environnements de déploiement sont situés dans la même cellule.

- v En cas de problème avec une application dans la cellule, vous ne pouvez pas appliquer de correctif temporaire uniquement à l'environnement de déploiement concerné. Les correctifs temporaires affectent tous les serveurs, environnements de déploiement et clusters contenus dans la cellule. L'application de correctifs à une seule application peut avoir un effet imprévisible sur d'autres applications qui s'exécutent dans la cellule.
- v Le test d'un correctif temporaire d'IBM est plus difficile lorsque plusieurs environnements de déploiement se trouvent dans la même cellule. Le fait de séparer les cellules garantit que les correctifs ne perturbent pas d'autres applications.
- v Vous devrez peut-être arrêter tous vos serveurs pour appliquer des correctifs temporaires à un groupe de clusters, ce qui peut entraîner l'indisponibilité de tous les groupes de clusters qui utilisent la même cellule. Bien que l'agencement précis des serveurs varie, il est de règle de disposer un membre de chaque cluster sur chaque noeud. Avec ce type d'agencement, tous les serveurs et membres de cluster qui se partagent le noeud sont affectés par les étapes nécessaires à l'application du correctif temporaire.

#### **Considérations relatives aux applications**

Considérez la façon dont les applications sont utilisées avec deux environnements de déploiement différents dans la même cellule.

v Vous ne pouvez pas installer deux instances de la même application SCA (Service Component Architecture) au sein de la cellule. Vous pouvez installer plusieurs applications SCA, mais elles doivent avoir des noms de module différents. Vous pouvez aussi lancer l'utilitaire **SCARename** pour les renommer.

A titre d'exemple pour illustrer ce problème, si vous créez un environnement comportant deux environnements de déploiement dans la même cellule et que vous tentez ensuite d'importer dans chacun d'eux un fichier d'exportation IBM BPM (.twx) contenant des processus BPEL, la seconde importation échouera, car les noms du module SCA seront identiques alors que le nom d'un module SCA doit être unique dans une cellule. Pour renommer l'une de ces entités, vous devez extraire le fichier EAR depuis le fichier TWX, exécuter l'utilitaire **SCARename** pour le renommer, puis inclure le nouveau fichier EAR dans le fichier TWX.

Plusieurs possibilités s'offrent à vous pour résoudre cette difficulté.

- Vous pouvez utiliser les conventions de dénomination de module qui incorporent le nom de l'environnement de déploiement cible.
- Si vous déployez les modules dans le contexte d'une application de processus dans Process Center, vous pouvez utiliser les conventions de dénomination des applications qui incorporent le nom de l'environnement de déploiement cible.
- Si vous effectuez le déploiement directement sous la forme d'un fichier EAR, vous pouvez faire appel à la gestion des versions des modules, qui consiste à appliquer au nom de la version une convention de dénomination où le nom de l'environnement de déploiement cible est intégré.
- v Pour que les liaisons tardives fonctionnent correctement, les nouvelles versions d'un processus métier BPEL ou d'une tâche manuelle (modèle) doivent être déployées sur le même environnement que la version plus ancienne. La cible appropriée avec laquelle effectuer la liaison doit se trouver dans le même environnement de déploiement. Assurez-vous que les relations parent-enfant entre processus ou entre tâches manuelles sont limitées à l'environnement de déploiement. Certaines relations, telles que les flux parent-enfant, ne doivent pas être croisées entre plusieurs machines virtuelles.
- v Chaque instance de Process Portal dispose d'une seule vue pour chaque environnement de déploiement et requiert des racines de contexte uniques. Déterminez l'utilité d'utiliser ou non un autre serveur Web pour chaque environnement de déploiement. Si tel n'est pas le cas, vous devez fournir des hôtes virtuels différents afin de garantir l'unicité des racines de contexte des applications.

#### **Considérations relatives à l'administration**

Prenez en compte le fait que la maintenance est plus difficile lorsque plusieurs environnements de déploiement sont situés dans la même cellule.

- v Chaque cluster d'applications doit contenir un cluster de support et un cluster de moteur de messagerie.
- v La sélection judicieuse du gestionnaire d'événements ayant échoué pour relancer des événements peut être difficile si vous gérez plusieurs environnement de déploiement.
- v Vous devez vous assurer de l'unicité des noms de toutes les applications à portée de niveau cellule, telles que les calendriers, règles, sélecteurs et relations.
- v Vous devez vous assurer de l'unicité des noms pour les applications IBM BPM, ainsi que pour les applications client.
- v Vous devez ajouter les bases de données et les schémas pour chaque série de clusters, ce qui augmente les responsabilités en termes d'administration. Chaque série de clusters requiert des bases de données et des schémas pour :
	- Base de données de processus
	- Base de données Performance Data Warehouse
	- Base de données commune au niveau de l'environnement de déploiement

Vous n'avez pas besoin d'instance de base de données séparée dans DB2. Si vous n'utilisez qu'une seule base de données, vous devez fournir des ID utilisateur distincts pour chaque instance de Process Server et de Performance Data Warehouse. Ces ID utilisateur sont utilisés en tant que schéma et ils permettent de conserver des tables distinctes.

# **Routage à la demande et prise en charge de cluster dynamique**

La migration de la technologie WebSphere Virtual Enterprise vers une cellule WebSphere Application Server version 8.5 Intelligent Management dans IBM WebSphere Application Server version 85 permet de prendre en charge le routage dynamique et la mise en cluster à la demande.

WebSphere Application Server Network Deployment version 8.5 fournit des capacités étendues de virtualisation des infrastructures d'applications qui comprennent l'équilibrage de charge intelligent, ainsi que des techniques de regroupement en clusters. Cette configuration permet d'introduire les concepts de routage dynamique et de mise en cluster à la demande, qui autorisent la mise en oeuvre d'une infrastructure flexible et à la demande pour les applications d'entreprise évolutives.

#### **Routage à la demande**

Le routeur On-Demand (ODR) est un système d'équilibrage de charge intelligent qui détecte, hiérarchise et distribue toutes les requêtes entrantes sur une multiplicité de serveurs. Contrairement à un équilibreur de charge classique, qui achemine les requêtes vers un serveur surchargé ou bloqué, le routeur ODR prend connaissance des capacité de traitement et de l'état de santé des serveurs d'applications et, en fonction de ces informations, détermine où les demandes doivent être exécutées.

Le routeur ODR peut prendre en charge les objectifs d'activité lors des pics de traitement en appliquant une stratégie intelligente de traitement des travaux entrants et en effectuant un routage efficace des différents flux de requêtes, de manière à équilibrer la charge de travail.

#### **Clusters dynamiques**

Le regroupement dans des clusters accroît la disponibilité des applications ou ressources Web en réacheminant les requêtes des utilisateurs depuis les systèmes surchargés vers des systèmes capables de gérer cette charge de travail. Les serveurs d'applications peuvent être démarrés ou arrêtés dans le cluster afin de répondre en temps réel à la demande des applications déployées au sein de ce cluster.

### **Configuration de IBM BPM pour le routage à la demande et la mise en cluster dynamique**

Pour permettre à IBM Business Process Manager d'ajuster la charge de travail lors des pics d'activité, vous pouvez augmenter la topologie de clusters existante avec la fonctionnalité de cluster dynamique fournie avec IBM WebSphere Application Server Network Deployment version 8.5 ou ultérieure.

Vérifiez et complétez la configuration système requise pour IBM BPM version 8.5 : [Configuration système](http://www.ibm.com/support/docview.wss?uid=swg27023005) [détaillée pour IBM Business Process Manager Advanced.](http://www.ibm.com/support/docview.wss?uid=swg27023005)

Pour ce faire, procédez comme suit :

**Remarque :** Cette procédure est indiquée à titre d'exemple. Vous pouvez adapter les étapes de configuration de IBM BPM en fonction de vos besoins. Vous pouvez par exemple choisir de configurer IBM BPM dans une topologie à un seul cluster, ou configurer un autre serveur proxy, voire aucun serveur proxy du tout.

1. Installez les correctifs temporaires requis par IBM BPM et IBM WebSphere Application Server :

- v [Correctifs temporaires requis pour les produits IBM Business Process Manager](http://www.ibm.com/support/docview.wss?uid=swg24035108)
- [Liste des correctifs pour IBM WebSphere Application Server version 8.5](http://www.ibm.com/support/docview.wss?uid=swg27036319)
- 2. Configurez ODR en tant que serveur proxy pour IBM BPM :
	- a. Configurez IBM BPM avec IBM HTTP Server (IHS) :
- 1) Installez IBM BPM version 8.5 sur trois systèmes, par exemple SUSE130, SUSE131 et SUSE132. Pour plus d'informations, consultez la rubrique parent de la section relative à la *planification de votre environnement de déploiement réseau*.
- 2) Créez un noeud de gestionnaire de déploiement sur SUSE130, puis deux noeuds personnalisés sur chacun des systèmes SUSE131 et SUSE132.
- 3) Générez un environnement de déploiement IBM BPM à trois clusters sur ces noeuds via IBM DB2 version 10.1.
- b. Créez l'instance ODR :
	- 1) Créez un autre noeud personnalisé sur SUSE130, qui est le système hébergeant le gestionnaire de déploiement, puis fédérez ce noeud sur le gestionnaire de déploiement.
	- 2) Pointez votre navigateur sur http://<hôte dmgr>:<port\_dmgr>/ibm/console et connectez-vous à la console d'administration.
	- 3) Cliquez sur **Serveurs** > **Types de serveurs** > **Routeurs On Demand**, puis sur **Nouveau**. Sélectionnez le noeud qui correspond au routeur ODR et suivez les étapes indiquées dans l'assistant pour créer et sauvegarder le nouveau serveur ODR.
	- 4) Sur la page Routeurs On Demand, cliquez sur **Démarrer** afin de lancer le serveur ODR.

Vous pouvez à présent vous connecter à Process Admin/portal/bpc en spécifiant le nom d'hôte et le numéro de port du serveur ODR.

c. Configurez le routeur ODR avec IHS :

**Remarque :** Ignorez cette étape si vous avez choisi de ne pas configurer IBM HTTP Server pour IBM BPM.

- 1) Dans la console d'administration, cliquez sur **Serveurs** > **Types de serveurs** > **Routeurs On Demand** > **Paramètres des routeurs On Demand** > **Propriétés des routeurs On Demand** > **Paramètres des routeurs On Demand** > **Proxys sécurisés**, puis ajoutez le nom d'hôte du serveur IHS dans la zone correspondante.
- 2) Cliquez sur **Serveurs** > **Types de serveurs** > **Routeurs On Demand** > **Paramètres des routeurs On Demand** > **Propriétés des routeurs On Demand** > **Paramètres des routeurs On Demand** > **Règles de configuration des plug-ins proxy**, puis définissez la portée du plug-in sur Cellule.
- 3) Cliquez sur **OK**, puis sur **Sauvegarder**.
- 4) Redémarrez le serveur ODR.
- 5) Copiez le fichier <WAS\_HOME>/profiles/nom\_profil\_ODR/etc/Plugin-cfg.xml dans le répertoire <IHS\_Plugin\_Location>/Plugins/config/webserver1 du serveur IHS. Si le fichier Plugin-cfg.xml existe déjà, remplacez-le par la version la plus récente.
- 6) Redémarrez le serveur IHS.

**Remarque :** Pour plus d'informations sur la configuration du routeur on Demand, voir [Création et](http://pic.dhe.ibm.com/infocenter/wasinfo/v8r5/topic/com.ibm.websphere.wve.doc/ae/twve_odr.html) [configuration des serveurs ODR.](http://pic.dhe.ibm.com/infocenter/wasinfo/v8r5/topic/com.ibm.websphere.wve.doc/ae/twve_odr.html)

Vous pouvez à présent vous connecter à Process Admin/portal/bpc en spécifiant le nom d'hôte et le numéro de port du serveur IHS.

- 3. Configurez la topologie IBM BPM avec des clusters dynamiques. Voir [Création de clusters](http://pic.dhe.ibm.com/infocenter/wasinfo/v8r5/topic/com.ibm.websphere.wve.doc/ae/twve_odrdynamiccluster.html) [dynamiques.](http://pic.dhe.ibm.com/infocenter/wasinfo/v8r5/topic/com.ibm.websphere.wve.doc/ae/twve_odrdynamiccluster.html)
- 4. Pour surveiller l'environnement, configurez la gestion de santé pour IBM BPM version 8.5. Pour plus d'informations, voir [Configuration de la gestion de santé.](http://pic.dhe.ibm.com/infocenter/wasinfo/v8r5/topic/com.ibm.websphere.wve.doc/ae/twve_odhealth.html)

# **Planification de la configuration de votre base de données**

Pour planifier la configuration de votre base de données, vous devez savoir quelles bases de données doivent être installées et configurées pour pouvoir utiliser le logiciel, vous devez connaître les composants d'IBM Business Process Manager que vous allez utiliser et les bases de données qui leur sont associées, les tâches requises pour administrer ces bases de données ainsi que les privilèges de sécurité du système de base de données que vous utilisez.

Pour IBM Business Process Manager, trois bases de données distinctes sont nécessaires pour les composants Process Server, Performance Data Warehouse et la base de données commune.

Dans IBM Business Process Manager version 8.5, la base de données commune (partagée) est divisée en deux parties. L'une est orientée cellule et s'applique à la cellule entière. L'autre partie a une portée définie au niveau de l'environnement de déploiement et doit être configurée pour chaque environnement de déploiement.

Les composants Process Server et Performance Data Warehouse ne prennent pas en charge les bases de données sensibles à la casse. Ces bases de données *ne doivent pas* être sensibles à la casse.

Pour les bases de données Microsoft SQL Server et Oracle, les restrictions suivantes s'appliquent :

- v Pour les bases de données Microsoft SQL Server, les composants autres que Process Server ou Performance Data Warehouse requièrent que leurs bases de données soient sensibles à la casse.
- v Pour les bases de données Oracle, les composants Process Server, Performance Data Warehouse et Base de données commune doivent utiliser un schéma/utilisateur distinct. Ils peuvent utiliser la même instance.

### **Types de base de données et fournisseurs JDBC pris en charge**

Le choix d'une base de données dépend de votre système d'exploitation et des fonctions que vous voulez utiliser avec IBM Business Process Manager.

Les types de base de données et les fournisseurs suivants sont pris en charge par IBM Business Process Manager version 8.5 :

| Type de base de              |                                                                                    |
|------------------------------|------------------------------------------------------------------------------------|
| données                      | <b>Fournisseur JDBC</b>                                                            |
| DB2                          | Fournisseur JDBC DB2 Data Server (XA)                                              |
| $\overline{DB2}$ pour $z/OS$ | DB2 Universal JDBC Provider (XA)                                                   |
|                              | DB2 Universal JDBC Provider, pour l'utilisation du pool de connexions DB2 for z/OS |
| Oracle                       | Fournisseur JDBC Oracle                                                            |
| <b>SQLServer</b>             | Fournisseur JDBC Microsoft SQL Server                                              |

*Tableau 21. Types de base de données et fournisseurs JDBC pris en charge*

# **Pilotes JDBC et emplacements**

Les tableaux suivants dressent la liste des pilotes JDBC pris en charge. Le premier tableau indique le nom et l'emplacement de chaque pilote JDBC fourni avec le produit. Le premier tableau indique le nom et l'emplacement de chacun des pilotes JDBC pris en charge par le produit, mais non fournis avec celui-ci.

**Restriction :** Le pilote JDBC utilisé par IBM Business Process Manager n'est peut-être pas le pilote JDBC de dernier niveau fourni avec votre logiciel de base de données. Comparez la dernière version du pilote JDBC disponible auprès du fournisseur de base de données avec le pilote JDBC livré avec IBM Business Process Manager. Si une version plus récente est disponible, mettez ce pilote à jour.

Les pilotes JDBC suivants sont pris en charge et inclus avec les fichiers d'installation du produit.

| Serveur           | Description du pilote                                      | Emplacement du pilote                            |
|-------------------|------------------------------------------------------------|--------------------------------------------------|
| DB2               | Pilote JDBC IBM DB2 Universal 3.61.65                      | REPERTOIRE DE BASE WAS/jdbcdrivers/DB2           |
|                   | Pilote IBM Data Server Driver pour JDBC et<br>SQLJ 4.11.69 |                                                  |
| Oracle            | Oracle JDBC Driver 11g 11.2.0.1.0                          | REPERTOIRE DE BASE WAS/jdbcdrivers/<br>Oracle    |
| <b>SOL</b> Server | Pilote JDBC Microsoft SOL Server 4.0                       | REPERTOIRE DE BASE WAS/jdbcdrivers/SQL<br>Server |

*Tableau 22. Pilotes JDBC pris en charge et fournis avec le produit*

Les pilotes JDBC suivants sont pris en charge par le produit mais ne sont pas inclus avec ses fichiers d'installation.

*Tableau 23. Pilotes JDBC pris en charge mais non fournis avec le produit*

| Serveur | Description du pilote           |
|---------|---------------------------------|
| Oracle  | Oracle JDBC Driver 11g 11.1.0.6 |

# **Planification du nombre de bases de données**

Pour éditer le fichier de propriétés BPMConfig comme requis, vous devez connaître le nombre de bases de données devant être configurées pour un environnement de base de données partagé ou non, pour une nouvelle installation ou pour une migration à partir d'une précédente version de IBM Business Process Manager. Le nombre de bases de données peut être ajusté en fonction de la configuration de votre environnement de déploiement.

- v «IBM BPM Standard»
- [«IBM BPM Advanced», à la page 43](#page-48-0)

Les bases de données sont différentes des schémas de base de données. Les schémas de base de données peuvent partager la même base. Les composants IBM BPM tels que Messaging, BusinessSpace ou ProcessServer sont affectés à des schémas de base de données. Lorsqu'aucun conflit de noms n'a lieu entre des objets de base de données, les composants peuvent partager la même base de données. Certains composants tels que Process Server ou Performance Data Warehouse (PDW) ne prennent pas en charge les schémas de base de données et ne peuvent par conséquent pas partager la même base de données.

La configuration de base de données par défaut utilise toujours aussi peu de bases de données que possible. Pour chaque configuration d'environnement de déploiement, les images suivantes illustrent la configuration de base de données par défaut.

### **IBM BPM Standard**

La configuration par défaut de IBM BPM Standard utilise trois bases de données, avec les schémas de base de données et les composants affectés.

- v Le schéma ShareDB contient les objets de base de données pour les composants Messaging et Business Space.
- v Le schéma ProcessServerDB contient les objets de base de données pour les composants ProcessServer et EmbeddedECM (magasin de documents IBM BPM).
- v Le schéma PerformanceDB contient les objets de base de données du composant PDW (Performance Data Warehouse).

Dans l'illustration suivante, les noms de base de données sont affichés en bleu et les noms de schéma des base de données sont affichés en vert.

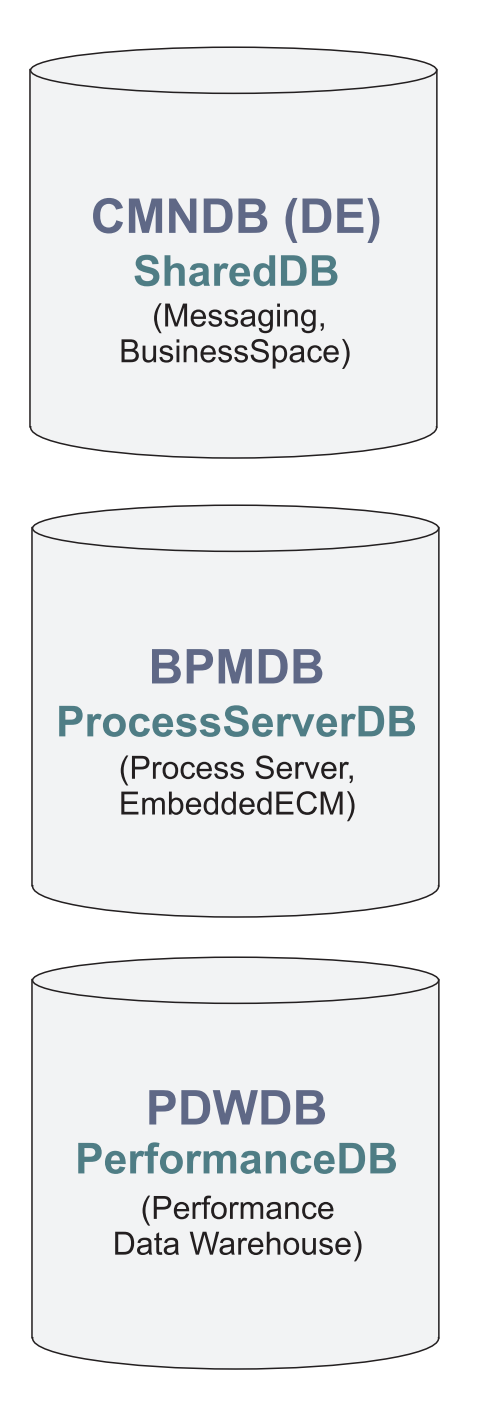

# Légende

EmbeddedECM - Magasin de documents IBM BPM

A titre d'exemple, le fichier de propriétés de configuration pour une configuration DE Standard peut adopter les propriétés de configuration suivantes :

<span id="page-48-0"></span>bpm.de.db.2.name=ProcessServerDb bpm.de.db.2.dbCapabilities=ProcessServer,EmbeddedECM bpm.de.db.2.databaseName=BPMDB

# **IBM BPM Advanced**

La configuration par défaut de IBM BPM Advanced utilise trois bases de données, avec les schémas de base de données et les composants affectés.

- v Le schéma CellOnlyDB existe uniquement dans les environnements de déploiement Advanced et AdvancedOnly et fait partie de la base de données CMNDB par défaut. Le schéma CellOnlyDB inclut les objets de base de données destinés aux composants Application Scheduler (AppSched), Mediations (Meds), Relationship manager (Rels) et Enterprise Service Bus Logger Mediation (ESBLogMed).
- v Le schéma SharedDB, qui fait également partie de la base de données CMNDB, inclut les objets de base de données destinés aux composants Messaging (MEDB), CommonDB, BusinessSpace (BSpace) et Business Process Choreographer (BPC).

Sur l'illustration suivante, les noms de base de données sont affichés en bleu et les noms de schéma des bases de données sont affichés en vert.

# **CMNDB (DE) SharedDB**

(Messagerie, CommonDB, BusinessSpace, BPC)

# **CellOnlyDB**

(AppSched, Meds, Rels, ESBLogMed)

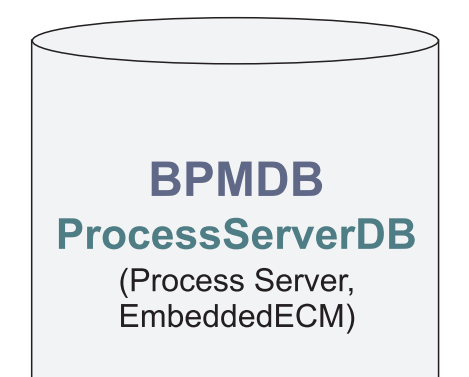

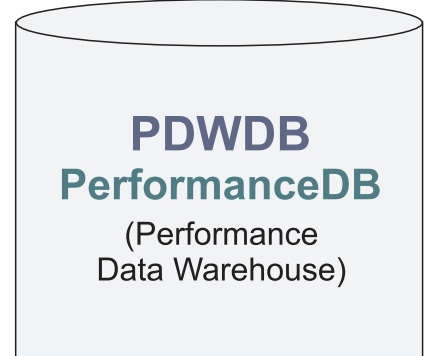

# Légende

**BPC - Business Process Choreographer** 

AppSched = Application Scheduler

Meds = Médiations

Rels = Gestionnaire de relation

ESBLogMed = Enterprise Service Bus Logger Mediation

EmbeddedECM - Magasin de documents IBM BPM

**Important :** Si vous configurez le composant optionnel Business Process Archive Manager, qui vous permet de déplacer les instances de processus BPEL et les tâches utilisateur depuis la base de données Business Process Choreographer vers une base de données d'archivage séparée, vous avez également besoin de la base de données BPARCDB.

Si vous avez configuré un environnement de déploiement Process Server Advanced uniquement, la configuration par défaut utilise une seule base de données, CMNDB, avec les schémas de base de données (CellOnlyDB et SharedDB) et les composants affectés correspondants.

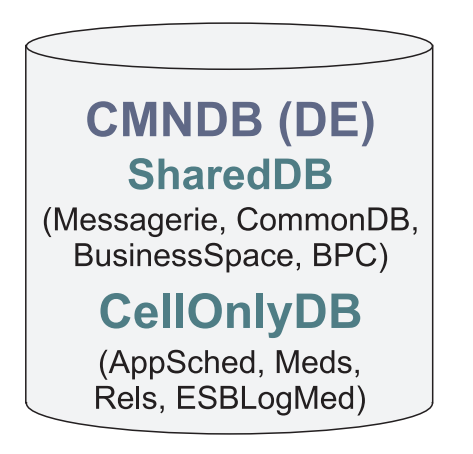

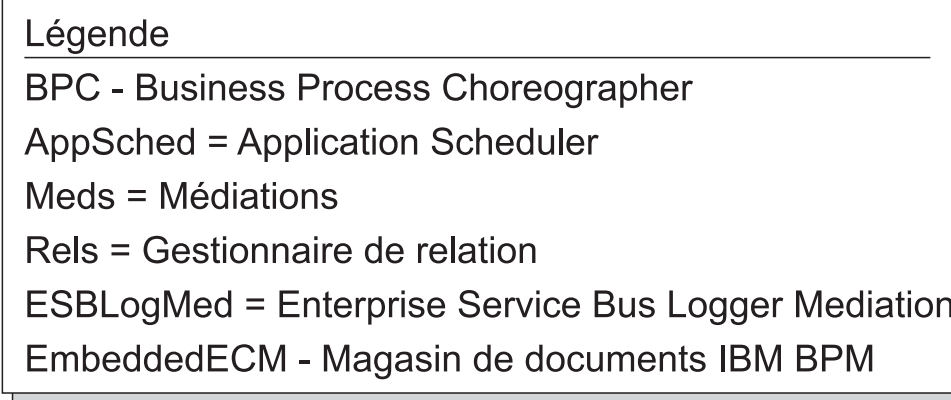

# **Privilèges associés aux bases de données**

Définissez les privilèges associés aux bases de données afin de déterminer les droits d'accès requis pour la création ou l'accès à vos tables de magasin de données pour chaque système de gestion des bases de données pris en charge.

### **Référence associée**:

[Privilèges de base de données dans WebSphere Application Server](http://www14.software.ibm.com/webapp/wsbroker/redirect?version=phil&product=was-nd-mp&topic=rjm0650)

# **Privilèges associés aux bases de données DB2**

Définissez les privilèges associés aux bases de données afin de déterminer les droits d'accès requis pour la création ou la consultation des tables de magasin de données pour les bases de données DB2.

Lorsque vous créez des schémas de base de données à l'aide de l'installation standard ou des scripts de base de données générés à l'aide de l'utilitaire de ligne de commande BPMConfig, vous devez utiliser un ID utilisateur disposant de droits d'accès suffisants pour créer des tables. Une fois les tables créées, vous devez avoir les droits suffisants pour sélectionner, insérer, mettre à jour et supprimer les informations dans les tables.

La table suivante décrit les privilèges associés aux bases de données qui sont requis pour accéder aux magasins de données.

*Tableau 24. Privilèges associés aux bases de données*

| Privilèges minimaux requis pour créer des objets dans                                                                                                    | Privilèges minimaux requis pour accéder aux objets                                                                                                    |
|----------------------------------------------------------------------------------------------------|----------------------------------------------------------------------------------------------------|
| la base de données                                                                                                    | dans la base de données                                                                                                    |
| L'ID utilisateur doit disposer du droit CREATETAB au<br>niveau de la base de données et du droit CREATETS au<br>niveau de l'espace de table. L'ID utilisateur a également<br>besoin des privilèges CREATEIN et DROPIN au niveau<br>du schéma. L'ID utilisateur a besoin des privilèges<br>système CREATEDBA et CREATEDBC. L'ID utilisateur a<br>également besoin des privilèges ALTER, DELETE,<br>INDEX, INSERT, REFERENCES, SELECT et UPDATE au<br>niveau des tables créées. | L'ID utilisateur doit disposer des privilèges SELECT,<br>INSERT, UPDATE et DELETE dans les tables. L'ID<br>utilisateur a également besoin du privilège EXECUTE ON<br>PROCEDURE au niveau des procédures stockées.<br>Pour connaître en détail les privilèges associés aux bases<br>de données DB2 pour les composants IBM Business<br>Process Manager, procédez comme suit. |

Le tableau ci-dessous décrit des privilèges supplémentaires associés aux bases de données DB2 pour les composants IBM Business Process Manager. Les privilèges d'installation sont les privilèges requis pour installer et configurer le produit. Les privilèges d'exécution sont les privilèges de base de données requis pour exécuter le produit.

| Sélection de composants                  | Privilèges d'installation                                                                                                    | Privilèges d'exécution                                                                                                    |
|------------------------------------------|----------------------------------------------------------------------------------------------------|----------------------------------------------------------------------------------------------------|
| Base de données<br>commune               | <b>CREATE TABLE, CREATE</b><br><b>INDEXTYPE, ALTER TABLE,</b><br><b>INSERT, CREATE SEQUENCE,</b><br>CREATE USER, ALTER USER,<br><b>CREATE TABLESPACE</b> | SELECT, UPDATE, DELETE, INSERT, CREATE<br>VIEW, CREATE PROCEDURE, USAGE ON<br><b>SEOUENCE</b>                                                                                                    |
| <b>Business Space</b>                    | <b>CREATE TABLE, CREATE</b><br><b>INDEXTYPE, ALTER TABLE,</b><br><b>INSERT, CREATE SEQUENCE,</b><br>CREATE USER, ALTER USER,<br><b>CREATE TABLESPACE</b> | SELECT, UPDATE, DELETE, INSERT, CREATE<br><b>VIEW, CREATE PROCEDURE</b>                                                                                                    |
| <b>Business Process</b><br>Choreographer | CREATE TABLE, ALTER TABLE,<br><b>CREATE VIEW, CREATE</b><br>TABLESPACE, CREATE USER,<br><b>CREATE PROCEDURE</b>                                          | SELECT, UPDATE, DELETE, INSERT                                                                                                    |
| Moteurs de messagerie                    | <b>CREATE TABLE, CREATE</b><br><b>INDEXTYPE</b>                                                                                                    | SELECT, UPDATE, DELETE, INSERT, DROP<br><b>ANY TABLE</b><br>Remarque : Les moteurs de messagerie utilisent<br>l'instruction SQL TRUNCATE TABLE, qui peut<br>nécessiter le privilège DROP ANY TABLE. Voir<br>Privilèges associés aux bases de données. |

*Tableau 25. Privilèges détaillés associés aux bases de données DB2*

| Sélection de composants | Privilèges d'installation                                    | Privilèges d'exécution                                                                      |
|-------------------------|--------------------------------------------------------------|---------------------------------------------------------------------------------------------|
| Process Server ou       | Nécessaire pour créer la base de                             | Privilèges requis sur les tables des bases de                                               |
| Performance Data        | données :                                                    | données Process Server et Performance Data                                                  |
| Warehouse               | <b>CREATEDBA</b><br>٠                                        | Warehouse:                                                                                  |
|                         | <b>CREATEDBC</b>                                             | • DELETE                                                                                    |
|                         |                                                              | • INSERT                                                                                    |
|                         | Nécessaire pour remplir la base de                           | • REFERENCES                                                                                |
|                         | données à l'aide nos schémas et des<br>procédures stockées : | • SELECT                                                                                    |
|                         | <b>CREATETAB</b>                                             | • UPDATE                                                                                    |
|                         | <b>CREATEIN</b><br>٠                                         | L'utilisateur de l'exécution doit avoir les                                                 |
|                         | <b>DROPIN</b><br>٠                                           | privilèges EXECUTE ON PROCEDURE sur les                                                     |
|                         |                                                              | procédures stockées dans le script                                                          |
|                         | Privilèges supplémentaires requis au                         | createProcedure ProcessServer.sql.                                                          |
|                         | niveau des tables créées :                                   |                                                                                             |
|                         | <b>ALTER</b>                                                 | Il a également besoin de tous les privilèges<br>indiqués sur la base de données Performance |
|                         | <b>DELETE</b>                                                | Tracking Server. Par ailleurs, il doit également                                            |
|                         | <b>INDEX</b><br>٠                                            | être en mesure de créer des tables dans la base                                             |
|                         | <b>INSERT</b>                                                | de données Performance Tracking, nécessitant le                                             |
|                         | <b>REFERENCES</b>                                            | privilège CREATETAB.                                                                        |
|                         | SELECT<br>٠                                                  | Pour lire les tables de métadonnées système, le                                             |
|                         | <b>UPDATE</b>                                                | droit SELECT est requis au niveau de                                                        |
|                         |                                                              | syscat.tables, de syscat.views, de syscat.columns,                                          |
|                         |                                                              | de syscat.tabconst et sysibm.sysdummy1.                                                     |

*Tableau 25. Privilèges détaillés associés aux bases de données DB2 (suite)*

Syntaxe pour la création d'une base de données et l'attribution de droits à un utilisateur de DB2 :

create database @DB\_NAME@ automatic storage yes using codeset UTF-8 territory US pagesize 32768; connect to @DB\_NAME@; grant dbadm on database to user @DB\_USER@; UPDATE DB CFG FOR @DB NAME@ USING LOGFILSIZ 4096 DEFERRED; UPDATE DB CFG FOR @DB\_NAME@ USING LOGSECOND 64 DEFERRED;

connect reset;

Dans l'exemple ci-dessus, remplacez *@DB\_NAME@* par le nom que vous souhaitez utiliser pour la base de données créée et *@DB\_USER@* par le nom d'utilisateur que vous souhaitez utiliser pour la base de données.

#### **Référence associée**:

[Privilèges de base de données dans WebSphere Application Server](http://www14.software.ibm.com/webapp/wsbroker/redirect?version=phil&product=was-nd-mp&topic=rjm0650)

### **Privilèges associés aux bases de données DB2 for z/OS**

Définissez les privilèges associés aux bases de données afin de déterminer les droits d'accès requis pour la création ou la consultation des tables de magasin de données pour les bases de données DB2 for z/OS.

Lorsque vous créez des schémas de base de données à l'aide de l'installation standard ou des scripts de base de données générés à l'aide de l'utilitaire de ligne de commande BPMConfig, vous devez utiliser un ID utilisateur disposant de droits d'accès suffisants pour créer des tables. Une fois les tables créées, vous devez avoir les droits suffisants pour sélectionner, insérer, mettre à jour et supprimer les informations dans les tables.

La table suivante décrit les privilèges associés aux bases de données qui sont requis pour accéder aux magasins de données.

*Tableau 26. Privilèges associés aux bases de données*

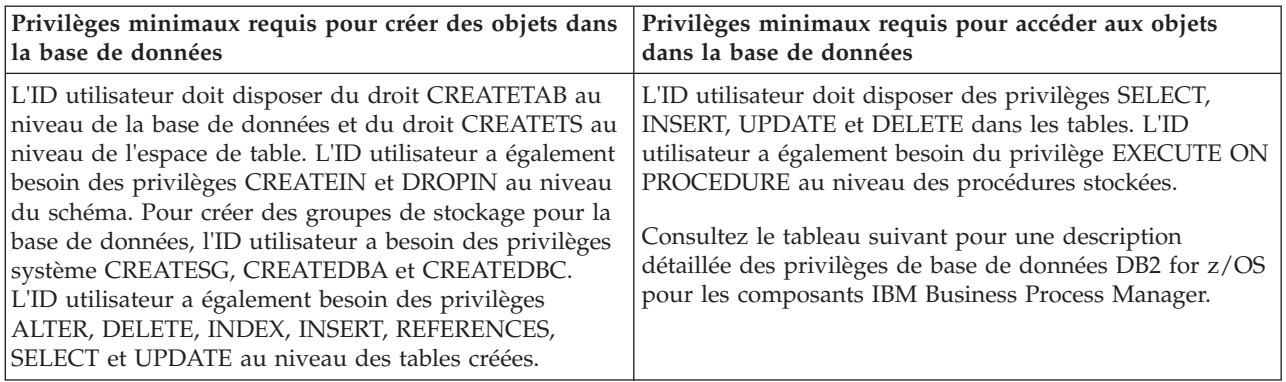

Le tableau ci-après décrit des privilèges de base de données DB2 for z/OS supplémentaires pour les composants IBM Business Process Manager. Les privilèges d'installation sont les privilèges requis pour installer et configurer le produit. Les privilèges d'exécution sont les privilèges de base de données requis pour exécuter le produit.

| Sélection de composants                  | Privilèges d'installation                                                                                                    | Privilèges d'exécution                                                                                                    |
|------------------------------------------|----------------------------------------------------------------------------------------------------|----------------------------------------------------------------------------------------------------|
| Base de données<br>commune               | <b>CREATE TABLE, CREATE</b><br>INDEXTYPE, ALTER TABLE,<br>INSERT, CREATE SEQUENCE,<br>CREATE USER, ALTER USER,<br><b>CREATE TABLESPACE</b>               | SELECT, UPDATE, DELETE, INSERT, CREATE<br>VIEW, CREATE PROCEDURE, USAGE ON<br>SEQUENCE, USAGE                                                                                                    |
| <b>Business Space</b>                    | <b>CREATE TABLE, CREATE</b><br><b>INDEXTYPE, ALTER TABLE,</b><br><b>INSERT, CREATE SEQUENCE,</b><br>CREATE USER, ALTER USER,<br><b>CREATE TABLESPACE</b> | SELECT, UPDATE, DELETE, INSERT, CREATE<br>VIEW, CREATE PROCEDURE, USAGE ON<br><b>SEQUENCE</b>                                                                                                    |
| <b>Business Process</b><br>Choreographer | CREATE TABLE, ALTER TABLE,<br><b>CREATE VIEW, CREATE</b><br>TABLESPACE, CREATE USER,<br><b>CREATE PROCEDURE</b>                                          | SELECT, UPDATE, DELETE, INSERT                                                                                                    |
| Moteurs de messagerie                    | <b>CREATE TABLE, CREATE</b><br><b>INDEXTYPE</b>                                                                                                    | SELECT, UPDATE, DELETE, INSERT, DROP<br><b>ANY TABLE</b><br>Remarque : Les moteurs de messagerie utilisent<br>l'instruction SQL TRUNCATE TABLE, qui peut<br>nécessiter le privilège DROP ANY TABLE. Voir<br>Privilèges associés aux bases de données. |

*Tableau 27. Privilèges de base de données détaillés associés aux bases de données DB2 for z/OS*

| Sélection de composants                            | Privilèges d'installation                                                                                                    | Privilèges d'exécution                                                                                                    |
|----------------------------------------------------|----------------------------------------------------------------------------------------------------|----------------------------------------------------------------------------------------------------|
| Process Server ou<br>Performance Data<br>Warehouse | Nécessaire pour créer la base de<br>données :<br>CREATESG<br>٠<br><b>CREATEDBA</b><br>٠<br><b>CREATEDBC</b><br>Nécessaire pour remplir la base de<br>données à l'aide nos schémas et des<br>procédures stockées :<br><b>CREATETS</b><br>$\bullet$ | Privilèges requis sur les tables des bases de<br>données Process Server et Performance Data<br>Warehouse:<br>• DELETE<br><b>INSERT</b><br>٠<br><b>REFERENCES</b><br>· SELECT<br>• UPDATE<br>L'utilisateur de l'exécution doit avoir les                                                                                                    |
|                                                    | <b>CREATETAB</b><br><b>CREATEIN</b><br>٠<br><b>DROPIN</b><br>Privilèges supplémentaires requis au<br>niveau des tables créées :<br>· ALTER<br><b>DELETE</b><br><b>INDEX</b><br>٠                                                                  | privilèges EXECUTE ON PROCEDURE sur les<br>procédures stockées dans le script<br>createProcedure_ProcessServer.sql.<br>Il a également besoin de tous les privilèges<br>indiqués sur la base de données Performance<br>Tracking Server. Par ailleurs, il doit également<br>être en mesure de créer des tables dans la base de<br>données Performance Tracking, nécessitant le<br>privilège CREATETAB. |
|                                                    | <b>INSERT</b><br>٠<br><b>REFERENCES</b><br>٠<br>SELECT<br>$\bullet$<br><b>UPDATE</b>                                                                                                    | Pour lire les tables de métadonnées système, le<br>droit SELECT est requis au niveau de<br>sysibm.systables, de sysibm.sysviews, de<br>sysibm.syscolumns, de sysibm.syschecks, de<br>sysibm.sysrels, de sysibm.systabconst, de<br>sysibm.systablespace et de sysibm.sysdummy1.                                                                                                    |

*Tableau 27. Privilèges de base de données détaillés associés aux bases de données DB2 for z/OS (suite)*

#### **Référence associée**:

[Privilèges de base de données dans WebSphere Application Server](http://www14.software.ibm.com/webapp/wsbroker/redirect?version=phil&product=was-nd-mp&topic=rjm0650)

#### **Privilèges associés aux bases de données Oracle**

Définissez les privilèges associés aux bases de données afin de déterminer les droits d'accès requis pour la création ou la consultation des tables de magasin de données pour les bases de données Oracle.

Lorsque vous créez des schémas de base de données à l'aide de l'installation standard ou des scripts de base de données générés à l'aide de l'utilitaire de ligne de commande BPMConfig, vous devez utiliser un ID utilisateur disposant de droits d'accès suffisants pour créer des tables. Une fois les tables créées, vous devez avoir les droits suffisants pour sélectionner, insérer, mettre à jour et supprimer les informations dans les tables.

La table suivante décrit les privilèges associés aux bases de données qui sont requis pour accéder aux magasins de données.

*Tableau 28. Privilèges associés aux bases de données*

| Privilèges minimaux requis pour créer des objets dans<br>la base de données                                                                                                    | Privilèges minimaux requis pour accéder aux objets<br>dans la base de données                                                                                                    |
|----------------------------------------------------------------------------------------------------|----------------------------------------------------------------------------------------------------|
| L'ID utilisateur a besoin de privilèges suffisants pour<br>créer des tables et des index relationnels dans le schéma<br>du magasin de données. La base de données a<br>également besoin d'un quota d'espace dans l'espace<br>table par défaut du propriétaire de ce schéma. | L'ID utilisateur a besoin du privilège SESSION pour se<br>connecter à la base de données. Si le même ID utilisateur<br>possède à la fois le schéma de magasin de données et le<br>composant de connexion à la base de données, l'ID<br>utilisateur dispose de privilèges suffisants pour manipuler<br>les tables. Sinon, l'ID utilisateur doit disposer de<br>privilèges d'objet SELECT, INSERT, UPDATE ALTER et<br>DELETE au niveau des tables composant le magasin de<br>données, ainsi que du privilège système DROP ANY<br>TABLE afin de pouvoir utiliser l'instruction TRUNCATE<br>TABLE. L'ID utilisateur exige le privilège CREATE<br><b>INDEX.</b><br>Vous devez créer la base de données Oracle à l'aide d'un<br>jeu de caractères UTF-8, qui prend en charge les autres<br>jeux de caractères client pris en charge par IBM Business<br>Process Manager.<br>Pour connaître en détail les privilèges associés aux bases<br>de données Oracle des composants IBM Business Process |
|                                                                                                    | Manager et WebSphere Enterprise Service Bus,<br>reportez-vous au tableau ci-dessous.                                                                                                    |

Le tableau ci-dessous décrit des privilèges supplémentaires associés aux bases de données Oracle des composants IBM Business Process Manager. Les privilèges d'installation sont les privilèges requis pour installer et configurer le produit. Les privilèges d'exécution sont les privilèges de base de données requis pour exécuter le produit.

**Important :** Si vous configurez tous les composants suivants pour une même base de données Oracle, vous pouvez créer un sur-ensemble de tous les privilèges spécifiés pour chaque composant. Si vous configurez les quatre composants pour plusieurs bases de données, vous pouvez définir des privilèges différents pour chacun.

*Tableau 29. Privilèges détaillés associés aux bases de données Oracle*

| Sélection de composants    | Privilèges d'installation                                                                                                    | Privilèges d'exécution                                                                                                    |
|----------------------------|----------------------------------------------------------------------------------------------------|----------------------------------------------------------------------------------------------------|
| Base de données<br>commune | Les privilèges suivants sont valables<br>pour les situations où un<br>administrateur de base de données<br>crée des utilisateurs et tous les<br>objets de base de données associés à<br>ces utilisateurs. L'administrateur de | Les privilèges suivants sont valables pour les<br>situations où un administrateur de base de<br>données a créé un utilisateur de base de données<br>commune et où l'utilisateur crée les objets de base<br>de données, en est propriétaire et les utilise lors<br>de l'exécution. |
|                            | base de données requiert les<br>privilèges suivants : CREATE USER,<br>ALTER USER, CREATE ANY<br>TABLE, ALTER ANY TABLE, DROP                                                                                                  | Privilèges explicites :<br><b>CREATE PROCEDURE</b>                                                                                                    |
|                            | ANY TABLE, SELECT ANY TABLE,<br>UPDATE ANY TABLE, INSERT                                                                                                    | <b>CREATE VIEW</b>                                                                                                    |
|                            | ANY TABLE, DELETE ANY TABLE,<br>CREATE ANY INDEX, DROP ANY<br>INDEX, CREATE ANY VIEW, DROP                                                                                                    | Privilèges implicites (inclus dans la propriété des<br>objets de base de données) :                                                                                                    |
|                            | ANY VIEW, CREATE ANY                                                                                                    | <b>SELECT</b>                                                                                                    |
|                            | PROCEDURE, DROP ANY<br>PROCEDURE, CREATE ANY<br><b>SEQUENCE</b>                                                                                                    | <b>INSERT</b>                                                                                                    |
|                            |                                                                                                    | <b>UPDATE</b>                                                                                                    |
|                            | Les privilèges suivants sont valables<br>pour les situations où un<br>administrateur de base de données a                                                                                                    | <b>DELETE</b>                                                                                                    |
|                            | créé un utilisateur de base de<br>données commune et où l'utilisateur<br>crée les objets de base de données,                                                                                                    |                                                                                                    |
|                            | en est propriétaire et les utilise lors<br>de l'exécution : CREATE TABLE,<br><b>CREATE VIEW, CREATE</b><br>PROCEDURE, CREATE SEQUENCE                                                                                         |                                                                                                    |

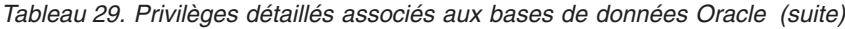

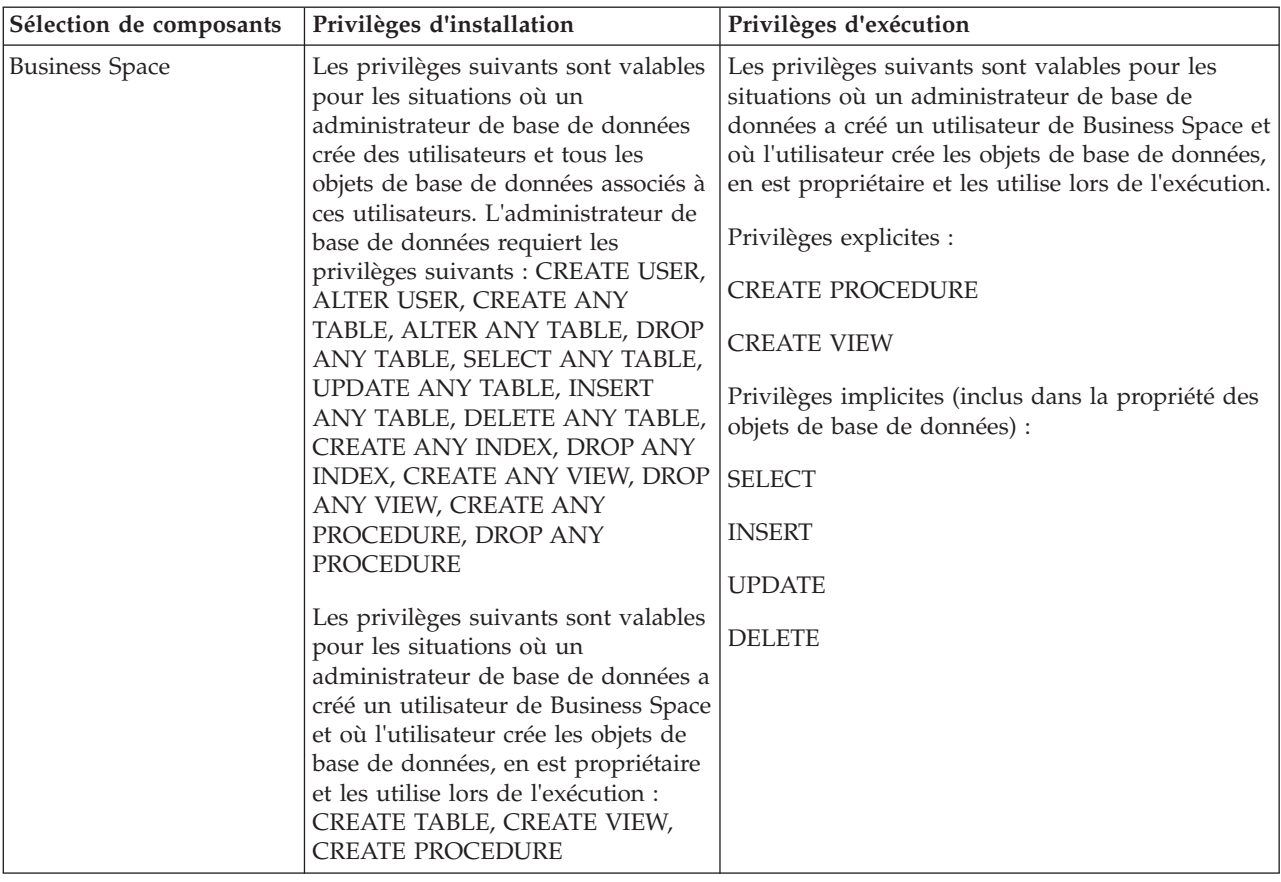

*Tableau 29. Privilèges détaillés associés aux bases de données Oracle (suite)*

| Sélection de composants                  | Privilèges d'installation                                                                                                    | Privilèges d'exécution                                                                                                    |
|------------------------------------------|----------------------------------------------------------------------------------------------------|----------------------------------------------------------------------------------------------------|
| <b>Business Process</b><br>Choreographer | Les privilèges suivants sont valables<br>pour les situations où un<br>administrateur de base de données<br>crée des utilisateurs et tous les<br>objets de base de données associés à<br>ces utilisateurs. L'administrateur de<br>base de données requiert les                                                                                                    | Les privilèges suivants sont valables pour les<br>situations où un administrateur de base de<br>données a créé un utilisateur de Business Process<br>Choreographer et où l'utilisateur crée les objets de<br>base de données, en est propriétaire et les utilise<br>lors de l'exécution.                                                                                                    |
|                                          | privilèges suivants : CREATE USER,<br>ALTER USER, CREATE<br>TABLESPACE, CREATE ANY<br>TABLE, ALTER ANY TABLE, DROP<br>ANY TABLE, SELECT ANY TABLE,<br>UPDATE ANY TABLE, INSERT<br>ANY TABLE, DELETE ANY TABLE,<br>CREATE ANY INDEX, DROP ANY<br>INDEX, CREATE ANY VIEW, DROP<br>ANY VIEW, CREATE ANY<br>PROCEDURE, DROP ANY                                                                                                    | Privilèges explicites :<br><b>CREATE PROCEDURE</b><br><b>CREATE VIEW</b><br>Privilèges implicites (inclus dans la propriété des<br>objets de base de données) :<br><b>SELECT</b><br><b>INSERT</b>                                                                                                    |
|                                          | PROCEDURE                                                                                                    | <b>UPDATE</b>                                                                                                    |
|                                          | Les privilèges suivants sont valables<br>pour les situations où un<br>administrateur de base de données a<br>créé un utilisateur de Business<br>Process Choreographer et où<br>l'utilisateur crée les objets de base<br>de données, en est propriétaire et les<br>utilise lors de l'exécution : CREATE<br>TABLE, CREATE VIEW, CREATE<br>PROCEDURE                                                                                                    | <b>DELETE</b>                                                                                                    |
| CEI (Common Event<br>Infrastructure)     | Les privilèges suivants sont valables<br>pour les situations où un<br>administrateur de base de données<br>crée des utilisateurs et tous les<br>objets de base de données associés à<br>ces utilisateurs. L'administrateur de<br>base de données requiert les<br>privilèges suivants : CREATE USER,<br>ALTER USER, CREATE<br>INDEXTYPE, ALTER ANY TABLE,<br>ALTER SESSION, CREATE<br>TABLESPACE, CREATE PROFILE,<br>CREATE ROLE, CREATE<br>TEMPORARY TABLESPACE<br>Les privilèges suivants sont valables<br>pour les situations où un<br>administrateur de base de données a<br>créé un utilisateur de Common<br>Event Infrastructure et où<br>l'utilisateur crée les objets de base<br>de données, en est propriétaire et les<br>utilise lors de l'exécution : CREATE<br>TABLE, CREATE VIEW, CREATE | Les privilèges suivants sont valables pour les<br>situations où un administrateur de base de<br>données a créé un utilisateur de Common Event<br>Infrastructure et où l'utilisateur crée les objets de<br>base de données, en est propriétaire et les utilise<br>lors de l'exécution.<br>Privilèges explicites :<br><b>CREATE PROCEDURE</b><br>Privilèges implicites (inclus dans la propriété des<br>objets de base de données) :<br><b>SELECT</b><br><b>INSERT</b><br><b>UPDATE</b><br><b>DELETE</b> |

| Sélection de composants | Privilèges d'installation                                                                                                    | Privilèges d'exécution                                                                                                    |
|-------------------------|----------------------------------------------------------------------------------------------------|----------------------------------------------------------------------------------------------------|
| Moteurs de messagerie   | Les privilèges suivants sont valables<br>pour les situations où un<br>administrateur de base de données<br>crée des utilisateurs et tous les<br>objets de base de données associés à<br>ces utilisateurs. L'administrateur de<br>base de données requiert les<br>privilèges suivants : CREATE USER,<br>ALTER USER, CREATE ANY<br>TABLE, ALTER ANY TABLE, DROP<br>ANY TABLE, SELECT ANY TABLE,<br>UPDATE ANY TABLE, INSERT<br>ANY TABLE, DELETE ANY TABLE,<br>CREATE ANY INDEX, DROP ANY<br><b>INDEX</b><br>Les privilèges suivants sont valables<br>pour les situations où un<br>administrateur de base de données a<br>créé un utilisateur de moteurs de<br>messagerie et où l'utilisateur crée les<br>objets de base de données, en est<br>propriétaire et les utilise lors de<br>l'exécution: | Les privilèges suivants sont valables pour les<br>situations où un administrateur de base de<br>données a créé un utilisateur de moteurs de<br>messagerie et où l'utilisateur crée les objets de<br>base de données, en est propriétaire et les utilise<br>lors de l'exécution.<br>Privilèges explicites :<br><b>DROP ANY TABLE</b><br>Privilèges implicites (inclus dans la propriété des<br>objets de base de données) :<br><b>SELECT</b><br><b>INSERT</b><br><b>UPDATE</b><br><b>DELETE</b><br>Conseil : Les moteurs de messagerie utilisent<br>l'instruction SQL TRUNCATE TABLE, qui peut<br>nécessiter le privilège DROP ANY TABLE. Voir<br>Privilèges associés aux bases de données. Si vous<br>préférez ne pas accorder ce privilège à<br>l'utilisateur, vous pouvez l'ignorer en ajustant les<br>propriétés mais les performances peuvent être<br>altérées. Voir Privilèges associés aux bases de<br>données dans WebSphere Application Server. |

*Tableau 29. Privilèges détaillés associés aux bases de données Oracle (suite)*

**Sélection de composants Privilèges d'installation Privilèges d'exécution** Process Server | Les privilèges suivants sont valables pour les situations où un administrateur de base de données crée des utilisateurs et tous les objets de base de données associés à ces utilisateurs. L'administrateur de base de données requiert les privilèges suivants : CREATE USER ALTER USER CREATE TABLESPACE CREATE ANY TABLE ALTER ANY TABLE DROP ANY TABLE SELECT ANY TABLE UPDATE ANY TABLE INSERT ANY TABLE DELETE ANY TABLE LOCK ANY TABLE CREATE ANY INDEX DROP ANY INDEX CREATE ANY VIEW DROP ANY VIEW CREATE ANY PROCEDURE DROP ANY PROCEDURE CREATE ANY SEQUENCE DROP ANY SEQUENCE Les privilèges suivants sont valables pour les situations où un administrateur de base de données a créé un utilisateur de Process Server et où l'utilisateur crée les objets de base de données, en est propriétaire et les utilise lors de l'exécution. Privilèges explicites : CREATE TABLE CREATE PROCEDURE CREATE SEQUENCE CREATE VIEW Privilèges implicites (inclus dans la Les privilèges suivants sont valables pour les situations où un administrateur de base de données a créé un utilisateur de Process Server et où l'utilisateur crée les objets de base de données, en est propriétaire et les utilise lors de l'exécution. Privilèges explicites : CREATE TABLE CREATE PROCEDURE CREATE SEQUENCE CREATE VIEW Privilèges implicites (inclus dans la propriété des objets de base de données) : **SELECT** INSERT UPDATE DELETE Chapitre 4. Planification de IBM Business Process Manager **55**

propriété des objets de base de

données) :

*Tableau 29. Privilèges détaillés associés aux bases de données Oracle (suite)*

Syntaxe pour l'attribution de droits à un utilisateur Oracle :

CREATE USER @DB\_USER@ IDENTIFIED BY @DB\_PASSWD@; grant connect, resource, unlimited tablespace to @DB USER@; grant create view to @DB\_USER@; grant javauserpriv to @DB\_USER@; grant execute on dbms\_loc $\overline{k}$  to @DB\_USER@;

#### **Référence associée**:

[Privilèges de base de données dans WebSphere Application Server](http://www14.software.ibm.com/webapp/wsbroker/redirect?version=phil&product=was-nd-mp&topic=rjm0650)

## **Privilèges associés aux bases de données SQL Server**

Définissez les privilèges associés aux bases de données afin de déterminer les droits d'accès requis pour la création ou la consultation des tables de magasin de données des bases de données SQL.

Dans SQL Server, les autorisations sont affectées aux rôles qui peuvent être assignés aux utilisateurs, similairement aux groupes d'utilisateurs Windows. Il existe deux types de rôles :

- v Les **rôles de serveur** permettent d'octroyer des autorisations liées aux serveurs de base de données telles que les droits de sauvegarde, arrêt, création de bases de données, gestion des connexions et connexion à d'autres serveurs.
- v Les **rôles de base de données** permettent d'octroyer des autorisations plus classiques liées aux bases de données, telles que l'accès aux tables, ainsi que les droits cités ci-après.

**Remarque :** Vous pouvez être titulaire de rôles multiples qui vous permettent de combiner les autorisations issues de différents rôles et trouver la bonne combinaison adaptée à vos besoins.

Attribuez les trois rôles suivants à l'utilisateur de la base de données IBM Business Process Manager :

**Remarque :** La base de données doit être créée par l'administrateur de base de données qui peut ensuite attribuer ces rôles à l'utilisateur de base de données pour IBM Business Process Manager.

- v **db\_ddladmin**
- v **db\_datawriter**
- v **db\_datareader**

Pour plus d'informations sur les autorisations fournies par ces rôles, reportez-vous à la documentation de Microsoft.

Lorsque vous créez des schémas de base de données à l'aide de l'installation standard ou des scripts de base de données générés à l'aide de l'utilitaire de ligne de commande BPMConfig, vous devez utiliser un ID utilisateur disposant de droits d'accès suffisants pour créer des tables. Une fois les tables créées, vous devez avoir les droits suffisants pour sélectionner, insérer, mettre à jour et supprimer les informations dans les tables.

Les trois ci-dessus rôles de base de données fixes ci-dessus couvrent 80 % des besoins. Les autorisations restantes sont les suivantes :

- v vCREATE INDEXTYPE : Pas d'INDEXTYPE. Mais **db\_ddladmin** peut créer des index et spécifier le type
- v vCREATE TABLESPACE : Pas de TABLESPACE, mais concepts similaires à WORKLOAD GROUP, RESOURCE POOL et PARTITION SCHEME
- • ALTER LOCK TABLE : cette fonctionnalité est disponible par le biais des commandes de lecture ou d'écriture (par ex : SELECT \* FROM *nom table* WHERE TABLOCKX
- v vCREATE SEQUENCE : cette commande figure dans la documentation de SQL Server 2012, mais pas dans la version 2008 R2

La table suivante décrit les privilèges associés aux bases de données qui sont requis pour accéder aux magasins de données.

| Privilèges minimaux requis pour créer des objets dans                                                                                | Privilèges minimaux requis pour accéder aux objets                                                                                                    |
|----------------------------------------------------------------------------------------------------|----------------------------------------------------------------------------------------------------|
| la base de données                                                                                                    | dans la base de données                                                                                                    |
| L'ID utilisateur a besoin des privilèges DB OWNER<br>associés aux magasins de données utilisés pour IBM<br>Business Process Manager. | Configurez SQL Server pour l'authentification SQL Server<br>et Windows, afin que l'authentification puisse se fonder<br>sur un ID et sur un mot de passe de connexion au<br>serveur SQL. L'ID utilisateur doit correspondre au<br>propriétaire des tables ou être membre d'un groupe<br>disposant de droits suffisants pour émettre des<br>instructions TRUNCATE TABLE.<br>Consultez la table suivante pour connaître les privilèges<br>détaillés. |

*Tableau 30. Privilèges associés aux bases de données*

Le tableau ci-dessous décrit les privilèges supplémentaires associés à SQL Server pour des composants IBM Business Process Manager. Les privilèges d'installation sont les privilèges requis pour installer et configurer le produit. Les privilèges d'exécution sont les privilèges de base de données requis pour exécuter le produit.

| Sélection de composants                  | Privilèges d'installation                                                                                                    | Privilèges d'exécution                                                                                                    |
|------------------------------------------|----------------------------------------------------------------------------------------------------|----------------------------------------------------------------------------------------------------|
| Base de données<br>commune               | CREATE TABLE, ALTER TABLE,<br><b>INSERT, CREATE USER, ALTER</b><br><b>USER</b>                                                                                        | SELECT, UPDATE, DELETE, INSERT, CREATE<br>VIEW, CREATE PROCEDURE                                                                                                    |
| <b>Business Space</b>                    | CREATE TABLE, ALTER TABLE,<br><b>INSERT, CREATE USER, ALTER</b><br><b>USER</b>                                                                                        | SELECT, UPDATE, DELETE, INSERT, CREATE<br>VIEW, CREATE PROCEDURE                                                                                                    |
| <b>Business Process</b><br>Choreographer | CREATE TABLE, ALTER TABLE,<br>CREATE VIEW, CREATE USER,<br><b>CREATE PROCEDURE</b>                                                                                    | SELECT, UPDATE, DELETE, INSERT                                                                                                    |
| Moteurs de messagerie                    | <b>CREATE TABLE</b>                                                                                                    | SELECT, UPDATE, DELETE, INSERT, DROP ANY<br><b>TABLE</b><br>Remarque : Les moteurs de messagerie utilisent<br>l'instruction SQL TRUNCATE TABLE, qui peut<br>nécessiter le privilège DROP ANY TABLE. Voir<br>Privilèges associés aux bases de données. |
| Process Server                           | CREATE TABLE, SELECT, INSERT,<br>UPDATE, DELETE TABLE, DROP<br>TABLE, CREATE INDEX, CREATE<br>VIEW, DROP VIEW, CREATE<br>PROCEDURE, CREATE USER,<br><b>ALTER USER</b> | SELECT, UPDATE, DELETE, INSERT, CREATE<br>VIEW, CREATE PROCEDURE, DROP TABLE,<br><b>DROP VIEW</b>                                                                                                    |
| Performance Data<br>Warehouse            | CREATE TABLE, SELECT, INSERT,<br>UPDATE, DELETE TABLE, DROP<br>TABLE, CREATE INDEX, CREATE<br>VIEW, DROP VIEW, CREATE<br>PROCEDURE. CREATE USER.<br><b>ALTER USER</b> | SELECT, UPDATE, DELETE, INSERT, CREATE<br>VIEW, CREATE PROCEDURE, DROP TABLE,<br><b>DROP VIEW</b>                                                                                                    |

*Tableau 31. Privilèges détaillés associés aux bases de données SQL Server*

La syntaxe pour la création des bases de données BPMDB et PDWDB dans SQL est **CREATE DATABASE @DB\_NAME@ COLLATE SQL\_Latin1\_General\_CP1\_CI\_AS;**

La syntaxe pour la création de la base de données CommonDB dans SQL Server est **CREATE DATABASE @DB\_NAME@ COLLATE SQL\_Latin1\_General\_CP1\_CS\_AS;**

#### **Remarque :**

- v Les bases de données BPMDB et PDWDB doivent être créées comme étant insensibles à la casse. Utilisez la commande **COLLATE SQL\_Latin1\_General\_CP1\_CI\_AS**, où **CI** est la valeur d'attribut **COLLATE** applicable aux bases de données insensibles à la casse.
- v La base de données CommonDB doit être créée en étant sensible à la casse. Utilisez la commande **COLLATE SQL\_Latin1\_General\_CP1\_CS\_AS**, où **CS** est la valeur d'attribut **COLLATE** applicable aux bases de données sensibles à la casse.

La syntaxe pour la création des utilisateurs et des schémas pour les bases de données SQL Server est la suivante :

```
USE master
GO
CREATE LOGIN @DB_USER@ WITH PASSWORD='@DB_PASSWD@'
GO
USE @DB_NAME@
GO
CREATE USER @DB_USER@ FOR LOGIN @DB_USER@ WITH DEFAULT_SCHEMA=@DB_USER@
GO
CREATE SCHEMA @DB_USER@ AUTHORIZATION @DB_USER@
GO
EXEC sp_addrolemember 'db_ddladmin', @DB_USER@;
EXEC sp_addrolemember 'db_datareader', @DB_USER@;
EXEC sp_addrolemember 'db_datawriter', @DB_USER@;
```
**Important :** Pour les utilisateurs de Performance Data Warehouse, notez les restrictions suivantes :

- v L'utilisateur ne peut pas être affecté au rôle administrateur système (SYSADMIN).
- v L'utilisateur doit être mappé à la base de données maître avec le rôle SqlJDBCXA.

Pour plus d'informations, voir la page WebSphere Application Server dans la référence associée. **Référence associée**:

[Privilèges de base de données dans WebSphere Application Server](http://www14.software.ibm.com/webapp/wsbroker/redirect?version=phil&product=was-nd-mp&topic=rjm0650)

### **Privilèges de nom de schéma ou d'ID utilisateur**

Durant l'installation d'IBM Business Process Manager, vous avez la possibilité d'utiliser les privilèges d'ID utilisateur et de nom de schéma par défaut pour installer vos bases de données. Cependant, la conception de vos bases de données peut nécessiter des privilèges distincts pour l'ID utilisateur ou le nom de schéma.

Les trois scénarios fournis permettent de déterminer quand et comment configurer des privilèges de nom de schéma et d'ID utilisateur différents lorsque vous installez IBM Business Process Manager.

### **Scénario pour des privilèges d'ID utilisateur ou de nom de schéma uniques.**

Si vous choisissez une installation par défaut pour vos bases de données, IBM Business Process Manager nécessite au moins un ID utilisateur ou un nom de schéma autorisé à créer les tables et à sélectionner, à insérer, à mettre à jour et à supprimer des lignes dans ces tables. Vous pouvez utiliser l'outil de gestion des profils ou le programme d'installation pour créer vos bases de données.

La table suivante indique les propriétés de configuration de base de données par défaut lorsque vous utilisez DB2 en tant que base de données. Les autres bases de données ont différentes propriétés de configuration par défaut dans la configuration de base de données.

*Tableau 32. Scénario : ID utilisateur ou schéma unique*

| Tables de base de données                 | Nom de base de données par défaut<br>avec DB2 | ID utilisateur ou nom de schéma                                                      |
|-------------------------------------------|-----------------------------------------------|--------------------------------------------------------------------------------------|
| Tables de la base de données<br>  commune | <b>CMNDB</b>                                  | IBM Business Process Manager<br>fournit un ID utilisateur pendant<br>l'installation. |
| Tables de messagerie                      | <b>MEDB</b>                                   | IBM Business Process Manager<br>fournit un nom de schéma pendant<br>l'installation.  |

Si la conception de votre base de données comporte différentes propriétés, vous aurez peut-être à définir différents privilèges d'ID utilisateur et de nom de schéma. Les scénarios suivants vous indiquent comment appliquer la configuration pour obtenir votre conception. Même si votre conception ne correspond aux scénarios fournis, vous pouvez adapter certaines des idées développées pour réaliser votre conception.

### **Scénario 1 pour des privilèges d'ID utilisateur ou de nom de schéma différents**

Dans ce scénario, vous utilisez un nom de schéma identique auxprivilèges d'ID utilisateur, mais vous n'utilisez pas le nom de schéma par défaut ni un ID utilisateur ayant été spécifié durant l'installation. Cet ID utilisateur unique peut accéder à l'ensemble de la base de données et créer toutes les tables nécessaires. Les exemples suivants illustrent les privilèges du scénario 1 :

- Nom de schéma : dog
- Nom de schéma de SCA.SYSTEM ME : dogSYS
- Nom de schéma de SCA.APP ME : dogAPP
- v Nom de schéma de Event ME : dogEvent
- v ID utilisateur pour créer les schémas : dog
- v ID utilisateur permettant de sélectionner, insérer, mettre à jour et supprimer les schémas : dog

La table suivante contient des informations sur la manière de configurer les privilèges de nom de schéma et d'ID utilisateur associés à DB2 en tant que base de données. Si vous choisissez une autre base de données, consultez la documentation correspondante pour la définition des privilèges de nom de schéma et d'ID utilisateur.

| Tables de base de   Nom de base de<br>données | données avec DB2                                                                                                    | Nom de schéma                                                                                                    | ID utilisateur pour<br>créer les tables                                                                                                    | ID utilisateur pour<br>sélectionner, insérer,<br>mettre à jour et<br>supprimer des lignes                                                                                                    |
|-----------------------------------------------|----------------------------------------------------------------------------------------------------|----------------------------------------------------------------------------------------------------|----------------------------------------------------------------------------------------------------|----------------------------------------------------------------------------------------------------|
| Tables de la base<br>de données<br>commune    | Vous indiquez cette<br>valeur dans<br>Assistant d'installation<br>٠<br>Outil de gestion des<br>profils<br>Installation en mode<br>$\bullet$<br>silencieux<br>Création de profil en<br>mode silencieux | Ce nom de schéma<br>est identique à l'ID<br>utilisateur utilisé pour  <br>sélectionner, insérer,<br>mettre à jour et<br>supprimer des lignes. | Cette valeur est<br>identique à l'ID<br>utilisateur utilisé<br>pour sélectionner,<br>insérer, mettre à<br>jour et supprimer<br>des lignes. | Vous indiquez cette<br>valeur dans<br>Assistant<br>$\bullet$<br>d'installation<br>Outil de gestion des<br>profils<br>Installation en mode<br>silencieux<br>• Création de profil en<br>mode silencieux |

*Tableau 33. Scénario 1 : ID utilisateur ou schémas différents*

### **Scénario 2 pour des privilèges d'ID utilisateur ou de nom de schéma différents**

Dans ce scénario, vous allez utiliser le même nom de schéma et ID utilisateur pour sélectionner, insérer, mettre à jour et supprimer des schémas. Cependant, vous utilisez un ID utilisateur différent pour créer les schémas. Les exemples suivants illustrent les privilèges du scénario 2 :

- v Nom de schéma : snow
- v Nom de schéma de SCA.SYSTEM ME : snowSYS
- v Nom de schéma de SCA.APP ME : snowAPP
- v Nom de schéma de Event ME : snowEvent
- v ID utilisateur pour créer les schémas : rock
- v ID utilisateur permettant de sélectionner, insérer, mettre à jour et supprimer les schémas : snow

La table suivante contient des informations sur la manière de configurer les privilèges de nom de schéma et d'ID utilisateur associés à DB2 en tant que base de données. Si vous choisissez une autre base de données, consultez la documentation correspondante pour la définition des privilèges de nom de schéma et d'ID utilisateur.

| Tables de la base de<br>Vous indiquez l'ID<br>Vous indiquez cette<br>Les scripts de<br>Le script de création<br>valeur deux fois :<br>création de tables<br>utilisateur lors de la<br>données commune<br>de tables doit être<br>doivent être<br>modifié pour<br>création de profil avec<br>1. Dans les scripts de<br>modifiés pour<br>l'un des outils<br>indiquer l'ID<br>création de table<br>indiquer le nom de<br>utilisateur qui<br>suivants :<br>2. Pendant la<br>schéma qui permet<br>permet la création<br>• Assistant<br>configuration de IBM<br>de tables.<br>la lecture et<br>d'installation<br><b>Business Process</b><br>l'écriture de lignes.<br>• Outil de gestion des<br>Manager<br>avec l'un des<br>profils<br>éléments suivants :<br>Installation en<br>$\bullet$<br>mode silencieux<br>• Console<br>d'administration<br>• Création de profil<br>• Assistant<br>en mode silencieux<br>d'installation<br>• Outil de gestion<br>des profils<br>Installation en<br>$\bullet$<br>mode silencieux<br>• Création de profil<br>en mode silencieux<br><b>Restriction:</b> Si vous<br>exécutez d'abord le<br>programme<br>d'installation, vous<br>fournissez la valeur une<br>seule fois car les scripts<br>générés contiennent déjà<br>les valeurs appropriées<br>du nom de schéma et de<br>l'ID utilisateur. | Tables de base de<br>données | Nom de base de<br>données avec DB2 | Nom de schéma | ID utilisateur pour<br>créer les tables | ID utilisateur pour<br>sélectionner, insérer,<br>mettre à jour et<br>supprimer des lignes |
|----------------------------------------------------------------------------------------------------|------------------------------|------------------------------------|---------------|-----------------------------------------|-------------------------------------------------------------------------------------------|
|                                                                                                    |                              |                                    |               |                                         |                                                                                           |

*Tableau 34. Scénario 2 : différents ID utilisateurs ou schémas*

### **Scénario 3 pour des privilèges d'ID utilisateur ou de nom de schéma différents**

Dans ce scénario, vous utilisez le même ID utilisateur pour créer tous les schémas. Cependant, chaque schéma a un ID utilisateur différent pour sélectionner, insérer, mettre à jour et supprimer des lignes. La liste suivante indique des exemples de privilèges pour le scénario 3 :

- v Nom de schéma : waterCom
- v Nom de schéma des tables communes : waterCom
- v Nom de schéma de SCA.SYSTEM ME : waterSYSME
- v Nom de schéma de SCA.APP ME : waterAPPME
- v Nom de schéma de Event ME : waterEventME
- Nom de schéma des tables ESBMessaging : waterESB
- v ID utilisateur pour créer des schémas : milk
- v ID utilisateur pour sélectionner, insérer, mettre à jour et supprimer des schémas :

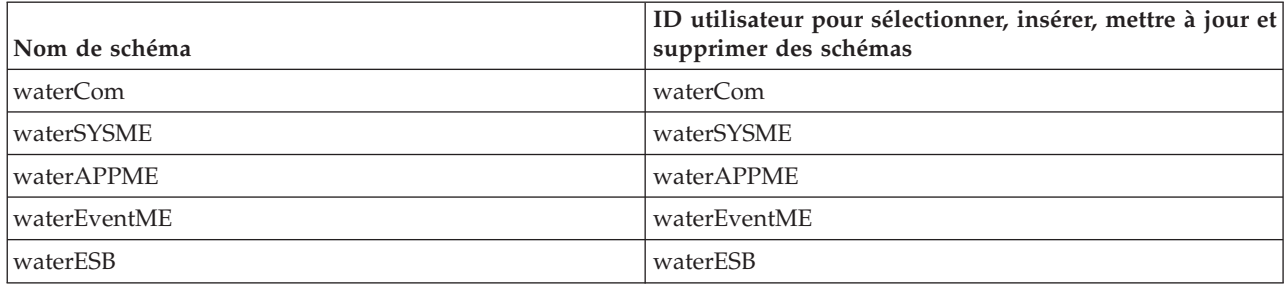

La table suivante contient des informations sur la manière de configurer les privilèges de nom de schéma et d'ID utilisateur associés à DB2 en tant que base de données. Si vous choisissez une autre base de données, consultez la documentation correspondante pour la définition des privilèges de nom de schéma et d'ID utilisateur.

*Tableau 35. Scénario 3 : différents ID utilisateurs ou schémas*

| Tables de base de<br> données            | Nom de base de<br>données avec DB2                                                                                                    | Nom de schéma                                                                                                    | ID utilisateur pour<br>créer les tables                                                                                                    | ID utilisateur pour<br>sélectionner, insérer,<br>mettre à jour et<br>supprimer des lignes                                                                                                    |
|------------------------------------------|----------------------------------------------------------------------------------------------------|----------------------------------------------------------------------------------------------------|----------------------------------------------------------------------------------------------------|----------------------------------------------------------------------------------------------------|
| Tables de la base de<br>Idonnées commune | Vous indiquez cette<br>valeur dans<br>Assistant<br>$\bullet$<br>d'installation<br>Outil de gestion des<br>$\bullet$<br>profils<br>Installation en mode<br>$\bullet$<br>silencieux<br>Création de profil en<br>$\bullet$<br>mode silencieux | Ce nom de schéma<br>est identique à l'ID<br>utilisateur utilisé<br>pour sélectionner,<br>insérer, mettre à<br>jour et supprimer<br>des lignes. | Cette valeur est<br>identique à l'ID<br>utilisateur utilisé<br>pour sélectionner,<br>insérer, mettre à jour<br>et supprimer des<br>lignes. | Vous indiquez l'ID<br>utilisateur lors de la<br>création de profil avec<br>l'un des outils suivants :<br>Assistant d'installation<br>Outil de gestion des<br>profils<br>Installation en mode<br>silencieux<br>Création de profil en<br>mode silencieux |

*Tableau 35. Scénario 3 : différents ID utilisateurs ou schémas (suite)*

| Tables de base de<br>données | Nom de base de<br>données avec DB2                                                     | Nom de schéma                                                                                                    | ID utilisateur pour<br>créer les tables                                                                              | ID utilisateur pour<br>sélectionner, insérer,<br>mettre à jour et<br>supprimer des lignes                                                                                                  |
|------------------------------|----------------------------------------------------------------------------------------|----------------------------------------------------------------------------------------------------|----------------------------------------------------------------------------------------------------|----------------------------------------------------------------------------------------------------|
| Tables de messagerie         | Vous indiquez cette<br>valeur avec la<br>définition de chaque<br>moteur de messagerie. | Les scripts de<br>création de tables<br>doivent inclure le<br>nom de schéma qui pour sélectionner,<br>permet de<br>sélectionner,<br>d'insérer, de mettre<br>à jour et de<br>supprimer des<br>lignes. | Cette valeur est<br>identique à l'ID<br>utilisateur utilisé<br>insérer, mettre à jour<br>et supprimer des<br>lignes. | Vous indiquez cette<br>valeur lors de la création<br>du moteur de<br>messagerie. Sélectionnez<br>l'option de Création de<br>tables pendant la<br>configuration du moteur<br>de messagerie. |

# **Chapitre 5. Installation et configuration d'IBM Business Process Manager Express**

Vous pouvez installer et configurer IBM Business Process Manager Express pour une topologie autonome uniquement. Vous pouvez installer et configurer tous les composants sur un même serveur (configuration autonome). Si vous voulez créer un environnement haute disponibilité avec support de reprise en ligne, il convient de sélectionner ou d'effectuer une mise à niveau vers IBM Business Process Manager Standard, afin que les mécanismes de mise en cluster de WebSphere Application Server.

# **Feuille de route : Installation et configuration de IBM Business Process Manager Express**

Les programmes d'installation et de configuration IBM Business Process Manager Express autorisent différents scénarios de développement et de production. Cette feuille de route vous guide au travers des chemins les plus classiques pour l'installation et la configuration d'IBM Business Process Manager Express.

Vous pouvez également utiliser le Guide interactif d'installation et de configuration pour générer un ensemble de questions relatives à votre environnement cible et recevoir des rubriques relatives à l'installation et à la configuration, personnalisées en fonction de vos besoins en matière d'installation.

La feuille de route fournit les liens les plus pertinents pour chaque scénario commun d'installation et de configuration, regroupés par système d'exploitation.

[Afficher tout](javascript:setActiveStyleSheet() | [Vue à onglets](javascript:setActiveStyleSheet()

- [«Linux», à la page 1](#page-6-0)
- « $\angle$ AIX», à la page 1
- [«Windows», à la page 2](#page-7-0)

#### **Linux**

Pour installer IBM Business Process Manager sous Linux, suivez cette feuille de route.

#### **Planification**

Avant de poursuivre l'installation, déterminez le type d'installation à effectuer (standard ou personnalisée). Puis, consultez la rubrique [Planification pour IBM Business Process Manager.](#page-12-0)

#### **Préparation**

Consultez la configuration matérielle et logicielle requise, préparez le système d'exploitation pour l'installation et vérifiez que vous avez installé le système de gestion de base de données :

- [Configuration requise](#page-71-0)
- v [Préparation des systèmes Linux pour l'installation avec une base de données DB2 Express](#page-73-0)
- v [Préparation des systèmes Linux pour l'installation avec une base de données existante](#page-75-0)

#### **Installation**

En fonction des décisions que vous avez prises précédemment, sélectionnez l'option d'installation convenant le mieux à votre environnement de déploiement et suivez les étapes d'installation du logiciel.

- [Installation standard et configuration](#page-81-0)
- [Installation et configuration personnalisées](#page-113-0)

#### **Configuration**

Aucune configuration n'est requise à l'issue d'une installation standard. Après une installation personnalisée, suivez la procédure indiquée dans [Configuration des profils et des bases de](#page-126-0) [données](#page-126-0) pour configurer le logiciel.

### **AIX**

Pour installer IBM Business Process Manager sous AIX, suivez cette feuille de route.

**Remarque :** L'installation d'Express sous AIX est disponible pour les utilisateurs d'IBM Master Data Management (MDM) uniquement.

#### **Planification**

Avant de poursuivre l'installation, déterminez le type d'installation à effectuer (standard ou personnalisée). Puis, consultez la rubrique [Planification pour IBM Business Process Manager.](#page-12-0)

#### **Préparation**

Consultez la configuration matérielle et logicielle requise, préparez le système d'exploitation pour l'installation et vérifiez que vous avez installé le système de gestion de base de données :

- [Configuration requise](#page-71-0)
- v [Préparation des systèmes AIX en vue de l'installation](#page-72-0)

#### **Installation**

En fonction des décisions que vous avez prises précédemment, sélectionnez l'option d'installation convenant le mieux à votre environnement de déploiement et suivez les étapes d'installation du logiciel.

- [Installation standard et configuration](#page-146-0)
- [Installation et configuration personnalisées](#page-172-0)

#### **Configuration**

Aucune configuration n'est requise à l'issue d'une installation standard. Après une installation personnalisée, suivez la procédure indiquée dans [Configuration des profils et des bases de](#page-126-0) [données](#page-126-0) pour configurer le logiciel.

v [Configuration de profils et de bases de données](#page-181-0)

### **Windows**

Pour installer IBM Business Process Manager sous Microsoft Windows, suivez cette feuille de route.

#### **Planification**

Avant de poursuivre l'installation, déterminez le type d'installation à effectuer (standard ou personnalisée). Puis, consultez la rubrique [Planification pour IBM Business Process Manager.](#page-12-0)

#### **Préparation**

Consultez la configuration matérielle et logicielle requise, préparez le système d'exploitation pour l'installation et vérifiez que vous avez installé le système de gestion de base de données :

- [Configuration requise](#page-71-0)
- v [Préparation des systèmes Windows en vue de l'installation](#page-76-0)

#### **Installation**

En fonction des décisions que vous avez prises précédemment, sélectionnez l'option d'installation convenant le mieux à votre environnement de déploiement et suivez les étapes d'installation du logiciel.

- [Installation standard et configuration](#page-201-0)
- [Installation et configuration personnalisées](#page-235-0)

#### **Configuration**

Aucune configuration n'est requise à l'issue d'une installation standard. Après une installation personnalisée, suivez la procédure indiquée dans [Configuration des profils et des bases de](#page-126-0) [données](#page-126-0) pour configurer le logiciel.

v [Configuration de profils et de bases de données](#page-248-0)

# **Préparation de l'installation et de la configuration du logiciel**

Avant de préparer l'installation et la configuration du logiciel, créez un plan pour l'environnement de déploiement que vous voulez créer.

Utilisez les informations répertoriées dans le tableau suivant pour préparer l'installation et la configuration d'IBM Business Process Manager.

| <b>Tâches</b>                                             | Où trouver les informations                                                                                                    | Résultats à l'issue de la tâche                                                                                                    |
|-----------------------------------------------------------|----------------------------------------------------------------------------------------------------|----------------------------------------------------------------------------------------------------|
| Examen de la<br>configuration<br>matérielle et logicielle | Selon votre configuration IBM BPM, visitez :<br>Configuration système requise pour IBM<br>Business Process Manager Advanced                                                                           | Vous comprenez les configurations système<br>requises pour la prise en charge de votre<br>installation IBM Business Process Manager. |
|                                                           | Configuration système requise pour IBM<br>Business Process Manager Standard                                                                                                    |                                                                                                    |
|                                                           | Configuration système requise pour IBM<br><b>Business Process Manager Express</b>                                                                                                    |                                                                                                    |
| Préparez votre système<br>d'exploitation                  | <b>AIX</b><br>Préparation des systèmes AIX<br>pour l'installation pour les clients IBM<br>Master Data Management (MDM)                                                                                | Vous avez préparé le système d'exploitation<br>de chaque poste de travail qui sera utilisé.                                          |
|                                                           | Linux<br>Préparation des systèmes Linux<br>pour l'installation avec une base de données<br>DB2 Express ou Préparation des systèmes<br>Linux pour l'installation avec une base de<br>données existante |                                                                                                    |
|                                                           | <b>Windows</b><br>Préparation des systèmes<br>Windows en vue de l'installation                                                                                                    |                                                                                                    |

*Tableau 36. Préparation de l'installation et de la configuration*

| Tâches                                      | Où trouver les informations                                                                    | Résultats à l'issue de la tâche                                                                                                    |
|---------------------------------------------|------------------------------------------------------------------------------------------------|----------------------------------------------------------------------------------------------------|
| Vérifiez que votre<br>système de gestion de | Pour plus d'informations sur l'installation et<br>l'administration de votre système de gestion | Votre système de gestion de base de données<br>est installé.                                                                                                    |
| base de données est<br>installé.            | de base de données, reportez-vous à la<br>documentation de votre base de données.              | IBM Business Process Manager intègre la<br>base de données DB2 Express. Pour utiliser<br>DB2 Express comme base de données, vous<br>pouvez la sélectionner en tant que fonction<br>dans le programme d'installation et elle est<br>installée et configurée automatiquement.<br>L'utilisateur doit disposer de privilèges<br>d'administration (root ou administrateur)<br>pour installer DB2 Express. DB2 Enterprise<br>est disponible avec IBM Master Data<br>Management.                                                                                                    |
|                                             |                                                                                                | Remarque : Si une version de DB2 est déjà<br>installée et si vous voulez installer DB2<br>Express, vous devez désinstaller DB2 avant<br>d'exécuter le programme d'installation d'IBM<br>Business Process Manager. Si le programme<br>d'installation détecte une version de DB2<br>installée et que vous avez opté pour<br>l'installation de DB2 Express à partir du<br>programme d'installation, un message<br>d'avertissement s'affiche et vous n'êtes pas en<br>mesure d'installer DB2 Express.                                                                                                    |
|                                             |                                                                                                | Important : Linux<br>Si vous installez DB2<br>Express comme utilisateur racine, vous devez<br>vous assurer que toutes les exigences de<br>noyau sont satisfaites avant le début de<br>l'installation de DB2 Express. Pour obtenir la<br>liste des exigences de noyau, voir Exigences<br>des paramètres de noyau (Linux ). Vous<br>pouvez rechercher les valeurs actuelles en<br>analysant la sortie de la commande ipcs -1.<br>Important : Vous ne pourrez pas installer et<br>utiliser correctement DB2 Express si le mot<br>de passe ne respecte pas les restrictions du<br>système d'exploitation ou de votre société,<br>parce qu'un utilisateur de système<br>d'exploitation est créé lors de l'installation. |

*Tableau 36. Préparation de l'installation et de la configuration (suite)*

# <span id="page-71-0"></span>**Configuration requise**

Avant de procéder à l'installation, vérifiez que votre système répond à toutes les exigences système.

Pour les dernières informations concernant l'espace disque requis en fonction de la plateforme, les systèmes d'exploitation et les versions de base de données pris en charge, cliquez sur l'un des liens ci-après. Vous trouverez également des correctifs et des correctifs à installer pour garantir la conformité de votre système d'exploitation.

- [Configuration système requise pour IBM Business Process Manager Express](http://www-01.ibm.com/support/docview.wss?uid=swg27023008)
- v [Exigences système des outils et modules complémentaires d'IBM Business Process Manager](http://www-01.ibm.com/support/docview.wss?uid=swg27023009)
# **Préparation des systèmes d'exploitation à l'installation du produit**

Avant de pouvoir installer IBM Business Process Manager, vous devez préparer votre système d'exploitation. La configuration dépend du type de votre système d'exploitation.

Avant de préparer l'environnement d'installation, procédez comme suit :

- v Désactivez le pare-feu si un pare-feu s'exécute sur le système sur lequel vous envisagez d'installer IBM Business Process Manager.
- v Vérifiez que la connexion utilisateur permet d'accéder aux commandes de la base de données DB2 ou Oracle.
- v Exécutez les tâches supplémentaires spécifiques à votre système d'exploitation.

### **Préparation des systèmes AIX à l'installation**

Avant d'installer IBM Business Process Manager, vous devez préparer votre système d'exploitation AIX.

**Remarque :** La procédure relatives aux systèmes AIX sont applicables pour IBM Business Process Manager qui est fourni avec IBM Master Data Management.

Du fait que certaines étapes sont spécifiques à une version du système d'exploitation, il se peut que toutes les étapes ne s'appliquent pas à votre environnement. Si aucun qualificateur n'est fourni pour une étape spécifique, exécutez l'étape pour toutes les versions du système d'exploitation.

Reportez-vous à la note technique suivante pour plus d'informations préparatoires sur la configuration du gestionnaire d'Installation en vue de l'exécution sur les systèmes AIX 64 bits : [Problèmes liés à](https://www-304.ibm.com/support/docview.wss?uid=swg21330190&wv=1) [l'environnement graphique du gestionnaire d'installation sur Solaris, Linux et AIX.](https://www-304.ibm.com/support/docview.wss?uid=swg21330190&wv=1)

Avant d'installer IBM Business Process Manager, effectuez les opérations suivantes sur le système AIX :

- 1. Etant donné que WebSphere Application Server est requis pour le fonctionnement d'IBM Business Process Manager, suivez les étapes de préparation requise décrites dans la rubrique [Préparation des](http://www14.software.ibm.com/webapp/wsbroker/redirect?version=phil&product=was-nd-mp&topic=tins_aixsetup) [systèmes AIX pour l'installation](http://www14.software.ibm.com/webapp/wsbroker/redirect?version=phil&product=was-nd-mp&topic=tins_aixsetup) du centre de documentation de WebSphere Application Server.
- 2. Augmentez le nombre maximal de fichiers ouverts. Le paramétrage par défaut n'est généralement pas suffisant. Pour vérifier le nombre maximum de fichiers ouverts, vous pouvez entrer la commande **ulimit -n**. L'exemple suivant illustre l'augmentation du nombre maximum de fichiers ouverts à 8800, ce qui est suffisant pour la plupart des systèmes. La valeur requise pour ulimit est calculée dynamiquement au moment de l'installation. Une valeur plus élevée peut être nécessaire selon les options que vous sélectionnez.

Avant de commencer l'installation, exécutez la commande suivante :

#### **ulimit -n 8800**

Vous pouvez aussi utiliser la procédure suivante pour éditer le fichier des limites de ressource :

#### a. Ouvrez /etc/security/limits.

b. Editez ou ajoutez la section **default** et insérez la ligne suivante :

```
nofiles = 8800
```
- c. Enregistrez et fermez le fichier.
- d. Déconnectez-vous du système d'exploitation et reconnectez-vous.
- 3. Affectez la valeur 022 à **umask** à l'aide de la commande suivante :

#### **umask 022**

- 4. Assurez-vous qu'une version prise en charge de Mozilla Firefox est installée.
- 5. Avant de démarrer le service de transfert de données, augmentez le nombre de processus configurés dans le système d'exploitation AIX pour éviter une erreur de réinitialisation de la connexion. Vous pouvez augmenter le nombre de traitements à l'aide d'une commande, ou à l'aide de l'interface AIX.
	- v Exécutez la commande :

```
chdev -l sys0 -a maxuproc='256'
```
- <span id="page-73-0"></span>v Dans l'interface AIX, entrez **smitty**, puis sélectionnez **System Environments > Change / Show Characteristics of Operating System > Number of processes allowed per user(Num.)**.
- 6. Suivez les étapes décrites dans la rubrique [Tuning AIX systems.](http://www14.software.ibm.com/webapp/wsbroker/redirect?version=phil&product=was-nd-mp&topic=tprf_tuneaix)
- 7. Assurez-vous que tous les serveurs impliqués sont configurés sur une heure identique. Utilisez le même protocole de temps réseau pour tous les serveurs et sur tous les noeuds de cluster, y compris les clusters d'application, de soutien et de base de données. Un décalage temporel entraîne un comportement erratique, dont des doublons de tâches système.

#### **Tâches associées**:

- [Préparation des systèmes AIX à l'installation](http://www14.software.ibm.com/webapp/wsbroker/redirect?version=phil&product=was-nd-mp&topic=tins_aixsetup)
- [Optimisation des systèmes AIX](http://www14.software.ibm.com/webapp/wsbroker/redirect?version=phil&product=was-nd-mp&topic=tprf_tuneaix)

### **Préparation des systèmes Linux pour l'installation avec une nouvelle base de données DB2 Express**

Avant d'installer IBM Business Process Manager, vous devez préparer votre système d'exploitation Linux.

Assurez-vous qu'une version prise en charge de Mozilla Firefox est installée.

Du fait que certaines étapes sont spécifiques à une version du système d'exploitation, il se peut que toutes les étapes ne s'appliquent pas à votre environnement. Si aucun qualificateur n'est fourni pour une étape spécifique, exécutez l'étape pour toutes les versions du système d'exploitation.

Avant d'installer IBM Business Process Manager, effectuez les opérations suivantes sur le système Linux :

- 1. Etant donné que WebSphere Application Server est requis pour le fonctionnement d'IBM Business Process Manager, suivez toutes les étapes de préparation requise décrites dans la rubrique [Préparation des systèmes Linux pour l'installation](http://www14.software.ibm.com/webapp/wsbroker/redirect?version=phil&product=was-nd-mp&topic=tins_linuxsetup) du centre de documentation de WebSphere Application Server.
- 2. Vérifiez que vous disposez des privilèges administratifs (superutilisateur). En tant que superutilisateur, vous devez vous assurer que toutes les exigences de noyau sont satisfaites avant le début de l'installation de DB2 Express. Vous pouvez rechercher les valeurs actuelles en analysant la sortie de la commande **ipcs -l**. Pour modifier les valeurs, ajoutez les lignes suivantes, dans l'ordre suivant, au fichier /etc/sysctl.conf. Voici un exemple pour un ordinateur équipé de 16 Go de mémoire RAM :

```
kernel.shmmni=4096
kernel.shmmax=17179869184
kernel.shmall=8388608
#kernel.sem=<SEMMSL><SEMMNS><SEMOPM><SEMMNI>
kernel.sem=250 256000 32 4096
kernel.msgmni=16384
kernel.msgmax=65536
kernel.msgmnb=65536
```
3. Exécutez la commande suivante pour charger les paramètres depuis le fichier /etc/sysctl.conf : sysctl -p

Pour obtenir des renseignements supplémentaires, voir [Exigences concernant les paramètres de](http://pic.dhe.ibm.com/infocenter/db2luw/v10r1/topic/com.ibm.db2.luw.qb.server.doc/doc/c0057140.html) [noyau pour Linux](http://pic.dhe.ibm.com/infocenter/db2luw/v10r1/topic/com.ibm.db2.luw.qb.server.doc/doc/c0057140.html) dans le centre de documentation DB2.

4. Augmentez l'espace mémoire de pile autorisé, le nombre de fichiers ouverts et le nombre de processus en ajoutant les lignes suivantes à la fin du fichier /etc/security/limits.conf, ou modifiez les valeurs si ces lignes existent déjà :

```
# - stack - max stack size (KB)
* soft stack 32768
* hard stack 32768
# - nofile - max number of open files
* soft nofile 65536
```

```
* hard nofile 65536
# - nproc - max number of processes
* soft nproc 16384
* hard nproc 16384
```
Enregistrez et fermez le fichier, puis déconnectez-vous et reconnectez-vous. Pour vérifier le nombre maximum de fichiers ouverts, vous pouvez entrer la commande **ulimit -n**. La valeur requise pour **ulimit** est calculée dynamiquement au moment de l'installation. Une valeur plus élevée peut être nécessaire selon les options que vous sélectionnez. Pour plus d'informations sur ce paramètre, exécutez **man limits.conf** ou reportez-vous à la rubrique [Préparation du système d'exploitation pour](http://publib.boulder.ibm.com/infocenter/wasinfo/v8r0/topic/com.ibm.websphere.installation.nd.doc/info/ae/ae/tins_linuxsetup.html) [l'installation du produit](http://publib.boulder.ibm.com/infocenter/wasinfo/v8r0/topic/com.ibm.websphere.installation.nd.doc/info/ae/ae/tins_linuxsetup.html) dans le centre de documentation de WebSphere Application Server.

- 5. Si vous avez précédemment installé et désinstallé DB2, assurez-vous que les entrées précédentes de la base de données contenues dans le fichier fichier/etc/services ont été supprimées. Si, par exemple, l'entrée DB2\_instance-name\_suffix 50000/tcp précédente existe toujours, la nouvelle installation utilisera le port disponible suivant, 50001, lequel ne fonctionnera peut-être pas avec votre configuration. Pour plus d'informations, voir [Vérification de la disponibilité de la plage de ports](http://pic.dhe.ibm.com/infocenter/db2luw/v10r1/topic/com.ibm.db2.luw.qb.server.doc/doc/t0011777.html) dans le centre de documentation DB2.
- 6. Réinitialisez le système.
- 7. Installez les modules suivants pour votre système d'exploitation :

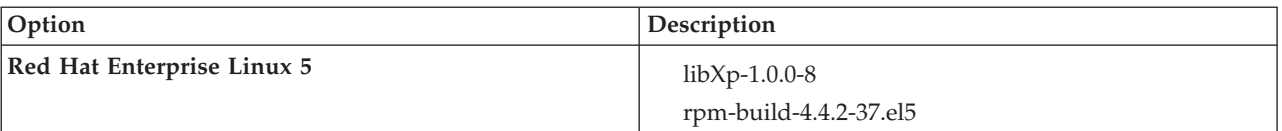

Vous pouvez également installer une version ultérieure de ces modules si de nouveaux modules de correction sont disponibles. Si vous disposez de packages supplémentaires spécifiques à votre matériel, installez-les.

L'exemple de commande suivant illustre la façon d'utiliser le gestionnaire de packages par défaut sur les distributions Linux prises en charge.

#### v **Red Hat Enterprise Linux 5 :**

yum install libXp rpm-build

8. Affectez la valeur 022 à **umask** à l'aide de la commande suivante :

#### **umask 022**

- 9. Sur des systèmes Red Hat Enterprise Linux 5, désactivez SELinux, ou associez-le au mode permissif.
- 10. Redémarrez l'ordinateur.
- 11. Suivez les étapes décrites dans la rubrique [Tuning Linux systems.](http://www14.software.ibm.com/webapp/wsbroker/redirect?version=phil&product=was-nd-mp&topic=tprf_tunelinux)
- 12. Assurez-vous que tous les serveurs impliqués sont configurés sur une heure identique. Utilisez le même protocole de temps réseau pour tous les serveurs et sur tous les noeuds de cluster, y compris les clusters d'application, de soutien et de base de données. Un décalage temporel entraîne un comportement erratique, dont des doublons de tâches système.

<span id="page-75-0"></span>**Tâches associées**:

[Préparation des systèmes Linux pour l'installation](http://www14.software.ibm.com/webapp/wsbroker/redirect?version=phil&product=was-nd-mp&topic=tins_linuxsetup)

[Optimisation des systèmes Linux](http://www14.software.ibm.com/webapp/wsbroker/redirect?version=phil&product=was-nd-mp&topic=tprf_tunelinux)

**Référence associée**:

[Impossible d'installer Installation Manager sur RHEL 6.0 \(64-bit\)](http://www.ibm.com/support/docview.wss?uid=swg21459143) **Information associée**:

[Règles de nommage générales pour DB2](http://pic.dhe.ibm.com/infocenter/db2luw/v10r1/topic/com.ibm.db2.luw.admin.dbobj.doc/doc/c0007245.html)

## **Préparation des systèmes Linux pour l'installation**

Avant d'installer IBM Business Process Manager, vous devez préparer votre système d'exploitation Linux.

Assurez-vous qu'une version prise en charge de Mozilla Firefox est installée.

Du fait que certaines étapes sont spécifiques à une version du système d'exploitation, il se peut que toutes les étapes ne s'appliquent pas à votre environnement. Si aucun qualificateur n'est fourni pour une étape spécifique, exécutez l'étape pour toutes les versions du système d'exploitation.

Avant d'installer IBM Business Process Manager, effectuez les opérations suivantes sur le système Linux :

- 1. Etant donné que WebSphere Application Server est requis pour le fonctionnement d'IBM Business Process Manager, suivez toutes les étapes de préparation requise décrites dans la rubrique [Préparation](http://www14.software.ibm.com/webapp/wsbroker/redirect?version=phil&product=was-nd-mp&topic=tins_linuxsetup) [des systèmes Linux pour l'installation](http://www14.software.ibm.com/webapp/wsbroker/redirect?version=phil&product=was-nd-mp&topic=tins_linuxsetup) du centre de documentation de WebSphere Application Server.
- 2. Augmentez l'espace mémoire pile autorisé, le nombre de fichiers ouverts et le nombre de processus en ajoutant les lignes suivantes à la fin du fichier /etc/security/limits.conf, ou modifiez les valeurs si ces lignes existent déjà :
	- # stack max stack size (KB) \* soft stack 32768 \* hard stack 32768 # - nofile - max number of open files \* soft nofile 65536 \* hard nofile 65536 # - nproc - max number of processes \* soft nproc 16384 \* hard nproc 16384

Enregistrez et fermez le fichier, puis déconnectez-vous et reconnectez-vous. Pour vérifier le nombre maximum de fichiers ouverts, vous pouvez entrer la commande **ulimit -n**. La valeur requise pour **ulimit** est calculée dynamiquement au moment de l'installation. Une valeur plus élevée peut être nécessaire selon les options que vous sélectionnez. Pour plus d'informations sur ce paramètre, exécutez **man limits.conf** ou reportez-vous à la rubrique [Préparation du système d'exploitation pour](http://publib.boulder.ibm.com/infocenter/wasinfo/v8r0/topic/com.ibm.websphere.installation.nd.doc/info/ae/ae/tins_linuxsetup.html) [l'installation du produit](http://publib.boulder.ibm.com/infocenter/wasinfo/v8r0/topic/com.ibm.websphere.installation.nd.doc/info/ae/ae/tins_linuxsetup.html) dans le centre de documentation de WebSphere Application Server.

3. Installez les modules suivants pour votre système d'exploitation :

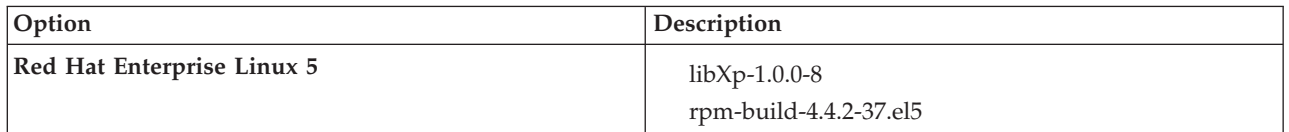

Vous pouvez également installer une version ultérieure de ces modules si de nouveaux modules de correction sont disponibles. Si vous disposez de packages supplémentaires spécifiques à votre matériel, installez-les.

L'exemple de commande suivant illustre la façon d'utiliser le gestionnaire de packages par défaut sur les distributions Linux prises en charge.

v **Red Hat Enterprise Linux 5 :**

yum install libXp rpm-build

4. Affectez la valeur 022 à **umask** à l'aide de la commande suivante :

#### **umask 022**

- 5. Sur des systèmes Red Hat Enterprise Linux 5, désactivez SELinux, ou associez-le au mode permissif.
- 6. Redémarrez l'ordinateur.
- 7. Suivez les étapes décrites dans la rubrique [Tuning Linux systems.](http://www14.software.ibm.com/webapp/wsbroker/redirect?version=phil&product=was-nd-mp&topic=tprf_tunelinux)
- 8. Assurez-vous que tous les serveurs impliqués sont configurés sur une heure identique. Utilisez le même protocole de temps réseau pour tous les serveurs et sur tous les noeuds de cluster, y compris les clusters d'application, de soutien et de base de données. Un décalage temporel entraîne un comportement erratique, dont des doublons de tâches système.
- 9. Si vous utilisez DB2, assurez-vous que tous vos paramètres DB2 sont conformes aux règles de nommage de DB2.

**Tâches associées**:

艷 [Préparation des systèmes Linux pour l'installation](http://www14.software.ibm.com/webapp/wsbroker/redirect?version=phil&product=was-nd-mp&topic=tins_linuxsetup)

[Optimisation des systèmes Linux](http://www14.software.ibm.com/webapp/wsbroker/redirect?version=phil&product=was-nd-mp&topic=tprf_tunelinux)

# **Référence associée**:

[Impossible d'installer Installation Manager sur RHEL 6.0 \(64-bit\)](http://www.ibm.com/support/docview.wss?uid=swg21459143)

# **Information associée**:

[Règles de nommage générales pour DB2](http://pic.dhe.ibm.com/infocenter/db2luw/v10r1/topic/com.ibm.db2.luw.admin.dbobj.doc/doc/c0007245.html)

# **Préparation des systèmes Windows pour l'installation**

Avant de pouvoir installer IBM Business Process Manager, vous devez préparer votre système d'exploitation Windows.

Si vous envisagez d'utiliser DB2 Express avec votre installation IBM Business Process Manager, le compte de l'utilisateur doit disposer des privilèges administratifs sur la machine où sera effectuée l'installation.

WebSphere Application Server étant un produit prérequis de IBM Business Process Manager, vous devez exécuter toutes les tâches de préparation de WebSphere Application Server avant d'installer IBM Business Process Manager.

Avant d'installer IBM Business Process Manager, effectuez les opérations suivantes sur votre système HP-UX :

- 1. Suivez les étapes indiquées à la rubrique [Préparation des systèmes Windows pour l'installation](http://www14.software.ibm.com/webapp/wsbroker/redirect?version=phil&product=was-nd-mp&topic=tins_winsetup) du centre de documentation WebSphere Application Server.
- 2. Suivez les étapes décrites dans [Tuning Windows systems.](http://www14.software.ibm.com/webapp/wsbroker/redirect?version=phil&product=was-nd-mp&topic=tprf_tunewindows)
- 3. Assurez-vous que tous les serveurs impliqués sont configurés sur une heure identique. Utilisez le même protocole de temps réseau pour tous les serveurs et sur tous les noeuds de cluster, y compris les clusters d'application, de soutien et de base de données. Un décalage temporel entraîne un comportement erratique, dont des doublons de tâches système.
- 4. Si vous effectuez l'installation sur Windows 2008 R2 et que vous prévoyez d'installer DB2 Express dans le cadre de l'installation IBM Business Process Manager, assurez-vous de disposer des packages redistribuables Microsoft Visual C++ compatibles. Voir [Erreurs lors de l'exécution de la commande](http://pic.dhe.ibm.com/infocenter/db2luw/v10r1/topic/com.ibm.db2.luw.admin.trb.doc/doc/c0060557.html) **[db2start](http://pic.dhe.ibm.com/infocenter/db2luw/v10r1/topic/com.ibm.db2.luw.admin.trb.doc/doc/c0060557.html)** dans le centre de documentation de DB2.
- 5. Si vous utilisez un paramètre régional tchèque, vous devez modifier les paramètres système de manière à empêcher l'affichage de caractères corrompus dans IBM Process Portal et IBM Process Designer. Pour modifier les paramètres sous Windows, procédez comme suit :
	- a. Cliquez sur **Région et langue**, puis cliquez sur l'onglet **Administration**.
- b. Dans la section **Langue pour les programmes non Unicode**, cliquez sur **Modifier les paramètres régionaux. . .** afin d'ouvrir la liste des paramètres régionaux.
- c. Sélectionnez **Tchèque** dans la liste, puis cliquez sur **OK**.
- 6. Si vous utilisez DB2, assurez-vous que tous vos paramètres DB2 sont conformes aux règles de nommage de DB2.

## **Tâches associées**:

[Préparation des systèmes Windows pour l'installation](http://www14.software.ibm.com/webapp/wsbroker/redirect?version=phil&product=was-nd-mp&topic=tins_winsetup)

[Optimisation des systèmes Windows](http://www14.software.ibm.com/webapp/wsbroker/redirect?version=phil&product=was-nd-mp&topic=tprf_tunewindows)

### **Information associée**:

[Règles de nommage générales pour DB2](http://pic.dhe.ibm.com/infocenter/db2luw/v10r1/topic/com.ibm.db2.luw.admin.dbobj.doc/doc/c0007245.html)

# **Remarques sur l'installation et la configuration de la fonction de reprise sur sinistre haute disponibilité (HADR)**

Consultez les remarques suivantes pendant la planification de l'installation et de la configuration de DB2 pour la reprise à haut niveau de disponibilité (HADR).

- v «Vérifiez l'état des bases de données de reprise»
- «Configuration des sources de données pour la fonction HADR»
- v [«Configuration des propriétés de relance de transaction par programmation», à la page 73](#page-78-0)
- v [«Spécifiez les rôles utilisateur pour la fonction HADR», à la page 73](#page-78-0)
- v [«Démarrage du moteur de messagerie après la reprise», à la page 74](#page-79-0)
- v [«Accès à des informations supplémentaires», à la page 74](#page-79-0)

# **Vérifiez l'état des bases de données de reprise**

Lorsqu'une défaillance du site se produit, la fonction HADR permet à la base de données de secours de prendre le relais en tant que base de données principale, avec la fonctionnalité DB2 intégrale. Avant que la reprise ait lieu, vérifiez l'état de reprise à haut niveau de disponibilité après incident de la base de données principale et de la base de données de secours pour voir si une erreur est renvoyée. Parfois, la reprise peut provoquer une erreur et ne pas être autorisée.

Pour vérifier le statut HADR de DB2, utilisez la commande **db2pd**. Par exemple, si vous avez configuré une base de données nommée MEDB9 avec HADR, vérifiez son statut à l'aide de la commande suivante : db2pd -hadr -db MEDB9

Pour vérifier le statut de toutes les bases de données, utilisez la commande suivante : db2pd -hadr -alldbs

Pour plus d'informations, voir la rubrique [TAKEOVER HADR command.](http://pic.dhe.ibm.com/infocenter/db2luw/v9r7/topic/com.ibm.db2.luw.admin.cmd.doc/doc/r0011553.html) Consultez les paramètre de la commande et les notes d'utilisation pour déterminer s'il faut effectuer la reprise.

# **Configuration des sources de données pour la fonction HADR**

Configurez les sources de données DB2 pour la fonction HADR dans la console d'administration IBM Business Process Manager, comme indiqué dans la rubrique [Configuration de la redirection du client](http://www14.software.ibm.com/webapp/wsbroker/redirect?version=phil&product=was-base-dist&topic=tdat_clientreroute) [pour les applications utilisant les bases de données DB2.](http://www14.software.ibm.com/webapp/wsbroker/redirect?version=phil&product=was-base-dist&topic=tdat_clientreroute)

Notez les points suivants lorsque vous configurez les sources de données pour les produits IBM Business Process Manager :

- <span id="page-78-0"></span>v Afin que les connexions côté client soient automatiquement redirigées vers l'autre serveur de base de données, vous devez activer le réacheminement automatique de client lorsque vous configurez DB2 HADR.
- v Pour les sources de données de moteur de messagerie et de niveau cellule, les propriétés *Autres noms de serveur* et *Autres numéros de port* doivent être configurées.
- v Le port de remplacement doit être le port externe pour le serveur DB2, et non le port de service HADR indiqué dans /etc/services. Par exemple, si le port de service HADR DB2\_HADR\_1, indiqué dans /etc/services, est 55001, et si le serveur DB2 utilise le port externe 50000, vous devez indiquer le port 50000 comme port de remplacement de la source de données dans la console d'administration.

# **Configuration des propriétés de relance de transaction par programmation**

Pour prendre en charge les relances de transaction par programmation, deux nouvelles propriétés ont été ajoutées au fichier 00static.xml avec les valeurs suivantes :

```
<transaction-reroute-retries>3</transaction-reroute-retries>
<transaction-reroute-retry-delay-in-millis>10000<transaction-reroute-retry-delay-in-millis>
```
Utilisez le fichier de configuration 100Custom.xml pour personnaliser les modifications dans 00Static.xml si des valeurs autres que celles par défaut sont requises. Pour ce faire, procédez comme suit :

- 1. Recherchez le fichier de configuration 100Custom.xml :
	- v Pour un environnement de déploiement réseau, le chemin d'accès au fichier est *racine\_profil\_DMGR*\config\cells\ *nom\_cellule*\nodes\custom\_nom\_noeud\servers\*nom\_serveur*\server\_type\config\ 100Custom.xml.
	- v Pour un environnement de serveur autonome, le chemin d'accès au fichier est *standalone\_profile\_root*\ config\cells\*nom\_cellule*\nodes\*standalone\_nom\_noeud*\servers\*nom\_serveur*\ server type\config\100Custom.xml.
- 2. Editez le fichier 100Custom.xml. Modifiez la section suivante comme dans cet exemple :

```
<server merge="mergeChildren">
  <transaction-reroute-retries merge="replace">10</transaction-reroute-retries>
  <transaction-reroute-retry-delay-in-millis merge="replace">3000
<transaction-reroute-retry-delay-in-millis>
</server>
```
3. Enregistrez les modifications.

Fournissez toutes les propriétés de redirection du client pour toutes les sources de données.

# **Spécifiez les rôles utilisateur pour la fonction HADR**

Lors de la configuration de la fonction HADR, indiquez les rôles utilisateur appropriés par plate-forme, afin de déterminer les personnes pouvant effectuer les différentes tâches de reprise.

- v Pour Windows, faites appel à l'utilisateur d'administration DB2, db2admin.
- v Pour Linux, faites appel à l'utilisateur d'instance DB2, db2inst1, plutôt qu'à l'utilisateur d'administration dasusr1.

Par exemple, si l'utilisateur d'instance DB2 est indiqué, l'utilisateur db2inst1 sauvegarde la base de données principale, copie l'image de sauvegarde sur le serveur de secours, puis restaure ou démarre le serveur de secours à l'aide de cette dernière. Si l'utilisateur d'administration est indiqué, l'utilisateur dasusr1 est le propriétaire de l'image copiée, laquelle n'est pas accessible par l'utilisateur db2inst1 qui effectue la sauvegarde et la restauration. Comme les deux utilisateurs appartiennent à des groupes différents et ont par conséquent des droits d'accès aux fichiers différents, la configuration de la fonction HADR risque d'échouer.

# <span id="page-79-0"></span>**Démarrage du moteur de messagerie après la reprise**

Si le redémarrage automatique du moteur de messagerie est désactivé, vous devez le démarrer manuellement après la reprise de la base de données.

Lorsque deux serveurs de moteur de messagerie sont présents dans le même cluster, avec le serveur de messagerie 1 à l'état actif et le serveur de moteur de messagerie 2 à l'état joint, il se peut que vous ne disposiez pas d'un serveur du moteur de messagerie en cours d'exécution dans votre environnement en raison de la série d'événements suivante :

- 1. La base de données utilisée par le moteur de messagerie a fait l'objet d'une reprise.
- 2. Le serveur de moteur de messagerie 1 s'est arrêté pour éviter une perte des données.
- 3. Le serveur du moteur de messagerie 2 a démarré tous les moteurs de messagerie et fonctionne comme serveur actif, alors que le serveur de moteur de messagerie 1 est toujours arrêté.
- 4. Une autre reprise de la base de données s'est produite.
- 5. Le serveur de moteur de messagerie 2 s'est arrêté pour éviter une perte des données.
- 6. Les serveurs de moteur de messagerie 1 et 2 sont arrêtés.

# **Accès à des informations supplémentaires**

Si vous avez besoin de plus d'informations, utilisez les liens suivants.

- v Si une panne a lieu dans votre environnement de reprise à haut niveau de disponibilité après incident (HADR) DB2, voir [Detecting and responding to system outages in a high availability solution.](http://pic.dhe.ibm.com/infocenter/db2luw/v9r7/index.jsp?topic=%2Fcom.ibm.db2.luw.admin.ha.doc%2Fdoc%2Ft0051368.html)
- v Après la reprise en ligne, si l'état HADR DB2 n'est pas peer et si des perte de données ont lieu, configurez l'état HADR DB2 sur peer comme indiqué dans dans les rubriques suivantes :
	- – [Performing an HADR failover operation](http://pic.dhe.ibm.com/infocenter/db2luw/v9r7/index.jsp?topic=%2Fcom.ibm.db2.luw.admin.ha.doc%2Fdoc%2Ft0011835.html)
	- – [Reintegrating a database after a takeover operation](http://pic.dhe.ibm.com/infocenter/db2luw/v9r7/index.jsp?topic=%2Fcom.ibm.db2.luw.admin.ha.doc%2Fdoc%2Ft0011767.html)

# **Configuration d'Oracle Data Guard pour IBM Business Process Manager**

Vous pouvez configurer Oracle Data Guard pour une utilisation avec IBM Business Process Manager. Oracle Data Guard assure une reprise après incident et une protection des données haute disponibilité, et permet de créer, gérer et contrôler une ou plusieurs bases de données de secours pour que les bases de données Oracle de production puissent survivre à des sinistres et des altérations de données.

Lorsqu'IBM Business Process Manager est configuré pour utiliser Oracle Data Guard, vous disposez généralement d'une base de données de production (votre base de données principale) et de plusieurs bases de données de secours. Oracle Data Guard gère alors automatiquement chaque base de données de secours en transmettant des données de rétablissement depuis la base de données principale et en les appliquant à la base de données de secours. Si votre base de données de production devient indisponible en raison d'une indisponibilité planifiée ou non, Oracle Data Guard vous permet de transférer le rôle de production à l'une des base de données de secours, réduisant ainsi la durée d'immobilisation associée à l'indisponibilité.

Oracle Data Guard gère automatiquement chaque base de données de secours en transmettant des données de rétablissement depuis la base de données principale et en les appliquant à la base de données de secours.

## **Configuration Data Guard typique**

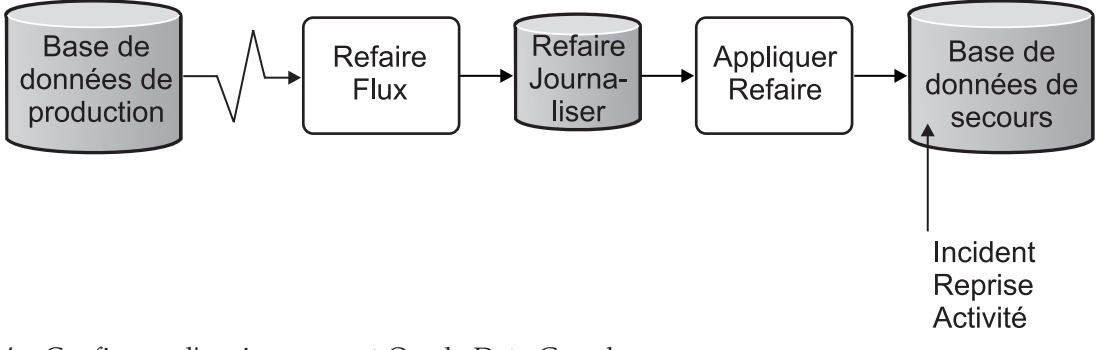

- 1. Configurez l'environnement Oracle Data Guard.
- 2. Créez un service de base de données à partir de la base de données principale : Exec DBMS SERVICE.CREATE SERVICE('BPM','BPM');
- 3. Créez un déclencheur à partir de la base de données principale en exécutant la commande suivante : CREATE OR REPLACE TRIGGER START\_SERVICES AFTER STARTUP ON DATABASE DECLARE ROLE VARCHAR(30); BEGIN SELECT DATABASE ROLE INTO ROLE FROM V\$DATABASE; IF ROLE = 'PRIMARY' THEN DBMS SERVICE.START SERVICE('ORCL'); END IF; END; /

**Remarque :** Lorsque vous démarrez une base de données, votre base de données principale lance un service BPM. Par conséquent, votre client se connecte toujours à la base de données principale.

4. Redémarrez la base de données principale ou démarrez le service suivant en exécutant la commande suivante :

EXEC DBMS SERVICE.START SERVICE('BPM');

- 5. Installez IBM Business Process Manager.
- 6. Créez des profils ou un environnement de déploiement similaires à ceux d'une base de données d'instance Oracle. Lors de la création du profil, sélectionnez **Oracle Database** et connectez-vous au service de base de données que vous avez créé à l'étape 2.

Si vos bases de données principale et de secours sont installées sur le même serveur, elles partagent les mêmes adresse IP et port d'écoute Oracle. Aucune autre configuration n'est nécessaire.

Par contre, si vos bases de données principale et de secours sont installées sur des serveurs différents, elles auront des adresses IP différentes et le même port d'écoute Oracle. Si vos bases de données principale et de secours sont installées sur des serveurs distincts, vous devez modifier toutes les sources de données, suite à quoi vous disposerez d'une URL JDBC semblable à l'URL ci-après :

Pour modifier l'URL JDBC :

- 1. Connectez-vous à la console d'administration de IBM Business Process Manager.
- 2. Accédez à **Ressources** > **JDBC** > **Sources de données**.
- 3. Modifiez tous les sources de données qui se connectent à la base de données Oracle avec des URL semblables à l'URL suivante :

```
jdbc:oracle:thin:@(DESCRIPTION=
 (ADDRESS_LIST=
 (ADDRESS=(PROTOCOL=TCP)(HOST=<host A>)(PORT=1521))
  (ADDRESS=(PROTOCOL=TCP)(HOST=<host B>)(PORT=1521))
  (ADDRESS=(PROTOCOL=TCP)(HOST=<host C>)(PORT=1521))
     (LOAD_BALANCE=off)
   (FAILOVER=on)
 )
           (CONNECT_DATA=(SERVICE_NAME=BPM))
)
```
# **Installation et configuration d'IBM Business Process Manager Express**

Vous pouvez installer IBM Business Process Manager en mode standard, personnalisé ou silencieux. Vous pouvez configurer IBM Business Process Manager dans un environnement autonome.

# **Installation et configuration d'IBM Business Process Manager sous Linux**

Installez IBM Business Process Manager sur Linux et configurez un environnement de autonome.

# **Installation standard et configuration**

L'option Installation standard est la méthode la plus simple et la plus rapide pour l'installation et la configuration de IBM Business Process Manager Express.

L'installation standard installe le logiciel par l'intermédiaire du tableau de bord des produits et configure un profil autonome. Vous n'avez pas à créer un profil ultérieurement à l'aide de l'outil de gestion des profils ou la commande **manageprofiles**.

#### **Tâches associées**:

[«Préparation des systèmes Linux pour l'installation avec une nouvelle base de données DB2 Express», à](#page-73-0) [la page 68](#page-73-0)

Avant d'installer IBM Business Process Manager, vous devez préparer votre système d'exploitation Linux.

[«Préparation des systèmes Linux pour l'installation», à la page 70](#page-75-0)

Avant d'installer IBM Business Process Manager, vous devez préparer votre système d'exploitation Linux. **Référence associée**:

[Configuration système requise pour IBM Business Process Manager Express](http://www.ibm.com/software/integration/business-process-manager/express/sysreqs/)

#### **Installation et configuration d'IBM Business Process Manager Express à l'aide d'un nouveau serveur de base de données DB2 Express :**

L'installation standard peut installer DB2 Express sur Linux et configurer les bases de données requises pour IBM Business Process Manager. Sélectionnez ce mode uniquement si vous disposez de privilèges d'administration (utilisateur root) et ne disposez pas d'un serveur de base de données DB2 sur le système.

#### *Installation et configuration de Process Center avec un nouveau serveur de base de données DB2 Express :*

Process Center inclut un référentiel pour tous les processus, services et autres ressources créés dans les environnements de création IBM Business Process Manager. Vous pouvez utiliser Process Server intégré dans Process Center pour exécuter des processus au fur et à mesure qu'ils sont générés. Lorsque vous êtes prêt, vous pouvez installer et exécuter ces mêmes processus sur Process Server dans vos environnements d'exécution.

Si vous effectuez l'installation à partir d'images téléchargées sur Passport Advantage, assurez-vous d'avoir bien téléchargé toutes les images requises (trois images de disque pour Linux sur Intel, deux images de disque pour les autres systèmes Linux) et de les avoir extraites dans le même répertoire.

**Restriction :** Extrayez les fichiers d'installation dans un répertoire ne contenant pas d'espaces ni de caractères spéciaux. Le tableau de bord ne peut pas démarrer à partir d'un chemin de répertoire qui contient des espaces ou des caractères spéciaux.

L'installation standard installe DB2 Express et configure les bases de données requises pour IBM Business Process Manager. Sélectionnez ce mode uniquement si vous disposez de privilèges d'administration (utilisateur root) et ne disposez pas d'un serveur de base de données DB2 sur le système.

L'installation standard installe le logiciel par l'intermédiaire du tableau de bord des produits et configure un profil autonome. Vous n'avez pas à créer un profil ultérieurement à l'aide de l'outil de gestion des profils ou la commande **manageprofiles**.

Un seul gestionnaire d'installation IBM est requis pour installer plusieurs instances d'IBM Business Process Manager.

1. Facultatif : Si vous êtes connecté à Internet, la procédure d'installation standard met automatiquement à niveau le produit sur le dernier groupe de correctifs ou de mises à jour et les correctifs provisoires recommandés. Si vous voulez installer les mises à niveau à partir d'un répertoire local, ou que vous voulez spécifier le niveau de correctif, vous pouvez utiliser un fichier de propriétés pour indiquer à Installation Manager où trouver les mises à jour et lesquelles il doit installer.

Créez le fichier suivant :

/*répertoire\_principal\_utilisateur*/bpm\_updates.properties

**Remarque :** Vérifiez que vous disposez d'un accès en lecture/écriture aux dossiers indiqués dans le fichier bpm\_updates.properties.

Le fichier utilise trois préfixes possibles : ifix, fixpack et launchpad. Chaque préfixe doit être suivi d'un point. Vous pouvez choisir librement le nom qui suit le préfixe et le point, ce qui permet de désigner plusieurs emplacements pour les ifix, les groupes de correctifs et les mises à jour du tableau de bord. Ces emplacements peuvent être des répertoires locaux ou des adresses URL. Par exemple :

ifix.1=/bpmUpdates fixpack.2=http://test/rep launchpad.1=/launchpad\_updates fixpack.WAS\_REP=/WAS\_updates fixpack.BPM\_REP=/BPM\_updates

- 2. Accédez au support de l'une des manières suivantes, selon que vous effectuez l'installation à partir du DVD du produit ou de l'image d'installation téléchargée via Passport Advantage. Vous pouvez exécuter un seul tableau de bord à la fois.
	- v Si vous effectuez l'installation à partir d'un DVD du produit, insérez le disque de produit étiqueté IBM Business Process Manager Express dans l'unité de disque. Montez l'unité si nécessaire. Entrez la commande suivante pour démarrer le tableau de bord manuellement :

*point\_montage*/launchpad.sh

- v Si vous effectuez l'installation à partir d'images téléchargées à partir de Passport Advantage, procédez comme suit :
	- a. Accédez au répertoire dans lequel vous avez extrait les images.
	- b. Entrez la commande suivante pour démarrer le tableau de bord :

*répertoire\_extraction*/launchpad.sh

- 3. Facultatif : Si un message vous invite à mettre à jour le tableau de bord, cliquez sur **Mettre à jour** pour recevoir les dernières mises à jour. Les mises à jour sont installées et le tableau de bord redémarre automatiquement. Si vous n'avez pas d'accès Internet et voulez installer les mises à jour à partir d'un répertoire local, vous pouvez utiliser un fichier de propriétés avec le préfixe de tableau de bord, selon la procédure décrite à l'étape 1 pour indiquer à Installation Manager où trouver les mises à jour et lesquelles doivent être installées.
- 4. Après avoir démarré le tableau de bord, cliquez sur **Installation standard** dans la page Bienvenue page.
- 5. Sélectionnez **Installer Process Center** et cliquez sur **Suivant**.
- 6. Vous pouvez, facultativement, modifier les informations d'emplacement :
	- v **Nom d'hôte** : Cette zone affiche le nom de votre machine.

**Important :** Si la valeur localhost ou 127.0.0.1 est utilisée pour le nom d'hôte, les installations Process Server sur un système distant ne pourront pas se connecter au Process Center.

v **Emplacement** : Entrez l'emplacement d'installation pour Process Center ou cliquez sur **Parcourir** pour sélectionner l'emplacement.

#### **Remarque :**

- L'emplacement d'installation doit être un répertoire vide ou créé pendant l'installation.
- Vous installez DB2 Express et, par conséquent, votre emplacement d'installation ne peut pas contenir de chaînes nationales (NLS).
- 7. Indiquez le **nom d'utilisateur** et le **mot de passe** du compte d'administration de la cellule. L'administrateur de la cellule est l'administrateur principal de WebSphere Application Server. Un utilisateur affecté à ce rôle peut affecter les autres rôles d'administrateur et est responsable de l'administration de la cellule, ainsi que de la topologie. Un utilisateur affecté à ce rôle n'est pas responsable de l'administration des composants IBM Business Process Manager. Ce rôle donne accès à toutes les interfaces, ce qui permet aux utilisateurs de modifier ou supprimer tous les types d'éléments et d'actifs disponibles dans la bibliothèque, y compris les applications de processus et les kits d'outils. Ce rôle permet également d'administrer des instances de Process Server et de Performance Data Warehouse, ainsi que des utilisateurs et groupes internes. Vous devez être un utilisateur titulaire pour pouvoir déployer des applications de processus sur le serveur Process Center.
- 8. Indiquez le **nom d'utilisateur** et le **mot de passe** du compte d'administration de l'environnement de déploiement. L'administrateur de l'environnement de déploiement est l'administrateur principal de IBM Business Process Manager. Un utilisateur affecté à ce rôle dispose d'un accès administrateur à Process Center et à Process Admin Console. Ce rôle donne accès à toutes les interfaces, ce qui permet aux utilisateurs de modifier ou supprimer tous les types d'éléments et d'actifs disponibles dans la bibliothèque, y compris les applications de processus et les kits d'outils. Ce compte permet également d'administrer des instances de Process Server et de Performance Data Warehouse, ainsi que des utilisateurs et groupes internes.
- 9. Cliquez sur **Suivant**.
- 10. Sélectionnez **Non. J'ai besoin de ma propre version installée.** pour installer DB2 Express.
- 11. Spécifiez les noms d'utilisateur et les mots de passe d'administration de DB2 suivants :
	- v Utilisateur d'instance DB2
	- Utilisateur isolé DB2
	- v Utilisateur du serveur d'administration DB2

Si le nom d'utilisateur isolé ou de serveur d'administration (DAS) existe, désélectionnez la case à cocher **Nouvel utilisateur**.

#### **Restriction :**

- v Les noms d'utilisateur ne doivent pas contenir de chaînes nationale (NLS)
- v Les noms d'utilisateur doivent comporter 8 caractères au maximum
- 12. Cliquez sur **Suivant** pour continuer. Vous êtes invité à indiquer votre ID IBM et votre mot de passe afin de vous connecter aux référentiels de services IBM.

**Remarque :** Si vous utilisez un fichier de propriétés local il n'est pas nécessaire de fournir l'ID utilisateur IBM et le mot de passe.

La connexion aux référentiels de services est nécessaire pour le téléchargement et l'installation des groupes de correctifs et des correctifs temporaires requis depuis Internet, notamment les correctifs de WebSphere Application Server et IBM Business Process Manager. Vous pouvez obtenir un ID IBM et un mot de passe en vous enregistrant sur la page [http://www.ibm.com.](http://www.ibm.com)

Vous pouvez cliquer sur **Annuler** pour continuer l'installation sans télécharger les correctifs requis depuis Internet ou désélectionner l'option **Utilisez le compte de support pour inclure les mises à jour à l'installation** dans la page Récapitulatif de l'installation.

Une fois le produit installé, vous pouvez utiliser Installation Manager pour installer les correctifs requis.

- 13. Dans la page Récapitulatif de l'installation, vérifiez les options d'installation et lisez les contrats de licence. Si vous acceptez les termes des contrats de licence, cliquez sur **I have read and accepted the license agreement and notices**.
- 14. Cliquez sur **Installer le logiciel**.

Une fois l'installation terminée la console de démarrage rapide démarre automatiquement.

Pour en savoir plus sur la sécurité de l'environnement et des applications, voir Sécurisation d'IBM Business Process Manager et des applications.

### **Information associée**:

**C**[Mises à jour Installation Manager](https://publib.boulder.ibm.com/infocenter/cchelp/v7r1m0/topic/com.ibm.rational.clearcase.cc_ms_install.doc/topics/c_IM_updates.htm)

*Installation et configuration de Process Server avec un nouveau serveur de base de données DB2 Express :*

Process Server fournit un environnement d'exécution BPM unique pouvant prendre en charge une série de fonctions de processus métier, à des fins de test, de transfert ou de production.

Si vous effectuez l'installation à partir d'images téléchargées sur Passport Advantage, assurez-vous d'avoir bien téléchargé toutes les images requises (trois images de disque pour Linux sur Intel, deux images de disque pour les autres systèmes Linux) et de les avoir extraites dans le même répertoire.

**Restriction :** Extrayez les fichiers d'installation dans un répertoire ne contenant pas d'espaces ni de caractères spéciaux. Le tableau de bord ne peut pas démarrer à partir d'un chemin de répertoire qui contient des espaces ou des caractères spéciaux.

L'installation standard installe DB2 Express et configure les bases de données requises pour IBM Business Process Manager. Sélectionnez ce mode uniquement si vous disposez de privilèges d'administration (utilisateur root) et ne disposez pas d'un serveur de base de données DB2 sur le système.

L'installation standard installe le logiciel par l'intermédiaire du tableau de bord des produits et configure un profil autonome. Vous n'avez pas à créer un profil ultérieurement à l'aide de l'outil de gestion des profils ou la commande **manageprofiles**.

Un seul gestionnaire d'installation IBM est requis pour installer plusieurs instances d'IBM Business Process Manager.

1. Facultatif : Si vous êtes connecté à Internet, la procédure d'installation standard met automatiquement à niveau le produit sur le dernier groupe de correctifs ou de mises à jour et les correctifs provisoires recommandés. Si vous voulez installer les mises à niveau à partir d'un répertoire local, ou que vous voulez spécifier le niveau de correctif, vous pouvez utiliser un fichier de propriétés pour indiquer à Installation Manager où trouver les mises à jour et lesquelles il doit installer.

Créez le fichier suivant :

/*répertoire\_principal\_utilisateur*/bpm\_updates.properties

**Remarque :** Vérifiez que vous disposez d'un accès en lecture/écriture aux dossiers indiqués dans le fichier bpm\_updates.properties.

Le fichier utilise trois préfixes possibles : ifix, fixpack et launchpad. Chaque préfixe doit être suivi d'un point. Vous pouvez choisir librement le nom qui suit le préfixe et le point, ce qui permet de désigner plusieurs emplacements pour les ifix, les groupes de correctifs et les mises à jour du tableau de bord. Ces emplacements peuvent être des répertoires locaux ou des adresses URL. Par exemple :

ifix.1=/bpmUpdates fixpack.2=http://test/rep launchpad.1=/launchpad\_updates fixpack.WAS\_REP=/WAS\_updates fixpack.BPM\_REP=/BPM\_updates

- 2. Accédez au support de l'une des manières suivantes, selon que vous effectuez l'installation à partir du DVD du produit ou de l'image d'installation téléchargée via Passport Advantage. Vous pouvez exécuter un seul tableau de bord à la fois.
	- v Si vous effectuez l'installation à partir d'un DVD du produit, insérez le disque de produit étiqueté IBM Business Process Manager Express dans l'unité de disque. Montez l'unité si nécessaire. Entrez la commande suivante pour démarrer le tableau de bord manuellement :

*point\_montage*/launchpad.sh

- v Si vous effectuez l'installation à partir d'images téléchargées à partir de Passport Advantage, procédez comme suit :
	- a. Accédez au répertoire dans lequel vous avez extrait les images.
	- b. Entrez la commande suivante pour démarrer le tableau de bord :

#### *répertoire\_extraction*/launchpad.sh

- 3. Facultatif : Si un message vous invite à mettre à jour le tableau de bord, cliquez sur **Mettre à jour** pour recevoir les dernières mises à jour. Les mises à jour sont installées et le tableau de bord redémarre automatiquement. Si vous n'avez pas d'accès Internet et voulez installer les mises à jour à partir d'un répertoire local, vous pouvez utiliser un fichier de propriétés avec le préfixe de tableau de bord, selon la procédure décrite à l'étape 1 pour indiquer à Installation Manager où trouver les mises à jour et lesquelles doivent être installées.
- 4. Après avoir démarré le tableau de bord, cliquez sur **Installation standard** dans la page Bienvenue page.
- 5. Sélectionnez **Installer Process Server** et cliquez sur **Suivant**.
- 6. Indiquez les informations relatives à Process Server :
	- v **Nom d'hôte** : Cette zone affiche le nom de votre machine.
	- v **Emplacement** : Entrez l'emplacement d'installation pour Process Server ou cliquez sur **Parcourir** pour sélectionner l'emplacement.

## **Remarque :**

- L'emplacement d'installation doit être un répertoire vide ou créé pendant l'installation.
- Vous installez DB2 Express et, par conséquent, votre emplacement d'installation ne peut pas contenir de chaînes nationales (NLS).
- v **Type** d'environnement : Sélectionnez comment utiliser Process Server :
	- Sélectionnez **Production** si le serveur est utilisé dans une capacité de production.
	- Sélectionnez **Etape** si le serveur doit être utilisé en tant qu'emplacement temporaire pour héberger les modifications avant de les mettre en production.
	- Sélectionnez **Test** si le serveur doit être utilisée comme un environnement de test, par exemple, pour le test de chargement.
- v **Nom** : Indiquez le nom pour l'environnement Process Server. Ce nom est utilisé pour se connecter à partir d'un Process Center à ce Process Server.

**Restriction :** Ne combinez pas des serveurs de production et des serveurs de non-production dans la même cellule.

v Indiquez le **nom d'utilisateur** et le **mot de passe** du compte d'administration de la cellule. L'administrateur de la cellule est l'administrateur principal de WebSphere Application Server. Un utilisateur affecté à ce rôle peut affecter les autres rôles d'administrateur et est responsable de l'administration de la cellule, ainsi que de la topologie. Un utilisateur affecté à ce rôle n'est pas responsable de l'administration des composants IBM Business Process Manager. Ce rôle donne

accès à toutes les interfaces, ce qui permet aux utilisateurs de modifier ou supprimer tous les types d'éléments et d'actifs disponibles dans la bibliothèque, y compris les applications de processus et les kits d'outils. Ce rôle permet également d'administrer des instances de Process Server et de Performance Data Warehouse, ainsi que des utilisateurs et groupes internes. Vous devez être un utilisateur titulaire pour pouvoir déployer des applications de processus sur le serveur Process Center.

Sélectionnez **Utiliser ce serveur hors ligne** si ce Process Server ne doit pas être connecté à un Process Center. Vous pouvez toujours utiliser des serveurs hors ligne lors du déploiement d'instantanés d'applications de processus mais la méthode de déploiement d'applications de processus vers un Process Server hors ligne est différente si le déploiement s'effectue vers un Process Server en ligne.

Si vous n'avez pas sélectionné **Utiliser ce serveur hors ligne**, entrez les informations suivantes sur le Process Center auquel le serveur doit se connecter :

- v **Nom d'hôte** : Entrez l'hôte ou l'hôte virtuel requis par Process Server pour communiquer avec Process Center. Entrez un nom de système hôte qualifié complet. Dans un environnement avec un équilibrage de charge ou un serveur proxy entre les services Process Server et Process Center, assurez-vous que votre entrée correspond à l'URL permettant d'accéder à Process Center.
- v **Port** : Entrez le numéro de port de Process Center. Dans un environnement doté de l'équilibrage de charge ou d'un serveur proxy entre Process Server et Process Center, assurez-vous que votre entrée correspond à l'URL permettant d'accéder à Process Center.
- v **Nom d'utilisateur** : Entrez le nom d'un utilisateur Process Center. Process Server se connectera à Process Center sous cette identité d'utilisateur.
- v **Mot de passe** : Entrez le mot de passe correspondant à l'utilisateur Process Center.

Vous pouvez cliquer sur **Tester la connexion** pour tester la connexion à Process Center.

- 7. Cliquez sur **Suivant**.
- 8. Sélectionnez **Non. J'ai besoin de ma propre version installée.** pour installer DB2 Express.
- 9. Spécifiez les noms d'utilisateur et les mots de passe d'administration de DB2 suivants :
	- Utilisateur d'instance DB2
	- Utilisateur isolé DB2
	- v Utilisateur du serveur d'administration DB2

Si le nom d'utilisateur isolé ou de serveur d'administration (DAS) existe, désélectionnez la case à cocher **Nouvel utilisateur**.

#### **Restriction :**

- v Les noms d'utilisateur ne doivent pas contenir de chaînes nationale (NLS)
- v Les noms d'utilisateur doivent comporter 8 caractères au maximum
- 10. Cliquez sur **Suivant** pour continuer. Vous êtes invité à indiquer votre ID IBM et votre mot de passe afin de vous connecter aux référentiels de services IBM.

**Remarque :** Si vous utilisez un fichier de propriétés local il n'est pas nécessaire de fournir l'ID utilisateur IBM et le mot de passe.

La connexion aux référentiels de services est nécessaire pour le téléchargement et l'installation des groupes de correctifs et des correctifs temporaires requis depuis Internet, notamment les correctifs de WebSphere Application Server et IBM Business Process Manager. Vous pouvez obtenir un ID IBM et un mot de passe en vous enregistrant sur la page [http://www.ibm.com.](http://www.ibm.com)

Vous pouvez cliquer sur **Annuler** pour continuer l'installation sans télécharger les correctifs requis depuis Internet ou désélectionner l'option **Utilisez le compte de support pour inclure les mises à jour à l'installation** dans la page Récapitulatif de l'installation.

Une fois le produit installé, vous pouvez utiliser Installation Manager pour installer les correctifs requis.

- 11. Dans la page Récapitulatif de l'installation, vérifiez les options d'installation et lisez les contrats de licence. Si vous acceptez les termes des contrats de licence, cliquez sur **I have read and accepted the license agreement and notices**.
- 12. Cliquez sur **Installer le logiciel**.

Une fois l'installation terminée la console de démarrage rapide démarre automatiquement.

Pour en savoir plus sur la sécurité de l'environnement et des applications, voir Sécurisation d'IBM Business Process Manager et des applications.

#### **Information associée**:

**E** [Mises à jour Installation Manager](https://publib.boulder.ibm.com/infocenter/cchelp/v7r1m0/topic/com.ibm.rational.clearcase.cc_ms_install.doc/topics/c_IM_updates.htm)

#### **Installation et configuration de IBM Business Process Manager Express avec un serveur de base de données DB2 :**

Vous pouvez installer IBM Business Process Manager à l'aide d'un serveur de base de données DB2.

*Création de bases de données DB2 :*

Vous pouvez créer les bases de données requises pour IBM Business Process Manager version 8.5 avant de créer des profils et de configurer votre environnement de déploiement réseau. Vous avez généralement besoin d'une base de données Process, d'une base de données Performance Data Warehouse et d'une base de données commune. Dans le cas d'un environnement de déploiement Advanced-only, vous avez uniquement besoin de la base de données commune.

Process Server et Performance Data Warehouse nécessitent leurs propres bases de données et ne peuvent pas être configurés sur la même base de données que les autres composants BPM.

les noms de base de données par défaut sont BPMDB pour la base de données Process, PDWDB pour la base de données Performance Data Warehouse et CMNDB pour la base de données commune.

Dans un environnement IBM Business Process Manager, le scipt **createDatabase.sql** est utilisé pour créer la base de données. Il est disponible dans le dossier *BPM\_HOME*/BPM/dbscripts/DB2/Create.

Dans l'exemple suivant, remplacez *@DB\_NAME@* par le nom que vous souhaitez utiliser pour la base de données créée et *@DB\_USER@* par le nom d'utilisateur que vous souhaitez utiliser pour la base de données.

- 1. Si IBM Business Process Manager est installé sur votre machine, localisez le script SQL **createDatabase.sql** à exécuter. Sinon, utilisez l'option de ligne de commande.
- 2. Exécutez l'exemple de script suivant pour créer chaque base de données.

#### *BPM\_HOME*/BPM/dbscripts/DB2/Create/createDatabase.sql

Vous pouvez, facultativement, copier le contenu du fichier SQL ci-dessus dans un éditeur de commande et exécuter les commandes comme suit :

create database @DB\_NAME@ automatic storage yes using codeset UTF-8 territory US pagesize 32768; connect to @DB\_NAME@; grant dbadm on database to user @DB\_USER@; UPDATE DB CFG FOR @DB\_NAME@ USING LOGFILSIZ 4096 DEFERRED; UPDATE DB CFG FOR @DB\_NAME@ USING LOGSECOND 64 DEFERRED; connect reset;

Si IBM Business Process Manager n'est pas installé, vous pouvez exécuter la syntaxe de commande suivante à partir de la ligne de commande :

db2 -tvf createDatabase.sql

#### *Installation et configuration de Process Center avec un serveur de base de données DB2 :*

Process Center inclut un référentiel pour tous les processus, services et autres ressources créés dans les environnements de création IBM Business Process Manager. Vous pouvez utiliser Process Server intégré dans Process Center pour exécuter des processus au fur et à mesure qu'ils sont générés. Lorsque vous êtes prêt, vous pouvez installer et exécuter ces mêmes processus sur Process Server dans vos environnements d'exécution.

Pour installer IBM Business Process Manager Express à l'aide de l'installation standard, vous devez confirmer que la base de données de processus, la base de données Performance Data Warehouse et la base de données commune existent déjà et qu'elles sont vides. Les bases de données doivent être créées avec au moins une taille de page de 32K.

Pendant l'installation vous devez indiquer les informations suivantes :

- v Nom utilisateur et mot de passe pour l'authentification de base de données
- v Nom d'hôte et port du serveur de base de données
- v Nom de la base de données de processus
- v Nom de la base de données Performance Data Warehouse
- Nom de la base de données commune

Si vous effectuez l'installation à partir d'images téléchargées sur Passport Advantage, assurez-vous d'avoir bien téléchargé toutes les images requises (trois images de disque pour Linux sur Intel, deux images de disque pour les autres systèmes Linux) et de les avoir extraites dans le même répertoire.

**Restriction :** Extrayez les fichiers d'installation dans un répertoire ne contenant pas d'espaces ni de caractères spéciaux. Le tableau de bord ne peut pas démarrer à partir d'un chemin de répertoire qui contient des espaces ou des caractères spéciaux.

L'installation standard installe le logiciel par l'intermédiaire du tableau de bord des produits et configure un profil autonome. Vous n'avez pas à créer un profil ultérieurement à l'aide de l'outil de gestion des profils ou la commande **manageprofiles**.

Un seul gestionnaire d'installation IBM est requis pour installer plusieurs instances d'IBM Business Process Manager.

1. Facultatif : Si vous êtes connecté à Internet, la procédure d'installation standard met automatiquement à niveau le produit sur le dernier groupe de correctifs ou de mises à jour et les correctifs provisoires recommandés. Si vous voulez installer les mises à niveau à partir d'un répertoire local, ou que vous voulez spécifier le niveau de correctif, vous pouvez utiliser un fichier de propriétés pour indiquer à Installation Manager où trouver les mises à jour et lesquelles il doit installer.

Créez le fichier suivant :

/*répertoire\_principal\_utilisateur*/bpm\_updates.properties

**Remarque :** Vérifiez que vous disposez d'un accès en lecture/écriture aux dossiers indiqués dans le fichier bpm\_updates.properties.

Le fichier utilise trois préfixes possibles : ifix, fixpack et launchpad. Chaque préfixe doit être suivi d'un point. Vous pouvez choisir librement le nom qui suit le préfixe et le point, ce qui permet de désigner plusieurs emplacements pour les ifix, les groupes de correctifs et les mises à jour du tableau de bord. Ces emplacements peuvent être des répertoires locaux ou des adresses URL. Par exemple :

ifix.1=/bpmUpdates fixpack.2=http://test/rep launchpad.1=/launchpad\_updates fixpack.WAS\_REP=/WAS\_updates fixpack.BPM\_REP=/BPM\_updates

- 2. Accédez au support de l'une des manières suivantes, selon que vous effectuez l'installation à partir du DVD du produit ou de l'image d'installation téléchargée via Passport Advantage. Vous pouvez exécuter un seul tableau de bord à la fois.
	- v Si vous effectuez l'installation à partir d'un DVD du produit, insérez le disque de produit étiqueté IBM Business Process Manager Express dans l'unité de disque. Montez l'unité si nécessaire. Entrez la commande suivante pour démarrer le tableau de bord manuellement :

*point\_montage*/launchpad.sh

- v Si vous effectuez l'installation à partir d'images téléchargées à partir de Passport Advantage, procédez comme suit :
	- a. Accédez au répertoire dans lequel vous avez extrait les images.
	- b. Entrez la commande suivante pour démarrer le tableau de bord :

#### *répertoire\_extraction*/launchpad.sh

- 3. Facultatif : Si un message vous invite à mettre à jour le tableau de bord, cliquez sur **Mettre à jour** pour recevoir les dernières mises à jour. Les mises à jour sont installées et le tableau de bord redémarre automatiquement. Si vous n'avez pas d'accès Internet et voulez installer les mises à jour à partir d'un répertoire local, vous pouvez utiliser un fichier de propriétés avec le préfixe de tableau de bord, selon la procédure décrite à l'étape 1 pour indiquer à Installation Manager où trouver les mises à jour et lesquelles doivent être installées.
- 4. Après avoir démarré le tableau de bord, cliquez sur **Installation standard** dans la page Bienvenue page.
- 5. Sélectionnez **Installer Process Center** et cliquez sur **Suivant**.
- 6. Vous pouvez, facultativement, modifier les informations d'emplacement :
	- v **Nom d'hôte** : Cette zone affiche le nom de votre machine.

**Important :** Si la valeur localhost ou 127.0.0.1 est utilisée pour le nom d'hôte, les installations Process Server sur un système distant ne pourront pas se connecter au Process Center.

v **Emplacement** : Entrez l'emplacement d'installation pour Process Center ou cliquez sur **Parcourir** pour sélectionner l'emplacement.

#### **Remarque :**

- L'emplacement d'installation doit être un répertoire vide ou créé pendant l'installation.
- Vous installez DB2 Express et, par conséquent, votre emplacement d'installation ne peut pas contenir de chaînes nationales (NLS).
- 7. Indiquez le **nom d'utilisateur** et le **mot de passe** du compte d'administration de la cellule. L'administrateur de la cellule est l'administrateur principal de WebSphere Application Server. Un utilisateur affecté à ce rôle peut affecter les autres rôles d'administrateur et est responsable de l'administration de la cellule, ainsi que de la topologie. Un utilisateur affecté à ce rôle n'est pas responsable de l'administration des composants IBM Business Process Manager. Ce rôle donne accès à toutes les interfaces, ce qui permet aux utilisateurs de modifier ou supprimer tous les types d'éléments et d'actifs disponibles dans la bibliothèque, y compris les applications de processus et les kits d'outils. Ce rôle permet également d'administrer des instances de Process Server et de Performance Data Warehouse, ainsi que des utilisateurs et groupes internes. Vous devez être un utilisateur titulaire pour pouvoir déployer des applications de processus sur le serveur Process Center.
- 8. Indiquez le **nom d'utilisateur** et le **mot de passe** du compte d'administration de l'environnement de déploiement. L'administrateur de l'environnement de déploiement est l'administrateur principal de IBM Business Process Manager. Un utilisateur affecté à ce rôle dispose d'un accès administrateur à Process Center et à Process Admin Console. Ce rôle donne accès à toutes les interfaces, ce qui permet aux utilisateurs de modifier ou supprimer tous les types d'éléments et d'actifs disponibles dans la bibliothèque, y compris les applications de processus et les kits d'outils. Ce compte permet également d'administrer des instances de Process Server et de Performance Data Warehouse, ainsi que des utilisateurs et groupes internes.
- 9. Cliquez sur **Suivant**.
- 10. Sélectionnez **Oui** pour utiliser une base de données existante.
- 11. Indiquez les informations de base de données requises.

| Zone                                                    | Action requise                                                                                                    |
|---------------------------------------------------------|----------------------------------------------------------------------------------------------------|
| Nom d'utilisateur                                       | Entrez le nom d'utilisateur servant pour l'authentification<br>dans la base de données.<br><b>Restriction</b> : Les noms d'utilisateur ne doivent pas<br>contenir de chaînes nationale (NLS). |
| Mot de passe                                            | Entrez le mot de passe à utiliser pour l'authentification<br>dans la base de données.                                                                                                    |
| Nom d'hôte                                              | Acceptez la valeur par défaut localhost ou entrez un<br>nom correct pour l'hôte du serveur de bases de données.<br>Par exemple, entrez l'adresse IP.                                          |
| Port                                                    | Acceptez la valeur par défaut 50000, ou entrez le numéro<br>de port du serveur approprié.                                                                                                    |
| Nom de la base de données commune                       | Acceptez la valeur par défaut de CMNDB ou entrez le<br>nom de la base de données commune.                                                                                                    |
| Nom de la base de données de processus                  | Acceptez la valeur par défaut de BPMDB ou entrez le<br>nom de la base de données de processus.                                                                                                |
| Nom de la base de données Performance Data<br>Warehouse | Acceptez la valeur par défaut de PDWDB ou entrez le<br>nom de la base de données Performance Data<br>Warehouse.                                                                               |

*Tableau 37. Zones de configuration de base de données requises pour DB2*

Cliquez sur **Tester la connexion de base de données** pour vérifier que vous pouvez vous connecter aux bases de données BPM créées. Si les connexions aux bases de données sont établies, et uniquement dans ce cas, vous pouvez cliquer sur **Suivant** pour continuer.

12. Sélectionnez **Créez et initialisez ces bases de données lors de l'installation** pour créer des bases de données dans le cadre de l'installation standard.

Cette option est disponible uniquement pour les bases de données DB2. Pour que cette option puisse être utilisée, le **Nom d'hôte** doit être défini pour localhost. Vous devez être autorisé à créer des bases de données. Si vous êtes un administrateur ou un superutilisateur cette option crée les bases de données. Si vous n'êtes ni un administrateur ni un superutilisateur, cette option ajoute les droits lui permettant de créer les bases de données.

13. Cliquez sur **Suivant** pour continuer. Vous êtes invité à indiquer votre ID IBM et votre mot de passe afin de vous connecter aux référentiels de services IBM.

**Remarque :** Si vous utilisez un fichier de propriétés local il n'est pas nécessaire de fournir l'ID utilisateur IBM et le mot de passe.

La connexion aux référentiels de services est nécessaire pour le téléchargement et l'installation des groupes de correctifs et des correctifs temporaires requis depuis Internet, notamment les correctifs de WebSphere Application Server et IBM Business Process Manager. Vous pouvez obtenir un ID IBM et un mot de passe en vous enregistrant sur la page [http://www.ibm.com.](http://www.ibm.com)

Vous pouvez cliquer sur **Annuler** pour continuer l'installation sans télécharger les correctifs requis depuis Internet ou désélectionner l'option **Utilisez le compte de support pour inclure les mises à jour à l'installation** dans la page Récapitulatif de l'installation.

Une fois le produit installé, vous pouvez utiliser Installation Manager pour installer les correctifs requis.

14. Dans la page Récapitulatif de l'installation, vérifiez les options d'installation et lisez les contrats de licence. Si vous acceptez les termes des contrats de licence, cliquez sur **I have read and accepted the license agreement and notices**.

15. Cliquez sur **Installer le logiciel**.

Une fois l'installation terminée la console de démarrage rapide démarre automatiquement.

Pour en savoir plus sur la sécurité de l'environnement et des applications, voir Sécurisation d'IBM Business Process Manager et des applications.

#### **Information associée**:

**C+** [Mises à jour Installation Manager](https://publib.boulder.ibm.com/infocenter/cchelp/v7r1m0/topic/com.ibm.rational.clearcase.cc_ms_install.doc/topics/c_IM_updates.htm)

*Installation et configuration de Process Server avec un serveur de base de données DB2 :*

Process Server fournit un environnement d'exécution BPM unique pouvant prendre en charge une série de fonctions de processus métier, à des fins de test, de transfert ou de production.

Pour installer IBM Business Process Manager Express à l'aide de l'installation standard, vous devez confirmer que la base de données de processus, la base de données Performance Data Warehouse et la base de données commune existent déjà et qu'elles sont vides. Les bases de données doivent être créées avec au moins une taille de page de 32K.

Pendant l'installation vous devez indiquer les informations suivantes :

- v Nom utilisateur et mot de passe pour l'authentification de base de données
- v Nom d'hôte et port du serveur de base de données
- v Nom de la base de données de processus
- v Nom de la base de données Performance Data Warehouse
- v Nom de la base de données commune

Si vous effectuez l'installation à partir d'images téléchargées sur Passport Advantage, assurez-vous d'avoir bien téléchargé toutes les images requises (trois images de disque pour Linux sur Intel, deux images de disque pour les autres systèmes Linux) et de les avoir extraites dans le même répertoire.

**Restriction :** Extrayez les fichiers d'installation dans un répertoire ne contenant pas d'espaces ni de caractères spéciaux. Le tableau de bord ne peut pas démarrer à partir d'un chemin de répertoire qui contient des espaces ou des caractères spéciaux.

L'installation standard installe le logiciel par l'intermédiaire du tableau de bord des produits et configure un profil autonome. Vous n'avez pas à créer un profil ultérieurement à l'aide de l'outil de gestion des profils ou la commande **manageprofiles**.

Un seul gestionnaire d'installation IBM est requis pour installer plusieurs instances d'IBM Business Process Manager.

1. Facultatif : Si vous êtes connecté à Internet, la procédure d'installation standard met automatiquement à niveau le produit sur le dernier groupe de correctifs ou de mises à jour et les correctifs provisoires recommandés. Si vous voulez installer les mises à niveau à partir d'un répertoire local, ou que vous voulez spécifier le niveau de correctif, vous pouvez utiliser un fichier de propriétés pour indiquer à Installation Manager où trouver les mises à jour et lesquelles il doit installer.

Créez le fichier suivant :

/*répertoire\_principal\_utilisateur*/bpm\_updates.properties

**Remarque :** Vérifiez que vous disposez d'un accès en lecture/écriture aux dossiers indiqués dans le fichier bpm\_updates.properties.

Le fichier utilise trois préfixes possibles : ifix, fixpack et launchpad. Chaque préfixe doit être suivi d'un point. Vous pouvez choisir librement le nom qui suit le préfixe et le point, ce qui permet de

désigner plusieurs emplacements pour les ifix, les groupes de correctifs et les mises à jour du tableau de bord. Ces emplacements peuvent être des répertoires locaux ou des adresses URL. Par exemple :

ifix.1=/bpmUpdates fixpack.2=http://test/rep launchpad.1=/launchpad\_updates fixpack.WAS\_REP=/WAS\_updates fixpack.BPM\_REP=/BPM\_updates

- 2. Accédez au support de l'une des manières suivantes, selon que vous effectuez l'installation à partir du DVD du produit ou de l'image d'installation téléchargée via Passport Advantage. Vous pouvez exécuter un seul tableau de bord à la fois.
	- Si vous effectuez l'installation à partir d'un DVD du produit, insérez le disque de produit étiqueté IBM Business Process Manager Express dans l'unité de disque. Montez l'unité si nécessaire. Entrez la commande suivante pour démarrer le tableau de bord manuellement :

*point\_montage*/launchpad.sh

- v Si vous effectuez l'installation à partir d'images téléchargées à partir de Passport Advantage, procédez comme suit :
	- a. Accédez au répertoire dans lequel vous avez extrait les images.
	- b. Entrez la commande suivante pour démarrer le tableau de bord :

*répertoire\_extraction*/launchpad.sh

- 3. Facultatif : Si un message vous invite à mettre à jour le tableau de bord, cliquez sur **Mettre à jour** pour recevoir les dernières mises à jour. Les mises à jour sont installées et le tableau de bord redémarre automatiquement. Si vous n'avez pas d'accès Internet et voulez installer les mises à jour à partir d'un répertoire local, vous pouvez utiliser un fichier de propriétés avec le préfixe de tableau de bord, selon la procédure décrite à l'étape 1 pour indiquer à Installation Manager où trouver les mises à jour et lesquelles doivent être installées.
- 4. Après avoir démarré le tableau de bord, cliquez sur **Installation standard** dans la page Bienvenue page.
- 5. Sélectionnez **Installer Process Server** et cliquez sur **Suivant**.
- 6. Indiquez les informations relatives à Process Server :
	- v **Nom d'hôte** : Cette zone affiche le nom de votre machine.
	- v **Emplacement** : Entrez l'emplacement d'installation pour Process Server ou cliquez sur **Parcourir** pour sélectionner l'emplacement.

#### **Remarque :**

- L'emplacement d'installation doit être un répertoire vide ou créé pendant l'installation.
- Vous installez DB2 Express et, par conséquent, votre emplacement d'installation ne peut pas contenir de chaînes nationales (NLS).
- v **Type** d'environnement : Sélectionnez comment utiliser Process Server :
	- Sélectionnez **Production** si le serveur est utilisé dans une capacité de production.
	- Sélectionnez **Etape** si le serveur doit être utilisé en tant qu'emplacement temporaire pour héberger les modifications avant de les mettre en production.
	- Sélectionnez **Test** si le serveur doit être utilisée comme un environnement de test, par exemple, pour le test de chargement.
- v **Nom** : Indiquez le nom pour l'environnement Process Server. Ce nom est utilisé pour se connecter à partir d'un Process Center à ce Process Server.

**Restriction :** Ne combinez pas des serveurs de production et des serveurs de non-production dans la même cellule.

v Indiquez le **nom d'utilisateur** et le **mot de passe** du compte d'administration de la cellule. L'administrateur de la cellule est l'administrateur principal de WebSphere Application Server. Un utilisateur affecté à ce rôle peut affecter les autres rôles d'administrateur et est responsable de

l'administration de la cellule, ainsi que de la topologie. Un utilisateur affecté à ce rôle n'est pas responsable de l'administration des composants IBM Business Process Manager. Ce rôle donne accès à toutes les interfaces, ce qui permet aux utilisateurs de modifier ou supprimer tous les types d'éléments et d'actifs disponibles dans la bibliothèque, y compris les applications de processus et les kits d'outils. Ce rôle permet également d'administrer des instances de Process Server et de Performance Data Warehouse, ainsi que des utilisateurs et groupes internes. Vous devez être un utilisateur titulaire pour pouvoir déployer des applications de processus sur le serveur Process Center.

Sélectionnez **Utiliser ce serveur hors ligne** si ce Process Server ne doit pas être connecté à un Process Center. Vous pouvez toujours utiliser des serveurs hors ligne lors du déploiement d'instantanés d'applications de processus mais la méthode de déploiement d'applications de processus vers un Process Server hors ligne est différente si le déploiement s'effectue vers un Process Server en ligne.

Si vous n'avez pas sélectionné **Utiliser ce serveur hors ligne**, entrez les informations suivantes sur le Process Center auquel le serveur doit se connecter :

- v **Nom d'hôte** : Entrez l'hôte ou l'hôte virtuel requis par Process Server pour communiquer avec Process Center. Entrez un nom de système hôte qualifié complet. Dans un environnement avec un équilibrage de charge ou un serveur proxy entre les services Process Server et Process Center, assurez-vous que votre entrée correspond à l'URL permettant d'accéder à Process Center.
- v **Port** : Entrez le numéro de port de Process Center. Dans un environnement doté de l'équilibrage de charge ou d'un serveur proxy entre Process Server et Process Center, assurez-vous que votre entrée correspond à l'URL permettant d'accéder à Process Center.
- v **Nom d'utilisateur** : Entrez le nom d'un utilisateur Process Center. Process Server se connectera à Process Center sous cette identité d'utilisateur.
- v **Mot de passe** : Entrez le mot de passe correspondant à l'utilisateur Process Center.

Vous pouvez cliquer sur **Tester la connexion** pour tester la connexion à Process Center.

- 7. Cliquez sur **Suivant**.
- 8. Sélectionnez **Oui** pour utiliser une base de données existante.
- 9. Indiquez les informations de base de données requises.

*Tableau 38. Zones de configuration de base de données requises pour DB2*

| Zone                                                    | <b>Action requise</b>                                                                                                    |
|---------------------------------------------------------|----------------------------------------------------------------------------------------------------|
| Nom d'utilisateur                                       | Entrez le nom d'utilisateur servant pour l'authentification<br>dans la base de données.<br><b>Restriction</b> : Les noms d'utilisateur ne doivent pas<br>contenir de chaînes nationale (NLS). |
| Mot de passe                                            | Entrez le mot de passe à utiliser pour l'authentification<br>dans la base de données.                                                                                                    |
| Nom d'hôte                                              | Acceptez la valeur par défaut localhost ou entrez un<br>nom correct pour l'hôte du serveur de bases de données.<br>Par exemple, entrez l'adresse IP.                                          |
| Port                                                    | Acceptez la valeur par défaut 50000, ou entrez le numéro<br>de port du serveur approprié.                                                                                                    |
| Nom de la base de données commune                       | Acceptez la valeur par défaut de CMNDB ou entrez le<br>nom de la base de données commune.                                                                                                    |
| Nom de la base de données de processus                  | Acceptez la valeur par défaut de BPMDB ou entrez le<br>nom de la base de données de processus.                                                                                                |
| Nom de la base de données Performance Data<br>Warehouse | Acceptez la valeur par défaut de PDWDB ou entrez le<br>nom de la base de données Performance Data<br>Warehouse.                                                                               |

Cliquez sur **Tester la connexion de base de données** pour vérifier que vous pouvez vous connecter aux bases de données BPM créées. Si les connexions aux bases de données sont établies, et uniquement dans ce cas, vous pouvez cliquer sur **Suivant** pour continuer.

10. Sélectionnez **Créez et initialisez ces bases de données lors de l'installation** pour créer des bases de données dans le cadre de l'installation standard.

Cette option est disponible uniquement pour les bases de données DB2. Pour que cette option puisse être utilisée, le **Nom d'hôte** doit être défini pour localhost. Vous devez être autorisé à créer des bases de données. Si vous êtes un administrateur ou un superutilisateur cette option crée les bases de données. Si vous n'êtes ni un administrateur ni un superutilisateur, cette option ajoute les droits lui permettant de créer les bases de données.

11. Cliquez sur **Suivant** pour continuer. Vous êtes invité à indiquer votre ID IBM et votre mot de passe afin de vous connecter aux référentiels de services IBM.

**Remarque :** Si vous utilisez un fichier de propriétés local il n'est pas nécessaire de fournir l'ID utilisateur IBM et le mot de passe.

La connexion aux référentiels de services est nécessaire pour le téléchargement et l'installation des groupes de correctifs et des correctifs temporaires requis depuis Internet, notamment les correctifs de WebSphere Application Server et IBM Business Process Manager. Vous pouvez obtenir un ID IBM et un mot de passe en vous enregistrant sur la page [http://www.ibm.com.](http://www.ibm.com)

Vous pouvez cliquer sur **Annuler** pour continuer l'installation sans télécharger les correctifs requis depuis Internet ou désélectionner l'option **Utilisez le compte de support pour inclure les mises à jour à l'installation** dans la page Récapitulatif de l'installation.

Une fois le produit installé, vous pouvez utiliser Installation Manager pour installer les correctifs requis.

- 12. Dans la page Récapitulatif de l'installation, vérifiez les options d'installation et lisez les contrats de licence. Si vous acceptez les termes des contrats de licence, cliquez sur **I have read and accepted the license agreement and notices**.
- 13. Cliquez sur **Installer le logiciel**.

Une fois l'installation terminée la console de démarrage rapide démarre automatiquement.

Pour en savoir plus sur la sécurité de l'environnement et des applications, voir Sécurisation d'IBM Business Process Manager et des applications.

#### **Information associée**:

**E** [Mises à jour Installation Manager](https://publib.boulder.ibm.com/infocenter/cchelp/v7r1m0/topic/com.ibm.rational.clearcase.cc_ms_install.doc/topics/c_IM_updates.htm)

#### **Installation et configuration de IBM Business Process Manager Express avec un serveur de base de données Oracle :**

Vous pouvez installer IBM Business Process Manager à l'aide d'un serveur de base de données Oracle.

#### *Création d'utilisateurs pour les bases de données Oracle :*

Vous pouvez créer les utilisateurs des bases de données Oracle avant de créer des profils et de configurer votre environnement de déploiement réseau. Créez la cellule de portée utilisateur, l'utilisateur de l'environnement de déploiement, l'utilisateur du serveur de processus, ainsi que l'utilisateur de Performance Data Warehouse. Remarque : l'utilisateur de Process Server et l'utilisateur de d'entrepôt Performance Data Warehouse ne sont pas nécessaires pour un environnement de déploiement Advanced-only.

les noms de base de données par défaut sont BPMDB pour la base de données Process, PDWDB pour la base de données Performance Data Warehouse et CMNDB pour la base de données commune.

Vous pouvez utiliser une instance unique d'Oracle pour configurer BPM. L'instance Oracle doit exister et être accessible. Consultez la documentation Oracle pour créer une instance Oracle. Si vous faites appel à une instance Oracle unique, veillez à utiliser des ID utilisateur différents pour les trois bases de données BPM.

Si IBM Business Process Manager est installé, le dossier *BPM\_HOME*/BPM/dbscripts/Oracle/Create contient le script **createUser.sql** qui sert à créer les utilisateurs pour les bases de données Oracle.

Dans les exemples suivants, remplacez *@DB\_USER@* par le nom que vous souhaitez utiliser pour la base de données et remplacez *@DB\_PASSWD@* par le mot de passe de cet utilisateur.

Exécutez l'exemple de script suivant pour créer les utilisateurs de base de données. *BPM\_HOME*/BPM/dbscripts/Oracle/Create/createUser.sql Vous pouvez, facultativement ou si IBM Business Process Manager n'est pas installé, copier le contenu du

fichier SQL ci-dessus dans un éditeur de commande et exécuter les commandes comme suit :

CREATE USER @DB\_USER@ IDENTIFIED BY @DB\_PASSWD@; grant connect, resource, unlimited tablespace to @DB\_USER@; grant create view to @DB\_USER@; grant javauserpriv to @DB USER@; grant execute on dbms  $loc\bar{k}$  to @DB USER@;

#### *Installation et configuration de Process Center avec un serveur de base de données Oracle :*

Process Center inclut un référentiel pour tous les processus, services et autres ressources créés dans les environnements de création IBM Business Process Manager. Vous pouvez utiliser Process Server intégré dans Process Center pour exécuter des processus au fur et à mesure qu'ils sont générés. Lorsque vous êtes prêt, vous pouvez installer et exécuter ces mêmes processus sur Process Server dans vos environnements d'exécution.

Pour installer IBM Business Process Manager Express à l'aide de l'installation standard, vous devez confirmer que la base de données de processus, la base de données Performance Data Warehouse et la base de données commune existent déjà et qu'elles sont vides.

Pendant l'installation vous devez indiquer les informations suivantes :

- v Nom utilisateur et mot de passe pour l'authentification de base de données
- Nom d'hôte et port du serveur de base de données
- v Nom de la base de données de processus
- v Nom de la base de données Performance Data Warehouse
- v Nom de la base de données commune

Si vous effectuez l'installation à partir d'images téléchargées sur Passport Advantage, assurez-vous d'avoir bien téléchargé toutes les images requises (trois images de disque pour Linux sur Intel, deux images de disque pour les autres systèmes Linux) et de les avoir extraites dans le même répertoire.

**Restriction :** Extrayez les fichiers d'installation dans un répertoire ne contenant pas d'espaces ni de caractères spéciaux. Le tableau de bord ne peut pas démarrer à partir d'un chemin de répertoire qui contient des espaces ou des caractères spéciaux.

L'installation standard installe le logiciel par l'intermédiaire du tableau de bord des produits et configure un profil autonome. Vous n'avez pas à créer un profil ultérieurement à l'aide de l'outil de gestion des profils ou la commande **manageprofiles**.

Un seul gestionnaire d'installation IBM est requis pour installer plusieurs instances d'IBM Business Process Manager.

1. Facultatif : Si vous êtes connecté à Internet, la procédure d'installation standard met automatiquement à niveau le produit sur le dernier groupe de correctifs ou de mises à jour et les correctifs provisoires recommandés. Si vous voulez installer les mises à niveau à partir d'un répertoire local, ou que vous voulez spécifier le niveau de correctif, vous pouvez utiliser un fichier de propriétés pour indiquer à Installation Manager où trouver les mises à jour et lesquelles il doit installer.

Créez le fichier suivant :

/*répertoire\_principal\_utilisateur*/bpm\_updates.properties

**Remarque :** Vérifiez que vous disposez d'un accès en lecture/écriture aux dossiers indiqués dans le fichier bpm\_updates.properties.

Le fichier utilise trois préfixes possibles : ifix, fixpack et launchpad. Chaque préfixe doit être suivi d'un point. Vous pouvez choisir librement le nom qui suit le préfixe et le point, ce qui permet de désigner plusieurs emplacements pour les ifix, les groupes de correctifs et les mises à jour du tableau de bord. Ces emplacements peuvent être des répertoires locaux ou des adresses URL. Par exemple :

```
ifix.1=/bpmUpdates
fixpack.2=http://test/rep
launchpad.1=/launchpad_updates
fixpack.WAS_REP=/WAS_updates
fixpack.BPM_REP=/BPM_updates
```
- 2. Accédez au support de l'une des manières suivantes, selon que vous effectuez l'installation à partir du DVD du produit ou de l'image d'installation téléchargée via Passport Advantage. Vous pouvez exécuter un seul tableau de bord à la fois.
	- v Si vous effectuez l'installation à partir d'un DVD du produit, insérez le disque de produit étiqueté IBM Business Process Manager Express dans l'unité de disque. Montez l'unité si nécessaire. Entrez la commande suivante pour démarrer le tableau de bord manuellement :

*point\_montage*/launchpad.sh

- v Si vous effectuez l'installation à partir d'images téléchargées à partir de Passport Advantage, procédez comme suit :
	- a. Accédez au répertoire dans lequel vous avez extrait les images.
	- b. Entrez la commande suivante pour démarrer le tableau de bord :

*répertoire\_extraction*/launchpad.sh

- 3. Facultatif : Si un message vous invite à mettre à jour le tableau de bord, cliquez sur **Mettre à jour** pour recevoir les dernières mises à jour. Les mises à jour sont installées et le tableau de bord redémarre automatiquement. Si vous n'avez pas d'accès Internet et voulez installer les mises à jour à partir d'un répertoire local, vous pouvez utiliser un fichier de propriétés avec le préfixe de tableau de bord, selon la procédure décrite à l'étape 1 pour indiquer à Installation Manager où trouver les mises à jour et lesquelles doivent être installées.
- 4. Après avoir démarré le tableau de bord, cliquez sur **Installation standard** dans la page Bienvenue page.
- 5. Sélectionnez **Installer Process Center** et cliquez sur **Suivant**.
- 6. Vous pouvez, facultativement, modifier les informations d'emplacement :
	- v **Nom d'hôte** : Cette zone affiche le nom de votre machine.

**Important :** Si la valeur localhost ou 127.0.0.1 est utilisée pour le nom d'hôte, les installations Process Server sur un système distant ne pourront pas se connecter au Process Center.

v **Emplacement** : Entrez l'emplacement d'installation pour Process Center ou cliquez sur **Parcourir** pour sélectionner l'emplacement.

## **Remarque :**

– L'emplacement d'installation doit être un répertoire vide ou créé pendant l'installation.

– Vous installez DB2 Express et, par conséquent, votre emplacement d'installation ne peut pas contenir de chaînes nationales (NLS).

- 7. Indiquez le **nom d'utilisateur** et le **mot de passe** du compte d'administration de la cellule. L'administrateur de la cellule est l'administrateur principal de WebSphere Application Server. Un utilisateur affecté à ce rôle peut affecter les autres rôles d'administrateur et est responsable de l'administration de la cellule, ainsi que de la topologie. Un utilisateur affecté à ce rôle n'est pas responsable de l'administration des composants IBM Business Process Manager. Ce rôle donne accès à toutes les interfaces, ce qui permet aux utilisateurs de modifier ou supprimer tous les types d'éléments et d'actifs disponibles dans la bibliothèque, y compris les applications de processus et les kits d'outils. Ce rôle permet également d'administrer des instances de Process Server et de Performance Data Warehouse, ainsi que des utilisateurs et groupes internes. Vous devez être un utilisateur titulaire pour pouvoir déployer des applications de processus sur le serveur Process Center.
- 8. Indiquez le **nom d'utilisateur** et le **mot de passe** du compte d'administration de l'environnement de déploiement. L'administrateur de l'environnement de déploiement est l'administrateur principal de IBM Business Process Manager. Un utilisateur affecté à ce rôle dispose d'un accès administrateur à Process Center et à Process Admin Console. Ce rôle donne accès à toutes les interfaces, ce qui permet aux utilisateurs de modifier ou supprimer tous les types d'éléments et d'actifs disponibles dans la bibliothèque, y compris les applications de processus et les kits d'outils. Ce compte permet également d'administrer des instances de Process Server et de Performance Data Warehouse, ainsi que des utilisateurs et groupes internes.
- 9. Cliquez sur **Suivant**.
- 10. Sélectionnez **Oui** pour utiliser une base de données existante.
- 11. Indiquez les informations de base de données requises.

| Zone                         | <b>Action requise</b>                                                                                                    |
|------------------------------|----------------------------------------------------------------------------------------------------|
| Nom de l'instance            | Indiquez le nom de l'instance de base de données Oracle.                                                                                             |
| Nom d'hôte                   | Acceptez la valeur par défaut localhost ou entrez un<br>nom correct pour l'hôte du serveur de bases de données.<br>Par exemple, entrez l'adresse IP. |
| Port                         | Acceptez la valeur par défaut 1521, ou entrez le numéro<br>du port du serveur approprié.                                                             |
| Base de données commune      | Pour la base de données commune de niveau<br>environnement de déploiement, entrez des valeurs pour<br>les paramètres suivants :                      |
|                              | • Nom d'utilisateur : Entrez le nom d'utilisateur de la<br>base de données commune.                                                                  |
|                              | • Mot de passe : Entrez un mot de passe pour<br>l'authentification auprès de la base de données<br>commune.                                          |
| Base de données de processus | Pour la base de données de processus, entrez des valeurs<br>pour les paramètres suivants :                                                           |
|                              | • Nom d'utilisateur : Entrez le nom d'utilisateur de la<br>base de données de processus.                                                             |
|                              | • Mot de passe : Entrez un mot de passe pour<br>l'authentification auprès de la base de données de<br>processus.                                     |

*Tableau 39. Zones obligatoires de la configuration de base de données pour Oracle*

| <b>Zone</b>                                | <b>Action requise</b>                                                                                                    |
|--------------------------------------------|----------------------------------------------------------------------------------------------------|
| Base de données Performance Data Warehouse | Pour la base de données Performance Data Warehouse,<br>entrez les valeurs des paramètres suivants :                            |
|                                            | Nom d'utilisateur : Entrez le nom d'utilisateur de la<br>base de données Performance Data Warehouse.                           |
|                                            | • Mot de passe : Entrez un mot de passe pour<br>l'authentification auprès de la base de données<br>Performance Data Warehouse. |

*Tableau 39. Zones obligatoires de la configuration de base de données pour Oracle (suite)*

12. Cliquez sur **Suivant** pour continuer. Vous êtes invité à indiquer votre ID IBM et votre mot de passe afin de vous connecter aux référentiels de services IBM.

**Remarque :** Si vous utilisez un fichier de propriétés local il n'est pas nécessaire de fournir l'ID utilisateur IBM et le mot de passe.

La connexion aux référentiels de services est nécessaire pour le téléchargement et l'installation des groupes de correctifs et des correctifs temporaires requis depuis Internet, notamment les correctifs de WebSphere Application Server et IBM Business Process Manager. Vous pouvez obtenir un ID IBM et un mot de passe en vous enregistrant sur la page [http://www.ibm.com.](http://www.ibm.com)

Vous pouvez cliquer sur **Annuler** pour continuer l'installation sans télécharger les correctifs requis depuis Internet ou désélectionner l'option **Utilisez le compte de support pour inclure les mises à jour à l'installation** dans la page Récapitulatif de l'installation.

Une fois le produit installé, vous pouvez utiliser Installation Manager pour installer les correctifs requis.

- 13. Dans la page Récapitulatif de l'installation, vérifiez les options d'installation et lisez les contrats de licence. Si vous acceptez les termes des contrats de licence, cliquez sur **I have read and accepted the license agreement and notices**.
- 14. Cliquez sur **Installer le logiciel**.

Une fois l'installation terminée la console de démarrage rapide démarre automatiquement.

Pour en savoir plus sur la sécurité de l'environnement et des applications, voir Sécurisation d'IBM Business Process Manager et des applications.

#### **Information associée**:

**Li** [Mises à jour Installation Manager](https://publib.boulder.ibm.com/infocenter/cchelp/v7r1m0/topic/com.ibm.rational.clearcase.cc_ms_install.doc/topics/c_IM_updates.htm)

*Installation et configuration de Process Server avec un serveur de base de données Oracle :*

Process Server fournit un environnement d'exécution BPM unique pouvant prendre en charge une série de fonctions de processus métier, à des fins de test, de transfert ou de production.

Pour installer IBM Business Process Manager Express à l'aide de l'installation standard, vous devez confirmer que la base de données de processus, la base de données Performance Data Warehouse et la base de données commune existent déjà et qu'elles sont vides.

Pendant l'installation vous devez indiquer les informations suivantes :

- v Nom utilisateur et mot de passe pour l'authentification de base de données
- v Nom d'hôte et port du serveur de base de données
- v Nom de la base de données de processus
- v Nom de la base de données Performance Data Warehouse
- v Nom de la base de données commune

Si vous effectuez l'installation à partir d'images téléchargées sur Passport Advantage, assurez-vous d'avoir bien téléchargé toutes les images requises (trois images de disque pour Linux sur Intel, deux images de disque pour les autres systèmes Linux) et de les avoir extraites dans le même répertoire.

**Restriction :** Extrayez les fichiers d'installation dans un répertoire ne contenant pas d'espaces ni de caractères spéciaux. Le tableau de bord ne peut pas démarrer à partir d'un chemin de répertoire qui contient des espaces ou des caractères spéciaux.

L'installation standard installe le logiciel par l'intermédiaire du tableau de bord des produits et configure un profil autonome. Vous n'avez pas à créer un profil ultérieurement à l'aide de l'outil de gestion des profils ou la commande **manageprofiles**.

Un seul gestionnaire d'installation IBM est requis pour installer plusieurs instances d'IBM Business Process Manager.

1. Facultatif : Si vous êtes connecté à Internet, la procédure d'installation standard met automatiquement à niveau le produit sur le dernier groupe de correctifs ou de mises à jour et les correctifs provisoires recommandés. Si vous voulez installer les mises à niveau à partir d'un répertoire local, ou que vous voulez spécifier le niveau de correctif, vous pouvez utiliser un fichier de propriétés pour indiquer à Installation Manager où trouver les mises à jour et lesquelles il doit installer.

Créez le fichier suivant :

/*répertoire\_principal\_utilisateur*/bpm\_updates.properties

**Remarque :** Vérifiez que vous disposez d'un accès en lecture/écriture aux dossiers indiqués dans le fichier bpm\_updates.properties.

Le fichier utilise trois préfixes possibles : ifix, fixpack et launchpad. Chaque préfixe doit être suivi d'un point. Vous pouvez choisir librement le nom qui suit le préfixe et le point, ce qui permet de désigner plusieurs emplacements pour les ifix, les groupes de correctifs et les mises à jour du tableau de bord. Ces emplacements peuvent être des répertoires locaux ou des adresses URL. Par exemple :

ifix.1=/bpmUpdates fixpack.2=http://test/rep launchpad.1=/launchpad\_updates fixpack.WAS\_REP=/WAS\_updates fixpack.BPM\_REP=/BPM\_updates

- 2. Accédez au support de l'une des manières suivantes, selon que vous effectuez l'installation à partir du DVD du produit ou de l'image d'installation téléchargée via Passport Advantage. Vous pouvez exécuter un seul tableau de bord à la fois.
	- v Si vous effectuez l'installation à partir d'un DVD du produit, insérez le disque de produit étiqueté IBM Business Process Manager Express dans l'unité de disque. Montez l'unité si nécessaire. Entrez la commande suivante pour démarrer le tableau de bord manuellement :

*point\_montage*/launchpad.sh

- v Si vous effectuez l'installation à partir d'images téléchargées à partir de Passport Advantage, procédez comme suit :
	- a. Accédez au répertoire dans lequel vous avez extrait les images.
	- b. Entrez la commande suivante pour démarrer le tableau de bord :

*répertoire\_extraction*/launchpad.sh

3. Facultatif : Si un message vous invite à mettre à jour le tableau de bord, cliquez sur **Mettre à jour** pour recevoir les dernières mises à jour. Les mises à jour sont installées et le tableau de bord redémarre automatiquement. Si vous n'avez pas d'accès Internet et voulez installer les mises à jour à partir d'un répertoire local, vous pouvez utiliser un fichier de propriétés avec le préfixe de tableau de bord, selon la procédure décrite à l'étape 1 pour indiquer à Installation Manager où trouver les mises à jour et lesquelles doivent être installées.

- 4. Après avoir démarré le tableau de bord, cliquez sur **Installation standard** dans la page Bienvenue page.
- 5. Sélectionnez **Installer Process Server** et cliquez sur **Suivant**.
- 6. Indiquez les informations relatives à Process Server :
	- v **Nom d'hôte** : Cette zone affiche le nom de votre machine.
	- v **Emplacement** : Entrez l'emplacement d'installation pour Process Server ou cliquez sur **Parcourir** pour sélectionner l'emplacement.

#### **Remarque :**

- L'emplacement d'installation doit être un répertoire vide ou créé pendant l'installation.
- Vous installez DB2 Express et, par conséquent, votre emplacement d'installation ne peut pas contenir de chaînes nationales (NLS).
- v **Type** d'environnement : Sélectionnez comment utiliser Process Server :
	- Sélectionnez **Production** si le serveur est utilisé dans une capacité de production.
	- Sélectionnez **Etape** si le serveur doit être utilisé en tant qu'emplacement temporaire pour héberger les modifications avant de les mettre en production.
	- Sélectionnez **Test** si le serveur doit être utilisée comme un environnement de test, par exemple, pour le test de chargement.
- v **Nom** : Indiquez le nom pour l'environnement Process Server. Ce nom est utilisé pour se connecter à partir d'un Process Center à ce Process Server.

**Restriction :** Ne combinez pas des serveurs de production et des serveurs de non-production dans la même cellule.

v Indiquez le **nom d'utilisateur** et le **mot de passe** du compte d'administration de la cellule. L'administrateur de la cellule est l'administrateur principal de WebSphere Application Server. Un utilisateur affecté à ce rôle peut affecter les autres rôles d'administrateur et est responsable de l'administration de la cellule, ainsi que de la topologie. Un utilisateur affecté à ce rôle n'est pas responsable de l'administration des composants IBM Business Process Manager. Ce rôle donne accès à toutes les interfaces, ce qui permet aux utilisateurs de modifier ou supprimer tous les types d'éléments et d'actifs disponibles dans la bibliothèque, y compris les applications de processus et les kits d'outils. Ce rôle permet également d'administrer des instances de Process Server et de Performance Data Warehouse, ainsi que des utilisateurs et groupes internes. Vous devez être un utilisateur titulaire pour pouvoir déployer des applications de processus sur le serveur Process Center.

Sélectionnez **Utiliser ce serveur hors ligne** si ce Process Server ne doit pas être connecté à un Process Center. Vous pouvez toujours utiliser des serveurs hors ligne lors du déploiement d'instantanés d'applications de processus mais la méthode de déploiement d'applications de processus vers un Process Server hors ligne est différente si le déploiement s'effectue vers un Process Server en ligne.

Si vous n'avez pas sélectionné **Utiliser ce serveur hors ligne**, entrez les informations suivantes sur le Process Center auquel le serveur doit se connecter :

- v **Nom d'hôte** : Entrez l'hôte ou l'hôte virtuel requis par Process Server pour communiquer avec Process Center. Entrez un nom de système hôte qualifié complet. Dans un environnement avec un équilibrage de charge ou un serveur proxy entre les services Process Server et Process Center, assurez-vous que votre entrée correspond à l'URL permettant d'accéder à Process Center.
- v **Port** : Entrez le numéro de port de Process Center. Dans un environnement doté de l'équilibrage de charge ou d'un serveur proxy entre Process Server et Process Center, assurez-vous que votre entrée correspond à l'URL permettant d'accéder à Process Center.
- v **Nom d'utilisateur** : Entrez le nom d'un utilisateur Process Center. Process Server se connectera à Process Center sous cette identité d'utilisateur.
- v **Mot de passe** : Entrez le mot de passe correspondant à l'utilisateur Process Center.

Vous pouvez cliquer sur **Tester la connexion** pour tester la connexion à Process Center.

- 7. Indiquez le **nom d'utilisateur** et le **mot de passe** du compte d'administration de la cellule. L'administrateur de la cellule est l'administrateur principal de WebSphere Application Server. Un utilisateur affecté à ce rôle peut affecter les autres rôles d'administrateur et est responsable de l'administration de la cellule, ainsi que de la topologie. Un utilisateur affecté à ce rôle n'est pas responsable de l'administration des composants IBM Business Process Manager. Ce rôle donne accès à toutes les interfaces, ce qui permet aux utilisateurs de modifier ou supprimer tous les types d'éléments et d'actifs disponibles dans la bibliothèque, y compris les applications de processus et les kits d'outils. Ce rôle permet également d'administrer des instances de Process Server et de Performance Data Warehouse, ainsi que des utilisateurs et groupes internes. Vous devez être un utilisateur titulaire pour pouvoir déployer des applications de processus sur le serveur Process Center.
- 8. Cliquez sur **Suivant**.
- 9. Sélectionnez **Oui** pour utiliser une base de données existante.
- 10. Indiquez les informations de base de données requises.

| Zone                                       | Action requise                                                                                                    |
|--------------------------------------------|----------------------------------------------------------------------------------------------------|
| Nom d'hôte                                 | Acceptez la valeur par défaut localhost ou entrez un<br>nom correct pour l'hôte du serveur de bases de données.<br>Par exemple, entrez l'adresse IP. |
| Port                                       | Acceptez la valeur par défaut 1521, ou entrez le numéro<br>du port du serveur approprié.                                                             |
| Nom de l'instance                          | Indiquez le nom de l'instance de base de données Oracle.                                                                                             |
| Base de données commune                    | Pour la base de données commune de niveau<br>environnement de déploiement, entrez des valeurs pour<br>les paramètres suivants :                      |
|                                            | • Nom d'utilisateur : Entrez le nom d'utilisateur de la<br>base de données commune.                                                                  |
|                                            | • Mot de passe : Entrez un mot de passe pour<br>l'authentification auprès de la base de données<br>commune.                                          |
| Base de données de processus               | Pour la base de données de processus, entrez des valeurs<br>pour les paramètres suivants :                                                           |
|                                            | • Nom d'utilisateur : Entrez le nom d'utilisateur de la<br>base de données de processus.                                                             |
|                                            | • Mot de passe : Entrez un mot de passe pour<br>l'authentification auprès de la base de données de<br>processus.                                     |
| Base de données Performance Data Warehouse | Pour la base de données Performance Data Warehouse,<br>entrez les valeurs des paramètres suivants :                                                  |
|                                            | • Nom d'utilisateur : Entrez le nom d'utilisateur de la<br>base de données Performance Data Warehouse.                                               |
|                                            | • Mot de passe : Entrez un mot de passe pour<br>l'authentification auprès de la base de données<br>Performance Data Warehouse.                       |

*Tableau 40. Zones obligatoires de la configuration de base de données pour Oracle*

11. Cliquez sur **Suivant** pour continuer. Vous êtes invité à indiquer votre ID IBM et votre mot de passe afin de vous connecter aux référentiels de services IBM.

**Remarque :** Si vous utilisez un fichier de propriétés local il n'est pas nécessaire de fournir l'ID utilisateur IBM et le mot de passe.

La connexion aux référentiels de services est nécessaire pour le téléchargement et l'installation des groupes de correctifs et des correctifs temporaires requis depuis Internet, notamment les correctifs de WebSphere Application Server et IBM Business Process Manager. Vous pouvez obtenir un ID IBM et un mot de passe en vous enregistrant sur la page [http://www.ibm.com.](http://www.ibm.com)

Vous pouvez cliquer sur **Annuler** pour continuer l'installation sans télécharger les correctifs requis depuis Internet ou désélectionner l'option **Utilisez le compte de support pour inclure les mises à jour à l'installation** dans la page Récapitulatif de l'installation.

Une fois le produit installé, vous pouvez utiliser Installation Manager pour installer les correctifs requis.

- 12. Dans la page Récapitulatif de l'installation, vérifiez les options d'installation et lisez les contrats de licence. Si vous acceptez les termes des contrats de licence, cliquez sur **I have read and accepted the license agreement and notices**.
- 13. Cliquez sur **Installer le logiciel**.

Une fois l'installation terminée la console de démarrage rapide démarre automatiquement.

Pour en savoir plus sur la sécurité de l'environnement et des applications, voir Sécurisation d'IBM Business Process Manager et des applications.

### **Information associée**:

**C**<sup>+</sup> [Mises à jour Installation Manager](https://publib.boulder.ibm.com/infocenter/cchelp/v7r1m0/topic/com.ibm.rational.clearcase.cc_ms_install.doc/topics/c_IM_updates.htm)

#### **Installation et configuration d'IBM Business Process Manager Express à l'aide d'un serveur de base de données SQL Server :**

Vous pouvez installer IBM Business Process Manager à l'aide d'un serveur de base de données Microsoft SQL Server.

#### *Création et configuration de bases de données SQL Server avant une installation standard :*

IBM Business Process Manager requiert une base de données Process, une base de données Performance Data Warehouse et une base de données commune. La base de données commune contient Business Space et d'autres composants. Vous pouvez installer et configurer les bases de données avant d'effectuer l'installation.

#### *Configuration de transactions XA pour SQL Server :*

Vous devez configurer des transactions XA après l'installation de la base de données Microsoft SQL Server et avant le démarrage du serveur. Le pilote JDBC SQL Server offre une prise en charge pour les transactions distribuées facultatives Java Platform, Enterprise Edition/JDBC 2.0. Les connexions JDBC obtenues via la classe **SQLServerXADataSource** peuvent faire partie d'environnements de traitement de transactions distribuées standard comme les serveurs d'applications Java Platform, Enterprise Edition (Java EE).

L'échec de la configuration des transactions XA peut entraîner l'erreur suivante lors du démarrage du serveur : **javax.transaction.xa.XAException: com.microsoft.sqlserver.jdbc.SQLServerException: Failed to create the XA control connection. Erreur : "Could not find stored procedure 'master..xp\_sqljdbc\_xa\_init\_ex'"..**.

Le service MS DTC doit être marqué comme Automatique dans Service Manager pour être certain qu'il s'exécute lorsque le service SQL Server est démarré.

1. Pour activer MS DTC pour les transactions XA, vous devez procédez comme suit :

#### **Sous Windows XP et Windows Server 2003 :**

a. Sélectionnez **Panneau de configuration** > **Outils d'administration** > **Services de composants**.

- b. Sélectionnez **Services de composants** > **Ordinateurs** et cliquez avec le bouton droit de la souris sur **Poste de travail**, puis sélectionnez **Propriétés**.
- c. Cliquez sur l'onglet **MSDTC**, puis cliquez sur **Configuration de la sécurité**.
- d. Cochez la case **Activer les transactions XA**, puis cliquez sur **OK**. Cela entraîne le redémarrage du service MS DTC.
- e. Cliquez sur **OK** de nouveau pour fermer la fenêtre **Propriétés**, puis fermez **Services de composants**.
- f. Redémarrez SQL Server pour vous assurer qu'il se synchronise avec les modifications MS DTC.

**Sous Windows Vista, Windows 7 et Windows Server 2008 R2 :**

- a. Sélectionnez **Panneau de configuration** > **Outils d'administration** > **Services de composants**.
- b. Sélectionnez **Services de composants** > **Ordinateurs** > **Poste de travail** > **Coordinateur de transactions distribuées**.
- c. Cliquez avec le bouton droit de la souris sur **DTC local** puis sélectionnez **Propriétés**.
- d. Cliquez sur l'onglet **Sécurité** dans la fenêtre **Propriétés du DTC local**.
- e. Cochez la case **Activer les transactions XA**, puis cliquez sur **OK**. Cela redémarre le service MS DTC.
- f. Cliquez sur **OK** de nouveau pour fermer la fenêtre Propriétés, puis fermez Services de composants.
- g. Redémarrez SQL Server pour vous assurer qu'il se synchronise avec les modifications MS DTC.
- 2. Configurez les composants de transactions distribuées (DTC) JDBC :
	- a. Si vous n'avez pas installé IBM Business Process Manager, téléchargez le pilote "Microsoft SQL Server JDBC Drive 3.0" à partir du site Microsoft à l'aide de l'URL fournie dans la section Ressources et extrayez ce fichier dans un répertoire de votre choix.
	- b. Si BPM est déjà installé, accédez à *bpm\_install\_root*/jdbcdrivers/SQLServer/xa pour obtenir les fichiers requis lors des étapes suivantes :
		- Copiez le fichier sqljdbc xa.dll depuis le répertoire de décompression JDBC vers le répertoire Binn (pour une installation SQL Server par défaut, l'emplacement est C:/Program Files/Microsoft SQL Server/MSSQL10\_50.MSSQLSERVER/MSSQL/Binn) de l'ordinateur SQL Server. Si vous utilisez des transactions XA avec SQL Server 32 bits, utilisez le fichier sqljdbc\_xa.dll dans le dossier x86, même si SQL Server est installé sur un processeur x64. Si vous utilisez des transactions XA avec SQL Server 64 bits sur le processeur x64, utilisez le fichier sqljdbc\_xa.dll dans le dossier x64.
		- v Exécutez le script de base de données xa\_install.sql SQL Server. A titre d'exemple, à l'invite de commande, exécutez **sqlcmd -i xa\_install.sql**. Ce script installe les procédures mémorisées étendues appelées par sqljdbc\_xa.dll. Ces procédures mémorisées étendues implémentent des transactions distribuées et une prise en charge XA pour le pilote JDBC Microsoft SQL Server. Vous devrez exécuter ce script en tant qu'administrateur de l'instance SQL Server. Vous pouvez ignorer les erreurs relatives à l'impossibilité de supprimer des procédures qui n'existent pas.
		- v Ouvrez SQL Server Management Studio pour accéder au dossier de sécurité situé sous la base de données **master**. Pour accorder des autorisations à un utilisateur spécifique pour qu'il participe aux transactions distribuées avec le pilote JDBC, ajoutez l'utilisateur au rôle **SqlJDBCXAUser** dans la base de données maître (par exemple, pour un utilisateur Lombardi, ajoutez la base de données maître dans les mappages Utilisateur et sélectionnez le rôle **SqlJDBCXAUser**).

Après avoir configuré les transactions XA et avant de démarrer le serveur, vous devez configurer les connectivités TCP/IP en appliquant la procédure ci-dessous :

- 1. Dans le menu Démarrer, cliquez sur **Microsoft SQl Server 2008 R2** > **Outils de configuration** > **Gestionnaire de configuration SQL Server**.
- 2. Développez **Configuration réseau SQL Server** > **Protocoles pour SQL2008**
- 3. Sélectionnez **TCP/IP** sur la partie droite.
- 4. Cliquez deux fois sur **TCP/IP** et activez l'option sous l'onglet **Protocole**.
- 5. Cliquez sur l'onglet **Adresses IP** pour activer le port TCP sur chaque adresse IP configurée.

*Création de bases de données SQL Server :*

Vous pouvez créer les bases de données requises pour IBM Business Process Manager version 8.5 avant de créer des profils et de configurer votre environnement de déploiement réseau. Vous avez généralement besoin d'une base de données Process, d'une base de données Performance Data Warehouse et d'une base de données commune. Dans le cas d'un environnement de déploiement Advanced-only, vous avez uniquement besoin de la base de données commune.

- v Il n'est pas possible de partager des bases de données entre plusieurs installations ou environnements de déploiement
- v Les instances Process et Performance Data Warehouse nécessitent leurs propres bases de données et ne peuvent pas être configurées sur la même base de données que les autres composants BPM.
- v Les composants Process et Performance Data Warehouse requièrent que les bases de données soient insensibles à la casse pour SQL Server
- v Les composants CommonDB (et WPS hérités) requièrent que les bases de données soient sensibles à la casse pour SQL Server
- v Le nom de schéma utilisé pour chaque composant doit correspondre à l'utilisateur

les noms de base de données par défaut sont BPMDB pour la base de données Process, PDWDB pour la base de données Performance Data Warehouse et CMNDB pour la base de données commune.

Si IBM Business Process Manager est installé sur votre machine, les scripts

**createDatabase\_CaseInsensitive.sql** et **createDatabase\_CaseSensitive.sql** sont également disponibles dans le dossier *BPM\_HOME*/BPM/dbscripts/SQLServer/Create.

Dans les exemples suivants, remplacez *@DB\_NAME@* par par le nom que vous souhaitez utiliser pour la base de données créée

- 1. Si IBM Business Process Manager est installé sur votre machine, localisez les scripts SQL à exécuter. Sinon, utilisez l'option de ligne de commande.
- 2. Exécutez les scripts pour créer les base de données BPMDB et PDWDB. Exécutez l'exemple de script suivant :

BPM\_HOME/BPM/dbscripts/SQLServer/Create/createDatabase\_CaseInsensitive.sql

Vous pouvez, facultativement, copier le contenu du fichier SQL ci-dessus dans un éditeur de commande et exécuter les commandes comme suit :

CREATE DATABASE @DB\_NAME@ COLLATE SQL Latin1 General CP1 CI AS;

Si IBM Business Process Manager n'est pas installé, vous pouvez exécuter la syntaxe de commande suivante à partir de la ligne de commande :

sqlcmd -Q "CREATE DATABASE @DB\_NAME@ COLLATE SQL Latin1 General CP1 CI AS"

3. Exécutez le script de création de la base de données CommonDB. Exécutez l'exemple de script suivant :

BPM\_HOME/BPM/dbscripts/SQLServer/Create/createDatabase\_CaseSensitive.sql

Vous pouvez, facultativement, copier le contenu du fichier SQL ci-dessus dans un éditeur de commande et exécuter les commandes comme suit :

CREATE DATABASE @DB\_NAME@ COLLATE SQL Latin1 General CP1 CS AS;

Si IBM Business Process Manager n'est pas installé, vous pouvez exécuter la syntaxe de commande suivante à partir de la ligne de commande :

sqlcmd -Q "CREATE DATABASE @DB\_NAME@ COLLATE SQL\_Latin1\_General\_CP1\_CS\_AS"

**Remarque :** Les lettres *CI* contenues dans la valeur d'attribut **COLLATE** sont applicables aux bases de données insensibles à la casse et *CS* aux bases de données sensibles à la casse.

*Création d'utilisateurs et de schémas pour les bases de données SQL Server :*

Vous devez créer les utilisateurs et les schémas après avoir créé les bases de données SQL Server.

Attribuez les trois rôles suivants à l'utilisateur de la base de données IBM Business Process Manager :

**Remarque :** La base de données doit être créée par l'administrateur de base de données qui peut ensuite attribuer ces rôles à l'utilisateur de base de données pour IBM Business Process Manager.

- db\_ddladmin
- db datawriter
- db datareader

Pour plus d'informations sur les autorisations fournies par ces rôles, reportez-vous à la documentation de Microsoft.

**Important :** Dans Microsoft SQL Server, le nom de schéma par défaut associé à un utilisateur doit correspondre au nom d'utilisateur. Par exemple, si le nom d'utilisateur de base de données Performance Data Warehouse est *dbuser*, alors le nom de schéma par défaut associé à l'utilisateur *dbuser* doit également être *dbuser*. Vous devez créer un utilisateur de base de données ordinaire et accorder les droits requis à cet utilisateur au lieu d'utiliser un superutilisateur, tel que *sa*, Car le schéma par défaut du superutilisateur est dbo et ne peut être modifié.

Procédez comme suit si certaines tables existantes ne sont pas associées à un schéma portant le même nom que le nom d'utilisateur.

- 1. Dans SQL Server Management Studio Object Explorer, cliquez avec le bouton droit de la souris sur le nom de la table, puis cliquez sur **Conception**.
- 2. Dans la vue Conception, appuyez sur F4 pour afficher la fenêtre Propriétés.
- 3. Dans la fenêtre Propriétés, modifiez le nom du schéma.
- 4. Cliquez avec le bouton droit de la souris sur l'onglet et sélectionnez **Fermer** pour fermer la vue Conception.
- 5. Cliquez sur **OK** lorsque vous êtes invité à enregistrer. La table sélectionnée est transférée vers le nouveau schéma.
- 6. Répétez les étapes précédentes pour toutes les tables de la base de données Performance Data Warehouse.

Le script **createUser.sql** est disponible dans le dossier *BPM\_HOME*/BPM/dbscripts/SQLServer/Create et sert à créer les utilisateurs et le schéma pour SQL Server.

- 1. Localisez les scripts SQL à exécuter.
- 2. Exécutez les scripts pour créer les utilisateurs et les schémas des bases de données SQL Server. Exécutez l'exemple de script suivant pour créer les utilisateurs requis.

BPM\_HOME/BPM/dbscripts/SQLServer/Create/createUser.sql

Facultativement, si le script ci-dessus est indisponible lors de la configuration, copiez le contenu du fichier SQL ci-dessus et exécutez les instructions à partir de la ligne de commande, comme suit :

```
USE master
GO
CREATE LOGIN @DB_USER@ WITH PASSWORD='@DB_PASSWD@'
GO
USE @DB_NAME@
GO
CREATE USER @DB_USER@ FOR LOGIN @DB_USER@ WITH DEFAULT_SCHEMA=@DB_USER@
GO
CREATE SCHEMA @DB_USER@ AUTHORIZATION @DB_USER@
```
GO EXEC sp\_addrolemember 'db\_ddladmin', @DB\_USER@; EXEC sp\_addrolemember 'db\_datareader', @DB\_USER@; EXEC sp\_addrolemember 'db\_datawriter', @DB\_USER@;

Dans l'exemple ci-dessus, remplacez *@DB\_NAME@* par le nom de la base de données BPM pour laquelle vous avez créé les utilisateurs et le schéma, *@DB\_USER@* par le nom d'utilisateur de base de données que vous souhaitez créer et *@DB\_PASSWD@* par le mot de passe de cet utilisateur.

Lorsque vous créez des schémas de base de données en utilisant les scripts générés, votre ID utilisateur doit avoir l'autorisation de créer des tables. Une fois les tables créées, vous devez avoir les droits suffisants pour sélectionner, insérer, mettre à jour et supprimer les informations dans les tables.

La table suivante décrit les privilèges associés aux bases de données qui sont requis pour accéder aux magasins de données.

| Privilèges minimaux requis pour créer des objets dans                                                                                | Privilèges minimaux requis pour accéder aux objets                                                                                                    |
|----------------------------------------------------------------------------------------------------|----------------------------------------------------------------------------------------------------|
| la base de données                                                                                                    | dans la base de données                                                                                                    |
| L'ID utilisateur a besoin des privilèges DB OWNER<br>associés aux magasins de données utilisés pour IBM<br>Business Process Manager. | Configurez SQL Server pour l'authentification SQL Server<br>et Windows, afin que l'authentification puisse se fonder<br>sur un ID et sur un mot de passe de connexion au<br>serveur SQL. L'ID utilisateur doit correspondre au<br>propriétaire des tables ou être membre d'un groupe<br>disposant de droits suffisants pour émettre des<br>instructions TRUNCATE TABLE.<br>Voir le tableau Privilèges détaillés associés aux bases de<br>données SQL Server dans Privilèges associés aux bases<br>de données SOL Server. |

*Tableau 41. Privilèges d'accès à la base de données*

*Installation et configuration de Process Center avec un serveur de base de données SQL Server :*

Process Center inclut un référentiel pour tous les processus, services et autres ressources créés dans les environnements de création IBM Business Process Manager. Vous pouvez utiliser Process Server intégré dans Process Center pour exécuter des processus au fur et à mesure qu'ils sont générés. Lorsque vous êtes prêt, vous pouvez installer et exécuter ces mêmes processus sur Process Server dans vos environnements d'exécution.

Pour installer IBM Business Process Manager Express à l'aide de l'installation standard, vous devez confirmer que la base de données de processus, la base de données Performance Data Warehouse et la base de données commune existent déjà et qu'elles sont vides.

Pendant l'installation vous devez indiquer les informations suivantes :

- v Nom utilisateur et mot de passe pour l'authentification de base de données
- v Nom d'hôte et port du serveur de base de données
- v Nom de la base de données de processus
- v Nom de la base de données Performance Data Warehouse
- v Nom de la base de données commune

Si vous effectuez l'installation à partir d'images téléchargées sur Passport Advantage, assurez-vous d'avoir bien téléchargé toutes les images requises (trois images de disque pour Linux sur Intel, deux images de disque pour les autres systèmes Linux) et de les avoir extraites dans le même répertoire.

**Restriction :** Extrayez les fichiers d'installation dans un répertoire ne contenant pas d'espaces ni de caractères spéciaux. Le tableau de bord ne peut pas démarrer à partir d'un chemin de répertoire qui contient des espaces ou des caractères spéciaux.

L'installation standard installe le logiciel par l'intermédiaire du tableau de bord des produits et configure un profil autonome. Vous n'avez pas à créer un profil ultérieurement à l'aide de l'outil de gestion des profils ou la commande **manageprofiles**.

Un seul gestionnaire d'installation IBM est requis pour installer plusieurs instances d'IBM Business Process Manager.

1. Facultatif : Si vous êtes connecté à Internet, la procédure d'installation standard met automatiquement à niveau le produit sur le dernier groupe de correctifs ou de mises à jour et les correctifs provisoires recommandés. Si vous voulez installer les mises à niveau à partir d'un répertoire local, ou que vous voulez spécifier le niveau de correctif, vous pouvez utiliser un fichier de propriétés pour indiquer à Installation Manager où trouver les mises à jour et lesquelles il doit installer.

Créez le fichier suivant :

/*répertoire\_principal\_utilisateur*/bpm\_updates.properties

**Remarque :** Vérifiez que vous disposez d'un accès en lecture/écriture aux dossiers indiqués dans le fichier bpm\_updates.properties.

Le fichier utilise trois préfixes possibles : ifix, fixpack et launchpad. Chaque préfixe doit être suivi d'un point. Vous pouvez choisir librement le nom qui suit le préfixe et le point, ce qui permet de désigner plusieurs emplacements pour les ifix, les groupes de correctifs et les mises à jour du tableau de bord. Ces emplacements peuvent être des répertoires locaux ou des adresses URL. Par exemple :

- ifix.1=/bpmUpdates fixpack.2=http://test/rep launchpad.1=/launchpad\_updates fixpack.WAS\_REP=/WAS\_updates fixpack.BPM\_REP=/BPM\_updates
- 2. Accédez au support de l'une des manières suivantes, selon que vous effectuez l'installation à partir du DVD du produit ou de l'image d'installation téléchargée via Passport Advantage. Vous pouvez exécuter un seul tableau de bord à la fois.
	- v Si vous effectuez l'installation à partir d'un DVD du produit, insérez le disque de produit étiqueté IBM Business Process Manager Express dans l'unité de disque. Montez l'unité si nécessaire. Entrez la commande suivante pour démarrer le tableau de bord manuellement :
		- *point\_montage*/launchpad.sh
	- v Si vous effectuez l'installation à partir d'images téléchargées à partir de Passport Advantage, procédez comme suit :
		- a. Accédez au répertoire dans lequel vous avez extrait les images.
		- b. Entrez la commande suivante pour démarrer le tableau de bord :

*répertoire\_extraction*/launchpad.sh

- 3. Facultatif : Si un message vous invite à mettre à jour le tableau de bord, cliquez sur **Mettre à jour** pour recevoir les dernières mises à jour. Les mises à jour sont installées et le tableau de bord redémarre automatiquement. Si vous n'avez pas d'accès Internet et voulez installer les mises à jour à partir d'un répertoire local, vous pouvez utiliser un fichier de propriétés avec le préfixe de tableau de bord, selon la procédure décrite à l'étape 1 pour indiquer à Installation Manager où trouver les mises à jour et lesquelles doivent être installées.
- 4. Après avoir démarré le tableau de bord, cliquez sur **Installation standard** dans la page Bienvenue page.
- 5. Vous pouvez, facultativement, modifier les informations d'emplacement :
	- v **Nom d'hôte** : Cette zone affiche le nom de votre machine.
**Important :** Si la valeur localhost ou 127.0.0.1 est utilisée pour le nom d'hôte, les installations Process Server sur un système distant ne pourront pas se connecter au Process Center.

v **Emplacement** : Entrez l'emplacement d'installation pour Process Center ou cliquez sur **Parcourir** pour sélectionner l'emplacement.

## **Remarque :**

- L'emplacement d'installation doit être un répertoire vide ou créé pendant l'installation.
- Vous installez DB2 Express et, par conséquent, votre emplacement d'installation ne peut pas contenir de chaînes nationales (NLS).
- 6. Indiquez le **nom d'utilisateur** et le **mot de passe** du compte d'administration de la cellule. L'administrateur de la cellule est l'administrateur principal de WebSphere Application Server. Un utilisateur affecté à ce rôle peut affecter les autres rôles d'administrateur et est responsable de l'administration de la cellule, ainsi que de la topologie. Un utilisateur affecté à ce rôle n'est pas responsable de l'administration des composants IBM Business Process Manager. Ce rôle donne accès à toutes les interfaces, ce qui permet aux utilisateurs de modifier ou supprimer tous les types d'éléments et d'actifs disponibles dans la bibliothèque, y compris les applications de processus et les kits d'outils. Ce rôle permet également d'administrer des instances de Process Server et de Performance Data Warehouse, ainsi que des utilisateurs et groupes internes. Vous devez être un utilisateur titulaire pour pouvoir déployer des applications de processus sur le serveur Process Center.
- 7. Indiquez le **nom d'utilisateur** et le **mot de passe** du compte d'administration de l'environnement de déploiement. L'administrateur de l'environnement de déploiement est l'administrateur principal de IBM Business Process Manager. Un utilisateur affecté à ce rôle dispose d'un accès administrateur à Process Center et à Process Admin Console. Ce rôle donne accès à toutes les interfaces, ce qui permet aux utilisateurs de modifier ou supprimer tous les types d'éléments et d'actifs disponibles dans la bibliothèque, y compris les applications de processus et les kits d'outils. Ce compte permet également d'administrer des instances de Process Server et de Performance Data Warehouse, ainsi que des utilisateurs et groupes internes.
- 8. Cliquez sur **Suivant**.
- 9. Sélectionnez **Oui** pour utiliser une base de données existante.
- 10. Indiquez les informations de base de données requises.

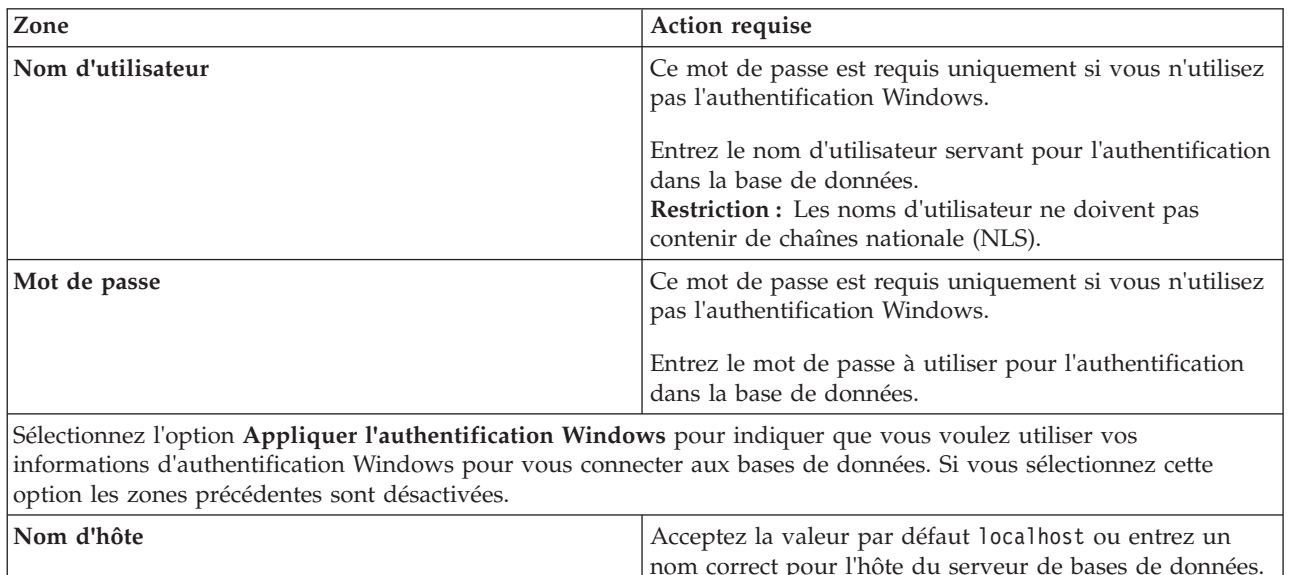

**Port Port Port Port Port Acceptez la valeur par défaut 1433 ou entrez le numéro** 

*Tableau 42. Zones de configuration de base de données obligatoires pour SQL Server*

Par exemple, entrez l'adresse IP.

du port du serveur approprié.

*Tableau 42. Zones de configuration de base de données obligatoires pour SQL Server (suite)*

| Zone                                                    | Action requise                                                                                               |
|---------------------------------------------------------|----------------------------------------------------------------------------------------------------|
| Nom de la base de données commune                       | Acceptez la valeur par défaut de CMNDB ou entrez le<br>nom de la base de données commune.                    |
| Nom de la base de données de processus                  | Acceptez la valeur par défaut de BPMDB ou entrez le<br>nom de la base de données de processus.               |
| Nom de la base de données Performance Data<br>Warehouse | Acceptez la valeur par défaut de PDWDB ou entrez le<br>nom de la base de données Performance Data Warehouse. |

11. Cliquez sur **Suivant** pour continuer. Vous êtes invité à indiquer votre ID IBM et votre mot de passe afin de vous connecter aux référentiels de services IBM.

**Remarque :** Si vous utilisez un fichier de propriétés local il n'est pas nécessaire de fournir l'ID utilisateur IBM et le mot de passe.

La connexion aux référentiels de services est nécessaire pour le téléchargement et l'installation des groupes de correctifs et des correctifs temporaires requis depuis Internet, notamment les correctifs de WebSphere Application Server et IBM Business Process Manager. Vous pouvez obtenir un ID IBM et un mot de passe en vous enregistrant sur la page [http://www.ibm.com.](http://www.ibm.com)

Vous pouvez cliquer sur **Annuler** pour continuer l'installation sans télécharger les correctifs requis depuis Internet ou désélectionner l'option **Utilisez le compte de support pour inclure les mises à jour à l'installation** dans la page Récapitulatif de l'installation.

Une fois le produit installé, vous pouvez utiliser Installation Manager pour installer les correctifs requis.

- 12. Dans la page Récapitulatif de l'installation, vérifiez les options d'installation et lisez les contrats de licence. Si vous acceptez les termes des contrats de licence, cliquez sur **I have read and accepted the license agreement and notices**.
- 13. Cliquez sur **Installer le logiciel**.

Une fois l'installation terminée la console de démarrage rapide démarre automatiquement.

Pour en savoir plus sur la sécurité de l'environnement et des applications, voir Sécurisation d'IBM Business Process Manager et des applications.

## **Information associée**:

**E** [Mises à jour Installation Manager](https://publib.boulder.ibm.com/infocenter/cchelp/v7r1m0/topic/com.ibm.rational.clearcase.cc_ms_install.doc/topics/c_IM_updates.htm)

*Installation et configuration de Process Server avec un serveur de base de données SQL Server :*

Process Server fournit un environnement d'exécution BPM unique pouvant prendre en charge une série de fonctions de processus métier, à des fins de test, de transfert ou de production.

Pour installer IBM Business Process Manager Express à l'aide de l'installation standard, vous devez confirmer que la base de données de processus, la base de données Performance Data Warehouse et la base de données commune existent déjà et qu'elles sont vides.

Pendant l'installation vous devez indiquer les informations suivantes :

- v Nom utilisateur et mot de passe pour l'authentification de base de données
- v Nom d'hôte et port du serveur de base de données
- v Nom de la base de données de processus
- v Nom de la base de données Performance Data Warehouse
- v Nom de la base de données commune

Si vous effectuez l'installation à partir d'images téléchargées sur Passport Advantage, assurez-vous d'avoir bien téléchargé toutes les images requises (trois images de disque pour Linux sur Intel, deux images de disque pour les autres systèmes Linux) et de les avoir extraites dans le même répertoire.

**Restriction :** Extrayez les fichiers d'installation dans un répertoire ne contenant pas d'espaces ni de caractères spéciaux. Le tableau de bord ne peut pas démarrer à partir d'un chemin de répertoire qui contient des espaces ou des caractères spéciaux.

L'installation standard installe le logiciel par l'intermédiaire du tableau de bord des produits et configure un profil autonome. Vous n'avez pas à créer un profil ultérieurement à l'aide de l'outil de gestion des profils ou la commande **manageprofiles**.

Un seul gestionnaire d'installation IBM est requis pour installer plusieurs instances d'IBM Business Process Manager.

1. Facultatif : Si vous êtes connecté à Internet, la procédure d'installation standard met automatiquement à niveau le produit sur le dernier groupe de correctifs ou de mises à jour et les correctifs provisoires recommandés. Si vous voulez installer les mises à niveau à partir d'un répertoire local, ou que vous voulez spécifier le niveau de correctif, vous pouvez utiliser un fichier de propriétés pour indiquer à Installation Manager où trouver les mises à jour et lesquelles il doit installer.

Créez le fichier suivant :

/*répertoire\_principal\_utilisateur*/bpm\_updates.properties

**Remarque :** Vérifiez que vous disposez d'un accès en lecture/écriture aux dossiers indiqués dans le fichier bpm\_updates.properties.

Le fichier utilise trois préfixes possibles : ifix, fixpack et launchpad. Chaque préfixe doit être suivi d'un point. Vous pouvez choisir librement le nom qui suit le préfixe et le point, ce qui permet de désigner plusieurs emplacements pour les ifix, les groupes de correctifs et les mises à jour du tableau de bord. Ces emplacements peuvent être des répertoires locaux ou des adresses URL. Par exemple :

ifix.1=/bpmUpdates fixpack.2=http://test/rep launchpad.1=/launchpad\_updates fixpack.WAS\_REP=/WAS\_updates fixpack.BPM\_REP=/BPM\_updates

- 2. Accédez au support de l'une des manières suivantes, selon que vous effectuez l'installation à partir du DVD du produit ou de l'image d'installation téléchargée via Passport Advantage. Vous pouvez exécuter un seul tableau de bord à la fois.
	- v Si vous effectuez l'installation à partir d'un DVD du produit, insérez le disque de produit étiqueté IBM Business Process Manager Express dans l'unité de disque. Montez l'unité si nécessaire. Entrez la commande suivante pour démarrer le tableau de bord manuellement :

*point\_montage*/launchpad.sh

- v Si vous effectuez l'installation à partir d'images téléchargées à partir de Passport Advantage, procédez comme suit :
	- a. Accédez au répertoire dans lequel vous avez extrait les images.
	- b. Entrez la commande suivante pour démarrer le tableau de bord :

*répertoire\_extraction*/launchpad.sh

3. Facultatif : Si un message vous invite à mettre à jour le tableau de bord, cliquez sur **Mettre à jour** pour recevoir les dernières mises à jour. Les mises à jour sont installées et le tableau de bord redémarre automatiquement. Si vous n'avez pas d'accès Internet et voulez installer les mises à jour à partir d'un répertoire local, vous pouvez utiliser un fichier de propriétés avec le préfixe de tableau de bord, selon la procédure décrite à l'étape 1 pour indiquer à Installation Manager où trouver les mises à jour et lesquelles doivent être installées.

- 4. Après avoir démarré le tableau de bord, cliquez sur **Installation standard** dans la page Bienvenue page.
- 5. Sélectionnez **Installer Process Server** et cliquez sur **Suivant**.
- 6. Indiquez les informations relatives à Process Server :
	- v **Nom d'hôte** : Cette zone affiche le nom de votre machine.
	- v **Emplacement** : Entrez l'emplacement d'installation pour Process Server ou cliquez sur **Parcourir** pour sélectionner l'emplacement.

## **Remarque :**

- L'emplacement d'installation doit être un répertoire vide ou créé pendant l'installation.
- Vous installez DB2 Express et, par conséquent, votre emplacement d'installation ne peut pas contenir de chaînes nationales (NLS).
- v **Type** d'environnement : Sélectionnez comment utiliser Process Server :
	- Sélectionnez **Production** si le serveur est utilisé dans une capacité de production.
	- Sélectionnez **Etape** si le serveur doit être utilisé en tant qu'emplacement temporaire pour héberger les modifications avant de les mettre en production.
	- Sélectionnez **Test** si le serveur doit être utilisée comme un environnement de test, par exemple, pour le test de chargement.
- v **Nom** : Indiquez le nom pour l'environnement Process Server. Ce nom est utilisé pour se connecter à partir d'un Process Center à ce Process Server.

**Restriction :** Ne combinez pas des serveurs de production et des serveurs de non-production dans la même cellule.

v Indiquez le **nom d'utilisateur** et le **mot de passe** du compte d'administration de la cellule. L'administrateur de la cellule est l'administrateur principal de WebSphere Application Server. Un utilisateur affecté à ce rôle peut affecter les autres rôles d'administrateur et est responsable de l'administration de la cellule, ainsi que de la topologie. Un utilisateur affecté à ce rôle n'est pas responsable de l'administration des composants IBM Business Process Manager. Ce rôle donne accès à toutes les interfaces, ce qui permet aux utilisateurs de modifier ou supprimer tous les types d'éléments et d'actifs disponibles dans la bibliothèque, y compris les applications de processus et les kits d'outils. Ce rôle permet également d'administrer des instances de Process Server et de Performance Data Warehouse, ainsi que des utilisateurs et groupes internes. Vous devez être un utilisateur titulaire pour pouvoir déployer des applications de processus sur le serveur Process Center.

Sélectionnez **Utiliser ce serveur hors ligne** si ce Process Server ne doit pas être connecté à un Process Center. Vous pouvez toujours utiliser des serveurs hors ligne lors du déploiement d'instantanés d'applications de processus mais la méthode de déploiement d'applications de processus vers un Process Server hors ligne est différente si le déploiement s'effectue vers un Process Server en ligne.

Si vous n'avez pas sélectionné **Utiliser ce serveur hors ligne**, entrez les informations suivantes sur le Process Center auquel le serveur doit se connecter :

- v **Nom d'hôte** : Entrez l'hôte ou l'hôte virtuel requis par Process Server pour communiquer avec Process Center. Entrez un nom de système hôte qualifié complet. Dans un environnement avec un équilibrage de charge ou un serveur proxy entre les services Process Server et Process Center, assurez-vous que votre entrée correspond à l'URL permettant d'accéder à Process Center.
- v **Port** : Entrez le numéro de port de Process Center. Dans un environnement doté de l'équilibrage de charge ou d'un serveur proxy entre Process Server et Process Center, assurez-vous que votre entrée correspond à l'URL permettant d'accéder à Process Center.
- v **Nom d'utilisateur** : Entrez le nom d'un utilisateur Process Center. Process Server se connectera à Process Center sous cette identité d'utilisateur.
- v **Mot de passe** : Entrez le mot de passe correspondant à l'utilisateur Process Center.

Vous pouvez cliquer sur **Tester la connexion** pour tester la connexion à Process Center.

- 7. Indiquez le **nom d'utilisateur** et le **mot de passe** du compte d'administration de la cellule. L'administrateur de la cellule est l'administrateur principal de WebSphere Application Server. Un utilisateur affecté à ce rôle peut affecter les autres rôles d'administrateur et est responsable de l'administration de la cellule, ainsi que de la topologie. Un utilisateur affecté à ce rôle n'est pas responsable de l'administration des composants IBM Business Process Manager. Ce rôle donne accès à toutes les interfaces, ce qui permet aux utilisateurs de modifier ou supprimer tous les types d'éléments et d'actifs disponibles dans la bibliothèque, y compris les applications de processus et les kits d'outils. Ce rôle permet également d'administrer des instances de Process Server et de Performance Data Warehouse, ainsi que des utilisateurs et groupes internes. Vous devez être un utilisateur titulaire pour pouvoir déployer des applications de processus sur le serveur Process Center.
- 8. Cliquez sur **Suivant**.
- 9. Sélectionnez **Oui** pour utiliser une base de données existante.
- 10. Indiquez les informations de base de données requises.

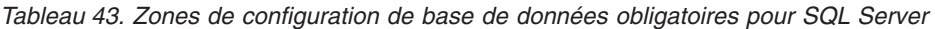

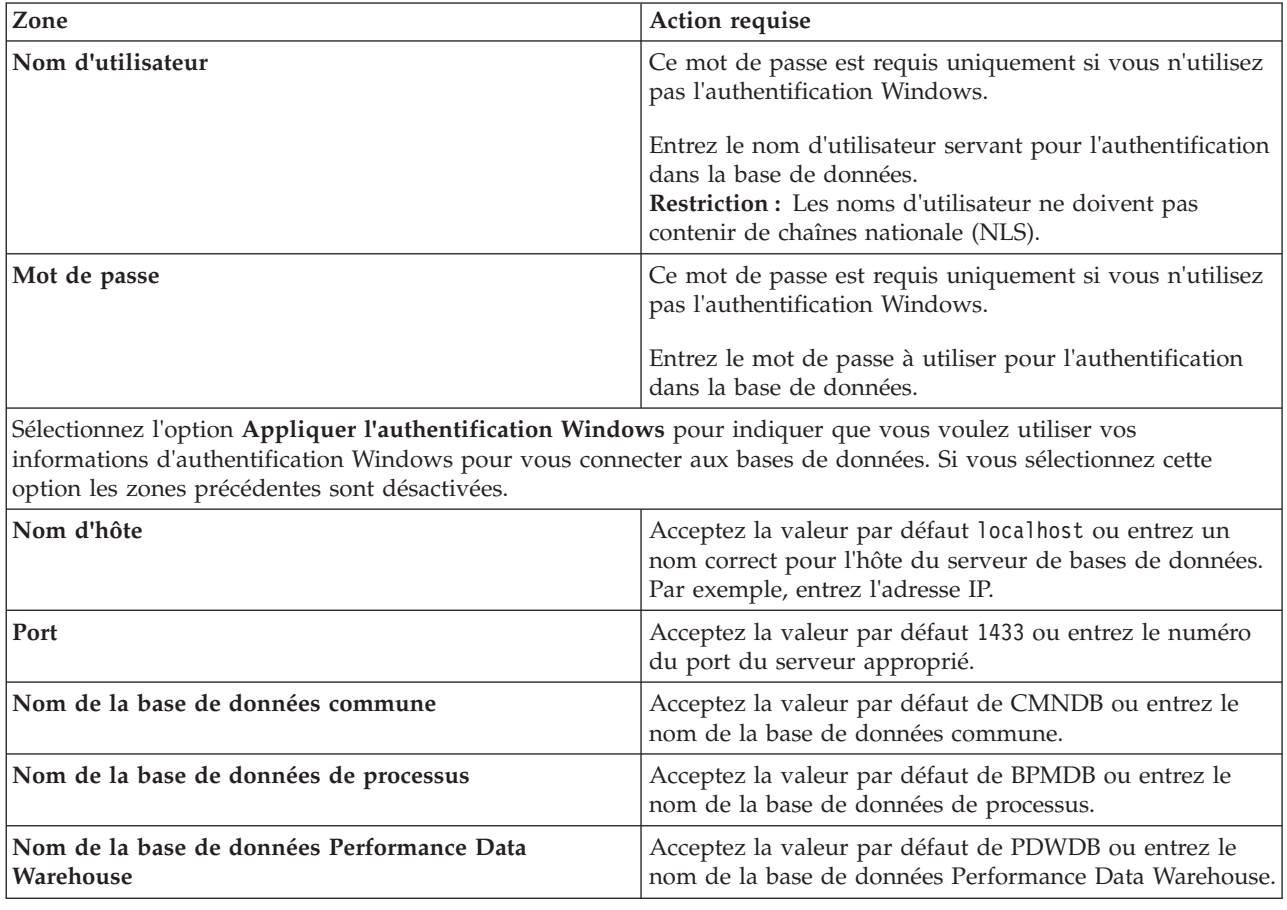

11. Cliquez sur **Suivant** pour continuer. Vous êtes invité à indiquer votre ID IBM et votre mot de passe afin de vous connecter aux référentiels de services IBM.

**Remarque :** Si vous utilisez un fichier de propriétés local il n'est pas nécessaire de fournir l'ID utilisateur IBM et le mot de passe.

La connexion aux référentiels de services est nécessaire pour le téléchargement et l'installation des groupes de correctifs et des correctifs temporaires requis depuis Internet, notamment les correctifs de WebSphere Application Server et IBM Business Process Manager. Vous pouvez obtenir un ID IBM et un mot de passe en vous enregistrant sur la page [http://www.ibm.com.](http://www.ibm.com)

Vous pouvez cliquer sur **Annuler** pour continuer l'installation sans télécharger les correctifs requis depuis Internet ou désélectionner l'option **Utilisez le compte de support pour inclure les mises à jour à l'installation** dans la page Récapitulatif de l'installation.

Une fois le produit installé, vous pouvez utiliser Installation Manager pour installer les correctifs requis.

- 12. Dans la page Récapitulatif de l'installation, vérifiez les options d'installation et lisez les contrats de licence. Si vous acceptez les termes des contrats de licence, cliquez sur **I have read and accepted the license agreement and notices**.
- 13. Cliquez sur **Installer le logiciel**.

Une fois l'installation terminée la console de démarrage rapide démarre automatiquement.

Pour en savoir plus sur la sécurité de l'environnement et des applications, voir Sécurisation d'IBM Business Process Manager et des applications.

## **Information associée**:

**C**[Mises à jour Installation Manager](https://publib.boulder.ibm.com/infocenter/cchelp/v7r1m0/topic/com.ibm.rational.clearcase.cc_ms_install.doc/topics/c_IM_updates.htm)

# **Installation et configuration personnalisées**

Utilisez l'option Installation Personnalisée pour installer IBM Business Process Manager Express si vous avez besoin d'options d'installation ou de configuration qui ne sont pas fournies par l'option d'installation Standard, ou si vous voulez installer en mode silencieux.

## **Tâches associées**:

[«Préparation des systèmes Linux pour l'installation avec une nouvelle base de données DB2 Express», à](#page-73-0) [la page 68](#page-73-0)

Avant d'installer IBM Business Process Manager, vous devez préparer votre système d'exploitation Linux.

[«Préparation des systèmes Linux pour l'installation», à la page 70](#page-75-0)

Avant d'installer IBM Business Process Manager, vous devez préparer votre système d'exploitation Linux. **Référence associée**:

[Configuration système requise pour IBM Business Process Manager Express](http://www.ibm.com/software/integration/business-process-manager/express/sysreqs/)

## **Installation de IBM Business Process Manager Express :**

A l'aide de l'installation personnalisée, vous pouvez sélectionner l'installation de IBM Business Process Manager Express en mode interactif ou en mode silencieux.

## **Tâches associées**:

[«Préparation des systèmes Linux pour l'installation avec une nouvelle base de données DB2 Express», à](#page-73-0) [la page 68](#page-73-0)

Avant d'installer IBM Business Process Manager, vous devez préparer votre système d'exploitation Linux. [«Préparation des systèmes Linux pour l'installation», à la page 70](#page-75-0)

Avant d'installer IBM Business Process Manager, vous devez préparer votre système d'exploitation Linux. **Référence associée**:

[Configuration système requise pour IBM Business Process Manager Express](http://www.ibm.com/software/integration/business-process-manager/express/sysreqs/)

*Installation interactive avec une nouvelle installation de WebSphere Application Server :*

A l'aide d'une installation personnalisée vous pouvez installer IBM Business Process Manager avec une nouvelle installation de WebSphere Application Server.

Si vous effectuez l'installation à partir d'images téléchargées sur Passport Advantage, assurez-vous d'avoir bien téléchargé toutes les images requises (trois images de disque pour Linux sur Intel, deux images de disque pour les autres systèmes Linux) et de les avoir extraites dans le même répertoire.

**Restriction :** Extrayez les fichiers d'installation dans un répertoire ne contenant pas d'espaces ni de caractères spéciaux. Le tableau de bord ne peut pas démarrer à partir d'un chemin de répertoire qui contient des espaces ou des caractères spéciaux.

Un seul gestionnaire d'installation IBM est requis pour installer plusieurs instances d'IBM Business Process Manager.

- 1. Accédez au support de l'une des manières suivantes, selon que vous effectuez l'installation à partir du DVD du produit ou de l'image d'installation téléchargée via Passport Advantage. Vous pouvez exécuter un seul tableau de bord à la fois.
	- Si vous effectuez l'installation à partir d'un DVD du produit, insérez le disque de produit étiqueté IBM Business Process Manager Express dans l'unité de disque. Montez l'unité si nécessaire. Entrez la commande suivante pour démarrer le tableau de bord manuellement :

*point\_montage*/launchpad.sh

- v Si vous effectuez l'installation à partir d'images téléchargées à partir de Passport Advantage, procédez comme suit :
	- a. Accédez au répertoire dans lequel vous avez extrait les images.
	- b. Entrez la commande suivante pour démarrer le tableau de bord :

*répertoire\_extraction*/launchpad.sh

2. Facultatif : Si un message vous invite à mettre à jour le tableau de bord, cliquez sur **Mettre à jour** pour recevoir les dernières mises à jour. Les mises à jour sont installées et le tableau de bord redémarre automatiquement.

Si vous n'avez pas d'accès Internet et voulez installer les mises à jour du tableau de bord à partir d'un répertoire local, vous pouvez utiliser un fichier de propriétés pour indiquer à Installation Manager où trouver les mises à jour et lesquelles doivent être installées. Créez le fichier suivant :

/*répertoire\_principal\_utilisateur*/bpm\_updates.properties

**Remarque :** Vérifiez que vous disposez d'un accès en lecture/écriture aux dossiers indiqués dans le fichier bpm\_updates.properties.

Le fichier utilise un préfixe de tableau de bord, suivi d'un point. Vous pouvez choisir librement le nom suivant le préfixe et le point, ce qui permet de désigner plusieurs emplacements pour les mises à jour du tableau de bord. Ces emplacements peuvent être des répertoires locaux ou des adresses URL. Par exemple :

launchpad.1=/launchpad\_updates

- 3. Après avoir démarré le tableau de bord, cliquez sur **Installation personnalisée** dans la page Bienvenue.
- 4. Cliquez sur **Installer en tant qu'administrateur** pour effectuer l'installation avec les droits de l'administrateur. Si vous êtes un utilisateur root, vous pouvez effectuer l'installation en tant qu'administrateur. Si vous n'êtes pas un utilisateur root, ou si vous voulez effectuer l'installation sous votre propre nom d'utilisateur sans les privilèges root, désélectionnez cette case à cocher.
- 5. Cliquez sur **Installer**. Lorsque vous installez IBM Business Process Manager le composant WebSphere Application Server Network Deployment requis est installé automatiquement.

**Remarque :** IBM Business Process Manager 8.5 peut être installé uniquement par dessus WebSphere Application Server Network Deployment 8.5.

6. Dans la page Installer des packages d'Installation Manager, le composant **WebSphere Application Server Network Deployment**, le package **IBM Business Process Manager Express** package et **IBM DB2 Express** sont sélectionnés par défaut. Annulez la sélection de **IBM DB2 Express**.

7. Si vous êtes connecté à Internet et voulez vérifier le dernier groupe de correctifs ou de mises à jour et les correctifs provisoires recommandés pour WebSphere Application Server et IBM Business Process Manager, cliquez sur **Check for other Versions, Fixes, and Extensions**. Cliquez sur **Suivant** pour continuer. Vous pourrez être invité à indiquer votre ID IBM et votre mot de passe pour vous connecter aux référentiels de services IBM.

Vous pouvez obtenir un ID IBM et un mot de passe en vous enregistrant sur la page [http://www.ibm.com.](http://www.ibm.com)

Si des groupes de correctifs ou des correctifs temporaires sont disponibles ils apparaissent dans la boîte de dialogue suivante après la sélection des niveaux de groupe de correctifs ou de groupe de mises à jour à installer.

Cliquez sur **Annuler** pour poursuivre l'installation sans télécharger les correctifs requis à partir d'Internet.

- 8. Sur la page Licences, lisez le contrat de licence. Si vous acceptez les dispositions du contrat de licence, cliquez sur **J'accepte les dispositions du contrat de licence**, puis cliquez sur **Suivant**.
- 9. Dans la page Emplacement l'option **Créer un groupe de packages** est sélectionnée par défaut. Sélectionnez un emplacement pour le répertoire des ressources partagées et un emplacement pour Installation Manager et cliquez sur **Suivant**. Vous devez sélectionner un emplacement pour Installation Manager uniquement s'il n'est pas déjà installé. L'assistant d'installation des packages vérifie dans votre système les conditions requises du système d'exploitation. Si vous utilisez une édition majeure supérieure d'un système d'exploitation pris en charge ou si le système d'exploitation lui-même ne figure pas sur la liste des systèmes pris en charge, un message d'avertissement peut vous être adressé. Vous pouvez poursuivre l'installation, mais le processus d'installation ou le fonctionnement du produit risque d'échouer à défaut d'une mesure appropriée.

Si un message d'avertissement s'affiche, consultez les pages Web de support produit et téléchargez les derniers modules de maintenance afin de les appliquer après l'installation. Reportez-vous à la documentation relative aux produits non IBM prérequis et corequis pour savoir comment migrer vers leurs versions prises en charge.

- 10. Sur la page Fonctions, développez le signe plus pour sélectionner les fonctions de package que vous voulez installer. Installation Manager applique automatiquement toutes les dépendances avec d'autres fonctions et affiche une mise à jour de la taille de téléchargement et des exigences en termes d'espace disque.
	- a. Sélectionnez les langues à installer. Sous l'option **Traductions prises en charge par tous les modules**, l'**Anglais** est la langue sélectionnée par défaut pour la version anglaise. Pour installer les versions dans d'autres langues, sélectionnez la langue souhaitée sous **Traductions prises en charge seulement par certains modules**.
	- b. Facultatif : Pour visualiser les relations de dépendance entre les fonctions, sélectionnez **Afficher les dépendances**.
	- c. Facultatif : Cliquez sur une fonction pour en afficher une brève description sous **Détails**.
	- d. Sélectionnez une des fonctions suivantes à installer.
		- IBM Process Center
		- v IBM Process Server **Production** (valeur par défaut) pour utiliser le serveur en mode production
		- v IBM Process Server **Non-production** pour utiliser le serveur uniquement à des fins de test, de transfert ou de développement. Votre sélection est enregistrée dans la balise du produit à des fins d'inventaire.

**Restriction :** Ne mélangez pas les serveurs de production et de test dans la même cellule.

Lorsque vous avez terminé, cliquez sur **Suivant**.

11. Dans la page Récapitulatif, vérifiez vos sélections avant d'installer le package IBM Business Process Manager Express. Pour modifier les sélections effectuées dans les pages précédentes, cliquez sur **Précédent** et apportez vos nouvelles modifications. Lorsque vous êtes satisfait de vos sélections relatives à l'installation, cliquez sur **Installer** pour installer le package. Un indicateur de progression affiche le déroulement de l'installation.

- 12. Une fois le processus d'installation terminé, un message confirme la réussite du processus.
	- a. Facultatif : Cliquez sur **Afficher le fichier journal** pour ouvrir le fichier journal d'installation de la session en cours dans une autre fenêtre. Vous devez fermer la fenêtre du journal d'installation pour continuer.
	- b. Si vous projetez d'utiliser l'utilitaire de ligne de commande **BPMConfig** pour créer votre environnement de développement il n'est pas nécessaire d'utiliser l'outil de gestion des profils (PMT), sélectionnez **Aucun** pour terminer l'installation.
	- c. Cliquez sur **Terminer** pour fermer IBM Installation Manager.

Après avoir installé IBM Business Process Manager, vous devez configurer des profils et des bases de données à l'aide de la commande **BPMConfig**.

## **Information associée**:

**T** [Mises à jour Installation Manager](https://publib.boulder.ibm.com/infocenter/cchelp/v7r1m0/topic/com.ibm.rational.clearcase.cc_ms_install.doc/topics/c_IM_updates.htm)

*Installation interactive avec une nouvelle base de données DB2 Express et une nouvelle installation de WebSphere Application Server :*

L'installation personnalisée permet d'installer DB2 Express sur Linux et configurer les bases de données requises pour IBM Business Process Manager. Sélectionnez ce mode uniquement si vous disposez de privilèges d'administration (utilisateur root) et ne disposez pas d'un serveur de base de données DB2 sur le système.

Si vous effectuez l'installation à partir d'images téléchargées sur Passport Advantage, assurez-vous d'avoir bien téléchargé toutes les images requises (trois images de disque pour Linux sur Intel, deux images de disque pour les autres systèmes Linux) et de les avoir extraites dans le même répertoire.

**Restriction :** Extrayez les fichiers d'installation dans un répertoire ne contenant pas d'espaces ni de caractères spéciaux. Le tableau de bord ne peut pas démarrer à partir d'un chemin de répertoire qui contient des espaces ou des caractères spéciaux.

Un seul gestionnaire d'installation IBM est requis pour installer plusieurs instances d'IBM Business Process Manager.

- 1. Accédez au support de l'une des manières suivantes, selon que vous effectuez l'installation à partir du DVD du produit ou de l'image d'installation téléchargée via Passport Advantage. Vous pouvez exécuter un seul tableau de bord à la fois.
	- Si vous effectuez l'installation à partir d'un DVD du produit, insérez le disque de produit étiqueté IBM Business Process Manager Express dans l'unité de disque. Montez l'unité si nécessaire. Entrez la commande suivante pour démarrer le tableau de bord manuellement :

*point\_montage*/launchpad.sh

- v Si vous effectuez l'installation à partir d'images téléchargées à partir de Passport Advantage, procédez comme suit :
	- a. Accédez au répertoire dans lequel vous avez extrait les images.
	- b. Entrez la commande suivante pour démarrer le tableau de bord :

*répertoire\_extraction*/launchpad.sh

2. Facultatif : Si un message vous invite à mettre à jour le tableau de bord, cliquez sur **Mettre à jour** pour recevoir les dernières mises à jour. Les mises à jour sont installées et le tableau de bord redémarre automatiquement.

Si vous n'avez pas d'accès Internet et voulez installer les mises à jour du tableau de bord à partir d'un répertoire local, vous pouvez utiliser un fichier de propriétés pour indiquer à Installation Manager où trouver les mises à jour et lesquelles doivent être installées. Créez le fichier suivant :

/*répertoire\_principal\_utilisateur*/bpm\_updates.properties

**Remarque :** Vérifiez que vous disposez d'un accès en lecture/écriture aux dossiers indiqués dans le fichier bpm\_updates.properties.

Le fichier utilise un préfixe de tableau de bord, suivi d'un point. Vous pouvez choisir librement le nom suivant le préfixe et le point, ce qui permet de désigner plusieurs emplacements pour les mises à jour du tableau de bord. Ces emplacements peuvent être des répertoires locaux ou des adresses URL. Par exemple :

launchpad.1=/launchpad\_updates

- 3. Après avoir démarré le tableau de bord, cliquez sur **Installation personnalisée** dans la page Bienvenue.
- 4. Cliquez sur **Installer en tant qu'administrateur** pour effectuer l'installation avec les droits de l'administrateur. Si vous êtes un utilisateur root, vous pouvez effectuer l'installation en tant qu'administrateur. Si vous n'êtes pas un utilisateur root, ou si vous voulez effectuer l'installation sous votre propre nom d'utilisateur sans les privilèges root, désélectionnez cette case à cocher.
- 5. Cliquez sur **Installer**. Lorsque vous installez IBM Business Process Manager le composant WebSphere Application Server Network Deployment requis est installé automatiquement.

**Remarque :** IBM Business Process Manager 8.5 peut être installé uniquement par dessus WebSphere Application Server Network Deployment 8.5.

- 6. Dans la page Installer des packages d'Installation Manager, le composant **WebSphere Application Server Network Deployment**, le package **IBM Business Process Manager Express** package et **IBM DB2 Express** sont sélectionnés par défaut.
- 7. Si vous êtes connecté à Internet et voulez vérifier le dernier groupe de correctifs ou de mises à jour et les correctifs provisoires recommandés pour WebSphere Application Server et IBM Business Process Manager, cliquez sur **Check for other Versions, Fixes, and Extensions**. Cliquez sur **Suivant** pour continuer. Vous pourrez être invité à indiquer votre ID IBM et votre mot de passe pour vous connecter aux référentiels de services IBM.

Vous pouvez obtenir un ID IBM et un mot de passe en vous enregistrant sur la page [http://www.ibm.com.](http://www.ibm.com)

Si des groupes de correctifs ou des correctifs temporaires sont disponibles ils apparaissent dans la boîte de dialogue suivante après la sélection des niveaux de groupe de correctifs ou de groupe de mises à jour à installer.

Cliquez sur **Annuler** pour poursuivre l'installation sans télécharger les correctifs requis à partir d'Internet.

- 8. Sur la page Licences, lisez le contrat de licence. Si vous acceptez les dispositions du contrat de licence, cliquez sur **J'accepte les dispositions du contrat de licence**, puis cliquez sur **Suivant**.
- 9. Dans la page Emplacement l'option **Créer un groupe de packages** est sélectionnée par défaut. Sélectionnez un emplacement pour le répertoire des ressources partagées et un emplacement pour le gestionnaire d'installation puis cliquez sur **Suivant**. L'assistant d'installation des packages vérifie dans votre système les conditions requises du système d'exploitation. Si vous utilisez une édition majeure supérieure d'un système d'exploitation pris en charge ou si le système d'exploitation lui-même ne figure pas sur la liste des systèmes pris en charge, un message d'avertissement peut vous être adressé. Vous pouvez poursuivre l'installation, mais le processus d'installation ou le fonctionnement du produit risque d'échouer à défaut d'une mesure appropriée.

Si un message d'avertissement s'affiche, consultez les pages Web de support produit et téléchargez les derniers modules de maintenance afin de les appliquer après l'installation. Reportez-vous à la documentation relative aux produits non IBM prérequis et corequis pour savoir comment migrer vers leurs versions prises en charge.

**Avertissement :** Etant donné que vous installez DB2 Express, votre emplacement d'installation ne peut pas contenir de chaînes nationales (NLS).

- 10. Sur la page Fonctions, développez le signe plus pour sélectionner les fonctions de package que vous voulez installer. Installation Manager applique automatiquement toutes les dépendances avec d'autres fonctions et affiche une mise à jour de la taille de téléchargement et des exigences en termes d'espace disque.
	- a. Sélectionnez les langues à installer. Sous l'option **Traductions prises en charge par tous les modules**, l'**Anglais** est la langue sélectionnée par défaut pour la version anglaise. Pour installer les versions dans d'autres langues, sélectionnez la langue souhaitée sous **Traductions prises en charge seulement par certains modules**.
	- b. Facultatif : Pour visualiser les relations de dépendance entre les fonctions, sélectionnez **Afficher les dépendances**.
	- c. Facultatif : Cliquez sur une fonction pour en afficher une brève description sous **Détails**.
	- d. Sélectionnez une des fonctions suivantes à installer.
		- IBM Process Center
		- v IBM Process Server **Production** (valeur par défaut) pour utiliser le serveur en mode production
		- v IBM Process Server **Non-production** pour utiliser le serveur uniquement à des fins de test, de transfert ou de développement. Votre sélection est enregistrée dans la balise du produit à des fins d'inventaire.

**Restriction :** Ne mélangez pas les serveurs de production et de test dans la même cellule.

Lorsque vous avez terminé, cliquez sur **Suivant**.

- 11. Indiquez les noms d'utilisateur et les mots de passe d'administration de DB2 dans la page Configurations communes.
	- Utilisateur d'instance DB2
	- Utilisateur isolé DB2
	- v Utilisateur du serveur d'administration DB2

Si le nom d'utilisateur isolé ou de serveur d'administration (DAS) existe, désélectionnez la case à cocher **Nouvel utilisateur**.

Cliquez sur **Valider à nouveau** pour confirmer votre choix.

**Restriction :** Les noms d'utilisateur ne doivent pas contenir de chaînes nationale (NLS).

- 12. Dans la page Récapitulatif, vérifiez vos sélections avant d'installer le package IBM Business Process Manager Express. Pour modifier les sélections effectuées dans les pages précédentes, cliquez sur **Précédent** et apportez vos nouvelles modifications. Lorsque vous êtes satisfait de vos sélections relatives à l'installation, cliquez sur **Installer** pour installer le package. Un indicateur de progression affiche le déroulement de l'installation.
- 13. Une fois le processus d'installation terminé, un message confirme la réussite du processus.
	- a. Facultatif : Cliquez sur **Afficher le fichier journal** pour ouvrir le fichier journal d'installation de la session en cours dans une autre fenêtre. Vous devez fermer la fenêtre du journal d'installation pour continuer.
	- b. Si vous projetez d'utiliser l'utilitaire de ligne de commande **BPMConfig** pour créer votre environnement de développement il n'est pas nécessaire d'utiliser l'outil de gestion des profils (PMT), sélectionnez **Aucun** pour terminer l'installation.
	- c. Cliquez sur **Terminer** pour fermer IBM Installation Manager.

Après avoir installé IBM Business Process Manager, vous devez configurer des profils et des bases de données à l'aide de la commande **BPMConfig**.

## **Information associée**:

**Litt** [Mises à jour Installation Manager](https://publib.boulder.ibm.com/infocenter/cchelp/v7r1m0/topic/com.ibm.rational.clearcase.cc_ms_install.doc/topics/c_IM_updates.htm)

*Installation en mode silencieux à l'aide de la ligne de commande :*

Vous pouvez installer IBM Business Process Manager en mode silencieux à l'aide de la ligne de commande. Avec cette méthode, il suffit d'exécuter une commande pour effectuer l'installation.

Si vous ne disposez pas des produits de base prérequis nécessaires pour l'installation d'IBM Business Process Manager Express, vous devez les installer lors de l'installation en mode silencieux. Les produits de base requis sont les suivants :

- Installation Manager
- v Déploiement de réseau WebSphere Application Server, y compris les fonctions ejbdeploy et thinclient.

Si vous effectuez l'installation à partir d'images téléchargées sur Passport Advantage, assurez-vous d'avoir bien téléchargé toutes les images requises (trois images de disque pour Linux sur Intel, deux images de disque pour les autres systèmes Linux) et de les avoir extraites dans le même répertoire.

**Restriction :** Extrayez les fichiers d'installation dans un répertoire ne contenant pas d'espaces ni de caractères spéciaux. Le tableau de bord ne peut pas démarrer à partir d'un chemin de répertoire qui contient des espaces ou des caractères spéciaux.

L'installation en mode silencieux exécute les tâches suivantes :

- v Il installe Installation Manager si ce dernier n'est pas déjà installé ou le met à jour au niveau approprié dans le cas contraire.
- v Installation des produits de base requis ainsi que d'IBM Business Process Manager Express.

Un seul gestionnaire d'installation IBM est requis pour installer plusieurs instances d'IBM Business Process Manager.

1. Facultatif : Exécutez la commande suivante pour générer des mots de passe chiffrés à l'aide d'IBM Installation Manager et vous connecter en toute sécurité à DB2 et à la console d'administration. *répertoire\_extraction*/IM/tools/imutilsc -silent -nosplash encryptString *motdepasse\_à\_chiffrer*

**Remarque :** Si l'exécution a lieu sur un système 64 bits et qu'aucun gestionnaire d'installation 32 bits n'est installé, vous devez exécuter la commande à partir du répertoire *répertoire\_extraction*/IM64/ tools.

- 2. Lisez et acceptez les dispositions du contrat de licence avant de procéder à l'installation. L'ajout de **-acceptLicense** à la ligne de commande signifie que vous acceptez toutes les licences.
- 3. Exécutez la commande suivante :

```
répertoire_extraction/IM/tools/imcl install liste_ID_produit -acceptLicense
-installationDirectory emplacement -repositories référentiel
-properties clé=valeur,clé=valeur -showVerboseProgress -log logName.log
```
**Remarque :** Si l'exécution a lieu sur un système 64 bits et qu'aucun gestionnaire d'installation 32 bits n'est installé, vous devez exécuter les commandes à partir du répertoire *répertoire\_extraction*/IM64/ tools.

où :

v *liste\_ID\_produit* est une liste d'ID des produits et des fonctions à installer. Vous devez inclure les fonctions requises. La syntaxe est *IDproduit*,*fonction*,*fonction* ; si plusieurs produits sont indiqués, séparez-les par un espace.

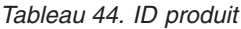

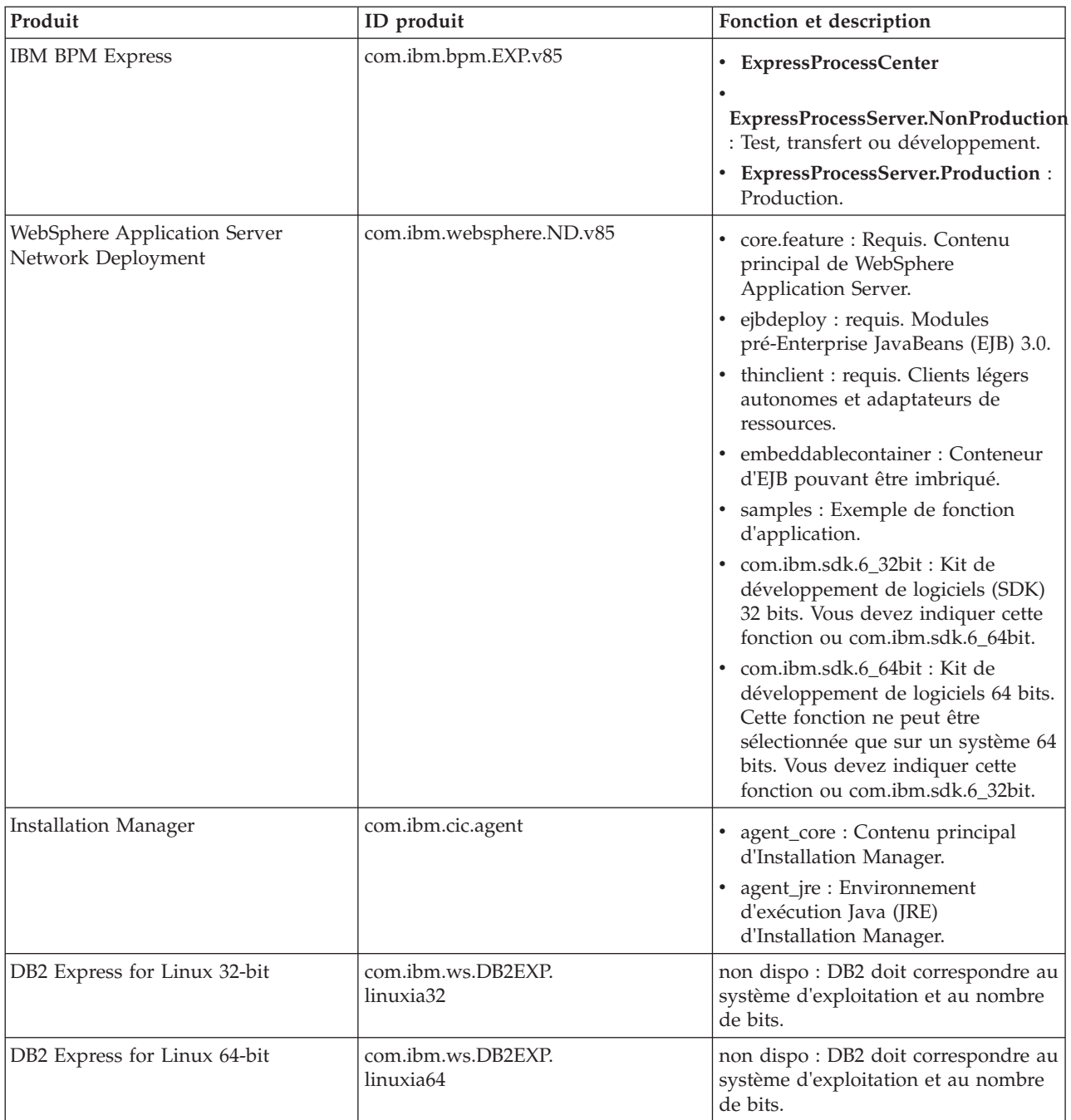

- v *emplacement* est le chemin d'accès au répertoire dans lequel vous voulez installer les produits. Si vous souhaitez procéder à l'installation dans une instance WebSphere Application Server Network Deployment existante prise en charge, spécifiez son répertoire.
- v *référentiel* est le chemin vers le référentiel duquel vous avez extrait les fichiers, l'un des répertoires suivants :

*répertoire\_extraction*/repository/repos\_32bit *répertoire\_extraction*/repository/repos\_64bit

S'il existe plusieurs référentiels, séparez les emplacements de référentiel par des virgules.

v *clé=valeur* est une liste de clés et de valeurs que vous voulez transmettre à l'installation, séparées par des virgules. Ne placez pas d'espaces entre les virgules. Créez des mots de passe chiffrés à l'aide d'IBM Installation Manager.

**Remarque :** Cette table est applicable lorsque vous installez DB2 Express.

*Tableau 45. Clés*

| Clé                        | Description                                                                                                    |
|----------------------------|----------------------------------------------------------------------------------------------------|
| user.db2.port              | Port de la base de données DB2. La valeur par défaut est<br>50000.                                                                                                    |
| user.db2.instance.username | Nom d'utilisateur de l'instance DB2.                                                                                                    |
| user.db2.instance.password | Mot de passe chiffré pour le nom d'utilisateur de<br>l'instance DB2.                                                                                                    |
| user.db2.fenced.newuser    | La valeur true est destinée à un nouvel utilisateur. La<br>valeur false est destinée à un utilisateur existant. Si la<br>valeur est false, user.db2.fenced.password n'est pas<br>nécessaire.         |
| user.db2.fenced.username   | Nom d'utilisateur isolé.                                                                                                    |
| user.db2.fenced.password   | Mot de passe chiffré pour le nom d'utilisateur isolé.                                                                                                    |
| user.db2.das.newuser       | La valeur <i>true</i> est destinée à un nouvel utilisateur. La<br>valeur <i>false</i> est destinée à un utilisateur existant. Si la<br>valeur est false, user.db2.das.password n'est pas nécessaire. |
| user.db2.das.username      | Nom d'utilisateur du serveur d'administration (DAS).                                                                                                    |
| user.db2.das.password      | Mot de passe chiffré pour le nom d'utilisateur du serveur<br>d'administration.                                                                                                    |

v *nom\_journal* est le nom du fichier journal dans lequel enregistrer des messages et des résultats.

L'exécution de cette commande installe le produit avec les fonctions par défaut. Si vous voulez installer des fonctions spécifiques ou apporter d'autres modifications, reportez-vous au lien de référence des arguments de ligne de commande pour imcl.

Installation Manager installe la liste des produits et enregistre un fichier journal dans le répertoire que vous avez spécifié. Le fichier journal est vide si aucune erreur ne survient ou aucun avertissement n'est émis.

L'exemple ci-dessous installe IBM Business Process Manager Express, WebSphere Application Server Network Deployment et DB2 Express sur Linux.

imcl install com.ibm.bpm.EXP.v85,ExpressProcessCenter com.ibm.websphere.ND.v85,core.feature,ejbdeploy,thinclient, embeddablecontainer,samples,com.ibm.sdk.6\_32bit com.ibm.ws.DB2EXP10.linuxia32 -acceptLicense -installationDirectory /usr/IBM/BPM85 -repositories /usr/tmp/BPM/repository -properties user.db2.instance.username=bpmadmin,user.db2.instance.password=Vvrs88V/a9BUdxwodz0nUg== -showVerboseProgress -log silentinstall.log

Après avoir installé IBM Business Process Manager, vous devez configurer des profils et des bases de données à l'aide de la commande **BPMConfig**.

## **Référence associée**:

[Arguments de ligne de commande pour imcl](http://publib.boulder.ibm.com/infocenter/install/v1r5/index.jsp?topic=%2Fcom.ibm.cic.commandline.doc%2Ftopics%2Fr_tools_imcl.html)

[Configuration système requise pour IBM Business Process Manager Express](http://www.ibm.com/software/integration/business-process-manager/express/sysreqs/) **Information associée**:

[Centre de documentation IBM WebSphere Application Server](http://www14.software.ibm.com/webapp/wsbroker/redirect?version=phil&product=was-nd-mp&topic=welcome_ndmp)

*Installation en mode silencieux à l'aide d'un fichier de réponses :*

Vous pouvez installer IBM Business Process Manager Express en mode silencieux en créant un fichier de réponses puis en exécutant une commande en vue de l'utiliser pour installer le produit.

Si vous ne disposez pas des produits de base prérequis nécessaires pour l'installation d'IBM Business Process Manager Express, vous devez les installer lors de l'installation en mode silencieux. Les produits de base requis sont les suivants :

- Installation Manager
- v Déploiement de réseau WebSphere Application Server, y compris les fonctions ejbdeploy et thinclient.

Si vous effectuez l'installation à partir d'images téléchargées sur Passport Advantage, assurez-vous d'avoir bien téléchargé toutes les images requises (trois images de disque pour Linux sur Intel, deux images de disque pour les autres systèmes Linux) et de les avoir extraites dans le même répertoire.

**Restriction :** Extrayez les fichiers d'installation dans un répertoire ne contenant pas d'espaces ni de caractères spéciaux. Le tableau de bord ne peut pas démarrer à partir d'un chemin de répertoire qui contient des espaces ou des caractères spéciaux.

En utilisant des fichiers de réponses, vous pouvez simplifier l'installation silencieuse et réduire les erreurs de processus parce que les options d'installation sont définies une seule fois et enregistrées dans un fichier partageable qui peut être utilisé sur une ou plusieurs machines. Le logiciel d'installation fournit des exemples de fichier de réponses pour chaque système d'exploitation pris en charge et chaque mode de bits. Vous pouvez utiliser un exemple de fichier de réponses non modifié pour effectuer une installation silencieuse avec les paramètres par défaut, ou vous pouvez définir des valeurs particulières dans le fichier de réponses. Les commentaires des fichiers de réponses fournissent des instructions détaillées et des informations sur la définition des valeurs.

L'installation en mode silencieux exécute les tâches suivantes :

- v Il installe Installation Manager si ce dernier n'est pas déjà installé ou le met à jour au niveau approprié dans le cas contraire.
- v Installation des produits de base requis ainsi que d'IBM Business Process Manager Express.

Un seul gestionnaire d'installation IBM est requis pour installer plusieurs instances d'IBM Business Process Manager.

1. Facultatif : Exécutez la commande suivante pour générer des mots de passe chiffrés à l'aide d'IBM Installation Manager et vous connecter en toute sécurité à DB2 et à la console d'administration. *répertoire\_extraction*/IM/tools/imutilsc -silent -nosplash encryptString *motdepasse\_à\_chiffrer*

**Remarque :** Si l'exécution a lieu sur un système 64 bits et qu'aucun gestionnaire d'installation 32 bits n'est installé, vous devez exécuter la commande à partir du répertoire *répertoire\_extraction*/IM64/ tools.

2. Créez le fichier de réponses qui va installer les produits de base requis et IBM Business Process Manager Express. Copiez un exemple de fichier de réponses qui est adapté à votre version de bits et à votre niveau d'accès utilisateur du répertoire suivant :

## *répertoire\_extraction*/responsefiles/BPM/

Vous pouvez aussi créer un fichier de réponses en enregistrant vos actions dans Installation Manager. Lorsque vous enregistrez un fichier de réponses, les options que vous sélectionnez dans Installation Manager sont stockées dans un fichier XML. Si vous exécutez Installation Manager en mode silencieux, Installation Manager utilise les données du fichier de réponses XML pour effectuer l'installation.

3. Les valeurs par défaut fournies dans les exemples de fichier de réponses permettent d'effectuer une installation de base. Il est recommandé de réviser le fichier et ses commentaires et de modifier les paramètres en fonction de votre environnement et du niveau d'accès de votre ID utilisateur.

En particulier, vérifiez les paramètres et les valeurs suivants :

- v Pour les ID des utilisateurs non superutilisateurs, vérifiez que toutes les variables d'emplacement pointent sur des emplacements sur lesquels l'utilisateur a des droits.
- v Emplacement du référentiel. Si vous ne procédez pas à l'exécution directement à partir du répertoire *répertoire\_extraction*/responsefiles/BPM/, indiquez l'emplacement de votre référentiel d'installation. Le référentiel peut être local ou distant. En cas d'exécution à partir du DVD, copiez le fichier de réponses à partir du DVD et pointez-le de nouveau vers le référentiel sur le DVD.
- v Emplacement de l'installation (**installLocation**) où IBM Installation Manager est déjà installé ou va être installé.
- v Emplacement de l'installation où IBM Business Process Manager Express va être installé. Si vous souhaitez procéder à l'installation dans une instance WebSphere Application Server Network Deployment existante prise en charge, spécifiez son répertoire.
- v Emplacement d'Eclipse (**eclipseLocation**). Si vous souhaitez procéder à l'installation dans une instance WebSphere Application Server Network Deployment existante prise en charge, spécifiez l'emplacement de son répertoire Eclipse.
- v Liste des fonctions pour le produit.
- Production ou autre.
- v Si vous installez DB2 Express, suivez les instructions qui figurent dans le fichier de réponses pour indiquer les ID utilisateur et les mots de passe requis. Utilisez les instructions de l'étape 1 pour générer les mots de passe chiffrés à inclure.
- 4. Lisez et acceptez les dispositions du contrat de licence avant de procéder à l'installation. L'ajout de **-acceptLicense** à la ligne de commande signifie que vous acceptez toutes les licences.
- 5. Exécutez la commande suivante :

**Remarque :** Si l'exécution a lieu sur un système 64 bits et qu'aucun gestionnaire d'installation 32 bits n'est installé, vous devez exécuter la commande à partir du répertoire *répertoire\_extraction*/IM64/ tools.

Utilisateur root :

```
répertoire_extraction/IM/installc -acceptLicense input
  répertoire_extraction/responsefiles/BPM/nom_fichier_réponses.xml
  -log emplacement_journal_préféré/silent_install.log
```

```
Utilisateur non root :
```

```
répertoire_extraction/IM/userinstc -acceptLicense input
  répertoire_extraction/responsefiles/BPM/nom_fichier_réponses.xml
  -log emplacement_journal_préféré/silent_install.log
```
Installation Manager installe les prérequis et IBM Business Process Manager Express, puis crée un fichier journal dans le répertoire que vous avez indiqué.

Après avoir installé IBM Business Process Manager, vous devez configurer des profils et des bases de données à l'aide de la commande **BPMConfig**.

**Tâches associées**:

 $\Box$  [Utilisation du mode silencieux](http://publib.boulder.ibm.com/infocenter/install/v1r5/topic/com.ibm.silentinstall12.doc/topics/t_silentinstall_overview.html)

[Enregistrement d'un fichier de réponses avec Installation Manager](http://publib.boulder.ibm.com/infocenter/install/v1r5/topic/com.ibm.silentinstall12.doc/topics/t_silent_create_response_files_IM.html) **Référence associée**:

[Configuration système requise pour IBM Business Process Manager Express](http://www.ibm.com/software/integration/business-process-manager/express/sysreqs/)

## **Octroi de droits d'accès en écriture sur des fichiers et répertoires à des utilisateurs non root pour la création ou l'extension de profil. :**

Si votre ID utilisateur est différent de celui qui a été utilisé pour installer le produit, vous devez disposer des droits d'écriture sur les répertoires sélectionnés pour l'installation de IBM Business Process Manager. L'installateur du produit peut vous fournir cette autorisation ; sinon, créez un groupe possédant l'autorisation de création ou d'extension de profils.

L'installateur du produit (qui peut être un utilisateur root ou non root) peut octroyer des droits d'écriture sur les fichiers et répertoiresIBM Business Process Manager à des utilisateurs non root. De cette manière, les utilisateurs non root peuvent créer des profils. Sinon, l'installateur du produit peut créer un groupe pour les utilisateurs autorisés à créer des profils ou octroyer à des utilisateurs individuels des droits de création de profils.

Les utilisateurs non root peuvent créer leurs propres profils afin de gérer leurs propres environnements. En règle générale, ils gèrent des environnements à des fins de développement.

Les utilisateurs non root doivent conserver leurs profils dans leur arborescence de répertoire privée, pas dans le répertoire *racine\_installation*/profiles du produit.

## **Restrictions :**

- v IBM Business Process Manager ne prend pas en charge le transfert de propriété des profils existants (du programme d'installation du produit vers les utilisateurs non root). Un utilisateur non root ne peut pas étendre les profils appartenant à un autre utilisateur.
- v Dans l'outil de gestion des profils, les mécanismes qui suggèrent des noms uniques et des valeurs de ports sont désactivés pour les utilisateurs non root. L'utilisateur non root doit modifier les valeurs par défaut dans les champs de l'outil de gestion des profils (au niveau du nom de profil, du nom de noeud, du nom de cellule et des affectations de port). L'installateur du produit peut affecter aux utilisateurs non root une plage de valeurs pour chacun des champs, et affecter des responsabilités aux utilisateurs pour qu'ils se conforment aux plages de valeurs affectées et pour maintenir l'intégrité de leurs propres définitions.

Si vous avez déjà créé au moins un profil, certains répertoires et fichiers ont été créés. Vous pouvez ignorer les étapes de cette rubrique qui créent ces répertoires et fichiers. Si aucun profil n'a été créé, vous devez exécuter la procédure de création des répertoires et fichiers requis.

L'exemple de tâche ci-après illustre la méthode de création d'un groupe autorisé à créer des profils. Les termes "installateur" et " installateur du produit " se réfèrent à l'ID utilisateur qui a installé IBM Business Process Manager. L'installateur peut exécuter la procédure suivante pour créer le groupe profilers et accorder à ce groupe les droits appropriés de création de profils.

- 1. Connectez-vous au système IBM Business Process Manager en tant qu'installateur du produit. L'installateur du produit peut être un utilisateur root ou un utilisateur non root.
- 2. A l'aide des commandes système, exécutez la procédure suivante :
	- a. Créez un groupe appelé **créateurs**, qui contiendra tous les utilisateurs autorisés à créer des profils.
	- b. Créez un utilisateur appelé **user1**, autorisé à créer des profils.
- c. Ajoutez les utilisateurs **installateur\_produit** et **user1** au groupe **profilers**.
- 3. Déconnectez-vous et reconnectez-vous en tant qu'installateur pour choisir le nouveau groupe.
- 4. Si aucun profil n'existe, créez les répertoires suivants en tant qu'installateur :
	- v Créez le répertoire *racine\_installation***/logs/manageprofiles** : mkdir *racine\_installation*/logs/manageprofiles
	- v Créez le répertoire *racine\_installation***/properties/fsdb** : mkdir *racine\_installation*/properties/fsdb
- 5. Si aucun profil n'existe, créez le fichier profileRegistry.xml en tant qu'installateur. Pour cet exemple, le chemin d'accès est le suivant :

*racine\_installation*/properties/profileRegistry.xml

Ajoutez les informations suivantes au fichier profileRegistry.xml. Ce fichier doit être codé (UTF-8). <?xml version="1.0" encoding="UTF-8"?> <profiles/>

6. En tant qu'installateur du produit, utilisez les outils du système d'exploitation pour modifier les droits d'accès aux fichiers et aux répertoires. L'exemple suivant suppose que la variable **\$WASHOME** constitue le répertoire d'installation racine IBM Business Process Manager **/opt/IBM/WebSphere/ AppServer**.

```
export WASHOME=/opt/IBM/WebSphere/AppServer
echo $WASHOME
echo "Performing chggrp/chmod per WAS directions..."
chgrp profilers $WASHOME/logs/manageprofiles
chmod g+wr $WASHOME/logs/manageprofiles
chgrp profilers $WASHOME/properties
chmod g+wr $WASHOME/properties
chgrp profilers $WASHOME/properties/fsdb
chmod g+wr $WASHOME/properties/fsdb
chgrp profilers $WASHOME/properties/profileRegistry.xml
chmod g+wr $WASHOME/properties/profileRegistry.xml
chgrp -R profilers $WASHOME/profileTemplates
```
Exécutez les commandes supplémentaires suivantes :

chgrp profilers \$WASHOME/properties/Profiles.menu chmod g+wr \$WASHOME/properties/Profiles.menu

Vous pouvez être amené à modifier les droits d'accès pour d'autres fichiers si l'utilisateur non root rencontre des erreurs d'autorisation. Par exemple, si l'installateur du produit autorise un utilisateur non root à supprimer un profil, l'installateur du produit devra peut-être supprimer le fichier suivant : *racine\_installation*/properties/profileRegistry.xml\_LOCK

Accordez des droits d'accès en écriture à l'utilisateur non root pour ce fichier, afin d'autoriser l'utilisateur à supprimer le fichier. Si l'utilisateur non root ne peut toujours pas supprimer le profil, l'installateur du produit peut supprimer le profil.

L'installateur a créé le groupe **profilers** et lui a affecté les droits d'accès appropriés pour les répertoires et les fichiers requis, afin qu'un utilisateur non root puisse créer des profils.

L'utilisateur non root appartenant au groupe **profilers** peut créer des profils dans un répertoire dont il est propriétaire et pour lequel il dispose de droits en écriture. Toutefois, l'utilisateur non root ne peut pas créer de profils dans le répertoire d'installation racine du produit.

L'utilisateur root et l'utilisateur non root peut utiliser les mêmes tâches pour gérer les profils.

## **Configuration de profils et de bases de données :**

Une fois le produit installé, si vous n'avez pas utilisé l'installation standard, vous devez créer un ou plusieurs profils pour définir l'environnement d'exécution. Avant de démarrer un profil, vous devez avoir configuré les bases de données qui doivent être utilisées avec ce profil.

*Configuration d'un environnement autonome avec un serveur de base de données DB2 sous Linux :*

Vous pouvez configurer un environnement autonome pour un serveur de base de données DB2.

*Création de bases de données DB2 :*

Vous pouvez créer les bases de données requises pour IBM Business Process Manager version 8.5 avant de créer des profils et de configurer votre environnement de déploiement réseau. Vous avez généralement besoin d'une base de données Process, d'une base de données Performance Data Warehouse et d'une base de données commune. Dans le cas d'un environnement de déploiement Advanced-only, vous avez uniquement besoin de la base de données commune.

Process Server et Performance Data Warehouse nécessitent leurs propres bases de données et ne peuvent pas être configurés sur la même base de données que les autres composants BPM.

les noms de base de données par défaut sont BPMDB pour la base de données Process, PDWDB pour la base de données Performance Data Warehouse et CMNDB pour la base de données commune.

Dans un environnement IBM Business Process Manager, le scipt **createDatabase.sql** est utilisé pour créer la base de données. Il est disponible dans le dossier *BPM\_HOME*/BPM/dbscripts/DB2/Create.

Dans l'exemple suivant, remplacez *@DB\_NAME@* par le nom que vous souhaitez utiliser pour la base de données créée et *@DB\_USER@* par le nom d'utilisateur que vous souhaitez utiliser pour la base de données.

- 1. Si IBM Business Process Manager est installé sur votre machine, localisez le script SQL **createDatabase.sql** à exécuter. Sinon, utilisez l'option de ligne de commande.
- 2. Exécutez l'exemple de script suivant pour créer chaque base de données.

*BPM\_HOME*/BPM/dbscripts/DB2/Create/createDatabase.sql

Vous pouvez, facultativement, copier le contenu du fichier SQL ci-dessus dans un éditeur de commande et exécuter les commandes comme suit :

create database @DB\_NAME@ automatic storage yes using codeset UTF-8 territory US pagesize 32768; connect to @DB NAME@; grant dbadm on database to user @DB USER@; UPDATE DB CFG FOR @DB NAME@ USING LOGFILSIZ 4096 DEFERRED; UPDATE DB CFG FOR @DB\_NAME@ USING LOGSECOND 64 DEFERRED; connect reset;

Si IBM Business Process Manager n'est pas installé, vous pouvez exécuter la syntaxe de commande suivante à partir de la ligne de commande :

db2 -tvf createDatabase.sql

*Création des tables de base de données BPM et configuration des profils autonomes :*

Utilisez la commande **BPMConfig** pour créer simultanément un profil autonome et des tables de base de données ou pour générer des scripts permettant de créer ultérieurement des tables de base de données. Faites appel à l'utilitaire de ligne de commande **manageprofiles** pour étendre les profils autonomes WebSphere Application Server existants.

<span id="page-127-1"></span><span id="page-127-0"></span>*Création de tables de base de données et de profils simultanément à l'aide de la commande BPMConfig :*

Si vous exécutez vos bases de données sur le même ordinateur que votre environnement de déploiement, vous pouvez utiliser la commande **BPMConfig** pour créer simultanément un profil autonome et les tables de base de données.

Si vous disposez d'un profil WebSphere Application Server existant et que vous souhaitez l'augmenter, vous devez utiliser l'utilitaire de ligne de commande **manageprofiles** à la place.

Pour créer un profil autonome et les tables de base de données simultanément, procédez comme suit :

- 1. Localisez l'exemple de fichier de propriétés approprié en fonction de votre environnement dans *répertoire\_base\_BPM*/BPM/samples/config/express. Par exemple, l'exemple de fichier de propriétés de configuration utilisé pour la configuration d'un environnement Process Center utilisant DB2 avec IBM BPM Express porte le nom Express-PC-Standalone-DB2.properties.
- 2. Modifiez la version du fichier de propriétés afin que les valeurs correspondent à votre propre configuration. Lors de la sauvegarde du fichier, assurez-vous que celui-ci utilise le codage UTF-8. Pour plus d'informations sur les propriétés disponibles, lisez les commentaires contenus dans les fichiers modèles ou reportez-vous à la section de référence de la commande **BPMConfig** et aux exemples fournis. Pour que les tables de base de données soient créées en même temps que le profil, assurez-vous que le paramètre **bpm.de.deferSchemaCreation** est défini sur la valeur false.
- 3. Exécutez la commande **BPMConfig** en indiquant les noms du fichier de propriétés que vous avez créé. Exemple :

*répertoire\_base\_BPM*/bin/BPMConfig -create -de *my\_environment.properties*

Le nouveau profil autonome et les tables de base de données sont créés en utilisant les paramètres fournis dans votre fichier de propriétés.

Accédez à la console Démarrage rapide et démarrez le serveur pour le profil autonome que vous avez créé.

Pour en savoir plus sur la sécurité de l'environnement et des applications, voir Sécurisation d'IBM Business Process Manager et des applications.

*Création de tables de base de données et de profils séparément à l'aide de la commande BPMConfig :*

Si vous souhaitez que vos bases de données existent sur un autre ordinateur que celui de votre environnement de déploiement, vous pouvez utiliser la commande **BPMConfig** pour créer un profil autonome et générer des scripts afin de créer vos tables de base de données à une date ultérieure.

*Génération de scripts de base de données DB2 à l'aide de la commande BPMConfig :*

Vous pouvez utiliser la commande **BPMConfig** pour générer les scripts de base de données servant à créer vos tables de base de données. Si vous avez utilisé la commande **BPMConfig** ou l'assistant d'environnement de déploiement réseau dans la console d'administration pour créer l'environnement de déploiement, les scripts ont été générés pour vous.

Préparez les informations suivantes :

- v Informations sur la configuration de base de données que vous concevez. Il peut exister un document qui décrit l'objectif principal de la configuration de base de données, fourni par l'administrateur de base de données ou l'architecte de solution. Il peut également exister une description des paramètres requis et des propriétés. Ces informations doivent inclure :
	- L'emplacement des bases de données.
	- L'ID utilisateur et le mot de passe pour l'authentification auprès de la base de données.
- v Informations sur le mode d'installation d'IBM Business Process Manager et de ses composants, sur le logiciel de base de données utilisé et les propriétés requises par ce type de base de données.
- v Description des profils que vous envisagez de créer, plus particulièrement la relation fonctionnelle entre les types de profil et les bases de données.
- v Informations sur le modèle de topologie à implémenter et description de l'intégration de la conception de base de données dans le modèle que vous envisagez d'utiliser.

Pour générer les scripts de base de données que vous pouvez utiliser pour créer vos tables de base de données, procédez comme suit :

- 1. Sur la machine sur laquelle vous souhaitez créer l'environnement de déploiement, localisez l'exemple de fichier de propriétés approprié : *BPM\_HOME*/BPM/samples/config.
- 2. Recherchez l'exemple de fichier de propriétés qui représente le plus fidèlement votre environnement de déploiement cible et effectuez une copie de ce fichier.

Pour plus d'informations sur les exemples de fichiers de configuration, voir Exemples de fichiers de propriétés de configuration pour l'utilisation avec la commande BPMConfig.

- 3. Exécutez la commande **BPMConfig** avec le paramètre **-sqlfiles** et le nom du fichier de propriétés équivalent choisi.
	- v Pour générer les scripts de base de données dans le répertoire dbscripts du profil de gestionnaire de déploiement, utilisez la syntaxe suivante :

*BPM\_HOME*/bin/BPMConfig -create -sqlfiles *my\_environment.properties*

**Remarque :** Les scripts SQL sont générés par défaut dans le dossier *PROFIL\_AUTONOME*/dbscripts. Ces scripts sont supprimés si vous réexécutez la commande **BPMConfig** ou que vous configurez l'environnement de déploiement à l'aide de l'assistant Environnement de déploiement.

v Pour générer les scripts de base de données dans un répertoire de sortie de votre choix, utilisez la syntaxe suivante :

*BPM\_HOME*/bin/BPMConfig -create -sqlfiles *my\_environment.properties* -outputDir /MyBPMScriptDir Dans la syntaxe ci-dessus, **MyBPMScriptDir** est le répertoire spécifié.

**Remarque :** Si vous n'utilisez pas le paramètre **-outputDir** avec la commande **BPMConfig**, le profil est généré dans le cas où il est inxistant, avant même que les scripts de base de données ne soient générés.

Les scripts SQL de base de données sont générés par défaut dans le dossier *PROFIL AUTONOME*/dbscripts. Ce dossier comprend le sous-dossier suivant :

v *nom\_environnement\_déploiement* : pour chaque environnement de déploiement, ce dossier contient les fichiers SQL qui doivent être exécutés.

Ces sous-répertoires contiennent également un script **createDatabase.sql**, que vous pouvez utiliser pour exécuter les scripts de base de données et créer les tables de base de données DB2.

Une configuration par défaut pour un environnement de déploiement **Standard** avec des bases de données DB2 contient les sous-dossiers et les scripts SQL suivants :

- v *nom\_environnement\_déploiement*
	- DB2
		- *CMNDB*
			- createSchema Standard.sql
			- createSchema Messaging.sql
		- *BPMDB*
			- createSchema Standard.sql
			- createProcedure Standard.sql
		- *PDWDB*
			- createSchema Standard.sql

**Remarque :** Les dossiers *BPMDB* et *PDWDB* des bases de données Process Server et Performance Data Warehouse ne sont pas générées un environnement de déploiement**Advanced-only**.

*Exécution des scripts de base de données DB2 générés :*

Si vous exécutez la commande BPMConfig avec la propriété *bpm.de.deferSchemaCreation* définie sur **true**, ou si vous avez utilisé l'assistant environnement de déploiement et désactivé l'option de création des tables, vous devez exécuter manuellement les scripts de base de données générés afin de créer les tables de base de données.

Avant de commencer cette tâche, vous devez exécuter la commande **BPMConfig** ou l'assistant de l'environnement de déploiement afin de générer les scripts SQL appropriés.

Si la propriété *bpm.de.deferSchemaCreation* est définie sur **false**, ou si vous avez utilisé l'assistant environnement de déploiement et désactivé l'option de création des tables, les scripts sont exécutés durant la configuration de l'environnement de déploiement.

Les scripts SQL de base de données sont générés par défaut dans le dossier nom profil/dbscripts.

1. Localisez les scripts SQL générés.

Une configuration par défaut pour un environnement de déploiement **Standard** avec des bases de données DB2 contient les sous-dossiers et les scripts SQL suivants :

- v *nom\_environnement\_déploiement*
	- DB2
		- *CMNDB*
			- createSchema\_Standard.sql
			- createSchema\_Messaging.sql
		- *BPMDB*
			- createSchema Standard.sql
			- createProcedure Standard.sql
		- *PDWDB*
			- createSchema Standard.sql

**Remarque :** Les dossiers *BPMDB* et *PDWDB* des bases de données Process Server et Performance Data Warehouse ne sont pas générées un environnement de déploiement**Advanced-only**.

2. Exécutez les scripts pour appliquer le schéma à CMNDB.

Utilisez par exemple les commandes suivantes pour exécuter manuellement les scripts de configuration d'une base de données commune **orientée environnement de déploiement** :

db2 connect to CMNDB USER *nom\_utilisateur* USING *mot\_de\_passe*

```
db2 -tvf profiles/DmgrProfile/dbscripts/nom_environnement_déploiement/DB2/CMNDB/createSchema_Standard.sql
db2 -tvf profiles/DmgrProfile/dbscripts/nom_environnement_déploiement/DB2/CMNDB/createSchema_Messaging.sql
db2 connect reset
```
3. Exécutez les scripts pour appliquer le schéma à BPMDB.

Utilisez par exemple les commandes suivantes pour exécuter manuellement les scripts de configuration de la base de données Process :

db2 -tvf profiles/DmgrProfile/dbscripts/*nom\_environnement\_déploiement*/DB2/BPMDB/createDatabase.sql

db2 connect to BPMDB USER *nom\_utilisateur* USING *mot\_de\_passe*

```
db2 -tvf profiles/DmgrProfile/dbscripts/nom_environnement_déploiement/DB2/BPMDB/createSchema_Standard.sql
db2 -tdGO -vf profiles/DmgrProfile/dbscripts/nom_environnement_déploiement/DB2/BPMDB/createProcedure_Standard.sql
db2 connect reset
```
4. Exécutez les scripts pour appliquer le schéma à PDWDB.

Utilisez par exemple les commandes suivantes pour exécuter manuellement les scripts de configuration de la base de données Performance Data Warehouse :

- db2 connect to PDWDB USER *nom\_utilisateur* USING *mot\_de\_passe*
- **db2 -tvf profiles/DmgrProfile/dbscripts/***nom\_environnement\_déploiement***/DB2/PDWDB/createSchema\_Standard.sql**
- db2 connect reset

## **Tâches associées**:

[«Génération de scripts de base de données DB2 à l'aide de la commande BPMConfig», à la page 122](#page-127-0) Vous pouvez utiliser la commande **BPMConfig** pour générer les scripts de base de données servant à créer vos tables de base de données. Si vous avez utilisé la commande **BPMConfig** ou l'assistant d'environnement de déploiement réseau dans la console d'administration pour créer l'environnement de déploiement, les scripts ont été générés pour vous.

*Création de profils autonomes avec un serveur de base de données DB2 à l'aide de la commande BPMConfig :*

Vous pouvez configurer un profil autonome à l'aide de la commande **BPMConfig**.

Si vous disposez d'un profil WebSphere Application Server existant et que vous souhaitez l'augmenter, vous devez utiliser l'utilitaire de ligne de commande **manageprofiles** à la place.

- 1. Localisez l'exemple de fichier de propriétés approprié en fonction de votre environnement dans répertoire base BPM/BPM/samples/config/express. Par exemple, l'exemple de fichier de propriétés de configuration utilisé pour la configuration d'un environnement Process Center utilisant DB2 avec IBM BPM Express porte le nom Express-PC-Standalone-DB2.properties.
- 2. Modifiez la version du fichier de propriétés afin que les valeurs correspondent à votre propre configuration. Lors de la sauvegarde du fichier, assurez-vous que celui-ci utilise le codage UTF-8. Pour plus d'informations sur les propriétés disponibles, lisez les commentaires contenus dans les fichiers modèles ou reportez-vous à la section de référence de la commande **BPMConfig** et aux exemples fournis.
- 3. Exécutez la commande **BPMConfig** en indiquant les noms du fichier de propriétés que vous avez créé. Exemple :

*répertoire\_base\_BPM*/bin/BPMConfig -create -profile *my\_environment.properties*

Le nouveau profil autonome est créé d'après les paramètres fournis dans votre fichier de propriétés.

- v Accédez à la console Démarrage rapide et démarrez le serveur pour le profil autonome que vous avez créé.
- v Pour en savoir plus sur la sécurité de l'environnement et des applications, voir Sécurisation d'IBM Business Process Manager et des applications

*Extension de profils autonomes à l'aide de l'utilitaire de ligne de commande manageprofiles :*

Vous pouvez utiliser l'utilitaire de ligne de commande **manageprofiles** pour étendre les profils de noeud géré WebSphere Application Server.

Veillez à arrêter tout serveur associé au profil que vous envisagez d'augmenter.

Assurez-vous que l'utilitaire de ligne de commande **manageprofiles** n'est pas déjà en cours d'exécution sur le profil. Si un message d'erreur s'affiche lorsque vous exécutez cette commande, déterminez si une autre opération de création ou d'extension de profil est en cours. Si c'est le cas, vous devez attendre qu'elle se termine.

1. Déterminez le modèle utilisé pour créer le profil existant que vous souhaitez étendre. Vous devez étendre un profil autonome.

**Restriction :** Vous ne pouvez pas étendre un profil autonome dont la valeur par défaut du registre d'utilisateurs WebSphere VMM a été modifiée, par exemple, pour utiliser le protocole LDAP. Vous pouvez déterminer le modèle en examinant le registre des profils, dans le fichier racine\_installation/properties/profileRegistry.xml. Ne modifiez pas ce fichier ; utilisez-le uniquement pour visualiser les modèles.

2. Identifiez le modèle approprié pour l'extension.

Les modèles pour chaque profil se trouvent dans le répertoire *racine\_installation*/ profileTemplates/BPM pour les modèles BPM. Pour les profils autonomes, utilisez le modèle BPM/BpmServer. Ce modèle est disponible avec IBM BPM Express uniquement.

3. Utilisez le paramètre -augment pour apporter des modifications à un profil existant à l'aide d'un modèle d'augmentation. Le paramètre -augment permet à l'utilitaire de ligne de commande **manageprofiles** de mettre à jour ou d'étendre le profil identifié dans le paramètre **-profileName** à l'aide du modèle inclus dans le paramètre **-templatePath**. Les modèles d'augmentation que vous pouvez utiliser sont fonction des produits et versions IBM installés au sein de votre environnement. Le chemin d'accès au fichier lié à **-templatePath** n'a pas besoin d'être qualifié complètement ; le préfixe /profileTemplates est automatiquement ajouté.

**Remarque :** Ne modifiez pas manuellement les fichiers situés dans le répertoire *rép\_installation*/ profileTemplates/BPM.

4. Exécutez le fichier à partir de la ligne de commande. N'indiquez pas de paramètre **-profilePath**. Exemple :

manageprofiles.sh -augment -templatePath BPM/BpmServer -profileName MyProfileName -adminUsername celladmin -adminPassword celladmin

L'état s'affiche dans la fenêtre de la console une fois l'exécution de la commande terminée.

- v Accédez à la console Démarrage rapide et démarrez le serveur pour le profil autonome que vous avez créé.
- v Pour en savoir plus sur la sécurité de l'environnement et des applications, voir Sécurisation d'IBM Business Process Manager et des applications

## **Tâches associées**:

[Création de tables de base de données et de profils simultanément à l'aide de la commande BPMConfig](#page-127-1) Si vous exécutez vos bases de données sur le même ordinateur que votre environnement de déploiement, vous pouvez utiliser la commande **BPMConfig** pour créer simultanément un profil autonome et les tables de base de données.

*Configuration d'un environnement autonome avec un serveur de base de données Oracle sous Linux :*

Vous pouvez configurer un environnement autonome pour un serveur de base de données Oracle.

*Création d'utilisateurs pour les bases de données Oracle :*

Vous pouvez créer les utilisateurs des bases de données Oracle avant de créer des profils et de configurer votre environnement de déploiement réseau. Créez la cellule de portée utilisateur, l'utilisateur de l'environnement de déploiement, l'utilisateur du serveur de processus, ainsi que l'utilisateur de Performance Data Warehouse. Remarque : l'utilisateur de Process Server et l'utilisateur de d'entrepôt Performance Data Warehouse ne sont pas nécessaires pour un environnement de déploiement Advanced-only.

les noms de base de données par défaut sont BPMDB pour la base de données Process, PDWDB pour la base de données Performance Data Warehouse et CMNDB pour la base de données commune.

Vous pouvez utiliser une instance unique d'Oracle pour configurer BPM. L'instance Oracle doit exister et être accessible. Consultez la documentation Oracle pour créer une instance Oracle. Si vous faites appel à une instance Oracle unique, veillez à utiliser des ID utilisateur différents pour les trois bases de données BPM.

Si IBM Business Process Manager est installé, le dossier *BPM\_HOME*/BPM/dbscripts/Oracle/Create contient le script **createUser.sql** qui sert à créer les utilisateurs pour les bases de données Oracle.

Dans les exemples suivants, remplacez *@DB\_USER@* par le nom que vous souhaitez utiliser pour la base de données et remplacez *@DB\_PASSWD@* par le mot de passe de cet utilisateur.

Exécutez l'exemple de script suivant pour créer les utilisateurs de base de données. *BPM\_HOME*/BPM/dbscripts/Oracle/Create/createUser.sql Vous pouvez, facultativement ou si IBM Business Process Manager n'est pas installé, copier le contenu du fichier SQL ci-dessus dans un éditeur de commande et exécuter les commandes comme suit : CREATE USER @DB\_USER@ IDENTIFIED BY @DB\_PASSWD@;

grant connect, resource, unlimited tablespace to @DB\_USER@; grant create view to @DB\_USER@; grant javauserpriv to @DB\_USER@; grant execute on dbms  $loc\bar{k}$  to @DB USER@;

*Création des tables de base de données BPM et configuration des profils autonomes :*

Utilisez la commande **BPMConfig** pour créer simultanément un profil autonome et des tables de base de données ou pour générer des scripts permettant de créer ultérieurement des tables de base de données. Faites appel à l'utilitaire de ligne de commande **manageprofiles** pour étendre les profils autonomes WebSphere Application Server existants.

<span id="page-132-0"></span>*Création de tables de base de données et de profils simultanément à l'aide de la commande BPMConfig :*

Si vous exécutez vos bases de données sur le même ordinateur que votre environnement de déploiement, vous pouvez utiliser la commande **BPMConfig** pour créer simultanément un profil autonome et les tables de base de données.

Si vous disposez d'un profil WebSphere Application Server existant et que vous souhaitez l'augmenter, vous devez utiliser l'utilitaire de ligne de commande **manageprofiles** à la place.

Pour créer un profil autonome et les tables de base de données simultanément, procédez comme suit :

- 1. Localisez l'exemple de fichier de propriétés approprié en fonction de votre environnement dans *répertoire\_base\_BPM*/BPM/samples/config/express. Par exemple, l'exemple de fichier de propriétés de configuration servant à la configuration d'un environnement Process Center en utilisant Oracle avec IBM BPM Express s'appelle Express-PC-Standalone-Oracle.properties.
- 2. Modifiez la version du fichier de propriétés afin que les valeurs correspondent à votre propre configuration. Lors de la sauvegarde du fichier, assurez-vous que celui-ci utilise le codage UTF-8. Pour plus d'informations sur les propriétés disponibles, lisez les commentaires contenus dans les fichiers modèles ou reportez-vous à la section de référence de la commande **BPMConfig** et aux exemples fournis. Pour que les tables de base de données soient créées en même temps que le profil, assurez-vous que le paramètre **bpm.de.deferSchemaCreation** est défini sur la valeur false.
- 3. Exécutez la commande **BPMConfig** en indiquant les noms du fichier de propriétés que vous avez créé. Exemple :

*répertoire\_base\_BPM*/bin/BPMConfig -create -de *my\_environment.properties*

Le nouveau profil autonome et les tables de base de données sont créés en utilisant les paramètres fournis dans votre fichier de propriétés.

Accédez à la console Démarrage rapide et démarrez le serveur pour le profil autonome que vous avez créé.

Pour en savoir plus sur la sécurité de l'environnement et des applications, voir Sécurisation d'IBM Business Process Manager et des applications.

## <span id="page-133-0"></span>*Création de tables de base de données et de profils séparément à l'aide de la commande BPMConfig :*

Si vous souhaitez que vos bases de données existent sur un autre ordinateur que celui de votre environnement de déploiement, vous pouvez utiliser la commande **BPMConfig** pour créer un profil autonome et générer des scripts afin de créer vos tables de base de données à une date ultérieure.

*Génération de scripts de base de données Oracle à l'aide de la commande BPMConfig :*

Vous pouvez utiliser la commande **BPMConfig** pour générer les scripts de base de données servant à créer vos tables de base de données. Si vous avez utilisé la commande **BPMConfig** ou l'assistant d'environnement de déploiement réseau dans la console d'administration pour créer l'environnement de déploiement, les scripts ont été générés pour vous.

Préparez les informations suivantes :

- v Informations sur la configuration de base de données que vous concevez. Il peut exister un document qui décrit l'objectif principal de la configuration de base de données, fourni par l'administrateur de base de données ou l'architecte de solution. Il peut également exister une description des paramètres requis et des propriétés. Ces informations doivent inclure :
	- L'emplacement des bases de données.
	- L'ID utilisateur et le mot de passe pour l'authentification auprès de la base de données.
- v Informations sur le mode d'installation d'IBM Business Process Manager et de ses composants, sur le logiciel de base de données utilisé et les propriétés requises par ce type de base de données.
- v Description des profils que vous envisagez de créer, plus particulièrement la relation fonctionnelle entre les types de profil et les bases de données.
- v Informations sur le modèle de topologie à implémenter et description de l'intégration de la conception de base de données dans le modèle que vous envisagez d'utiliser.

**Important :** Si vous utilisez un système de base de données Oracle, vous devez inclure le nom d'utilisateur et le mot de passe pour toutes les bases de données, y compris pour les bases de données optionnelles.

Pour générer les scripts de base de données que vous pouvez utiliser pour créer vos tables de base de données, procédez comme suit :

- 1. Sur la machine sur laquelle vous souhaitez créer l'environnement de déploiement, localisez l'exemple de fichier de propriétés approprié : *BPM\_HOME*/BPM/samples/config.
- 2. Recherchez l'exemple de fichier de propriétés qui représente le plus fidèlement votre environnement de déploiement cible et effectuez une copie de ce fichier.

Pour plus d'informations sur les exemples de fichiers de configuration, voir Exemples de fichiers de propriétés de configuration pour l'utilisation avec la commande BPMConfig.

- 3. Exécutez la commande **BPMConfig** avec le paramètre **-sqlfiles** et le nom du fichier de propriétés équivalent choisi.
	- v Pour générer les scripts de base de données dans le répertoire dbscripts du profil de gestionnaire de déploiement, utilisez la syntaxe suivante :

*BPM\_HOME*/bin/BPMConfig -create -sqlfiles *my\_environment.properties*

**Remarque :** Les scripts SQL sont générés par défaut dans le dossier *PROFIL\_AUTONOME*/dbscripts. Ces scripts sont supprimés si vous réexécutez la commande **BPMConfig** ou que vous configurez l'environnement de déploiement à l'aide de l'assistant Environnement de déploiement.

v Pour générer les scripts de base de données dans un répertoire de sortie de votre choix, utilisez la syntaxe suivante :

*BPM\_HOME*/bin/BPMConfig -create -sqlfiles *my\_environment.properties* -outputDir /MyBPMScriptDir Dans la syntaxe ci-dessus, **MyBPMScriptDir** est le répertoire spécifié.

**Remarque :** Si vous n'utilisez pas le paramètre **-outputDir** avec la commande **BPMConfig**, le profil est généré dans le cas où il est inxistant, avant même que les scripts de base de données ne soient générés.

Les scripts SQL de base de données sont générés par défaut dans le dossier *PROFIL\_AUTONOME*/dbscripts. Ce dossier comprend le sous-dossier suivant :

v *nom\_environnement\_déploiement* : pour chaque environnement de déploiement, ce dossier contient les fichiers SQL qui doivent être exécutés.

Ces sous-répertoires contiennent également un script **createDatabase.sql**, que vous pouvez utiliser pour exécuter les scripts de base de données et créer les tables de base de données Oracle.

Une configuration par défaut pour un environnement de déploiement **Standard** avec des bases de données Oracle contient les sous-dossiers et les scripts SQL suivants :

- v *nom\_environnement\_déploiement*
	- Oracle
		- *orcl*
			- v *cmnuser*
				- createSchema\_Standard.sql
				- createSchema\_Messaging.sql
			- v *psuser*
				- createSchema\_Standard.sql
				- createProcedure\_Standard.sql
			- v *pdwuser*
				- createSchema\_Standard.sql

Dans l'exemple ci-dessus, **orcl** est l'instance Oracle, **cmnuser** est l'utilisateur **de niveau environnement de déploiement**, **psuser** est l'utilisateur Process Server et **pdwuser** est l'utilisateurPerformance Data Warehouse.

**Remarque :** Les dossiers *BPMDB* et *PDWDB* des bases de données Process Server et Performance Data Warehouse ne sont pas générées un environnement de déploiement**Advanced-only**.

*Exécution des scripts de base de données Oracle générés :*

Si vous exécutez la commande BPMConfig avec la propriété *bpm.de.deferSchemaCreation* définie sur **true**, ou si vous avez utilisé l'assistant environnement de déploiement et désactivé l'option de création des tables, vous devez exécuter manuellement les scripts de base de données générés afin de créer les tables de base de données.

Avant de commencer cette tâche, vous devez exécuter la commande **BPMConfig** ou l'assistant de l'environnement de déploiement afin de générer les scripts SQL appropriés.

Si la propriété *bpm.de.deferSchemaCreation* est définie sur **false**, ou si vous avez utilisé l'assistant environnement de déploiement et désactivé l'option de création des tables, les scripts sont exécutés durant la configuration de l'environnement de déploiement.

Les scripts SQL de base de données sont générés par défaut dans le dossier *nom\_profil*/dbscripts.

- 1. Localisez les scripts SQL générés.
	- Une configuration par défaut pour un environnement de déploiement **Standard** avec des bases de données Oracle contient les sous-dossiers et les scripts SQL suivants :
	- v *nom\_environnement\_déploiement*
		- Oracle
- *orcl*
	- v *cmnuser*
		- createSchema\_Standard.sql
		- createSchema\_Messaging.sql
	- v *psuser*
		- createSchema\_Standard.sql
		- createProcedure\_Standard.sql
	- v *pdwuser*
		- createSchema\_Standard.sql

Dans l'exemple ci-dessus, **orcl** est l'instance Oracle, **cmnuser** est l'utilisateur **de niveau environnement de déploiement**, **psuser** est l'utilisateur Process Server et **pdwuser** est l'utilisateurPerformance Data Warehouse.

**Remarque :** Les dossiers *BPMDB* et *PDWDB* des bases de données Process Server et Performance Data Warehouse ne sont pas générées un environnement de déploiement**Advanced-only**.

2. Exécutez les scripts pour appliquer le schéma à CMNDB.

Utilisez par exemple les commandes suivantes pour exécuter manuellement les scripts de configuration d'une base de données commune **orientée environnement de déploiement** : sqlplus cmnuser/cmnpassword@orcl @BPM\_HOME/profiles/DmgrProfile/dbscripts/nom\_environnement\_déploiement/Oracle/orcl/cmnu sqlplus *cmnuser/cmnpassword@orcl @BPM\_HOME/*profiles/DmgrProfile/dbscripts/nom\_environnement\_déploiement/Oracle/orcl/cmnu

3. Exécutez les scripts pour appliquer le schéma à BPMDB.

Utilisez par exemple les commandes suivantes pour exécuter manuellement les scripts de configuration de la base de données Process :

sqlplus psuser/pspassword@orcl @BPM\_HOME/profiles/DmgrProfile/dbscripts/nom\_environnement\_déploiement/Oracle/orcl/psuse sqlplus psuser/pspassword@orcl @BPM\_HOME/profiles/DmgrProfile/dbscripts/nom\_environnement\_déploiement/Oracle/orcl/psuse

4. Exécutez les scripts pour appliquer le schéma à PDWDB.

Utilisez par exemple les commandes suivantes pour exécuter manuellement les scripts de configuration de la base de données Performance Data Warehouse :

sqlplus pdwuser/pdwpassword@orcl @BPM\_HOME/profiles/DmgrProfile/dbscripts/nom\_environnement\_déploiement/Oracle/orcl/pdw

## **Tâches associées**:

[«Génération de scripts de base de données Oracle à l'aide de la commande BPMConfig», à la page 128](#page-133-0) Vous pouvez utiliser la commande **BPMConfig** pour générer les scripts de base de données servant à créer vos tables de base de données. Si vous avez utilisé la commande **BPMConfig** ou l'assistant d'environnement de déploiement réseau dans la console d'administration pour créer l'environnement de déploiement, les scripts ont été générés pour vous.

*Création de profils autonomes avec un serveur de base de données Oracle à l'aide de la commande BPMConfig :*

Vous pouvez configurer un profil autonome à l'aide de la commande **BPMConfig**.

Si vous disposez d'un profil WebSphere Application Server existant et que vous souhaitez l'augmenter, vous devez utiliser l'utilitaire de ligne de commande **manageprofiles** à la place.

- 1. Localisez l'exemple de fichier de propriétés approprié en fonction de votre environnement dans répertoire base BPM/BPM/samples/config/express. Par exemple, l'exemple de fichier de propriétés de configuration utilisé pour la configuration d'un environnement Process Center utilisant DB2 avec IBM BPM Express porte le nom Express-PC-Standalone-DB2.properties.
- 2. Modifiez la version du fichier de propriétés afin que les valeurs correspondent à votre propre configuration. Lors de la sauvegarde du fichier, assurez-vous que celui-ci utilise le codage UTF-8.

Pour plus d'informations sur les propriétés disponibles, lisez les commentaires contenus dans les fichiers modèles ou reportez-vous à la section de référence de la commande **BPMConfig** et aux exemples fournis.

3. Exécutez la commande **BPMConfig** en indiquant les noms du fichier de propriétés que vous avez créé. Exemple :

*répertoire\_base\_BPM*/bin/BPMConfig -create -profile *my\_environment.properties*

Le nouveau profil autonome est créé d'après les paramètres fournis dans votre fichier de propriétés.

- v Accédez à la console Démarrage rapide et démarrez le serveur pour le profil autonome que vous avez créé.
- v Pour en savoir plus sur la sécurité de l'environnement et des applications, voir Sécurisation d'IBM Business Process Manager et des applications

*Extension de profils autonomes à l'aide de l'utilitaire de ligne de commande manageprofiles :*

Vous pouvez utiliser l'utilitaire de ligne de commande **manageprofiles** pour étendre les profils de noeud géré WebSphere Application Server.

Veillez à arrêter tout serveur associé au profil que vous envisagez d'augmenter.

Assurez-vous que l'utilitaire de ligne de commande **manageprofiles** n'est pas déjà en cours d'exécution sur le profil. Si un message d'erreur s'affiche lorsque vous exécutez cette commande, déterminez si une autre opération de création ou d'extension de profil est en cours. Si c'est le cas, vous devez attendre qu'elle se termine.

1. Déterminez le modèle utilisé pour créer le profil existant que vous souhaitez étendre. Vous devez étendre un profil autonome.

**Restriction :** Vous ne pouvez pas étendre un profil autonome dont la valeur par défaut du registre d'utilisateurs WebSphere VMM a été modifiée, par exemple, pour utiliser le protocole LDAP. Vous pouvez déterminer le modèle en examinant le registre des profils, dans le fichier racine\_installation/properties/profileRegistry.xml. Ne modifiez pas ce fichier ; utilisez-le uniquement pour visualiser les modèles.

2. Identifiez le modèle approprié pour l'extension.

Les modèles pour chaque profil se trouvent dans le répertoire *racine\_installation*/ profileTemplates/BPM pour les modèles BPM. Pour les profils autonomes, utilisez le modèle BPM/BpmServer. Ce modèle est disponible avec IBM BPM Express uniquement.

3. Utilisez le paramètre -augment pour apporter des modifications à un profil existant à l'aide d'un modèle d'augmentation. Le paramètre -augment permet à l'utilitaire de ligne de commande **manageprofiles** de mettre à jour ou d'étendre le profil identifié dans le paramètre **-profileName** à l'aide du modèle inclus dans le paramètre **-templatePath**. Les modèles d'augmentation que vous pouvez utiliser sont fonction des produits et versions IBM installés au sein de votre environnement. Le chemin d'accès au fichier lié à **-templatePath** n'a pas besoin d'être qualifié complètement ; le préfixe /profileTemplates est automatiquement ajouté.

**Remarque :** Ne modifiez pas manuellement les fichiers situés dans le répertoire *rép\_installation*/ profileTemplates/BPM.

4. Exécutez le fichier à partir de la ligne de commande. N'indiquez pas de paramètre **-profilePath**. Exemple :

manageprofiles.sh -augment -templatePath BPM/BpmServer -profileName MyProfileName -adminUsername celladmin -adminPassword celladmin

L'état s'affiche dans la fenêtre de la console une fois l'exécution de la commande terminée.

v Accédez à la console Démarrage rapide et démarrez le serveur pour le profil autonome que vous avez créé.

v Pour en savoir plus sur la sécurité de l'environnement et des applications, voir Sécurisation d'IBM Business Process Manager et des applications

## **Tâches associées**:

[Création de tables de base de données et de profils simultanément à l'aide de la commande BPMConfig](#page-132-0) Si vous exécutez vos bases de données sur le même ordinateur que votre environnement de déploiement, vous pouvez utiliser la commande **BPMConfig** pour créer simultanément un profil autonome et les tables de base de données.

*Configuration d'un environnement autonome avec un serveur de base de données SQL Server sous Linux :*

Vous pouvez configurer un environnement autonome pour un serveur de base de données Microsoft SQL Server.

*Création et configuration de bases de données SQL Server avant la création d'un profil autonome :*

Vous ou votre administrateur de base de données pouvez créer les bases de données avant de créer ou d'étendre les profils autonomes.

*Configuration de transactions XA pour SQL Server :*

Vous devez configurer des transactions XA après l'installation de la base de données Microsoft SQL Server et avant le démarrage du serveur. Le pilote JDBC SQL Server offre une prise en charge pour les transactions distribuées facultatives Java Platform, Enterprise Edition/JDBC 2.0. Les connexions JDBC obtenues via la classe **SQLServerXADataSource** peuvent faire partie d'environnements de traitement de transactions distribuées standard comme les serveurs d'applications Java Platform, Enterprise Edition (Java EE).

L'échec de la configuration des transactions XA peut entraîner l'erreur suivante lors du démarrage du serveur : **javax.transaction.xa.XAException: com.microsoft.sqlserver.jdbc.SQLServerException: Failed to create the XA control connection. Erreur : "Could not find stored procedure 'master..xp\_sqljdbc\_xa\_init\_ex'"..**.

Le service MS DTC doit être marqué comme Automatique dans Service Manager pour être certain qu'il s'exécute lorsque le service SQL Server est démarré.

1. Pour activer MS DTC pour les transactions XA, vous devez procédez comme suit :

**Sous Windows XP et Windows Server 2003 :**

- a. Sélectionnez **Panneau de configuration** > **Outils d'administration** > **Services de composants**.
- b. Sélectionnez **Services de composants** > **Ordinateurs** et cliquez avec le bouton droit de la souris sur **Poste de travail**, puis sélectionnez **Propriétés**.
- c. Cliquez sur l'onglet **MSDTC**, puis cliquez sur **Configuration de la sécurité**.
- d. Cochez la case **Activer les transactions XA**, puis cliquez sur **OK**. Cela entraîne le redémarrage du service MS DTC.
- e. Cliquez sur **OK** de nouveau pour fermer la fenêtre **Propriétés**, puis fermez **Services de composants**.

f. Redémarrez SQL Server pour vous assurer qu'il se synchronise avec les modifications MS DTC.

**Sous Windows Vista, Windows 7 et Windows Server 2008 R2 :**

- a. Sélectionnez **Panneau de configuration** > **Outils d'administration** > **Services de composants**.
- b. Sélectionnez **Services de composants** > **Ordinateurs** > **Poste de travail** > **Coordinateur de transactions distribuées**.
- c. Cliquez avec le bouton droit de la souris sur **DTC local** puis sélectionnez **Propriétés**.
- d. Cliquez sur l'onglet **Sécurité** dans la fenêtre **Propriétés du DTC local**.
- e. Cochez la case **Activer les transactions XA**, puis cliquez sur **OK**. Cela redémarre le service MS DTC.
- f. Cliquez sur **OK** de nouveau pour fermer la fenêtre Propriétés, puis fermez Services de composants.
- g. Redémarrez SQL Server pour vous assurer qu'il se synchronise avec les modifications MS DTC.
- 2. Configurez les composants de transactions distribuées (DTC) JDBC :
	- a. Si vous n'avez pas installé IBM Business Process Manager, téléchargez le pilote "Microsoft SQL Server JDBC Drive 3.0" à partir du site Microsoft à l'aide de l'URL fournie dans la section Ressources et extrayez ce fichier dans un répertoire de votre choix.
	- b. Si BPM est déjà installé, accédez à *bpm\_install\_root*/jdbcdrivers/SQLServer/xa pour obtenir les fichiers requis lors des étapes suivantes :
		- Copiez le fichier sqljdbc xa.dll depuis le répertoire de décompression JDBC vers le répertoire Binn (pour une installation SQL Server par défaut, l'emplacement est C:/Program Files/Microsoft SQL Server/MSSQL10\_50.MSSQLSERVER/MSSQL/Binn) de l'ordinateur SQL Server. Si vous utilisez des transactions XA avec SQL Server 32 bits, utilisez le fichier sqljdbc\_xa.dll dans le dossier x86, même si SQL Server est installé sur un processeur x64. Si vous utilisez des transactions XA avec SQL Server 64 bits sur le processeur x64, utilisez le fichier sqljdbc\_xa.dll dans le dossier x64.
		- Exécutez le script de base de données xa\_install.sql SQL Server. A titre d'exemple, à l'invite de commande, exécutez **sqlcmd -i xa\_install.sql**. Ce script installe les procédures mémorisées étendues appelées par sqljdbc\_xa.dll. Ces procédures mémorisées étendues implémentent des transactions distribuées et une prise en charge XA pour le pilote JDBC Microsoft SQL Server. Vous devrez exécuter ce script en tant qu'administrateur de l'instance SQL Server. Vous pouvez ignorer les erreurs relatives à l'impossibilité de supprimer des procédures qui n'existent pas.
		- v Ouvrez SQL Server Management Studio pour accéder au dossier de sécurité situé sous la base de données **master**. Pour accorder des autorisations à un utilisateur spécifique pour qu'il participe aux transactions distribuées avec le pilote JDBC, ajoutez l'utilisateur au rôle **SqlJDBCXAUser** dans la base de données maître (par exemple, pour un utilisateur Lombardi, ajoutez la base de données maître dans les mappages Utilisateur et sélectionnez le rôle **SqlJDBCXAUser**).

Après avoir configuré les transactions XA et avant de démarrer le serveur, vous devez configurer les connectivités TCP/IP en appliquant la procédure ci-dessous :

- 1. Dans le menu Démarrer, cliquez sur **Microsoft SQl Server 2008 R2** > **Outils de configuration** > **Gestionnaire de configuration SQL Server**.
- 2. Développez **Configuration réseau SQL Server** > **Protocoles pour SQL2008**
- 3. Sélectionnez **TCP/IP** sur la partie droite.
- 4. Cliquez deux fois sur **TCP/IP** et activez l'option sous l'onglet **Protocole**.
- 5. Cliquez sur l'onglet **Adresses IP** pour activer le port TCP sur chaque adresse IP configurée.

## *Création de bases de données SQL Server :*

Vous pouvez créer les bases de données requises pour IBM Business Process Manager version 8.5 avant de créer des profils et de configurer votre environnement de déploiement réseau. Vous avez généralement besoin d'une base de données Process, d'une base de données Performance Data Warehouse et d'une base de données commune. Dans le cas d'un environnement de déploiement Advanced-only, vous avez uniquement besoin de la base de données commune.

- v Il n'est pas possible de partager des bases de données entre plusieurs installations ou environnements de déploiement
- v Les instances Process et Performance Data Warehouse nécessitent leurs propres bases de données et ne peuvent pas être configurées sur la même base de données que les autres composants BPM.
- v Les composants Process et Performance Data Warehouse requièrent que les bases de données soient insensibles à la casse pour SQL Server
- v Les composants CommonDB (et WPS hérités) requièrent que les bases de données soient sensibles à la casse pour SQL Server
- v Le nom de schéma utilisé pour chaque composant doit correspondre à l'utilisateur

les noms de base de données par défaut sont BPMDB pour la base de données Process, PDWDB pour la base de données Performance Data Warehouse et CMNDB pour la base de données commune.

Si IBM Business Process Manager est installé sur votre machine, les scripts **createDatabase\_CaseInsensitive.sql** et **createDatabase\_CaseSensitive.sql** sont également disponibles dans le dossier *BPM\_HOME*/BPM/dbscripts/SQLServer/Create.

Dans les exemples suivants, remplacez *@DB\_NAME@* par par le nom que vous souhaitez utiliser pour la base de données créée

- 1. Si IBM Business Process Manager est installé sur votre machine, localisez les scripts SQL à exécuter. Sinon, utilisez l'option de ligne de commande.
- 2. Exécutez les scripts pour créer les base de données BPMDB et PDWDB. Exécutez l'exemple de script suivant :

BPM\_HOME/BPM/dbscripts/SQLServer/Create/createDatabase\_CaseInsensitive.sql

Vous pouvez, facultativement, copier le contenu du fichier SQL ci-dessus dans un éditeur de commande et exécuter les commandes comme suit :

CREATE DATABASE @DB\_NAME@ COLLATE SQL\_Latin1\_General\_CP1\_CI\_AS;

Si IBM Business Process Manager n'est pas installé, vous pouvez exécuter la syntaxe de commande suivante à partir de la ligne de commande :

sqlcmd -Q "CREATE DATABASE @DB\_NAME@ COLLATE SQL Latin1 General CP1 CI AS"

3. Exécutez le script de création de la base de données CommonDB. Exécutez l'exemple de script suivant :

BPM\_HOME/BPM/dbscripts/SQLServer/Create/createDatabase\_CaseSensitive.sql

Vous pouvez, facultativement, copier le contenu du fichier SQL ci-dessus dans un éditeur de commande et exécuter les commandes comme suit :

CREATE DATABASE @DB\_NAME@ COLLATE SQL Latin1 General CP1 CS AS;

Si IBM Business Process Manager n'est pas installé, vous pouvez exécuter la syntaxe de commande suivante à partir de la ligne de commande :

sqlcmd -Q "CREATE DATABASE @DB\_NAME@ COLLATE SQL\_Latin1\_General\_CP1\_CS\_AS"

**Remarque :** Les lettres *CI* contenues dans la valeur d'attribut **COLLATE** sont applicables aux bases de données insensibles à la casse et *CS* aux bases de données sensibles à la casse.

*Création d'utilisateurs et de schémas pour les bases de données SQL Server :*

Vous devez créer les utilisateurs et les schémas après avoir créé les bases de données SQL Server.

Attribuez les trois rôles suivants à l'utilisateur de la base de données IBM Business Process Manager :

**Remarque :** La base de données doit être créée par l'administrateur de base de données qui peut ensuite attribuer ces rôles à l'utilisateur de base de données pour IBM Business Process Manager.

- db ddladmin
- db\_datawriter
- db\_datareader

Pour plus d'informations sur les autorisations fournies par ces rôles, reportez-vous à la documentation de Microsoft.

**Important :** Dans Microsoft SQL Server, le nom de schéma par défaut associé à un utilisateur doit correspondre au nom d'utilisateur. Par exemple, si le nom d'utilisateur de base de données Performance Data Warehouse est *dbuser*, alors le nom de schéma par défaut associé à l'utilisateur *dbuser* doit également être *dbuser*. Vous devez créer un utilisateur de base de données ordinaire et accorder les droits requis à cet utilisateur au lieu d'utiliser un superutilisateur, tel que *sa*, Car le schéma par défaut du superutilisateur est dbo et ne peut être modifié.

Procédez comme suit si certaines tables existantes ne sont pas associées à un schéma portant le même nom que le nom d'utilisateur.

- 1. Dans SQL Server Management Studio Object Explorer, cliquez avec le bouton droit de la souris sur le nom de la table, puis cliquez sur **Conception**.
- 2. Dans la vue Conception, appuyez sur F4 pour afficher la fenêtre Propriétés.
- 3. Dans la fenêtre Propriétés, modifiez le nom du schéma.
- 4. Cliquez avec le bouton droit de la souris sur l'onglet et sélectionnez **Fermer** pour fermer la vue Conception.
- 5. Cliquez sur **OK** lorsque vous êtes invité à enregistrer. La table sélectionnée est transférée vers le nouveau schéma.
- 6. Répétez les étapes précédentes pour toutes les tables de la base de données Performance Data Warehouse.

Le script **createUser.sql** est disponible dans le dossier *BPM\_HOME*/BPM/dbscripts/SQLServer/Create et sert à créer les utilisateurs et le schéma pour SQL Server.

- 1. Localisez les scripts SQL à exécuter.
- 2. Exécutez les scripts pour créer les utilisateurs et les schémas des bases de données SQL Server. Exécutez l'exemple de script suivant pour créer les utilisateurs requis.

BPM\_HOME/BPM/dbscripts/SQLServer/Create/createUser.sql

Facultativement, si le script ci-dessus est indisponible lors de la configuration, copiez le contenu du fichier SQL ci-dessus et exécutez les instructions à partir de la ligne de commande, comme suit :

```
USE master
GO
CREATE LOGIN @DB_USER@ WITH PASSWORD='@DB_PASSWD@'
GO
USE @DB_NAME@
GO
CREATE USER @DB_USER@ FOR LOGIN @DB_USER@ WITH DEFAULT_SCHEMA=@DB_USER@
GO
CREATE SCHEMA @DB_USER@ AUTHORIZATION @DB_USER@
GO
EXEC sp_addrolemember 'db_ddladmin', @DB_USER@;
EXEC sp_addrolemember 'db_datareader', @DB_USER@;
EXEC sp_addrolemember 'db_datawriter', @DB_USER@;
```
Dans l'exemple ci-dessus, remplacez *@DB\_NAME@* par le nom de la base de données BPM pour laquelle vous avez créé les utilisateurs et le schéma, *@DB\_USER@* par le nom d'utilisateur de base de données que vous souhaitez créer et *@DB\_PASSWD@* par le mot de passe de cet utilisateur.

Lorsque vous créez des schémas de base de données en utilisant les scripts générés, votre ID utilisateur doit avoir l'autorisation de créer des tables. Une fois les tables créées, vous devez avoir les droits suffisants pour sélectionner, insérer, mettre à jour et supprimer les informations dans les tables.

La table suivante décrit les privilèges associés aux bases de données qui sont requis pour accéder aux magasins de données.

*Tableau 46. Privilèges d'accès à la base de données*

| Privilèges minimaux requis pour créer des objets dans                                                                                | Privilèges minimaux requis pour accéder aux objets                                                                                                    |
|----------------------------------------------------------------------------------------------------|----------------------------------------------------------------------------------------------------|
| la base de données                                                                                                    | dans la base de données                                                                                                    |
| L'ID utilisateur a besoin des privilèges DB OWNER<br>associés aux magasins de données utilisés pour IBM<br>Business Process Manager. | Configurez SQL Server pour l'authentification SQL Server<br>et Windows, afin que l'authentification puisse se fonder<br>sur un ID et sur un mot de passe de connexion au<br>serveur SQL. L'ID utilisateur doit correspondre au<br>propriétaire des tables ou être membre d'un groupe<br>disposant de droits suffisants pour émettre des<br>instructions TRUNCATE TABLE.<br>Voir le tableau Privilèges détaillés associés aux bases de<br>données SQL Server dans Privilèges associés aux bases<br>de données SOL Server. |

*Création des tables de base de données BPM et configuration des profils autonomes :*

Utilisez la commande **BPMConfig** pour créer simultanément un profil autonome et des tables de base de données ou pour générer des scripts permettant de créer ultérieurement des tables de base de données. Faites appel à l'utilitaire de ligne de commande **manageprofiles** pour étendre les profils autonomes WebSphere Application Server existants.

*Création de tables de base de données et de profils simultanément à l'aide de la commande BPMConfig :*

Si vous exécutez vos bases de données sur le même ordinateur que votre environnement de déploiement, vous pouvez utiliser la commande **BPMConfig** pour créer simultanément un profil autonome et les tables de base de données.

Si vous disposez d'un profil WebSphere Application Server existant et que vous souhaitez l'augmenter, vous devez utiliser l'utilitaire de ligne de commande **manageprofiles** à la place.

Pour créer un profil autonome et les tables de base de données simultanément, procédez comme suit :

- 1. Localisez l'exemple de fichier de propriétés approprié en fonction de votre environnement dans *répertoire\_base\_BPM*/BPM/samples/config/express. Par exemple, l'exemple de fichier de propriétés de configuration employé pour un environnement Process Center en utilisant SQL Server avec IBM BPM Express s'appelle Express-PC-Standalone-SQLServer.properties.
- 2. Modifiez la version du fichier de propriétés afin que les valeurs correspondent à votre propre configuration. Lors de la sauvegarde du fichier, assurez-vous que celui-ci utilise le codage UTF-8. Pour plus d'informations sur les propriétés disponibles, lisez les commentaires contenus dans les fichiers modèles ou reportez-vous à la section de référence de la commande **BPMConfig** et aux exemples fournis. Pour que les tables de base de données soient créées en même temps que le profil, assurez-vous que le paramètre **bpm.de.deferSchemaCreation** est défini sur la valeur false.
- 3. Exécutez la commande **BPMConfig** en indiquant les noms du fichier de propriétés que vous avez créé. Exemple :

## *répertoire\_base\_BPM*/bin/BPMConfig -create -de *my\_environment.properties*

Le nouveau profil autonome et les tables de base de données sont créés en utilisant les paramètres fournis dans votre fichier de propriétés.

Accédez à la console Démarrage rapide et démarrez le serveur pour le profil autonome que vous avez créé.

Pour en savoir plus sur la sécurité de l'environnement et des applications, voir Sécurisation d'IBM Business Process Manager et des applications.

## *Création de tables de base de données et de profils séparément à l'aide de la commande BPMConfig :*

Si vous souhaitez que vos bases de données existent sur un autre ordinateur que celui de votre environnement de déploiement, vous pouvez utiliser la commande **BPMConfig** pour créer un profil autonome et générer des scripts afin de créer vos tables de base de données à une date ultérieure.

## *Génération de scripts de base de données SQL à l'aide de la commande BPMConfig :*

Vous pouvez utiliser la commande **BPMConfig** pour générer les scripts de base de données servant à créer vos tables de base de données. Si vous avez utilisé la commande **BPMConfig** ou l'assistant d'environnement de déploiement réseau dans la console d'administration pour créer l'environnement de déploiement, les scripts ont été générés pour vous.

Préparez les informations suivantes :

- v Informations sur la configuration de base de données que vous concevez. Il peut exister un document qui décrit l'objectif principal de la configuration de base de données, fourni par l'administrateur de base de données ou l'architecte de solution. Il peut également exister une description des paramètres requis et des propriétés. Ces informations doivent inclure :
	- L'emplacement des bases de données.
	- L'ID utilisateur et le mot de passe pour l'authentification auprès de la base de données.
- v Informations sur le mode d'installation d'IBM Business Process Manager et de ses composants, sur le logiciel de base de données utilisé et les propriétés requises par ce type de base de données.
- v Description des profils que vous envisagez de créer, plus particulièrement la relation fonctionnelle entre les types de profil et les bases de données.
- v Informations sur le modèle de topologie à implémenter et description de l'intégration de la conception de base de données dans le modèle que vous envisagez d'utiliser.

Pour générer les scripts de base de données que vous pouvez utiliser pour créer vos tables de base de données, procédez comme suit :

- 1. Sur la machine sur laquelle vous souhaitez créer l'environnement de déploiement, localisez l'exemple de fichier de propriétés approprié : *BPM\_HOME*/BPM/samples/config.
- 2. Recherchez l'exemple de fichier de propriétés qui représente le plus fidèlement votre environnement de déploiement cible et effectuez une copie de ce fichier.

Pour plus d'informations sur les exemples de fichiers de configuration, voir Exemples de fichiers de propriétés de configuration pour l'utilisation avec la commande BPMConfig.

- 3. Exécutez la commande **BPMConfig** avec le paramètre **-sqlfiles** et le nom du fichier de propriétés équivalent choisi.
	- Pour générer les scripts de base de données dans le répertoire dbscripts du profil de gestionnaire de déploiement, utilisez la syntaxe suivante :

*BPM\_HOME*/bin/BPMConfig -create -sqlfiles *my\_environment.properties*

**Remarque :** Les scripts SQL sont générés par défaut dans le dossier *PROFIL\_AUTONOME*/dbscripts. Ces scripts sont supprimés si vous réexécutez la commande **BPMConfig** ou que vous configurez l'environnement de déploiement à l'aide de l'assistant Environnement de déploiement.

v Pour générer les scripts de base de données dans un répertoire de sortie de votre choix, utilisez la syntaxe suivante :

*BPM\_HOME*/bin/BPMConfig -create -sqlfiles *my\_environment.properties* -outputDir /MyBPMScriptDir Dans la syntaxe ci-dessus, **MyBPMScriptDir** est le répertoire spécifié.

**Remarque :** Si vous n'utilisez pas le paramètre **-outputDir** avec la commande **BPMConfig**, le profil est généré dans le cas où il est inxistant, avant même que les scripts de base de données ne soient générés.

Les scripts SQL de base de données sont générés par défaut dans le dossier *PROFIL AUTONOME*/dbscripts. Ce dossier comprend le sous-dossier suivant :

v *nom\_environnement\_déploiement* : pour chaque environnement de déploiement, ce dossier contient les fichiers SQL qui doivent être exécutés.

Ces sous-répertoires contiennent également un script **createDatabase.sql**, que vous pouvez utiliser pour exécuter les scripts de base de données et créer les tables de base de données SQL Server.

Une configuration par défaut pour un environnement de déploiement **Standard** avec des bases de données SQL Server contient les sous-dossiers et les scripts SQL suivants :

## v *nom\_environnement\_déploiement*

- SQLServer
	- *CMNDB*
		- v *nom de schéma*
			- createSchema\_Standard.sql
			- createSchema\_Messaging.sql
	- *BPMDB*
		- v *nom de schéma*
			- createSchema\_Standard.sql
			- createProcedure\_Standard.sql
	- *PDWDB*
		- v *nom de schéma*
			- createSchema\_Standard.sql

**Remarque :** Les dossiers *BPMDB* et *PDWDB* des bases de données Process Server et Performance Data Warehouse ne sont pas générées un environnement de déploiement**Advanced-only**.

*Exécution des scripts de base de données SQL Server générés :*

Si vous exécutez la commande BPMConfig avec la propriété *bpm.de.deferSchemaCreation* définie sur **true**, ou si vous avez utilisé l'assistant environnement de déploiement et désactivé l'option de création des tables, vous devez exécuter manuellement les scripts de base de données générés afin de créer les tables de base de données.

Avant de commencer cette tâche, vous devez exécuter la commande **BPMConfig** ou l'assistant de l'environnement de déploiement afin de générer les scripts SQL appropriés.

Si la propriété *bpm.de.deferSchemaCreation* est définie sur **false**, ou si vous avez utilisé l'assistant environnement de déploiement et désactivé l'option de création des tables, les scripts sont exécutés durant la configuration de l'environnement de déploiement.

Les scripts SQL de base de données sont générés par défaut dans le dossier nom profil/dbscripts.

1. Localisez les scripts SQL générés.

Une configuration par défaut pour un environnement de déploiement **Standard** avec des bases de données SQL Server contient les sous-dossiers et les scripts SQL suivants :

- v *nom\_environnement\_déploiement*
	- SQLServer
		- *CMNDB*
			- v *nom de schéma*
				- createSchema\_Standard.sql
				- createSchema\_Messaging.sql
- *BPMDB*
	- *nom de schéma* 
		- createSchema\_Standard.sql
		- createProcedure\_Standard.sql
- *PDWDB*
	- *nom de schéma* 
		- createSchema\_Standard.sql

**Remarque :** Les dossiers *BPMDB* et *PDWDB* des bases de données Process Server et Performance Data Warehouse ne sont pas générées un environnement de déploiement**Advanced-only**.

2. Exécutez les scripts pour appliquer le schéma à CMNDB.

```
Utilisez par exemple les commandes suivantes pour exécuter manuellement les scripts de
configuration d'une base de données commune orientée environnement de déploiement :
sqlcmd -U @DB_USER@ -P @DB_PASSWD@ -d CMNDB -i profiles/DmgrProfile/dbscripts/nom_environnement_déploiement/SQLServer
sqlcmd -U @DB USER@ -P @DB PASSWD@ -d CMNDB -i profiles/DmgrProfile/dbscripts/nom environnement déploiement/SQLServer
```
Dans les exemples ci-dessus, ainsi que les suivants, **schema1** est le nom du schéma utilisé.

3. Exécutez les scripts pour appliquer le schéma à BPMDB.

Utilisez par exemple les commandes suivantes pour exécuter manuellement les scripts de configuration de la base de données Process :

```
sqlcmd -U @DB USER@ -P @DB PASSWD@ -d BPMDB -i profiles/DmgrProfile/dbscripts/nom environnement déploiement/SQLServer
```
sqlcmd -U *@DB USER@* -P *@DB PASSWD@* -d BPMDB -i profiles/DmgrProfile/dbscripts/nom environnement déploiement/SQLServer 4. Exécutez les scripts pour appliquer le schéma à PDWDB.

Utilisez par exemple les commandes suivantes pour exécuter manuellement les scripts de configuration de la base de données Performance Data Warehouse. Utilisez par exemple les commandes suivantes pour exécuter manuellement les scripts de configuration de la base de données Performance Data Warehouse :

sqlcmd -U @DB\_USER@ -P @DB\_PASSWD@ -d PDWDB -i profiles/DmgrProfile/dbscripts/nom\_environnement\_déploiement/SQLServer

# **Tâches associées**:

[«Génération de scripts de base de données SQL à l'aide de la commande BPMConfig», à la page 137](#page-142-0) Vous pouvez utiliser la commande **BPMConfig** pour générer les scripts de base de données servant à créer vos tables de base de données. Si vous avez utilisé la commande **BPMConfig** ou l'assistant d'environnement de déploiement réseau dans la console d'administration pour créer l'environnement de déploiement, les scripts ont été générés pour vous.

*Création de profils autonomes avec un serveur de base de données SQL Server à l'aide de la commande BPMConfig :*

Vous pouvez configurer un profil autonome à l'aide de la commande **BPMConfig**.

Si vous disposez d'un profil WebSphere Application Server existant et que vous souhaitez l'augmenter, vous devez utiliser l'utilitaire de ligne de commande **manageprofiles** à la place.

- 1. Localisez l'exemple de fichier de propriétés approprié en fonction de votre environnement dans répertoire base BPM/BPM/samples/config/express. Par exemple, l'exemple de fichier de propriétés de configuration utilisé pour la configuration d'un environnement Process Center utilisant DB2 avec IBM BPM Express porte le nom Express-PC-Standalone-DB2.properties.
- 2. Modifiez la version du fichier de propriétés afin que les valeurs correspondent à votre propre configuration. Lors de la sauvegarde du fichier, assurez-vous que celui-ci utilise le codage UTF-8. Pour plus d'informations sur les propriétés disponibles, lisez les commentaires contenus dans les fichiers modèles ou reportez-vous à la section de référence de la commande **BPMConfig** et aux exemples fournis.

3. Exécutez la commande **BPMConfig** en indiquant les noms du fichier de propriétés que vous avez créé. Exemple :

*répertoire\_base\_BPM*/bin/BPMConfig -create -profile *my\_environment.properties*

Le nouveau profil autonome est créé d'après les paramètres fournis dans votre fichier de propriétés.

- v Accédez à la console Démarrage rapide et démarrez le serveur pour le profil autonome que vous avez créé.
- v Pour en savoir plus sur la sécurité de l'environnement et des applications, voir Sécurisation d'IBM Business Process Manager et des applications

*Extension de profils autonomes à l'aide de l'utilitaire de ligne de commande manageprofiles :*

Vous pouvez utiliser l'utilitaire de ligne de commande **manageprofiles** pour étendre les profils de noeud géré WebSphere Application Server.

Veillez à arrêter tout serveur associé au profil que vous envisagez d'augmenter.

Assurez-vous que l'utilitaire de ligne de commande **manageprofiles** n'est pas déjà en cours d'exécution sur le profil. Si un message d'erreur s'affiche lorsque vous exécutez cette commande, déterminez si une autre opération de création ou d'extension de profil est en cours. Si c'est le cas, vous devez attendre qu'elle se termine.

1. Déterminez le modèle utilisé pour créer le profil existant que vous souhaitez étendre. Vous devez étendre un profil autonome.

**Restriction :** Vous ne pouvez pas étendre un profil autonome dont la valeur par défaut du registre d'utilisateurs WebSphere VMM a été modifiée, par exemple, pour utiliser le protocole LDAP. Vous pouvez déterminer le modèle en examinant le registre des profils, dans le fichier *racine\_installation*/properties/profileRegistry.xml. Ne modifiez pas ce fichier ; utilisez-le uniquement pour visualiser les modèles.

2. Identifiez le modèle approprié pour l'extension.

Les modèles pour chaque profil se trouvent dans le répertoire *racine\_installation*/ profileTemplates/BPM pour les modèles BPM. Pour les profils autonomes, utilisez le modèle BPM/BpmServer. Ce modèle est disponible avec IBM BPM Express uniquement.

3. Utilisez le paramètre -augment pour apporter des modifications à un profil existant à l'aide d'un modèle d'augmentation. Le paramètre -augment permet à l'utilitaire de ligne de commande **manageprofiles** de mettre à jour ou d'étendre le profil identifié dans le paramètre **-profileName** à l'aide du modèle inclus dans le paramètre **-templatePath**. Les modèles d'augmentation que vous pouvez utiliser sont fonction des produits et versions IBM installés au sein de votre environnement. Le chemin d'accès au fichier lié à **-templatePath** n'a pas besoin d'être qualifié complètement ; le préfixe /profileTemplates est automatiquement ajouté.

**Remarque :** Ne modifiez pas manuellement les fichiers situés dans le répertoire *rép\_installation*/ profileTemplates/BPM.

4. Exécutez le fichier à partir de la ligne de commande. N'indiquez pas de paramètre **-profilePath**. Exemple :

manageprofiles.sh -augment -templatePath BPM/BpmServer -profileName MyProfileName -adminUsername celladmin -adminPassword celladmin

L'état s'affiche dans la fenêtre de la console une fois l'exécution de la commande terminée.

- v Accédez à la console Démarrage rapide et démarrez le serveur pour le profil autonome que vous avez créé.
- v Pour en savoir plus sur la sécurité de l'environnement et des applications, voir Sécurisation d'IBM Business Process Manager et des applications

# **Tâches associées**:

[Création de tables de base de données et de profils simultanément à l'aide de la commande BPMConfig](#page-141-0) Si vous exécutez vos bases de données sur le même ordinateur que votre environnement de déploiement, vous pouvez utiliser la commande **BPMConfig** pour créer simultanément un profil autonome et les tables de base de données.

# **Modification et extension d'une installation existante**

Après avoir installé et configuré l'environnement d'exécution sur votre système dans IBM Business Process Manager, vous souhaiterez peut-être personnaliser votre configuration. Par exemple, vous souhaiterez peut-être personnaliser vos paramètres, configurer un fournisseur de sécurité supplémentaire, définir des comptes utilisateur et modifier et chiffrer des mots de passe.

# **Installation et configuration d'IBM Business Process Manager sous AIXpour les clients IBM Master Data Management (MDM) uniquement**

Pour les clients IBM Master Data Management (MDM) uniquement, vous pouvez installer IBM Business Process Manager sous AIX et configurer un environnement autonome.

# **Installation standard et configuration**

L'option Installation standard est la méthode la plus simple et la plus rapide pour l'installation et la configuration de IBM Business Process Manager Express.

L'installation standard installe le logiciel par l'intermédiaire du tableau de bord des produits et configure un profil autonome. Vous n'avez pas à créer un profil ultérieurement à l'aide de l'outil de gestion des profils ou la commande **manageprofiles**.

### **Référence associée**:

[Configuration système requise pour IBM Business Process Manager Express](http://www.ibm.com/software/integration/business-process-manager/express/sysreqs/)

# **Installation et configuration d'IBM Business Process Manager Express à l'aide d'un serveur de base de données DB2 :**

Vous pouvez installer IBM Business Process Manager à l'aide d'un serveur de base de données DB2.

#### *Création de bases de données DB2 :*

Vous pouvez créer les bases de données requises pour IBM Business Process Manager version 8.5 avant de créer des profils et de configurer votre environnement de déploiement réseau. Vous avez généralement besoin d'une base de données Process, d'une base de données Performance Data Warehouse et d'une base de données commune. Dans le cas d'un environnement de déploiement Advanced-only, vous avez uniquement besoin de la base de données commune.

Process Server et Performance Data Warehouse nécessitent leurs propres bases de données et ne peuvent pas être configurés sur la même base de données que les autres composants BPM.

les noms de base de données par défaut sont BPMDB pour la base de données Process, PDWDB pour la base de données Performance Data Warehouse et CMNDB pour la base de données commune.

Dans un environnement IBM Business Process Manager, le scipt **createDatabase.sql** est utilisé pour créer la base de données. Il est disponible dans le dossier *BPM\_HOME*/BPM/dbscripts/DB2/Create.

Dans l'exemple suivant, remplacez *@DB\_NAME@* par le nom que vous souhaitez utiliser pour la base de données créée et *@DB\_USER@* par le nom d'utilisateur que vous souhaitez utiliser pour la base de données.

1. Si IBM Business Process Manager est installé sur votre machine, localisez le script SQL **createDatabase.sql** à exécuter. Sinon, utilisez l'option de ligne de commande.

2. Exécutez l'exemple de script suivant pour créer chaque base de données.

*BPM\_HOME*/BPM/dbscripts/DB2/Create/createDatabase.sql

Vous pouvez, facultativement, copier le contenu du fichier SQL ci-dessus dans un éditeur de commande et exécuter les commandes comme suit :

create database @DB\_NAME@ automatic storage yes using codeset UTF-8 territory US pagesize 32768; connect to @DB\_NAME@; grant dbadm on database to user @DB USER@; UPDATE DB CFG FOR @DB\_NAME@ USING LOGFILSIZ 4096 DEFERRED; UPDATE DB CFG FOR @DB\_NAME@ USING LOGSECOND 64 DEFERRED; connect reset; Si IBM Business Process Manager n'est pas installé, vous pouvez exécuter la syntaxe de commande suivante à partir de la ligne de commande :

db2 -tvf createDatabase.sql

*Installation et configuration de Process Center avec un serveur de base de données DB2 :*

Process Center inclut un référentiel pour tous les processus, services et autres ressources créés dans les environnements de création IBM Business Process Manager. Vous pouvez utiliser Process Server intégré dans Process Center pour exécuter des processus au fur et à mesure qu'ils sont générés. Lorsque vous êtes prêt, vous pouvez installer et exécuter ces mêmes processus sur Process Server dans vos environnements d'exécution.

Pour installer IBM Business Process Manager Express à l'aide de l'installation standard, vous devez confirmer que la base de données de processus, la base de données Performance Data Warehouse et la base de données commune existent déjà et qu'elles sont vides. Les bases de données doivent être créées avec au moins une taille de page de 32K.

Pendant l'installation vous devez indiquer les informations suivantes :

- v Nom utilisateur et mot de passe pour l'authentification de base de données
- v Nom d'hôte et port du serveur de base de données
- v Nom de la base de données de processus
- v Nom de la base de données Performance Data Warehouse
- v Nom de la base de données commune

Si vous effectuez l'installation à partir d'images téléchargées sur Passport Advantage, assurez-vous d'avoir bien téléchargé les deux images de disque requises pour votre systèmes d'exploitation et de les avoir exraites dans le même répertoire.

L'installation standard installe le logiciel par l'intermédiaire du tableau de bord des produits et configure un profil autonome. Vous n'avez pas à créer un profil ultérieurement à l'aide de l'outil de gestion des profils ou la commande **manageprofiles**.

Un seul gestionnaire d'installation IBM est requis pour installer plusieurs instances d'IBM Business Process Manager.

1. Facultatif : Si vous êtes connecté à Internet, la procédure d'installation standard met automatiquement à niveau le produit sur le dernier groupe de correctifs ou de mises à jour et les correctifs provisoires recommandés. Si vous voulez installer les mises à niveau à partir d'un répertoire local, ou que vous voulez spécifier le niveau de correctif, vous pouvez utiliser un fichier de propriétés pour indiquer à Installation Manager où trouver les mises à jour et lesquelles il doit installer.

Créez le fichier suivant :

/*répertoire\_principal\_utilisateur*/bpm\_updates.properties

**Remarque :** Vérifiez que vous disposez d'un accès en lecture/écriture aux dossiers indiqués dans le fichier bpm\_updates.properties.

Le fichier utilise trois préfixes possibles : ifix, fixpack et launchpad. Chaque préfixe doit être suivi d'un point. Vous pouvez choisir librement le nom qui suit le préfixe et le point, ce qui permet de désigner plusieurs emplacements pour les ifix, les groupes de correctifs et les mises à jour du tableau de bord. Ces emplacements peuvent être des répertoires locaux ou des adresses URL. Par exemple :

ifix.1=/bpmUpdates fixpack.2=http://test/rep launchpad.1=/launchpad\_updates fixpack.WAS\_REP=/WAS\_updates fixpack.BPM\_REP=/BPM\_updates

- 2. Accédez au support de l'une des manières suivantes, selon que vous effectuez l'installation à partir du DVD du produit ou de l'image d'installation téléchargée via Passport Advantage. Vous pouvez exécuter un seul tableau de bord à la fois.
	- v Si vous effectuez l'installation à partir d'un DVD du produit, insérez le disque de produit étiqueté IBM Business Process Manager Express dans l'unité de disque. Montez l'unité si nécessaire. Entrez la commande suivante pour démarrer le tableau de bord manuellement :

*point\_montage*/launchpad.sh

- v Si vous effectuez l'installation à partir d'images téléchargées à partir de Passport Advantage, procédez comme suit :
	- a. Accédez au répertoire dans lequel vous avez extrait les images.
	- b. Entrez la commande suivante pour démarrer le tableau de bord :
		- *répertoire\_extraction*/launchpad.sh
- 3. Facultatif : Si un message vous invite à mettre à jour le tableau de bord, cliquez sur **Mettre à jour** pour recevoir les dernières mises à jour. Les mises à jour sont installées et le tableau de bord redémarre automatiquement. Si vous n'avez pas d'accès Internet et voulez installer les mises à jour à partir d'un répertoire local, vous pouvez utiliser un fichier de propriétés avec le préfixe de tableau de bord, selon la procédure décrite à l'étape 1 pour indiquer à Installation Manager où trouver les mises à jour et lesquelles doivent être installées.
- 4. Après avoir démarré le tableau de bord, cliquez sur **Installation standard** dans la page Bienvenue page.
- 5. Sélectionnez **Installer Process Center** et cliquez sur **Suivant**.
- 6. Vous pouvez, facultativement, modifier les informations d'emplacement :
	- v **Nom d'hôte** : Cette zone affiche le nom de votre machine.

**Important :** Si la valeur localhost ou 127.0.0.1 est utilisée pour le nom d'hôte, les installations Process Server sur un système distant ne pourront pas se connecter au Process Center.

v **Emplacement** : Entrez l'emplacement d'installation pour Process Center ou cliquez sur **Parcourir** pour sélectionner l'emplacement.

#### **Remarque :**

- L'emplacement d'installation doit être un répertoire vide ou créé pendant l'installation.
- Vous installez DB2 Express et, par conséquent, votre emplacement d'installation ne peut pas contenir de chaînes nationales (NLS).
- 7. Indiquez le **nom d'utilisateur** et le **mot de passe** du compte d'administration de la cellule. L'administrateur de la cellule est l'administrateur principal de WebSphere Application Server. Un utilisateur affecté à ce rôle peut affecter les autres rôles d'administrateur et est responsable de l'administration de la cellule, ainsi que de la topologie. Un utilisateur affecté à ce rôle n'est pas responsable de l'administration des composants IBM Business Process Manager. Ce rôle donne accès à toutes les interfaces, ce qui permet aux utilisateurs de modifier ou supprimer tous les types d'éléments et d'actifs disponibles dans la bibliothèque, y compris les applications de processus et les kits d'outils. Ce rôle permet également d'administrer des instances de Process Server et de

Performance Data Warehouse, ainsi que des utilisateurs et groupes internes. Vous devez être un utilisateur titulaire pour pouvoir déployer des applications de processus sur le serveur Process Center.

- 8. Indiquez le **nom d'utilisateur** et le **mot de passe** du compte d'administration de l'environnement de déploiement. L'administrateur de l'environnement de déploiement est l'administrateur principal de IBM Business Process Manager. Un utilisateur affecté à ce rôle dispose d'un accès administrateur à Process Center et à Process Admin Console. Ce rôle donne accès à toutes les interfaces, ce qui permet aux utilisateurs de modifier ou supprimer tous les types d'éléments et d'actifs disponibles dans la bibliothèque, y compris les applications de processus et les kits d'outils. Ce compte permet également d'administrer des instances de Process Server et de Performance Data Warehouse, ainsi que des utilisateurs et groupes internes.
- 9. Cliquez sur **Suivant**.
- 10. Sélectionnez **Oui** pour utiliser une base de données existante.
- 11. Indiquez les informations de base de données requises.

| Zone                                                    | <b>Action requise</b>                                                                                                    |  |
|---------------------------------------------------------|----------------------------------------------------------------------------------------------------|--|
| Nom d'utilisateur                                       | Entrez le nom d'utilisateur servant pour l'authentification<br>dans la base de données.<br>Restriction : Les noms d'utilisateur ne doivent pas<br>contenir de chaînes nationale (NLS). |  |
| Mot de passe                                            | Entrez le mot de passe à utiliser pour l'authentification<br>dans la base de données.                                                                                                  |  |
| Nom d'hôte                                              | Acceptez la valeur par défaut localhost ou entrez un<br>nom correct pour l'hôte du serveur de bases de données.<br>Par exemple, entrez l'adresse IP.                                   |  |
| Port                                                    | Acceptez la valeur par défaut 50000, ou entrez le numéro<br>de port du serveur approprié.                                                                                              |  |
| Nom de la base de données commune                       | Acceptez la valeur par défaut de CMNDB ou entrez le<br>nom de la base de données commune.                                                                                              |  |
| Nom de la base de données de processus                  | Acceptez la valeur par défaut de BPMDB ou entrez le<br>nom de la base de données de processus.                                                                                         |  |
| Nom de la base de données Performance Data<br>Warehouse | Acceptez la valeur par défaut de PDWDB ou entrez le<br>nom de la base de données Performance Data<br>Warehouse.                                                                        |  |

*Tableau 47. Zones de configuration de base de données requises pour DB2*

Cliquez sur **Tester la connexion de base de données** pour vérifier que vous pouvez vous connecter aux bases de données BPM créées. Si les connexions aux bases de données sont établies, et uniquement dans ce cas, vous pouvez cliquer sur **Suivant** pour continuer.

12. Cliquez sur **Suivant** pour continuer. Vous êtes invité à indiquer votre ID IBM et votre mot de passe afin de vous connecter aux référentiels de services IBM.

**Remarque :** Si vous utilisez un fichier de propriétés local il n'est pas nécessaire de fournir l'ID utilisateur IBM et le mot de passe.

La connexion aux référentiels de services est nécessaire pour le téléchargement et l'installation des groupes de correctifs et des correctifs temporaires requis depuis Internet, notamment les correctifs de WebSphere Application Server et IBM Business Process Manager. Vous pouvez obtenir un ID IBM et un mot de passe en vous enregistrant sur la page [http://www.ibm.com.](http://www.ibm.com)

Vous pouvez cliquer sur **Annuler** pour continuer l'installation sans télécharger les correctifs requis depuis Internet ou désélectionner l'option **Utilisez le compte de support pour inclure les mises à jour à l'installation** dans la page Récapitulatif de l'installation.

Une fois le produit installé, vous pouvez utiliser Installation Manager pour installer les correctifs requis.

- 13. Dans la page Récapitulatif de l'installation, vérifiez les options d'installation et lisez les contrats de licence. Si vous acceptez les termes des contrats de licence, cliquez sur **I have read and accepted the license agreement and notices**.
- 14. Cliquez sur **Installer le logiciel**.

Une fois l'installation terminée la console de démarrage rapide démarre automatiquement.

Pour en savoir plus sur la sécurité de l'environnement et des applications, voir Sécurisation d'IBM Business Process Manager et des applications.

# **Information associée**:

**E** [Mises à jour Installation Manager](https://publib.boulder.ibm.com/infocenter/cchelp/v7r1m0/topic/com.ibm.rational.clearcase.cc_ms_install.doc/topics/c_IM_updates.htm)

*Installation et configuration de Process Server avec un serveur de base de données DB2 :*

Process Server fournit un environnement d'exécution BPM unique pouvant prendre en charge une série de fonctions de processus métier, à des fins de test, de transfert ou de production.

Pour installer IBM Business Process Manager Express à l'aide de l'installation standard, vous devez confirmer que la base de données de processus, la base de données Performance Data Warehouse et la base de données commune existent déjà et qu'elles sont vides. Les bases de données doivent être créées avec au moins une taille de page de 32K.

Pendant l'installation vous devez indiquer les informations suivantes :

- v Nom utilisateur et mot de passe pour l'authentification de base de données
- v Nom d'hôte et port du serveur de base de données
- v Nom de la base de données de processus
- v Nom de la base de données Performance Data Warehouse
- v Nom de la base de données commune

Si vous effectuez l'installation à partir d'images téléchargées sur Passport Advantage, assurez-vous d'avoir bien téléchargé les deux images de disque requises pour votre systèmes d'exploitation et de les avoir exraites dans le même répertoire.

L'installation standard installe le logiciel par l'intermédiaire du tableau de bord des produits et configure un profil autonome. Vous n'avez pas à créer un profil ultérieurement à l'aide de l'outil de gestion des profils ou la commande **manageprofiles**.

Un seul gestionnaire d'installation IBM est requis pour installer plusieurs instances d'IBM Business Process Manager.

1. Facultatif : Si vous êtes connecté à Internet, la procédure d'installation standard met automatiquement à niveau le produit sur le dernier groupe de correctifs ou de mises à jour et les correctifs provisoires recommandés. Si vous voulez installer les mises à niveau à partir d'un répertoire local, ou que vous voulez spécifier le niveau de correctif, vous pouvez utiliser un fichier de propriétés pour indiquer à Installation Manager où trouver les mises à jour et lesquelles il doit installer.

Créez le fichier suivant :

/*répertoire\_principal\_utilisateur*/bpm\_updates.properties

**Remarque :** Vérifiez que vous disposez d'un accès en lecture/écriture aux dossiers indiqués dans le fichier bpm\_updates.properties.

Le fichier utilise trois préfixes possibles : ifix, fixpack et launchpad. Chaque préfixe doit être suivi d'un point. Vous pouvez choisir librement le nom qui suit le préfixe et le point, ce qui permet de désigner plusieurs emplacements pour les ifix, les groupes de correctifs et les mises à jour du tableau de bord. Ces emplacements peuvent être des répertoires locaux ou des adresses URL. Par exemple :

ifix.1=/bpmUpdates fixpack.2=http://test/rep launchpad.1=/launchpad\_updates fixpack.WAS\_REP=/WAS\_updates fixpack.BPM\_REP=/BPM\_updates

- 2. Accédez au support de l'une des manières suivantes, selon que vous effectuez l'installation à partir du DVD du produit ou de l'image d'installation téléchargée via Passport Advantage. Vous pouvez exécuter un seul tableau de bord à la fois.
	- Si vous effectuez l'installation à partir d'un DVD du produit, insérez le disque de produit étiqueté IBM Business Process Manager Express dans l'unité de disque. Montez l'unité si nécessaire. Entrez la commande suivante pour démarrer le tableau de bord manuellement :
		- *point\_montage*/launchpad.sh
	- v Si vous effectuez l'installation à partir d'images téléchargées à partir de Passport Advantage, procédez comme suit :
		- a. Accédez au répertoire dans lequel vous avez extrait les images.
		- b. Entrez la commande suivante pour démarrer le tableau de bord :

# *répertoire\_extraction*/launchpad.sh

- 3. Facultatif : Si un message vous invite à mettre à jour le tableau de bord, cliquez sur **Mettre à jour** pour recevoir les dernières mises à jour. Les mises à jour sont installées et le tableau de bord redémarre automatiquement. Si vous n'avez pas d'accès Internet et voulez installer les mises à jour à partir d'un répertoire local, vous pouvez utiliser un fichier de propriétés avec le préfixe de tableau de bord, selon la procédure décrite à l'étape 1 pour indiquer à Installation Manager où trouver les mises à jour et lesquelles doivent être installées.
- 4. Après avoir démarré le tableau de bord, cliquez sur **Installation standard** dans la page Bienvenue page.
- 5. Sélectionnez **Installer Process Server** et cliquez sur **Suivant**.
- 6. Indiquez les informations relatives à Process Server :
	- v **Nom d'hôte** : Cette zone affiche le nom de votre machine.
	- v **Emplacement** : Entrez l'emplacement d'installation pour Process Server ou cliquez sur **Parcourir** pour sélectionner l'emplacement.

#### **Remarque :**

- L'emplacement d'installation doit être un répertoire vide ou créé pendant l'installation.
- Vous installez DB2 Express et, par conséquent, votre emplacement d'installation ne peut pas contenir de chaînes nationales (NLS).
- v **Type** d'environnement : Sélectionnez comment utiliser Process Server :
	- Sélectionnez **Production** si le serveur est utilisé dans une capacité de production.
	- Sélectionnez **Etape** si le serveur doit être utilisé en tant qu'emplacement temporaire pour héberger les modifications avant de les mettre en production.
	- Sélectionnez **Test** si le serveur doit être utilisée comme un environnement de test, par exemple, pour le test de chargement.
- v **Nom** : Indiquez le nom pour l'environnement Process Server. Ce nom est utilisé pour se connecter à partir d'un Process Center à ce Process Server.

**Restriction :** Ne combinez pas des serveurs de production et des serveurs de non-production dans la même cellule.

v Indiquez le **nom d'utilisateur** et le **mot de passe** du compte d'administration de la cellule. L'administrateur de la cellule est l'administrateur principal de WebSphere Application Server. Un utilisateur affecté à ce rôle peut affecter les autres rôles d'administrateur et est responsable de l'administration de la cellule, ainsi que de la topologie. Un utilisateur affecté à ce rôle n'est pas responsable de l'administration des composants IBM Business Process Manager. Ce rôle donne accès à toutes les interfaces, ce qui permet aux utilisateurs de modifier ou supprimer tous les types d'éléments et d'actifs disponibles dans la bibliothèque, y compris les applications de processus et les kits d'outils. Ce rôle permet également d'administrer des instances de Process Server et de Performance Data Warehouse, ainsi que des utilisateurs et groupes internes. Vous devez être un utilisateur titulaire pour pouvoir déployer des applications de processus sur le serveur Process Center.

Sélectionnez **Utiliser ce serveur hors ligne** si ce Process Server ne doit pas être connecté à un Process Center. Vous pouvez toujours utiliser des serveurs hors ligne lors du déploiement d'instantanés d'applications de processus mais la méthode de déploiement d'applications de processus vers un Process Server hors ligne est différente si le déploiement s'effectue vers un Process Server en ligne.

Si vous n'avez pas sélectionné **Utiliser ce serveur hors ligne**, entrez les informations suivantes sur le Process Center auquel le serveur doit se connecter :

- v **Nom d'hôte** : Entrez l'hôte ou l'hôte virtuel requis par Process Server pour communiquer avec Process Center. Entrez un nom de système hôte qualifié complet. Dans un environnement avec un équilibrage de charge ou un serveur proxy entre les services Process Server et Process Center, assurez-vous que votre entrée correspond à l'URL permettant d'accéder à Process Center.
- v **Port** : Entrez le numéro de port de Process Center. Dans un environnement doté de l'équilibrage de charge ou d'un serveur proxy entre Process Server et Process Center, assurez-vous que votre entrée correspond à l'URL permettant d'accéder à Process Center.
- v **Nom d'utilisateur** : Entrez le nom d'un utilisateur Process Center. Process Server se connectera à Process Center sous cette identité d'utilisateur.
- v **Mot de passe** : Entrez le mot de passe correspondant à l'utilisateur Process Center.

Vous pouvez cliquer sur **Tester la connexion** pour tester la connexion à Process Center.

- 7. Indiquez le **nom d'utilisateur** et le **mot de passe** du compte d'administration de la cellule. L'administrateur de la cellule est l'administrateur principal de WebSphere Application Server. Un utilisateur affecté à ce rôle peut affecter les autres rôles d'administrateur et est responsable de l'administration de la cellule, ainsi que de la topologie. Un utilisateur affecté à ce rôle n'est pas responsable de l'administration des composants IBM Business Process Manager. Ce rôle donne accès à toutes les interfaces, ce qui permet aux utilisateurs de modifier ou supprimer tous les types d'éléments et d'actifs disponibles dans la bibliothèque, y compris les applications de processus et les kits d'outils. Ce rôle permet également d'administrer des instances de Process Server et de Performance Data Warehouse, ainsi que des utilisateurs et groupes internes. Vous devez être un utilisateur titulaire pour pouvoir déployer des applications de processus sur le serveur Process Center.
- 8. Cliquez sur **Suivant**.
- 9. Sélectionnez **Oui** pour utiliser une base de données existante.
- 10. Indiquez les informations de base de données requises.

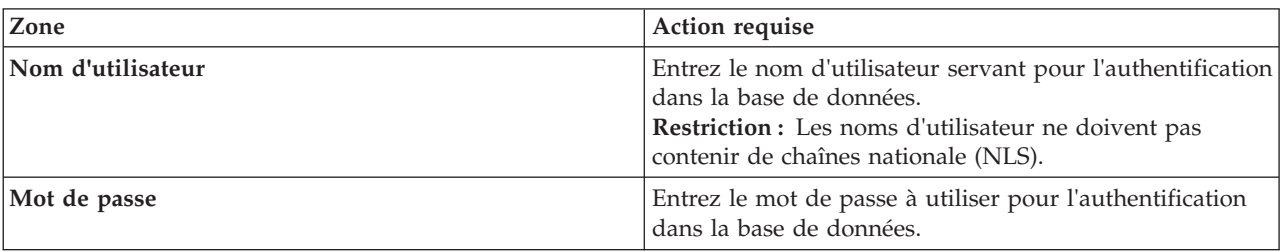

*Tableau 48. Zones de configuration de base de données requises pour DB2*

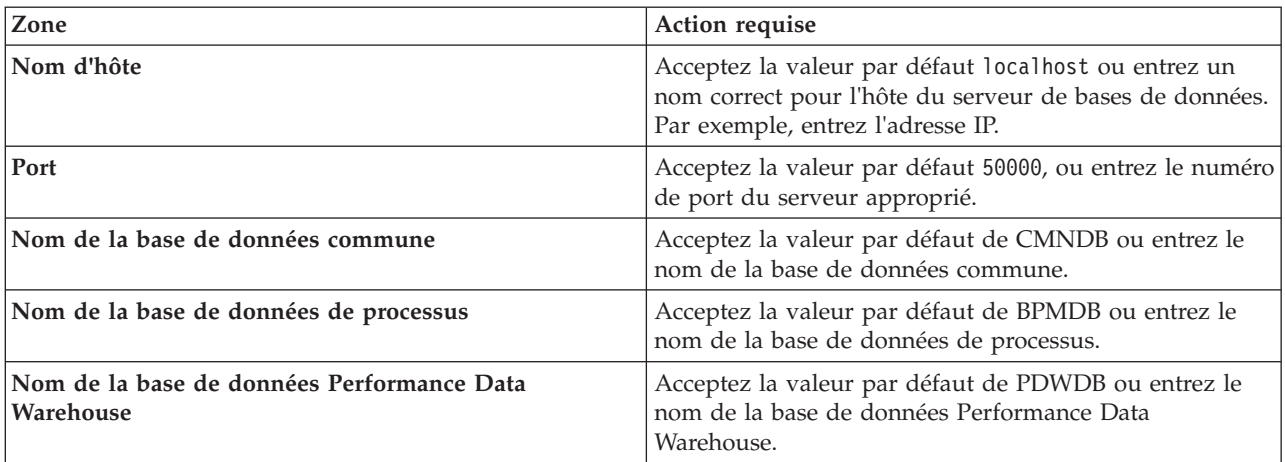

*Tableau 48. Zones de configuration de base de données requises pour DB2 (suite)*

Cliquez sur **Tester la connexion de base de données** pour vérifier que vous pouvez vous connecter aux bases de données BPM créées. Si les connexions aux bases de données sont établies, et uniquement dans ce cas, vous pouvez cliquer sur **Suivant** pour continuer.

11. Cliquez sur **Suivant** pour continuer. Vous êtes invité à indiquer votre ID IBM et votre mot de passe afin de vous connecter aux référentiels de services IBM.

**Remarque :** Si vous utilisez un fichier de propriétés local il n'est pas nécessaire de fournir l'ID utilisateur IBM et le mot de passe.

La connexion aux référentiels de services est nécessaire pour le téléchargement et l'installation des groupes de correctifs et des correctifs temporaires requis depuis Internet, notamment les correctifs de WebSphere Application Server et IBM Business Process Manager. Vous pouvez obtenir un ID IBM et un mot de passe en vous enregistrant sur la page [http://www.ibm.com.](http://www.ibm.com)

Vous pouvez cliquer sur **Annuler** pour continuer l'installation sans télécharger les correctifs requis depuis Internet ou désélectionner l'option **Utilisez le compte de support pour inclure les mises à jour à l'installation** dans la page Récapitulatif de l'installation.

Une fois le produit installé, vous pouvez utiliser Installation Manager pour installer les correctifs requis.

- 12. Dans la page Récapitulatif de l'installation, vérifiez les options d'installation et lisez les contrats de licence. Si vous acceptez les termes des contrats de licence, cliquez sur **I have read and accepted the license agreement and notices**.
- 13. Cliquez sur **Installer le logiciel**.

Une fois l'installation terminée la console de démarrage rapide démarre automatiquement.

Pour en savoir plus sur la sécurité de l'environnement et des applications, voir Sécurisation d'IBM Business Process Manager et des applications.

#### **Information associée**:

**E** [Mises à jour Installation Manager](https://publib.boulder.ibm.com/infocenter/cchelp/v7r1m0/topic/com.ibm.rational.clearcase.cc_ms_install.doc/topics/c_IM_updates.htm)

#### **Installation et configuration d'IBM Business Process Manager Express à l'aide d'un serveur de base de données Oracle :**

Vous pouvez installer IBM Business Process Manager à l'aide d'un serveur de base de données Oracle.

#### *Création d'utilisateurs pour les bases de données Oracle :*

Vous pouvez créer les utilisateurs des bases de données Oracle avant de créer des profils et de configurer votre environnement de déploiement réseau. Créez la cellule de portée utilisateur, l'utilisateur de l'environnement de déploiement, l'utilisateur du serveur de processus, ainsi que l'utilisateur de Performance Data Warehouse. Remarque : l'utilisateur de Process Server et l'utilisateur de d'entrepôt Performance Data Warehouse ne sont pas nécessaires pour un environnement de déploiement Advanced-only.

les noms de base de données par défaut sont BPMDB pour la base de données Process, PDWDB pour la base de données Performance Data Warehouse et CMNDB pour la base de données commune.

Vous pouvez utiliser une instance unique d'Oracle pour configurer BPM. L'instance Oracle doit exister et être accessible. Consultez la documentation Oracle pour créer une instance Oracle. Si vous faites appel à une instance Oracle unique, veillez à utiliser des ID utilisateur différents pour les trois bases de données BPM.

Si IBM Business Process Manager est installé, le dossier *BPM\_HOME*/BPM/dbscripts/Oracle/Create contient le script **createUser.sql** qui sert à créer les utilisateurs pour les bases de données Oracle.

Dans les exemples suivants, remplacez *@DB\_USER@* par le nom que vous souhaitez utiliser pour la base de données et remplacez *@DB\_PASSWD@* par le mot de passe de cet utilisateur.

Exécutez l'exemple de script suivant pour créer les utilisateurs de base de données. *BPM\_HOME*/BPM/dbscripts/Oracle/Create/createUser.sql

Vous pouvez, facultativement ou si IBM Business Process Manager n'est pas installé, copier le contenu du fichier SQL ci-dessus dans un éditeur de commande et exécuter les commandes comme suit :

CREATE USER @DB\_USER@ IDENTIFIED BY @DB\_PASSWD@; grant connect, resource, unlimited tablespace to @DB USER@; grant create view to @DB\_USER@; grant javauserpriv to @DB USER@; grant execute on dbms lock to @DB USER@;

#### *Installation et configuration de Process Center avec un serveur de base de données Oracle :*

Process Center inclut un référentiel pour tous les processus, services et autres ressources créés dans les environnements de création IBM Business Process Manager. Vous pouvez utiliser Process Server intégré dans Process Center pour exécuter des processus au fur et à mesure qu'ils sont générés. Lorsque vous êtes prêt, vous pouvez installer et exécuter ces mêmes processus sur Process Server dans vos environnements d'exécution.

Pour installer IBM Business Process Manager Express à l'aide de l'installation standard, vous devez confirmer que la base de données de processus, la base de données Performance Data Warehouse et la base de données commune existent déjà et qu'elles sont vides.

Pendant l'installation vous devez indiquer les informations suivantes :

- v Nom utilisateur et mot de passe pour l'authentification de base de données
- v Nom d'hôte et port du serveur de base de données
- v Nom de la base de données de processus
- v Nom de la base de données Performance Data Warehouse
- v Nom de la base de données commune

Si vous effectuez l'installation à partir d'images téléchargées sur Passport Advantage, assurez-vous d'avoir bien téléchargé les deux images de disque requises pour votre systèmes d'exploitation et de les avoir exraites dans le même répertoire.

L'installation standard installe le logiciel par l'intermédiaire du tableau de bord des produits et configure un profil autonome. Vous n'avez pas à créer un profil ultérieurement à l'aide de l'outil de gestion des profils ou la commande **manageprofiles**.

Un seul gestionnaire d'installation IBM est requis pour installer plusieurs instances d'IBM Business Process Manager.

1. Facultatif : Si vous êtes connecté à Internet, la procédure d'installation standard met automatiquement à niveau le produit sur le dernier groupe de correctifs ou de mises à jour et les correctifs provisoires recommandés. Si vous voulez installer les mises à niveau à partir d'un répertoire local, ou que vous voulez spécifier le niveau de correctif, vous pouvez utiliser un fichier de propriétés pour indiquer à Installation Manager où trouver les mises à jour et lesquelles il doit installer.

Créez le fichier suivant :

/*répertoire\_principal\_utilisateur*/bpm\_updates.properties

**Remarque :** Vérifiez que vous disposez d'un accès en lecture/écriture aux dossiers indiqués dans le fichier bpm\_updates.properties.

Le fichier utilise trois préfixes possibles : ifix, fixpack et launchpad. Chaque préfixe doit être suivi d'un point. Vous pouvez choisir librement le nom qui suit le préfixe et le point, ce qui permet de désigner plusieurs emplacements pour les ifix, les groupes de correctifs et les mises à jour du tableau de bord. Ces emplacements peuvent être des répertoires locaux ou des adresses URL. Par exemple :

ifix.1=/bpmUpdates fixpack.2=http://test/rep launchpad.1=/launchpad\_updates fixpack.WAS\_REP=/WAS\_updates fixpack.BPM\_REP=/BPM\_updates

- 2. Accédez au support de l'une des manières suivantes, selon que vous effectuez l'installation à partir du DVD du produit ou de l'image d'installation téléchargée via Passport Advantage. Vous pouvez exécuter un seul tableau de bord à la fois.
	- v Si vous effectuez l'installation à partir d'un DVD du produit, insérez le disque de produit étiqueté IBM Business Process Manager Express dans l'unité de disque. Montez l'unité si nécessaire. Entrez la commande suivante pour démarrer le tableau de bord manuellement :

*point\_montage*/launchpad.sh

- v Si vous effectuez l'installation à partir d'images téléchargées à partir de Passport Advantage, procédez comme suit :
	- a. Accédez au répertoire dans lequel vous avez extrait les images.
	- b. Entrez la commande suivante pour démarrer le tableau de bord :

*répertoire\_extraction*/launchpad.sh

- 3. Facultatif : Si un message vous invite à mettre à jour le tableau de bord, cliquez sur **Mettre à jour** pour recevoir les dernières mises à jour. Les mises à jour sont installées et le tableau de bord redémarre automatiquement. Si vous n'avez pas d'accès Internet et voulez installer les mises à jour à partir d'un répertoire local, vous pouvez utiliser un fichier de propriétés avec le préfixe de tableau de bord, selon la procédure décrite à l'étape 1 pour indiquer à Installation Manager où trouver les mises à jour et lesquelles doivent être installées.
- 4. Après avoir démarré le tableau de bord, cliquez sur **Installation standard** dans la page Bienvenue page.
- 5. Sélectionnez **Installer Process Center** et cliquez sur **Suivant**.
- 6. Vous pouvez, facultativement, modifier les informations d'emplacement :
	- v **Nom d'hôte** : Cette zone affiche le nom de votre machine.

**Important :** Si la valeur localhost ou 127.0.0.1 est utilisée pour le nom d'hôte, les installations Process Server sur un système distant ne pourront pas se connecter au Process Center.

v **Emplacement** : Entrez l'emplacement d'installation pour Process Center ou cliquez sur **Parcourir** pour sélectionner l'emplacement.

# **Remarque :**

- L'emplacement d'installation doit être un répertoire vide ou créé pendant l'installation.
- Vous installez DB2 Express et, par conséquent, votre emplacement d'installation ne peut pas contenir de chaînes nationales (NLS).
- 7. Indiquez le **nom d'utilisateur** et le **mot de passe** du compte d'administration de la cellule. L'administrateur de la cellule est l'administrateur principal de WebSphere Application Server. Un utilisateur affecté à ce rôle peut affecter les autres rôles d'administrateur et est responsable de l'administration de la cellule, ainsi que de la topologie. Un utilisateur affecté à ce rôle n'est pas responsable de l'administration des composants IBM Business Process Manager. Ce rôle donne accès à toutes les interfaces, ce qui permet aux utilisateurs de modifier ou supprimer tous les types d'éléments et d'actifs disponibles dans la bibliothèque, y compris les applications de processus et les kits d'outils. Ce rôle permet également d'administrer des instances de Process Server et de Performance Data Warehouse, ainsi que des utilisateurs et groupes internes. Vous devez être un utilisateur titulaire pour pouvoir déployer des applications de processus sur le serveur Process Center.
- 8. Indiquez le **nom d'utilisateur** et le **mot de passe** du compte d'administration de l'environnement de déploiement. L'administrateur de l'environnement de déploiement est l'administrateur principal de IBM Business Process Manager. Un utilisateur affecté à ce rôle dispose d'un accès administrateur à Process Center et à Process Admin Console. Ce rôle donne accès à toutes les interfaces, ce qui permet aux utilisateurs de modifier ou supprimer tous les types d'éléments et d'actifs disponibles dans la bibliothèque, y compris les applications de processus et les kits d'outils. Ce compte permet également d'administrer des instances de Process Server et de Performance Data Warehouse, ainsi que des utilisateurs et groupes internes.
- 9. Cliquez sur **Suivant**.
- 10. Sélectionnez **Oui** pour utiliser une base de données existante.
- 11. Indiquez les informations de base de données requises.

*Tableau 49. Zones obligatoires de la configuration de base de données pour Oracle*

| Zone                         | Action requise                                                                                                    |  |
|------------------------------|----------------------------------------------------------------------------------------------------|--|
| Nom de l'instance            | Indiquez le nom de l'instance de base de données Oracle.                                                                                             |  |
| Nom d'hôte                   | Acceptez la valeur par défaut localhost ou entrez un<br>nom correct pour l'hôte du serveur de bases de données.<br>Par exemple, entrez l'adresse IP. |  |
| Port                         | Acceptez la valeur par défaut 1521, ou entrez le numéro<br>du port du serveur approprié.                                                             |  |
| Base de données commune      | Pour la base de données commune de niveau<br>environnement de déploiement, entrez des valeurs pour<br>les paramètres suivants :                      |  |
|                              | • Nom d'utilisateur : Entrez le nom d'utilisateur de la<br>base de données commune.                                                                  |  |
|                              | • Mot de passe : Entrez un mot de passe pour<br>l'authentification auprès de la base de données<br>commune.                                          |  |
| Base de données de processus | Pour la base de données de processus, entrez des valeurs<br>pour les paramètres suivants :                                                           |  |
|                              | • Nom d'utilisateur : Entrez le nom d'utilisateur de la<br>base de données de processus.                                                             |  |
|                              | • Mot de passe : Entrez un mot de passe pour<br>l'authentification auprès de la base de données de<br>processus.                                     |  |

| Zone                                       | <b>Action requise</b>                                                                                                    |  |
|--------------------------------------------|----------------------------------------------------------------------------------------------------|--|
| Base de données Performance Data Warehouse | Pour la base de données Performance Data Warehouse,<br>entrez les valeurs des paramètres suivants :                            |  |
|                                            | <b>Nom d'utilisateur</b> : Entrez le nom d'utilisateur de la<br>base de données Performance Data Warehouse.                    |  |
|                                            | • Mot de passe : Entrez un mot de passe pour<br>l'authentification auprès de la base de données<br>Performance Data Warehouse. |  |

*Tableau 49. Zones obligatoires de la configuration de base de données pour Oracle (suite)*

12. Cliquez sur **Suivant** pour continuer. Vous êtes invité à indiquer votre ID IBM et votre mot de passe afin de vous connecter aux référentiels de services IBM.

**Remarque :** Si vous utilisez un fichier de propriétés local il n'est pas nécessaire de fournir l'ID utilisateur IBM et le mot de passe.

La connexion aux référentiels de services est nécessaire pour le téléchargement et l'installation des groupes de correctifs et des correctifs temporaires requis depuis Internet, notamment les correctifs de WebSphere Application Server et IBM Business Process Manager. Vous pouvez obtenir un ID IBM et un mot de passe en vous enregistrant sur la page [http://www.ibm.com.](http://www.ibm.com)

Vous pouvez cliquer sur **Annuler** pour continuer l'installation sans télécharger les correctifs requis depuis Internet ou désélectionner l'option **Utilisez le compte de support pour inclure les mises à jour à l'installation** dans la page Récapitulatif de l'installation.

Une fois le produit installé, vous pouvez utiliser Installation Manager pour installer les correctifs requis.

- 13. Dans la page Récapitulatif de l'installation, vérifiez les options d'installation et lisez les contrats de licence. Si vous acceptez les termes des contrats de licence, cliquez sur **I have read and accepted the license agreement and notices**.
- 14. Cliquez sur **Installer le logiciel**.

Une fois l'installation terminée la console de démarrage rapide démarre automatiquement.

Pour en savoir plus sur la sécurité de l'environnement et des applications, voir Sécurisation d'IBM Business Process Manager et des applications.

#### **Information associée**:

**E** [Mises à jour Installation Manager](https://publib.boulder.ibm.com/infocenter/cchelp/v7r1m0/topic/com.ibm.rational.clearcase.cc_ms_install.doc/topics/c_IM_updates.htm)

*Installation et configuration de Process Server avec un serveur de base de données Oracle :*

Process Server fournit un environnement d'exécution BPM unique pouvant prendre en charge une série de fonctions de processus métier, à des fins de test, de transfert ou de production.

Pour installer IBM Business Process Manager Express à l'aide de l'installation standard, vous devez confirmer que la base de données de processus, la base de données Performance Data Warehouse et la base de données commune existent déjà et qu'elles sont vides.

Pendant l'installation vous devez indiquer les informations suivantes :

- v Nom utilisateur et mot de passe pour l'authentification de base de données
- v Nom d'hôte et port du serveur de base de données
- v Nom de la base de données de processus
- v Nom de la base de données Performance Data Warehouse
- v Nom de la base de données commune

Si vous effectuez l'installation à partir d'images téléchargées sur Passport Advantage, assurez-vous d'avoir bien téléchargé les deux images de disque requises pour votre systèmes d'exploitation et de les avoir exraites dans le même répertoire.

L'installation standard installe le logiciel par l'intermédiaire du tableau de bord des produits et configure un profil autonome. Vous n'avez pas à créer un profil ultérieurement à l'aide de l'outil de gestion des profils ou la commande **manageprofiles**.

Un seul gestionnaire d'installation IBM est requis pour installer plusieurs instances d'IBM Business Process Manager.

1. Facultatif : Si vous êtes connecté à Internet, la procédure d'installation standard met automatiquement à niveau le produit sur le dernier groupe de correctifs ou de mises à jour et les correctifs provisoires recommandés. Si vous voulez installer les mises à niveau à partir d'un répertoire local, ou que vous voulez spécifier le niveau de correctif, vous pouvez utiliser un fichier de propriétés pour indiquer à Installation Manager où trouver les mises à jour et lesquelles il doit installer.

Créez le fichier suivant :

/*répertoire\_principal\_utilisateur*/bpm\_updates.properties

**Remarque :** Vérifiez que vous disposez d'un accès en lecture/écriture aux dossiers indiqués dans le fichier bpm\_updates.properties.

Le fichier utilise trois préfixes possibles : ifix, fixpack et launchpad. Chaque préfixe doit être suivi d'un point. Vous pouvez choisir librement le nom qui suit le préfixe et le point, ce qui permet de désigner plusieurs emplacements pour les ifix, les groupes de correctifs et les mises à jour du tableau de bord. Ces emplacements peuvent être des répertoires locaux ou des adresses URL. Par exemple :

```
ifix.1=/bpmUpdates
fixpack.2=http://test/rep
launchpad.1=/launchpad_updates
fixpack.WAS_REP=/WAS_updates
fixpack.BPM_REP=/BPM_updates
```
- 2. Accédez au support de l'une des manières suivantes, selon que vous effectuez l'installation à partir du DVD du produit ou de l'image d'installation téléchargée via Passport Advantage. Vous pouvez exécuter un seul tableau de bord à la fois.
	- v Si vous effectuez l'installation à partir d'un DVD du produit, insérez le disque de produit étiqueté IBM Business Process Manager Express dans l'unité de disque. Montez l'unité si nécessaire. Entrez la commande suivante pour démarrer le tableau de bord manuellement :

*point\_montage*/launchpad.sh

- v Si vous effectuez l'installation à partir d'images téléchargées à partir de Passport Advantage, procédez comme suit :
	- a. Accédez au répertoire dans lequel vous avez extrait les images.
	- b. Entrez la commande suivante pour démarrer le tableau de bord :

*répertoire\_extraction*/launchpad.sh

- 3. Facultatif : Si un message vous invite à mettre à jour le tableau de bord, cliquez sur **Mettre à jour** pour recevoir les dernières mises à jour. Les mises à jour sont installées et le tableau de bord redémarre automatiquement. Si vous n'avez pas d'accès Internet et voulez installer les mises à jour à partir d'un répertoire local, vous pouvez utiliser un fichier de propriétés avec le préfixe de tableau de bord, selon la procédure décrite à l'étape 1 pour indiquer à Installation Manager où trouver les mises à jour et lesquelles doivent être installées.
- 4. Après avoir démarré le tableau de bord, cliquez sur **Installation standard** dans la page Bienvenue page.
- 5. Sélectionnez **Installer Process Server** et cliquez sur **Suivant**.
- 6. Indiquez les informations relatives à Process Server :
- v **Nom d'hôte** : Cette zone affiche le nom de votre machine.
- v **Emplacement** : Entrez l'emplacement d'installation pour Process Server ou cliquez sur **Parcourir** pour sélectionner l'emplacement.

### **Remarque :**

- L'emplacement d'installation doit être un répertoire vide ou créé pendant l'installation.
- Vous installez DB2 Express et, par conséquent, votre emplacement d'installation ne peut pas contenir de chaînes nationales (NLS).
- v **Type** d'environnement : Sélectionnez comment utiliser Process Server :
	- Sélectionnez **Production** si le serveur est utilisé dans une capacité de production.
	- Sélectionnez **Etape** si le serveur doit être utilisé en tant qu'emplacement temporaire pour héberger les modifications avant de les mettre en production.
	- Sélectionnez **Test** si le serveur doit être utilisée comme un environnement de test, par exemple, pour le test de chargement.
- v **Nom** : Indiquez le nom pour l'environnement Process Server. Ce nom est utilisé pour se connecter à partir d'un Process Center à ce Process Server.

**Restriction :** Ne combinez pas des serveurs de production et des serveurs de non-production dans la même cellule.

v Indiquez le **nom d'utilisateur** et le **mot de passe** du compte d'administration de la cellule. L'administrateur de la cellule est l'administrateur principal de WebSphere Application Server. Un utilisateur affecté à ce rôle peut affecter les autres rôles d'administrateur et est responsable de l'administration de la cellule, ainsi que de la topologie. Un utilisateur affecté à ce rôle n'est pas responsable de l'administration des composants IBM Business Process Manager. Ce rôle donne accès à toutes les interfaces, ce qui permet aux utilisateurs de modifier ou supprimer tous les types d'éléments et d'actifs disponibles dans la bibliothèque, y compris les applications de processus et les kits d'outils. Ce rôle permet également d'administrer des instances de Process Server et de Performance Data Warehouse, ainsi que des utilisateurs et groupes internes. Vous devez être un utilisateur titulaire pour pouvoir déployer des applications de processus sur le serveur Process Center.

Sélectionnez **Utiliser ce serveur hors ligne** si ce Process Server ne doit pas être connecté à un Process Center. Vous pouvez toujours utiliser des serveurs hors ligne lors du déploiement d'instantanés d'applications de processus mais la méthode de déploiement d'applications de processus vers un Process Server hors ligne est différente si le déploiement s'effectue vers un Process Server en ligne.

Si vous n'avez pas sélectionné **Utiliser ce serveur hors ligne**, entrez les informations suivantes sur le Process Center auquel le serveur doit se connecter :

- v **Nom d'hôte** : Entrez l'hôte ou l'hôte virtuel requis par Process Server pour communiquer avec Process Center. Entrez un nom de système hôte qualifié complet. Dans un environnement avec un équilibrage de charge ou un serveur proxy entre les services Process Server et Process Center, assurez-vous que votre entrée correspond à l'URL permettant d'accéder à Process Center.
- v **Port** : Entrez le numéro de port de Process Center. Dans un environnement doté de l'équilibrage de charge ou d'un serveur proxy entre Process Server et Process Center, assurez-vous que votre entrée correspond à l'URL permettant d'accéder à Process Center.
- v **Nom d'utilisateur** : Entrez le nom d'un utilisateur Process Center. Process Server se connectera à Process Center sous cette identité d'utilisateur.
- v **Mot de passe** : Entrez le mot de passe correspondant à l'utilisateur Process Center.

Vous pouvez cliquer sur **Tester la connexion** pour tester la connexion à Process Center.

7. Indiquez le **nom d'utilisateur** et le **mot de passe** du compte d'administration de la cellule. L'administrateur de la cellule est l'administrateur principal de WebSphere Application Server. Un utilisateur affecté à ce rôle peut affecter les autres rôles d'administrateur et est responsable de

l'administration de la cellule, ainsi que de la topologie. Un utilisateur affecté à ce rôle n'est pas responsable de l'administration des composants IBM Business Process Manager. Ce rôle donne accès à toutes les interfaces, ce qui permet aux utilisateurs de modifier ou supprimer tous les types d'éléments et d'actifs disponibles dans la bibliothèque, y compris les applications de processus et les kits d'outils. Ce rôle permet également d'administrer des instances de Process Server et de Performance Data Warehouse, ainsi que des utilisateurs et groupes internes. Vous devez être un utilisateur titulaire pour pouvoir déployer des applications de processus sur le serveur Process Center.

- 8. Cliquez sur **Suivant**.
- 9. Sélectionnez **Oui** pour utiliser une base de données existante.
- 10. Indiquez les informations de base de données requises.

| Zone                                       | Action requise                                                                                                    |  |
|--------------------------------------------|----------------------------------------------------------------------------------------------------|--|
| Nom d'hôte                                 | Acceptez la valeur par défaut localhost ou entrez un<br>nom correct pour l'hôte du serveur de bases de données.<br>Par exemple, entrez l'adresse IP. |  |
| Port                                       | Acceptez la valeur par défaut 1521, ou entrez le numéro<br>du port du serveur approprié.                                                             |  |
| Nom de l'instance                          | Indiquez le nom de l'instance de base de données Oracle.                                                                                             |  |
| Base de données commune                    | Pour la base de données commune de niveau<br>environnement de déploiement, entrez des valeurs pour<br>les paramètres suivants :                      |  |
|                                            | · Nom d'utilisateur : Entrez le nom d'utilisateur de la<br>base de données commune.                                                                  |  |
|                                            | • Mot de passe : Entrez un mot de passe pour<br>l'authentification auprès de la base de données<br>commune.                                          |  |
| Base de données de processus               | Pour la base de données de processus, entrez des valeurs<br>pour les paramètres suivants :                                                           |  |
|                                            | • Nom d'utilisateur : Entrez le nom d'utilisateur de la<br>base de données de processus.                                                             |  |
|                                            | • Mot de passe : Entrez un mot de passe pour<br>l'authentification auprès de la base de données de<br>processus.                                     |  |
| Base de données Performance Data Warehouse | Pour la base de données Performance Data Warehouse,<br>entrez les valeurs des paramètres suivants :                                                  |  |
|                                            | • Nom d'utilisateur : Entrez le nom d'utilisateur de la<br>base de données Performance Data Warehouse.                                               |  |
|                                            | • Mot de passe : Entrez un mot de passe pour<br>l'authentification auprès de la base de données<br>Performance Data Warehouse.                       |  |

*Tableau 50. Zones obligatoires de la configuration de base de données pour Oracle*

11. Cliquez sur **Suivant** pour continuer. Vous êtes invité à indiquer votre ID IBM et votre mot de passe afin de vous connecter aux référentiels de services IBM.

**Remarque :** Si vous utilisez un fichier de propriétés local il n'est pas nécessaire de fournir l'ID utilisateur IBM et le mot de passe.

La connexion aux référentiels de services est nécessaire pour le téléchargement et l'installation des groupes de correctifs et des correctifs temporaires requis depuis Internet, notamment les correctifs de WebSphere Application Server et IBM Business Process Manager. Vous pouvez obtenir un ID IBM et un mot de passe en vous enregistrant sur la page [http://www.ibm.com.](http://www.ibm.com)

Vous pouvez cliquer sur **Annuler** pour continuer l'installation sans télécharger les correctifs requis depuis Internet ou désélectionner l'option **Utilisez le compte de support pour inclure les mises à jour à l'installation** dans la page Récapitulatif de l'installation.

Une fois le produit installé, vous pouvez utiliser Installation Manager pour installer les correctifs requis.

- 12. Dans la page Récapitulatif de l'installation, vérifiez les options d'installation et lisez les contrats de licence. Si vous acceptez les termes des contrats de licence, cliquez sur **I have read and accepted the license agreement and notices**.
- 13. Cliquez sur **Installer le logiciel**.

Une fois l'installation terminée la console de démarrage rapide démarre automatiquement.

Pour en savoir plus sur la sécurité de l'environnement et des applications, voir Sécurisation d'IBM Business Process Manager et des applications.

#### **Information associée**:

**C**[Mises à jour Installation Manager](https://publib.boulder.ibm.com/infocenter/cchelp/v7r1m0/topic/com.ibm.rational.clearcase.cc_ms_install.doc/topics/c_IM_updates.htm)

# **Installation et configuration d'IBM Business Process Manager Express à l'aide d'un serveur de base de données SQL Server :**

Vous pouvez installer IBM Business Process Manager à l'aide d'un serveur de base de données Microsoft SQL Server.

*Création et configuration de bases de données SQL Server avant une installation standard :*

IBM Business Process Manager requiert une base de données Process, une base de données Performance Data Warehouse et une base de données commune. La base de données commune contient Business Space et d'autres composants. Vous pouvez installer et configurer les bases de données avant d'effectuer l'installation.

#### *Configuration de transactions XA pour SQL Server :*

Vous devez configurer des transactions XA après l'installation de la base de données Microsoft SQL Server et avant le démarrage du serveur. Le pilote JDBC SQL Server offre une prise en charge pour les transactions distribuées facultatives Java Platform, Enterprise Edition/JDBC 2.0. Les connexions JDBC obtenues via la classe **SQLServerXADataSource** peuvent faire partie d'environnements de traitement de transactions distribuées standard comme les serveurs d'applications Java Platform, Enterprise Edition (Java EE).

L'échec de la configuration des transactions XA peut entraîner l'erreur suivante lors du démarrage du serveur : **javax.transaction.xa.XAException: com.microsoft.sqlserver.jdbc.SQLServerException: Failed to create the XA control connection. Erreur : "Could not find stored procedure 'master..xp\_sqljdbc\_xa\_init\_ex'"..**.

Le service MS DTC doit être marqué comme Automatique dans Service Manager pour être certain qu'il s'exécute lorsque le service SQL Server est démarré.

1. Pour activer MS DTC pour les transactions XA, vous devez procédez comme suit :

# **Sous Windows XP et Windows Server 2003 :**

- a. Sélectionnez **Panneau de configuration** > **Outils d'administration** > **Services de composants**.
- b. Sélectionnez **Services de composants** > **Ordinateurs** et cliquez avec le bouton droit de la souris sur **Poste de travail**, puis sélectionnez **Propriétés**.
- c. Cliquez sur l'onglet **MSDTC**, puis cliquez sur **Configuration de la sécurité**.
- d. Cochez la case **Activer les transactions XA**, puis cliquez sur **OK**. Cela entraîne le redémarrage du service MS DTC.
- e. Cliquez sur **OK** de nouveau pour fermer la fenêtre **Propriétés**, puis fermez **Services de composants**.
- f. Redémarrez SQL Server pour vous assurer qu'il se synchronise avec les modifications MS DTC.

**Sous Windows Vista, Windows 7 et Windows Server 2008 R2 :**

- a. Sélectionnez **Panneau de configuration** > **Outils d'administration** > **Services de composants**.
- b. Sélectionnez **Services de composants** > **Ordinateurs** > **Poste de travail** > **Coordinateur de transactions distribuées**.
- c. Cliquez avec le bouton droit de la souris sur **DTC local** puis sélectionnez **Propriétés**.
- d. Cliquez sur l'onglet **Sécurité** dans la fenêtre **Propriétés du DTC local**.
- e. Cochez la case **Activer les transactions XA**, puis cliquez sur **OK**. Cela redémarre le service MS DTC.
- f. Cliquez sur **OK** de nouveau pour fermer la fenêtre Propriétés, puis fermez Services de composants.
- g. Redémarrez SQL Server pour vous assurer qu'il se synchronise avec les modifications MS DTC.
- 2. Configurez les composants de transactions distribuées (DTC) JDBC :
	- a. Si vous n'avez pas installé IBM Business Process Manager, téléchargez le pilote "Microsoft SQL Server JDBC Drive 3.0" à partir du site Microsoft à l'aide de l'URL fournie dans la section Ressources et extrayez ce fichier dans un répertoire de votre choix.
	- b. Si BPM est déjà installé, accédez à *bpm\_install\_root*/jdbcdrivers/SQLServer/xa pour obtenir les fichiers requis lors des étapes suivantes :
		- Copiez le fichier sqljdbc xa.dll depuis le répertoire de décompression JDBC vers le répertoire Binn (pour une installation SQL Server par défaut, l'emplacement est C:/Program Files/Microsoft SQL Server/MSSQL10\_50.MSSQLSERVER/MSSQL/Binn) de l'ordinateur SQL Server. Si vous utilisez des transactions XA avec SQL Server 32 bits, utilisez le fichier sqljdbc\_xa.dll dans le dossier x86, même si SQL Server est installé sur un processeur x64. Si vous utilisez des transactions XA avec SQL Server 64 bits sur le processeur x64, utilisez le fichier sqljdbc\_xa.dll dans le dossier x64.
		- v Exécutez le script de base de données xa\_install.sql SQL Server. A titre d'exemple, à l'invite de commande, exécutez **sqlcmd -i xa\_install.sql**. Ce script installe les procédures mémorisées étendues appelées par sqljdbc\_xa.dll. Ces procédures mémorisées étendues implémentent des transactions distribuées et une prise en charge XA pour le pilote JDBC Microsoft SQL Server. Vous devrez exécuter ce script en tant qu'administrateur de l'instance SQL Server. Vous pouvez ignorer les erreurs relatives à l'impossibilité de supprimer des procédures qui n'existent pas.
		- v Ouvrez SQL Server Management Studio pour accéder au dossier de sécurité situé sous la base de données **master**. Pour accorder des autorisations à un utilisateur spécifique pour qu'il participe aux transactions distribuées avec le pilote JDBC, ajoutez l'utilisateur au rôle **SqlJDBCXAUser** dans la base de données maître (par exemple, pour un utilisateur Lombardi, ajoutez la base de données maître dans les mappages Utilisateur et sélectionnez le rôle **SqlJDBCXAUser**).

Après avoir configuré les transactions XA et avant de démarrer le serveur, vous devez configurer les connectivités TCP/IP en appliquant la procédure ci-dessous :

- 1. Dans le menu Démarrer, cliquez sur **Microsoft SQl Server 2008 R2** > **Outils de configuration** > **Gestionnaire de configuration SQL Server**.
- 2. Développez **Configuration réseau SQL Server** > **Protocoles pour SQL2008**
- 3. Sélectionnez **TCP/IP** sur la partie droite.
- 4. Cliquez deux fois sur **TCP/IP** et activez l'option sous l'onglet **Protocole**.
- 5. Cliquez sur l'onglet **Adresses IP** pour activer le port TCP sur chaque adresse IP configurée.

#### *Création de bases de données SQL Server :*

Vous pouvez créer les bases de données requises pour IBM Business Process Manager version 8.5 avant de créer des profils et de configurer votre environnement de déploiement réseau. Vous avez généralement besoin d'une base de données Process, d'une base de données Performance Data Warehouse et d'une base de données commune. Dans le cas d'un environnement de déploiement Advanced-only, vous avez uniquement besoin de la base de données commune.

- v Il n'est pas possible de partager des bases de données entre plusieurs installations ou environnements de déploiement
- v Les instances Process et Performance Data Warehouse nécessitent leurs propres bases de données et ne peuvent pas être configurées sur la même base de données que les autres composants BPM.
- v Les composants Process et Performance Data Warehouse requièrent que les bases de données soient insensibles à la casse pour SQL Server
- v Les composants CommonDB (et WPS hérités) requièrent que les bases de données soient sensibles à la casse pour SQL Server
- v Le nom de schéma utilisé pour chaque composant doit correspondre à l'utilisateur

les noms de base de données par défaut sont BPMDB pour la base de données Process, PDWDB pour la base de données Performance Data Warehouse et CMNDB pour la base de données commune.

Si IBM Business Process Manager est installé sur votre machine, les scripts **createDatabase\_CaseInsensitive.sql** et **createDatabase\_CaseSensitive.sql** sont également disponibles dans le dossier *BPM\_HOME*/BPM/dbscripts/SQLServer/Create.

Dans les exemples suivants, remplacez *@DB\_NAME@* par par le nom que vous souhaitez utiliser pour la base de données créée

- 1. Si IBM Business Process Manager est installé sur votre machine, localisez les scripts SQL à exécuter. Sinon, utilisez l'option de ligne de commande.
- 2. Exécutez les scripts pour créer les base de données BPMDB et PDWDB. Exécutez l'exemple de script suivant :

BPM\_HOME/BPM/dbscripts/SQLServer/Create/createDatabase\_CaseInsensitive.sql

Vous pouvez, facultativement, copier le contenu du fichier SQL ci-dessus dans un éditeur de commande et exécuter les commandes comme suit :

CREATE DATABASE @DB\_NAME@ COLLATE SQL Latin1 General CP1 CI AS;

Si IBM Business Process Manager n'est pas installé, vous pouvez exécuter la syntaxe de commande suivante à partir de la ligne de commande :

sqlcmd -Q "CREATE DATABASE @DB\_NAME@ COLLATE SQL Latin1 General CP1 CI AS"

3. Exécutez le script de création de la base de données CommonDB. Exécutez l'exemple de script suivant :

BPM\_HOME/BPM/dbscripts/SQLServer/Create/createDatabase\_CaseSensitive.sql

Vous pouvez, facultativement, copier le contenu du fichier SQL ci-dessus dans un éditeur de commande et exécuter les commandes comme suit :

CREATE DATABASE @DB\_NAME@ COLLATE SQL\_Latin1\_General\_CP1\_CS\_AS;

Si IBM Business Process Manager n'est pas installé, vous pouvez exécuter la syntaxe de commande suivante à partir de la ligne de commande :

sqlcmd -Q "CREATE DATABASE @DB\_NAME@ COLLATE SQL\_Latin1\_General\_CP1\_CS\_AS"

**Remarque :** Les lettres *CI* contenues dans la valeur d'attribut **COLLATE** sont applicables aux bases de données insensibles à la casse et *CS* aux bases de données sensibles à la casse.

*Création d'utilisateurs et de schémas pour les bases de données SQL Server :*

Vous devez créer les utilisateurs et les schémas après avoir créé les bases de données SQL Server.

Attribuez les trois rôles suivants à l'utilisateur de la base de données IBM Business Process Manager :

**Remarque :** La base de données doit être créée par l'administrateur de base de données qui peut ensuite attribuer ces rôles à l'utilisateur de base de données pour IBM Business Process Manager.

- db ddladmin
- db datawriter
- db datareader

Pour plus d'informations sur les autorisations fournies par ces rôles, reportez-vous à la documentation de Microsoft.

**Important :** Dans Microsoft SQL Server, le nom de schéma par défaut associé à un utilisateur doit correspondre au nom d'utilisateur. Par exemple, si le nom d'utilisateur de base de données Performance Data Warehouse est *dbuser*, alors le nom de schéma par défaut associé à l'utilisateur *dbuser* doit également être *dbuser*. Vous devez créer un utilisateur de base de données ordinaire et accorder les droits requis à cet utilisateur au lieu d'utiliser un superutilisateur, tel que *sa*, Car le schéma par défaut du superutilisateur est dbo et ne peut être modifié.

Procédez comme suit si certaines tables existantes ne sont pas associées à un schéma portant le même nom que le nom d'utilisateur.

- 1. Dans SQL Server Management Studio Object Explorer, cliquez avec le bouton droit de la souris sur le nom de la table, puis cliquez sur **Conception**.
- 2. Dans la vue Conception, appuyez sur F4 pour afficher la fenêtre Propriétés.
- 3. Dans la fenêtre Propriétés, modifiez le nom du schéma.
- 4. Cliquez avec le bouton droit de la souris sur l'onglet et sélectionnez **Fermer** pour fermer la vue Conception.
- 5. Cliquez sur **OK** lorsque vous êtes invité à enregistrer. La table sélectionnée est transférée vers le nouveau schéma.
- 6. Répétez les étapes précédentes pour toutes les tables de la base de données Performance Data Warehouse.

Le script **createUser.sql** est disponible dans le dossier *BPM\_HOME*/BPM/dbscripts/SQLServer/Create et sert à créer les utilisateurs et le schéma pour SQL Server.

- 1. Localisez les scripts SQL à exécuter.
- 2. Exécutez les scripts pour créer les utilisateurs et les schémas des bases de données SQL Server. Exécutez l'exemple de script suivant pour créer les utilisateurs requis.

BPM\_HOME/BPM/dbscripts/SQLServer/Create/createUser.sql

Facultativement, si le script ci-dessus est indisponible lors de la configuration, copiez le contenu du fichier SQL ci-dessus et exécutez les instructions à partir de la ligne de commande, comme suit :

```
USE master
GO
CREATE LOGIN @DB_USER@ WITH PASSWORD='@DB_PASSWD@'
GO
USE @DB_NAME@
GO
CREATE USER @DB_USER@ FOR LOGIN @DB_USER@ WITH DEFAULT_SCHEMA=@DB_USER@
GO
CREATE SCHEMA @DB_USER@ AUTHORIZATION @DB_USER@
```
GO EXEC sp\_addrolemember 'db\_ddladmin', @DB\_USER@; EXEC sp\_addrolemember 'db\_datareader', @DB\_USER@; EXEC sp\_addrolemember 'db\_datawriter', @DB\_USER@;

Dans l'exemple ci-dessus, remplacez *@DB\_NAME@* par le nom de la base de données BPM pour laquelle vous avez créé les utilisateurs et le schéma, *@DB\_USER@* par le nom d'utilisateur de base de données que vous souhaitez créer et *@DB\_PASSWD@* par le mot de passe de cet utilisateur.

Lorsque vous créez des schémas de base de données en utilisant les scripts générés, votre ID utilisateur doit avoir l'autorisation de créer des tables. Une fois les tables créées, vous devez avoir les droits suffisants pour sélectionner, insérer, mettre à jour et supprimer les informations dans les tables.

La table suivante décrit les privilèges associés aux bases de données qui sont requis pour accéder aux magasins de données.

| Privilèges minimaux requis pour créer des objets dans                                                                                | Privilèges minimaux requis pour accéder aux objets                                                                                                    |
|----------------------------------------------------------------------------------------------------|----------------------------------------------------------------------------------------------------|
| la base de données                                                                                                    | dans la base de données                                                                                                    |
| L'ID utilisateur a besoin des privilèges DB OWNER<br>associés aux magasins de données utilisés pour IBM<br>Business Process Manager. | Configurez SQL Server pour l'authentification SQL Server<br>et Windows, afin que l'authentification puisse se fonder<br>sur un ID et sur un mot de passe de connexion au<br>serveur SQL. L'ID utilisateur doit correspondre au<br>propriétaire des tables ou être membre d'un groupe<br>disposant de droits suffisants pour émettre des<br>instructions TRUNCATE TABLE.<br>Voir le tableau Privilèges détaillés associés aux bases de<br>données SQL Server dans Privilèges associés aux bases<br>de données SOL Server. |

*Tableau 51. Privilèges d'accès à la base de données*

*Installation et configuration de Process Center avec un serveur de base de données SQL Server :*

Process Center inclut un référentiel pour tous les processus, services et autres ressources créés dans les environnements de création IBM Business Process Manager. Vous pouvez utiliser Process Server intégré dans Process Center pour exécuter des processus au fur et à mesure qu'ils sont générés. Lorsque vous êtes prêt, vous pouvez installer et exécuter ces mêmes processus sur Process Server dans vos environnements d'exécution.

Pour installer IBM Business Process Manager Express à l'aide de l'installation standard, vous devez confirmer que la base de données de processus, la base de données Performance Data Warehouse et la base de données commune existent déjà et qu'elles sont vides.

Pendant l'installation vous devez indiquer les informations suivantes :

- v Nom utilisateur et mot de passe pour l'authentification de base de données
- v Nom d'hôte et port du serveur de base de données
- v Nom de la base de données de processus
- v Nom de la base de données Performance Data Warehouse
- v Nom de la base de données commune

Si vous effectuez l'installation à partir d'images téléchargées sur Passport Advantage, assurez-vous d'avoir bien téléchargé les deux images de disque requises pour votre systèmes d'exploitation et de les avoir exraites dans le même répertoire.

L'installation standard installe le logiciel par l'intermédiaire du tableau de bord des produits et configure un profil autonome. Vous n'avez pas à créer un profil ultérieurement à l'aide de l'outil de gestion des profils ou la commande **manageprofiles**.

Un seul gestionnaire d'installation IBM est requis pour installer plusieurs instances d'IBM Business Process Manager.

1. Facultatif : Si vous êtes connecté à Internet, la procédure d'installation standard met automatiquement à niveau le produit sur le dernier groupe de correctifs ou de mises à jour et les correctifs provisoires recommandés. Si vous voulez installer les mises à niveau à partir d'un répertoire local, ou que vous voulez spécifier le niveau de correctif, vous pouvez utiliser un fichier de propriétés pour indiquer à Installation Manager où trouver les mises à jour et lesquelles il doit installer.

Créez le fichier suivant :

/*répertoire\_principal\_utilisateur*/bpm\_updates.properties

**Remarque :** Vérifiez que vous disposez d'un accès en lecture/écriture aux dossiers indiqués dans le fichier bpm\_updates.properties.

Le fichier utilise trois préfixes possibles : ifix, fixpack et launchpad. Chaque préfixe doit être suivi d'un point. Vous pouvez choisir librement le nom qui suit le préfixe et le point, ce qui permet de désigner plusieurs emplacements pour les ifix, les groupes de correctifs et les mises à jour du tableau de bord. Ces emplacements peuvent être des répertoires locaux ou des adresses URL. Par exemple :

ifix.1=/bpmUpdates fixpack.2=http://test/rep launchpad.1=/launchpad\_updates fixpack.WAS\_REP=/WAS\_updates fixpack.BPM\_REP=/BPM\_updates

- 2. Accédez au support de l'une des manières suivantes, selon que vous effectuez l'installation à partir du DVD du produit ou de l'image d'installation téléchargée via Passport Advantage. Vous pouvez exécuter un seul tableau de bord à la fois.
	- v Si vous effectuez l'installation à partir d'un DVD du produit, insérez le disque de produit étiqueté IBM Business Process Manager Express dans l'unité de disque. Montez l'unité si nécessaire. Entrez la commande suivante pour démarrer le tableau de bord manuellement :

*point\_montage*/launchpad.sh

- v Si vous effectuez l'installation à partir d'images téléchargées à partir de Passport Advantage, procédez comme suit :
	- a. Accédez au répertoire dans lequel vous avez extrait les images.
	- b. Entrez la commande suivante pour démarrer le tableau de bord :

*répertoire\_extraction*/launchpad.sh

- 3. Facultatif : Si un message vous invite à mettre à jour le tableau de bord, cliquez sur **Mettre à jour** pour recevoir les dernières mises à jour. Les mises à jour sont installées et le tableau de bord redémarre automatiquement. Si vous n'avez pas d'accès Internet et voulez installer les mises à jour à partir d'un répertoire local, vous pouvez utiliser un fichier de propriétés avec le préfixe de tableau de bord, selon la procédure décrite à l'étape 1 pour indiquer à Installation Manager où trouver les mises à jour et lesquelles doivent être installées.
- 4. Après avoir démarré le tableau de bord, cliquez sur **Installation standard** dans la page Bienvenue page.
- 5. Sélectionnez **Installer Process Center** et cliquez sur **Suivant**.
- 6. Vous pouvez, facultativement, modifier les informations d'emplacement :
	- v **Nom d'hôte** : Cette zone affiche le nom de votre machine.

**Important :** Si la valeur localhost ou 127.0.0.1 est utilisée pour le nom d'hôte, les installations Process Server sur un système distant ne pourront pas se connecter au Process Center.

v **Emplacement** : Entrez l'emplacement d'installation pour Process Center ou cliquez sur **Parcourir** pour sélectionner l'emplacement.

# **Remarque :**

- L'emplacement d'installation doit être un répertoire vide ou créé pendant l'installation.
- Vous installez DB2 Express et, par conséquent, votre emplacement d'installation ne peut pas contenir de chaînes nationales (NLS).
- 7. Indiquez le **nom d'utilisateur** et le **mot de passe** du compte d'administration de la cellule. L'administrateur de la cellule est l'administrateur principal de WebSphere Application Server. Un utilisateur affecté à ce rôle peut affecter les autres rôles d'administrateur et est responsable de l'administration de la cellule, ainsi que de la topologie. Un utilisateur affecté à ce rôle n'est pas responsable de l'administration des composants IBM Business Process Manager. Ce rôle donne accès à toutes les interfaces, ce qui permet aux utilisateurs de modifier ou supprimer tous les types d'éléments et d'actifs disponibles dans la bibliothèque, y compris les applications de processus et les kits d'outils. Ce rôle permet également d'administrer des instances de Process Server et de Performance Data Warehouse, ainsi que des utilisateurs et groupes internes. Vous devez être un utilisateur titulaire pour pouvoir déployer des applications de processus sur le serveur Process Center.
- 8. Indiquez le **nom d'utilisateur** et le **mot de passe** du compte d'administration de l'environnement de déploiement. L'administrateur de l'environnement de déploiement est l'administrateur principal de IBM Business Process Manager. Un utilisateur affecté à ce rôle dispose d'un accès administrateur à Process Center et à Process Admin Console. Ce rôle donne accès à toutes les interfaces, ce qui permet aux utilisateurs de modifier ou supprimer tous les types d'éléments et d'actifs disponibles dans la bibliothèque, y compris les applications de processus et les kits d'outils. Ce compte permet également d'administrer des instances de Process Server et de Performance Data Warehouse, ainsi que des utilisateurs et groupes internes.
- 9. Cliquez sur **Suivant**.
- 10. Sélectionnez **Oui** pour utiliser une base de données existante.
- 11. Indiquez les informations de base de données requises.

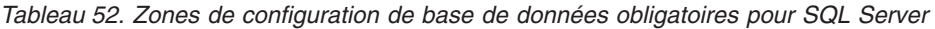

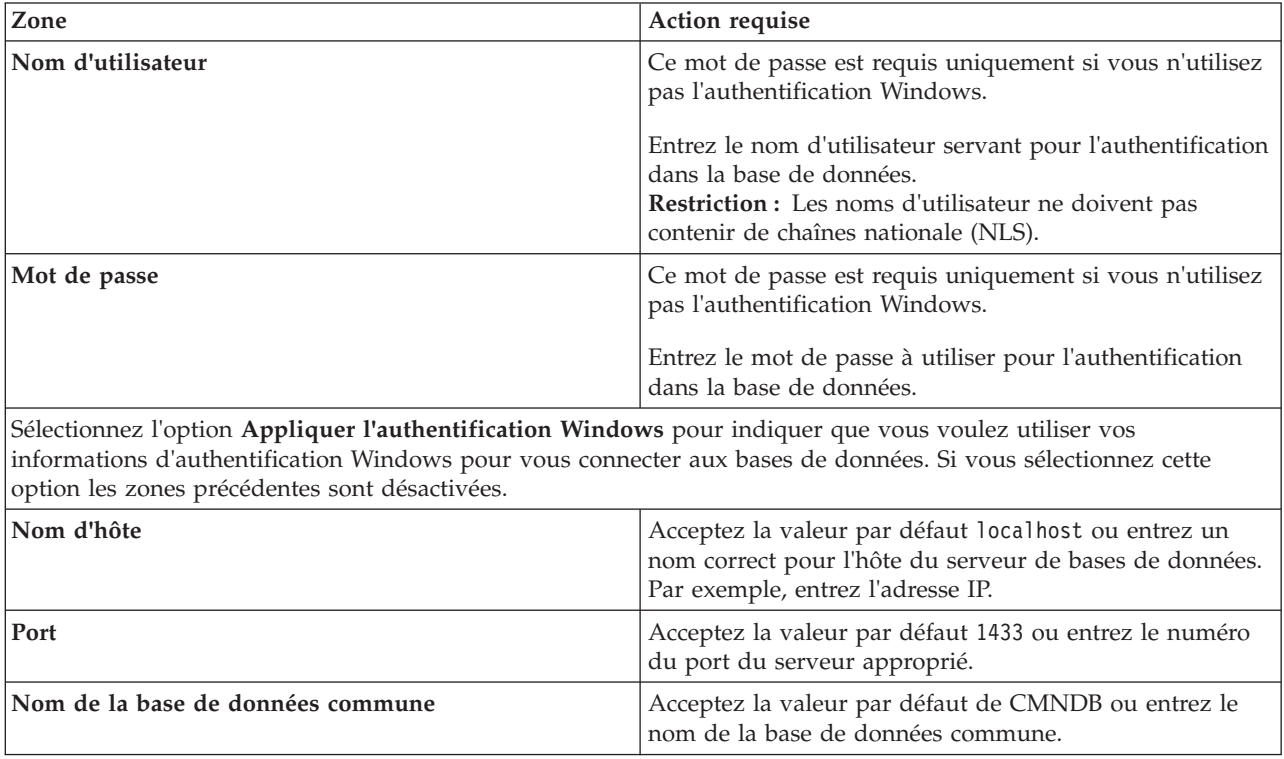

*Tableau 52. Zones de configuration de base de données obligatoires pour SQL Server (suite)*

| <b>Zone</b>                                                    | <b>Action requise</b>                                                                                                    |  |
|----------------------------------------------------------------|----------------------------------------------------------------------------------------------------|--|
| Nom de la base de données de processus                         | Acceptez la valeur par défaut de BPMDB ou entrez le<br>nom de la base de données de processus.<br>Acceptez la valeur par défaut de PDWDB ou entrez le<br>nom de la base de données Performance Data Warehouse. |  |
| Nom de la base de données Performance Data<br><i>Narehouse</i> |                                                                                                    |  |

12. Cliquez sur **Suivant** pour continuer. Vous êtes invité à indiquer votre ID IBM et votre mot de passe afin de vous connecter aux référentiels de services IBM.

**Remarque :** Si vous utilisez un fichier de propriétés local il n'est pas nécessaire de fournir l'ID utilisateur IBM et le mot de passe.

La connexion aux référentiels de services est nécessaire pour le téléchargement et l'installation des groupes de correctifs et des correctifs temporaires requis depuis Internet, notamment les correctifs de WebSphere Application Server et IBM Business Process Manager. Vous pouvez obtenir un ID IBM et un mot de passe en vous enregistrant sur la page [http://www.ibm.com.](http://www.ibm.com)

Vous pouvez cliquer sur **Annuler** pour continuer l'installation sans télécharger les correctifs requis depuis Internet ou désélectionner l'option **Utilisez le compte de support pour inclure les mises à jour à l'installation** dans la page Récapitulatif de l'installation.

Une fois le produit installé, vous pouvez utiliser Installation Manager pour installer les correctifs requis.

- 13. Dans la page Récapitulatif de l'installation, vérifiez les options d'installation et lisez les contrats de licence. Si vous acceptez les termes des contrats de licence, cliquez sur **I have read and accepted the license agreement and notices**.
- 14. Cliquez sur **Installer le logiciel**.

Une fois l'installation terminée la console de démarrage rapide démarre automatiquement.

Pour en savoir plus sur la sécurité de l'environnement et des applications, voir Sécurisation d'IBM Business Process Manager et des applications.

#### **Information associée**:

**E** [Mises à jour Installation Manager](https://publib.boulder.ibm.com/infocenter/cchelp/v7r1m0/topic/com.ibm.rational.clearcase.cc_ms_install.doc/topics/c_IM_updates.htm)

*Installation et configuration de Process Server avec un serveur de base de données SQL Server :*

Process Server fournit un environnement d'exécution BPM unique pouvant prendre en charge une série de fonctions de processus métier, à des fins de test, de transfert ou de production.

Pour installer IBM Business Process Manager Express à l'aide de l'installation standard, vous devez confirmer que la base de données de processus, la base de données Performance Data Warehouse et la base de données commune existent déjà et qu'elles sont vides.

Pendant l'installation vous devez indiquer les informations suivantes :

- v Nom utilisateur et mot de passe pour l'authentification de base de données
- v Nom d'hôte et port du serveur de base de données
- v Nom de la base de données de processus
- v Nom de la base de données Performance Data Warehouse
- v Nom de la base de données commune

Si vous effectuez l'installation à partir d'images téléchargées sur Passport Advantage, assurez-vous d'avoir bien téléchargé les deux images de disque requises pour votre systèmes d'exploitation et de les avoir exraites dans le même répertoire.

L'installation standard installe le logiciel par l'intermédiaire du tableau de bord des produits et configure un profil autonome. Vous n'avez pas à créer un profil ultérieurement à l'aide de l'outil de gestion des profils ou la commande **manageprofiles**.

Un seul gestionnaire d'installation IBM est requis pour installer plusieurs instances d'IBM Business Process Manager.

1. Facultatif : Si vous êtes connecté à Internet, la procédure d'installation standard met automatiquement à niveau le produit sur le dernier groupe de correctifs ou de mises à jour et les correctifs provisoires recommandés. Si vous voulez installer les mises à niveau à partir d'un répertoire local, ou que vous voulez spécifier le niveau de correctif, vous pouvez utiliser un fichier de propriétés pour indiquer à Installation Manager où trouver les mises à jour et lesquelles il doit installer.

Créez le fichier suivant :

/*répertoire\_principal\_utilisateur*/bpm\_updates.properties

**Remarque :** Vérifiez que vous disposez d'un accès en lecture/écriture aux dossiers indiqués dans le fichier bpm\_updates.properties.

Le fichier utilise trois préfixes possibles : ifix, fixpack et launchpad. Chaque préfixe doit être suivi d'un point. Vous pouvez choisir librement le nom qui suit le préfixe et le point, ce qui permet de désigner plusieurs emplacements pour les ifix, les groupes de correctifs et les mises à jour du tableau de bord. Ces emplacements peuvent être des répertoires locaux ou des adresses URL. Par exemple :

- ifix.1=/bpmUpdates fixpack.2=http://test/rep launchpad.1=/launchpad\_updates fixpack.WAS\_REP=/WAS\_updates fixpack.BPM\_REP=/BPM\_updates
- 2. Accédez au support de l'une des manières suivantes, selon que vous effectuez l'installation à partir du DVD du produit ou de l'image d'installation téléchargée via Passport Advantage. Vous pouvez exécuter un seul tableau de bord à la fois.
	- v Si vous effectuez l'installation à partir d'un DVD du produit, insérez le disque de produit étiqueté IBM Business Process Manager Express dans l'unité de disque. Montez l'unité si nécessaire. Entrez la commande suivante pour démarrer le tableau de bord manuellement :
		- *point\_montage*/launchpad.sh
	- v Si vous effectuez l'installation à partir d'images téléchargées à partir de Passport Advantage, procédez comme suit :
		- a. Accédez au répertoire dans lequel vous avez extrait les images.
		- b. Entrez la commande suivante pour démarrer le tableau de bord :

*répertoire\_extraction*/launchpad.sh

- 3. Facultatif : Si un message vous invite à mettre à jour le tableau de bord, cliquez sur **Mettre à jour** pour recevoir les dernières mises à jour. Les mises à jour sont installées et le tableau de bord redémarre automatiquement. Si vous n'avez pas d'accès Internet et voulez installer les mises à jour à partir d'un répertoire local, vous pouvez utiliser un fichier de propriétés avec le préfixe de tableau de bord, selon la procédure décrite à l'étape 1 pour indiquer à Installation Manager où trouver les mises à jour et lesquelles doivent être installées.
- 4. Après avoir démarré le tableau de bord, cliquez sur **Installation standard** dans la page Bienvenue page.
- 5. Sélectionnez **Installer Process Server** et cliquez sur **Suivant**.
- 6. Indiquez les informations relatives à Process Server :
- v **Nom d'hôte** : Cette zone affiche le nom de votre machine.
- v **Emplacement** : Entrez l'emplacement d'installation pour Process Server ou cliquez sur **Parcourir** pour sélectionner l'emplacement.

### **Remarque :**

- L'emplacement d'installation doit être un répertoire vide ou créé pendant l'installation.
- Vous installez DB2 Express et, par conséquent, votre emplacement d'installation ne peut pas contenir de chaînes nationales (NLS).
- v **Type** d'environnement : Sélectionnez comment utiliser Process Server :
	- Sélectionnez **Production** si le serveur est utilisé dans une capacité de production.
	- Sélectionnez **Etape** si le serveur doit être utilisé en tant qu'emplacement temporaire pour héberger les modifications avant de les mettre en production.
	- Sélectionnez **Test** si le serveur doit être utilisée comme un environnement de test, par exemple, pour le test de chargement.
- v **Nom** : Indiquez le nom pour l'environnement Process Server. Ce nom est utilisé pour se connecter à partir d'un Process Center à ce Process Server.

**Restriction :** Ne combinez pas des serveurs de production et des serveurs de non-production dans la même cellule.

v Indiquez le **nom d'utilisateur** et le **mot de passe** du compte d'administration de la cellule. L'administrateur de la cellule est l'administrateur principal de WebSphere Application Server. Un utilisateur affecté à ce rôle peut affecter les autres rôles d'administrateur et est responsable de l'administration de la cellule, ainsi que de la topologie. Un utilisateur affecté à ce rôle n'est pas responsable de l'administration des composants IBM Business Process Manager. Ce rôle donne accès à toutes les interfaces, ce qui permet aux utilisateurs de modifier ou supprimer tous les types d'éléments et d'actifs disponibles dans la bibliothèque, y compris les applications de processus et les kits d'outils. Ce rôle permet également d'administrer des instances de Process Server et de Performance Data Warehouse, ainsi que des utilisateurs et groupes internes. Vous devez être un utilisateur titulaire pour pouvoir déployer des applications de processus sur le serveur Process Center.

Sélectionnez **Utiliser ce serveur hors ligne** si ce Process Server ne doit pas être connecté à un Process Center. Vous pouvez toujours utiliser des serveurs hors ligne lors du déploiement d'instantanés d'applications de processus mais la méthode de déploiement d'applications de processus vers un Process Server hors ligne est différente si le déploiement s'effectue vers un Process Server en ligne.

Si vous n'avez pas sélectionné **Utiliser ce serveur hors ligne**, entrez les informations suivantes sur le Process Center auquel le serveur doit se connecter :

- v **Nom d'hôte** : Entrez l'hôte ou l'hôte virtuel requis par Process Server pour communiquer avec Process Center. Entrez un nom de système hôte qualifié complet. Dans un environnement avec un équilibrage de charge ou un serveur proxy entre les services Process Server et Process Center, assurez-vous que votre entrée correspond à l'URL permettant d'accéder à Process Center.
- v **Port** : Entrez le numéro de port de Process Center. Dans un environnement doté de l'équilibrage de charge ou d'un serveur proxy entre Process Server et Process Center, assurez-vous que votre entrée correspond à l'URL permettant d'accéder à Process Center.
- v **Nom d'utilisateur** : Entrez le nom d'un utilisateur Process Center. Process Server se connectera à Process Center sous cette identité d'utilisateur.
- v **Mot de passe** : Entrez le mot de passe correspondant à l'utilisateur Process Center.

Vous pouvez cliquer sur **Tester la connexion** pour tester la connexion à Process Center.

7. Indiquez le **nom d'utilisateur** et le **mot de passe** du compte d'administration de la cellule. L'administrateur de la cellule est l'administrateur principal de WebSphere Application Server. Un utilisateur affecté à ce rôle peut affecter les autres rôles d'administrateur et est responsable de

l'administration de la cellule, ainsi que de la topologie. Un utilisateur affecté à ce rôle n'est pas responsable de l'administration des composants IBM Business Process Manager. Ce rôle donne accès à toutes les interfaces, ce qui permet aux utilisateurs de modifier ou supprimer tous les types d'éléments et d'actifs disponibles dans la bibliothèque, y compris les applications de processus et les kits d'outils. Ce rôle permet également d'administrer des instances de Process Server et de Performance Data Warehouse, ainsi que des utilisateurs et groupes internes. Vous devez être un utilisateur titulaire pour pouvoir déployer des applications de processus sur le serveur Process Center.

- 8. Cliquez sur **Suivant**.
- 9. Sélectionnez **Oui** pour utiliser une base de données existante.
- 10. Indiquez les informations de base de données requises.

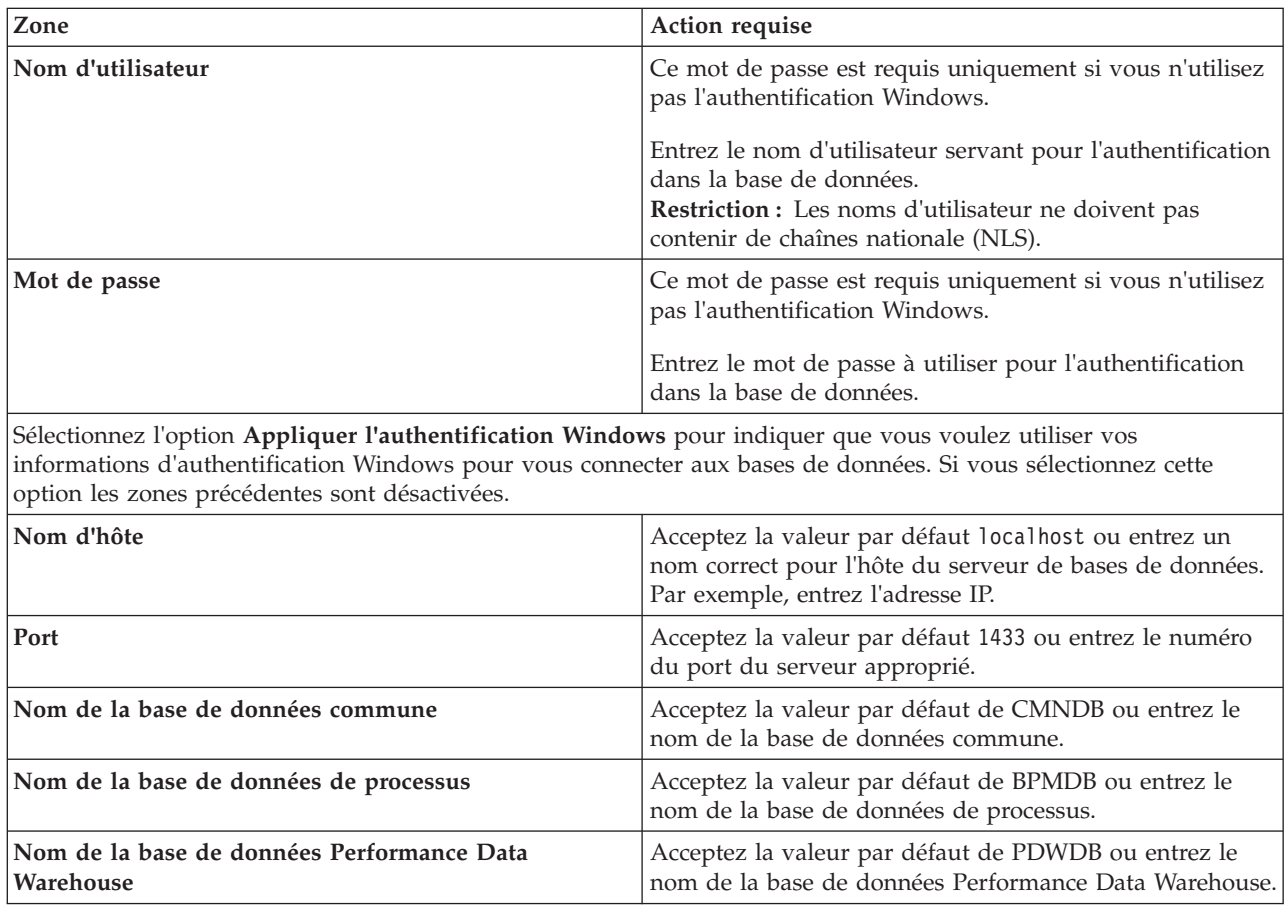

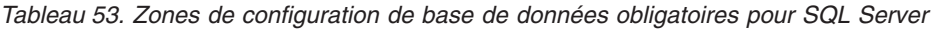

11. Cliquez sur **Suivant** pour continuer. Vous êtes invité à indiquer votre ID IBM et votre mot de passe afin de vous connecter aux référentiels de services IBM.

**Remarque :** Si vous utilisez un fichier de propriétés local il n'est pas nécessaire de fournir l'ID utilisateur IBM et le mot de passe.

La connexion aux référentiels de services est nécessaire pour le téléchargement et l'installation des groupes de correctifs et des correctifs temporaires requis depuis Internet, notamment les correctifs de WebSphere Application Server et IBM Business Process Manager. Vous pouvez obtenir un ID IBM et un mot de passe en vous enregistrant sur la page [http://www.ibm.com.](http://www.ibm.com)

Vous pouvez cliquer sur **Annuler** pour continuer l'installation sans télécharger les correctifs requis depuis Internet ou désélectionner l'option **Utilisez le compte de support pour inclure les mises à jour à l'installation** dans la page Récapitulatif de l'installation.

Une fois le produit installé, vous pouvez utiliser Installation Manager pour installer les correctifs requis.

- 12. Dans la page Récapitulatif de l'installation, vérifiez les options d'installation et lisez les contrats de licence. Si vous acceptez les termes des contrats de licence, cliquez sur **I have read and accepted the license agreement and notices**.
- 13. Cliquez sur **Installer le logiciel**.

Une fois l'installation terminée la console de démarrage rapide démarre automatiquement.

Pour en savoir plus sur la sécurité de l'environnement et des applications, voir Sécurisation d'IBM Business Process Manager et des applications.

### **Information associée**:

**C**[Mises à jour Installation Manager](https://publib.boulder.ibm.com/infocenter/cchelp/v7r1m0/topic/com.ibm.rational.clearcase.cc_ms_install.doc/topics/c_IM_updates.htm)

# **Installation et configuration personnalisées**

Utilisez l'option Installation Personnalisée pour installer IBM Business Process Manager Express si vous avez besoin d'options d'installation ou de configuration qui ne sont pas fournies par l'option d'installation Standard, ou si vous voulez installer en mode silencieux.

#### **Référence associée**:

[Configuration système requise pour IBM Business Process Manager Express](http://www.ibm.com/software/integration/business-process-manager/express/sysreqs/)

# **Installation de IBM Business Process Manager Express :**

A l'aide de l'installation personnalisée, vous pouvez sélectionner l'installation de IBM Business Process Manager Express en mode interactif ou en mode silencieux.

# **Référence associée**:

[Configuration système requise pour IBM Business Process Manager Express](http://www.ibm.com/software/integration/business-process-manager/express/sysreqs/)

*Installation interactive avec une nouvelle installation de WebSphere Application Server :*

A l'aide d'une installation personnalisée vous pouvez installer IBM Business Process Manager avec une nouvelle installation de WebSphere Application Server.

Si vous effectuez l'installation à partir d'images téléchargées sur Passport Advantage, assurez-vous d'avoir bien téléchargé les deux images de disque requises pour votre systèmes d'exploitation et de les avoir exraites dans le même répertoire.

Un seul gestionnaire d'installation IBM est requis pour installer plusieurs instances d'IBM Business Process Manager.

- 1. Accédez au support de l'une des manières suivantes, selon que vous effectuez l'installation à partir du DVD du produit ou de l'image d'installation téléchargée via Passport Advantage. Vous pouvez exécuter un seul tableau de bord à la fois.
	- Si vous effectuez l'installation à partir d'un DVD du produit, insérez le disque de produit étiqueté IBM Business Process Manager Express dans l'unité de disque. Montez l'unité si nécessaire. Entrez la commande suivante pour démarrer le tableau de bord manuellement :

*point\_montage*/launchpad.sh

- v Si vous effectuez l'installation à partir d'images téléchargées à partir de Passport Advantage, procédez comme suit :
	- a. Accédez au répertoire dans lequel vous avez extrait les images.
	- b. Entrez la commande suivante pour démarrer le tableau de bord :

#### *répertoire\_extraction*/launchpad.sh

2. Facultatif : Si un message vous invite à mettre à jour le tableau de bord, cliquez sur **Mettre à jour** pour recevoir les dernières mises à jour. Les mises à jour sont installées et le tableau de bord redémarre automatiquement.

Si vous n'avez pas d'accès Internet et voulez installer les mises à jour du tableau de bord à partir d'un répertoire local, vous pouvez utiliser un fichier de propriétés pour indiquer à Installation Manager où trouver les mises à jour et lesquelles doivent être installées. Créez le fichier suivant :

/*répertoire\_principal\_utilisateur*/bpm\_updates.properties

**Remarque :** Vérifiez que vous disposez d'un accès en lecture/écriture aux dossiers indiqués dans le fichier bpm\_updates.properties.

Le fichier utilise un préfixe de tableau de bord, suivi d'un point. Vous pouvez choisir librement le nom suivant le préfixe et le point, ce qui permet de désigner plusieurs emplacements pour les mises à jour du tableau de bord. Ces emplacements peuvent être des répertoires locaux ou des adresses URL. Par exemple :

launchpad.1=/launchpad\_updates

- 3. Après avoir démarré le tableau de bord, cliquez sur **Installation personnalisée** dans la page Bienvenue.
- 4. Cliquez sur **Installer en tant qu'administrateur** pour effectuer l'installation avec les droits de l'administrateur. Si vous êtes un utilisateur root, vous pouvez effectuer l'installation en tant qu'administrateur. Si vous n'êtes pas un utilisateur root, ou si vous voulez effectuer l'installation sous votre propre nom d'utilisateur sans les privilèges root, désélectionnez cette case à cocher.
- 5. Cliquez sur **Installer**. Lorsque vous installez IBM Business Process Manager le composant WebSphere Application Server Network Deployment requis est installé automatiquement.

**Remarque :** IBM Business Process Manager 8.5 peut être installé uniquement par dessus WebSphere Application Server Network Deployment 8.5.

- 6. Dans la page Installer des packages d'Installation Manager, le composant **WebSphere Application Server Network Deployment**, le package **IBM Business Process Manager Express** package et **IBM DB2 Express** sont sélectionnés par défaut. Annulez la sélection de **IBM DB2 Express**.
- 7. Cliquez sur **Suivant** pour continuer. Vous êtes invité à indiquer votre ID IBM et votre mot de passe afin de vous connecter aux référentiels de services IBM.

**Remarque :** Si vous utilisez un fichier de propriétés local il n'est pas nécessaire de fournir l'ID utilisateur IBM et le mot de passe.

La connexion aux référentiels de services est nécessaire pour le téléchargement et l'installation des groupes de correctifs et des correctifs temporaires requis depuis Internet, notamment les correctifs de WebSphere Application Server et IBM Business Process Manager. Vous pouvez obtenir un ID IBM et un mot de passe en vous enregistrant sur la page [http://www.ibm.com.](http://www.ibm.com)

Vous pouvez cliquer sur **Annuler** pour continuer l'installation sans télécharger les correctifs requis depuis Internet ou désélectionner l'option **Utilisez le compte de support pour inclure les mises à jour à l'installation** dans la page Récapitulatif de l'installation.

Une fois le produit installé, vous pouvez utiliser Installation Manager pour installer les correctifs requis.

- 8. Sur la page Licences, lisez le contrat de licence. Si vous acceptez les dispositions du contrat de licence, cliquez sur **J'accepte les dispositions du contrat de licence**, puis cliquez sur **Suivant**.
- 9. Dans la page Emplacement l'option **Créer un groupe de packages** est sélectionnée par défaut. Sélectionnez un emplacement pour le répertoire des ressources partagées et un emplacement pour Installation Manager et cliquez sur **Suivant**. Vous devez sélectionner un emplacement pour Installation Manager uniquement s'il n'est pas déjà installé. L'assistant d'installation des packages vérifie dans votre système les conditions requises du système d'exploitation. Si vous utilisez une édition majeure supérieure d'un système d'exploitation pris en charge ou si le système d'exploitation

lui-même ne figure pas sur la liste des systèmes pris en charge, un message d'avertissement peut vous être adressé. Vous pouvez poursuivre l'installation, mais le processus d'installation ou le fonctionnement du produit risque d'échouer à défaut d'une mesure appropriée.

Si un message d'avertissement s'affiche, consultez les pages Web de support produit et téléchargez les derniers modules de maintenance afin de les appliquer après l'installation. Reportez-vous à la documentation relative aux produits non IBM prérequis et corequis pour savoir comment migrer vers leurs versions prises en charge.

- 10. Sur la page Fonctions, développez le signe plus pour sélectionner les fonctions de package que vous voulez installer. Installation Manager applique automatiquement toutes les dépendances avec d'autres fonctions et affiche une mise à jour de la taille de téléchargement et des exigences en termes d'espace disque.
	- a. Sélectionnez les langues à installer. Sous l'option **Traductions prises en charge par tous les modules**, l'**Anglais** est la langue sélectionnée par défaut pour la version anglaise. Pour installer les versions dans d'autres langues, sélectionnez la langue souhaitée sous **Traductions prises en charge seulement par certains modules**.
	- b. Facultatif : Pour visualiser les relations de dépendance entre les fonctions, sélectionnez **Afficher les dépendances**.
	- c. Facultatif : Cliquez sur une fonction pour en afficher une brève description sous **Détails**.
	- d. Sélectionnez une des fonctions suivantes à installer.
		- IBM Process Center
		- v IBM Process Server **Production** (valeur par défaut) pour utiliser le serveur en mode production
		- v IBM Process Server **Non-production** pour utiliser le serveur uniquement à des fins de test, de transfert ou de développement. Votre sélection est enregistrée dans la balise du produit à des fins d'inventaire.

**Restriction :** Ne mélangez pas les serveurs de production et de test dans la même cellule.

Lorsque vous avez terminé, cliquez sur **Suivant**.

- 11. Dans la page Récapitulatif, vérifiez vos sélections avant d'installer le package IBM Business Process Manager Express. Pour modifier les sélections effectuées dans les pages précédentes, cliquez sur **Précédent** et apportez vos nouvelles modifications. Lorsque vous êtes satisfait de vos sélections relatives à l'installation, cliquez sur **Installer** pour installer le package. Un indicateur de progression affiche le déroulement de l'installation.
- 12. Une fois le processus d'installation terminé, un message confirme la réussite du processus.
	- a. Facultatif : Cliquez sur **Afficher le fichier journal** pour ouvrir le fichier journal d'installation de la session en cours dans une autre fenêtre. Vous devez fermer la fenêtre du journal d'installation pour continuer.
	- b. Si vous projetez d'utiliser l'utilitaire de ligne de commande **BPMConfig** pour créer votre environnement de développement il n'est pas nécessaire d'utiliser l'outil de gestion des profils (PMT), sélectionnez **Aucun** pour terminer l'installation.
	- c. Cliquez sur **Terminer** pour fermer IBM Installation Manager.

Après avoir installé IBM Business Process Manager, vous devez configurer des profils et des bases de données à l'aide de la commande **BPMConfig**.

# **Information associée**:

**E** [Mises à jour Installation Manager](https://publib.boulder.ibm.com/infocenter/cchelp/v7r1m0/topic/com.ibm.rational.clearcase.cc_ms_install.doc/topics/c_IM_updates.htm)

*Installation en mode silencieux à l'aide de la ligne de commande :*

Vous pouvez installer IBM Business Process Manager en mode silencieux à l'aide de la ligne de commande. Avec cette méthode, il suffit d'exécuter une commande pour effectuer l'installation.

Si vous ne disposez pas des produits de base prérequis nécessaires pour l'installation d'IBM Business Process Manager Express, vous devez les installer lors de l'installation en mode silencieux. Les produits de base requis sont les suivants :

- Installation Manager
- v Déploiement de réseau WebSphere Application Server, y compris les fonctions ejbdeploy et thinclient.

Si vous effectuez l'installation à partir d'images téléchargées sur Passport Advantage, assurez-vous d'avoir bien téléchargé les deux images de disque requises pour votre systèmes d'exploitation et de les avoir exraites dans le même répertoire.

L'installation en mode silencieux exécute les tâches suivantes :

- v Il installe Installation Manager si ce dernier n'est pas déjà installé ou le met à jour au niveau approprié dans le cas contraire.
- v Installation des produits de base requis ainsi que d'IBM Business Process Manager Express.

Un seul gestionnaire d'installation IBM est requis pour installer plusieurs instances d'IBM Business Process Manager.

1. Facultatif : Exécutez la commande suivante pour générer des mots de passe chiffrés à l'aide d'IBM Installation Manager et vous connecter en toute sécurité à DB2 et à la console d'administration. *répertoire\_extraction*/IM/tools/imutilsc -silent -nosplash encryptString *motdepasse\_à\_chiffrer*

**Remarque :** Si l'exécution a lieu sur un système 64 bits et qu'aucun gestionnaire d'installation 32 bits n'est installé, vous devez exécuter la commande à partir du répertoire *répertoire\_extraction*/IM64/ tools.

- 2. Lisez et acceptez les dispositions du contrat de licence avant de procéder à l'installation. L'ajout de **-acceptLicense** à la ligne de commande signifie que vous acceptez toutes les licences.
- 3. Exécutez la commande suivante :

**Remarque :** Si l'exécution a lieu sur un système 64 bits et qu'aucun gestionnaire d'installation 32 bits n'est installé, vous devez exécuter la commande à partir du répertoire *répertoire\_extraction*/IM64/ tools.

```
répertoire_extraction/IM/tools/imcl install liste_ID_produit -acceptLicense
-installationDirectory emplacement -repositories référentiel -showVerboseProgress
-log nom_journal.log
```
où :

v *liste\_ID\_produit* est une liste d'ID des produits et des fonctions à installer. Vous devez inclure les fonctions requises. La syntaxe est *IDproduit*,*fonction*,*fonction* ; si plusieurs produits sont indiqués, séparez-les par un espace.

*Tableau 54. ID produit*

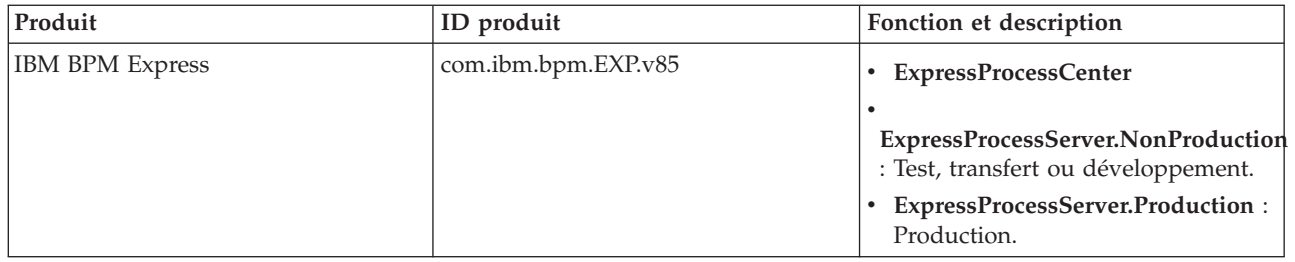

| Produit                                            | ID produit               | Fonction et description                                                                                                    |
|----------------------------------------------------|--------------------------|----------------------------------------------------------------------------------------------------|
| WebSphere Application Server<br>Network Deployment | com.ibm.websphere.ND.v85 | core.feature : Requis. Contenu<br>principal de WebSphere<br>Application Server.                                                                                                    |
|                                                    |                          | ejbdeploy : requis. Modules<br>pré-Enterprise JavaBeans (EJB) 3.0.                                                                                                    |
|                                                    |                          | thinclient : requis. Clients légers<br>autonomes et adaptateurs de<br>ressources.                                                                                                    |
|                                                    |                          | embeddablecontainer: Conteneur<br>d'EJB pouvant être imbriqué.                                                                                                    |
|                                                    |                          | samples : Exemple de fonction<br>d'application.                                                                                                    |
|                                                    |                          | com.ibm.sdk.6_32bit: Kit de<br>développement de logiciels (SDK)<br>32 bits. Vous devez indiquer cette<br>fonction ou com.ibm.sdk.6_64bit.                                                                      |
|                                                    |                          | com.ibm.sdk.6_64bit: Kit de<br>développement de logiciels 64 bits.<br>Cette fonction ne peut être<br>sélectionnée que sur un système 64<br>bits. Vous devez indiquer cette<br>fonction ou com.ibm.sdk.6_32bit. |
| <b>Installation Manager</b>                        | com.ibm.cic.agent        | agent_core : Contenu principal<br>d'Installation Manager.                                                                                                    |
|                                                    |                          | agent_jre: Environnement<br>d'exécution Java (JRE)<br>d'Installation Manager.                                                                                                    |

*Tableau 54. ID produit (suite)*

- v *emplacement* est le chemin d'accès au répertoire dans lequel vous voulez installer les produits. Si vous souhaitez procéder à l'installation dans une instance WebSphere Application Server Network Deployment existante prise en charge, spécifiez son répertoire.
- v *référentiel* est le chemin vers le référentiel duquel vous avez extrait les fichiers, l'un des répertoires suivants :

*répertoire\_extraction*/repository/repos\_32bit *répertoire\_extraction*/repository/repos\_64bit

S'il existe plusieurs référentiels, séparez les emplacements de référentiel par des virgules.

v *clé=valeur* est une liste de clés et de valeurs que vous voulez transmettre à l'installation, séparées par des virgules. Ne placez pas d'espaces entre les virgules. Créez des mots de passe chiffrés à l'aide d'IBM Installation Manager.

**Remarque :** Cette table est applicable lorsque vous installez DB2 Express.

*Tableau 55. Clés*

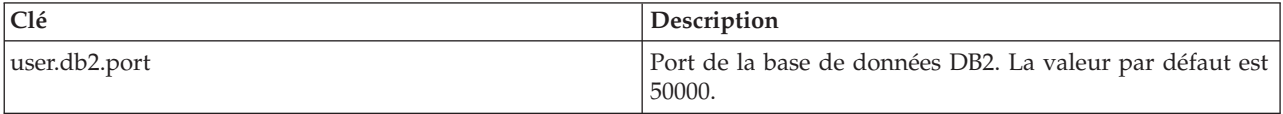

v *nom\_journal* est le nom du fichier journal dans lequel enregistrer des messages et des résultats.

L'exécution de cette commande installe le produit avec les fonctions par défaut. Si vous voulez installer des fonctions spécifiques ou apporter d'autres modifications, reportez-vous au lien de référence des arguments de ligne de commande pour imcl.

Installation Manager installe la liste des produits et enregistre un fichier journal dans le répertoire que vous avez spécifié. Le fichier journal est vide si aucune erreur ne survient ou aucun avertissement n'est émis.

L'exemple ci-dessous installe IBM Business Process Manager Express et WebSphere Application Server Network Deployment Sous Aix.

```
imcl install com.ibm.bpm.EXP.v85,ExpressProcessCenter
com.ibm.websphere.ND.v85,core.feature,ejbdeploy,thinclient,embeddablecontainer,samples,com.ibm.sdk.6_32bit
-acceptLicense -installationDirectory /usr/IBM/BPM85
-repositories /usr/tmp/BPM/repository -showVerboseProgress -log silentinstall.log
```
Après avoir installé IBM Business Process Manager, vous devez configurer des profils et des bases de données à l'aide de la commande **BPMConfig**.

#### **Référence associée**:

[Arguments de ligne de commande pour imcl](http://publib.boulder.ibm.com/infocenter/install/v1r5/index.jsp?topic=%2Fcom.ibm.cic.commandline.doc%2Ftopics%2Fr_tools_imcl.html)

[Configuration système requise pour IBM Business Process Manager Express](http://www.ibm.com/software/integration/business-process-manager/express/sysreqs/)

#### **Information associée**:

[Centre de documentation IBM WebSphere Application Server](http://www14.software.ibm.com/webapp/wsbroker/redirect?version=phil&product=was-nd-mp&topic=welcome_ndmp)

*Installation en mode silencieux à l'aide d'un fichier de réponses :*

Vous pouvez installer IBM Business Process Manager Express en mode silencieux en créant un fichier de réponses puis en exécutant une commande en vue de l'utiliser pour installer le produit.

Si vous ne disposez pas des produits de base prérequis nécessaires pour l'installation d'IBM Business Process Manager Express, vous devez les installer lors de l'installation en mode silencieux. Les produits de base requis sont les suivants :

- Installation Manager
- v Déploiement de réseau WebSphere Application Server, y compris les fonctions ejbdeploy et thinclient.

Si vous effectuez l'installation à partir d'images téléchargées sur Passport Advantage, assurez-vous d'avoir bien téléchargé les deux images de disque requises pour votre systèmes d'exploitation et de les avoir exraites dans le même répertoire.

En utilisant des fichiers de réponses, vous pouvez simplifier l'installation silencieuse et réduire les erreurs de processus parce que les options d'installation sont définies une seule fois et enregistrées dans un fichier partageable qui peut être utilisé sur une ou plusieurs machines. Le logiciel d'installation fournit des exemples de fichier de réponses pour chaque système d'exploitation pris en charge et chaque mode de bits. Vous pouvez utiliser un exemple de fichier de réponses non modifié pour effectuer une installation silencieuse avec les paramètres par défaut, ou vous pouvez définir des valeurs particulières dans le fichier de réponses. Les commentaires des fichiers de réponses fournissent des instructions détaillées et des informations sur la définition des valeurs.

L'installation en mode silencieux exécute les tâches suivantes :

- v Il installe Installation Manager si ce dernier n'est pas déjà installé ou le met à jour au niveau approprié dans le cas contraire.
- v Installation des produits de base requis ainsi que d'IBM Business Process Manager Express.

Un seul gestionnaire d'installation IBM est requis pour installer plusieurs instances d'IBM Business Process Manager.

1. Facultatif : Exécutez la commande suivante pour générer des mots de passe chiffrés à l'aide d'IBM Installation Manager et vous connecter en toute sécurité à DB2 et à la console d'administration. *répertoire\_extraction*/IM/tools/imutilsc -silent -nosplash encryptString *motdepasse\_à\_chiffrer*

**Remarque :** Si l'exécution a lieu sur un système 64 bits et qu'aucun gestionnaire d'installation 32 bits n'est installé, vous devez exécuter la commande à partir du répertoire *répertoire\_extraction*/IM64/ tools.

2. Créez le fichier de réponses qui va installer les produits de base requis et IBM Business Process Manager Express. Copiez un exemple de fichier de réponses qui est adapté à votre version de bits et à votre niveau d'accès utilisateur du répertoire suivant :

*répertoire\_extraction*/responsefiles/BPM/

Vous pouvez aussi créer un fichier de réponses en enregistrant vos actions dans Installation Manager. Lorsque vous enregistrez un fichier de réponses, les options que vous sélectionnez dans Installation Manager sont stockées dans un fichier XML. Si vous exécutez Installation Manager en mode silencieux, Installation Manager utilise les données du fichier de réponses XML pour effectuer l'installation.

3. Les valeurs par défaut fournies dans les exemples de fichier de réponses permettent d'effectuer une installation de base. Il est recommandé de réviser le fichier et ses commentaires et de modifier les paramètres en fonction de votre environnement et du niveau d'accès de votre ID utilisateur.

En particulier, vérifiez les paramètres et les valeurs suivants :

- v Pour les ID des utilisateurs non superutilisateurs, vérifiez que toutes les variables d'emplacement pointent sur des emplacements sur lesquels l'utilisateur a des droits.
- v Emplacement du référentiel. Si vous ne procédez pas à l'exécution directement à partir du répertoire *répertoire\_extraction*/responsefiles/BPM/, indiquez l'emplacement de votre référentiel d'installation. Le référentiel peut être local ou distant. En cas d'exécution à partir du DVD, copiez le fichier de réponses à partir du DVD et pointez-le de nouveau vers le référentiel sur le DVD.
- v Emplacement de l'installation (**installLocation**) où IBM Installation Manager est déjà installé ou va être installé.
- v Emplacement de l'installation où IBM Business Process Manager Express va être installé. Si vous souhaitez procéder à l'installation dans une instance WebSphere Application Server Network Deployment existante prise en charge, spécifiez son répertoire.
- v Emplacement d'Eclipse (**eclipseLocation**). Si vous souhaitez procéder à l'installation dans une instance WebSphere Application Server Network Deployment existante prise en charge, spécifiez l'emplacement de son répertoire Eclipse.
- v Liste des fonctions pour le produit.
- Production ou autre.
- 4. Lisez et acceptez les dispositions du contrat de licence avant de procéder à l'installation. L'ajout de **-acceptLicense** à la ligne de commande signifie que vous acceptez toutes les licences.
- 5. Exécutez la commande suivante :

**Remarque :** Si l'exécution a lieu sur un système 64 bits et qu'aucun gestionnaire d'installation 32 bits n'est installé, vous devez exécuter la commande à partir du répertoire *répertoire\_extraction*/IM64/ tools.

```
Utilisateur root :
```

```
répertoire_extraction/IM/installc -acceptLicense input
 répertoire_extraction/responsefiles/BPM/nom_fichier_réponses.xml
  -log emplacement_journal_préféré/silent_install.log
```
Utilisateur non root :

```
répertoire_extraction/IM/userinstc -acceptLicense input
  répertoire_extraction/responsefiles/BPM/nom_fichier_réponses.xml
  -log emplacement_journal_préféré/silent_install.log
```
Installation Manager installe les prérequis et IBM Business Process Manager Express, puis crée un fichier journal dans le répertoire que vous avez indiqué.

Après avoir installé IBM Business Process Manager, vous devez configurer des profils et des bases de données à l'aide de la commande **BPMConfig**.

# **Tâches associées**:

[Utilisation du mode silencieux](http://publib.boulder.ibm.com/infocenter/install/v1r5/topic/com.ibm.silentinstall12.doc/topics/t_silentinstall_overview.html)

[Enregistrement d'un fichier de réponses avec Installation Manager](http://publib.boulder.ibm.com/infocenter/install/v1r5/topic/com.ibm.silentinstall12.doc/topics/t_silent_create_response_files_IM.html)

#### **Référence associée**:

[Configuration système requise pour IBM Business Process Manager Express](http://www.ibm.com/software/integration/business-process-manager/express/sysreqs/)

#### **Octroi de droits d'accès en écriture sur des fichiers et répertoires à des utilisateurs non root pour la création ou l'extension de profil. :**

Si votre ID utilisateur est différent de celui qui a été utilisé pour installer le produit, vous devez disposer des droits d'écriture sur les répertoires sélectionnés pour l'installation de IBM Business Process Manager. L'installateur du produit peut vous fournir cette autorisation ; sinon, créez un groupe possédant l'autorisation de création ou d'extension de profils.

L'installateur du produit (qui peut être un utilisateur root ou non root) peut octroyer des droits d'écriture sur les fichiers et répertoiresIBM Business Process Manager à des utilisateurs non root. De cette manière, les utilisateurs non root peuvent créer des profils. Sinon, l'installateur du produit peut créer un groupe pour les utilisateurs autorisés à créer des profils ou octroyer à des utilisateurs individuels des droits de création de profils.

Les utilisateurs non root peuvent créer leurs propres profils afin de gérer leurs propres environnements. En règle générale, ils gèrent des environnements à des fins de développement.

Les utilisateurs non root doivent conserver leurs profils dans leur arborescence de répertoire privée, pas dans le répertoire *racine\_installation*/profiles du produit.

#### **Restrictions :**

- v IBM Business Process Manager ne prend pas en charge le transfert de propriété des profils existants (du programme d'installation du produit vers les utilisateurs non root). Un utilisateur non root ne peut pas étendre les profils appartenant à un autre utilisateur.
- v Dans l'outil de gestion des profils, les mécanismes qui suggèrent des noms uniques et des valeurs de ports sont désactivés pour les utilisateurs non root. L'utilisateur non root doit modifier les valeurs par défaut dans les champs de l'outil de gestion des profils (au niveau du nom de profil, du nom de noeud, du nom de cellule et des affectations de port). L'installateur du produit peut affecter aux utilisateurs non root une plage de valeurs pour chacun des champs, et affecter des responsabilités aux utilisateurs pour qu'ils se conforment aux plages de valeurs affectées et pour maintenir l'intégrité de leurs propres définitions.

Si vous avez déjà créé au moins un profil, certains répertoires et fichiers ont été créés. Vous pouvez ignorer les étapes de cette rubrique qui créent ces répertoires et fichiers. Si aucun profil n'a été créé, vous devez exécuter la procédure de création des répertoires et fichiers requis.

L'exemple de tâche ci-après illustre la méthode de création d'un groupe autorisé à créer des profils. Les termes "installateur" et " installateur du produit " se réfèrent à l'ID utilisateur qui a installé IBM Business
Process Manager. L'installateur peut exécuter la procédure suivante pour créer le groupe profilers et accorder à ce groupe les droits appropriés de création de profils.

- 1. Connectez-vous au système IBM Business Process Manager en tant qu'installateur du produit. L'installateur du produit peut être un utilisateur root ou un utilisateur non root.
- 2. A l'aide des commandes système, exécutez la procédure suivante :
	- a. Créez un groupe appelé **créateurs**, qui contiendra tous les utilisateurs autorisés à créer des profils.
	- b. Créez un utilisateur appelé **user1**, autorisé à créer des profils.
	- c. Ajoutez les utilisateurs **installateur\_produit** et **user1** au groupe **profilers**.
- 3. Déconnectez-vous et reconnectez-vous en tant qu'installateur pour choisir le nouveau groupe.
- 4. Si aucun profil n'existe, créez les répertoires suivants en tant qu'installateur :
	- v Créez le répertoire *racine\_installation***/logs/manageprofiles** : mkdir *racine\_installation*/logs/manageprofiles
	- v Créez le répertoire *racine\_installation***/properties/fsdb** : mkdir *racine\_installation*/properties/fsdb
- 5. Si aucun profil n'existe, créez le fichier profileRegistry.xml en tant qu'installateur. Pour cet exemple, le chemin d'accès est le suivant :

```
racine_installation/properties/profileRegistry.xml
```
Ajoutez les informations suivantes au fichier profileRegistry.xml. Ce fichier doit être codé (UTF-8). <?xml version="1.0" encoding="UTF-8"?> <profiles/>

6. En tant qu'installateur du produit, utilisez les outils du système d'exploitation pour modifier les droits d'accès aux fichiers et aux répertoires. L'exemple suivant suppose que la variable **\$WASHOME** constitue le répertoire d'installation racine IBM Business Process Manager **/opt/IBM/WebSphere/ AppServer**.

```
export WASHOME=/opt/IBM/WebSphere/AppServer
echo $WASHOME
echo "Performing chggrp/chmod per WAS directions..."
chgrp profilers $WASHOME/logs/manageprofiles
chmod g+wr $WASHOME/logs/manageprofiles
chgrp profilers $WASHOME/properties
chmod g+wr $WASHOME/properties
chgrp profilers $WASHOME/properties/fsdb
chmod g+wr $WASHOME/properties/fsdb
chgrp profilers $WASHOME/properties/profileRegistry.xml
chmod g+wr $WASHOME/properties/profileRegistry.xml
chgrp -R profilers $WASHOME/profileTemplates
```
Exécutez les commandes supplémentaires suivantes :

```
chgrp profilers $WASHOME/properties/Profiles.menu
chmod g+wr $WASHOME/properties/Profiles.menu
```
Vous pouvez être amené à modifier les droits d'accès pour d'autres fichiers si l'utilisateur non root rencontre des erreurs d'autorisation. Par exemple, si l'installateur du produit autorise un utilisateur non root à supprimer un profil, l'installateur du produit devra peut-être supprimer le fichier suivant : *racine\_installation*/properties/profileRegistry.xml\_LOCK

Accordez des droits d'accès en écriture à l'utilisateur non root pour ce fichier, afin d'autoriser l'utilisateur à supprimer le fichier. Si l'utilisateur non root ne peut toujours pas supprimer le profil, l'installateur du produit peut supprimer le profil.

L'installateur a créé le groupe **profilers** et lui a affecté les droits d'accès appropriés pour les répertoires et les fichiers requis, afin qu'un utilisateur non root puisse créer des profils.

L'utilisateur non root appartenant au groupe **profilers** peut créer des profils dans un répertoire dont il est propriétaire et pour lequel il dispose de droits en écriture. Toutefois, l'utilisateur non root ne peut pas créer de profils dans le répertoire d'installation racine du produit.

L'utilisateur root et l'utilisateur non root peut utiliser les mêmes tâches pour gérer les profils.

## **Configuration de profils et de bases de données :**

Une fois le produit installé, si vous n'avez pas utilisé l'installation standard, vous devez créer un ou plusieurs profils pour définir l'environnement d'exécution. Avant de démarrer un profil, vous devez avoir configuré les bases de données qui doivent être utilisées avec ce profil.

*Configuration d'un environnement autonome avec un serveur de base de données DB2 sous AIX :*

Vous pouvez configurer un environnement autonome pour un serveur de base de données DB2.

## *Création de bases de données DB2 :*

Vous pouvez créer les bases de données requises pour IBM Business Process Manager version 8.5 avant de créer des profils et de configurer votre environnement de déploiement réseau. Vous avez généralement besoin d'une base de données Process, d'une base de données Performance Data Warehouse et d'une base de données commune. Dans le cas d'un environnement de déploiement Advanced-only, vous avez uniquement besoin de la base de données commune.

Process Server et Performance Data Warehouse nécessitent leurs propres bases de données et ne peuvent pas être configurés sur la même base de données que les autres composants BPM.

les noms de base de données par défaut sont BPMDB pour la base de données Process, PDWDB pour la base de données Performance Data Warehouse et CMNDB pour la base de données commune.

Dans un environnement IBM Business Process Manager, le scipt **createDatabase.sql** est utilisé pour créer la base de données. Il est disponible dans le dossier *BPM\_HOME*/BPM/dbscripts/DB2/Create.

Dans l'exemple suivant, remplacez *@DB\_NAME@* par le nom que vous souhaitez utiliser pour la base de données créée et *@DB\_USER@* par le nom d'utilisateur que vous souhaitez utiliser pour la base de données.

- 1. Si IBM Business Process Manager est installé sur votre machine, localisez le script SQL **createDatabase.sql** à exécuter. Sinon, utilisez l'option de ligne de commande.
- 2. Exécutez l'exemple de script suivant pour créer chaque base de données.

*BPM\_HOME*/BPM/dbscripts/DB2/Create/createDatabase.sql

Vous pouvez, facultativement, copier le contenu du fichier SQL ci-dessus dans un éditeur de commande et exécuter les commandes comme suit :

create database @DB\_NAME@ automatic storage yes using codeset UTF-8 territory US pagesize 32768; connect to @DB\_NAME@; grant dbadm on database to user @DB\_USER@;

UPDATE DB CFG FOR @DB\_NAME@ USING LOGFILSIZ 4096 DEFERRED; UPDATE DB CFG FOR @DB\_NAME@ USING LOGSECOND 64 DEFERRED; connect reset;

Si IBM Business Process Manager n'est pas installé, vous pouvez exécuter la syntaxe de commande suivante à partir de la ligne de commande :

db2 -tvf createDatabase.sql

## <span id="page-182-0"></span>*Création des tables de base de données BPM et configuration des profils autonomes :*

Utilisez la commande **BPMConfig** pour créer simultanément un profil autonome et des tables de base de données ou pour générer des scripts permettant de créer ultérieurement des tables de base de données. Faites appel à l'utilitaire de ligne de commande **manageprofiles** pour étendre les profils autonomes WebSphere Application Server existants.

## <span id="page-182-1"></span>*Création de tables de base de données et de profils simultanément à l'aide de la commande BPMConfig :*

Si vous exécutez vos bases de données sur le même ordinateur que votre environnement de déploiement, vous pouvez utiliser la commande **BPMConfig** pour créer simultanément un profil autonome et les tables de base de données.

Si vous disposez d'un profil WebSphere Application Server existant et que vous souhaitez l'augmenter, vous devez utiliser l'utilitaire de ligne de commande **manageprofiles** à la place.

Pour créer un profil autonome et les tables de base de données simultanément, procédez comme suit :

- 1. Localisez l'exemple de fichier de propriétés approprié en fonction de votre environnement dans répertoire base BPM/BPM/samples/config/express. Par exemple, l'exemple de fichier de propriétés de configuration utilisé pour la configuration d'un environnement Process Center utilisant DB2 avec IBM BPM Express porte le nom Express-PC-Standalone-DB2.properties.
- 2. Modifiez la version du fichier de propriétés afin que les valeurs correspondent à votre propre configuration. Lors de la sauvegarde du fichier, assurez-vous que celui-ci utilise le codage UTF-8. Pour plus d'informations sur les propriétés disponibles, lisez les commentaires contenus dans les fichiers modèles ou reportez-vous à la section de référence de la commande **BPMConfig** et aux exemples fournis. Pour que les tables de base de données soient créées en même temps que le profil, assurez-vous que le paramètre **bpm.de.deferSchemaCreation** est défini sur la valeur false.
- 3. Exécutez la commande **BPMConfig** en indiquant les noms du fichier de propriétés que vous avez créé. Exemple :

*répertoire\_base\_BPM*/bin/BPMConfig -create -de *my\_environment.properties*

Le nouveau profil autonome et les tables de base de données sont créés en utilisant les paramètres fournis dans votre fichier de propriétés.

Accédez à la console Démarrage rapide et démarrez le serveur pour le profil autonome que vous avez créé.

Pour en savoir plus sur la sécurité de l'environnement et des applications, voir Sécurisation d'IBM Business Process Manager et des applications.

## *Création de tables de base de données et de profils séparément à l'aide de la commande BPMConfig :*

Si vous souhaitez que vos bases de données existent sur un autre ordinateur que celui de votre environnement de déploiement, vous pouvez utiliser la commande **BPMConfig** pour créer un profil autonome et générer des scripts afin de créer vos tables de base de données à une date ultérieure.

*Génération de scripts de base de données DB2 à l'aide de la commande BPMConfig :*

Vous pouvez utiliser la commande **BPMConfig** pour générer les scripts de base de données servant à créer vos tables de base de données. Si vous avez utilisé la commande **BPMConfig** ou l'assistant d'environnement de déploiement réseau dans la console d'administration pour créer l'environnement de déploiement, les scripts ont été générés pour vous.

Préparez les informations suivantes :

v Informations sur la configuration de base de données que vous concevez. Il peut exister un document qui décrit l'objectif principal de la configuration de base de données, fourni par l'administrateur de

base de données ou l'architecte de solution. Il peut également exister une description des paramètres requis et des propriétés. Ces informations doivent inclure :

- L'emplacement des bases de données.
- L'ID utilisateur et le mot de passe pour l'authentification auprès de la base de données.
- v Informations sur le mode d'installation d'IBM Business Process Manager et de ses composants, sur le logiciel de base de données utilisé et les propriétés requises par ce type de base de données.
- v Description des profils que vous envisagez de créer, plus particulièrement la relation fonctionnelle entre les types de profil et les bases de données.
- v Informations sur le modèle de topologie à implémenter et description de l'intégration de la conception de base de données dans le modèle que vous envisagez d'utiliser.

Pour générer les scripts de base de données que vous pouvez utiliser pour créer vos tables de base de données, procédez comme suit :

- 1. Sur la machine sur laquelle vous souhaitez créer l'environnement de déploiement, localisez l'exemple de fichier de propriétés approprié : *BPM\_HOME*/BPM/samples/config.
- 2. Recherchez l'exemple de fichier de propriétés qui représente le plus fidèlement votre environnement de déploiement cible et effectuez une copie de ce fichier. Pour plus d'informations sur les exemples de fichiers de configuration, voir Exemples de fichiers de

propriétés de configuration pour l'utilisation avec la commande BPMConfig.

- 3. Exécutez la commande **BPMConfig** avec le paramètre **-sqlfiles** et le nom du fichier de propriétés équivalent choisi.
	- v Pour générer les scripts de base de données dans le répertoire dbscripts du profil de gestionnaire de déploiement, utilisez la syntaxe suivante :

*BPM\_HOME*/bin/BPMConfig -create -sqlfiles *my\_environment.properties*

**Remarque :** Les scripts SQL sont générés par défaut dans le dossier *PROFIL\_AUTONOME*/dbscripts. Ces scripts sont supprimés si vous réexécutez la commande **BPMConfig** ou que vous configurez l'environnement de déploiement à l'aide de l'assistant Environnement de déploiement.

v Pour générer les scripts de base de données dans un répertoire de sortie de votre choix, utilisez la syntaxe suivante :

*BPM\_HOME*/bin/BPMConfig -create -sqlfiles *my\_environment.properties* -outputDir /MyBPMScriptDir Dans la syntaxe ci-dessus, **MyBPMScriptDir** est le répertoire spécifié.

**Remarque :** Si vous n'utilisez pas le paramètre **-outputDir** avec la commande **BPMConfig**, le profil est généré dans le cas où il est inxistant, avant même que les scripts de base de données ne soient générés.

Les scripts SQL de base de données sont générés par défaut dans le dossier *PROFIL\_AUTONOME*/dbscripts. Ce dossier comprend le sous-dossier suivant :

v *nom\_environnement\_déploiement* : pour chaque environnement de déploiement, ce dossier contient les fichiers SQL qui doivent être exécutés.

Ces sous-répertoires contiennent également un script **createDatabase.sql**, que vous pouvez utiliser pour exécuter les scripts de base de données et créer les tables de base de données DB2.

Une configuration par défaut pour un environnement de déploiement **Standard** avec des bases de données DB2 contient les sous-dossiers et les scripts SQL suivants :

v *nom\_environnement\_déploiement*

 $-$  DB<sub>2</sub>

- *CMNDB*
	- createSchema Standard.sql
- createSchema Messaging.sql
- *BPMDB*
	- createSchema\_Standard.sql
	- createProcedure\_Standard.sql
- *PDWDB*
	- createSchema Standard.sql

**Remarque :** Les dossiers *BPMDB* et *PDWDB* des bases de données Process Server et Performance Data Warehouse ne sont pas générées un environnement de déploiement**Advanced-only**.

*Exécution des scripts de base de données DB2 générés :*

Si vous exécutez la commande BPMConfig avec la propriété *bpm.de.deferSchemaCreation* définie sur **true**, ou si vous avez utilisé l'assistant environnement de déploiement et désactivé l'option de création des tables, vous devez exécuter manuellement les scripts de base de données générés afin de créer les tables de base de données.

Avant de commencer cette tâche, vous devez exécuter la commande **BPMConfig** ou l'assistant de l'environnement de déploiement afin de générer les scripts SQL appropriés.

Si la propriété *bpm.de.deferSchemaCreation* est définie sur **false**, ou si vous avez utilisé l'assistant environnement de déploiement et désactivé l'option de création des tables, les scripts sont exécutés durant la configuration de l'environnement de déploiement.

Les scripts SQL de base de données sont générés par défaut dans le dossier *nom\_profil*/dbscripts.

1. Localisez les scripts SQL générés.

Une configuration par défaut pour un environnement de déploiement **Standard** avec des bases de données DB2 contient les sous-dossiers et les scripts SQL suivants :

- v *nom\_environnement\_déploiement*
	- $-$  DB<sub>2</sub>
		- *CMNDB*
			- createSchema Standard.sql
			- createSchema Messaging.sql
		- *BPMDB*
			- createSchema Standard.sql
			- createProcedure Standard.sql
		- *PDWDB*
			- createSchema Standard.sql

**Remarque :** Les dossiers *BPMDB* et *PDWDB* des bases de données Process Server et Performance Data Warehouse ne sont pas générées un environnement de déploiement**Advanced-only**.

2. Exécutez les scripts pour appliquer le schéma à CMNDB.

Utilisez par exemple les commandes suivantes pour exécuter manuellement les scripts de configuration d'une base de données commune **orientée environnement de déploiement** :

```
db2 connect to CMNDB USER nom_utilisateur USING mot_de_passe
```

```
db2 -tvf profiles/DmgrProfile/dbscripts/nom_environnement_déploiement/DB2/CMNDB/createSchema_Standard.sql
db2 -tvf profiles/DmgrProfile/dbscripts/nom_environnement_déploiement/DB2/CMNDB/createSchema_Messaging.sql
db2 connect reset
```
3. Exécutez les scripts pour appliquer le schéma à BPMDB.

Utilisez par exemple les commandes suivantes pour exécuter manuellement les scripts de configuration de la base de données Process :

db2 -tvf profiles/DmgrProfile/dbscripts/*nom\_environnement\_déploiement*/DB2/BPMDB/createDatabase.sql db2 connect to BPMDB USER *nom\_utilisateur* USING *mot\_de\_passe*

**db2 -tvf profiles/DmgrProfile/dbscripts/***nom\_environnement\_déploiement***/DB2/BPMDB/createSchema\_Standard.sql db2 -tdGO -vf profiles/DmgrProfile/dbscripts/***nom\_environnement\_déploiement***/DB2/BPMDB/createProcedure\_Standard.sql** db2 connect reset

4. Exécutez les scripts pour appliquer le schéma à PDWDB.

Utilisez par exemple les commandes suivantes pour exécuter manuellement les scripts de configuration de la base de données Performance Data Warehouse :

db2 connect to PDWDB USER *nom\_utilisateur* USING *mot\_de\_passe*

**db2 -tvf profiles/DmgrProfile/dbscripts/***nom\_environnement\_déploiement***/DB2/PDWDB/createSchema\_Standard.sql** db2 connect reset

## **Tâches associées**:

[«Génération de scripts de base de données DB2 à l'aide de la commande BPMConfig», à la page 177](#page-182-0) Vous pouvez utiliser la commande **BPMConfig** pour générer les scripts de base de données servant à créer vos tables de base de données. Si vous avez utilisé la commande **BPMConfig** ou l'assistant d'environnement de déploiement réseau dans la console d'administration pour créer l'environnement de déploiement, les scripts ont été générés pour vous.

*Création de profils autonomes avec un serveur de base de données DB2 à l'aide de la commande BPMConfig :*

Vous pouvez configurer un profil autonome à l'aide de la commande **BPMConfig**.

Si vous disposez d'un profil WebSphere Application Server existant et que vous souhaitez l'augmenter, vous devez utiliser l'utilitaire de ligne de commande **manageprofiles** à la place.

- 1. Localisez l'exemple de fichier de propriétés approprié en fonction de votre environnement dans *répertoire\_base\_BPM*/BPM/samples/config/express. Par exemple, l'exemple de fichier de propriétés de configuration utilisé pour la configuration d'un environnement Process Center utilisant DB2 avec IBM BPM Express porte le nom Express-PC-Standalone-DB2.properties.
- 2. Modifiez la version du fichier de propriétés afin que les valeurs correspondent à votre propre configuration. Lors de la sauvegarde du fichier, assurez-vous que celui-ci utilise le codage UTF-8. Pour plus d'informations sur les propriétés disponibles, lisez les commentaires contenus dans les fichiers modèles ou reportez-vous à la section de référence de la commande **BPMConfig** et aux exemples fournis.
- 3. Exécutez la commande **BPMConfig** en indiquant les noms du fichier de propriétés que vous avez créé. Exemple :

*répertoire\_base\_BPM*/bin/BPMConfig -create -profile *my\_environment.properties*

Le nouveau profil autonome est créé d'après les paramètres fournis dans votre fichier de propriétés.

- v Accédez à la console Démarrage rapide et démarrez le serveur pour le profil autonome que vous avez créé.
- v Pour en savoir plus sur la sécurité de l'environnement et des applications, voir Sécurisation d'IBM Business Process Manager et des applications

*Extension de profils autonomes à l'aide de l'utilitaire de ligne de commande manageprofiles :*

Vous pouvez utiliser l'utilitaire de ligne de commande **manageprofiles** pour étendre les profils de noeud géré WebSphere Application Server.

Veillez à arrêter tout serveur associé au profil que vous envisagez d'augmenter.

Assurez-vous que l'utilitaire de ligne de commande **manageprofiles** n'est pas déjà en cours d'exécution sur le profil. Si un message d'erreur s'affiche lorsque vous exécutez cette commande, déterminez si une autre opération de création ou d'extension de profil est en cours. Si c'est le cas, vous devez attendre qu'elle se termine.

1. Déterminez le modèle utilisé pour créer le profil existant que vous souhaitez étendre. Vous devez étendre un profil autonome.

**Restriction :** Vous ne pouvez pas étendre un profil autonome dont la valeur par défaut du registre d'utilisateurs WebSphere VMM a été modifiée, par exemple, pour utiliser le protocole LDAP. Vous pouvez déterminer le modèle en examinant le registre des profils, dans le fichier *racine\_installation*/properties/profileRegistry.xml. Ne modifiez pas ce fichier ; utilisez-le uniquement pour visualiser les modèles.

2. Identifiez le modèle approprié pour l'extension.

Les modèles pour chaque profil se trouvent dans le répertoire *racine\_installation*/ profileTemplates/BPM pour les modèles BPM. Pour les profils autonomes, utilisez le modèle BPM/BpmServer. Ce modèle est disponible avec IBM BPM Express uniquement.

3. Utilisez le paramètre -augment pour apporter des modifications à un profil existant à l'aide d'un modèle d'augmentation. Le paramètre -augment permet à l'utilitaire de ligne de commande **manageprofiles** de mettre à jour ou d'étendre le profil identifié dans le paramètre **-profileName** à l'aide du modèle inclus dans le paramètre **-templatePath**. Les modèles d'augmentation que vous pouvez utiliser sont fonction des produits et versions IBM installés au sein de votre environnement. Le chemin d'accès au fichier lié à **-templatePath** n'a pas besoin d'être qualifié complètement ; le préfixe /profileTemplates est automatiquement ajouté.

**Remarque :** Ne modifiez pas manuellement les fichiers situés dans le répertoire *rép\_installation*/ profileTemplates/BPM.

4. Exécutez le fichier à partir de la ligne de commande. N'indiquez pas de paramètre **-profilePath**. Exemple :

manageprofiles.sh -augment -templatePath BPM/BpmServer -profileName MyProfileName -adminUsername celladmin -adminPassword celladmin

L'état s'affiche dans la fenêtre de la console une fois l'exécution de la commande terminée.

- v Accédez à la console Démarrage rapide et démarrez le serveur pour le profil autonome que vous avez créé.
- v Pour en savoir plus sur la sécurité de l'environnement et des applications, voir Sécurisation d'IBM Business Process Manager et des applications

## **Tâches associées**:

[Création de tables de base de données et de profils simultanément à l'aide de la commande BPMConfig](#page-182-1) Si vous exécutez vos bases de données sur le même ordinateur que votre environnement de déploiement, vous pouvez utiliser la commande **BPMConfig** pour créer simultanément un profil autonome et les tables de base de données.

*Configuration d'un environnement autonome avec un serveur de base de données Oracle sous AIX :*

Vous pouvez configurer un environnement autonome pour un serveur de base de données Oracle.

## *Création d'utilisateurs pour les bases de données Oracle :*

Vous pouvez créer les utilisateurs des bases de données Oracle avant de créer des profils et de configurer votre environnement de déploiement réseau. Créez la cellule de portée utilisateur, l'utilisateur de l'environnement de déploiement, l'utilisateur du serveur de processus, ainsi que l'utilisateur de Performance Data Warehouse. Remarque : l'utilisateur de Process Server et l'utilisateur de d'entrepôt Performance Data Warehouse ne sont pas nécessaires pour un environnement de déploiement Advanced-only.

les noms de base de données par défaut sont BPMDB pour la base de données Process, PDWDB pour la base de données Performance Data Warehouse et CMNDB pour la base de données commune.

Vous pouvez utiliser une instance unique d'Oracle pour configurer BPM. L'instance Oracle doit exister et être accessible. Consultez la documentation Oracle pour créer une instance Oracle. Si vous faites appel à une instance Oracle unique, veillez à utiliser des ID utilisateur différents pour les trois bases de données BPM.

Si IBM Business Process Manager est installé, le dossier *BPM\_HOME*/BPM/dbscripts/Oracle/Create contient le script **createUser.sql** qui sert à créer les utilisateurs pour les bases de données Oracle.

Dans les exemples suivants, remplacez *@DB\_USER@* par le nom que vous souhaitez utiliser pour la base de données et remplacez *@DB\_PASSWD@* par le mot de passe de cet utilisateur.

Exécutez l'exemple de script suivant pour créer les utilisateurs de base de données. *BPM\_HOME*/BPM/dbscripts/Oracle/Create/createUser.sql Vous pouvez, facultativement ou si IBM Business Process Manager n'est pas installé, copier le contenu du fichier SQL ci-dessus dans un éditeur de commande et exécuter les commandes comme suit :

CREATE USER @DB\_USER@ IDENTIFIED BY @DB\_PASSWD@; grant connect, resource, unlimited tablespace to @DB\_USER@; grant create view to @DB\_USER@; grant javauserpriv to @DB USER@; grant execute on dbms lock to @DB USER@;

*Création des tables de base de données BPM et configuration des profils autonomes :*

Utilisez la commande **BPMConfig** pour créer simultanément un profil autonome et des tables de base de données ou pour générer des scripts permettant de créer ultérieurement des tables de base de données. Faites appel à l'utilitaire de ligne de commande **manageprofiles** pour étendre les profils autonomes WebSphere Application Server existants.

#### <span id="page-187-0"></span>*Création de tables de base de données et de profils simultanément à l'aide de la commande BPMConfig :*

Si vous exécutez vos bases de données sur le même ordinateur que votre environnement de déploiement, vous pouvez utiliser la commande **BPMConfig** pour créer simultanément un profil autonome et les tables de base de données.

Si vous disposez d'un profil WebSphere Application Server existant et que vous souhaitez l'augmenter, vous devez utiliser l'utilitaire de ligne de commande **manageprofiles** à la place.

Pour créer un profil autonome et les tables de base de données simultanément, procédez comme suit :

- 1. Localisez l'exemple de fichier de propriétés approprié en fonction de votre environnement dans *répertoire\_base\_BPM*/BPM/samples/config/express. Par exemple, l'exemple de fichier de propriétés de configuration servant à la configuration d'un environnement Process Center en utilisant Oracle avec IBM BPM Express s'appelle Express-PC-Standalone-Oracle.properties.
- 2. Modifiez la version du fichier de propriétés afin que les valeurs correspondent à votre propre configuration. Lors de la sauvegarde du fichier, assurez-vous que celui-ci utilise le codage UTF-8. Pour plus d'informations sur les propriétés disponibles, lisez les commentaires contenus dans les fichiers modèles ou reportez-vous à la section de référence de la commande **BPMConfig** et aux exemples fournis. Pour que les tables de base de données soient créées en même temps que le profil, assurez-vous que le paramètre **bpm.de.deferSchemaCreation** est défini sur la valeur false.
- 3. Exécutez la commande **BPMConfig** en indiquant les noms du fichier de propriétés que vous avez créé. Exemple :

*répertoire\_base\_BPM*/bin/BPMConfig -create -de *my\_environment.properties*

Le nouveau profil autonome et les tables de base de données sont créés en utilisant les paramètres fournis dans votre fichier de propriétés.

<span id="page-188-0"></span>Accédez à la console Démarrage rapide et démarrez le serveur pour le profil autonome que vous avez créé.

Pour en savoir plus sur la sécurité de l'environnement et des applications, voir Sécurisation d'IBM Business Process Manager et des applications.

*Création de tables de base de données et de profils séparément à l'aide de la commande BPMConfig :*

Si vous souhaitez que vos bases de données existent sur un autre ordinateur que celui de votre environnement de déploiement, vous pouvez utiliser la commande **BPMConfig** pour créer un profil autonome et générer des scripts afin de créer vos tables de base de données à une date ultérieure.

*Génération de scripts de base de données Oracle à l'aide de la commande BPMConfig :*

Vous pouvez utiliser la commande **BPMConfig** pour générer les scripts de base de données servant à créer vos tables de base de données. Si vous avez utilisé la commande **BPMConfig** ou l'assistant d'environnement de déploiement réseau dans la console d'administration pour créer l'environnement de déploiement, les scripts ont été générés pour vous.

Préparez les informations suivantes :

- v Informations sur la configuration de base de données que vous concevez. Il peut exister un document qui décrit l'objectif principal de la configuration de base de données, fourni par l'administrateur de base de données ou l'architecte de solution. Il peut également exister une description des paramètres requis et des propriétés. Ces informations doivent inclure :
	- L'emplacement des bases de données.
	- L'ID utilisateur et le mot de passe pour l'authentification auprès de la base de données.
- v Informations sur le mode d'installation d'IBM Business Process Manager et de ses composants, sur le logiciel de base de données utilisé et les propriétés requises par ce type de base de données.
- Description des profils que vous envisagez de créer, plus particulièrement la relation fonctionnelle entre les types de profil et les bases de données.
- v Informations sur le modèle de topologie à implémenter et description de l'intégration de la conception de base de données dans le modèle que vous envisagez d'utiliser.

**Important :** Si vous utilisez un système de base de données Oracle, vous devez inclure le nom d'utilisateur et le mot de passe pour toutes les bases de données, y compris pour les bases de données optionnelles.

Pour générer les scripts de base de données que vous pouvez utiliser pour créer vos tables de base de données, procédez comme suit :

- 1. Sur la machine sur laquelle vous souhaitez créer l'environnement de déploiement, localisez l'exemple de fichier de propriétés approprié : *BPM\_HOME*/BPM/samples/config.
- 2. Recherchez l'exemple de fichier de propriétés qui représente le plus fidèlement votre environnement de déploiement cible et effectuez une copie de ce fichier.

Pour plus d'informations sur les exemples de fichiers de configuration, voir Exemples de fichiers de propriétés de configuration pour l'utilisation avec la commande BPMConfig.

- 3. Exécutez la commande **BPMConfig** avec le paramètre **-sqlfiles** et le nom du fichier de propriétés équivalent choisi.
	- v Pour générer les scripts de base de données dans le répertoire dbscripts du profil de gestionnaire de déploiement, utilisez la syntaxe suivante :

*BPM\_HOME*/bin/BPMConfig -create -sqlfiles *my\_environment.properties*

**Remarque :** Les scripts SQL sont générés par défaut dans le dossier *PROFIL\_AUTONOME*/dbscripts. Ces scripts sont supprimés si vous réexécutez la commande **BPMConfig** ou que vous configurez l'environnement de déploiement à l'aide de l'assistant Environnement de déploiement.

v Pour générer les scripts de base de données dans un répertoire de sortie de votre choix, utilisez la syntaxe suivante :

*BPM\_HOME*/bin/BPMConfig -create -sqlfiles *my\_environment.properties* -outputDir /MyBPMScriptDir Dans la syntaxe ci-dessus, **MyBPMScriptDir** est le répertoire spécifié.

**Remarque :** Si vous n'utilisez pas le paramètre **-outputDir** avec la commande **BPMConfig**, le profil est généré dans le cas où il est inxistant, avant même que les scripts de base de données ne soient générés.

Les scripts SQL de base de données sont générés par défaut dans le dossier *PROFIL AUTONOME*/dbscripts. Ce dossier comprend le sous-dossier suivant :

v *nom\_environnement\_déploiement* : pour chaque environnement de déploiement, ce dossier contient les fichiers SQL qui doivent être exécutés.

Ces sous-répertoires contiennent également un script **createDatabase.sql**, que vous pouvez utiliser pour exécuter les scripts de base de données et créer les tables de base de données Oracle.

Une configuration par défaut pour un environnement de déploiement **Standard** avec des bases de données Oracle contient les sous-dossiers et les scripts SQL suivants :

- v *nom\_environnement\_déploiement*
	- Oracle
		- *orcl*
			- v *cmnuser*
				- createSchema\_Standard.sql
				- createSchema\_Messaging.sql
			- v *psuser*
				- createSchema\_Standard.sql
				- createProcedure\_Standard.sql
			- *pdwuser* 
				- createSchema\_Standard.sql

Dans l'exemple ci-dessus, **orcl** est l'instance Oracle, **cmnuser** est l'utilisateur **de niveau environnement de déploiement**, **psuser** est l'utilisateur Process Server et **pdwuser** est l'utilisateurPerformance Data Warehouse.

**Remarque :** Les dossiers *BPMDB* et *PDWDB* des bases de données Process Server et Performance Data Warehouse ne sont pas générées un environnement de déploiement**Advanced-only**.

## *Exécution des scripts de base de données Oracle générés :*

Si vous exécutez la commande BPMConfig avec la propriété *bpm.de.deferSchemaCreation* définie sur **true**, ou si vous avez utilisé l'assistant environnement de déploiement et désactivé l'option de création des tables, vous devez exécuter manuellement les scripts de base de données générés afin de créer les tables de base de données.

Avant de commencer cette tâche, vous devez exécuter la commande **BPMConfig** ou l'assistant de l'environnement de déploiement afin de générer les scripts SQL appropriés.

Si la propriété *bpm.de.deferSchemaCreation* est définie sur **false**, ou si vous avez utilisé l'assistant environnement de déploiement et désactivé l'option de création des tables, les scripts sont exécutés durant la configuration de l'environnement de déploiement.

Les scripts SQL de base de données sont générés par défaut dans le dossier *nom\_profil*/dbscripts.

1. Localisez les scripts SQL générés.

Une configuration par défaut pour un environnement de déploiement **Standard** avec des bases de données Oracle contient les sous-dossiers et les scripts SQL suivants :

- v *nom\_environnement\_déploiement*
	- Oracle
		- *orcl*
			- v *cmnuser*
				- createSchema\_Standard.sql
				- createSchema\_Messaging.sql
			- *psuser* 
				- createSchema\_Standard.sql
				- createProcedure\_Standard.sql
			- *pdwuser* 
				- createSchema\_Standard.sql

Dans l'exemple ci-dessus, **orcl** est l'instance Oracle, **cmnuser** est l'utilisateur **de niveau environnement de déploiement**, **psuser** est l'utilisateur Process Server et **pdwuser** est l'utilisateurPerformance Data Warehouse.

**Remarque :** Les dossiers *BPMDB* et *PDWDB* des bases de données Process Server et Performance Data Warehouse ne sont pas générées un environnement de déploiement**Advanced-only**.

2. Exécutez les scripts pour appliquer le schéma à CMNDB.

Utilisez par exemple les commandes suivantes pour exécuter manuellement les scripts de configuration d'une base de données commune **orientée environnement de déploiement** : sqlplus cmnuser/cmnpassword@orcl @BPM\_HOME/profiles/DmgrProfile/dbscripts/nom\_environnement\_déploiement/Oracle/orcl/c sqlplus cmnuser/cmnpassword@orcl @BPM\_HOME/profiles/DmgrProfile/dbscripts/nom\_environnement\_déploiement/Oracle/orcl/c

3. Exécutez les scripts pour appliquer le schéma à BPMDB.

Utilisez par exemple les commandes suivantes pour exécuter manuellement les scripts de configuration de la base de données Process :

sqlplus psuser/pspassword@orcl @BPM\_HOME/profiles/DmgrProfile/dbscripts/nom\_environnement\_déploiement/Oracle/orcl/psu sqlplus *psuser/pspassword*@orcl @BPM\_HOME/profiles/DmgrProfile/dbscripts/nom\_environnement\_déploiement/Oracle/orcl/psu

4. Exécutez les scripts pour appliquer le schéma à PDWDB.

Utilisez par exemple les commandes suivantes pour exécuter manuellement les scripts de configuration de la base de données Performance Data Warehouse :

sqlplus pdwuser/pdwpassword@orcl @BPM\_HOME/profiles/DmgrProfile/dbscripts/nom\_environnement\_déploiement/Oracle/orcl/p

## **Tâches associées**:

[«Génération de scripts de base de données Oracle à l'aide de la commande BPMConfig», à la page 183](#page-188-0) Vous pouvez utiliser la commande **BPMConfig** pour générer les scripts de base de données servant à créer vos tables de base de données. Si vous avez utilisé la commande **BPMConfig** ou l'assistant d'environnement de déploiement réseau dans la console d'administration pour créer l'environnement de déploiement, les scripts ont été générés pour vous.

*Création de profils autonomes avec un serveur de base de données Oracle à l'aide de la commande BPMConfig :*

Vous pouvez configurer un profil autonome à l'aide de la commande **BPMConfig**.

Si vous disposez d'un profil WebSphere Application Server existant et que vous souhaitez l'augmenter, vous devez utiliser l'utilitaire de ligne de commande **manageprofiles** à la place.

- 1. Localisez l'exemple de fichier de propriétés approprié en fonction de votre environnement dans *répertoire\_base\_BPM*/BPM/samples/config/express. Par exemple, l'exemple de fichier de propriétés de configuration utilisé pour la configuration d'un environnement Process Center utilisant DB2 avec IBM BPM Express porte le nom Express-PC-Standalone-DB2.properties.
- 2. Modifiez la version du fichier de propriétés afin que les valeurs correspondent à votre propre configuration. Lors de la sauvegarde du fichier, assurez-vous que celui-ci utilise le codage UTF-8. Pour plus d'informations sur les propriétés disponibles, lisez les commentaires contenus dans les fichiers modèles ou reportez-vous à la section de référence de la commande **BPMConfig** et aux exemples fournis.
- 3. Exécutez la commande **BPMConfig** en indiquant les noms du fichier de propriétés que vous avez créé. Exemple :

*répertoire\_base\_BPM*/bin/BPMConfig -create -profile *my\_environment.properties*

Le nouveau profil autonome est créé d'après les paramètres fournis dans votre fichier de propriétés.

- v Accédez à la console Démarrage rapide et démarrez le serveur pour le profil autonome que vous avez créé.
- v Pour en savoir plus sur la sécurité de l'environnement et des applications, voir Sécurisation d'IBM Business Process Manager et des applications

*Extension de profils autonomes à l'aide de l'utilitaire de ligne de commande manageprofiles :*

Vous pouvez utiliser l'utilitaire de ligne de commande **manageprofiles** pour étendre les profils de noeud géré WebSphere Application Server.

Veillez à arrêter tout serveur associé au profil que vous envisagez d'augmenter.

Assurez-vous que l'utilitaire de ligne de commande **manageprofiles** n'est pas déjà en cours d'exécution sur le profil. Si un message d'erreur s'affiche lorsque vous exécutez cette commande, déterminez si une autre opération de création ou d'extension de profil est en cours. Si c'est le cas, vous devez attendre qu'elle se termine.

1. Déterminez le modèle utilisé pour créer le profil existant que vous souhaitez étendre. Vous devez étendre un profil autonome.

**Restriction :** Vous ne pouvez pas étendre un profil autonome dont la valeur par défaut du registre d'utilisateurs WebSphere VMM a été modifiée, par exemple, pour utiliser le protocole LDAP. Vous pouvez déterminer le modèle en examinant le registre des profils, dans le fichier *racine\_installation*/properties/profileRegistry.xml. Ne modifiez pas ce fichier ; utilisez-le uniquement pour visualiser les modèles.

2. Identifiez le modèle approprié pour l'extension.

Les modèles pour chaque profil se trouvent dans le répertoire *racine\_installation*/ profileTemplates/BPM pour les modèles BPM. Pour les profils autonomes, utilisez le modèle BPM/BpmServer. Ce modèle est disponible avec IBM BPM Express uniquement.

3. Utilisez le paramètre -augment pour apporter des modifications à un profil existant à l'aide d'un modèle d'augmentation. Le paramètre -augment permet à l'utilitaire de ligne de commande **manageprofiles** de mettre à jour ou d'étendre le profil identifié dans le paramètre **-profileName** à l'aide du modèle inclus dans le paramètre **-templatePath**. Les modèles d'augmentation que vous pouvez utiliser sont fonction des produits et versions IBM installés au sein de votre environnement. Le chemin d'accès au fichier lié à **-templatePath** n'a pas besoin d'être qualifié complètement ; le préfixe /profileTemplates est automatiquement ajouté.

**Remarque :** Ne modifiez pas manuellement les fichiers situés dans le répertoire *rép\_installation*/ profileTemplates/BPM.

4. Exécutez le fichier à partir de la ligne de commande. N'indiquez pas de paramètre **-profilePath**. Exemple :

```
manageprofiles.sh -augment -templatePath BPM/BpmServer
-profileName MyProfileName
-adminUsername celladmin -adminPassword celladmin
```
L'état s'affiche dans la fenêtre de la console une fois l'exécution de la commande terminée.

- v Accédez à la console Démarrage rapide et démarrez le serveur pour le profil autonome que vous avez créé.
- v Pour en savoir plus sur la sécurité de l'environnement et des applications, voir Sécurisation d'IBM Business Process Manager et des applications

## **Tâches associées**:

[Création de tables de base de données et de profils simultanément à l'aide de la commande BPMConfig](#page-187-0) Si vous exécutez vos bases de données sur le même ordinateur que votre environnement de déploiement, vous pouvez utiliser la commande **BPMConfig** pour créer simultanément un profil autonome et les tables de base de données.

*Configuration d'un environnement autonome avec un serveur de base de données SQL Server sous AIX :*

Vous pouvez configurer un environnement autonome pour un serveur de base de données Microsoft SQL Server.

*Création et configuration de bases de données SQL Server avant la création d'un profil autonome :*

Vous ou votre administrateur de base de données pouvez créer les bases de données avant de créer ou d'étendre les profils autonomes.

## *Configuration de transactions XA pour SQL Server :*

Vous devez configurer des transactions XA après l'installation de la base de données Microsoft SQL Server et avant le démarrage du serveur. Le pilote JDBC SQL Server offre une prise en charge pour les transactions distribuées facultatives Java Platform, Enterprise Edition/JDBC 2.0. Les connexions JDBC obtenues via la classe **SQLServerXADataSource** peuvent faire partie d'environnements de traitement de transactions distribuées standard comme les serveurs d'applications Java Platform, Enterprise Edition (Java EE).

L'échec de la configuration des transactions XA peut entraîner l'erreur suivante lors du démarrage du serveur : **javax.transaction.xa.XAException: com.microsoft.sqlserver.jdbc.SQLServerException: Failed to create the XA control connection. Erreur : "Could not find stored procedure 'master..xp\_sqljdbc\_xa\_init\_ex'"..**.

Le service MS DTC doit être marqué comme Automatique dans Service Manager pour être certain qu'il s'exécute lorsque le service SQL Server est démarré.

1. Pour activer MS DTC pour les transactions XA, vous devez procédez comme suit :

## **Sous Windows XP et Windows Server 2003 :**

- a. Sélectionnez **Panneau de configuration** > **Outils d'administration** > **Services de composants**.
- b. Sélectionnez **Services de composants** > **Ordinateurs** et cliquez avec le bouton droit de la souris sur **Poste de travail**, puis sélectionnez **Propriétés**.
- c. Cliquez sur l'onglet **MSDTC**, puis cliquez sur **Configuration de la sécurité**.
- d. Cochez la case **Activer les transactions XA**, puis cliquez sur **OK**. Cela entraîne le redémarrage du service MS DTC.
- e. Cliquez sur **OK** de nouveau pour fermer la fenêtre **Propriétés**, puis fermez **Services de composants**.

f. Redémarrez SQL Server pour vous assurer qu'il se synchronise avec les modifications MS DTC. **Sous Windows Vista, Windows 7 et Windows Server 2008 R2 :**

- a. Sélectionnez **Panneau de configuration** > **Outils d'administration** > **Services de composants**.
- b. Sélectionnez **Services de composants** > **Ordinateurs** > **Poste de travail** > **Coordinateur de transactions distribuées**.
- c. Cliquez avec le bouton droit de la souris sur **DTC local** puis sélectionnez **Propriétés**.
- d. Cliquez sur l'onglet **Sécurité** dans la fenêtre **Propriétés du DTC local**.
- e. Cochez la case **Activer les transactions XA**, puis cliquez sur **OK**. Cela redémarre le service MS DTC.
- f. Cliquez sur **OK** de nouveau pour fermer la fenêtre Propriétés, puis fermez Services de composants.
- g. Redémarrez SQL Server pour vous assurer qu'il se synchronise avec les modifications MS DTC.
- 2. Configurez les composants de transactions distribuées (DTC) JDBC :
	- a. Si vous n'avez pas installé IBM Business Process Manager, téléchargez le pilote "Microsoft SQL Server JDBC Drive 3.0" à partir du site Microsoft à l'aide de l'URL fournie dans la section Ressources et extrayez ce fichier dans un répertoire de votre choix.
	- b. Si BPM est déjà installé, accédez à *bpm\_install\_root*/jdbcdrivers/SQLServer/xa pour obtenir les fichiers requis lors des étapes suivantes :
		- Copiez le fichier sqljdbc xa.dll depuis le répertoire de décompression JDBC vers le répertoire Binn (pour une installation SQL Server par défaut, l'emplacement est C:/Program Files/Microsoft SQL Server/MSSQL10\_50.MSSQLSERVER/MSSQL/Binn) de l'ordinateur SQL Server. Si vous utilisez des transactions XA avec SQL Server 32 bits, utilisez le fichier sqljdbc\_xa.dll dans le dossier x86, même si SQL Server est installé sur un processeur x64. Si vous utilisez des transactions XA avec SQL Server 64 bits sur le processeur x64, utilisez le fichier sqljdbc\_xa.dll dans le dossier x64.
		- v Exécutez le script de base de données xa\_install.sql SQL Server. A titre d'exemple, à l'invite de commande, exécutez **sqlcmd -i xa\_install.sql**. Ce script installe les procédures mémorisées étendues appelées par sqljdbc\_xa.dll. Ces procédures mémorisées étendues implémentent des transactions distribuées et une prise en charge XA pour le pilote JDBC Microsoft SQL Server. Vous devrez exécuter ce script en tant qu'administrateur de l'instance SQL Server. Vous pouvez ignorer les erreurs relatives à l'impossibilité de supprimer des procédures qui n'existent pas.
		- v Ouvrez SQL Server Management Studio pour accéder au dossier de sécurité situé sous la base de données **master**. Pour accorder des autorisations à un utilisateur spécifique pour qu'il participe aux transactions distribuées avec le pilote JDBC, ajoutez l'utilisateur au rôle **SqlJDBCXAUser** dans la base de données maître (par exemple, pour un utilisateur Lombardi, ajoutez la base de données maître dans les mappages Utilisateur et sélectionnez le rôle **SqlJDBCXAUser**).

Après avoir configuré les transactions XA et avant de démarrer le serveur, vous devez configurer les connectivités TCP/IP en appliquant la procédure ci-dessous :

- 1. Dans le menu Démarrer, cliquez sur **Microsoft SQl Server 2008 R2** > **Outils de configuration** > **Gestionnaire de configuration SQL Server**.
- 2. Développez **Configuration réseau SQL Server** > **Protocoles pour SQL2008**
- 3. Sélectionnez **TCP/IP** sur la partie droite.
- 4. Cliquez deux fois sur **TCP/IP** et activez l'option sous l'onglet **Protocole**.
- 5. Cliquez sur l'onglet **Adresses IP** pour activer le port TCP sur chaque adresse IP configurée.

## *Création de bases de données SQL Server :*

Vous pouvez créer les bases de données requises pour IBM Business Process Manager version 8.5 avant de créer des profils et de configurer votre environnement de déploiement réseau. Vous avez généralement besoin d'une base de données Process, d'une base de données Performance Data Warehouse et d'une base de données commune. Dans le cas d'un environnement de déploiement Advanced-only, vous avez uniquement besoin de la base de données commune.

- v Il n'est pas possible de partager des bases de données entre plusieurs installations ou environnements de déploiement
- v Les instances Process et Performance Data Warehouse nécessitent leurs propres bases de données et ne peuvent pas être configurées sur la même base de données que les autres composants BPM.
- v Les composants Process et Performance Data Warehouse requièrent que les bases de données soient insensibles à la casse pour SQL Server
- v Les composants CommonDB (et WPS hérités) requièrent que les bases de données soient sensibles à la casse pour SQL Server
- v Le nom de schéma utilisé pour chaque composant doit correspondre à l'utilisateur

les noms de base de données par défaut sont BPMDB pour la base de données Process, PDWDB pour la base de données Performance Data Warehouse et CMNDB pour la base de données commune.

Si IBM Business Process Manager est installé sur votre machine, les scripts **createDatabase\_CaseInsensitive.sql** et **createDatabase\_CaseSensitive.sql** sont également disponibles dans le dossier *BPM\_HOME*/BPM/dbscripts/SQLServer/Create.

Dans les exemples suivants, remplacez *@DB\_NAME@* par par le nom que vous souhaitez utiliser pour la base de données créée

- 1. Si IBM Business Process Manager est installé sur votre machine, localisez les scripts SQL à exécuter. Sinon, utilisez l'option de ligne de commande.
- 2. Exécutez les scripts pour créer les base de données BPMDB et PDWDB. Exécutez l'exemple de script suivant :

BPM\_HOME/BPM/dbscripts/SQLServer/Create/createDatabase\_CaseInsensitive.sql

Vous pouvez, facultativement, copier le contenu du fichier SQL ci-dessus dans un éditeur de commande et exécuter les commandes comme suit :

CREATE DATABASE @DB\_NAME@ COLLATE SQL Latin1 General CP1 CI AS;

Si IBM Business Process Manager n'est pas installé, vous pouvez exécuter la syntaxe de commande suivante à partir de la ligne de commande :

sqlcmd -Q "CREATE DATABASE @DB\_NAME@ COLLATE SQL Latin1 General CP1 CI AS"

3. Exécutez le script de création de la base de données CommonDB. Exécutez l'exemple de script suivant :

BPM\_HOME/BPM/dbscripts/SQLServer/Create/createDatabase\_CaseSensitive.sql

Vous pouvez, facultativement, copier le contenu du fichier SQL ci-dessus dans un éditeur de commande et exécuter les commandes comme suit :

CREATE DATABASE @DB\_NAME@ COLLATE SQL Latin1 General CP1 CS AS;

Si IBM Business Process Manager n'est pas installé, vous pouvez exécuter la syntaxe de commande suivante à partir de la ligne de commande :

sqlcmd -Q "CREATE DATABASE @DB\_NAME@ COLLATE SQL\_Latin1\_General\_CP1\_CS\_AS"

**Remarque :** Les lettres *CI* contenues dans la valeur d'attribut **COLLATE** sont applicables aux bases de données insensibles à la casse et *CS* aux bases de données sensibles à la casse.

*Création d'utilisateurs et de schémas pour les bases de données SQL Server :*

Vous devez créer les utilisateurs et les schémas après avoir créé les bases de données SQL Server.

Attribuez les trois rôles suivants à l'utilisateur de la base de données IBM Business Process Manager :

**Remarque :** La base de données doit être créée par l'administrateur de base de données qui peut ensuite attribuer ces rôles à l'utilisateur de base de données pour IBM Business Process Manager.

- db\_ddladmin
- db\_datawriter
- db\_datareader

Pour plus d'informations sur les autorisations fournies par ces rôles, reportez-vous à la documentation de Microsoft.

**Important :** Dans Microsoft SQL Server, le nom de schéma par défaut associé à un utilisateur doit correspondre au nom d'utilisateur. Par exemple, si le nom d'utilisateur de base de données Performance Data Warehouse est *dbuser*, alors le nom de schéma par défaut associé à l'utilisateur *dbuser* doit également être *dbuser*. Vous devez créer un utilisateur de base de données ordinaire et accorder les droits requis à cet utilisateur au lieu d'utiliser un superutilisateur, tel que *sa*, Car le schéma par défaut du superutilisateur est dbo et ne peut être modifié.

Procédez comme suit si certaines tables existantes ne sont pas associées à un schéma portant le même nom que le nom d'utilisateur.

- 1. Dans SQL Server Management Studio Object Explorer, cliquez avec le bouton droit de la souris sur le nom de la table, puis cliquez sur **Conception**.
- 2. Dans la vue Conception, appuyez sur F4 pour afficher la fenêtre Propriétés.
- 3. Dans la fenêtre Propriétés, modifiez le nom du schéma.
- 4. Cliquez avec le bouton droit de la souris sur l'onglet et sélectionnez **Fermer** pour fermer la vue Conception.
- 5. Cliquez sur **OK** lorsque vous êtes invité à enregistrer. La table sélectionnée est transférée vers le nouveau schéma.
- 6. Répétez les étapes précédentes pour toutes les tables de la base de données Performance Data Warehouse.

Le script **createUser.sql** est disponible dans le dossier *BPM\_HOME*/BPM/dbscripts/SQLServer/Create et sert à créer les utilisateurs et le schéma pour SQL Server.

- 1. Localisez les scripts SQL à exécuter.
- 2. Exécutez les scripts pour créer les utilisateurs et les schémas des bases de données SQL Server. Exécutez l'exemple de script suivant pour créer les utilisateurs requis.

BPM\_HOME/BPM/dbscripts/SQLServer/Create/createUser.sql

Facultativement, si le script ci-dessus est indisponible lors de la configuration, copiez le contenu du fichier SQL ci-dessus et exécutez les instructions à partir de la ligne de commande, comme suit :

```
USE master
GO
CREATE LOGIN @DB_USER@ WITH PASSWORD='@DB_PASSWD@'
GO
USE @DB_NAME@
GO
CREATE USER @DB_USER@ FOR LOGIN @DB_USER@ WITH DEFAULT_SCHEMA=@DB_USER@
GO
CREATE SCHEMA @DB_USER@ AUTHORIZATION @DB_USER@
GO
EXEC sp_addrolemember 'db_ddladmin', @DB_USER@;
EXEC sp_addrolemember 'db_datareader', @DB_USER@;
EXEC sp_addrolemember 'db_datawriter', @DB_USER@;
```
Dans l'exemple ci-dessus, remplacez *@DB\_NAME@* par le nom de la base de données BPM pour laquelle vous avez créé les utilisateurs et le schéma, *@DB\_USER@* par le nom d'utilisateur de base de données que vous souhaitez créer et *@DB\_PASSWD@* par le mot de passe de cet utilisateur.

Lorsque vous créez des schémas de base de données en utilisant les scripts générés, votre ID utilisateur doit avoir l'autorisation de créer des tables. Une fois les tables créées, vous devez avoir les droits suffisants pour sélectionner, insérer, mettre à jour et supprimer les informations dans les tables.

La table suivante décrit les privilèges associés aux bases de données qui sont requis pour accéder aux magasins de données.

| Privilèges minimaux requis pour créer des objets dans                                                                                | Privilèges minimaux requis pour accéder aux objets                                                                                                    |
|----------------------------------------------------------------------------------------------------|----------------------------------------------------------------------------------------------------|
| la base de données                                                                                                    | dans la base de données                                                                                                    |
| L'ID utilisateur a besoin des privilèges DB OWNER<br>associés aux magasins de données utilisés pour IBM<br>Business Process Manager. | Configurez SQL Server pour l'authentification SQL Server<br>et Windows, afin que l'authentification puisse se fonder<br>sur un ID et sur un mot de passe de connexion au<br>serveur SQL. L'ID utilisateur doit correspondre au<br>propriétaire des tables ou être membre d'un groupe<br>disposant de droits suffisants pour émettre des<br>instructions TRUNCATE TABLE.<br>Voir le tableau Privilèges détaillés associés aux bases de<br>données SQL Server dans Privilèges associés aux bases<br>de données SQL Server. |

*Tableau 56. Privilèges d'accès à la base de données*

*Création des tables de base de données BPM et configuration des profils autonomes :*

Utilisez la commande **BPMConfig** pour créer simultanément un profil autonome et des tables de base de données ou pour générer des scripts permettant de créer ultérieurement des tables de base de données. Faites appel à l'utilitaire de ligne de commande **manageprofiles** pour étendre les profils autonomes WebSphere Application Server existants.

<span id="page-196-0"></span>*Création de tables de base de données et de profils simultanément à l'aide de la commande BPMConfig :*

Si vous exécutez vos bases de données sur le même ordinateur que votre environnement de déploiement, vous pouvez utiliser la commande **BPMConfig** pour créer simultanément un profil autonome et les tables de base de données.

Si vous disposez d'un profil WebSphere Application Server existant et que vous souhaitez l'augmenter, vous devez utiliser l'utilitaire de ligne de commande **manageprofiles** à la place.

Pour créer un profil autonome et les tables de base de données simultanément, procédez comme suit :

- 1. Localisez l'exemple de fichier de propriétés approprié en fonction de votre environnement dans répertoire base BPM/BPM/samples/config/express. Par exemple, l'exemple de fichier de propriétés de configuration employé pour un environnement Process Center en utilisant SQL Server avec IBM BPM Express s'appelle Express-PC-Standalone-SQLServer.properties.
- 2. Modifiez la version du fichier de propriétés afin que les valeurs correspondent à votre propre configuration. Lors de la sauvegarde du fichier, assurez-vous que celui-ci utilise le codage UTF-8. Pour plus d'informations sur les propriétés disponibles, lisez les commentaires contenus dans les fichiers modèles ou reportez-vous à la section de référence de la commande **BPMConfig** et aux exemples fournis. Pour que les tables de base de données soient créées en même temps que le profil, assurez-vous que le paramètre **bpm.de.deferSchemaCreation** est défini sur la valeur false.
- 3. Exécutez la commande **BPMConfig** en indiquant les noms du fichier de propriétés que vous avez créé. Exemple :

*répertoire\_base\_BPM*/bin/BPMConfig -create -de *my\_environment.properties*

Le nouveau profil autonome et les tables de base de données sont créés en utilisant les paramètres fournis dans votre fichier de propriétés.

Accédez à la console Démarrage rapide et démarrez le serveur pour le profil autonome que vous avez créé.

Pour en savoir plus sur la sécurité de l'environnement et des applications, voir Sécurisation d'IBM Business Process Manager et des applications.

*Création de tables de base de données et de profils séparément à l'aide de la commande BPMConfig :*

Si vous souhaitez que vos bases de données existent sur un autre ordinateur que celui de votre environnement de déploiement, vous pouvez utiliser la commande **BPMConfig** pour créer un profil autonome et générer des scripts afin de créer vos tables de base de données à une date ultérieure.

*Génération de scripts de base de données SQL à l'aide de la commande BPMConfig :*

Vous pouvez utiliser la commande **BPMConfig** pour générer les scripts de base de données servant à créer vos tables de base de données. Si vous avez utilisé la commande **BPMConfig** ou l'assistant d'environnement de déploiement réseau dans la console d'administration pour créer l'environnement de déploiement, les scripts ont été générés pour vous.

Préparez les informations suivantes :

- v Informations sur la configuration de base de données que vous concevez. Il peut exister un document qui décrit l'objectif principal de la configuration de base de données, fourni par l'administrateur de base de données ou l'architecte de solution. Il peut également exister une description des paramètres requis et des propriétés. Ces informations doivent inclure :
	- L'emplacement des bases de données.
	- L'ID utilisateur et le mot de passe pour l'authentification auprès de la base de données.
- v Informations sur le mode d'installation d'IBM Business Process Manager et de ses composants, sur le logiciel de base de données utilisé et les propriétés requises par ce type de base de données.
- Description des profils que vous envisagez de créer, plus particulièrement la relation fonctionnelle entre les types de profil et les bases de données.
- v Informations sur le modèle de topologie à implémenter et description de l'intégration de la conception de base de données dans le modèle que vous envisagez d'utiliser.

Pour générer les scripts de base de données que vous pouvez utiliser pour créer vos tables de base de données, procédez comme suit :

- 1. Sur la machine sur laquelle vous souhaitez créer l'environnement de déploiement, localisez l'exemple de fichier de propriétés approprié : *BPM\_HOME*/BPM/samples/config.
- 2. Recherchez l'exemple de fichier de propriétés qui représente le plus fidèlement votre environnement de déploiement cible et effectuez une copie de ce fichier.

Pour plus d'informations sur les exemples de fichiers de configuration, voir Exemples de fichiers de propriétés de configuration pour l'utilisation avec la commande BPMConfig.

- 3. Exécutez la commande **BPMConfig** avec le paramètre **-sqlfiles** et le nom du fichier de propriétés équivalent choisi.
	- v Pour générer les scripts de base de données dans le répertoire dbscripts du profil de gestionnaire de déploiement, utilisez la syntaxe suivante :

*BPM\_HOME*/bin/BPMConfig -create -sqlfiles *my\_environment.properties*

**Remarque :** Les scripts SQL sont générés par défaut dans le dossier *PROFIL\_AUTONOME*/dbscripts. Ces scripts sont supprimés si vous réexécutez la commande **BPMConfig** ou que vous configurez l'environnement de déploiement à l'aide de l'assistant Environnement de déploiement.

v Pour générer les scripts de base de données dans un répertoire de sortie de votre choix, utilisez la syntaxe suivante :

*BPM\_HOME*/bin/BPMConfig -create -sqlfiles *my\_environment.properties* -outputDir /MyBPMScriptDir

Dans la syntaxe ci-dessus, **MyBPMScriptDir** est le répertoire spécifié.

**Remarque :** Si vous n'utilisez pas le paramètre **-outputDir** avec la commande **BPMConfig**, le profil est généré dans le cas où il est inxistant, avant même que les scripts de base de données ne soient générés.

Les scripts SQL de base de données sont générés par défaut dans le dossier *PROFIL\_AUTONOME*/dbscripts. Ce dossier comprend le sous-dossier suivant :

v *nom\_environnement\_déploiement* : pour chaque environnement de déploiement, ce dossier contient les fichiers SQL qui doivent être exécutés.

Ces sous-répertoires contiennent également un script **createDatabase.sql**, que vous pouvez utiliser pour exécuter les scripts de base de données et créer les tables de base de données SQL Server.

Une configuration par défaut pour un environnement de déploiement **Standard** avec des bases de données SQL Server contient les sous-dossiers et les scripts SQL suivants :

- v *nom\_environnement\_déploiement*
	- SQLServer
		- *CMNDB*
			- v *nom de schéma*
				- createSchema\_Standard.sql
				- createSchema\_Messaging.sql
		- *BPMDB*
			- *nom de schéma* 
				- createSchema\_Standard.sql
				- createProcedure\_Standard.sql
		- *PDWDB*
			- *nom de schéma* 
				- createSchema\_Standard.sql

**Remarque :** Les dossiers *BPMDB* et *PDWDB* des bases de données Process Server et Performance Data Warehouse ne sont pas générées un environnement de déploiement**Advanced-only**.

*Exécution des scripts de base de données SQL Server générés :*

Si vous exécutez la commande BPMConfig avec la propriété *bpm.de.deferSchemaCreation* définie sur **true**, ou si vous avez utilisé l'assistant environnement de déploiement et désactivé l'option de création des tables, vous devez exécuter manuellement les scripts de base de données générés afin de créer les tables de base de données.

Avant de commencer cette tâche, vous devez exécuter la commande **BPMConfig** ou l'assistant de l'environnement de déploiement afin de générer les scripts SQL appropriés.

Si la propriété *bpm.de.deferSchemaCreation* est définie sur **false**, ou si vous avez utilisé l'assistant environnement de déploiement et désactivé l'option de création des tables, les scripts sont exécutés durant la configuration de l'environnement de déploiement.

Les scripts SQL de base de données sont générés par défaut dans le dossier *nom\_profil*/dbscripts.

- 1. Localisez les scripts SQL générés.
	- Une configuration par défaut pour un environnement de déploiement **Standard** avec des bases de données SQL Server contient les sous-dossiers et les scripts SQL suivants :
	- v *nom\_environnement\_déploiement*
- SQLServer
	- *CMNDB*
		- *nom de schéma* 
			- createSchema\_Standard.sql
			- createSchema\_Messaging.sql
	- *BPMDB*
		- *nom de schéma* 
			- createSchema\_Standard.sql
			- createProcedure\_Standard.sql
	- *PDWDB*
		- v *nom de schéma*
			- createSchema\_Standard.sql

**Remarque :** Les dossiers *BPMDB* et *PDWDB* des bases de données Process Server et Performance Data Warehouse ne sont pas générées un environnement de déploiement**Advanced-only**.

2. Exécutez les scripts pour appliquer le schéma à CMNDB.

Utilisez par exemple les commandes suivantes pour exécuter manuellement les scripts de configuration d'une base de données commune **orientée environnement de déploiement** : sqlcmd -U @DB USER@ -P @DB PASSWD@ -d CMNDB -i profiles/DmgrProfile/dbscripts/*nom\_environnement déploiement*/SQLServer/CI sqlcmd -U @DB\_USER@ -P @DB\_PASSWD@ -d CMNDB -i profiles/DmgrProfile/dbscripts/nom\_environnement\_déploiement/SQLServer/CI

Dans les exemples ci-dessus, ainsi que les suivants, **schema1** est le nom du schéma utilisé.

3. Exécutez les scripts pour appliquer le schéma à BPMDB.

Utilisez par exemple les commandes suivantes pour exécuter manuellement les scripts de configuration de la base de données Process :

```
sqlcmd -U @DB_USER@ -P @DB_PASSWD@ -d BPMDB -i profiles/DmgrProfile/dbscripts/nom_environnement_déploiement/SQLServer/BI
sqlcmd -U @DB_USER@ -P @DB_PASSWD@ -d BPMDB -i profiles/DmgrProfile/dbscripts/nom_environnement_déploiement/SQLServer/BI
```
4. Exécutez les scripts pour appliquer le schéma à PDWDB.

Utilisez par exemple les commandes suivantes pour exécuter manuellement les scripts de configuration de la base de données Performance Data Warehouse. Utilisez par exemple les commandes suivantes pour exécuter manuellement les scripts de configuration de la base de données Performance Data Warehouse :

sqlcmd -U @DB USER@ -P @DB PASSWD@ -d PDWDB -i profiles/DmgrProfile/dbscripts/*nom\_environnement déploiement*/SQLServer/PI

*Création de profils autonomes avec un serveur de base de données SQL Server à l'aide de la commande BPMConfig :*

Vous pouvez configurer un profil autonome à l'aide de la commande **BPMConfig**.

Si vous disposez d'un profil WebSphere Application Server existant et que vous souhaitez l'augmenter, vous devez utiliser l'utilitaire de ligne de commande **manageprofiles** à la place.

- 1. Localisez l'exemple de fichier de propriétés approprié en fonction de votre environnement dans *répertoire\_base\_BPM*/BPM/samples/config/express. Par exemple, l'exemple de fichier de propriétés de configuration utilisé pour la configuration d'un environnement Process Center utilisant DB2 avec IBM BPM Express porte le nom Express-PC-Standalone-DB2.properties.
- 2. Modifiez la version du fichier de propriétés afin que les valeurs correspondent à votre propre configuration. Lors de la sauvegarde du fichier, assurez-vous que celui-ci utilise le codage UTF-8. Pour plus d'informations sur les propriétés disponibles, lisez les commentaires contenus dans les fichiers modèles ou reportez-vous à la section de référence de la commande **BPMConfig** et aux exemples fournis.

3. Exécutez la commande **BPMConfig** en indiquant les noms du fichier de propriétés que vous avez créé. Exemple :

*répertoire\_base\_BPM*/bin/BPMConfig -create -profile *my\_environment.properties*

Le nouveau profil autonome est créé d'après les paramètres fournis dans votre fichier de propriétés.

- v Accédez à la console Démarrage rapide et démarrez le serveur pour le profil autonome que vous avez créé.
- v Pour en savoir plus sur la sécurité de l'environnement et des applications, voir Sécurisation d'IBM Business Process Manager et des applications

*Extension de profils autonomes à l'aide de l'utilitaire de ligne de commande manageprofiles :*

Vous pouvez utiliser l'utilitaire de ligne de commande **manageprofiles** pour étendre les profils de noeud géré WebSphere Application Server.

Veillez à arrêter tout serveur associé au profil que vous envisagez d'augmenter.

Assurez-vous que l'utilitaire de ligne de commande **manageprofiles** n'est pas déjà en cours d'exécution sur le profil. Si un message d'erreur s'affiche lorsque vous exécutez cette commande, déterminez si une autre opération de création ou d'extension de profil est en cours. Si c'est le cas, vous devez attendre qu'elle se termine.

1. Déterminez le modèle utilisé pour créer le profil existant que vous souhaitez étendre. Vous devez étendre un profil autonome.

**Restriction :** Vous ne pouvez pas étendre un profil autonome dont la valeur par défaut du registre d'utilisateurs WebSphere VMM a été modifiée, par exemple, pour utiliser le protocole LDAP. Vous pouvez déterminer le modèle en examinant le registre des profils, dans le fichier *racine\_installation*/properties/profileRegistry.xml. Ne modifiez pas ce fichier ; utilisez-le uniquement pour visualiser les modèles.

2. Identifiez le modèle approprié pour l'extension.

Les modèles pour chaque profil se trouvent dans le répertoire *racine\_installation*/ profileTemplates/BPM pour les modèles BPM. Pour les profils autonomes, utilisez le modèle BPM/BpmServer. Ce modèle est disponible avec IBM BPM Express uniquement.

3. Utilisez le paramètre -augment pour apporter des modifications à un profil existant à l'aide d'un modèle d'augmentation. Le paramètre -augment permet à l'utilitaire de ligne de commande **manageprofiles** de mettre à jour ou d'étendre le profil identifié dans le paramètre **-profileName** à l'aide du modèle inclus dans le paramètre **-templatePath**. Les modèles d'augmentation que vous pouvez utiliser sont fonction des produits et versions IBM installés au sein de votre environnement. Le chemin d'accès au fichier lié à **-templatePath** n'a pas besoin d'être qualifié complètement ; le préfixe /profileTemplates est automatiquement ajouté.

**Remarque :** Ne modifiez pas manuellement les fichiers situés dans le répertoire *rép\_installation*/ profileTemplates/BPM.

4. Exécutez le fichier à partir de la ligne de commande. N'indiquez pas de paramètre **-profilePath**. Exemple :

manageprofiles.sh -augment -templatePath BPM/BpmServer -profileName MyProfileName -adminUsername celladmin -adminPassword celladmin

L'état s'affiche dans la fenêtre de la console une fois l'exécution de la commande terminée.

- v Accédez à la console Démarrage rapide et démarrez le serveur pour le profil autonome que vous avez créé.
- v Pour en savoir plus sur la sécurité de l'environnement et des applications, voir Sécurisation d'IBM Business Process Manager et des applications

## **Tâches associées**:

[Création de tables de base de données et de profils simultanément à l'aide de la commande BPMConfig](#page-196-0) Si vous exécutez vos bases de données sur le même ordinateur que votre environnement de déploiement, vous pouvez utiliser la commande **BPMConfig** pour créer simultanément un profil autonome et les tables de base de données.

# **Modification et extension d'une installation existante**

Après avoir installé et configuré l'environnement d'exécution sur votre système dans IBM Business Process Manager, vous souhaiterez peut-être personnaliser votre configuration. Par exemple, vous souhaiterez peut-être personnaliser vos paramètres, configurer un fournisseur de sécurité supplémentaire, définir des comptes utilisateur et modifier et chiffrer des mots de passe.

# **Installation et configuration de IBM Business Process Manager sous Windows**

Installez IBM Business Process Manager sur Windows et configurez un environnement de autonome.

## **Installation standard et configuration**

L'option Installation standard est la méthode la plus simple et la plus rapide pour l'installation et la configuration de IBM Business Process Manager Express.

L'installation standard installe le logiciel par l'intermédiaire du tableau de bord des produits et configure un profil autonome. Vous n'avez pas à créer un profil ultérieurement à l'aide de l'outil de gestion des profils ou la commande **manageprofiles**.

## **Référence associée**:

[Configuration système requise pour IBM Business Process Manager Express](http://www.ibm.com/software/integration/business-process-manager/express/sysreqs/)

## **Installation et configuration de IBM Business Process Manager Express avec un nouveau serveur de base de données DB2 Express :**

L'installation standard peut installer DB2 Express sous Windows et configurer les bases de données et l'environnement de déploiement requis pour IBM Business Process Manager. Sélectionnez cette voie uniquement si vous disposez de privilèges d'administration (utilisateur Administrateur) et ne disposez pas d'un serveur de base de données DB2 sur le système.

## *Installation et configuration de Process Center avec un nouveau serveur de base de données DB2 Express :*

Process Center inclut un référentiel pour tous les processus, services et autres ressources créés dans les environnements de création IBM Business Process Manager. Vous pouvez utiliser Process Server intégré dans Process Center pour exécuter des processus au fur et à mesure qu'ils sont générés. Lorsque vous êtes prêt, vous pouvez installer et exécuter ces mêmes processus sur Process Server dans vos environnements d'exécution.

Si vous effectuez l'installation à partir d'images téléchargées sur Passport Advantage, assurez-vous d'avoir bien téléchargé les trois images requises pour Windows et de les avoir extraites dans le même répertoire.

L'installation standard installe DB2 Express et configure les bases de données requises pour IBM Business Process Manager. Sélectionnez cette voie uniquement si vous disposez de privilèges d'administration (utilisateur Administrateur) et ne disposez pas d'un serveur de base de données DB2 sur le système.

L'installation standard installe le logiciel par l'intermédiaire du tableau de bord des produits et configure un profil autonome. Vous n'avez pas à créer un profil ultérieurement à l'aide de l'outil de gestion des profils ou la commande **manageprofiles**.

Un seul gestionnaire d'installation IBM est requis pour installer plusieurs instances d'IBM Business Process Manager.

1. Facultatif : Si vous êtes connecté à Internet, la procédure d'installation standard met automatiquement à niveau le produit sur le dernier groupe de mises à jour et le niveau de correctifs provisoires. Si vous voulez installer les mises à niveau à partir d'un répertoire local, ou que vous voulez spécifier le niveau de correctif, vous pouvez utiliser un fichier de propriétés pour indiquer à Installation Manager où trouver les mises à jour et lesquelles il doit installer.

Créez le fichier suivant :

C:/*HOMEPATH*/bpm\_updates.properties

 $\overrightarrow{01}$ .

Sur Windows XP, la variable d'environnement HOMEPATH indique C:/Documents and Settings/*nom\_utilisateur*

Sur Windows 7, Windows Vista ou Windows Server 2008, la variable d'environnement HOMEPATH indique C:/Users/*nom\_utilisateur*

**Remarque :** Vérifiez que vous disposez d'un accès en lecture/écriture aux dossiers indiqués dans le fichier bpm\_updates.properties.

Le fichier utilise trois préfixes possibles : ifix, fixpack et launchpad. Chaque préfixe doit être suivi d'un point. Vous pouvez choisir librement le nom suivant le préfixe et le point, ce qui permet de désigner plusieurs emplacements pour les ifix, fixpack et les mise à jour du tableau de bord. Ces emplacements peuvent être des répertoires locaux ou des adresses URL. Par exemple :

ifix.1=C:/bpmUpdates fixpack.2=http://test/rep launchpad.1=C:/launchpad\_updates fixpack.WAS\_REP=C:/WAS\_updates fixpack.BPM\_REP=C:/BPM\_updates

- 2. Accédez au support de l'une des manières suivantes, selon que vous effectuez l'installation à partir du DVD du produit ou de l'image d'installation téléchargée via Passport Advantage. Vous pouvez exécuter un seul tableau de bord à la fois.
	- Si vous effectuez l'installation à partir d'un DVD du produit, insérez le disque de produit étiqueté IBM Business Process Manager Express dans l'unité de disque. Si l'exécution automatique est activée sur votre poste de travail, le programme du tableau de bord s'ouvre automatiquement et vous pouvez passer à l'étape suivante. Si l'exécution automatique n'est pas activée sur votre poste de travail, entrez la commande suivante pour démarrer le tableau de bord manuellement :

Pour installer ou exécuter IBM Business Process Manager Express sous Windows 7, Windows Vista ou Windows Server 2008, vous devez accroître les privilèges de votre compte utilisateur Microsoft Windows. Que vous soyez un administrateur ou un simple utilisateur, cliquez avec le bouton droit de la souris sur launchpad.exe et sélectionnez **Exécuter en tant qu'administrateur**.

(à partir d'une ligne de commande) *racine\_DVD*/launchpad.exe

- Si vous effectuez l'installation à partir d'images téléchargées à partir de Passport Advantage, procédez comme suit :
	- a. Accédez au répertoire dans lequel vous avez extrait les images.
	- b. Entrez la commande suivante pour démarrer le tableau de bord :

Pour installer ou exécuter IBM Business Process Manager Express sous Windows 7, Windows Vista ou Windows Server 2008, vous devez accroître les privilèges de votre compte utilisateur Microsoft Windows. Que vous soyez un administrateur ou un simple utilisateur, cliquez avec le bouton droit de la souris sur launchpad.exe et sélectionnez **Exécuter en tant qu'administrateur**.

(à partir d'une ligne de commande) *répertoire\_extraction*/launchpad.exe

3. Facultatif : Si un message vous invite à mettre à jour le tableau de bord, cliquez sur **Mettre à jour** pour recevoir les dernières mises à jour. Les mises à jour sont installées et le tableau de bord redémarre automatiquement. Si vous n'avez pas d'accès Internet et voulez installer les mises à jour à partir d'un répertoire local, vous pouvez utiliser un fichier de propriétés avec le préfixe de tableau de bord, selon la procédure décrite à l'étape 1 pour indiquer à Installation Manager où trouver les mises à jour et lesquelles doivent être installées.

- 4. Après avoir démarré le tableau de bord, cliquez sur **Installation standard** dans la page Bienvenue page.
- 5. Sélectionnez **Installer Process Center** et cliquez sur **Suivant**.
- 6. Cliquez sur **Suivant**.
- 7. Vous pouvez, facultativement, modifier les informations d'emplacement.
	- v **Nom d'hôte** : Cette zone affiche le nom de votre machine.

**Important :** Si la valeur localhost ou 127.0.0.1 est utilisée pour le nom d'hôte, les installations Process Server sur un système distant ne pourront pas se connecter au Process Center.

v **Emplacement** : Entrez l'emplacement d'installation pour Process Center ou cliquez sur **Parcourir** pour sélectionner l'emplacement.

## **Remarque :**

- L'emplacement d'installation doit être un répertoire vide ou créé pendant l'installation.
- Vous installez DB2 Express et, par conséquent, votre emplacement d'installation ne peut pas contenir de chaînes nationales (NLS).

**Restriction :** Vous installez DB2 Express et, par conséquent, votre emplacement d'installation ne peut pas contenir de chaînes nationales (NLS).

- 8. Indiquez le **nom d'utilisateur** et le **mot de passe** du compte d'administration de la cellule. L'administrateur de la cellule est l'administrateur principal de WebSphere Application Server. Un utilisateur affecté à ce rôle peut affecter les autres rôles d'administrateur et est responsable de l'administration de la cellule, ainsi que de la topologie. Un utilisateur affecté à ce rôle n'est pas responsable de l'administration des composants IBM Business Process Manager. Ce rôle donne accès à toutes les interfaces, ce qui permet aux utilisateurs de modifier ou supprimer tous les types d'éléments et d'actifs disponibles dans la bibliothèque, y compris les applications de processus et les kits d'outils. Ce rôle permet également d'administrer des instances de Process Server et de Performance Data Warehouse, ainsi que des utilisateurs et groupes internes. Vous devez être un utilisateur titulaire pour pouvoir déployer des applications de processus sur le serveur Process Center.
- 9. Indiquez le **nom d'utilisateur** et le **mot de passe** du compte d'administration de l'environnement de déploiement. L'administrateur de l'environnement de déploiement est l'administrateur principal de IBM Business Process Manager. Un utilisateur affecté à ce rôle dispose d'un accès administrateur à Process Center et à Process Admin Console. Ce rôle donne accès à toutes les interfaces, ce qui permet aux utilisateurs de modifier ou supprimer tous les types d'éléments et d'actifs disponibles dans la bibliothèque, y compris les applications de processus et les kits d'outils. Ce compte permet également d'administrer des instances de Process Server et de Performance Data Warehouse, ainsi que des utilisateurs et groupes internes.
- 10. Cliquez sur **Suivant**.
- 11. Sélectionnez **Non. J'ai besoin de ma propre version installée.** pour installer DB2 Express.
- 12. Spécifiez le **nom d'utilisateur** et le **mot de passe** pour la base de données DB2 Express.

#### **Restriction :**

- v Les noms d'utilisateur ne doivent pas contenir de chaînes nationale (NLS)
- v Les noms d'utilisateur doivent comporter 30 caractères au maximum
- 13. Cliquez sur **Suivant** pour continuer. Vous êtes invité à indiquer votre ID IBM et votre mot de passe afin de vous connecter aux référentiels de services IBM.

**Remarque :** Si vous utilisez un fichier de propriétés local il n'est pas nécessaire de fournir l'ID utilisateur IBM et le mot de passe.

La connexion aux référentiels de services est nécessaire pour le téléchargement et l'installation des groupes de correctifs et des correctifs temporaires requis depuis Internet, notamment les correctifs de WebSphere Application Server et IBM Business Process Manager. Vous pouvez obtenir un ID IBM et un mot de passe en vous enregistrant sur la page [http://www.ibm.com.](http://www.ibm.com)

Vous pouvez cliquer sur **Annuler** pour continuer l'installation sans télécharger les correctifs requis depuis Internet ou désélectionner l'option **Utilisez le compte de support pour inclure les mises à jour à l'installation** dans la page Récapitulatif de l'installation.

Une fois le produit installé, vous pouvez utiliser Installation Manager pour installer les correctifs requis.

- 14. Dans la page Récapitulatif de l'installation, vérifiez les options d'installation et lisez les contrats de licence. Si vous acceptez les termes des contrats de licence, cliquez sur **I have read and accepted the license agreement and notices**.
- 15. Cliquez sur **Installer le logiciel**.

Une fois l'installation terminée la console de démarrage rapide démarre automatiquement.

Si vous avez utilisé l'ID utilisateur de domaine Windows pour créer une base de données DB2 Express et des tables, et que la création de profil a échoué, utilisez l'une des solutions suivantes :

- v Connectez-vous au système Windows en tant qu'utilisateur de système local, puis exécutez l'outil de gestion des profils pour créer un profil.
- v Suivez les étapes répertoriées dans Erreur du fichier journal DB2 : SQL1092N "La commande ou l'opération demandée a échoué car l'ID utilisateur ne dispose pas des droits nécessaires pour exécuter la commande ou l'opération demandée.", puis créez un profil.

Pour en savoir plus sur la sécurité de l'environnement et des applications, voir Sécurisation d'IBM Business Process Manager et des applications.

## **Information associée**:

**C**<sup>+</sup> [Mises à jour Installation Manager](https://publib.boulder.ibm.com/infocenter/cchelp/v7r1m0/topic/com.ibm.rational.clearcase.cc_ms_install.doc/topics/c_IM_updates.htm)

*Installation et configuration de Process Server avec un nouveau serveur de base de données DB2 Express :*

Process Server fournit un environnement d'exécution BPM unique pouvant prendre en charge une série de fonctions de processus métier, à des fins de test, de transfert ou de production.

Si vous effectuez l'installation à partir d'images téléchargées sur Passport Advantage, assurez-vous d'avoir bien téléchargé les trois images requises pour Windows et de les avoir extraites dans le même répertoire.

L'installation standard installe DB2 Express et configure les bases de données requises pour IBM Business Process Manager. Sélectionnez cette voie uniquement si vous disposez de privilèges d'administration (utilisateur Administrateur) et ne disposez pas d'un serveur de base de données DB2 sur le système.

L'installation standard installe le logiciel par l'intermédiaire du tableau de bord des produits et configure un profil autonome. Vous n'avez pas à créer un profil ultérieurement à l'aide de l'outil de gestion des profils ou la commande **manageprofiles**.

Un seul gestionnaire d'installation IBM est requis pour installer plusieurs instances d'IBM Business Process Manager.

1. Facultatif : Si vous êtes connecté à Internet, la procédure d'installation standard met automatiquement à niveau le produit sur le dernier groupe de mises à jour et le niveau de correctifs provisoires. Si vous voulez installer les mises à niveau à partir d'un répertoire local, ou que vous

voulez spécifier le niveau de correctif, vous pouvez utiliser un fichier de propriétés pour indiquer à Installation Manager où trouver les mises à jour et lesquelles il doit installer.

Créez le fichier suivant :

C:/*HOMEPATH*/bpm\_updates.properties

où :

Sur Windows XP, la variable d'environnement HOMEPATH indique C:/Documents and Settings/*nom\_utilisateur*

Sur Windows 7, Windows Vista ou Windows Server 2008, la variable d'environnement HOMEPATH indique C:/Users/*nom\_utilisateur*

**Remarque :** Vérifiez que vous disposez d'un accès en lecture/écriture aux dossiers indiqués dans le fichier bpm\_updates.properties.

Le fichier utilise trois préfixes possibles : ifix, fixpack et launchpad. Chaque préfixe doit être suivi d'un point. Vous pouvez choisir librement le nom suivant le préfixe et le point, ce qui permet de désigner plusieurs emplacements pour les ifix, fixpack et les mise à jour du tableau de bord. Ces emplacements peuvent être des répertoires locaux ou des adresses URL. Par exemple :

ifix.1=C:/bpmUpdates fixpack.2=http://test/rep launchpad.1=C:/launchpad\_updates fixpack.WAS\_REP=C:/WAS\_updates fixpack.BPM\_REP=C:/BPM\_updates

- 2. Accédez au support de l'une des manières suivantes, selon que vous effectuez l'installation à partir du DVD du produit ou de l'image d'installation téléchargée via Passport Advantage. Vous pouvez exécuter un seul tableau de bord à la fois.
	- Si vous effectuez l'installation à partir d'un DVD du produit, insérez le disque de produit étiqueté IBM Business Process Manager Express dans l'unité de disque. Si l'exécution automatique est activée sur votre poste de travail, le programme du tableau de bord s'ouvre automatiquement et vous pouvez passer à l'étape suivante. Si l'exécution automatique n'est pas activée sur votre poste de travail, entrez la commande suivante pour démarrer le tableau de bord manuellement :

Pour installer ou exécuter IBM Business Process Manager Express sous Windows 7, Windows Vista ou Windows Server 2008, vous devez accroître les privilèges de votre compte utilisateur Microsoft Windows. Que vous soyez un administrateur ou un simple utilisateur, cliquez avec le bouton droit de la souris sur launchpad.exe et sélectionnez **Exécuter en tant qu'administrateur**.

(à partir d'une ligne de commande) *racine\_DVD*/launchpad.exe

- v Si vous effectuez l'installation à partir d'images téléchargées à partir de Passport Advantage, procédez comme suit :
	- a. Accédez au répertoire dans lequel vous avez extrait les images.
	- b. Entrez la commande suivante pour démarrer le tableau de bord :

Pour installer ou exécuter IBM Business Process Manager Express sous Windows 7, Windows Vista ou Windows Server 2008, vous devez accroître les privilèges de votre compte utilisateur Microsoft Windows. Que vous soyez un administrateur ou un simple utilisateur, cliquez avec le bouton droit de la souris sur launchpad.exe et sélectionnez **Exécuter en tant qu'administrateur**.

(à partir d'une ligne de commande) *répertoire\_extraction*/launchpad.exe

- 3. Facultatif : Si un message vous invite à mettre à jour le tableau de bord, cliquez sur **Mettre à jour** pour recevoir les dernières mises à jour. Les mises à jour sont installées et le tableau de bord redémarre automatiquement. Si vous n'avez pas d'accès Internet et voulez installer les mises à jour à partir d'un répertoire local, vous pouvez utiliser un fichier de propriétés avec le préfixe de tableau de bord, selon la procédure décrite à l'étape 1 pour indiquer à Installation Manager où trouver les mises à jour et lesquelles doivent être installées.
- 4. Après avoir démarré le tableau de bord, cliquez sur **Installation standard** dans la page Bienvenue page.
- 5. Sélectionnez **Installer Process Server** et cliquez sur **Suivant**.
- 6. Cliquez sur **Suivant**.
- 7. Indiquez les informations relatives à Process Server :
	- v **Nom d'hôte** : Cette zone affiche le nom de votre machine.
	- v **Emplacement** : Entrez l'emplacement d'installation pour Process Server ou cliquez sur **Parcourir** pour sélectionner l'emplacement.

## **Remarque :**

- L'emplacement d'installation doit être un répertoire vide ou créé pendant l'installation.
- Vous installez DB2 Express et, par conséquent, votre emplacement d'installation ne peut pas contenir de chaînes nationales (NLS).
- v **Type** d'environnement : Sélectionnez comment utiliser Process Server :
	- Sélectionnez **Production** si le serveur est utilisé dans une capacité de production.
	- Sélectionnez **Etape** si le serveur doit être utilisé en tant qu'emplacement temporaire pour héberger les modifications avant de les mettre en production.
	- Sélectionnez **Test** si le serveur doit être utilisée comme un environnement de test, par exemple, pour le test de chargement.
- v **Nom** : Indiquez le nom pour l'environnement Process Server. Ce nom est utilisé pour se connecter à partir d'un Process Center à ce Process Server.

**Restriction :** Ne combinez pas des serveurs de production et des serveurs de non-production dans la même cellule.

v Indiquez le **nom d'utilisateur** et le **mot de passe** du compte d'administration de la cellule. L'administrateur de la cellule est l'administrateur principal de WebSphere Application Server. Un utilisateur affecté à ce rôle peut affecter les autres rôles d'administrateur et est responsable de l'administration de la cellule, ainsi que de la topologie. Un utilisateur affecté à ce rôle n'est pas responsable de l'administration des composants IBM Business Process Manager. Ce rôle donne accès à toutes les interfaces, ce qui permet aux utilisateurs de modifier ou supprimer tous les types d'éléments et d'actifs disponibles dans la bibliothèque, y compris les applications de processus et les kits d'outils. Ce rôle permet également d'administrer des instances de Process Server et de Performance Data Warehouse, ainsi que des utilisateurs et groupes internes. Vous devez être un utilisateur titulaire pour pouvoir déployer des applications de processus sur le serveur Process Center.

Sélectionnez **Utiliser ce serveur hors ligne** si ce Process Server ne doit pas être connecté à un Process Center. Vous pouvez toujours utiliser des serveurs hors ligne lors du déploiement d'instantanés d'applications de processus mais la méthode de déploiement d'applications de processus vers un Process Server hors ligne est différente si le déploiement s'effectue vers un Process Server en ligne.

Si vous n'avez pas sélectionné **Utiliser ce serveur hors ligne**, entrez les informations suivantes sur le Process Center auquel le serveur doit se connecter :

- v **Nom d'hôte** : Entrez l'hôte ou l'hôte virtuel requis par Process Server pour communiquer avec Process Center. Entrez un nom de système hôte qualifié complet. Dans un environnement avec un équilibrage de charge ou un serveur proxy entre les services Process Server et Process Center, assurez-vous que votre entrée correspond à l'URL permettant d'accéder à Process Center.
- v **Port** : Entrez le numéro de port de Process Center. Dans un environnement doté de l'équilibrage de charge ou d'un serveur proxy entre Process Server et Process Center, assurez-vous que votre entrée correspond à l'URL permettant d'accéder à Process Center.
- v **Nom d'utilisateur** : Entrez le nom d'un utilisateur Process Center. Process Server se connectera à Process Center sous cette identité d'utilisateur.
- v **Mot de passe** : Entrez le mot de passe correspondant à l'utilisateur Process Center.

Vous pouvez cliquer sur **Tester la connexion** pour tester la connexion à Process Center.

- 8. Cliquez sur **Suivant**.
- 9. Sélectionnez **Non. J'ai besoin de ma propre version installée.** pour installer DB2 Express.
- 10. Spécifiez le **nom d'utilisateur** et le **mot de passe** pour la base de données DB2 Express.

## **Restriction :**

- v Les noms d'utilisateur ne doivent pas contenir de chaînes nationale (NLS)
- v Les noms d'utilisateur doivent comporter 30 caractères au maximum
- 11. Cliquez sur **Suivant** pour continuer. Vous êtes invité à indiquer votre ID IBM et votre mot de passe afin de vous connecter aux référentiels de services IBM.

**Remarque :** Si vous utilisez un fichier de propriétés local il n'est pas nécessaire de fournir l'ID utilisateur IBM et le mot de passe.

La connexion aux référentiels de services est nécessaire pour le téléchargement et l'installation des groupes de correctifs et des correctifs temporaires requis depuis Internet, notamment les correctifs de WebSphere Application Server et IBM Business Process Manager. Vous pouvez obtenir un ID IBM et un mot de passe en vous enregistrant sur la page [http://www.ibm.com.](http://www.ibm.com)

Vous pouvez cliquer sur **Annuler** pour continuer l'installation sans télécharger les correctifs requis depuis Internet ou désélectionner l'option **Utilisez le compte de support pour inclure les mises à jour à l'installation** dans la page Récapitulatif de l'installation.

Une fois le produit installé, vous pouvez utiliser Installation Manager pour installer les correctifs requis.

- 12. Dans la page Récapitulatif de l'installation, vérifiez les options d'installation et lisez les contrats de licence. Si vous acceptez les termes des contrats de licence, cliquez sur **I have read and accepted the license agreement and notices**.
- 13. Cliquez sur **Installer le logiciel**.

Une fois l'installation terminée la console de démarrage rapide démarre automatiquement.

Si vous avez utilisé l'ID utilisateur de domaine Windows pour créer une base de données DB2 Express et des tables, et que la création de profil a échoué, utilisez l'une des solutions suivantes :

- v Connectez-vous au système Windows en tant qu'utilisateur de système local, puis exécutez l'outil de gestion des profils pour créer un profil.
- v Suivez les étapes répertoriées dans Erreur du fichier journal DB2 : SQL1092N "La commande ou l'opération demandée a échoué car l'ID utilisateur ne dispose pas des droits nécessaires pour exécuter la commande ou l'opération demandée.", puis créez un profil.

Pour en savoir plus sur la sécurité de l'environnement et des applications, voir Sécurisation d'IBM Business Process Manager et des applications.

## **Information associée**:

**T** [Mises à jour Installation Manager](https://publib.boulder.ibm.com/infocenter/cchelp/v7r1m0/topic/com.ibm.rational.clearcase.cc_ms_install.doc/topics/c_IM_updates.htm)

## **Installation et configuration de IBM Business Process Manager Express avec un serveur de base de données DB2 :**

Vous pouvez installer IBM Business Process Manager à l'aide d'un serveur de base de données DB2.

## *Création de bases de données DB2 :*

Vous pouvez créer les bases de données requises pour IBM Business Process Manager version 8.5 avant de créer des profils et de configurer votre environnement de déploiement réseau. Vous avez généralement besoin d'une base de données Process, d'une base de données Performance Data Warehouse et d'une base de données commune. Dans le cas d'un environnement de déploiement Advanced-only, vous avez uniquement besoin de la base de données commune.

Process Server et Performance Data Warehouse nécessitent leurs propres bases de données et ne peuvent pas être configurés sur la même base de données que les autres composants BPM.

les noms de base de données par défaut sont BPMDB pour la base de données Process, PDWDB pour la base de données Performance Data Warehouse et CMNDB pour la base de données commune.

Dans un environnement IBM Business Process Manager, le scipt **createDatabase.sql** est utilisé pour créer la base de données. Il est disponible dans le dossier *BPM\_HOME*\BPM\dbscripts\DB2\Create.

Dans l'exemple suivant, remplacez *@DB\_NAME@* par le nom que vous souhaitez utiliser pour la base de données créée et *@DB\_USER@* par le nom d'utilisateur que vous souhaitez utiliser pour la base de données.

- 1. Si IBM Business Process Manager est installé sur votre machine, localisez le script SQL **createDatabase.sql** à exécuter. Sinon, utilisez l'option de ligne de commande.
- 2. Exécutez l'exemple de script suivant pour créer chaque base de données.

BPM\_HOME\BPM\dbscripts\DB2\Create\createDatabase.sql

Vous pouvez, facultativement, copier le contenu du fichier SQL ci-dessus dans un éditeur de commande et exécuter les commandes comme suit :

create database @DB\_NAME@ automatic storage yes using codeset UTF-8 territory US pagesize 32768; connect to @DB\_NAME@; grant dbadm on database to user @DB\_USER@; UPDATE DB CFG FOR @DB\_NAME@ USING LOGFILSIZ 4096 DEFERRED; UPDATE DB CFG FOR @DB\_NAME@ USING LOGSECOND 64 DEFERRED; connect reset; Si IBM Business Process Manager n'est pas installé, vous pouvez exécuter la syntaxe de commande suivante à partir de la ligne de commande :

db2 -tvf createDatabase.sql

*Installation et configuration de Process Center avec un serveur de base de données DB2 :*

Process Center inclut un référentiel pour tous les processus, services et autres ressources créés dans les environnements de création IBM Business Process Manager. Vous pouvez utiliser Process Server intégré dans Process Center pour exécuter des processus au fur et à mesure qu'ils sont générés. Lorsque vous êtes prêt, vous pouvez installer et exécuter ces mêmes processus sur Process Server dans vos environnements d'exécution.

Pour installer IBM Business Process Manager Express à l'aide de l'installation standard, vous devez confirmer que la base de données de processus, la base de données Performance Data Warehouse et la base de données commune existent déjà et qu'elles sont vides. Les bases de données doivent être créées avec au moins une taille de page de 32K.

Pendant l'installation vous devez indiquer les informations suivantes :

- v Nom utilisateur et mot de passe pour l'authentification de base de données
- v Nom d'hôte et port du serveur de base de données
- v Nom de la base de données de processus
- v Nom de la base de données Performance Data Warehouse
- v Nom de la base de données commune

Si vous effectuez l'installation à partir d'images téléchargées sur Passport Advantage, assurez-vous d'avoir bien téléchargé les trois images requises pour Windows et de les avoir extraites dans le même répertoire.

L'installation standard installe le logiciel par l'intermédiaire du tableau de bord des produits et configure un profil autonome. Vous n'avez pas à créer un profil ultérieurement à l'aide de l'outil de gestion des profils ou la commande **manageprofiles**.

Un seul gestionnaire d'installation IBM est requis pour installer plusieurs instances d'IBM Business Process Manager.

1. Facultatif : Si vous êtes connecté à Internet, la procédure d'installation standard met automatiquement à niveau le produit sur le dernier groupe de mises à jour et le niveau de correctifs provisoires. Si vous voulez installer les mises à niveau à partir d'un répertoire local, ou que vous voulez spécifier le niveau de correctif, vous pouvez utiliser un fichier de propriétés pour indiquer à Installation Manager où trouver les mises à jour et lesquelles il doit installer.

Créez le fichier suivant :

C:/*HOMEPATH*/bpm\_updates.properties

où :

Sur Windows XP, la variable d'environnement HOMEPATH indique C:/Documents and Settings/*nom\_utilisateur*

Sur Windows 7, Windows Vista ou Windows Server 2008, la variable d'environnement HOMEPATH indique C:/Users/*nom\_utilisateur*

**Remarque :** Vérifiez que vous disposez d'un accès en lecture/écriture aux dossiers indiqués dans le fichier bpm\_updates.properties.

Le fichier utilise trois préfixes possibles : ifix, fixpack et launchpad. Chaque préfixe doit être suivi d'un point. Vous pouvez choisir librement le nom suivant le préfixe et le point, ce qui permet de désigner plusieurs emplacements pour les ifix, fixpack et les mise à jour du tableau de bord. Ces emplacements peuvent être des répertoires locaux ou des adresses URL. Par exemple :

ifix.1=C:/bpmUpdates fixpack.2=http://test/rep launchpad.1=C:/launchpad\_updates fixpack.WAS\_REP=C:/WAS\_updates fixpack.BPM\_REP=C:/BPM\_updates

- 2. Accédez au support de l'une des manières suivantes, selon que vous effectuez l'installation à partir du DVD du produit ou de l'image d'installation téléchargée via Passport Advantage. Vous pouvez exécuter un seul tableau de bord à la fois.
	- Si vous effectuez l'installation à partir d'un DVD du produit, insérez le disque de produit étiqueté IBM Business Process Manager Express dans l'unité de disque. Si l'exécution automatique est activée sur votre poste de travail, le programme du tableau de bord s'ouvre automatiquement et vous pouvez passer à l'étape suivante. Si l'exécution automatique n'est pas activée sur votre poste de travail, entrez la commande suivante pour démarrer le tableau de bord manuellement :

Pour installer ou exécuter IBM Business Process Manager Express sous Windows 7, Windows Vista ou Windows Server 2008, vous devez accroître les privilèges de votre compte utilisateur Microsoft Windows. Que vous soyez un administrateur ou un simple utilisateur, cliquez avec le bouton droit de la souris sur launchpad.exe et sélectionnez **Exécuter en tant qu'administrateur**.

(à partir d'une ligne de commande) *racine\_DVD*/launchpad.exe

- v Si vous effectuez l'installation à partir d'images téléchargées à partir de Passport Advantage, procédez comme suit :
	- a. Accédez au répertoire dans lequel vous avez extrait les images.
	- b. Entrez la commande suivante pour démarrer le tableau de bord :

Pour installer ou exécuter IBM Business Process Manager Express sous Windows 7, Windows Vista ou Windows Server 2008, vous devez accroître les privilèges de votre compte utilisateur Microsoft Windows. Que vous soyez un administrateur ou un simple utilisateur, cliquez avec le bouton droit de la souris sur launchpad.exe et sélectionnez **Exécuter en tant qu'administrateur**.

## (à partir d'une ligne de commande) *répertoire\_extraction*/launchpad.exe

- 3. Facultatif : Si un message vous invite à mettre à jour le tableau de bord, cliquez sur **Mettre à jour** pour recevoir les dernières mises à jour. Les mises à jour sont installées et le tableau de bord redémarre automatiquement. Si vous n'avez pas d'accès Internet et voulez installer les mises à jour à partir d'un répertoire local, vous pouvez utiliser un fichier de propriétés avec le préfixe de tableau de bord, selon la procédure décrite à l'étape 1 pour indiquer à Installation Manager où trouver les mises à jour et lesquelles doivent être installées.
- 4. Après avoir démarré le tableau de bord, cliquez sur **Installation standard** dans la page Bienvenue page.
- 5. Sélectionnez **Installer Process Center** et cliquez sur **Suivant**.
- 6. Cliquez sur **Suivant**.
- 7. Vous pouvez, facultativement, modifier les informations d'emplacement :
	- v **Nom d'hôte** : cette zone présente le nom de votre ordinateur.

**Important :** Si la valeur localhost ou 127.0.0.1 est utilisée pour le nom d'hôte, les installations Process Server sur un système distant ne pourront pas se connecter au Process Center.

v **Emplacement** : Entrez l'emplacement d'installation pour Process Center ou cliquez sur **Parcourir** pour sélectionner l'emplacement.

## **Remarque :**

- L'emplacement d'installation doit être un répertoire vide ou créé pendant l'installation.
- Vous installez DB2 Express et, par conséquent, votre emplacement d'installation ne peut pas contenir de chaînes nationales (NLS).
- 8. Indiquez le **nom d'utilisateur** et le **mot de passe** du compte d'administration de la cellule. L'administrateur de la cellule est l'administrateur principal de WebSphere Application Server. Un utilisateur affecté à ce rôle peut affecter les autres rôles d'administrateur et est responsable de l'administration de la cellule, ainsi que de la topologie. Un utilisateur affecté à ce rôle n'est pas responsable de l'administration des composants IBM Business Process Manager. Ce rôle donne accès à toutes les interfaces, ce qui permet aux utilisateurs de modifier ou supprimer tous les types d'éléments et d'actifs disponibles dans la bibliothèque, y compris les applications de processus et les kits d'outils. Ce rôle permet également d'administrer des instances de Process Server et de Performance Data Warehouse, ainsi que des utilisateurs et groupes internes. Vous devez être un utilisateur titulaire pour pouvoir déployer des applications de processus sur le serveur Process Center.
- 9. Indiquez le **nom d'utilisateur** et le **mot de passe** du compte d'administration de l'environnement de déploiement. L'administrateur de l'environnement de déploiement est l'administrateur principal de IBM Business Process Manager. Un utilisateur affecté à ce rôle dispose d'un accès administrateur à Process Center et à Process Admin Console. Ce rôle donne accès à toutes les interfaces, ce qui permet aux utilisateurs de modifier ou supprimer tous les types d'éléments et d'actifs disponibles dans la bibliothèque, y compris les applications de processus et les kits d'outils. Ce compte permet également d'administrer des instances de Process Server et de Performance Data Warehouse, ainsi que des utilisateurs et groupes internes.
- 10. Cliquez sur **Suivant**.
- 11. Sélectionnez **Oui** pour utiliser une base de données existante.
- 12. Indiquez les informations de base de données requises.

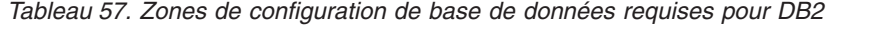

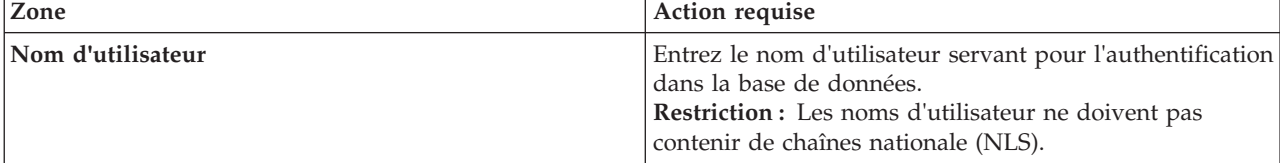

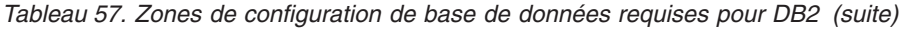

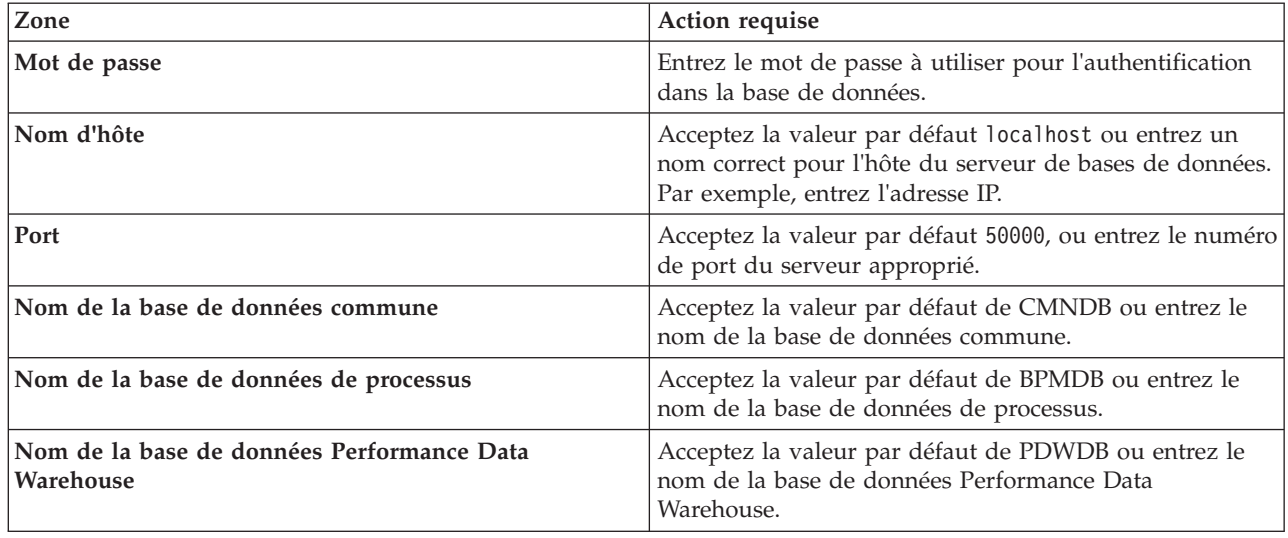

Cliquez sur **Tester la connexion de base de données** pour vérifier que vous pouvez vous connecter aux bases de données BPM créées. Si les connexions aux bases de données sont établies, et uniquement dans ce cas, vous pouvez cliquer sur **Suivant** pour continuer.

13. Cliquez sur **Suivant** pour continuer. Vous êtes invité à indiquer votre ID IBM et votre mot de passe afin de vous connecter aux référentiels de services IBM.

**Remarque :** Si vous utilisez un fichier de propriétés local il n'est pas nécessaire de fournir l'ID utilisateur IBM et le mot de passe.

La connexion aux référentiels de services est nécessaire pour le téléchargement et l'installation des groupes de correctifs et des correctifs temporaires requis depuis Internet, notamment les correctifs de WebSphere Application Server et IBM Business Process Manager. Vous pouvez obtenir un ID IBM et un mot de passe en vous enregistrant sur la page [http://www.ibm.com.](http://www.ibm.com)

Vous pouvez cliquer sur **Annuler** pour continuer l'installation sans télécharger les correctifs requis depuis Internet ou désélectionner l'option **Utilisez le compte de support pour inclure les mises à jour à l'installation** dans la page Récapitulatif de l'installation.

Une fois le produit installé, vous pouvez utiliser Installation Manager pour installer les correctifs requis.

- 14. Dans la page Récapitulatif de l'installation, vérifiez les options d'installation et lisez les contrats de licence. Si vous acceptez les termes des contrats de licence, cliquez sur **I have read and accepted the license agreement and notices**.
- 15. Cliquez sur **Installer le logiciel**.

Une fois l'installation terminée la console de démarrage rapide démarre automatiquement.

Pour en savoir plus sur la sécurité de l'environnement et des applications, voir Sécurisation d'IBM Business Process Manager et des applications.

## **Information associée**:

**E+** [Mises à jour Installation Manager](https://publib.boulder.ibm.com/infocenter/cchelp/v7r1m0/topic/com.ibm.rational.clearcase.cc_ms_install.doc/topics/c_IM_updates.htm)

*Installation et configuration de Process Server avec un serveur de base de données DB2 :*

Process Server fournit un environnement d'exécution BPM unique pouvant prendre en charge une série de fonctions de processus métier, à des fins de test, de transfert ou de production.

Pour installer IBM Business Process Manager Express à l'aide de l'installation standard, vous devez confirmer que la base de données de processus, la base de données Performance Data Warehouse et la base de données commune existent déjà et qu'elles sont vides. Les bases de données doivent être créées avec au moins une taille de page de 32K.

Pendant l'installation vous devez indiquer les informations suivantes :

- v Nom utilisateur et mot de passe pour l'authentification de base de données
- v Nom d'hôte et port du serveur de base de données
- v Nom de la base de données de processus
- v Nom de la base de données Performance Data Warehouse
- v Nom de la base de données commune

Si vous effectuez l'installation à partir d'images téléchargées sur Passport Advantage, assurez-vous d'avoir bien téléchargé les trois images requises pour Windows et de les avoir extraites dans le même répertoire.

L'installation standard installe le logiciel par l'intermédiaire du tableau de bord des produits et configure un profil autonome. Vous n'avez pas à créer un profil ultérieurement à l'aide de l'outil de gestion des profils ou la commande **manageprofiles**.

Un seul gestionnaire d'installation IBM est requis pour installer plusieurs instances d'IBM Business Process Manager.

1. Facultatif : Si vous êtes connecté à Internet, la procédure d'installation standard met automatiquement à niveau le produit sur le dernier groupe de mises à jour et le niveau de correctifs provisoires. Si vous voulez installer les mises à niveau à partir d'un répertoire local, ou que vous voulez spécifier le niveau de correctif, vous pouvez utiliser un fichier de propriétés pour indiquer à Installation Manager où trouver les mises à jour et lesquelles il doit installer.

Créez le fichier suivant :

C:/*HOMEPATH*/bpm\_updates.properties

où :

Sur Windows XP, la variable d'environnement HOMEPATH indique C:/Documents and Settings/*nom\_utilisateur*

Sur Windows 7, Windows Vista ou Windows Server 2008, la variable d'environnement HOMEPATH indique C:/Users/*nom\_utilisateur*

**Remarque :** Vérifiez que vous disposez d'un accès en lecture/écriture aux dossiers indiqués dans le fichier bpm\_updates.properties.

Le fichier utilise trois préfixes possibles : ifix, fixpack et launchpad. Chaque préfixe doit être suivi d'un point. Vous pouvez choisir librement le nom suivant le préfixe et le point, ce qui permet de désigner plusieurs emplacements pour les ifix, fixpack et les mise à jour du tableau de bord. Ces emplacements peuvent être des répertoires locaux ou des adresses URL. Par exemple :

ifix.1=C:/bpmUpdates fixpack.2=http://test/rep launchpad.1=C:/launchpad\_updates fixpack.WAS\_REP=C:/WAS\_updates fixpack.BPM\_REP=C:/BPM\_updates

- 2. Accédez au support de l'une des manières suivantes, selon que vous effectuez l'installation à partir du DVD du produit ou de l'image d'installation téléchargée via Passport Advantage. Vous pouvez exécuter un seul tableau de bord à la fois.
	- v Si vous effectuez l'installation à partir d'un DVD du produit, insérez le disque de produit étiqueté IBM Business Process Manager Express dans l'unité de disque. Si l'exécution automatique est activée sur votre poste de travail, le programme du tableau de bord s'ouvre automatiquement et vous pouvez passer à l'étape suivante. Si l'exécution automatique n'est pas activée sur votre poste de travail, entrez la commande suivante pour démarrer le tableau de bord manuellement :

Pour installer ou exécuter IBM Business Process Manager Express sous Windows 7, Windows Vista ou Windows Server 2008, vous devez accroître les privilèges de votre compte utilisateur Microsoft Windows. Que vous soyez un administrateur ou un simple utilisateur, cliquez avec le bouton droit de la souris sur launchpad.exe et sélectionnez **Exécuter en tant qu'administrateur**.

(à partir d'une ligne de commande) *racine\_DVD*/launchpad.exe

- v Si vous effectuez l'installation à partir d'images téléchargées à partir de Passport Advantage, procédez comme suit :
	- a. Accédez au répertoire dans lequel vous avez extrait les images.
	- b. Entrez la commande suivante pour démarrer le tableau de bord :

Pour installer ou exécuter IBM Business Process Manager Express sous Windows 7, Windows Vista ou Windows Server 2008, vous devez accroître les privilèges de votre compte utilisateur Microsoft Windows. Que vous soyez un administrateur ou un simple utilisateur, cliquez avec le bouton droit de la souris sur launchpad.exe et sélectionnez **Exécuter en tant qu'administrateur**.

(à partir d'une ligne de commande) *répertoire\_extraction*/launchpad.exe

- 3. Facultatif : Si un message vous invite à mettre à jour le tableau de bord, cliquez sur **Mettre à jour** pour recevoir les dernières mises à jour. Les mises à jour sont installées et le tableau de bord redémarre automatiquement. Si vous n'avez pas d'accès Internet et voulez installer les mises à jour à partir d'un répertoire local, vous pouvez utiliser un fichier de propriétés avec le préfixe de tableau de bord, selon la procédure décrite à l'étape 1 pour indiquer à Installation Manager où trouver les mises à jour et lesquelles doivent être installées.
- 4. Après avoir démarré le tableau de bord, cliquez sur **Installation standard** dans la page Bienvenue page.
- 5. Sélectionnez **Installer Process Server** et cliquez sur **Suivant**.
- 6. Cliquez sur **Suivant**.
- 7. Indiquez les informations relatives à Process Server :
	- v **Nom d'hôte** : Cette zone affiche le nom de votre machine.
	- v **Emplacement** : Entrez l'emplacement d'installation pour Process Server ou cliquez sur **Parcourir** pour sélectionner l'emplacement.

## **Remarque :**

- L'emplacement d'installation doit être un répertoire vide ou créé pendant l'installation.
- Vous installez DB2 Express et, par conséquent, votre emplacement d'installation ne peut pas contenir de chaînes nationales (NLS).
- v **Type** d'environnement : Sélectionnez comment utiliser Process Server :
	- Sélectionnez **Production** si le serveur est utilisé dans une capacité de production.
	- Sélectionnez **Etape** si le serveur doit être utilisé en tant qu'emplacement temporaire pour héberger les modifications avant de les mettre en production.
	- Sélectionnez **Test** si le serveur doit être utilisée comme un environnement de test, par exemple, pour le test de chargement.
- v **Nom** : Indiquez le nom pour l'environnement Process Server. Ce nom est utilisé pour se connecter à partir d'un Process Center à ce Process Server.

**Restriction :** Ne combinez pas des serveurs de production et des serveurs de non-production dans la même cellule.

v Indiquez le **nom d'utilisateur** et le **mot de passe** du compte d'administration de la cellule. L'administrateur de la cellule est l'administrateur principal de WebSphere Application Server. Un utilisateur affecté à ce rôle peut affecter les autres rôles d'administrateur et est responsable de l'administration de la cellule, ainsi que de la topologie. Un utilisateur affecté à ce rôle n'est pas responsable de l'administration des composants IBM Business Process Manager. Ce rôle donne accès à toutes les interfaces, ce qui permet aux utilisateurs de modifier ou supprimer tous les

types d'éléments et d'actifs disponibles dans la bibliothèque, y compris les applications de processus et les kits d'outils. Ce rôle permet également d'administrer des instances de Process Server et de Performance Data Warehouse, ainsi que des utilisateurs et groupes internes. Vous devez être un utilisateur titulaire pour pouvoir déployer des applications de processus sur le serveur Process Center.

Sélectionnez **Utiliser ce serveur hors ligne** si ce Process Server ne doit pas être connecté à un Process Center. Vous pouvez toujours utiliser des serveurs hors ligne lors du déploiement d'instantanés d'applications de processus mais la méthode de déploiement d'applications de processus vers un Process Server hors ligne est différente si le déploiement s'effectue vers un Process Server en ligne.

Si vous n'avez pas sélectionné **Utiliser ce serveur hors ligne**, entrez les informations suivantes sur le Process Center auquel le serveur doit se connecter :

- v **Nom d'hôte** : Entrez l'hôte ou l'hôte virtuel requis par Process Server pour communiquer avec Process Center. Entrez un nom de système hôte qualifié complet. Dans un environnement avec un équilibrage de charge ou un serveur proxy entre les services Process Server et Process Center, assurez-vous que votre entrée correspond à l'URL permettant d'accéder à Process Center.
- v **Port** : Entrez le numéro de port de Process Center. Dans un environnement doté de l'équilibrage de charge ou d'un serveur proxy entre Process Server et Process Center, assurez-vous que votre entrée correspond à l'URL permettant d'accéder à Process Center.
- v **Nom d'utilisateur** : Entrez le nom d'un utilisateur Process Center. Process Server se connectera à Process Center sous cette identité d'utilisateur.
- v **Mot de passe** : Entrez le mot de passe correspondant à l'utilisateur Process Center.

Vous pouvez cliquer sur **Tester la connexion** pour tester la connexion à Process Center.

- 8. Cliquez sur **Suivant**.
- 9. Sélectionnez **Oui** pour utiliser une base de données existante.
- 10. Indiquez les informations de base de données requises.

*Tableau 58. Zones de configuration de base de données requises pour DB2*

| Zone                                                    | Action requise                                                                                                    |
|---------------------------------------------------------|----------------------------------------------------------------------------------------------------|
| Nom d'utilisateur                                       | Entrez le nom d'utilisateur servant pour l'authentification<br>dans la base de données.<br>Restriction : Les noms d'utilisateur ne doivent pas<br>contenir de chaînes nationale (NLS). |
| Mot de passe                                            | Entrez le mot de passe à utiliser pour l'authentification<br>dans la base de données.                                                                                                  |
| Nom d'hôte                                              | Acceptez la valeur par défaut localhost ou entrez un<br>nom correct pour l'hôte du serveur de bases de données.<br>Par exemple, entrez l'adresse IP.                                   |
| Port                                                    | Acceptez la valeur par défaut 50000, ou entrez le numéro<br>de port du serveur approprié.                                                                                              |
| Nom de la base de données commune                       | Acceptez la valeur par défaut de CMNDB ou entrez le<br>nom de la base de données commune.                                                                                              |
| Nom de la base de données de processus                  | Acceptez la valeur par défaut de BPMDB ou entrez le<br>nom de la base de données de processus.                                                                                         |
| Nom de la base de données Performance Data<br>Warehouse | Acceptez la valeur par défaut de PDWDB ou entrez le<br>nom de la base de données Performance Data<br>Warehouse.                                                                        |

Cliquez sur **Tester la connexion de base de données** pour vérifier que vous pouvez vous connecter aux bases de données BPM créées. Si les connexions aux bases de données sont établies, et uniquement dans ce cas, vous pouvez cliquer sur **Suivant** pour continuer.

11. Cliquez sur **Suivant** pour continuer. Vous êtes invité à indiquer votre ID IBM et votre mot de passe afin de vous connecter aux référentiels de services IBM.

**Remarque :** Si vous utilisez un fichier de propriétés local il n'est pas nécessaire de fournir l'ID utilisateur IBM et le mot de passe.

La connexion aux référentiels de services est nécessaire pour le téléchargement et l'installation des groupes de correctifs et des correctifs temporaires requis depuis Internet, notamment les correctifs de WebSphere Application Server et IBM Business Process Manager. Vous pouvez obtenir un ID IBM et un mot de passe en vous enregistrant sur la page [http://www.ibm.com.](http://www.ibm.com)

Vous pouvez cliquer sur **Annuler** pour continuer l'installation sans télécharger les correctifs requis depuis Internet ou désélectionner l'option **Utilisez le compte de support pour inclure les mises à jour à l'installation** dans la page Récapitulatif de l'installation.

Une fois le produit installé, vous pouvez utiliser Installation Manager pour installer les correctifs requis.

- 12. Dans la page Récapitulatif de l'installation, vérifiez les options d'installation et lisez les contrats de licence. Si vous acceptez les termes des contrats de licence, cliquez sur **I have read and accepted the license agreement and notices**.
- 13. Cliquez sur **Installer le logiciel**.

Une fois l'installation terminée la console de démarrage rapide démarre automatiquement.

Si vous avez utilisé l'ID utilisateur de domaine Windows pour créer une base de données DB2 Express et des tables, et que la création de profil a échoué, utilisez l'une des solutions suivantes :

- v Connectez-vous au système Windows en tant qu'utilisateur de système local, puis exécutez l'outil de gestion des profils pour créer un profil.
- Suivez les étapes répertoriées dans Erreur du fichier journal DB2 : SQL1092N "La commande ou l'opération demandée a échoué car l'ID utilisateur ne dispose pas des droits nécessaires pour exécuter la commande ou l'opération demandée.", puis créez un profil.

Pour en savoir plus sur la sécurité de l'environnement et des applications, voir Sécurisation d'IBM Business Process Manager et des applications.

## **Information associée**:

**E** [Mises à jour Installation Manager](https://publib.boulder.ibm.com/infocenter/cchelp/v7r1m0/topic/com.ibm.rational.clearcase.cc_ms_install.doc/topics/c_IM_updates.htm)

## **Installation et configuration de IBM Business Process Manager Express avec un serveur de base de données Oracle :**

Vous pouvez installer IBM Business Process Manager à l'aide d'un serveur de base de données Oracle.

## *Création d'utilisateurs pour les bases de données Oracle :*

Vous pouvez créer les utilisateurs des bases de données Oracle avant de créer des profils et de configurer votre environnement de déploiement réseau. Créez la cellule de portée utilisateur, l'utilisateur de l'environnement de déploiement, l'utilisateur du serveur de processus, ainsi que l'utilisateur de Performance Data Warehouse. Remarque : l'utilisateur de Process Server et l'utilisateur de d'entrepôt Performance Data Warehouse ne sont pas nécessaires pour un environnement de déploiement Advanced-only.

les noms de base de données par défaut sont BPMDB pour la base de données Process, PDWDB pour la base de données Performance Data Warehouse et CMNDB pour la base de données commune.
Vous pouvez utiliser une instance unique d'Oracle pour configurer BPM. L'instance Oracle doit exister et être accessible. Consultez la documentation Oracle pour créer une instance Oracle. Si vous faites appel à une instance Oracle unique, veillez à utiliser des ID utilisateur différents pour les trois bases de données BPM.

Si IBM Business Process Manager est installé, *BPM\_HOME*\BPM\dbscripts\Oracle\Create contient le script **createUser.sql** qui sert à créer les utilisateurs pour les bases de données Oracle.

Dans les exemples suivants, remplacez *@DB\_USER@* par le nom que vous souhaitez utiliser pour la base de données et remplacez *@DB\_PASSWD@* par le mot de passe de cet utilisateur.

Exécutez l'exemple de script suivant pour créer les utilisateurs de base de données. *BPM\_HOME*\BPM\dbscripts\Oracle\Create\createUser.sql Vous pouvez, facultativement ou si IBM Business Process Manager n'est pas installé, copier le contenu du fichier SQL ci-dessus dans un éditeur de commande et exécuter les commandes comme suit :

CREATE USER @DB\_USER@ IDENTIFIED BY @DB\_PASSWD@; grant connect, resource, unlimited tablespace to @DB\_USER@; grant create view to @DB\_USER@; grant javauserpriv to @DB USER@; grant execute on dbms  $loc\bar{k}$  to @DB USER@;

### *Installation et configuration de Process Center avec un serveur de base de données Oracle :*

Process Center inclut un référentiel pour tous les processus, services et autres ressources créés dans les environnements de création IBM Business Process Manager. Vous pouvez utiliser Process Server intégré dans Process Center pour exécuter des processus au fur et à mesure qu'ils sont générés. Lorsque vous êtes prêt, vous pouvez installer et exécuter ces mêmes processus sur Process Server dans vos environnements d'exécution.

Pour installer IBM Business Process Manager Express à l'aide de l'installation standard, vous devez confirmer que la base de données de processus, la base de données Performance Data Warehouse et la base de données commune existent déjà et qu'elles sont vides.

Pendant l'installation vous devez indiquer les informations suivantes :

- v Nom utilisateur et mot de passe pour l'authentification de base de données
- v Nom d'hôte et port du serveur de base de données
- v Nom de la base de données de processus
- v Nom de la base de données Performance Data Warehouse
- Nom de la base de données commune

Si vous effectuez l'installation à partir d'images téléchargées sur Passport Advantage, assurez-vous d'avoir bien téléchargé les trois images requises pour Windows et de les avoir extraites dans le même répertoire.

L'installation standard installe le logiciel par l'intermédiaire du tableau de bord des produits et configure un profil autonome. Vous n'avez pas à créer un profil ultérieurement à l'aide de l'outil de gestion des profils ou la commande **manageprofiles**.

Un seul gestionnaire d'installation IBM est requis pour installer plusieurs instances d'IBM Business Process Manager.

1. Facultatif : Si vous êtes connecté à Internet, la procédure d'installation standard met automatiquement à niveau le produit sur le dernier groupe de mises à jour et le niveau de correctifs provisoires. Si vous voulez installer les mises à niveau à partir d'un répertoire local, ou que vous voulez spécifier le niveau de correctif, vous pouvez utiliser un fichier de propriétés pour indiquer à Installation Manager où trouver les mises à jour et lesquelles il doit installer.

Créez le fichier suivant :

C:/*HOMEPATH*/bpm\_updates.properties

où :

Sur Windows XP, la variable d'environnement HOMEPATH indique C:/Documents and Settings/*nom\_utilisateur*

Sur Windows 7, Windows Vista ou Windows Server 2008, la variable d'environnement HOMEPATH indique C:/Users/*nom\_utilisateur*

**Remarque :** Vérifiez que vous disposez d'un accès en lecture/écriture aux dossiers indiqués dans le fichier bpm\_updates.properties.

Le fichier utilise trois préfixes possibles : ifix, fixpack et launchpad. Chaque préfixe doit être suivi d'un point. Vous pouvez choisir librement le nom suivant le préfixe et le point, ce qui permet de désigner plusieurs emplacements pour les ifix, fixpack et les mise à jour du tableau de bord. Ces emplacements peuvent être des répertoires locaux ou des adresses URL. Par exemple :

ifix.1=C:/bpmUpdates fixpack.2=http://test/rep launchpad.1=C:/launchpad\_updates fixpack.WAS\_REP=C:/WAS\_updates fixpack.BPM\_REP=C:/BPM\_updates

- 2. Accédez au support de l'une des manières suivantes, selon que vous effectuez l'installation à partir du DVD du produit ou de l'image d'installation téléchargée via Passport Advantage. Vous pouvez exécuter un seul tableau de bord à la fois.
	- Si vous effectuez l'installation à partir d'un DVD du produit, insérez le disque de produit étiqueté IBM Business Process Manager Express dans l'unité de disque. Si l'exécution automatique est activée sur votre poste de travail, le programme du tableau de bord s'ouvre automatiquement et vous pouvez passer à l'étape suivante. Si l'exécution automatique n'est pas activée sur votre poste de travail, entrez la commande suivante pour démarrer le tableau de bord manuellement :

Pour installer ou exécuter IBM Business Process Manager Express sous Windows 7, Windows Vista ou Windows Server 2008, vous devez accroître les privilèges de votre compte utilisateur Microsoft Windows. Que vous soyez un administrateur ou un simple utilisateur, cliquez avec le bouton droit de la souris sur launchpad.exe et sélectionnez **Exécuter en tant qu'administrateur**.

(à partir d'une ligne de commande) *racine\_DVD*/launchpad.exe

- v Si vous effectuez l'installation à partir d'images téléchargées à partir de Passport Advantage, procédez comme suit :
	- a. Accédez au répertoire dans lequel vous avez extrait les images.
	- b. Entrez la commande suivante pour démarrer le tableau de bord :

Pour installer ou exécuter IBM Business Process Manager Express sous Windows 7, Windows Vista ou Windows Server 2008, vous devez accroître les privilèges de votre compte utilisateur Microsoft Windows. Que vous soyez un administrateur ou un simple utilisateur, cliquez avec le bouton droit de la souris sur launchpad.exe et sélectionnez **Exécuter en tant qu'administrateur**.

(à partir d'une ligne de commande) *répertoire\_extraction*/launchpad.exe

- 3. Facultatif : Si un message vous invite à mettre à jour le tableau de bord, cliquez sur **Mettre à jour** pour recevoir les dernières mises à jour. Les mises à jour sont installées et le tableau de bord redémarre automatiquement. Si vous n'avez pas d'accès Internet et voulez installer les mises à jour à partir d'un répertoire local, vous pouvez utiliser un fichier de propriétés avec le préfixe de tableau de bord, selon la procédure décrite à l'étape 1 pour indiquer à Installation Manager où trouver les mises à jour et lesquelles doivent être installées.
- 4. Après avoir démarré le tableau de bord, cliquez sur **Installation standard** dans la page Bienvenue page.
- 5. Sélectionnez **Installer Process Center** et cliquez sur **Suivant**.
- 6. Cliquez sur **Suivant**.
- 7. Vous pouvez, facultativement, modifier les informations d'emplacement :

v **Nom d'hôte** : cette zone présente le nom de votre ordinateur.

**Important :** Si la valeur localhost ou 127.0.0.1 est utilisée pour le nom d'hôte, les installations Process Server sur un système distant ne pourront pas se connecter au Process Center.

v **Emplacement** : Entrez l'emplacement d'installation pour Process Center ou cliquez sur **Parcourir** pour sélectionner l'emplacement.

## **Remarque :**

- L'emplacement d'installation doit être un répertoire vide ou créé pendant l'installation.
- Vous installez DB2 Express et, par conséquent, votre emplacement d'installation ne peut pas contenir de chaînes nationales (NLS).
- 8. Indiquez le **nom d'utilisateur** et le **mot de passe** du compte d'administration de la cellule. L'administrateur de la cellule est l'administrateur principal de WebSphere Application Server. Un utilisateur affecté à ce rôle peut affecter les autres rôles d'administrateur et est responsable de l'administration de la cellule, ainsi que de la topologie. Un utilisateur affecté à ce rôle n'est pas responsable de l'administration des composants IBM Business Process Manager. Ce rôle donne accès à toutes les interfaces, ce qui permet aux utilisateurs de modifier ou supprimer tous les types d'éléments et d'actifs disponibles dans la bibliothèque, y compris les applications de processus et les kits d'outils. Ce rôle permet également d'administrer des instances de Process Server et de Performance Data Warehouse, ainsi que des utilisateurs et groupes internes. Vous devez être un utilisateur titulaire pour pouvoir déployer des applications de processus sur le serveur Process Center.
- 9. Indiquez le **nom d'utilisateur** et le **mot de passe** du compte d'administration de l'environnement de déploiement. L'administrateur de l'environnement de déploiement est l'administrateur principal de IBM Business Process Manager. Un utilisateur affecté à ce rôle dispose d'un accès administrateur à Process Center et à Process Admin Console. Ce rôle donne accès à toutes les interfaces, ce qui permet aux utilisateurs de modifier ou supprimer tous les types d'éléments et d'actifs disponibles dans la bibliothèque, y compris les applications de processus et les kits d'outils. Ce compte permet également d'administrer des instances de Process Server et de Performance Data Warehouse, ainsi que des utilisateurs et groupes internes.
- 10. Cliquez sur **Suivant**.
- 11. Sélectionnez **Oui** pour utiliser une base de données existante.
- 12. Indiquez les informations de base de données requises.

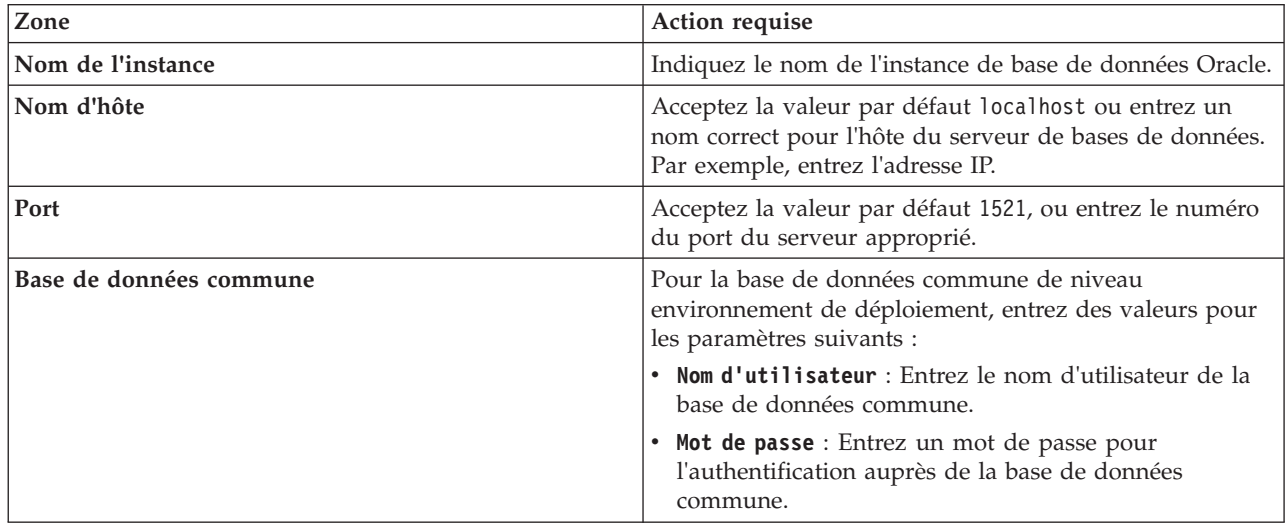

*Tableau 59. Zones obligatoires de la configuration de base de données pour Oracle*

| Zone                                       | <b>Action requise</b>                                                                                                    |
|--------------------------------------------|----------------------------------------------------------------------------------------------------|
| Base de données de processus               | Pour la base de données de processus, entrez des valeurs<br>pour les paramètres suivants :                                     |
|                                            | • Nom d'utilisateur : Entrez le nom d'utilisateur de la<br>base de données de processus.                                       |
|                                            | • Mot de passe : Entrez un mot de passe pour<br>l'authentification auprès de la base de données de<br>processus.               |
| Base de données Performance Data Warehouse | Pour la base de données Performance Data Warehouse,<br>entrez les valeurs des paramètres suivants :                            |
|                                            | • Nom d'utilisateur : Entrez le nom d'utilisateur de la<br>base de données Performance Data Warehouse.                         |
|                                            | • Mot de passe : Entrez un mot de passe pour<br>l'authentification auprès de la base de données<br>Performance Data Warehouse. |

*Tableau 59. Zones obligatoires de la configuration de base de données pour Oracle (suite)*

13. Cliquez sur **Suivant** pour continuer. Vous êtes invité à indiquer votre ID IBM et votre mot de passe afin de vous connecter aux référentiels de services IBM.

**Remarque :** Si vous utilisez un fichier de propriétés local il n'est pas nécessaire de fournir l'ID utilisateur IBM et le mot de passe.

La connexion aux référentiels de services est nécessaire pour le téléchargement et l'installation des groupes de correctifs et des correctifs temporaires requis depuis Internet, notamment les correctifs de WebSphere Application Server et IBM Business Process Manager. Vous pouvez obtenir un ID IBM et un mot de passe en vous enregistrant sur la page [http://www.ibm.com.](http://www.ibm.com)

Vous pouvez cliquer sur **Annuler** pour continuer l'installation sans télécharger les correctifs requis depuis Internet ou désélectionner l'option **Utilisez le compte de support pour inclure les mises à jour à l'installation** dans la page Récapitulatif de l'installation.

Une fois le produit installé, vous pouvez utiliser Installation Manager pour installer les correctifs requis.

- 14. Dans la page Récapitulatif de l'installation, vérifiez les options d'installation et lisez les contrats de licence. Si vous acceptez les termes des contrats de licence, cliquez sur **I have read and accepted the license agreement and notices**.
- 15. Cliquez sur **Installer le logiciel**.

Une fois l'installation terminée la console de démarrage rapide démarre automatiquement.

Pour en savoir plus sur la sécurité de l'environnement et des applications, voir Sécurisation d'IBM Business Process Manager et des applications.

#### **Information associée**:

**C+** [Mises à jour Installation Manager](https://publib.boulder.ibm.com/infocenter/cchelp/v7r1m0/topic/com.ibm.rational.clearcase.cc_ms_install.doc/topics/c_IM_updates.htm)

*Installation et configuration de Process Server avec un serveur de base de données Oracle :*

Process Server fournit un environnement d'exécution BPM unique pouvant prendre en charge une série de fonctions de processus métier, à des fins de test, de transfert ou de production.

Pour installer IBM Business Process Manager Express à l'aide de l'installation standard, vous devez confirmer que la base de données de processus, la base de données Performance Data Warehouse et la base de données commune existent déjà et qu'elles sont vides.

Pendant l'installation vous devez indiquer les informations suivantes :

- v Nom utilisateur et mot de passe pour l'authentification de base de données
- v Nom d'hôte et port du serveur de base de données
- v Nom de la base de données de processus
- v Nom de la base de données Performance Data Warehouse
- v Nom de la base de données commune

Si vous effectuez l'installation à partir d'images téléchargées sur Passport Advantage, assurez-vous d'avoir bien téléchargé les trois images requises pour Windows et de les avoir extraites dans le même répertoire.

L'installation standard installe le logiciel par l'intermédiaire du tableau de bord des produits et configure un profil autonome. Vous n'avez pas à créer un profil ultérieurement à l'aide de l'outil de gestion des profils ou la commande **manageprofiles**.

Un seul gestionnaire d'installation IBM est requis pour installer plusieurs instances d'IBM Business Process Manager.

1. Facultatif : Si vous êtes connecté à Internet, la procédure d'installation standard met automatiquement à niveau le produit sur le dernier groupe de mises à jour et le niveau de correctifs provisoires. Si vous voulez installer les mises à niveau à partir d'un répertoire local, ou que vous voulez spécifier le niveau de correctif, vous pouvez utiliser un fichier de propriétés pour indiquer à Installation Manager où trouver les mises à jour et lesquelles il doit installer.

Créez le fichier suivant :

C:/*HOMEPATH*/bpm\_updates.properties

où :

Sur Windows XP, la variable d'environnement HOMEPATH indique C:/Documents and Settings/*nom\_utilisateur*

Sur Windows 7, Windows Vista ou Windows Server 2008, la variable d'environnement HOMEPATH indique C:/Users/*nom\_utilisateur*

**Remarque :** Vérifiez que vous disposez d'un accès en lecture/écriture aux dossiers indiqués dans le fichier bpm\_updates.properties.

Le fichier utilise trois préfixes possibles : ifix, fixpack et launchpad. Chaque préfixe doit être suivi d'un point. Vous pouvez choisir librement le nom suivant le préfixe et le point, ce qui permet de désigner plusieurs emplacements pour les ifix, fixpack et les mise à jour du tableau de bord. Ces emplacements peuvent être des répertoires locaux ou des adresses URL. Par exemple :

ifix.1=C:/bpmUpdates fixpack.2=http://test/rep launchpad.1=C:/launchpad\_updates fixpack.WAS\_REP=C:/WAS\_updates fixpack.BPM\_REP=C:/BPM\_updates

- 2. Accédez au support de l'une des manières suivantes, selon que vous effectuez l'installation à partir du DVD du produit ou de l'image d'installation téléchargée via Passport Advantage. Vous pouvez exécuter un seul tableau de bord à la fois.
	- v Si vous effectuez l'installation à partir d'un DVD du produit, insérez le disque de produit étiqueté IBM Business Process Manager Express dans l'unité de disque. Si l'exécution automatique est activée sur votre poste de travail, le programme du tableau de bord s'ouvre automatiquement et vous pouvez passer à l'étape suivante. Si l'exécution automatique n'est pas activée sur votre poste de travail, entrez la commande suivante pour démarrer le tableau de bord manuellement :

Pour installer ou exécuter IBM Business Process Manager Express sous Windows 7, Windows Vista ou Windows Server 2008, vous devez accroître les privilèges de votre compte utilisateur Microsoft Windows. Que vous soyez un administrateur ou un simple utilisateur, cliquez avec le bouton droit de la souris sur launchpad.exe et sélectionnez **Exécuter en tant qu'administrateur**.

(à partir d'une ligne de commande) *racine\_DVD*/launchpad.exe

- v Si vous effectuez l'installation à partir d'images téléchargées à partir de Passport Advantage, procédez comme suit :
	- a. Accédez au répertoire dans lequel vous avez extrait les images.
	- b. Entrez la commande suivante pour démarrer le tableau de bord :

Pour installer ou exécuter IBM Business Process Manager Express sous Windows 7, Windows Vista ou Windows Server 2008, vous devez accroître les privilèges de votre compte utilisateur Microsoft Windows. Que vous soyez un administrateur ou un simple utilisateur, cliquez avec le bouton droit de la souris sur launchpad.exe et sélectionnez **Exécuter en tant qu'administrateur**.

(à partir d'une ligne de commande) *répertoire\_extraction*/launchpad.exe

- 3. Facultatif : Si un message vous invite à mettre à jour le tableau de bord, cliquez sur **Mettre à jour** pour recevoir les dernières mises à jour. Les mises à jour sont installées et le tableau de bord redémarre automatiquement. Si vous n'avez pas d'accès Internet et voulez installer les mises à jour à partir d'un répertoire local, vous pouvez utiliser un fichier de propriétés avec le préfixe de tableau de bord, selon la procédure décrite à l'étape 1 pour indiquer à Installation Manager où trouver les mises à jour et lesquelles doivent être installées.
- 4. Après avoir démarré le tableau de bord, cliquez sur **Installation standard** dans la page Bienvenue page.
- 5. Sélectionnez **Installer Process Server** et cliquez sur **Suivant**.
- 6. Indiquez les informations relatives à Process Server :
	- v **Nom d'hôte** : Cette zone affiche le nom de votre machine.
	- v **Emplacement** : Entrez l'emplacement d'installation pour Process Server ou cliquez sur **Parcourir** pour sélectionner l'emplacement.

### **Remarque :**

- L'emplacement d'installation doit être un répertoire vide ou créé pendant l'installation.
- Vous installez DB2 Express et, par conséquent, votre emplacement d'installation ne peut pas contenir de chaînes nationales (NLS).
- v **Type** d'environnement : Sélectionnez comment utiliser Process Server :
	- Sélectionnez **Production** si le serveur est utilisé dans une capacité de production.
	- Sélectionnez **Etape** si le serveur doit être utilisé en tant qu'emplacement temporaire pour héberger les modifications avant de les mettre en production.
	- Sélectionnez **Test** si le serveur doit être utilisée comme un environnement de test, par exemple, pour le test de chargement.
- v **Nom** : Indiquez le nom pour l'environnement Process Server. Ce nom est utilisé pour se connecter à partir d'un Process Center à ce Process Server.

**Restriction :** Ne combinez pas des serveurs de production et des serveurs de non-production dans la même cellule.

v Indiquez le **nom d'utilisateur** et le **mot de passe** du compte d'administration de la cellule. L'administrateur de la cellule est l'administrateur principal de WebSphere Application Server. Un utilisateur affecté à ce rôle peut affecter les autres rôles d'administrateur et est responsable de l'administration de la cellule, ainsi que de la topologie. Un utilisateur affecté à ce rôle n'est pas responsable de l'administration des composants IBM Business Process Manager. Ce rôle donne accès à toutes les interfaces, ce qui permet aux utilisateurs de modifier ou supprimer tous les types d'éléments et d'actifs disponibles dans la bibliothèque, y compris les applications de processus et les kits d'outils. Ce rôle permet également d'administrer des instances de Process Server et de Performance Data Warehouse, ainsi que des utilisateurs et groupes internes. Vous devez être un utilisateur titulaire pour pouvoir déployer des applications de processus sur le serveur Process Center.

Sélectionnez **Utiliser ce serveur hors ligne** si ce Process Server ne doit pas être connecté à un Process Center. Vous pouvez toujours utiliser des serveurs hors ligne lors du déploiement d'instantanés d'applications de processus mais la méthode de déploiement d'applications de processus vers un Process Server hors ligne est différente si le déploiement s'effectue vers un Process Server en ligne.

Si vous n'avez pas sélectionné **Utiliser ce serveur hors ligne**, entrez les informations suivantes sur le Process Center auquel le serveur doit se connecter :

- v **Nom d'hôte** : Entrez l'hôte ou l'hôte virtuel requis par Process Server pour communiquer avec Process Center. Entrez un nom de système hôte qualifié complet. Dans un environnement avec un équilibrage de charge ou un serveur proxy entre les services Process Server et Process Center, assurez-vous que votre entrée correspond à l'URL permettant d'accéder à Process Center.
- Port : Entrez le numéro de port de Process Center. Dans un environnement doté de l'équilibrage de charge ou d'un serveur proxy entre Process Server et Process Center, assurez-vous que votre entrée correspond à l'URL permettant d'accéder à Process Center.
- v **Nom d'utilisateur** : Entrez le nom d'un utilisateur Process Center. Process Server se connectera à Process Center sous cette identité d'utilisateur.
- v **Mot de passe** : Entrez le mot de passe correspondant à l'utilisateur Process Center.

Vous pouvez cliquer sur **Tester la connexion** pour tester la connexion à Process Center.

- 7. Cliquez sur **Suivant**.
- 8. Sélectionnez **Oui** pour utiliser une base de données existante.
- 9. Indiquez les informations de base de données requises.

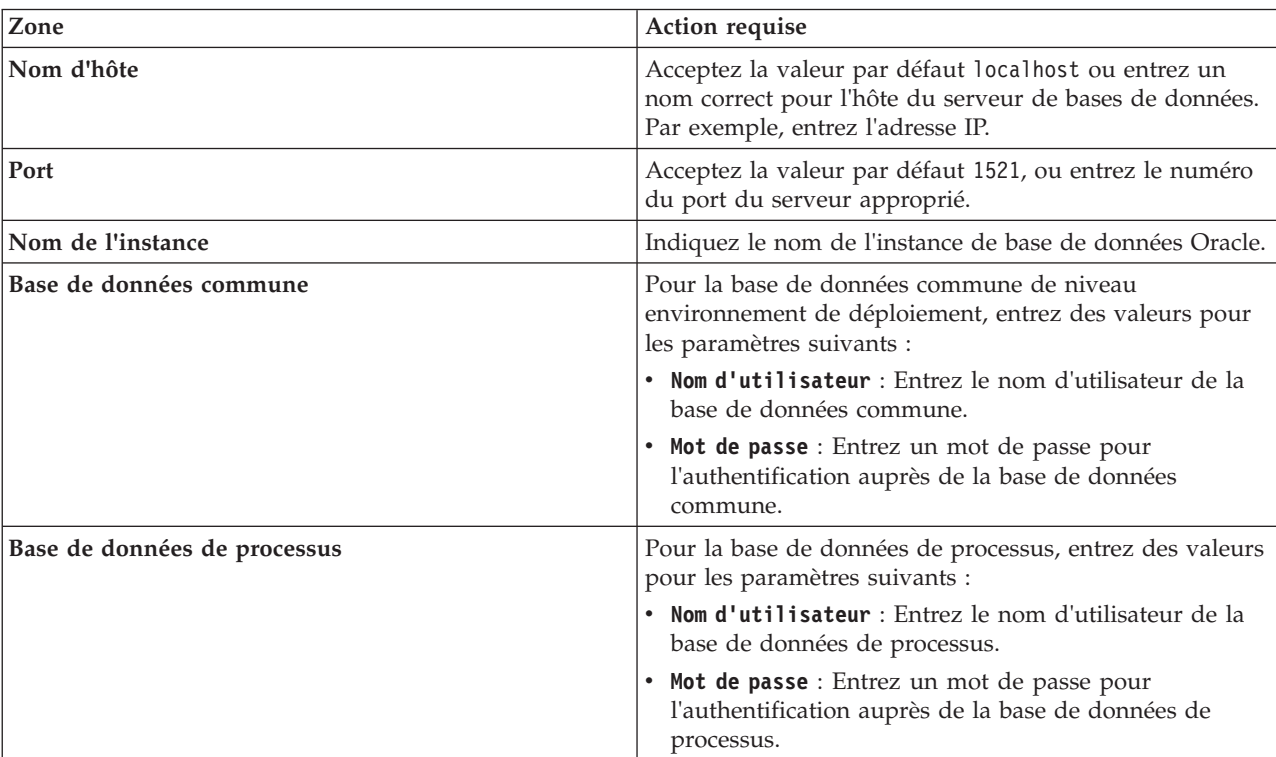

*Tableau 60. Zones obligatoires de la configuration de base de données pour Oracle*

| Zone                                       | Action requise                                                                                                    |
|--------------------------------------------|----------------------------------------------------------------------------------------------------|
| Base de données Performance Data Warehouse | Pour la base de données Performance Data Warehouse,<br>entrez les valeurs des paramètres suivants :                            |
|                                            | • Nom d'utilisateur : Entrez le nom d'utilisateur de la<br>base de données Performance Data Warehouse.                         |
|                                            | • Mot de passe : Entrez un mot de passe pour<br>l'authentification auprès de la base de données<br>Performance Data Warehouse. |

*Tableau 60. Zones obligatoires de la configuration de base de données pour Oracle (suite)*

10. Cliquez sur **Suivant** pour continuer. Vous êtes invité à indiquer votre ID IBM et votre mot de passe afin de vous connecter aux référentiels de services IBM.

**Remarque :** Si vous utilisez un fichier de propriétés local il n'est pas nécessaire de fournir l'ID utilisateur IBM et le mot de passe.

La connexion aux référentiels de services est nécessaire pour le téléchargement et l'installation des groupes de correctifs et des correctifs temporaires requis depuis Internet, notamment les correctifs de WebSphere Application Server et IBM Business Process Manager. Vous pouvez obtenir un ID IBM et un mot de passe en vous enregistrant sur la page [http://www.ibm.com.](http://www.ibm.com)

Vous pouvez cliquer sur **Annuler** pour continuer l'installation sans télécharger les correctifs requis depuis Internet ou désélectionner l'option **Utilisez le compte de support pour inclure les mises à jour à l'installation** dans la page Récapitulatif de l'installation.

Une fois le produit installé, vous pouvez utiliser Installation Manager pour installer les correctifs requis.

- 11. Dans la page Récapitulatif de l'installation, vérifiez les options d'installation et lisez les contrats de licence. Si vous acceptez les termes des contrats de licence, cliquez sur **I have read and accepted the license agreement and notices**.
- 12. Cliquez sur **Installer le logiciel**.

Une fois l'installation terminée la console de démarrage rapide démarre automatiquement.

Pour en savoir plus sur la sécurité de l'environnement et des applications, voir Sécurisation d'IBM Business Process Manager et des applications.

### **Information associée**:

**T** [Mises à jour Installation Manager](https://publib.boulder.ibm.com/infocenter/cchelp/v7r1m0/topic/com.ibm.rational.clearcase.cc_ms_install.doc/topics/c_IM_updates.htm)

### **Installation et configuration de IBM Business Process Manager Express avec un serveur de base de données SQL Server :**

Vous pouvez installer IBM Business Process Manager à l'aide d'un serveur de base de données Microsoft SQL Server.

*Création et configuration de bases de données SQL Server avant une installation standard :*

IBM Business Process Manager requiert une base de données Process, une base de données Performance Data Warehouse et une base de données commune. La base de données commune contient Business Space et d'autres composants. Vous pouvez installer et configurer les bases de données avant d'effectuer l'installation.

### *Configuration de transactions XA :*

Vous devez configurer des transactions XA après l'installation de la base de données Microsoft SQL Server et avant le démarrage du serveur. Le pilote JDBC SQL Server offre une prise en charge pour les transactions distribuées facultatives Java Platform, Enterprise Edition/JDBC 2.0. Les connexions JDBC obtenues via la classe **SQLServerXADataSource** peuvent faire partie d'environnements de traitement de transactions distribuées standard comme les serveurs d'applications Java Platform, Enterprise Edition (Java EE).

L'échec de la configuration des transactions XA peut entraîner l'erreur suivante lors du démarrage du serveur : **javax.transaction.xa.XAException: com.microsoft.sqlserver.jdbc.SQLServerException: Failed to create the XA control connection. Erreur : "Could not find stored procedure 'master..xp\_sqljdbc\_xa\_init\_ex'"..**.

Le service MS DTC doit être marqué comme Automatique dans Service Manager pour être certain qu'il s'exécute lorsque le service SQL Server est démarré.

1. Pour activer MS DTC pour les transactions XA, vous devez procédez comme suit :

**Sous Windows XP et Windows Server 2003 :**

- a. Sélectionnez **Panneau de configuration** > **Outils d'administration** > **Services de composants**.
- b. Sélectionnez **Services de composants** > **Ordinateurs** et cliquez avec le bouton droit de la souris sur **Poste de travail**, puis sélectionnez **Propriétés**.
- c. Cliquez sur l'onglet **MSDTC**, puis cliquez sur **Configuration de la sécurité**.
- d. Cochez la case **Activer les transactions XA**, puis cliquez sur **OK**. Cela entraîne le redémarrage du service MS DTC.
- e. Cliquez sur **OK** de nouveau pour fermer la fenêtre **Propriétés**, puis fermez **Services de composants**.
- f. Redémarrez SQL Server pour vous assurer qu'il se synchronise avec les modifications MS DTC.

**Sous Windows Vista, Windows 7 et Windows Server 2008 R2 :**

- a. Sélectionnez **Panneau de configuration** > **Outils d'administration** > **Services de composants**.
- b. Sélectionnez **Services de composants** > **Ordinateurs** > **Poste de travail** > **Coordinateur de transactions distribuées**.
- c. Cliquez avec le bouton droit de la souris sur **DTC local** puis sélectionnez **Propriétés**.
- d. Cliquez sur l'onglet **Sécurité** dans la fenêtre **Propriétés du DTC local**.
- e. Cochez la case **Activer les transactions XA**, puis cliquez sur **OK**. Cela redémarre le service MS DTC.
- f. Cliquez sur **OK** de nouveau pour fermer la fenêtre Propriétés, puis fermez Services de composants.
- g. Redémarrez SQL Server pour vous assurer qu'il se synchronise avec les modifications MS DTC.
- 2. Configurez les composants de transactions distribuées (DTC) JDBC :
	- a. Si vous n'avez pas installé IBM Business Process Manager, téléchargez le pilote "Microsoft SQL Server JDBC Drive 3.0" à partir du site Microsoft à l'aide de l'URL fournie dans la section Ressources et extrayez ce fichier dans un répertoire de votre choix.
	- b. Si BPM est déjà installé, accédez à *bpm\_install\_root*\jdbcdrivers\SQLServer\xa pour obtenir les fichiers requis lors des étapes suivantes :
		- Copiez le fichier sqljdbc xa.dll depuis le répertoire de décompression JDBC vers le répertoire Binn (pour une installation SQL Server par défaut, l'emplacement est C:\Program Files\Microsoft SQL Server\MSSQL10\_50.MSSQLSERVER\MSSQL\Binn) de l'ordinateur SQL Server. Si vous utilisez des transactions XA avec SQL Server 32 bits, utilisez le fichier sqljdbc\_xa.dll dans le dossier x86, même si SQL Server est installé sur un processeur x64. Si vous utilisez des transactions XA avec SQL Server 64 bits sur le processeur x64, utilisez le fichier sqljdbc\_xa.dll dans le dossier x64.
		- v Exécutez le script de base de données xa\_install.sql SQL Server. A titre d'exemple, à l'invite de commande, exécutez **sqlcmd -i xa\_install.sql**. Ce script installe les procédures mémorisées étendues appelées par sqljdbc\_xa.dll. Ces procédures mémorisées étendues implémentent des transactions distribuées et une prise en charge XA pour le pilote JDBC Microsoft SQL Server.

Vous devrez exécuter ce script en tant qu'administrateur de l'instance SQL Server. Vous pouvez ignorer les erreurs relatives à l'impossibilité de supprimer des procédures qui n'existent pas.

- v Ouvrez SQL Server Management Studio pour accéder au dossier de sécurité situé sous la base de données **master**. Pour accorder des autorisations à un utilisateur spécifique pour qu'il participe aux transactions distribuées avec le pilote JDBC, ajoutez l'utilisateur au rôle **SqlJDBCXAUser** dans la base de données maître (par exemple, pour un utilisateur Lombardi, ajoutez la base de données maître dans les mappages Utilisateur et sélectionnez le rôle **SqlJDBCXAUser**).
- 3. Procédez comme suit pour configurer l'authentification Windows :
	- v Localisez **sqljdbc\_auth.dll**. Si vous n'avez pas installé IBM Business Process Manager, accédez à *BPM\_install\_root*\jdbcdrivers\SQLServer\auth pour obtenir le fichier. Si vous n'avez pas installé BPM, localisez le fichier dll dans le module de pilote Microsoft JDBC que vous avez téléchargé.
	- Copiez le fichier sqljdbc auth.dll dans le répertoire Binn (pour une installation SQL Server par défaut, l'emplacement est C:/Program Files/Microsoft SQL Server/MSSQL10\_50.MSSQLSERVER/MSSQL/ Binn) de l'ordinateur SQL Server. Si vous utilisez un environnement JRE 32 bits, utilisez le fichier **sqljdbc** auth.dll dans le dossier x86, même si SQL Server est installé sur un processeur x64. Si vous utilisez un environnement JRE 64 bits, utilisez le fichier **sqljdbc\_auth.dll** situé dans le dossier x64.

Après avoir configuré les transactions XA et avant de démarrer le serveur, vous devez configurer les connectivités TCP/IP en appliquant la procédure ci-dessous :

- 1. Dans le menu Démarrer, cliquez sur **Microsoft SQl Server 2008 R2** > **Outils de configuration** > **Gestionnaire de configuration SQL Server**.
- 2. Développez **Configuration réseau SQL Server** > **Protocoles pour SQL2008**
- 3. Sélectionnez **TCP/IP** sur la partie droite.
- 4. Cliquez deux fois sur **TCP/IP** et activez l'option sous l'onglet **Protocole**.
- 5. Cliquez sur l'onglet **Adresses IP** pour activer le port TCP sur chaque adresse IP configurée.

### *Création de bases de données SQL Server :*

IBM Business Process Manager requiert une base de données Process, une base de données Performance Data Warehouse et une base de données commune. La base de données commune contient Business Space et d'autres composants. Vous devez créer les bases de données avant le déploiement réseau.

- v Il n'est pas possible de partager des bases de données entre plusieurs installations ou environnements de déploiement
- v Les instances Process et Performance Data Warehouse nécessitent leurs propres bases de données et ne peuvent pas être configurées sur la même base de données que les autres composants BPM.
- v Les composants Process et Performance Data Warehouse requièrent que les bases de données soient insensibles à la casse pour SQL Server
- v Les composants CommonDB (et WPS hérités) requièrent que les bases de données soient sensibles à la casse pour SQL Server
- v Le nom de schéma utilisé pour chaque composant doit correspondre à l'utilisateur

les noms de base de données par défaut sont BPMDB pour la base de données Process, PDWDB pour la base de données Performance Data Warehouse et CMNDB pour la base de données commune.

Si IBM Business Process Manager est installé sur votre machine, les scripts **createDatabase\_CaseInsensitive.sql** et **createDatabase\_CaseSensitive.sql** sont également disponibles dans le dossier *BPM\_HOME*\BPM\dbscripts\SQLServer\Create.

Dans les exemples suivants, remplacez *@DB\_NAME@* par par le nom que vous souhaitez utiliser pour la base de données créée

- 1. Si IBM Business Process Manager est installé sur votre machine, localisez les scripts SQL à exécuter. Sinon, utilisez l'option de ligne de commande.
- 2. Exécutez les scripts pour créer les base de données BPMDB et PDWDB. Exécutez l'exemple de script suivant :

BPM\_HOME\BPM\dbscripts\SQLServer\Create\createDatabase\_CaseInsensitive.sql

Vous pouvez, facultativement, copier le contenu du fichier SQL ci-dessus dans un éditeur de commande et exécuter les commandes comme suit :

CREATE DATABASE @DB\_NAME@ COLLATE SQL Latin1 General CP1 CI AS;

Si IBM Business Process Manager n'est pas installé, vous pouvez exécuter la syntaxe de commande suivante à partir de la ligne de commande :

sqlcmd -Q "CREATE DATABASE @DB\_NAME@ COLLATE SQL\_Latin1\_General\_CP1\_CI\_AS"

3. Exécutez le script de création de la base de données CommonDB. Exécutez l'exemple de script suivant :

BPM\_HOME\BPM\dbscripts\SQLServer\Create\createDatabase\_CaseSensitive.sql

Vous pouvez, facultativement, copier le contenu du fichier SQL ci-dessus dans un éditeur de commande et exécuter les commandes comme suit :

CREATE DATABASE @DB\_NAME@ COLLATE SQL Latin1 General CP1 CS AS;

Si IBM Business Process Manager n'est pas installé, vous pouvez exécuter la syntaxe de commande suivante à partir de la ligne de commande :

sqlcmd -Q "CREATE DATABASE @DB\_NAME@ COLLATE SQL\_Latin1\_General\_CP1\_CS\_AS"

**Remarque :** Les lettres *CI* contenues dans la valeur d'attribut **COLLATE** sont applicables aux bases de données insensibles à la casse et *CS* aux bases de données sensibles à la casse.

*Création d'utilisateurs et de schémas pour les bases de données SQL Server :*

Vous devez créer les utilisateurs et les schémas après avoir créé les bases de données SQL Server.

Attribuez les trois rôles suivants à l'utilisateur de la base de données IBM Business Process Manager :

**Remarque :** La base de données doit être créée par l'administrateur de base de données qui peut ensuite attribuer ces rôles à l'utilisateur de base de données pour IBM Business Process Manager.

- db\_ddladmin
- db datawriter
- db datareader

Pour plus d'informations sur les autorisations fournies par ces rôles, reportez-vous à la documentation de Microsoft.

**Important :** Dans Microsoft SQL Server, le nom de schéma par défaut associé à un utilisateur doit correspondre au nom d'utilisateur. Par exemple, si le nom d'utilisateur de base de données Performance Data Warehouse est *dbuser*, alors le nom de schéma par défaut associé à l'utilisateur *dbuser* doit également être *dbuser*. Vous devez créer un utilisateur de base de données ordinaire et accorder les droits requis à cet utilisateur au lieu d'utiliser un superutilisateur, tel que *sa*, Car le schéma par défaut du superutilisateur est dbo et ne peut être modifié.

Procédez comme suit si certaines tables existantes ne sont pas associées à un schéma portant le même nom que le nom d'utilisateur.

- 1. Dans SQL Server Management Studio Object Explorer, cliquez avec le bouton droit de la souris sur le nom de la table, puis cliquez sur **Conception**.
- 2. Dans la vue Conception, appuyez sur F4 pour afficher la fenêtre Propriétés.
- 3. Dans la fenêtre Propriétés, modifiez le nom du schéma.
- 4. Cliquez avec le bouton droit de la souris sur l'onglet et sélectionnez **Fermer** pour fermer la vue Conception.
- 5. Cliquez sur **OK** lorsque vous êtes invité à enregistrer. La table sélectionnée est transférée vers le nouveau schéma.
- 6. Répétez les étapes précédentes pour toutes les tables de la base de données Performance Data Warehouse.

Lorsque vous utilisez l'authentification Windows, vous devez vous assurer que le compte de domaine est ajouté à la connexion SQL Server. Vous devez vous connecter en tant qu'administrateur SQL Server et suivre les étapes ci-dessous afin de créer les utilisateurs et les schémas pour l'authentification Windows.

1. Créez le compte de connexion SQL Server pour votre machine Windows en utilisant les données de connexion de la machine. Si, par exemple, **user1** est le nom d'utilisateur et **password** est le mot de passe de votre machine Windows, utilisez la syntaxe de commande suivante :

```
USE [master]
GO
CREATE LOGIN [user1\password] FROM WINDOWS WITH DEFAULT_DATABASE=[master]
GO
```
**Remarque :** Le nom de connexion SQL Server créé doit posséder les privilèges SYSADMIN. Si l'utilisateur de la connexion dispose des privilèges SYSADMIN, la valeur de schéma spécifiée est ignorée pour les connexions à la base de données par SQL Server puisque le schéma par défaut de l'utilisateur **sysadmin** est toujours *dbo*.

2. Mettez à jour la base de données principale de manière à accorder l'autorisation des transactions XA à l'utilisateur Windows. Utilisez la syntaxe de commande suivante :

```
USE [master];
CREATE USER [sqluser] FOR LOGIN [user1\password];
USE [master];
EXEC sp_addrolemember N'SqlJDBCXAUser', N'sqluser';
```
3. Pour chaque base de données que vous créez, vous devez définir le schéma par défaut de la connexion SQL Server. Utilisez la syntaxe de commande suivante pour la base de données BPMDB (Process Server) :

```
CREATE DATABASE BPMDB COLLATE SQL_Latin1_General_CP1_CI_AS
GO
USE [BPMDB]
GO
CREATE USER [sqluser] FOR LOGIN [user1\password] WITH DEFAULT_SCHEMA=[BPMPS00]
GO
CREATE SCHEMA [BPMPS00] AUTHORIZATION [sqluser]
GO
EXEC sp_addrolemember 'db_ddladmin', 'sqluser';
EXEC sp_addrolemember 'db_datareader', 'sqluser';
EXEC sp_addrolemember 'db_datawriter', 'sqluser';
```
### **Remarque :**

- v Les bases de données BPMDB et PDWDB doivent être créées comme étant insensibles à la casse. Utilisez la commande **COLLATE SQL\_Latin1\_General\_CP1\_CI\_AS**, où **CI** est la valeur d'attribut **COLLATE** applicable aux bases de données insensibles à la casse.
- v La base de données CommonDB doit être créée en étant sensible à la casse. Utilisez la commande **COLLATE SQL\_Latin1\_General\_CP1\_CS\_AS**, où **CS** est la valeur d'attribut **COLLATE** applicable aux bases de données sensibles à la casse.

Lorsque vous créez des schémas de base de données en utilisant les scripts générés, votre ID utilisateur doit avoir l'autorisation de créer des tables. Une fois les tables créées, vous devez avoir les droits suffisants pour sélectionner, insérer, mettre à jour et supprimer les informations dans les tables.

La table suivante décrit les privilèges associés aux bases de données qui sont requis pour accéder aux magasins de données.

| Privilèges minimaux requis pour créer des objets dans                                                                                | Privilèges minimaux requis pour accéder aux objets                                                                                                    |
|----------------------------------------------------------------------------------------------------|----------------------------------------------------------------------------------------------------|
| la base de données                                                                                                    | dans la base de données                                                                                                    |
| L'ID utilisateur a besoin des privilèges DB OWNER<br>associés aux magasins de données utilisés pour IBM<br>Business Process Manager. | Configurez SQL Server pour l'authentification SQL Server<br>et Windows, afin que l'authentification puisse se fonder<br>sur un ID et sur un mot de passe de connexion au<br>serveur SQL. L'ID utilisateur doit correspondre au<br>propriétaire des tables ou être membre d'un groupe<br>disposant de droits suffisants pour émettre des<br>instructions TRUNCATE TABLE.<br>Voir le tableau Privilèges détaillés associés aux bases de<br>données SQL Server dans Privilèges associés aux bases<br>de données SQL Server. |

*Tableau 61. Privilèges d'accès à la base de données*

*Installation et configuration de Process Center avec un serveur de base de données SQL Server :*

Process Center inclut un référentiel pour tous les processus, services et autres ressources créés dans les environnements de création IBM Business Process Manager. Vous pouvez utiliser Process Server intégré dans Process Center pour exécuter des processus au fur et à mesure qu'ils sont générés. Lorsque vous êtes prêt, vous pouvez installer et exécuter ces mêmes processus sur Process Server dans vos environnements d'exécution.

Pour installer IBM Business Process Manager Express à l'aide de l'installation standard, vous devez confirmer que la base de données de processus, la base de données Performance Data Warehouse et la base de données commune existent déjà et qu'elles sont vides.

Pendant l'installation vous devez indiquer les informations suivantes :

- v Nom utilisateur et mot de passe pour l'authentification de base de données
- v Nom d'hôte et port du serveur de base de données
- v Nom de la base de données de processus
- v Nom de la base de données Performance Data Warehouse
- v Nom de la base de données commune

Si vous effectuez l'installation à partir d'images téléchargées sur Passport Advantage, assurez-vous d'avoir bien téléchargé les trois images requises pour Windows et de les avoir extraites dans le même répertoire.

L'installation standard installe le logiciel par l'intermédiaire du tableau de bord des produits et configure un profil autonome. Vous n'avez pas à créer un profil ultérieurement à l'aide de l'outil de gestion des profils ou la commande **manageprofiles**.

Un seul gestionnaire d'installation IBM est requis pour installer plusieurs instances d'IBM Business Process Manager.

1. Facultatif : Si vous êtes connecté à Internet, la procédure d'installation standard met automatiquement à niveau le produit sur le dernier groupe de mises à jour et le niveau de correctifs provisoires. Si vous voulez installer les mises à niveau à partir d'un répertoire local, ou que vous voulez spécifier le niveau de correctif, vous pouvez utiliser un fichier de propriétés pour indiquer à Installation Manager où trouver les mises à jour et lesquelles il doit installer.

Créez le fichier suivant :

C:/*HOMEPATH*/bpm\_updates.properties

où :

Sur Windows XP, la variable d'environnement HOMEPATH indique C:/Documents and Settings/*nom\_utilisateur*

Sur Windows 7, Windows Vista ou Windows Server 2008, la variable d'environnement HOMEPATH indique C:/Users/*nom\_utilisateur*

**Remarque :** Vérifiez que vous disposez d'un accès en lecture/écriture aux dossiers indiqués dans le fichier bpm\_updates.properties.

Le fichier utilise trois préfixes possibles : ifix, fixpack et launchpad. Chaque préfixe doit être suivi d'un point. Vous pouvez choisir librement le nom suivant le préfixe et le point, ce qui permet de désigner plusieurs emplacements pour les ifix, fixpack et les mise à jour du tableau de bord. Ces emplacements peuvent être des répertoires locaux ou des adresses URL. Par exemple :

ifix.1=C:/bpmUpdates fixpack.2=http://test/rep launchpad.1=C:/launchpad\_updates fixpack.WAS\_REP=C:/WAS\_updates fixpack.BPM\_REP=C:/BPM\_updates

- 2. Accédez au support de l'une des manières suivantes, selon que vous effectuez l'installation à partir du DVD du produit ou de l'image d'installation téléchargée via Passport Advantage. Vous pouvez exécuter un seul tableau de bord à la fois.
	- Si vous effectuez l'installation à partir d'un DVD du produit, insérez le disque de produit étiqueté IBM Business Process Manager Express dans l'unité de disque. Si l'exécution automatique est activée sur votre poste de travail, le programme du tableau de bord s'ouvre automatiquement et vous pouvez passer à l'étape suivante. Si l'exécution automatique n'est pas activée sur votre poste de travail, entrez la commande suivante pour démarrer le tableau de bord manuellement :

Pour installer ou exécuter IBM Business Process Manager Express sous Windows 7, Windows Vista ou Windows Server 2008, vous devez accroître les privilèges de votre compte utilisateur Microsoft Windows. Que vous soyez un administrateur ou un simple utilisateur, cliquez avec le bouton droit de la souris sur launchpad.exe et sélectionnez **Exécuter en tant qu'administrateur**.

(à partir d'une ligne de commande) *racine\_DVD*/launchpad.exe

- v Si vous effectuez l'installation à partir d'images téléchargées à partir de Passport Advantage, procédez comme suit :
	- a. Accédez au répertoire dans lequel vous avez extrait les images.
	- b. Entrez la commande suivante pour démarrer le tableau de bord :

Pour installer ou exécuter IBM Business Process Manager Express sous Windows 7, Windows Vista ou Windows Server 2008, vous devez accroître les privilèges de votre compte utilisateur Microsoft Windows. Que vous soyez un administrateur ou un simple utilisateur, cliquez avec le bouton droit de la souris sur launchpad.exe et sélectionnez **Exécuter en tant qu'administrateur**.

(à partir d'une ligne de commande) *répertoire\_extraction*/launchpad.exe

- 3. Facultatif : Si un message vous invite à mettre à jour le tableau de bord, cliquez sur **Mettre à jour** pour recevoir les dernières mises à jour. Les mises à jour sont installées et le tableau de bord redémarre automatiquement. Si vous n'avez pas d'accès Internet et voulez installer les mises à jour à partir d'un répertoire local, vous pouvez utiliser un fichier de propriétés avec le préfixe de tableau de bord, selon la procédure décrite à l'étape 1 pour indiquer à Installation Manager où trouver les mises à jour et lesquelles doivent être installées.
- 4. Après avoir démarré le tableau de bord, cliquez sur **Installation standard** dans la page Bienvenue page.
- 5. Sélectionnez **Installer Process Center** et cliquez sur **Suivant**.
- 6. Cliquez sur **Suivant**.
- 7. Vous pouvez, facultativement, modifier les informations d'emplacement :
	- v **Nom d'hôte** : cette zone présente le nom de votre ordinateur.

**Important :** Si la valeur localhost ou 127.0.0.1 est utilisée pour le nom d'hôte, les installations Process Server sur un système distant ne pourront pas se connecter au Process Center.

v **Emplacement** : Entrez l'emplacement d'installation pour Process Center ou cliquez sur **Parcourir** pour sélectionner l'emplacement.

## **Remarque :**

- L'emplacement d'installation doit être un répertoire vide ou créé pendant l'installation.
- Vous installez DB2 Express et, par conséquent, votre emplacement d'installation ne peut pas contenir de chaînes nationales (NLS).
- 8. Indiquez le **nom d'utilisateur** et le **mot de passe** du compte d'administration de la cellule. L'administrateur de la cellule est l'administrateur principal de WebSphere Application Server. Un utilisateur affecté à ce rôle peut affecter les autres rôles d'administrateur et est responsable de l'administration de la cellule, ainsi que de la topologie. Un utilisateur affecté à ce rôle n'est pas responsable de l'administration des composants IBM Business Process Manager. Ce rôle donne accès à toutes les interfaces, ce qui permet aux utilisateurs de modifier ou supprimer tous les types d'éléments et d'actifs disponibles dans la bibliothèque, y compris les applications de processus et les kits d'outils. Ce rôle permet également d'administrer des instances de Process Server et de Performance Data Warehouse, ainsi que des utilisateurs et groupes internes. Vous devez être un utilisateur titulaire pour pouvoir déployer des applications de processus sur le serveur Process Center.
- 9. Indiquez le **nom d'utilisateur** et le **mot de passe** du compte d'administration de l'environnement de déploiement. L'administrateur de l'environnement de déploiement est l'administrateur principal de IBM Business Process Manager. Un utilisateur affecté à ce rôle dispose d'un accès administrateur à Process Center et à Process Admin Console. Ce rôle donne accès à toutes les interfaces, ce qui permet aux utilisateurs de modifier ou supprimer tous les types d'éléments et d'actifs disponibles dans la bibliothèque, y compris les applications de processus et les kits d'outils. Ce compte permet également d'administrer des instances de Process Server et de Performance Data Warehouse, ainsi que des utilisateurs et groupes internes.
- 10. Cliquez sur **Suivant**.
- 11. Sélectionnez **Oui** pour utiliser une base de données existante.
- 12. Indiquez les informations de base de données requises.

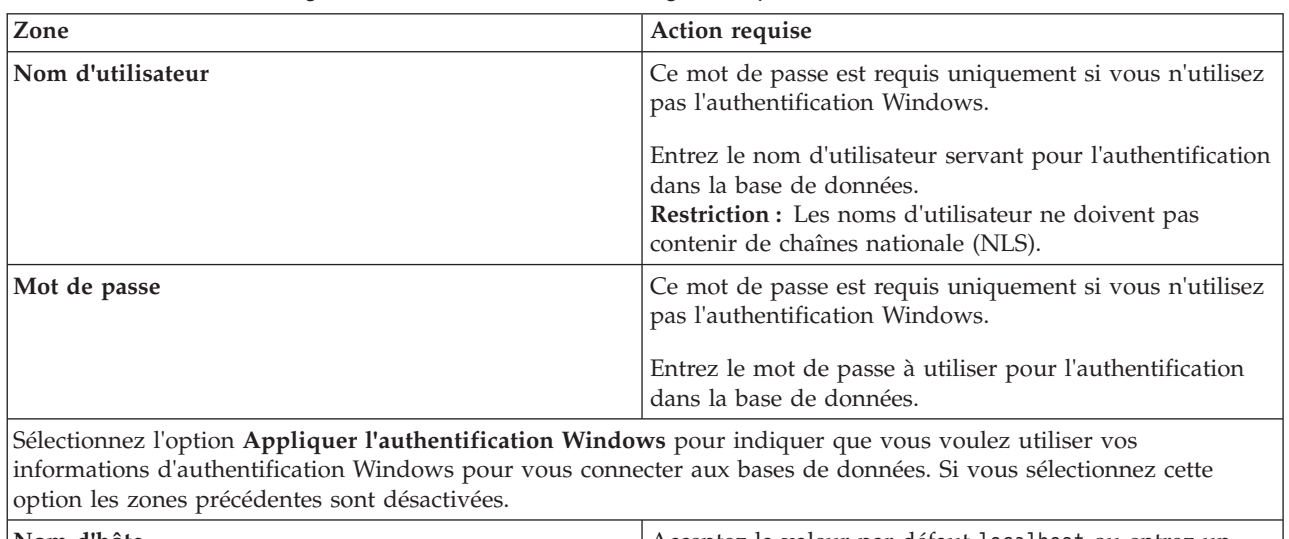

*Tableau 62. Zones de configuration de base de données obligatoires pour SQL Server*

**Nom d'hôte** Acceptez la valeur par défaut localhost ou entrez un accepte de la valeur par défaut localhost ou entrez un accepte de la valeur par défaut localhost ou entrez un accepte de la valeur par défaut localhost ou e nom correct pour l'hôte du serveur de bases de données. Par exemple, entrez l'adresse IP. **Port Port Port Port Port Acceptez la valeur par défaut 1433 ou entrez le numéro** du port du serveur approprié.

*Tableau 62. Zones de configuration de base de données obligatoires pour SQL Server (suite)*

| Zone                                                    | Action requise                                                                                               |
|---------------------------------------------------------|----------------------------------------------------------------------------------------------------|
| Nom de la base de données commune                       | Acceptez la valeur par défaut de CMNDB ou entrez le<br>nom de la base de données commune.                    |
| Nom de la base de données de processus                  | Acceptez la valeur par défaut de BPMDB ou entrez le<br>nom de la base de données de processus.               |
| Nom de la base de données Performance Data<br>Warehouse | Acceptez la valeur par défaut de PDWDB ou entrez le<br>nom de la base de données Performance Data Warehouse. |

13. Cliquez sur **Suivant** pour continuer. Vous êtes invité à indiquer votre ID IBM et votre mot de passe afin de vous connecter aux référentiels de services IBM.

**Remarque :** Si vous utilisez un fichier de propriétés local il n'est pas nécessaire de fournir l'ID utilisateur IBM et le mot de passe.

La connexion aux référentiels de services est nécessaire pour le téléchargement et l'installation des groupes de correctifs et des correctifs temporaires requis depuis Internet, notamment les correctifs de WebSphere Application Server et IBM Business Process Manager. Vous pouvez obtenir un ID IBM et un mot de passe en vous enregistrant sur la page [http://www.ibm.com.](http://www.ibm.com)

Vous pouvez cliquer sur **Annuler** pour continuer l'installation sans télécharger les correctifs requis depuis Internet ou désélectionner l'option **Utilisez le compte de support pour inclure les mises à jour à l'installation** dans la page Récapitulatif de l'installation.

Une fois le produit installé, vous pouvez utiliser Installation Manager pour installer les correctifs requis.

- 14. Dans la page Récapitulatif de l'installation, vérifiez les options d'installation et lisez les contrats de licence. Si vous acceptez les termes des contrats de licence, cliquez sur **I have read and accepted the license agreement and notices**.
- 15. Cliquez sur **Installer le logiciel**.

Une fois l'installation terminée la console de démarrage rapide démarre automatiquement.

Pour en savoir plus sur la sécurité de l'environnement et des applications, voir Sécurisation d'IBM Business Process Manager et des applications.

### **Information associée**:

**E** [Mises à jour Installation Manager](https://publib.boulder.ibm.com/infocenter/cchelp/v7r1m0/topic/com.ibm.rational.clearcase.cc_ms_install.doc/topics/c_IM_updates.htm)

*Installation et configuration de Process Server avec un serveur de base de données SQL Server :*

Process Server fournit un environnement d'exécution BPM unique pouvant prendre en charge une série de fonctions de processus métier, à des fins de test, de transfert ou de production.

Pour installer IBM Business Process Manager Express à l'aide de l'installation standard, vous devez confirmer que la base de données de processus, la base de données Performance Data Warehouse et la base de données commune existent déjà et qu'elles sont vides.

Pendant l'installation vous devez indiquer les informations suivantes :

- v Nom utilisateur et mot de passe pour l'authentification de base de données
- v Nom d'hôte et port du serveur de base de données
- v Nom de la base de données de processus
- v Nom de la base de données Performance Data Warehouse
- v Nom de la base de données commune

Si vous effectuez l'installation à partir d'images téléchargées sur Passport Advantage, assurez-vous d'avoir bien téléchargé les trois images requises pour Windows et de les avoir extraites dans le même répertoire.

L'installation standard installe le logiciel par l'intermédiaire du tableau de bord des produits et configure un profil autonome. Vous n'avez pas à créer un profil ultérieurement à l'aide de l'outil de gestion des profils ou la commande **manageprofiles**.

Un seul gestionnaire d'installation IBM est requis pour installer plusieurs instances d'IBM Business Process Manager.

1. Facultatif : Si vous êtes connecté à Internet, la procédure d'installation standard met automatiquement à niveau le produit sur le dernier groupe de mises à jour et le niveau de correctifs provisoires. Si vous voulez installer les mises à niveau à partir d'un répertoire local, ou que vous voulez spécifier le niveau de correctif, vous pouvez utiliser un fichier de propriétés pour indiquer à Installation Manager où trouver les mises à jour et lesquelles il doit installer.

Créez le fichier suivant :

C:/*HOMEPATH*/bpm\_updates.properties

où :

Sur Windows XP, la variable d'environnement HOMEPATH indique C:/Documents and Settings/*nom\_utilisateur*

Sur Windows 7, Windows Vista ou Windows Server 2008, la variable d'environnement HOMEPATH indique C:/Users/*nom\_utilisateur*

**Remarque :** Vérifiez que vous disposez d'un accès en lecture/écriture aux dossiers indiqués dans le fichier bpm\_updates.properties.

Le fichier utilise trois préfixes possibles : ifix, fixpack et launchpad. Chaque préfixe doit être suivi d'un point. Vous pouvez choisir librement le nom suivant le préfixe et le point, ce qui permet de désigner plusieurs emplacements pour les ifix, fixpack et les mise à jour du tableau de bord. Ces emplacements peuvent être des répertoires locaux ou des adresses URL. Par exemple :

ifix.1=C:/bpmUpdates fixpack.2=http://test/rep launchpad.1=C:/launchpad\_updates fixpack.WAS\_REP=C:/WAS\_updates fixpack.BPM\_REP=C:/BPM\_updates

- 2. Accédez au support de l'une des manières suivantes, selon que vous effectuez l'installation à partir du DVD du produit ou de l'image d'installation téléchargée via Passport Advantage. Vous pouvez exécuter un seul tableau de bord à la fois.
	- v Si vous effectuez l'installation à partir d'un DVD du produit, insérez le disque de produit étiqueté IBM Business Process Manager Express dans l'unité de disque. Si l'exécution automatique est activée sur votre poste de travail, le programme du tableau de bord s'ouvre automatiquement et vous pouvez passer à l'étape suivante. Si l'exécution automatique n'est pas activée sur votre poste de travail, entrez la commande suivante pour démarrer le tableau de bord manuellement :

Pour installer ou exécuter IBM Business Process Manager Express sous Windows 7, Windows Vista ou Windows Server 2008, vous devez accroître les privilèges de votre compte utilisateur Microsoft Windows. Que vous soyez un administrateur ou un simple utilisateur, cliquez avec le bouton droit de la souris sur launchpad.exe et sélectionnez **Exécuter en tant qu'administrateur**.

(à partir d'une ligne de commande) *racine\_DVD*/launchpad.exe

- v Si vous effectuez l'installation à partir d'images téléchargées à partir de Passport Advantage, procédez comme suit :
	- a. Accédez au répertoire dans lequel vous avez extrait les images.
	- b. Entrez la commande suivante pour démarrer le tableau de bord :

Pour installer ou exécuter IBM Business Process Manager Express sous Windows 7, Windows Vista ou Windows Server 2008, vous devez accroître les privilèges de votre compte utilisateur Microsoft Windows. Que vous soyez un administrateur ou un simple utilisateur, cliquez avec le bouton droit de la souris sur launchpad.exe et sélectionnez **Exécuter en tant qu'administrateur**.

(à partir d'une ligne de commande) *répertoire\_extraction*/launchpad.exe

- 3. Facultatif : Si un message vous invite à mettre à jour le tableau de bord, cliquez sur **Mettre à jour** pour recevoir les dernières mises à jour. Les mises à jour sont installées et le tableau de bord redémarre automatiquement. Si vous n'avez pas d'accès Internet et voulez installer les mises à jour à partir d'un répertoire local, vous pouvez utiliser un fichier de propriétés avec le préfixe de tableau de bord, selon la procédure décrite à l'étape 1 pour indiquer à Installation Manager où trouver les mises à jour et lesquelles doivent être installées.
- 4. Après avoir démarré le tableau de bord, cliquez sur **Installation standard** dans la page Bienvenue page.
- 5. Sélectionnez **Installer Process Server** et cliquez sur **Suivant**.
- 6. Indiquez les informations relatives à Process Server :
	- v **Nom d'hôte** : Cette zone affiche le nom de votre machine.
	- v **Emplacement** : Entrez l'emplacement d'installation pour Process Server ou cliquez sur **Parcourir** pour sélectionner l'emplacement.

### **Remarque :**

- L'emplacement d'installation doit être un répertoire vide ou créé pendant l'installation.
- Vous installez DB2 Express et, par conséquent, votre emplacement d'installation ne peut pas contenir de chaînes nationales (NLS).
- v **Type** d'environnement : Sélectionnez comment utiliser Process Server :
	- Sélectionnez **Production** si le serveur est utilisé dans une capacité de production.
	- Sélectionnez **Etape** si le serveur doit être utilisé en tant qu'emplacement temporaire pour héberger les modifications avant de les mettre en production.
	- Sélectionnez **Test** si le serveur doit être utilisée comme un environnement de test, par exemple, pour le test de chargement.
- v **Nom** : Indiquez le nom pour l'environnement Process Server. Ce nom est utilisé pour se connecter à partir d'un Process Center à ce Process Server.

**Restriction :** Ne combinez pas des serveurs de production et des serveurs de non-production dans la même cellule.

v Indiquez le **nom d'utilisateur** et le **mot de passe** du compte d'administration de la cellule. L'administrateur de la cellule est l'administrateur principal de WebSphere Application Server. Un utilisateur affecté à ce rôle peut affecter les autres rôles d'administrateur et est responsable de l'administration de la cellule, ainsi que de la topologie. Un utilisateur affecté à ce rôle n'est pas responsable de l'administration des composants IBM Business Process Manager. Ce rôle donne accès à toutes les interfaces, ce qui permet aux utilisateurs de modifier ou supprimer tous les types d'éléments et d'actifs disponibles dans la bibliothèque, y compris les applications de processus et les kits d'outils. Ce rôle permet également d'administrer des instances de Process Server et de Performance Data Warehouse, ainsi que des utilisateurs et groupes internes. Vous devez être un utilisateur titulaire pour pouvoir déployer des applications de processus sur le serveur Process Center.

Sélectionnez **Utiliser ce serveur hors ligne** si ce Process Server ne doit pas être connecté à un Process Center. Vous pouvez toujours utiliser des serveurs hors ligne lors du déploiement d'instantanés d'applications de processus mais la méthode de déploiement d'applications de processus vers un Process Server hors ligne est différente si le déploiement s'effectue vers un Process Server en ligne.

Si vous n'avez pas sélectionné **Utiliser ce serveur hors ligne**, entrez les informations suivantes sur le Process Center auquel le serveur doit se connecter :

- v **Nom d'hôte** : Entrez l'hôte ou l'hôte virtuel requis par Process Server pour communiquer avec Process Center. Entrez un nom de système hôte qualifié complet. Dans un environnement avec un équilibrage de charge ou un serveur proxy entre les services Process Server et Process Center, assurez-vous que votre entrée correspond à l'URL permettant d'accéder à Process Center.
- v **Port** : Entrez le numéro de port de Process Center. Dans un environnement doté de l'équilibrage de charge ou d'un serveur proxy entre Process Server et Process Center, assurez-vous que votre entrée correspond à l'URL permettant d'accéder à Process Center.
- v **Nom d'utilisateur** : Entrez le nom d'un utilisateur Process Center. Process Server se connectera à Process Center sous cette identité d'utilisateur.
- v **Mot de passe** : Entrez le mot de passe correspondant à l'utilisateur Process Center.

Vous pouvez cliquer sur **Tester la connexion** pour tester la connexion à Process Center.

- 7. Cliquez sur **Suivant**.
- 8. Sélectionnez **Oui** pour utiliser une base de données existante.
- 9. Indiquez les informations de base de données requises.

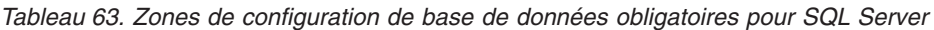

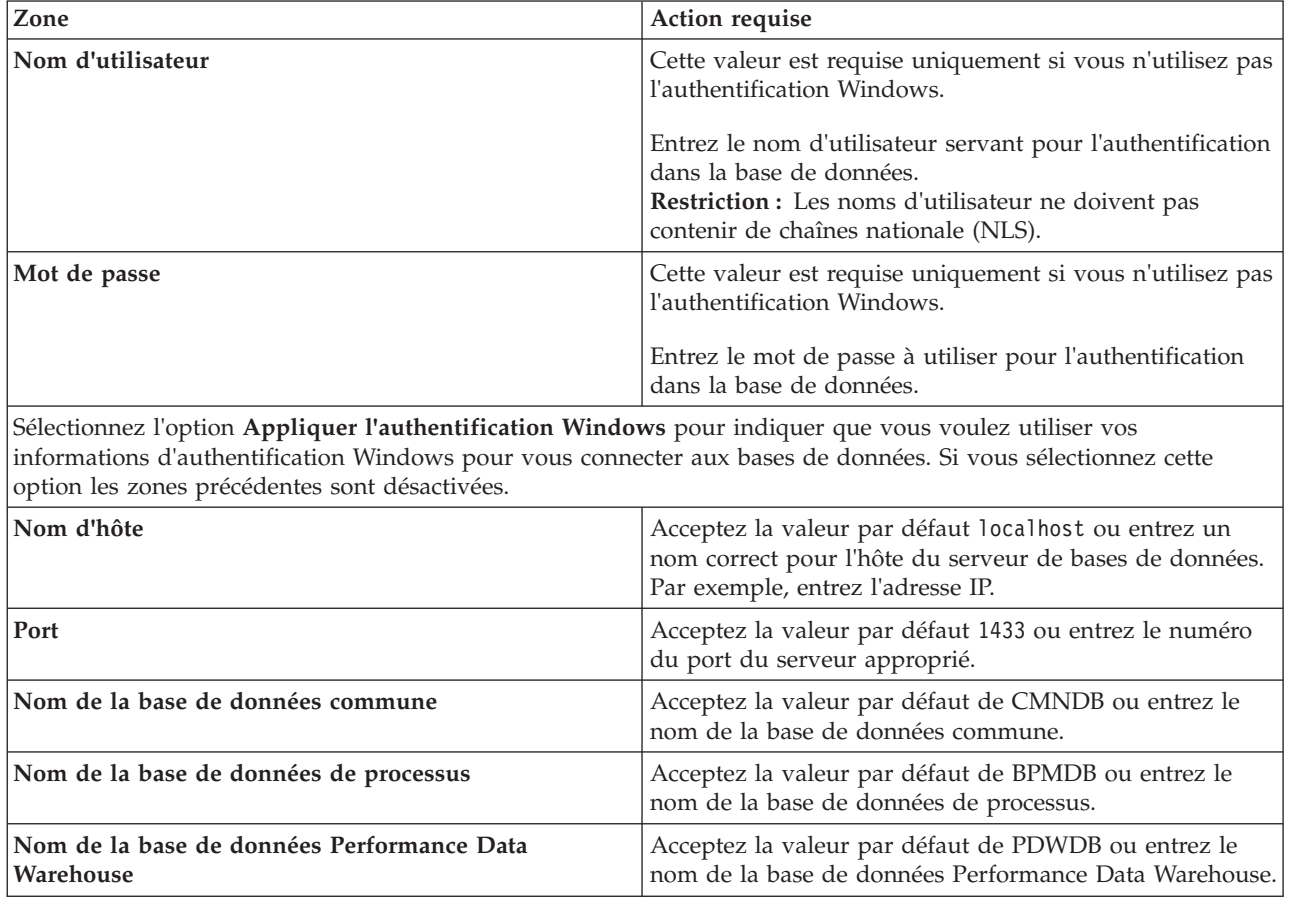

10. Cliquez sur **Suivant** pour continuer. Vous êtes invité à indiquer votre ID IBM et votre mot de passe afin de vous connecter aux référentiels de services IBM.

**Remarque :** Si vous utilisez un fichier de propriétés local il n'est pas nécessaire de fournir l'ID utilisateur IBM et le mot de passe.

La connexion aux référentiels de services est nécessaire pour le téléchargement et l'installation des groupes de correctifs et des correctifs temporaires requis depuis Internet, notamment les correctifs de WebSphere Application Server et IBM Business Process Manager. Vous pouvez obtenir un ID IBM et un mot de passe en vous enregistrant sur la page [http://www.ibm.com.](http://www.ibm.com)

Vous pouvez cliquer sur **Annuler** pour continuer l'installation sans télécharger les correctifs requis depuis Internet ou désélectionner l'option **Utilisez le compte de support pour inclure les mises à jour à l'installation** dans la page Récapitulatif de l'installation.

Une fois le produit installé, vous pouvez utiliser Installation Manager pour installer les correctifs requis.

- 11. Dans la page Récapitulatif de l'installation, vérifiez les options d'installation et lisez les contrats de licence. Si vous acceptez les termes des contrats de licence, cliquez sur **I have read and accepted the license agreement and notices**.
- 12. Cliquez sur **Installer le logiciel**.

Une fois l'installation terminée la console de démarrage rapide démarre automatiquement.

Pour en savoir plus sur la sécurité de l'environnement et des applications, voir Sécurisation d'IBM Business Process Manager et des applications.

### **Information associée**:

**E** [Mises à jour Installation Manager](https://publib.boulder.ibm.com/infocenter/cchelp/v7r1m0/topic/com.ibm.rational.clearcase.cc_ms_install.doc/topics/c_IM_updates.htm)

# **Installation et configuration personnalisées**

Utilisez l'option Installation Personnalisée pour installer IBM Business Process Manager Express si vous avez besoin d'options d'installation ou de configuration qui ne sont pas fournies par l'option d'installation Standard, ou si vous voulez installer en mode silencieux.

## **Référence associée**:

[Configuration système requise pour IBM Business Process Manager Express](http://www.ibm.com/software/integration/business-process-manager/express/sysreqs/)

## **Installation de IBM Business Process Manager Express :**

A l'aide de l'installation personnalisée, vous pouvez sélectionner l'installation de IBM Business Process Manager Express en mode interactif ou en mode silencieux.

### **Référence associée**:

[Configuration système requise pour IBM Business Process Manager Express](http://www.ibm.com/software/integration/business-process-manager/express/sysreqs/)

*Installation interactive avec une nouvelle installation de WebSphere Application Server :*

A l'aide d'une installation personnalisée vous pouvez installer IBM Business Process Manager avec une nouvelle installation de WebSphere Application Server.

Si vous effectuez l'installation à partir d'images téléchargées sur Passport Advantage, assurez-vous d'avoir bien téléchargé les trois images requises pour Windows et de les avoir extraites dans le même répertoire.

Un seul gestionnaire d'installation IBM est requis pour installer plusieurs instances d'IBM Business Process Manager.

- 1. Accédez au support de l'une des manières suivantes, selon que vous effectuez l'installation à partir du DVD du produit ou de l'image d'installation téléchargée via Passport Advantage. Vous pouvez exécuter un seul tableau de bord à la fois.
	- v Si vous effectuez l'installation à partir d'un DVD du produit, insérez le disque de produit étiqueté IBM Business Process Manager Express dans l'unité de disque. Si l'exécution automatique est activée sur votre poste de travail, le programme du tableau de bord s'ouvre automatiquement et vous pouvez passer à l'étape suivante. Si l'exécution automatique n'est pas activée sur votre poste de travail, entrez la commande suivante pour démarrer le tableau de bord manuellement :

Pour installer ou exécuter IBM Business Process Manager Express sous Windows 7, Windows Vista ou Windows Server 2008, vous devez accroître les privilèges de votre compte utilisateur Microsoft

Windows. Que vous soyez un administrateur ou un simple utilisateur, cliquez avec le bouton droit de la souris sur launchpad.exe et sélectionnez **Exécuter en tant qu'administrateur**.

- (à partir d'une ligne de commande) *racine\_DVD*/launchpad.exe
- v Si vous effectuez l'installation à partir d'images téléchargées à partir de Passport Advantage, procédez comme suit :
	- a. Accédez au répertoire dans lequel vous avez extrait les images.
	- b. Entrez la commande suivante pour démarrer le tableau de bord :

Pour installer ou exécuter IBM Business Process Manager Express sous Windows 7, Windows Vista ou Windows Server 2008, vous devez accroître les privilèges de votre compte utilisateur Microsoft Windows. Que vous soyez un administrateur ou un simple utilisateur, cliquez avec le bouton droit de la souris sur launchpad.exe et sélectionnez **Exécuter en tant qu'administrateur**.

(à partir d'une ligne de commande) *répertoire\_extraction*/launchpad.exe

2. Facultatif : Si un message vous invite à mettre à jour le tableau de bord, cliquez sur **Mettre à jour** pour recevoir les dernières mises à jour. Les mises à jour sont installées et le tableau de bord redémarre automatiquement.

Si vous n'avez pas d'accès Internet et que vous voulez installer les mises à jour du tableau de bord à partir d'un répertoire local, vous pouvez utiliser un fichier de propriétés pour indiquer à Installation Manager où trouver les mises à jour. Créez le fichier suivant :

C:/*HOMEPATH*/bpm\_updates.properties

où :

Sur Windows XP, la variable d'environnement HOMEPATH indique C:/Documents and Settings/*nom\_utilisateur*

Sur Windows 7, Windows Vista ou Windows Server 2008, la variable d'environnement HOMEPATH indique C:/Users/*nom\_utilisateur*

**Remarque :** Vérifiez que vous disposez d'un accès en lecture/écriture aux dossiers indiqués dans le fichier bpm\_updates.properties.

Le fichier utilise un préfixe de tableau de bord, suivi d'un point. Vous pouvez choisir librement le nom suivant le préfixe et le point, ce qui permet de désigner plusieurs emplacements pour les mises à jour du tableau de bord. Ces emplacements peuvent être des répertoires locaux ou des adresses URL. Par exemple :

launchpad.1=C:/launchpad\_updates

- 3. Après avoir démarré le tableau de bord, cliquez sur **Installation personnalisée** dans la page Bienvenue.
- 4. Cliquez sur **Installer en tant qu'administrateur** pour effectuer l'installation avec les droits de l'administrateur. Si vous êtes dans le groupe Administrateurs, vous pouvez effectuer une l'installation en tant qu'administrateur. Si n'êtes pas un administrateur ou si vous voulez effectuer l'installation sous votre propre nom d'utilisateur sans les privilèges d'administration, désactivez cette case à cocher.
- 5. Cliquez sur **Installer**. Lorsque vous installez IBM Business Process Manager le composant WebSphere Application Server Network Deployment requis est installé automatiquement.

**Remarque :** IBM Business Process Manager 8.5 peut être installé uniquement par dessus WebSphere Application Server Network Deployment 8.5.

- 6. Dans la page Installer des packages d'Installation Manager, le composant **WebSphere Application Server Network Deployment**, le package **IBM Business Process Manager Express** package et **IBM DB2 Express** sont sélectionnés par défaut. Annulez la sélection de **IBM DB2 Express**.
- 7. Cliquez sur **Suivant** pour continuer. Vous êtes invité à indiquer votre ID IBM et votre mot de passe afin de vous connecter aux référentiels de services IBM.

**Remarque :** Si vous utilisez un fichier de propriétés local il n'est pas nécessaire de fournir l'ID utilisateur IBM et le mot de passe.

La connexion aux référentiels de services est nécessaire pour le téléchargement et l'installation des groupes de correctifs et des correctifs temporaires requis depuis Internet, notamment les correctifs de WebSphere Application Server et IBM Business Process Manager. Vous pouvez obtenir un ID IBM et un mot de passe en vous enregistrant sur la page [http://www.ibm.com.](http://www.ibm.com)

Vous pouvez cliquer sur **Annuler** pour continuer l'installation sans télécharger les correctifs requis depuis Internet ou désélectionner l'option **Utilisez le compte de support pour inclure les mises à jour à l'installation** dans la page Récapitulatif de l'installation.

Une fois le produit installé, vous pouvez utiliser Installation Manager pour installer les correctifs requis.

- 8. Sur la page Licences, lisez le contrat de licence. Si vous acceptez les dispositions du contrat de licence, cliquez sur **J'accepte les dispositions du contrat de licence**, puis cliquez sur **Suivant**.
- 9. Dans la page Emplacement l'option **Créer un groupe de packages** est sélectionnée par défaut. Sélectionnez un emplacement pour le répertoire des ressources partagées et un emplacement pour Installation Manager et cliquez sur **Suivant**. Vous devez sélectionner un emplacement pour Installation Manager uniquement s'il n'est pas déjà installé.

**Conseil :** Conservez un chemin d'installation aussi court que possible. Sinon, vous pourriez rencontrer des problèmes ultérieurement car vous risquez de dépasser la limite de 255 caractères lors de l'ajout des chemins d'autres composants à ce chemin.

L'assistant d'installation des packages vérifie dans votre système les conditions requises du système d'exploitation. Si vous utilisez une édition majeure supérieure d'un système d'exploitation pris en charge ou si le système d'exploitation lui-même ne figure pas sur la liste des systèmes pris en charge, un message d'avertissement peut vous être adressé. Vous pouvez poursuivre l'installation, mais le processus d'installation ou le fonctionnement du produit risque d'échouer à défaut d'une mesure appropriée.

Si un message d'avertissement s'affiche, consultez les pages Web de support produit et téléchargez les derniers modules de maintenance afin de les appliquer après l'installation. Reportez-vous à la documentation relative aux produits non IBM prérequis et corequis pour savoir comment migrer vers leurs versions prises en charge.

- 10. Sur la page Fonctions, développez le signe plus pour sélectionner les fonctions de package que vous voulez installer. Installation Manager applique automatiquement toutes les dépendances avec d'autres fonctions et affiche une mise à jour de la taille de téléchargement et des exigences en termes d'espace disque.
	- a. Sélectionnez les langues à installer. Sous l'option **Traductions prises en charge par tous les modules**, l'**Anglais** est la langue sélectionnée par défaut pour la version anglaise. Pour installer les versions dans d'autres langues, sélectionnez la langue souhaitée sous **Traductions prises en charge seulement par certains modules**.
	- b. Facultatif : Pour visualiser les relations de dépendance entre les fonctions, sélectionnez **Afficher les dépendances**.
	- c. Facultatif : Cliquez sur une fonction pour en afficher une brève description sous **Détails**.
	- d. Sélectionnez une des fonctions suivantes à installer.
		- IBM Process Center
		- v IBM Process Server **Production** (valeur par défaut) pour utiliser le serveur en mode production
		- v IBM Process Server **Non-production** pour utiliser le serveur uniquement à des fins de test, de transfert ou de développement. Votre sélection est enregistrée dans la balise du produit à des fins d'inventaire.

**Restriction :** Ne mélangez pas les serveurs de production et de test dans la même cellule.

Lorsque vous avez terminé, cliquez sur **Suivant**.

- 11. Dans la page Récapitulatif, vérifiez vos sélections avant d'installer le package IBM Business Process Manager Express. Pour modifier les sélections effectuées dans les pages précédentes, cliquez sur **Précédent** et apportez vos nouvelles modifications. Lorsque vous êtes satisfait de vos sélections relatives à l'installation, cliquez sur **Installer** pour installer le package. Un indicateur de progression affiche le déroulement de l'installation.
- 12. Une fois le processus d'installation terminé, un message confirme la réussite du processus.
	- a. Facultatif : Cliquez sur **Afficher le fichier journal** pour ouvrir le fichier journal d'installation de la session en cours dans une autre fenêtre. Vous devez fermer la fenêtre du journal d'installation pour continuer.
	- b. Si vous projetez d'utiliser l'utilitaire de ligne de commande **BPMConfig** pour créer votre environnement de développement il n'est pas nécessaire d'utiliser l'outil de gestion des profils (PMT), sélectionnez **Aucun** pour terminer l'installation.
	- c. Cliquez sur **Terminer** pour fermer IBM Installation Manager.

Après avoir installé IBM Business Process Manager, vous devez configurer des profils et des bases de données à l'aide de la commande **BPMConfig**.

## **Information associée**:

**E** [Mises à jour Installation Manager](https://publib.boulder.ibm.com/infocenter/cchelp/v7r1m0/topic/com.ibm.rational.clearcase.cc_ms_install.doc/topics/c_IM_updates.htm)

*Installation interactive avec une nouvelle base de données DB2 Express et une nouvelle installation de WebSphere Application Server :*

L'installation personnalisée permet d'installer DB2 Express sous Windows et de configurer les bases de données requises pour IBM Business Process Manager. Sélectionnez cette voie uniquement si vous disposez de privilèges d'administration (utilisateur Administrateur) et ne disposez pas d'un serveur de base de données DB2 sur le système.

Si vous effectuez l'installation à partir d'images téléchargées sur Passport Advantage, assurez-vous d'avoir bien téléchargé les trois images requises pour Windows et de les avoir extraites dans le même répertoire.

Un seul gestionnaire d'installation IBM est requis pour installer plusieurs instances d'IBM Business Process Manager.

- 1. Accédez au support de l'une des manières suivantes, selon que vous effectuez l'installation à partir du DVD du produit ou de l'image d'installation téléchargée via Passport Advantage. Vous pouvez exécuter un seul tableau de bord à la fois.
	- v Si vous effectuez l'installation à partir d'un DVD du produit, insérez le disque de produit étiqueté IBM Business Process Manager Express dans l'unité de disque. Si l'exécution automatique est activée sur votre poste de travail, le programme du tableau de bord s'ouvre automatiquement et vous pouvez passer à l'étape suivante. Si l'exécution automatique n'est pas activée sur votre poste de travail, entrez la commande suivante pour démarrer le tableau de bord manuellement :

Pour installer ou exécuter IBM Business Process Manager Express sous Windows 7, Windows Vista ou Windows Server 2008, vous devez accroître les privilèges de votre compte utilisateur Microsoft Windows. Que vous soyez un administrateur ou un simple utilisateur, cliquez avec le bouton droit de la souris sur launchpad.exe et sélectionnez **Exécuter en tant qu'administrateur**.

(à partir d'une ligne de commande) *racine\_DVD*/launchpad.exe

- v Si vous effectuez l'installation à partir d'images téléchargées à partir de Passport Advantage, procédez comme suit :
	- a. Accédez au répertoire dans lequel vous avez extrait les images.
	- b. Entrez la commande suivante pour démarrer le tableau de bord :

Pour installer ou exécuter IBM Business Process Manager Express sous Windows 7, Windows Vista ou Windows Server 2008, vous devez accroître les privilèges de votre compte utilisateur Microsoft Windows. Que vous soyez un administrateur ou un simple utilisateur, cliquez avec le bouton droit de la souris sur launchpad.exe et sélectionnez **Exécuter en tant qu'administrateur**.

(à partir d'une ligne de commande) *répertoire\_extraction*/launchpad.exe

2. Facultatif : Si un message vous invite à mettre à jour le tableau de bord, cliquez sur **Mettre à jour** pour recevoir les dernières mises à jour. Les mises à jour sont installées et le tableau de bord redémarre automatiquement.

Si vous n'avez pas d'accès Internet et que vous voulez installer les mises à jour du tableau de bord à partir d'un répertoire local, vous pouvez utiliser un fichier de propriétés pour indiquer à Installation Manager où trouver les mises à jour. Créez le fichier suivant :

C:/*HOMEPATH*/bpm\_updates.properties

où :

Sur Windows XP, la variable d'environnement HOMEPATH indique C:/Documents and Settings/*nom\_utilisateur*

Sur Windows 7, Windows Vista ou Windows Server 2008, la variable d'environnement HOMEPATH indique C:/Users/*nom\_utilisateur*

**Remarque :** Vérifiez que vous disposez d'un accès en lecture/écriture aux dossiers indiqués dans le fichier bpm\_updates.properties.

Le fichier utilise un préfixe de tableau de bord, suivi d'un point. Vous pouvez choisir librement le nom suivant le préfixe et le point, ce qui permet de désigner plusieurs emplacements pour les mises à jour du tableau de bord. Ces emplacements peuvent être des répertoires locaux ou des adresses URL. Par exemple :

launchpad.1=C:/launchpad\_updates

- 3. Après avoir démarré le tableau de bord, cliquez sur **Installation personnalisée** dans la page Bienvenue.
- 4. Cliquez sur **Installer en tant qu'administrateur** pour effectuer l'installation avec les droits de l'administrateur. Si vous êtes dans le groupe Administrateurs, vous pouvez effectuer une l'installation en tant qu'administrateur. Si n'êtes pas un administrateur ou si vous voulez effectuer l'installation sous votre propre nom d'utilisateur sans les privilèges d'administration, désactivez cette case à cocher.
- 5. Cliquez sur **Installer**. Lorsque vous installez IBM Business Process Manager le composant WebSphere Application Server Network Deployment requis est installé automatiquement.

**Remarque :** IBM Business Process Manager 8.5 peut être installé uniquement par dessus WebSphere Application Server Network Deployment 8.5.

- 6. Dans la page Installer des packages d'Installation Manager, le composant **WebSphere Application Server Network Deployment**, le package **IBM Business Process Manager Express** package et **IBM DB2 Express** sont sélectionnés par défaut.
- 7. Cliquez sur **Suivant** pour continuer. Vous êtes invité à indiquer votre ID IBM et votre mot de passe afin de vous connecter aux référentiels de services IBM.

**Remarque :** Si vous utilisez un fichier de propriétés local il n'est pas nécessaire de fournir l'ID utilisateur IBM et le mot de passe.

La connexion aux référentiels de services est nécessaire pour le téléchargement et l'installation des groupes de correctifs et des correctifs temporaires requis depuis Internet, notamment les correctifs de WebSphere Application Server et IBM Business Process Manager. Vous pouvez obtenir un ID IBM et un mot de passe en vous enregistrant sur la page [http://www.ibm.com.](http://www.ibm.com)

Vous pouvez cliquer sur **Annuler** pour continuer l'installation sans télécharger les correctifs requis depuis Internet ou désélectionner l'option **Utilisez le compte de support pour inclure les mises à jour à l'installation** dans la page Récapitulatif de l'installation.

Une fois le produit installé, vous pouvez utiliser Installation Manager pour installer les correctifs requis.

- 8. Sur la page Licences, lisez le contrat de licence. Si vous acceptez les dispositions du contrat de licence, cliquez sur **J'accepte les dispositions du contrat de licence**, puis cliquez sur **Suivant**.
- 9. Dans la page Emplacement l'option **Créer un groupe de packages** est sélectionnée par défaut. Sélectionnez un emplacement pour le répertoire des ressources partagées et un emplacement pour le gestionnaire d'installation puis cliquez sur **Suivant**.

**Conseil :** Conservez un chemin d'installation aussi court que possible. Sinon, vous pourriez rencontrer des problèmes ultérieurement car vous risquez de dépasser la limite de 255 caractères lors de l'ajout des chemins d'autres composants à ce chemin.

L'assistant d'installation des packages vérifie dans votre système les conditions requises du système d'exploitation. Si vous utilisez une édition majeure supérieure d'un système d'exploitation pris en charge ou si le système d'exploitation lui-même ne figure pas sur la liste des systèmes pris en charge, un message d'avertissement peut vous être adressé. Vous pouvez poursuivre l'installation, mais le processus d'installation ou le fonctionnement du produit risque d'échouer à défaut d'une mesure appropriée.

Si un message d'avertissement s'affiche, consultez les pages Web de support produit et téléchargez les derniers modules de maintenance afin de les appliquer après l'installation. Reportez-vous à la documentation relative aux produits non IBM prérequis et corequis pour savoir comment migrer vers leurs versions prises en charge.

**Avertissement :** Etant donné que vous installez DB2 Express, votre emplacement d'installation ne peut pas contenir de chaînes nationales (NLS).

- 10. Sur la page Fonctions, développez le signe plus pour sélectionner les fonctions de package que vous voulez installer. Installation Manager applique automatiquement toutes les dépendances avec d'autres fonctions et affiche une mise à jour de la taille de téléchargement et des exigences en termes d'espace disque.
	- a. Sélectionnez les langues à installer. Sous l'option **Traductions prises en charge par tous les modules**, l'**Anglais** est la langue sélectionnée par défaut pour la version anglaise. Pour installer les versions dans d'autres langues, sélectionnez la langue souhaitée sous **Traductions prises en charge seulement par certains modules**.
	- b. Facultatif : Pour visualiser les relations de dépendance entre les fonctions, sélectionnez **Afficher les dépendances**.
	- c. Facultatif : Cliquez sur une fonction pour en afficher une brève description sous **Détails**.
	- d. Sélectionnez une des fonctions suivantes à installer.
		- IBM Process Center
		- v IBM Process Server **Production** (valeur par défaut) pour utiliser le serveur en mode production
		- v IBM Process Server **Non-production** pour utiliser le serveur uniquement à des fins de test, de transfert ou de développement. Votre sélection est enregistrée dans la balise du produit à des fins d'inventaire.

**Restriction :** Ne mélangez pas les serveurs de production et de test dans la même cellule.

Lorsque vous avez terminé, cliquez sur **Suivant**.

11. Facultatif : Indiquez le **Nom d'utilisateur** et le **Mot de passe** d'administration de DB2 dans la page Configurations communes. Choisissez un mot de passe qui respecte la règle d'administration des mots de passe de votre système (par exemple, Windows 2008).

Cliquez sur **Valider à nouveau** pour confirmer votre choix.

**Restriction :** Les noms d'utilisateur ne doivent pas contenir de chaînes nationale (NLS).

12. Dans la page Récapitulatif, vérifiez vos sélections avant d'installer le package IBM Business Process Manager Express. Pour modifier les sélections effectuées dans les pages précédentes, cliquez sur

**Précédent** et apportez vos nouvelles modifications. Lorsque vous êtes satisfait de vos sélections relatives à l'installation, cliquez sur **Installer** pour installer le package. Un indicateur de progression affiche le déroulement de l'installation.

- 13. Une fois le processus d'installation terminé, un message confirme la réussite du processus.
	- a. Facultatif : Cliquez sur **Afficher le fichier journal** pour ouvrir le fichier journal d'installation de la session en cours dans une autre fenêtre. Vous devez fermer la fenêtre du journal d'installation pour continuer.
	- b. Si vous projetez d'utiliser l'utilitaire de ligne de commande **BPMConfig** pour créer votre environnement de développement il n'est pas nécessaire d'utiliser l'outil de gestion des profils (PMT), sélectionnez **Aucun** pour terminer l'installation.
	- c. Cliquez sur **Terminer** pour fermer IBM Installation Manager.

Après avoir installé IBM Business Process Manager, vous devez configurer des profils et des bases de données à l'aide de la commande **BPMConfig**.

Si vous avez utilisé l'ID utilisateur de domaine Windows pour créer une base de données DB2 Express et des tables, et que la création de profil a échoué, utilisez l'une des solutions suivantes :

- v Connectez-vous au système Windows en tant qu'utilisateur de système local, puis exécutez l'outil de gestion des profils pour créer un profil.
- v Suivez les étapes répertoriées dans Erreur du fichier journal DB2 : SQL1092N "La commande ou l'opération demandée a échoué car l'ID utilisateur ne dispose pas des droits nécessaires pour exécuter la commande ou l'opération demandée.", puis créez un profil.

### **Information associée**:

[Mises à jour Installation Manager](https://publib.boulder.ibm.com/infocenter/cchelp/v7r1m0/topic/com.ibm.rational.clearcase.cc_ms_install.doc/topics/c_IM_updates.htm)

*Installation en mode silencieux à l'aide de la ligne de commande :*

Vous pouvez installer IBM Business Process Manager en mode silencieux à l'aide de la ligne de commande. Avec cette méthode, il suffit d'exécuter une commande pour effectuer l'installation.

Si vous ne disposez pas des produits de base prérequis nécessaires pour l'installation d'IBM Business Process Manager Express, vous devez les installer lors de l'installation en mode silencieux. Les produits de base requis sont les suivants :

- Installation Manager
- v Déploiement de réseau WebSphere Application Server, y compris les fonctions ejbdeploy et thinclient.

L'installation en mode silencieux exécute les tâches suivantes :

- v Il installe Installation Manager si ce dernier n'est pas déjà installé ou le met à jour au niveau approprié dans le cas contraire.
- v Installation des produits de base requis ainsi que d'IBM Business Process Manager Express.

Un seul gestionnaire d'installation IBM est requis pour installer plusieurs instances d'IBM Business Process Manager.

1. Exécutez la commande suivante pour générer des mots de passe chiffrés à l'aide d'IBM Installation Manager et vous connecter en toute sécurité à DB2 et à la console d'administration.

**Important :** Si vous exécutez Windows 7, Windows Vista ou Windows Server 2008, démarrez l'invite de commande en cliquant avec le bouton droit de la souris et en sélectionnant **Exécuter en tant qu'administrateur**.

*répertoire\_extraction*/IM/tools/imutilsc -silent -nosplash encryptString *motdepasse\_à\_chiffrer*

**Remarque :** Si l'exécution a lieu sur un système 64 bits et qu'aucun gestionnaire d'installation 32 bits n'est installé, vous devez exécuter la commande à partir du répertoire *répertoire\_extraction*/IM64/ tools.

- 2. Lisez et acceptez les dispositions du contrat de licence avant de procéder à l'installation. L'ajout de **-acceptLicense** à la ligne de commande signifie que vous acceptez toutes les licences.
- 3. Exécutez la commande suivante :

**Important :** Si vous exécutez Windows 7, Windows Vista ou Windows Server 2008, démarrez votre invite de commande en cliquant avec le bouton droit de la souris et en sélectionnant **Exécuter en tant qu'administrateur**.

```
répertoire_extraction/IM/tools/imcl install liste_ID_produit -acceptLicense
-installationDirectory emplacement -repositories référentiel
-properties clé=valeur,clé=valeur -showVerboseProgress -log logName.log
```
où :

v *liste\_ID\_produit* est une liste d'ID des produits et des fonctions à installer. Vous devez inclure les fonctions requises. La syntaxe est *IDproduit*,*fonction*,*fonction* ; si plusieurs produits sont indiqués, séparez-les par un espace.

*Tableau 64. ID produit*

| Produit                                            | ID produit               | Fonction et description                                                                                                    |
|----------------------------------------------------|--------------------------|----------------------------------------------------------------------------------------------------|
| IBM BPM Express                                    | com.ibm.bpm.EXP.v85      | • ExpressProcessCenter<br>ExpressProcessServer.NonProduction<br>: Test, transfert ou développement.<br>• ExpressProcessServer.Production :<br>Production.                                                                                                    |
| WebSphere Application Server<br>Network Deployment | com.ibm.websphere.ND.v85 | core.feature : Requis. Contenu<br>principal de WebSphere<br>Application Server.<br>ejbdeploy : requis. Modules<br>pré-Enterprise JavaBeans (EJB) 3.0.<br>thinclient : requis. Clients légers<br>٠<br>autonomes et adaptateurs de<br>ressources.<br>embeddablecontainer: Conteneur<br>d'EJB pouvant être imbriqué.<br>samples : Exemple de fonction<br>d'application.<br>• com.ibm.sdk.6_32bit: Kit de<br>développement de logiciels (SDK)<br>32 bits. Vous devez indiquer cette<br>fonction ou com.ibm.sdk.6_64bit.<br>com.ibm.sdk.6_64bit : Kit de<br>développement de logiciels 64 bits.<br>Cette fonction ne peut être<br>sélectionnée que sur un système 64<br>bits. Vous devez indiquer cette<br>fonction ou com.ibm.sdk.6_32bit. |
| <b>Installation Manager</b>                        | com.ibm.cic.agent        | agent_core: Contenu principal<br>d'Installation Manager.<br>agent_jre: Environnement<br>d'exécution Java (JRE)<br>d'Installation Manager.                                                                                                    |

*Tableau 64. ID produit (suite)*

| Produit                        | ID produit                    | Fonction et description                                                                 |
|--------------------------------|-------------------------------|-----------------------------------------------------------------------------------------|
| DB2 Express for Windows 32-bit | com.ibm.ws.DB2EXP.<br>winia32 | non dispo: DB2 doit correspondre<br>au système d'exploitation et au<br>nombre de bits.  |
|                                |                               | non dispo : DB2 doit correspondre<br>au système d'exploitation et au<br>nombre de bits. |

v *emplacement* est le chemin d'accès au répertoire dans lequel vous voulez installer les produits. Si vous souhaitez procéder à l'installation dans une instance WebSphere Application Server Network Deployment existante prise en charge, spécifiez son répertoire.

**Conseil :** Conservez un chemin d'installation aussi court que possible. Sinon, vous pourriez rencontrer des problèmes ultérieurement car vous risquez de dépasser la limite de 255 caractères lors de l'ajout des chemins d'autres composants à ce chemin.

v *référentiel* est le chemin vers le référentiel duquel vous avez extrait les fichiers, l'un des répertoires suivants :

*répertoire\_extraction*/repository/repos\_32bit *répertoire\_extraction*/repository/repos\_64bit

S'il existe plusieurs référentiels, séparez les emplacements de référentiel par des virgules.

v *clé=valeur* est une liste de clés et de valeurs que vous voulez transmettre à l'installation, séparées par des virgules. Ne placez pas d'espaces entre les virgules. Créez des mots de passe chiffrés à l'aide d'IBM Installation Manager.

**Remarque :** Cette table est applicable lorsque vous installez DB2 Express.

| $ $ Clé                 | Description                                                                                                    |
|-------------------------|----------------------------------------------------------------------------------------------------|
| user.db2.admin.username | Nom d'utilisateur avec droits d'accès à la base de<br>données DB2.                                                                                                    |
| user.db2.admin.password | Mot de passe chiffré correspondant au nom d'utilisateur<br>ayant des droits d'accès à la base de données DB2.<br>Choisissez un mot de passe qui respecte la règle<br>d'administration des mots de passe de votre système (par<br>exemple, Windows 2008). |
| user.db2.port           | Port de la base de données DB2. La valeur par défaut est<br>50000.                                                                                                    |

*Tableau 65. Clés*

v *nom\_journal* est le nom du fichier journal dans lequel enregistrer des messages et des résultats.

L'exécution de cette commande installe le produit avec les fonctions par défaut. Si vous voulez installer des fonctions spécifiques ou apporter d'autres modifications, reportez-vous au lien de référence des arguments de ligne de commande d'imcl.

Installation Manager installe la liste des produits et enregistre un fichier journal dans le répertoire que vous avez spécifié. Le fichier journal est vide si aucune erreur ne survient ou aucun avertissement n'est émis.

L'exemple ci-dessous installe IBM Business Process Manager Express, WebSphere Application Server Network Deployment et DB2 Express sous Windows.

imcl install com.ibm.bpm.EXP.v85,ExpressProcessCenter com.ibm.websphere.ND.v85,core.feature,ejbdeploy, thinclient,embeddablecontainer,samples,com.ibm.sdk.6\_32bit

```
com.ibm.ws.DB2EXP10.winia32 -acceptLicense -installationDirectory C:/IBM/BPM85
-repositories D:/temp/BPM/repository
-properties user.db2.admin.username=bpmadmin,user.db2.admin.password=Vvrs88V/a9BUdxwodz0nUg==
-showVerboseProgress -log silentinstall.log
```
Après avoir installé IBM Business Process Manager, vous devez configurer des profils et des bases de données à l'aide de la commande **BPMConfig**.

## **Référence associée**:

[Arguments de ligne de commande pour imcl](http://publib.boulder.ibm.com/infocenter/install/v1r5/index.jsp?topic=%2Fcom.ibm.cic.commandline.doc%2Ftopics%2Fr_tools_imcl.html)

[Configuration système requise pour IBM Business Process Manager Express](http://www.ibm.com/software/integration/business-process-manager/express/sysreqs/)

## **Information associée**:

[Centre de documentation IBM WebSphere Application Server](http://www14.software.ibm.com/webapp/wsbroker/redirect?version=phil&product=was-nd-mp&topic=welcome_ndmp)

*Installation en mode silencieux à l'aide d'un fichier de réponses :*

Vous pouvez installer IBM Business Process Manager Express en mode silencieux en créant un fichier de réponses puis en exécutant une commande en vue de l'utiliser pour installer le produit.

Si vous ne disposez pas des produits de base prérequis nécessaires pour l'installation d'IBM Business Process Manager Express, vous devez les installer lors de l'installation en mode silencieux. Les produits de base requis sont les suivants :

- Installation Manager
- v Déploiement de réseau WebSphere Application Server, y compris les fonctions ejbdeploy et thinclient.

Si vous effectuez l'installation à partir d'images téléchargées sur Passport Advantage, assurez-vous d'avoir bien téléchargé les trois images requises pour Windows et de les avoir extraites dans le même répertoire.

En utilisant des fichiers de réponses, vous pouvez simplifier l'installation silencieuse et réduire les erreurs de processus parce que les options d'installation sont définies une seule fois et enregistrées dans un fichier partageable qui peut être utilisé sur une ou plusieurs machines. Le logiciel d'installation fournit des exemples de fichier de réponses pour chaque système d'exploitation pris en charge et chaque mode de bits. Vous pouvez utiliser un exemple de fichier de réponses non modifié pour effectuer une installation silencieuse avec les paramètres par défaut, ou vous pouvez définir des valeurs particulières dans le fichier de réponses. Les commentaires des fichiers de réponses fournissent des instructions détaillées et des informations sur la définition des valeurs.

L'installation en mode silencieux exécute les tâches suivantes :

- v Il installe Installation Manager si ce dernier n'est pas déjà installé ou le met à jour au niveau approprié dans le cas contraire.
- v Installation des produits de base requis ainsi que d'IBM Business Process Manager Express.

Un seul gestionnaire d'installation IBM est requis pour installer plusieurs instances d'IBM Business Process Manager.

1. Exécutez la commande suivante pour générer des mots de passe chiffrés à l'aide d'IBM Installation Manager et vous connecter en toute sécurité à DB2 et à la console d'administration.

**Important :** Si vous exécutez Windows 7, Windows Vista ou Windows Server 2008, démarrez l'invite de commande en cliquant avec le bouton droit de la souris et en sélectionnant **Exécuter en tant qu'administrateur**.

*répertoire\_extraction*/IM/tools/imutilsc -silent -nosplash encryptString *motdepasse\_à\_chiffrer*

**Remarque :** Si l'exécution a lieu sur un système 64 bits et qu'aucun gestionnaire d'installation 32 bits n'est installé, vous devez exécuter la commande à partir du répertoire *répertoire\_extraction*/IM64/ tools.

2. Créez le fichier de réponses qui va installer les produits de base requis et IBM Business Process Manager Express. Copiez un exemple de fichier de réponses qui est adapté à votre version de bits et à votre niveau d'accès utilisateur du répertoire suivant :

*répertoire\_extraction*/responsefiles/BPM/

Vous pouvez aussi créer un fichier de réponses en enregistrant vos actions dans Installation Manager. Lorsque vous enregistrez un fichier de réponses, les options que vous sélectionnez dans Installation Manager sont stockées dans un fichier XML. Si vous exécutez Installation Manager en mode silencieux, Installation Manager utilise les données du fichier de réponses XML pour effectuer l'installation.

3. Les valeurs par défaut fournies dans les exemples de fichier de réponses permettent d'effectuer une installation de base. Il est recommandé de réviser le fichier et ses commentaires et de modifier les paramètres en fonction de votre environnement et du niveau d'accès de votre ID utilisateur.

En particulier, vérifiez les paramètres et les valeurs suivants :

- v Pour les ID des utilisateurs non-administrateurs, vérifiez que toutes les variables d'emplacement pointent sur des emplacements sur lesquels l'utilisateur a des droits.
- v Emplacement du référentiel. Si vous ne procédez pas à l'exécution directement à partir du répertoire *répertoire\_extraction*/responsefiles/BPM/, indiquez l'emplacement de votre référentiel d'installation. Le référentiel peut être local ou distant. En cas d'exécution à partir du DVD, copiez le fichier de réponses à partir du DVD et pointez-le de nouveau vers le référentiel sur le DVD.
- v Emplacement de l'installation (**installLocation**) où IBM Installation Manager est déjà installé ou va être installé.
- v Emplacement de l'installation où IBM Business Process Manager Express va être installé. Si vous souhaitez procéder à l'installation dans une instance WebSphere Application Server Network Deployment existante prise en charge, spécifiez son répertoire.

**Conseil :** Conservez un chemin d'installation aussi court que possible. Sinon, vous pourriez rencontrer des problèmes ultérieurement car vous risquez de dépasser la limite de 255 caractères lors de l'ajout des chemins d'autres composants à ce chemin.

- v Emplacement d'Eclipse (**eclipseLocation**). Si vous souhaitez procéder à l'installation dans une instance WebSphere Application Server Network Deployment existante prise en charge, spécifiez l'emplacement de son répertoire Eclipse.
- v Liste des fonctions pour le produit.
- Production ou autre.
- v Si vous installez DB2 Express, suivez les instructions qui figurent dans le fichier de réponses pour indiquer les ID utilisateur et les mots de passe requis. Utilisez les instructions de l'étape 1 pour générer les mots de passe chiffrés à inclure.
- 4. Lisez et acceptez les dispositions du contrat de licence avant de procéder à l'installation. L'ajout de **-acceptLicense** à la ligne de commande signifie que vous acceptez toutes les licences.
- 5. Exécutez la commande suivante :

**Important :** Si vous exécutez Windows 7, Windows Vista ou Windows Server 2008, démarrez votre invite de commande en cliquant avec le bouton droit de la souris et en sélectionnant **Exécuter en tant qu'administrateur**.

Administrateur :

```
répertoire_extraction/IM/installc.exe -acceptLicense input
  répertoire_extraction/responsefiles/BPM/nom_fichier_réponses.xml
  -log emplacement_journal_préféré/silent_install.log
```

```
Non administrateur :
```
Installation Manager installe les prérequis et IBM Business Process Manager Express, puis crée un fichier journal dans le répertoire que vous avez indiqué.

Après avoir installé IBM Business Process Manager, vous devez configurer des profils et des bases de données à l'aide de la commande **BPMConfig**.

**Tâches associées**:

[Utilisation du mode silencieux](http://publib.boulder.ibm.com/infocenter/install/v1r5/topic/com.ibm.silentinstall12.doc/topics/t_silentinstall_overview.html)

[Enregistrement d'un fichier de réponses avec Installation Manager](http://publib.boulder.ibm.com/infocenter/install/v1r5/topic/com.ibm.silentinstall12.doc/topics/t_silent_create_response_files_IM.html)

**Référence associée**:

[Configuration système requise pour IBM Business Process Manager Express](http://www.ibm.com/software/integration/business-process-manager/express/sysreqs/)

## **Octroi de droits d'accès en écriture sur des fichiers et répertoires à des utilisateurs non administrateurs pour la création ou l'extension de profil. :**

Si votre ID utilisateur est différent de celui qui a été utilisé pour installer le produit, vous devez disposer des droits d'écriture sur les répertoires sélectionnés pour l'installation de IBM Business Process Manager. L'installateur du produit peut vous fournir cette autorisation ; sinon, créez un groupe possédant l'autorisation de création ou d'extension de profils.

L'installateur du produit (qui peut être administrateur ou non) peut accorder des droits d'accès en écriture sur les fichiers et répertoires IBM Business Process Manager appropriés à des utilisateurs non administrateurs. De cette manière, les utilisateurs non administratifs peuvent créer des profils. Sinon, l'installateur du produit peut créer un groupe pour les utilisateurs autorisés à créer des profils ou octroyer à des utilisateurs individuels des droits de création de profils.

Les utilisateurs non root peuvent créer leurs propres profils afin de gérer leurs propres environnements. En règle générale, ils gèrent des environnements à des fins de développement.

Les utilisateurs non administratifs doivent stocker leurs profils dans leur arborescence de répertoire privée, et non dans le répertoire *racine\_installation*\profiles du produit.

### **Restrictions :**

- v IBM Business Process Manager ne prend pas en charge le transfert de propriété des profils existants (du programme d'installation du produit vers les utilisateurs non administratifs). Un utilisateur non administratif ne peut pas étendre les profils appartenant à un autre utilisateur.
- v Dans l'outil de gestion des profils, les mécanismes qui suggèrent des noms uniques et des valeurs de ports sont désactivés pour les utilisateurs non administratifs. L'utilisateur non administratif doit modifier les valeurs par défaut dans les champs de l'outil de gestion des profils (au niveau du nom de profil, du nom de noeud, du nom de cellule et des affectations de port). L'installateur du produit peut affecter aux utilisateurs non administratifs une plage de valeurs pour chacun des champs, et affecter des responsabilités aux utilisateurs pour qu'ils se conforment aux plages de valeurs affectées et pour maintenir l'intégrité de leurs propres définitions.

Si vous avez déjà créé au moins un profil, certains répertoires et fichiers ont été créés. Vous pouvez ignorer les étapes de cette rubrique qui créent ces répertoires et fichiers. Si aucun profil n'a été créé, vous devez exécuter la procédure de création des répertoires et fichiers requis.

L'exemple de tâche ci-après illustre la méthode de création d'un groupe autorisé à créer des profils. Les termes "installateur" et " installateur du produit " se réfèrent à l'ID utilisateur qui a installé IBM Business Process Manager. L'installateur peut exécuter la procédure suivante pour créer le groupe profilers et accorder à ce groupe les droits appropriés de création de profils.

- 1. Connectez-vous au système IBM Business Process Manager en tant qu'installateur du produit. L'installateur du produit peut être un utilisateur administratif ou un utilisateur non administratif.
- 2. A l'aide des commandes système, exécutez la procédure suivante :
	- a. Créez un groupe appelé **créateurs**, qui contiendra tous les utilisateurs autorisés à créer des profils.
	- b. Créez un utilisateur appelé **user1**, autorisé à créer des profils.
	- c. Ajoutez les utilisateurs **installateur\_produit** et **user1** au groupe **profilers**.
- 3. Déconnectez-vous et reconnectez-vous en tant qu'installateur pour choisir le nouveau groupe.
- 4. Si aucun profil n'existe, créez les répertoires suivants en tant qu'installateur :
	- v Créez le répertoire *racine\_installation***\logs\manageprofiles** en suivant les instructions contenues dans la documentation Windows. Pour cet exemple, le répertoire est le suivant : *racine\_installation*\logs\manageprofiles
	- Créez le répertoire *racine\_installation* \properties \fsdb en suivant les instructions contenues dans la documentation Windows. Pour cet exemple, le répertoire est le suivant : *racine\_installation*\properties\fsdb
- 5. Si aucun profil n'existe, créez le fichier profileRegistry.xml en tant qu'installateur. Pour cet exemple, le chemin d'accès est le suivant :

*racine\_installation*\properties\profileRegistry.xml

Ajoutez les informations suivantes au fichier profileRegistry.xml. Ce fichier doit être codé (UTF-8). <?xml version="1.0" encoding="UTF-8"?> <profiles/>

6. En tant qu'installateur du produit, utilisez les outils du système d'exploitation pour modifier les droits d'accès aux fichiers et aux répertoires. L'exemple suivant suppose que la variable **\$WASHOME** constitue le répertoire d'installation racine IBM Business Process Manager **C:\Program Files\IBM\WebSphere\AppServer**. Suivez les instructions fournies dans la documentation Windows pour accorder au groupe **profilers** des droits en lecture et en écriture pour les répertoires suivants et leurs fichiers :

@WASHOME\logs\manageprofiles @WASHOME\properties @WASHOME\properties\fsdb @WASHOME\properties\profileRegistry.xml

Vous pouvez être amené à modifier les droits d'accès pour d'autres fichiers si l'utilisateur non administratif rencontre des erreurs d'autorisation. Par exemple, si l'installateur du produit autorise un utilisateur non administratif à supprimer un profil, l'installateur du produit devra peut-être supprimer le fichier suivant :

*racine\_installation*\properties\profileRegistry.xml\_LOCK

Accordez des droits d'accès en écriture à l'utilisateur non administratif pour ce fichier, afin d'autoriser l'utilisateur à supprimer le fichier. Si l'utilisateur non administratif ne peut toujours pas supprimer le profil, l'installateur du produit peut supprimer le profil.

L'installateur a créé le groupe **profilers** et lui a affecté les droits d'accès appropriés pour les répertoires et les fichiers requis, afin qu'un utilisateur non administratif puisse créer des profils.

L'utilisateur non administratif appartenant au groupe **profilers** peut créer des profils dans un répertoire dont il est propriétaire et pour lequel il dispose de droits en écriture. Toutefois, l'utilisateur non administratif ne peut pas créer de profils dans le répertoire d'installation racine du produit.

L'utilisateur administratif et l'utilisateur non administratif peut utiliser les mêmes tâches pour gérer les profils.

### **Configuration de profils et de bases de données :**

Une fois le produit installé, si vous n'avez pas utilisé l'installation standard, vous devez créer un ou plusieurs profils pour définir l'environnement d'exécution. Avant de démarrer un profil, vous devez avoir configuré les bases de données qui doivent être utilisées avec ce profil.

*Configuration d'un environnement autonome avec un serveur de base de données DB2 sous Windows :*

Vous pouvez configurer un environnement autonome pour un serveur de base de données DB2.

*Création de bases de données DB2 :*

Vous pouvez créer les bases de données requises pour IBM Business Process Manager version 8.5 avant de créer des profils et de configurer votre environnement de déploiement réseau. Vous avez généralement besoin d'une base de données Process, d'une base de données Performance Data Warehouse et d'une base de données commune. Dans le cas d'un environnement de déploiement Advanced-only, vous avez uniquement besoin de la base de données commune.

Process Server et Performance Data Warehouse nécessitent leurs propres bases de données et ne peuvent pas être configurés sur la même base de données que les autres composants BPM.

les noms de base de données par défaut sont BPMDB pour la base de données Process, PDWDB pour la base de données Performance Data Warehouse et CMNDB pour la base de données commune.

Dans un environnement IBM Business Process Manager, le scipt **createDatabase.sql** est utilisé pour créer la base de données. Il est disponible dans le dossier BPM\_HOME\BPM\dbscripts\DB2\Create.

Dans l'exemple suivant, remplacez *@DB\_NAME@* par le nom que vous souhaitez utiliser pour la base de données créée et *@DB\_USER@* par le nom d'utilisateur que vous souhaitez utiliser pour la base de données.

- 1. Si IBM Business Process Manager est installé sur votre machine, localisez le script SQL **createDatabase.sql** à exécuter. Sinon, utilisez l'option de ligne de commande.
- 2. Exécutez l'exemple de script suivant pour créer chaque base de données.

BPM\_HOME\BPM\dbscripts\DB2\Create\createDatabase.sql

Vous pouvez, facultativement, copier le contenu du fichier SQL ci-dessus dans un éditeur de commande et exécuter les commandes comme suit :

create database @DB\_NAME@ automatic storage yes using codeset UTF-8 territory US pagesize 32768; connect to @DB NAME@; grant dbadm on database to user @DB USER@; UPDATE DB CFG FOR @DB NAME@ USING LOGFILSIZ 4096 DEFERRED; UPDATE DB CFG FOR @DB\_NAME@ USING LOGSECOND 64 DEFERRED; connect reset;

Si IBM Business Process Manager n'est pas installé, vous pouvez exécuter la syntaxe de commande suivante à partir de la ligne de commande :

db2 -tvf createDatabase.sql

*Création des tables de base de données BPM et configuration des profils autonomes :*

Utilisez la commande **BPMConfig** pour créer simultanément un profil autonome et des tables de base de données ou pour générer des scripts permettant de créer ultérieurement des tables de base de données. Faites appel à l'utilitaire de ligne de commande **manageprofiles** pour étendre les profils autonomes WebSphere Application Server existants.

## *Création de tables de base de données et de profils simultanément à l'aide de la commande BPMConfig :*

Si vous exécutez vos bases de données sur le même ordinateur que votre environnement de déploiement, vous pouvez utiliser la commande **BPMConfig** pour créer simultanément un profil autonome et les tables de base de données.

Si vous disposez d'un profil WebSphere Application Server existant et que vous souhaitez l'augmenter, vous devez utiliser l'utilitaire de ligne de commande **manageprofiles** à la place.

Pour créer un profil autonome et les tables de base de données simultanément, procédez comme suit :

- 1. Localisez l'exemple de fichier de propriétés approprié en fonction de votre environnement dans répertoire\_base\_BPM\BPM\samples\config\express. Par exemple, l'exemple de fichier de propriétés de configuration utilisé pour la configuration d'un environnement Process Center utilisant DB2 avec IBM BPM Express porte le nom Express-PC-Standalone-DB2.properties.
- 2. Modifiez la version du fichier de propriétés afin que les valeurs correspondent à votre propre configuration. Lors de la sauvegarde du fichier, assurez-vous que celui-ci utilise le codage UTF-8. Pour plus d'informations sur les propriétés disponibles, lisez les commentaires contenus dans les fichiers modèles ou reportez-vous à la section de référence de la commande **BPMConfig** et aux exemples fournis. Pour que les tables de base de données soient créées en même temps que le profil, assurez-vous que le paramètre **bpm.de.deferSchemaCreation** est défini sur la valeur false.
- 3. Exécutez la commande **BPMConfig** en indiquant les noms du fichier de propriétés que vous avez créé. *répertoire\_base\_BPM*\bin\BPMConfig -create -de *my\_environment.properties*

Le nouveau profil autonome et les tables de base de données sont créés en utilisant les paramètres fournis dans votre fichier de propriétés.

Accédez à la console Démarrage rapide et démarrez le serveur pour le profil autonome que vous avez créé.

Pour en savoir plus sur la sécurité de l'environnement et des applications, voir Sécurisation d'IBM Business Process Manager et des applications.

*Création de tables de base de données et de profils séparément à l'aide de la commande BPMConfig :*

Si vous souhaitez que vos bases de données existent sur un autre ordinateur que celui de votre environnement de déploiement, vous pouvez utiliser la commande **BPMConfig** pour créer un profil autonome et générer des scripts afin de créer vos tables de base de données à une date ultérieure.

*Génération de scripts de base de données DB2 à l'aide de la commande BPMConfig :*

Vous pouvez utiliser la commande **BPMConfig** pour générer les scripts de base de données servant à créer vos tables de base de données. Si vous avez utilisé la commande **BPMConfig** ou l'assistant d'environnement de déploiement réseau dans la console d'administration pour créer l'environnement de déploiement, les scripts ont été générés pour vous.

Préparez les informations suivantes :

- v Informations sur la configuration de base de données que vous concevez. Il peut exister un document qui décrit l'objectif principal de la configuration de base de données, fourni par l'administrateur de base de données ou l'architecte de solution. Il peut également exister une description des paramètres requis et des propriétés. Ces informations doivent inclure :
	- L'emplacement des bases de données.
	- L'ID utilisateur et le mot de passe pour l'authentification auprès de la base de données.
- v Informations sur le mode d'installation d'IBM Business Process Manager et de ses composants, sur le logiciel de base de données utilisé et les propriétés requises par ce type de base de données.
- v Description des profils que vous envisagez de créer, plus particulièrement la relation fonctionnelle entre les types de profil et les bases de données.
- v Informations sur le modèle de topologie à implémenter et description de l'intégration de la conception de base de données dans le modèle que vous envisagez d'utiliser.

Pour générer les scripts de base de données que vous pouvez utiliser pour créer vos tables de base de données, procédez comme suit :

- 1. Sur la machine sur laquelle vous avez créé les bases de données, localisez l'exemple de fichier de propriétés approprié : *BPM\_HOME*\BPM\samples\config.
- 2. Recherchez l'exemple de fichier de propriétés qui représente le plus fidèlement votre environnement de déploiement cible et effectuez une copie de ce fichier.

Pour plus d'informations sur les exemples de fichiers de configuration, voir Exemples de fichiers de propriétés de configuration pour l'utilisation avec la commande BPMConfig.

- 3. Exécutez la commande **BPMConfig** avec le paramètre **-sqlfiles** et le nom du fichier de propriétés équivalent choisi.
	- v Pour générer les scripts de base de données dans le répertoire dbscripts du profil de gestionnaire de déploiement, utilisez la syntaxe suivante :

*BPM\_HOME*\bin\BPMConfig -create -sqlfiles *my\_environment.properties*

**Remarque :** Les scripts SQL sont générés par défaut dans le dossier *PROFIL\_AUTONOME*/dbscripts. Ces scripts sont supprimés si vous réexécutez la commande **BPMConfig** ou que vous configurez l'environnement de déploiement à l'aide de l'assistant Environnement de déploiement.

v Pour générer les scripts de base de données dans un répertoire de sortie de votre choix, utilisez la syntaxe suivante :

*BPM\_HOME*\bin\BPMConfig -create -sqlfiles *my\_environment.properties* -outputDir \MyBPMScriptDir

**Remarque :** Si vous n'utilisez pas le paramètre **-outputDir** avec la commande **BPMConfig**, le profil est généré dans le cas où il est inxistant, avant même que les scripts de base de données ne soient générés.

Les scripts SQL de base de données sont générés par défaut dans le dossier *PROFIL\_AUTONOME*\dbscripts. Ce dossier comprend les sous-dossiers suivants :

v *nom\_environnement\_déploiement* : pour chaque environnement de déploiement, ce dossier contient les fichiers SQL qui doivent être exécutés.

Ces sous-répertoires contiennent également un script **createDatabase.sql**, que vous pouvez utiliser pour exécuter les scripts de base de données et créer les tables de base de données DB2.

Une configuration par défaut pour un environnement de déploiement **Standard** avec des bases de données DB2 contient les sous-dossiers et les scripts SQL suivants :

v *nom\_environnement\_déploiement*

- DB2
	- *CMNDB*
		- createSchema Standard.sql
		- createSchema Messaging.sql
	- *BPMDB*
		- createSchema Standard.sql
		- createProcedure Standard.sql
	- *PDWDB*
		- createSchema Standard.sql

**Remarque :** Les dossiers *BPMDB* et *PDWDB* des bases de données Process Server et Performance Data Warehouse ne sont pas générées un environnement de déploiement**Advanced-only**.

*Exécution des scripts de base de données DB2 générés :*

Si vous exécutez la commande BPMConfig avec la propriété *bpm.de.deferSchemaCreation* définie sur **true**, ou si vous avez utilisé l'assistant environnement de déploiement et désactivé l'option de création des tables, vous devez exécuter manuellement les scripts de base de données générés afin de créer les tables de base de données.

Avant de commencer cette tâche, vous devez exécuter la commande **BPMConfig** ou l'assistant de l'environnement de déploiement afin de générer les scripts SQL appropriés.

Si la propriété *bpm.de.deferSchemaCreation* est définie sur **false**, ou si vous avez utilisé l'assistant environnement de déploiement et désactivé l'option de création des tables, les scripts sont exécutés durant la configuration de l'environnement de déploiement.

Les scripts SQL de base de données sont générés par défaut dans le dossier *nom\_profil*\dbscripts.

1. Localisez les scripts SQL générés.

Une configuration par défaut pour un environnement de déploiement **Standard** avec des bases de données DB2 contient les sous-dossiers et les scripts SQL suivants :

- v *nom\_environnement\_déploiement*
	- DB2
		- *CMNDB*
			- createSchema\_Standard.sql
			- createSchema\_Messaging.sql
		- *BPMDB*
			- createSchema Standard.sql
			- createProcedure Standard.sql
		- *PDWDB*
			- createSchema Standard.sql

**Remarque :** Les dossiers *BPMDB* et *PDWDB* des bases de données Process Server et Performance Data Warehouse ne sont pas générées un environnement de déploiement**Advanced-only**.

2. Exécutez les scripts pour appliquer le schéma à CMNDB.

Utilisez par exemple les commandes suivantes pour exécuter manuellement les scripts de configuration d'une base de données commune **orientée environnement de déploiement** :

db2 connect to CMNDB USER *nom\_utilisateur* USING *mot\_de\_passe*

```
db2 -tvf profiles\DmgrProfile\dbscripts\nom_environnement_déploiement\DB2\CMNDB\createSchema_Standard.sql
db2 -tvf profiles\DmgrProfile\dbscripts\nom_environnement_déploiement\DB2\CMNDB\createSchema_Messaging.sql
db2 connect reset
```
3. Exécutez les scripts pour appliquer le schéma à BPMDB.

Utilisez par exemple les commandes suivantes pour exécuter manuellement les scripts de configuration de la base de données Process :

db2 -tvf profiles\DmgrProfile\dbscripts\*nom\_environnement\_déploiement*\DB2\BPMDB\createDatabase.sql

db2 connect to BPMDB USER *nom\_utilisateur* USING *mot\_de\_passe*

```
db2 -tvf profiles\DmgrProfile\dbscripts\nom_environnement_déploiement\DB2\BPMDB\createSchema_Standard.sql
db2 -tdGO -vf profiles\DmgrProfile\dbscripts\nom_environnement_déploiement\DB2\BPMDB\createProcedure_Standard.sql
db2 connect reset
```
4. Exécutez les scripts pour appliquer le schéma à PDWDB.

Utilisez par exemple les commandes suivantes pour exécuter manuellement les scripts de configuration de la base de données Performance Data Warehouse :
db2 connect to PDWDB USER *nom\_utilisateur* USING *mot\_de\_passe*

**db2 -tvf profiles\DmgrProfile\dbscripts\***nom\_environnement\_déploiement***\DB2\PDWDB\createSchema\_Standard.sql**

db2 connect reset

## **Tâches associées**:

[«Génération de scripts de base de données DB2 à l'aide de la commande BPMConfig», à la page 244](#page-249-0) Vous pouvez utiliser la commande **BPMConfig** pour générer les scripts de base de données servant à créer vos tables de base de données. Si vous avez utilisé la commande **BPMConfig** ou l'assistant d'environnement de déploiement réseau dans la console d'administration pour créer l'environnement de déploiement, les scripts ont été générés pour vous.

*Création de profils autonomes avec un serveur de base de données DB2 à l'aide de la commande BPMConfig :*

Vous pouvez configurer un profil autonome à l'aide de la commande **BPMConfig**.

Si vous disposez d'un profil WebSphere Application Server existant et que vous souhaitez l'augmenter, vous devez utiliser l'utilitaire de ligne de commande **manageprofiles** à la place.

- 1. Localisez l'exemple de fichier de propriétés approprié en fonction de votre environnement dans répertoire base BPM\BPM\samples\config\express. Par exemple, l'exemple de fichier de propriétés de configuration utilisé pour la configuration d'un environnement Process Center utilisant DB2 avec IBM BPM Express porte le nom Express-PC-Standalone-DB2.properties.
- 2. Modifiez la version du fichier de propriétés afin que les valeurs correspondent à votre propre configuration. Lors de la sauvegarde du fichier, assurez-vous que celui-ci utilise le codage UTF-8. Pour plus d'informations sur les propriétés disponibles, lisez les commentaires contenus dans les fichiers modèles ou reportez-vous à la section de référence de la commande **BPMConfig** et aux exemples fournis.
- 3. Exécutez la commande **BPMConfig** en indiquant les noms du fichier de propriétés que vous avez créé. *répertoire\_base\_BPM*\bin\BPMConfig -create -profile *my\_environment.properties*

Le nouveau profil autonome est créé d'après les paramètres fournis dans votre fichier de propriétés.

- v Accédez à la console Démarrage rapide et démarrez le serveur pour le profil autonome que vous avez créé.
- v Pour en savoir plus sur la sécurité de l'environnement et des applications, voir Sécurisation d'IBM Business Process Manager et des applications

*Extension de profils autonomes à l'aide de l'utilitaire de ligne de commande manageprofiles :*

Vous pouvez utiliser l'utilitaire de ligne de commande **manageprofiles** pour étendre les profils de noeud géré WebSphere Application Server.

Veillez à arrêter tout serveur associé au profil que vous envisagez d'augmenter.

Assurez-vous que l'utilitaire de ligne de commande **manageprofiles** n'est pas déjà en cours d'exécution sur le profil. Si un message d'erreur s'affiche lorsque vous exécutez cette commande, déterminez si une autre opération de création ou d'extension de profil est en cours. Si c'est le cas, vous devez attendre qu'elle se termine.

**Restriction :** Pour pouvoir exécuter la commande **manageprofiles** sur Windows 7, Windows Vista, ou Windows Server 2008, vous devez augmenter vos privilèges de compte utilisateur Microsoft Windows à l'aide de la commande **runas** . N'oubliez de mettre entre guillemets la commande **manageprofiles** et tous les paramètres. Par exemple, la commande suivante peut être exécutée à partir du répertoire *racine\_installation*\bin :

runas /env /user:MyAdminName "**manageprofiles.bat**"

Les utilisateurs non administratifs doivent utiliser le mot de passe de l'administrateur.

Si vous avez installé BPM au sein d'un environnement de contrôleur de domaine Windows et que DB2 Express fait partie de l'installation, la création de profil échoue, car vous ne pouvez pas utiliser l'ID d'utilisateur de domaine pour créer une nouvelle table de données ainsi que les tables correspondantes. Avant de créer un profil, appliquez l'une des solutions suivantes :

- v Connectez-vous au système Windows en tant qu'utilisateur système local, afin de créer un profil.
- v Exécutez la procédure décrite dansDB2 log file error: SQL1092N "USERID does not have the authority to perform the requested command or operation" (message d'erreur du fichier journal DB2 : SQL1092N "L'ID utilisateur ne dispose pas de l'autorisation requise pour exécuter la commande ou l'opération demandée") avant de créer un profil.
- 1. Déterminez le modèle utilisé pour créer le profil existant que vous souhaitez étendre. Vous devez étendre un profil autonome.

**Restriction :** Vous ne pouvez pas étendre un profil autonome dont la valeur par défaut du registre d'utilisateurs WebSphere VMM a été modifiée, par exemple, pour utiliser le protocole LDAP. Vous pouvez déterminer le modèle en examinant le registre des profils, dans le fichier racine\_installation\properties\profileRegistry.xml. Ne modifiez pas ce fichier ; utilisez-le uniquement pour visualiser les modèles.

2. Identifiez le modèle approprié pour l'extension.

Les modèles pour chaque profil se trouvent dans le répertoire *racine\_installation*\ profileTemplates\BPM pour les modèles BPM. Pour les profils autonomes, utilisez le modèle BPM/BpmServer. Ce modèle est disponible avec IBM BPM Express uniquement.

3. Utilisez le paramètre -augment pour apporter des modifications à un profil existant à l'aide d'un modèle d'augmentation. Le paramètre -augment permet à l'utilitaire de ligne de commande **manageprofiles** de mettre à jour ou d'étendre le profil identifié dans le paramètre **-profileName** à l'aide du modèle inclus dans le paramètre **-templatePath**. Les modèles d'augmentation que vous pouvez utiliser sont fonction des produits et versions IBM installés au sein de votre environnement. Le chemin d'accès au fichier lié à **-templatePath** n'a pas besoin d'être qualifié complètement ; le préfixe /profileTemplates est automatiquement ajouté.

**Remarque :** Ne modifiez pas manuellement les fichiers situés dans le répertoire *rép\_installation*/ profileTemplates/BPM.

4. Exécutez le fichier à partir de la ligne de commande. N'indiquez pas de paramètre **-profilePath**. Exemple :

manageprofiles.bat -augment -templatePath BPM/BpmServer -profileName MyProfileName -adminUsername celladmin -adminPassword celladmin

L'état s'affiche dans la fenêtre de la console une fois l'exécution de la commande terminée.

- v Accédez à la console Démarrage rapide et démarrez le serveur pour le profil autonome que vous avez créé.
- v Pour en savoir plus sur la sécurité de l'environnement et des applications, voir Sécurisation d'IBM Business Process Manager et des applications

## **Tâches associées**:

[Création de tables de base de données et de profils simultanément à l'aide de la commande BPMConfig](#page-249-1) Si vous exécutez vos bases de données sur le même ordinateur que votre environnement de déploiement, vous pouvez utiliser la commande **BPMConfig** pour créer simultanément un profil autonome et les tables de base de données.

*Configuration d'un environnement autonome avec un serveur de base de données Oracle sous Windows :*

Vous pouvez configurer un environnement autonome pour un serveur de base de données Oracle.

#### *Création d'utilisateurs pour les bases de données Oracle :*

Vous pouvez créer les utilisateurs des bases de données Oracle avant de créer des profils et de configurer votre environnement de déploiement réseau. Créez la cellule de portée utilisateur, l'utilisateur de l'environnement de déploiement, l'utilisateur du serveur de processus, ainsi que l'utilisateur de Performance Data Warehouse. Remarque : l'utilisateur de Process Server et l'utilisateur de d'entrepôt Performance Data Warehouse ne sont pas nécessaires pour un environnement de déploiement Advanced-only.

les noms de base de données par défaut sont BPMDB pour la base de données Process, PDWDB pour la base de données Performance Data Warehouse et CMNDB pour la base de données commune.

Vous pouvez utiliser une instance unique d'Oracle pour configurer BPM. L'instance Oracle doit exister et être accessible. Consultez la documentation Oracle pour créer une instance Oracle. Si vous faites appel à une instance Oracle unique, veillez à utiliser des ID utilisateur différents pour les trois bases de données BPM.

Si IBM Business Process Manager est installé, *BPM\_HOME*\BPM\dbscripts\Oracle\Create contient le script **createUser.sql** qui sert à créer les utilisateurs pour les bases de données Oracle.

Dans les exemples suivants, remplacez *@DB\_USER@* par le nom que vous souhaitez utiliser pour la base de données et remplacez *@DB\_PASSWD@* par le mot de passe de cet utilisateur.

Exécutez l'exemple de script suivant pour créer les utilisateurs de base de données. *BPM\_HOME*\BPM\dbscripts\Oracle\Create\createUser.sql

Vous pouvez, facultativement ou si IBM Business Process Manager n'est pas installé, copier le contenu du fichier SQL ci-dessus dans un éditeur de commande et exécuter les commandes comme suit :

CREATE USER @DB\_USER@ IDENTIFIED BY @DB\_PASSWD@; grant connect, resource, unlimited tablespace to @DB USER@; grant create view to @DB\_USER@; grant javauserpriv to @DB USER@; grant execute on dbms lock to @DB USER@;

*Création des tables de base de données BPM et configuration des profils autonomes :*

Utilisez la commande **BPMConfig** pour créer simultanément un profil autonome et des tables de base de données ou pour générer des scripts permettant de créer ultérieurement des tables de base de données. Faites appel à l'utilitaire de ligne de commande **manageprofiles** pour étendre les profils autonomes WebSphere Application Server existants.

<span id="page-254-0"></span>*Création de tables de base de données et de profils simultanément à l'aide de la commande BPMConfig :*

Si vous exécutez vos bases de données sur le même ordinateur que votre environnement de déploiement, vous pouvez utiliser la commande **BPMConfig** pour créer simultanément un profil autonome et les tables de base de données.

Si vous disposez d'un profil WebSphere Application Server existant et que vous souhaitez l'augmenter, vous devez utiliser l'utilitaire de ligne de commande **manageprofiles** à la place.

Pour créer un profil autonome et les tables de base de données simultanément, procédez comme suit :

- 1. Localisez l'exemple de fichier de propriétés approprié en fonction de votre environnement dans répertoire base BPM\BPM\samples\config\express. Par exemple, l'exemple de fichier de propriétés de configuration servant à la configuration d'un environnement Process Center en utilisant Oracle avec IBM BPM Express s'appelle Express-PC-Standalone-Oracle.properties.
- 2. Modifiez la version du fichier de propriétés afin que les valeurs correspondent à votre propre configuration. Lors de la sauvegarde du fichier, assurez-vous que celui-ci utilise le codage UTF-8.

<span id="page-255-0"></span>Pour plus d'informations sur les propriétés disponibles, lisez les commentaires contenus dans les fichiers modèles ou reportez-vous à la section de référence de la commande **BPMConfig** et aux exemples fournis. Pour que les tables de base de données soient créées en même temps que le profil, assurez-vous que le paramètre **bpm.de.deferSchemaCreation** est défini sur la valeur false.

3. Exécutez la commande **BPMConfig** en indiquant les noms du fichier de propriétés que vous avez créé. *répertoire\_base\_BPM*\bin\BPMConfig -create -de *my\_environment.properties*

Le nouveau profil autonome et les tables de base de données sont créés en utilisant les paramètres fournis dans votre fichier de propriétés.

Accédez à la console Démarrage rapide et démarrez le serveur pour le profil autonome que vous avez créé.

Pour en savoir plus sur la sécurité de l'environnement et des applications, voir Sécurisation d'IBM Business Process Manager et des applications.

# *Création de tables de base de données et de profils séparément à l'aide de la commande BPMConfig :*

Si vous souhaitez que vos bases de données existent sur un autre ordinateur que celui de votre environnement de déploiement, vous pouvez utiliser la commande **BPMConfig** pour créer un profil autonome et générer des scripts afin de créer vos tables de base de données à une date ultérieure.

## *Génération de scripts de base de données Oracle à l'aide de la commande BPMConfig :*

Vous pouvez utiliser la commande **BPMConfig** pour générer les scripts de base de données servant à créer vos tables de base de données. Si vous avez utilisé la commande **BPMConfig** ou l'assistant d'environnement de déploiement réseau dans la console d'administration pour créer l'environnement de déploiement, les scripts ont été générés pour vous.

Préparez les informations suivantes :

- v Informations sur la configuration de base de données que vous concevez. Il peut exister un document qui décrit l'objectif principal de la configuration de base de données, fourni par l'administrateur de base de données ou l'architecte de solution. Il peut également exister une description des paramètres requis et des propriétés. Ces informations doivent inclure :
	- L'emplacement des bases de données.
	- L'ID utilisateur et le mot de passe pour l'authentification auprès de la base de données.
- v Informations sur le mode d'installation d'IBM Business Process Manager et de ses composants, sur le logiciel de base de données utilisé et les propriétés requises par ce type de base de données.
- v Description des profils que vous envisagez de créer, plus particulièrement la relation fonctionnelle entre les types de profil et les bases de données.
- v Informations sur le modèle de topologie à implémenter et description de l'intégration de la conception de base de données dans le modèle que vous envisagez d'utiliser.

**Important :** Si vous utilisez un système de base de données Oracle, vous devez inclure le nom d'utilisateur et le mot de passe pour toutes les bases de données, y compris pour les bases de données optionnelles.

Pour générer les scripts de base de données que vous pouvez utiliser pour créer vos tables de base de données, procédez comme suit :

- 1. Sur la machine sur laquelle vous avez créé les bases de données, localisez l'exemple de fichier de propriétés approprié : *BPM\_HOME*\BPM\samples\config.
- 2. Recherchez l'exemple de fichier de propriétés qui représente le plus fidèlement votre environnement de déploiement cible et effectuez une copie de ce fichier.

Pour plus d'informations sur les exemples de fichiers de configuration, voir Exemples de fichiers de propriétés de configuration pour l'utilisation avec la commande BPMConfig.

- 3. Exécutez la commande **BPMConfig** avec le paramètre **-sqlfiles** et le nom du fichier de propriétés équivalent choisi.
	- v Pour générer les scripts de base de données dans le répertoire dbscripts du profil de gestionnaire de déploiement, utilisez la syntaxe suivante :

*BPM\_HOME*\bin\BPMConfig -create -sqlfiles *my\_environment.properties*

**Remarque :** Les scripts SQL sont générés par défaut dans le dossier *PROFIL\_AUTONOME*/dbscripts. Ces scripts sont supprimés si vous réexécutez la commande **BPMConfig** ou que vous configurez l'environnement de déploiement à l'aide de l'assistant Environnement de déploiement.

v Pour générer les scripts de base de données dans un répertoire de sortie de votre choix, utilisez la syntaxe suivante :

*BPM\_HOME*\bin\BPMConfig -create -sqlfiles *my\_environment.properties* -outputDir \MyBPMScriptDir

**Remarque :** Si vous n'utilisez pas le paramètre **-outputDir** avec la commande **BPMConfig**, le profil est généré dans le cas où il est inxistant, avant même que les scripts de base de données ne soient générés.

Les scripts SQL de base de données sont générés par défaut dans le dossier *PROFIL AUTONOME*\dbscripts. Ce dossier comprend les sous-dossiers suivants :

v *nom\_environnement\_déploiement* : pour chaque environnement de déploiement, ce dossier contient les fichiers SQL qui doivent être exécutés.

Ces sous-répertoires contiennent également un script **createDatabase.sql**, que vous pouvez utiliser pour exécuter les scripts de base de données et créer les tables de base de données Oracle.

Une configuration par défaut pour un environnement de déploiement **Standard** avec des bases de données Oracle contient les sous-dossiers et les scripts SQL suivants :

- v *nom\_environnement\_déploiement*
	- Oracle
		- *orcl*
			- v *cmnuser*
				- createSchema\_Standard.sql
				- createSchema\_Messaging.sql
			- *psuser* 
				- createSchema\_Standard.sql
				- createProcedure\_Standard.sql
			- *pdwuser* 
				- createSchema\_Standard.sql

Dans l'exemple ci-dessus, **orcl** est l'instance Oracle, **cmnuser** est l'utilisateur **de niveau environnement de déploiement**, **psuser** est l'utilisateur Process Server et **pdwuser** est l'utilisateurPerformance Data Warehouse.

**Remarque :** Les dossiers *BPMDB* et *PDWDB* des bases de données Process Server et Performance Data Warehouse ne sont pas générées un environnement de déploiement**Advanced-only**.

*Exécution des scripts de base de données Oracle générés :*

Si vous exécutez la commande BPMConfig avec la propriété *bpm.de.deferSchemaCreation* définie sur **true**, ou si vous avez utilisé l'assistant environnement de déploiement et désactivé l'option de création des tables, vous devez exécuter manuellement les scripts de base de données générés afin de créer les tables de base de données.

Avant de commencer cette tâche, vous devez exécuter la commande **BPMConfig** ou l'assistant de l'environnement de déploiement afin de générer les scripts SQL appropriés.

Si la propriété *bpm.de.deferSchemaCreation* est définie sur **false**, ou si vous avez utilisé l'assistant environnement de déploiement et désactivé l'option de création des tables, les scripts sont exécutés durant la configuration de l'environnement de déploiement.

Les scripts SQL de base de données sont générés par défaut dans le dossier nom profil\dbscripts.

1. Localisez les scripts SQL générés.

Une configuration par défaut pour un environnement de déploiement **Standard** avec des bases de données Oracle contient les sous-dossiers et les scripts SQL suivants :

- v *nom\_environnement\_déploiement*
	- Oracle
		- *orcl*
			- v *cmnuser*
				- createSchema\_Standard.sql
				- createSchema\_Messaging.sql
			- v *psuser*
				- createSchema\_Standard.sql
				- createProcedure\_Standard.sql
			- *pdwuser* 
				- createSchema\_Standard.sql

Dans l'exemple ci-dessus, **orcl** est l'instance Oracle, **cmnuser** est l'utilisateur **de niveau environnement de déploiement**, **psuser** est l'utilisateur Process Server et **pdwuser** est l'utilisateurPerformance Data Warehouse.

**Remarque :** Les dossiers *BPMDB* et *PDWDB* des bases de données Process Server et Performance Data Warehouse ne sont pas générées un environnement de déploiement**Advanced-only**.

2. Exécutez les scripts pour appliquer le schéma à CMNDB.

Utilisez par exemple les commandes suivantes pour exécuter manuellement les scripts de configuration d'une base de données commune **orientée environnement de déploiement** : sqlplus *cmnuser/cmnpassword*@orcl *@BPM\_HOME*\profiles\DmgrProfile\dbscripts\nom\_environnement\_déploiement\Oracle\orcl\cmnu sqlplus *cmnuser/cmnpassword@*orcl *@BPM\_HOME*\profiles\DmgrProfile\dbscripts\nom\_environnement\_déploiement\Oracle\orcl\cmnu

3. Exécutez les scripts pour appliquer le schéma à BPMDB.

Utilisez par exemple les commandes suivantes pour exécuter manuellement les scripts de configuration de la base de données Process :

sqlplus psuser/pspassword@orcl @BPM\_HOME\profiles\DmgrProfile\dbscripts\nom\_environnement\_déploiement\Oracle\orcl\psuse sqlplus psuser/pspassword@orcl @BPM\_HOME\profiles\DmgrProfile\dbscripts\nom\_environnement\_déploiement\Oracle\orcl\psuse

4. Exécutez les scripts pour appliquer le schéma à PDWDB. Utilisez par exemple les commandes suivantes pour exécuter manuellement les scripts de configuration de la base de données Performance Data Warehouse : sqlplus pdwuser/pdwpassword@orcl @BPM\_HOME\profiles\DmgrProfile\dbscripts\nom\_environnement\_déploiement\Oracle\orcl\pdwu

# **Tâches associées**:

[«Génération de scripts de base de données Oracle à l'aide de la commande BPMConfig», à la page 250](#page-255-0) Vous pouvez utiliser la commande **BPMConfig** pour générer les scripts de base de données servant à créer vos tables de base de données. Si vous avez utilisé la commande **BPMConfig** ou l'assistant d'environnement de déploiement réseau dans la console d'administration pour créer l'environnement de déploiement, les scripts ont été générés pour vous.

*Création de profils autonomes avec un serveur de base de données Oracle à l'aide de la commande BPMConfig :*

Vous pouvez configurer un profil autonome à l'aide de la commande **BPMConfig**.

Si vous disposez d'un profil WebSphere Application Server existant et que vous souhaitez l'augmenter, vous devez utiliser l'utilitaire de ligne de commande **manageprofiles** à la place.

- 1. Localisez l'exemple de fichier de propriétés approprié en fonction de votre environnement dans répertoire base BPM\BPM\samples\config\express. Par exemple, l'exemple de fichier de propriétés de configuration utilisé pour la configuration d'un environnement Process Center utilisant DB2 avec IBM BPM Express porte le nom Express-PC-Standalone-DB2.properties.
- 2. Modifiez la version du fichier de propriétés afin que les valeurs correspondent à votre propre configuration. Lors de la sauvegarde du fichier, assurez-vous que celui-ci utilise le codage UTF-8. Pour plus d'informations sur les propriétés disponibles, lisez les commentaires contenus dans les fichiers modèles ou reportez-vous à la section de référence de la commande **BPMConfig** et aux exemples fournis.
- 3. Exécutez la commande **BPMConfig** en indiquant les noms du fichier de propriétés que vous avez créé. *répertoire\_base\_BPM*\bin\BPMConfig -create -profile *my\_environment.properties*

Le nouveau profil autonome est créé d'après les paramètres fournis dans votre fichier de propriétés.

- v Accédez à la console Démarrage rapide et démarrez le serveur pour le profil autonome que vous avez créé.
- v Pour en savoir plus sur la sécurité de l'environnement et des applications, voir Sécurisation d'IBM Business Process Manager et des applications

*Extension de profils autonomes à l'aide de l'utilitaire de ligne de commande manageprofiles :*

Vous pouvez utiliser l'utilitaire de ligne de commande **manageprofiles** pour étendre les profils de noeud géré WebSphere Application Server.

Veillez à arrêter tout serveur associé au profil que vous envisagez d'augmenter.

Assurez-vous que l'utilitaire de ligne de commande **manageprofiles** n'est pas déjà en cours d'exécution sur le profil. Si un message d'erreur s'affiche lorsque vous exécutez cette commande, déterminez si une autre opération de création ou d'extension de profil est en cours. Si c'est le cas, vous devez attendre qu'elle se termine.

**Restriction :** Pour pouvoir exécuter la commande **manageprofiles** sur Windows 7, Windows Vista, ou Windows Server 2008, vous devez augmenter vos privilèges de compte utilisateur Microsoft Windows à l'aide de la commande **runas** . N'oubliez de mettre entre guillemets la commande **manageprofiles** et tous les paramètres. Par exemple, la commande suivante peut être exécutée à partir du répertoire *racine\_installation*\bin :

runas /env /user:MyAdminName "**manageprofiles.bat**"

Les utilisateurs non administratifs doivent utiliser le mot de passe de l'administrateur.

1. Déterminez le modèle utilisé pour créer le profil existant que vous souhaitez étendre. Vous devez étendre un profil autonome.

**Restriction :** Vous ne pouvez pas étendre un profil autonome dont la valeur par défaut du registre d'utilisateurs WebSphere VMM a été modifiée, par exemple, pour utiliser le protocole LDAP. Vous pouvez déterminer le modèle en examinant le registre des profils, dans le fichier *racine* installation\properties\profileRegistry.xml. Ne modifiez pas ce fichier ; utilisez-le uniquement pour visualiser les modèles.

2. Identifiez le modèle approprié pour l'extension.

Les modèles pour chaque profil se trouvent dans le répertoire *racine\_installation*\ profileTemplates\BPM pour les modèles BPM. Pour les profils autonomes, utilisez le modèle BPM/BpmServer. Ce modèle est disponible avec IBM BPM Express uniquement.

3. Utilisez le paramètre -augment pour apporter des modifications à un profil existant à l'aide d'un modèle d'augmentation. Le paramètre -augment permet à l'utilitaire de ligne de commande **manageprofiles** de mettre à jour ou d'étendre le profil identifié dans le paramètre **-profileName** à l'aide du modèle inclus dans le paramètre **-templatePath**. Les modèles d'augmentation que vous pouvez utiliser sont fonction des produits et versions IBM installés au sein de votre environnement. Le chemin d'accès au fichier lié à **-templatePath** n'a pas besoin d'être qualifié complètement ; le préfixe /profileTemplates est automatiquement ajouté.

**Remarque :** Ne modifiez pas manuellement les fichiers situés dans le répertoire *rép\_installation*/ profileTemplates/BPM.

4. Exécutez le fichier à partir de la ligne de commande. N'indiquez pas de paramètre **-profilePath**. Exemple :

```
manageprofiles.bat -augment -templatePath BPM/BpmServer
-profileName MyProfileName
-adminUsername celladmin -adminPassword celladmin
```
L'état s'affiche dans la fenêtre de la console une fois l'exécution de la commande terminée.

- v Accédez à la console Démarrage rapide et démarrez le serveur pour le profil autonome que vous avez créé.
- v Pour en savoir plus sur la sécurité de l'environnement et des applications, voir Sécurisation d'IBM Business Process Manager et des applications

## **Tâches associées**:

[Création de tables de base de données et de profils simultanément à l'aide de la commande BPMConfig](#page-254-0) Si vous exécutez vos bases de données sur le même ordinateur que votre environnement de déploiement, vous pouvez utiliser la commande **BPMConfig** pour créer simultanément un profil autonome et les tables de base de données.

*Configuration d'un environnement autonome avec un serveur de base de données SQL Server sous Windows :*

Vous pouvez configurer un environnement autonome pour un serveur de base de données Microsoft SQL Server.

*Création et configuration de bases de données SQL Server avant la création d'un profil autonome :*

Vous ou votre administrateur de base de données pouvez créer les bases de données avant de créer ou d'étendre les profils autonomes.

# *Configuration de transactions XA :*

Vous devez configurer des transactions XA après l'installation de la base de données Microsoft SQL Server et avant le démarrage du serveur. Le pilote JDBC SQL Server offre une prise en charge pour les transactions distribuées facultatives Java Platform, Enterprise Edition/JDBC 2.0. Les connexions JDBC obtenues via la classe **SQLServerXADataSource** peuvent faire partie d'environnements de traitement de transactions distribuées standard comme les serveurs d'applications Java Platform, Enterprise Edition (Java EE).

L'échec de la configuration des transactions XA peut entraîner l'erreur suivante lors du démarrage du serveur : **javax.transaction.xa.XAException: com.microsoft.sqlserver.jdbc.SQLServerException: Failed to create the XA control connection. Erreur : "Could not find stored procedure 'master..xp\_sqljdbc\_xa\_init\_ex'"..**.

Le service MS DTC doit être marqué comme Automatique dans Service Manager pour être certain qu'il s'exécute lorsque le service SQL Server est démarré.

1. Pour activer MS DTC pour les transactions XA, vous devez procédez comme suit :

**Sous Windows XP et Windows Server 2003 :**

- a. Sélectionnez **Panneau de configuration** > **Outils d'administration** > **Services de composants**.
- b. Sélectionnez **Services de composants** > **Ordinateurs** et cliquez avec le bouton droit de la souris sur **Poste de travail**, puis sélectionnez **Propriétés**.
- c. Cliquez sur l'onglet **MSDTC**, puis cliquez sur **Configuration de la sécurité**.
- d. Cochez la case **Activer les transactions XA**, puis cliquez sur **OK**. Cela entraîne le redémarrage du service MS DTC.
- e. Cliquez sur **OK** de nouveau pour fermer la fenêtre **Propriétés**, puis fermez **Services de composants**.
- f. Redémarrez SQL Server pour vous assurer qu'il se synchronise avec les modifications MS DTC.

**Sous Windows Vista, Windows 7 et Windows Server 2008 R2 :**

- a. Sélectionnez **Panneau de configuration** > **Outils d'administration** > **Services de composants**.
- b. Sélectionnez **Services de composants** > **Ordinateurs** > **Poste de travail** > **Coordinateur de transactions distribuées**.
- c. Cliquez avec le bouton droit de la souris sur **DTC local** puis sélectionnez **Propriétés**.
- d. Cliquez sur l'onglet **Sécurité** dans la fenêtre **Propriétés du DTC local**.
- e. Cochez la case **Activer les transactions XA**, puis cliquez sur **OK**. Cela redémarre le service MS DTC.
- f. Cliquez sur **OK** de nouveau pour fermer la fenêtre Propriétés, puis fermez Services de composants.
- g. Redémarrez SQL Server pour vous assurer qu'il se synchronise avec les modifications MS DTC.
- 2. Configurez les composants de transactions distribuées (DTC) JDBC :
	- a. Si vous n'avez pas installé IBM Business Process Manager, téléchargez le pilote "Microsoft SQL Server JDBC Drive 3.0" à partir du site Microsoft à l'aide de l'URL fournie dans la section Ressources et extrayez ce fichier dans un répertoire de votre choix.
	- b. Si BPM est déjà installé, accédez à *bpm\_install\_root*\jdbcdrivers\SQLServer\xa pour obtenir les fichiers requis lors des étapes suivantes :
		- Copiez le fichier sqljdbc xa.dll depuis le répertoire de décompression JDBC vers le répertoire Binn (pour une installation SQL Server par défaut, l'emplacement est C:\Program Files\Microsoft SQL Server\MSSQL10\_50.MSSQLSERVER\MSSQL\Binn) de l'ordinateur SQL Server. Si vous utilisez des transactions XA avec SQL Server 32 bits, utilisez le fichier sqljdbc\_xa.dll dans le dossier x86, même si SQL Server est installé sur un processeur x64. Si vous utilisez des transactions XA avec SQL Server 64 bits sur le processeur x64, utilisez le fichier sqljdbc\_xa.dll dans le dossier x64.
		- Exécutez le script de base de données xa\_install.sql SQL Server. A titre d'exemple, à l'invite de commande, exécutez **sqlcmd -i xa\_install.sql**. Ce script installe les procédures mémorisées étendues appelées par sqljdbc\_xa.dll. Ces procédures mémorisées étendues implémentent des transactions distribuées et une prise en charge XA pour le pilote JDBC Microsoft SQL Server. Vous devrez exécuter ce script en tant qu'administrateur de l'instance SQL Server. Vous pouvez ignorer les erreurs relatives à l'impossibilité de supprimer des procédures qui n'existent pas.
		- v Ouvrez SQL Server Management Studio pour accéder au dossier de sécurité situé sous la base de données **master**. Pour accorder des autorisations à un utilisateur spécifique pour qu'il participe aux transactions distribuées avec le pilote JDBC, ajoutez l'utilisateur au rôle

**SqlJDBCXAUser** dans la base de données maître (par exemple, pour un utilisateur Lombardi, ajoutez la base de données maître dans les mappages Utilisateur et sélectionnez le rôle **SqlJDBCXAUser**).

- 3. Procédez comme suit pour configurer l'authentification Windows :
	- v Localisez **sqljdbc\_auth.dll**. Si vous n'avez pas installé IBM Business Process Manager, accédez à *BPM\_install\_root*\jdbcdrivers\SQLServer\auth pour obtenir le fichier. Si vous n'avez pas installé BPM, localisez le fichier dll dans le module de pilote Microsoft JDBC que vous avez téléchargé.
	- Copiez le fichier sqljdbc auth.dll dans le répertoire Binn (pour une installation SQL Server par défaut, l'emplacement est C:/Program Files/Microsoft SQL Server/MSSQL10\_50.MSSQLSERVER/MSSQL/ Binn) de l'ordinateur SQL Server. Si vous utilisez un environnement JRE 32 bits, utilisez le fichier **sqljdbc\_auth.dll** dans le dossier x86, même si SQL Server est installé sur un processeur x64. Si vous utilisez un environnement JRE 64 bits, utilisez le fichier **sqljdbc\_auth.dll** situé dans le dossier x64.

Après avoir configuré les transactions XA et avant de démarrer le serveur, vous devez configurer les connectivités TCP/IP en appliquant la procédure ci-dessous :

- 1. Dans le menu Démarrer, cliquez sur **Microsoft SQl Server 2008 R2** > **Outils de configuration** > **Gestionnaire de configuration SQL Server**.
- 2. Développez **Configuration réseau SQL Server** > **Protocoles pour SQL2008**
- 3. Sélectionnez **TCP/IP** sur la partie droite.
- 4. Cliquez deux fois sur **TCP/IP** et activez l'option sous l'onglet **Protocole**.
- 5. Cliquez sur l'onglet **Adresses IP** pour activer le port TCP sur chaque adresse IP configurée.

## *Création de bases de données SQL Server :*

IBM Business Process Manager requiert une base de données Process, une base de données Performance Data Warehouse et une base de données commune. La base de données commune contient Business Space et d'autres composants. Vous devez créer les bases de données avant le déploiement réseau.

- v Il n'est pas possible de partager des bases de données entre plusieurs installations ou environnements de déploiement
- v Les instances Process et Performance Data Warehouse nécessitent leurs propres bases de données et ne peuvent pas être configurées sur la même base de données que les autres composants BPM.
- v Les composants Process et Performance Data Warehouse requièrent que les bases de données soient insensibles à la casse pour SQL Server
- v Les composants CommonDB (et WPS hérités) requièrent que les bases de données soient sensibles à la casse pour SQL Server
- v Le nom de schéma utilisé pour chaque composant doit correspondre à l'utilisateur

les noms de base de données par défaut sont BPMDB pour la base de données Process, PDWDB pour la base de données Performance Data Warehouse et CMNDB pour la base de données commune.

Si IBM Business Process Manager est installé sur votre machine, les scripts **createDatabase\_CaseInsensitive.sql** et **createDatabase\_CaseSensitive.sql** sont également disponibles dans le dossier *BPM\_HOME*\BPM\dbscripts\SQLServer\Create.

Dans les exemples suivants, remplacez *@DB\_NAME@* par par le nom que vous souhaitez utiliser pour la base de données créée

- 1. Si IBM Business Process Manager est installé sur votre machine, localisez les scripts SQL à exécuter. Sinon, utilisez l'option de ligne de commande.
- 2. Exécutez les scripts pour créer les base de données BPMDB et PDWDB. Exécutez l'exemple de script suivant :

BPM\_HOME\BPM\dbscripts\SQLServer\Create\createDatabase\_CaseInsensitive.sql

Vous pouvez, facultativement, copier le contenu du fichier SQL ci-dessus dans un éditeur de commande et exécuter les commandes comme suit :

CREATE DATABASE @DB\_NAME@ COLLATE SQL\_Latin1\_General\_CP1\_CI\_AS;

Si IBM Business Process Manager n'est pas installé, vous pouvez exécuter la syntaxe de commande suivante à partir de la ligne de commande :

sqlcmd -Q "CREATE DATABASE @DB\_NAME@ COLLATE SQL Latin1 General CP1 CI AS"

3. Exécutez le script de création de la base de données CommonDB. Exécutez l'exemple de script suivant :

BPM\_HOME\BPM\dbscripts\SQLServer\Create\createDatabase\_CaseSensitive.sql

Vous pouvez, facultativement, copier le contenu du fichier SQL ci-dessus dans un éditeur de commande et exécuter les commandes comme suit :

CREATE DATABASE @DB\_NAME@ COLLATE SQL Latin1 General CP1 CS AS;

Si IBM Business Process Manager n'est pas installé, vous pouvez exécuter la syntaxe de commande suivante à partir de la ligne de commande :

sqlcmd -Q "CREATE DATABASE @DB\_NAME@ COLLATE SQL Latin1 General CP1 CS AS"

**Remarque :** Les lettres *CI* contenues dans la valeur d'attribut **COLLATE** sont applicables aux bases de données insensibles à la casse et *CS* aux bases de données sensibles à la casse.

*Création d'utilisateurs et de schémas pour les bases de données SQL Server :*

Vous devez créer les utilisateurs et les schémas après avoir créé les bases de données SQL Server.

Attribuez les trois rôles suivants à l'utilisateur de la base de données IBM Business Process Manager :

**Remarque :** La base de données doit être créée par l'administrateur de base de données qui peut ensuite attribuer ces rôles à l'utilisateur de base de données pour IBM Business Process Manager.

- db ddladmin
- db\_datawriter
- db\_datareader

Pour plus d'informations sur les autorisations fournies par ces rôles, reportez-vous à la documentation de Microsoft.

**Important :** Dans Microsoft SQL Server, le nom de schéma par défaut associé à un utilisateur doit correspondre au nom d'utilisateur. Par exemple, si le nom d'utilisateur de base de données Performance Data Warehouse est *dbuser*, alors le nom de schéma par défaut associé à l'utilisateur *dbuser* doit également être *dbuser*. Vous devez créer un utilisateur de base de données ordinaire et accorder les droits requis à cet utilisateur au lieu d'utiliser un superutilisateur, tel que *sa*, Car le schéma par défaut du superutilisateur est dbo et ne peut être modifié.

Procédez comme suit si certaines tables existantes ne sont pas associées à un schéma portant le même nom que le nom d'utilisateur.

- 1. Dans SQL Server Management Studio Object Explorer, cliquez avec le bouton droit de la souris sur le nom de la table, puis cliquez sur **Conception**.
- 2. Dans la vue Conception, appuyez sur F4 pour afficher la fenêtre Propriétés.
- 3. Dans la fenêtre Propriétés, modifiez le nom du schéma.
- 4. Cliquez avec le bouton droit de la souris sur l'onglet et sélectionnez **Fermer** pour fermer la vue Conception.
- 5. Cliquez sur **OK** lorsque vous êtes invité à enregistrer. La table sélectionnée est transférée vers le nouveau schéma.

6. Répétez les étapes précédentes pour toutes les tables de la base de données Performance Data Warehouse.

Lorsque vous utilisez l'authentification Windows, vous devez vous assurer que le compte de domaine est ajouté à la connexion SQL Server. Vous devez vous connecter en tant qu'administrateur SQL Server et suivre les étapes ci-dessous afin de créer les utilisateurs et les schémas pour l'authentification Windows.

1. Créez le compte de connexion SQL Server pour votre machine Windows en utilisant les données de connexion de la machine. Si, par exemple, **user1** est le nom d'utilisateur et **password** est le mot de passe de votre machine Windows, utilisez la syntaxe de commande suivante : USE [master] GO CREATE LOGIN [user1\password] FROM WINDOWS WITH DEFAULT\_DATABASE=[master] GO

**Remarque :** Le nom de connexion SQL Server créé doit posséder les privilèges SYSADMIN. Si l'utilisateur de la connexion dispose des privilèges SYSADMIN, la valeur de schéma spécifiée est ignorée pour les connexions à la base de données par SQL Server puisque le schéma par défaut de l'utilisateur **sysadmin** est toujours *dbo*.

2. Mettez à jour la base de données principale de manière à accorder l'autorisation des transactions XA à l'utilisateur Windows. Utilisez la syntaxe de commande suivante :

```
USE [master];
CREATE USER [sqluser] FOR LOGIN [user1\password];
USE [master];
EXEC sp_addrolemember N'SqlJDBCXAUser', N'sqluser';
```
3. Pour chaque base de données que vous créez, vous devez définir le schéma par défaut de la connexion SQL Server. Utilisez la syntaxe de commande suivante pour la base de données BPMDB (Process Server) :

```
CREATE DATABASE BPMDB COLLATE SQL_Latin1_General_CP1_CI_AS
GO
USE [BPMDB]
GO
CREATE USER [sqluser] FOR LOGIN [user1\password] WITH DEFAULT_SCHEMA=[BPMPS00]
GO
CREATE SCHEMA [BPMPS00] AUTHORIZATION [sqluser]
GO
EXEC sp_addrolemember 'db_ddladmin', 'sqluser';
EXEC sp_addrolemember 'db_datareader', 'sqluser';
EXEC sp_addrolemember 'db_datawriter', 'sqluser';
```
# **Remarque :**

- v Les bases de données BPMDB et PDWDB doivent être créées comme étant insensibles à la casse. Utilisez la commande **COLLATE SQL\_Latin1\_General\_CP1\_CI\_AS**, où **CI** est la valeur d'attribut **COLLATE** applicable aux bases de données insensibles à la casse.
- v La base de données CommonDB doit être créée en étant sensible à la casse. Utilisez la commande **COLLATE SQL\_Latin1\_General\_CP1\_CS\_AS**, où **CS** est la valeur d'attribut **COLLATE** applicable aux bases de données sensibles à la casse.

Lorsque vous créez des schémas de base de données en utilisant les scripts générés, votre ID utilisateur doit avoir l'autorisation de créer des tables. Une fois les tables créées, vous devez avoir les droits suffisants pour sélectionner, insérer, mettre à jour et supprimer les informations dans les tables.

La table suivante décrit les privilèges associés aux bases de données qui sont requis pour accéder aux magasins de données.

*Tableau 66. Privilèges d'accès à la base de données*

| Privilèges minimaux requis pour créer des objets dans                                                                                | Privilèges minimaux requis pour accéder aux objets                                                                                                    |
|----------------------------------------------------------------------------------------------------|----------------------------------------------------------------------------------------------------|
| la base de données                                                                                                    | dans la base de données                                                                                                    |
| L'ID utilisateur a besoin des privilèges DB OWNER<br>associés aux magasins de données utilisés pour IBM<br>Business Process Manager. | Configurez SQL Server pour l'authentification SQL Server<br>et Windows, afin que l'authentification puisse se fonder<br>sur un ID et sur un mot de passe de connexion au<br>serveur SQL. L'ID utilisateur doit correspondre au<br>propriétaire des tables ou être membre d'un groupe<br>disposant de droits suffisants pour émettre des<br>instructions TRUNCATE TABLE.<br>Voir le tableau Privilèges détaillés associés aux bases de<br>données SQL Server dans Privilèges associés aux bases<br>de données SQL Server. |

*Création des tables de base de données BPM et configuration des profils autonomes :*

Utilisez la commande **BPMConfig** pour créer simultanément un profil autonome et des tables de base de données ou pour générer des scripts permettant de créer ultérieurement des tables de base de données. Faites appel à l'utilitaire de ligne de commande **manageprofiles** pour étendre les profils autonomes WebSphere Application Server existants.

<span id="page-264-0"></span>*Création de tables de base de données et de profils simultanément à l'aide de la commande BPMConfig :*

Si vous exécutez vos bases de données sur le même ordinateur que votre environnement de déploiement, vous pouvez utiliser la commande **BPMConfig** pour créer simultanément un profil autonome et les tables de base de données.

Si vous disposez d'un profil WebSphere Application Server existant et que vous souhaitez l'augmenter, vous devez utiliser l'utilitaire de ligne de commande **manageprofiles** à la place.

Pour créer un profil autonome et les tables de base de données simultanément, procédez comme suit :

- 1. Localisez l'exemple de fichier de propriétés approprié en fonction de votre environnement dans *répertoire\_base\_BPM*\BPM\samples\config\express. Par exemple, l'exemple de fichier de propriétés de configuration employé pour un environnement Process Center en utilisant SQL Server avec IBM BPM Express s'appelle Express-PC-Standalone-SQLServer.properties.
- 2. Modifiez la version du fichier de propriétés afin que les valeurs correspondent à votre propre configuration. Lors de la sauvegarde du fichier, assurez-vous que celui-ci utilise le codage UTF-8. Pour plus d'informations sur les propriétés disponibles, lisez les commentaires contenus dans les fichiers modèles ou reportez-vous à la section de référence de la commande **BPMConfig** et aux exemples fournis. Pour que les tables de base de données soient créées en même temps que le profil, assurez-vous que le paramètre **bpm.de.deferSchemaCreation** est défini sur la valeur false.
- 3. Exécutez la commande **BPMConfig** en indiquant les noms du fichier de propriétés que vous avez créé. *répertoire\_base\_BPM*\bin\BPMConfig -create -de *my\_environment.properties*

Le nouveau profil autonome et les tables de base de données sont créés en utilisant les paramètres fournis dans votre fichier de propriétés.

Accédez à la console Démarrage rapide et démarrez le serveur pour le profil autonome que vous avez créé.

Pour en savoir plus sur la sécurité de l'environnement et des applications, voir Sécurisation d'IBM Business Process Manager et des applications.

# <span id="page-265-0"></span>*Création de tables de base de données et de profils séparément à l'aide de la commande BPMConfig :*

Si vous souhaitez que vos bases de données existent sur un autre ordinateur que celui de votre environnement de déploiement, vous pouvez utiliser la commande **BPMConfig** pour créer un profil autonome et générer des scripts afin de créer vos tables de base de données à une date ultérieure.

*Génération de scripts de base de données SQL à l'aide de la commande BPMConfig :*

Vous pouvez utiliser la commande **BPMConfig** pour générer les scripts de base de données servant à créer vos tables de base de données. Si vous avez utilisé la commande **BPMConfig** ou l'assistant d'environnement de déploiement réseau dans la console d'administration pour créer l'environnement de déploiement, les scripts ont été générés pour vous.

Préparez les informations suivantes :

- v Informations sur la configuration de base de données que vous concevez. Il peut exister un document qui décrit l'objectif principal de la configuration de base de données, fourni par l'administrateur de base de données ou l'architecte de solution. Il peut également exister une description des paramètres requis et des propriétés. Ces informations doivent inclure :
	- L'emplacement des bases de données.
	- L'ID utilisateur et le mot de passe pour l'authentification auprès de la base de données.
- v Informations sur le mode d'installation d'IBM Business Process Manager et de ses composants, sur le logiciel de base de données utilisé et les propriétés requises par ce type de base de données.
- v Description des profils que vous envisagez de créer, plus particulièrement la relation fonctionnelle entre les types de profil et les bases de données.
- v Informations sur le modèle de topologie à implémenter et description de l'intégration de la conception de base de données dans le modèle que vous envisagez d'utiliser.

Pour générer les scripts de base de données que vous pouvez utiliser pour créer vos tables de base de données, procédez comme suit :

- 1. Sur la machine sur laquelle vous avez créé les bases de données, localisez l'exemple de fichier de propriétés approprié : *BPM\_HOME*\BPM\samples\config.
- 2. Recherchez l'exemple de fichier de propriétés qui représente le plus fidèlement votre environnement de déploiement cible et effectuez une copie de ce fichier.

Pour plus d'informations sur les exemples de fichiers de configuration, voir Exemples de fichiers de propriétés de configuration pour l'utilisation avec la commande BPMConfig.

- 3. Exécutez la commande **BPMConfig** avec le paramètre **-sqlfiles** et le nom du fichier de propriétés équivalent choisi.
	- Pour générer les scripts de base de données dans le répertoire dbscripts du profil de gestionnaire de déploiement, utilisez la syntaxe suivante :

*BPM\_HOME*\bin\BPMConfig -create -sqlfiles *my\_environment.properties*

**Remarque :** Les scripts SQL sont générés par défaut dans le dossier *PROFIL\_AUTONOME*/dbscripts. Ces scripts sont supprimés si vous réexécutez la commande **BPMConfig** ou que vous configurez l'environnement de déploiement à l'aide de l'assistant Environnement de déploiement.

v Pour générer les scripts de base de données dans un répertoire de sortie de votre choix, utilisez la syntaxe suivante :

*BPM\_HOME*\bin\BPMConfig -create -sqlfiles *my\_environment.properties* -outputDir \MyBPMScriptDir

**Remarque :** Si vous n'utilisez pas le paramètre **-outputDir** avec la commande **BPMConfig**, le profil est généré dans le cas où il est inxistant, avant même que les scripts de base de données ne soient générés.

Les scripts SQL de base de données sont générés par défaut dans le dossier *PROFIL AUTONOME*\dbscripts. Ce dossier comprend les sous-dossiers suivants :

v *nom\_environnement\_déploiement* : pour chaque environnement de déploiement, ce dossier contient les fichiers SQL qui doivent être exécutés.

Ces sous-répertoires contiennent également un script **createDatabase.sql**, que vous pouvez utiliser pour exécuter les scripts de base de données et créer les tables de base de données SQL Server.

Une configuration par défaut pour un environnement de déploiement **Standard** avec des bases de données SQL Server contient les sous-dossiers et les scripts SQL suivants :

# v *nom\_environnement\_déploiement*

- SQLServer
	- *CMNDB*
		- v *nom de schéma*
			- createSchema\_Standard.sql
			- createSchema\_Messaging.sql
	- *BPMDB*
		- *nom de schéma* 
			- createSchema\_Standard.sql
			- createProcedure\_Standard.sql
	- *PDWDB*
		- v *nom de schéma*
			- createSchema\_Standard.sql

**Remarque :** Les dossiers *BPMDB* et *PDWDB* des bases de données Process Server et Performance Data Warehouse ne sont pas générées un environnement de déploiement**Advanced-only**.

*Exécution des scripts de base de données SQL Server générés :*

Si vous exécutez la commande BPMConfig avec la propriété *bpm.de.deferSchemaCreation* définie sur **true**, ou si vous avez utilisé l'assistant environnement de déploiement et désactivé l'option de création des tables, vous devez exécuter manuellement les scripts de base de données générés afin de créer les tables de base de données.

Avant de commencer cette tâche, vous devez exécuter la commande **BPMConfig** ou l'assistant de l'environnement de déploiement afin de générer les scripts SQL appropriés.

Si la propriété *bpm.de.deferSchemaCreation* est définie sur **false**, ou si vous avez utilisé l'assistant environnement de déploiement et désactivé l'option de création des tables, les scripts sont exécutés durant la configuration de l'environnement de déploiement.

Les scripts SQL de base de données sont générés par défaut dans le dossier nom profil\dbscripts.

1. Localisez les scripts SQL générés.

Une configuration par défaut pour un environnement de déploiement **Standard** avec des bases de données SQL Server contient les sous-dossiers et les scripts SQL suivants :

- v *nom\_environnement\_déploiement*
	- SQLServer
		- *CMNDB*
			- v *nom de schéma*
				- createSchema\_Standard.sql
				- createSchema\_Messaging.sql
- *BPMDB*
	- *nom de schéma* 
		- createSchema\_Standard.sql
		- createProcedure\_Standard.sql
- *PDWDB*
	- *nom de schéma* 
		- createSchema\_Standard.sql

**Remarque :** Les dossiers *BPMDB* et *PDWDB* des bases de données Process Server et Performance Data Warehouse ne sont pas générées un environnement de déploiement**Advanced-only**.

2. Exécutez les scripts pour appliquer le schéma à CMNDB.

Utilisez par exemple les commandes suivantes pour exécuter manuellement les scripts de configuration d'une base de données commune **orientée environnement de déploiement** : sqlcmd -U *@DB\_USER@* -P *@DB\_PASSWD@* -d CMNDB -i profiles\DmgrProfile\dbscripts\nom\_environnement\_déploiement\SQLServer\CI sqlcmd -U *@DB USER@* -P *@DB PASSWD@* -d CMNDB -i profiles\DmgrProfile\dbscripts\nom\_environnement\_déploiement\SQLServer\CI

Dans les exemples ci-dessus, ainsi que les suivants, **schema1** est le nom du schéma utilisé.

3. Exécutez les scripts pour appliquer le schéma à BPMDB.

Utilisez par exemple les commandes suivantes pour exécuter manuellement les scripts de configuration de la base de données Process :

```
sqlcmd -U @DB USER@ -P @DB PASSWD@ -d BPMDB -i profiles\DmgrProfile\dbscripts\nom_environnement_déploiement\SQLServer\BI
```
sqlcmd -U *@DB\_USER@* -P *@DB\_PASSWD@* -d BPMDB -i profiles\DmgrProfile\dbscripts\nom\_environnement\_déploiement\SQLServer\BI

4. Exécutez les scripts pour appliquer le schéma à PDWDB.

Utilisez par exemple les commandes suivantes pour exécuter manuellement les scripts de configuration de la base de données Performance Data Warehouse :

sqlcmd -U *@DB USER@* -P *@DB PASSWD@* -d PDWDB -i profiles\DmgrProfile\dbscripts\nom\_environnement\_déploiement\SQLServer\PI

## **Tâches associées**:

[«Génération de scripts de base de données SQL à l'aide de la commande BPMConfig», à la page 260](#page-265-0) Vous pouvez utiliser la commande **BPMConfig** pour générer les scripts de base de données servant à créer vos tables de base de données. Si vous avez utilisé la commande **BPMConfig** ou l'assistant d'environnement de déploiement réseau dans la console d'administration pour créer l'environnement de déploiement, les scripts ont été générés pour vous.

*Création de profils autonomes avec un serveur de base de données SQL Server à l'aide de la commande BPMConfig :*

Vous pouvez configurer un profil autonome à l'aide de la commande **BPMConfig**.

Si vous disposez d'un profil WebSphere Application Server existant et que vous souhaitez l'augmenter, vous devez utiliser l'utilitaire de ligne de commande **manageprofiles** à la place.

- 1. Localisez l'exemple de fichier de propriétés approprié en fonction de votre environnement dans répertoire base BPM\BPM\samples\config\express. Par exemple, l'exemple de fichier de propriétés de configuration utilisé pour la configuration d'un environnement Process Center utilisant DB2 avec IBM BPM Express porte le nom Express-PC-Standalone-DB2.properties.
- 2. Modifiez la version du fichier de propriétés afin que les valeurs correspondent à votre propre configuration. Lors de la sauvegarde du fichier, assurez-vous que celui-ci utilise le codage UTF-8. Pour plus d'informations sur les propriétés disponibles, lisez les commentaires contenus dans les fichiers modèles ou reportez-vous à la section de référence de la commande **BPMConfig** et aux exemples fournis.
- 3. Exécutez la commande **BPMConfig** en indiquant les noms du fichier de propriétés que vous avez créé. *répertoire\_base\_BPM*\bin\BPMConfig -create -profile *my\_environment.properties*

Le nouveau profil autonome est créé d'après les paramètres fournis dans votre fichier de propriétés.

- v Accédez à la console Démarrage rapide et démarrez le serveur pour le profil autonome que vous avez créé.
- v Pour en savoir plus sur la sécurité de l'environnement et des applications, voir Sécurisation d'IBM Business Process Manager et des applications

*Extension de profils autonomes à l'aide de l'utilitaire de ligne de commande manageprofiles :*

Vous pouvez utiliser l'utilitaire de ligne de commande **manageprofiles** pour étendre les profils de noeud géré WebSphere Application Server.

Veillez à arrêter tout serveur associé au profil que vous envisagez d'augmenter.

Assurez-vous que l'utilitaire de ligne de commande **manageprofiles** n'est pas déjà en cours d'exécution sur le profil. Si un message d'erreur s'affiche lorsque vous exécutez cette commande, déterminez si une autre opération de création ou d'extension de profil est en cours. Si c'est le cas, vous devez attendre qu'elle se termine.

**Restriction :** Pour pouvoir exécuter la commande **manageprofiles** sur Windows 7, Windows Vista, ou Windows Server 2008, vous devez augmenter vos privilèges de compte utilisateur Microsoft Windows à l'aide de la commande **runas** . N'oubliez de mettre entre guillemets la commande **manageprofiles** et tous les paramètres. Par exemple, la commande suivante peut être exécutée à partir du répertoire *racine\_installation*\bin :

runas /env /user:MyAdminName "**manageprofiles.bat**"

Les utilisateurs non administratifs doivent utiliser le mot de passe de l'administrateur.

1. Déterminez le modèle utilisé pour créer le profil existant que vous souhaitez étendre. Vous devez étendre un profil autonome.

**Restriction :** Vous ne pouvez pas étendre un profil autonome dont la valeur par défaut du registre d'utilisateurs WebSphere VMM a été modifiée, par exemple, pour utiliser le protocole LDAP. Vous pouvez déterminer le modèle en examinant le registre des profils, dans le fichier racine\_installation\properties\profileRegistry.xml. Ne modifiez pas ce fichier ; utilisez-le uniquement pour visualiser les modèles.

2. Identifiez le modèle approprié pour l'extension.

Les modèles pour chaque profil se trouvent dans le répertoire *racine\_installation*\ profileTemplates\BPM pour les modèles BPM. Pour les profils autonomes, utilisez le modèle BPM/BpmServer. Ce modèle est disponible avec IBM BPM Express uniquement.

3. Utilisez le paramètre -augment pour apporter des modifications à un profil existant à l'aide d'un modèle d'augmentation. Le paramètre -augment permet à l'utilitaire de ligne de commande **manageprofiles** de mettre à jour ou d'étendre le profil identifié dans le paramètre **-profileName** à l'aide du modèle inclus dans le paramètre **-templatePath**. Les modèles d'augmentation que vous pouvez utiliser sont fonction des produits et versions IBM installés au sein de votre environnement. Le chemin d'accès au fichier lié à **-templatePath** n'a pas besoin d'être qualifié complètement ; le préfixe /profileTemplates est automatiquement ajouté.

**Remarque :** Ne modifiez pas manuellement les fichiers situés dans le répertoire *rép\_installation*/ profileTemplates/BPM.

4. Exécutez le fichier à partir de la ligne de commande. N'indiquez pas de paramètre **-profilePath**. Exemple :

manageprofiles.bat -augment -templatePath BPM/BpmServer -profileName MyProfileName -adminUsername celladmin -adminPassword celladmin

L'état s'affiche dans la fenêtre de la console une fois l'exécution de la commande terminée.

- v Accédez à la console Démarrage rapide et démarrez le serveur pour le profil autonome que vous avez créé.
- v Pour en savoir plus sur la sécurité de l'environnement et des applications, voir Sécurisation d'IBM Business Process Manager et des applications

# **Tâches associées**:

[Création de tables de base de données et de profils simultanément à l'aide de la commande BPMConfig](#page-264-0) Si vous exécutez vos bases de données sur le même ordinateur que votre environnement de déploiement, vous pouvez utiliser la commande **BPMConfig** pour créer simultanément un profil autonome et les tables de base de données.

# **Modification et extension d'une installation existante**

Après avoir installé et configuré l'environnement d'exécution sur votre système dans IBM Business Process Manager, vous souhaiterez peut-être personnaliser votre configuration. Par exemple, vous souhaiterez peut-être personnaliser vos paramètres, configurer un fournisseur de sécurité supplémentaire, définir des comptes utilisateur et modifier et chiffrer des mots de passe.